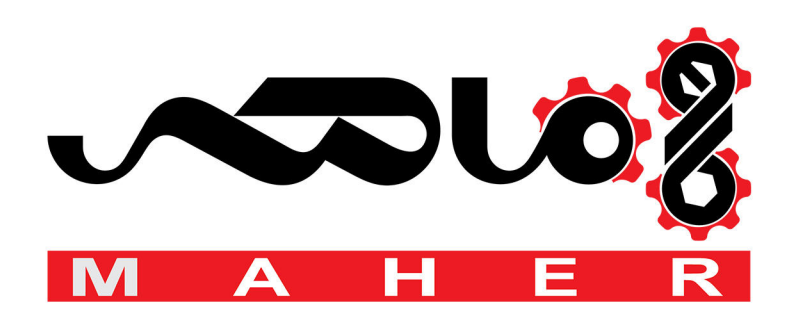

# Firmware manual ACS880 primary control program

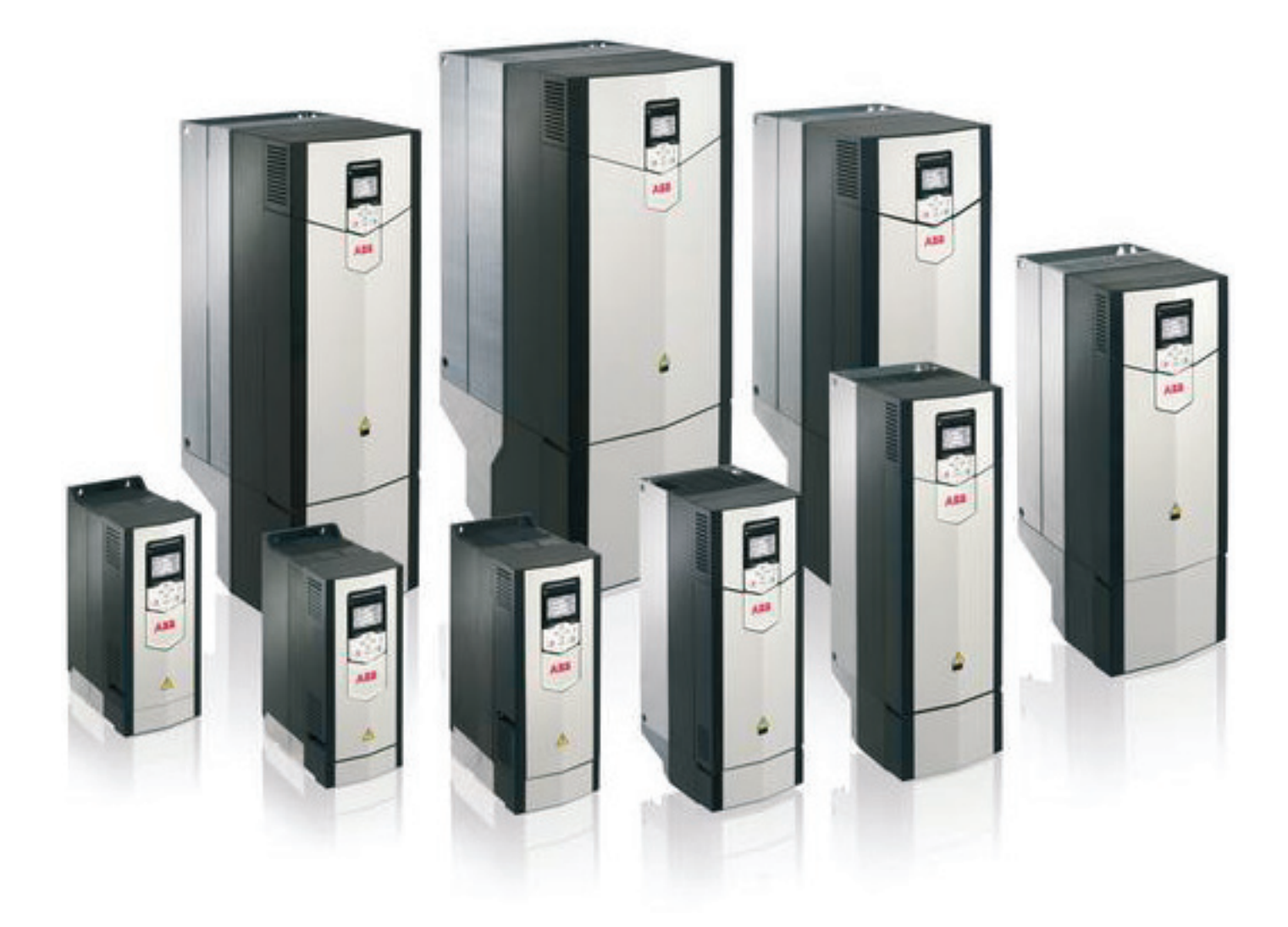

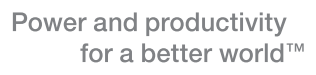

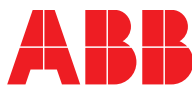

# <span id="page-2-0"></span>List of related manuals in English

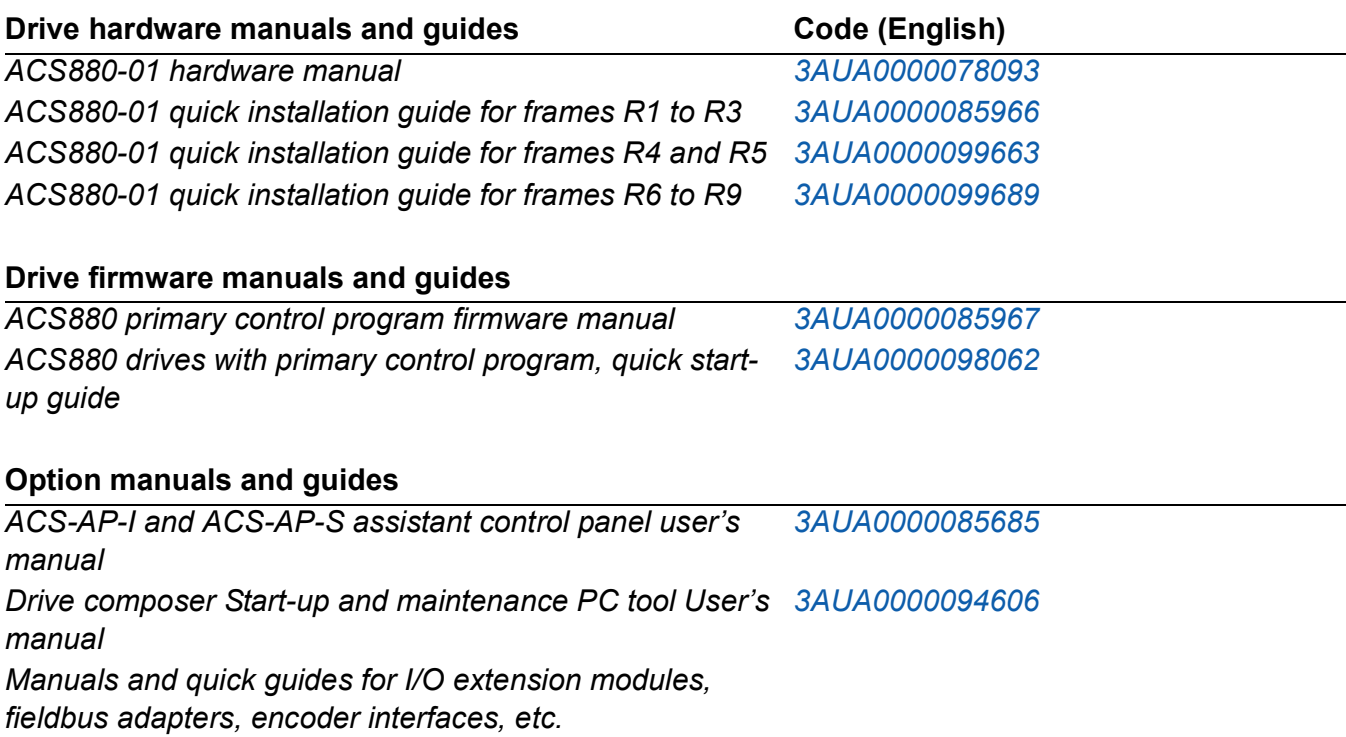

You can find manuals and other product documents in PDF format on the Internet. See section *[Document library on the Internet](#page-303-0)* on the inside of the back cover. For manuals not available in the Document library, contact your local ABB representative.

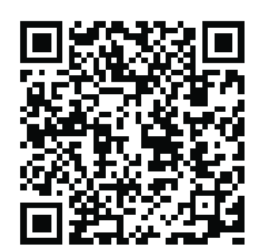

*[ACS880-01 manuals](http://search.abb.com/library/ABBLibrary.asp?DocumentID=9AKK105408A7004&DocumentPartId=1&Action=Launch)*

# **Firmware manual**

**ACS880 primary control program**

[Table of contents](#page-5-0)

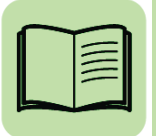

2012 ABB Oy. All Rights Reserved.

3AUA0000085967 Rev C EN EFFECTIVE: 2012-04-01

# <span id="page-5-0"></span>**Table of contents**

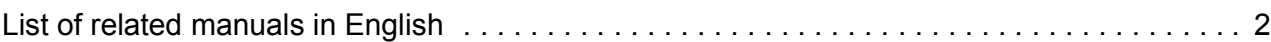

# *[1. Introduction to the manual](#page-11-0)*

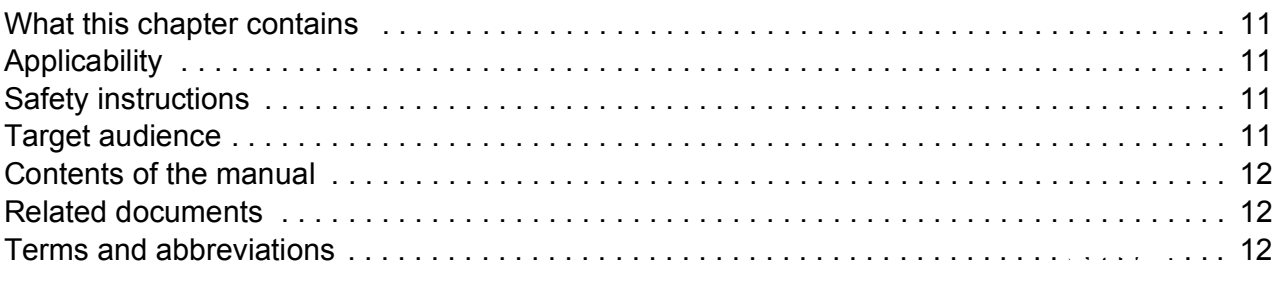

# *[2. Using the control panel](#page-15-0)*

# *[3. Control locations and operating modes](#page-17-0)*

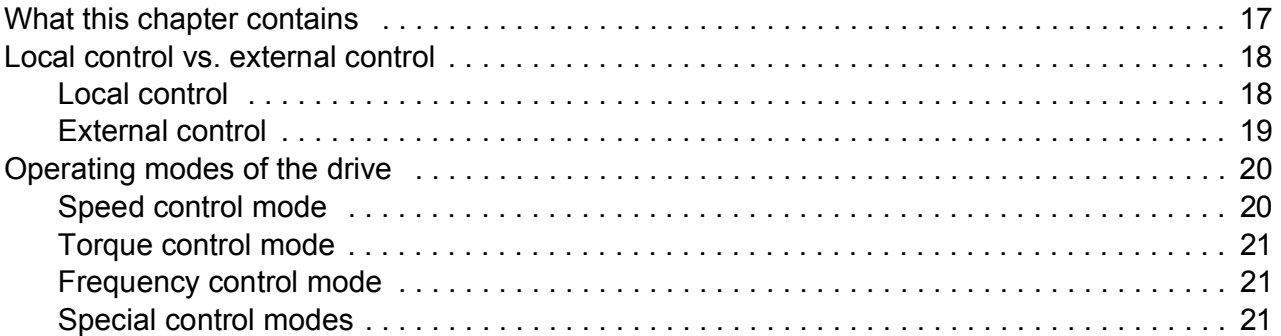

# *[4. Program features](#page-23-0)*

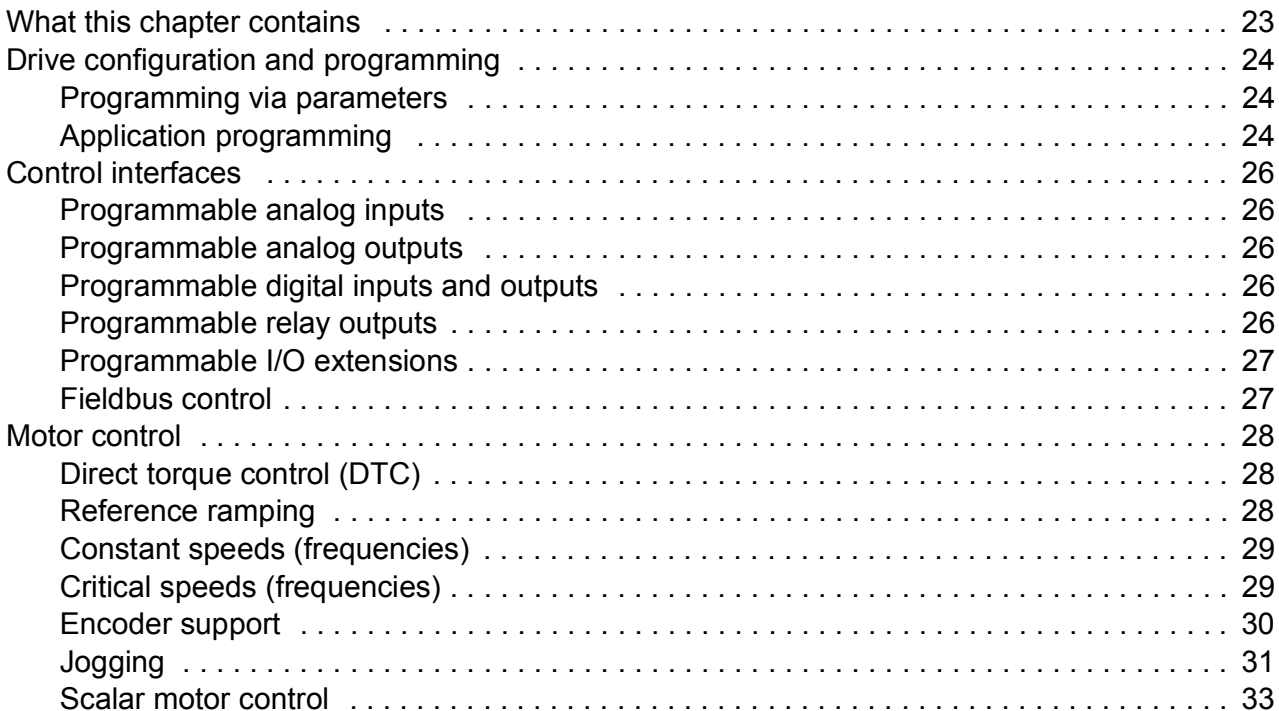

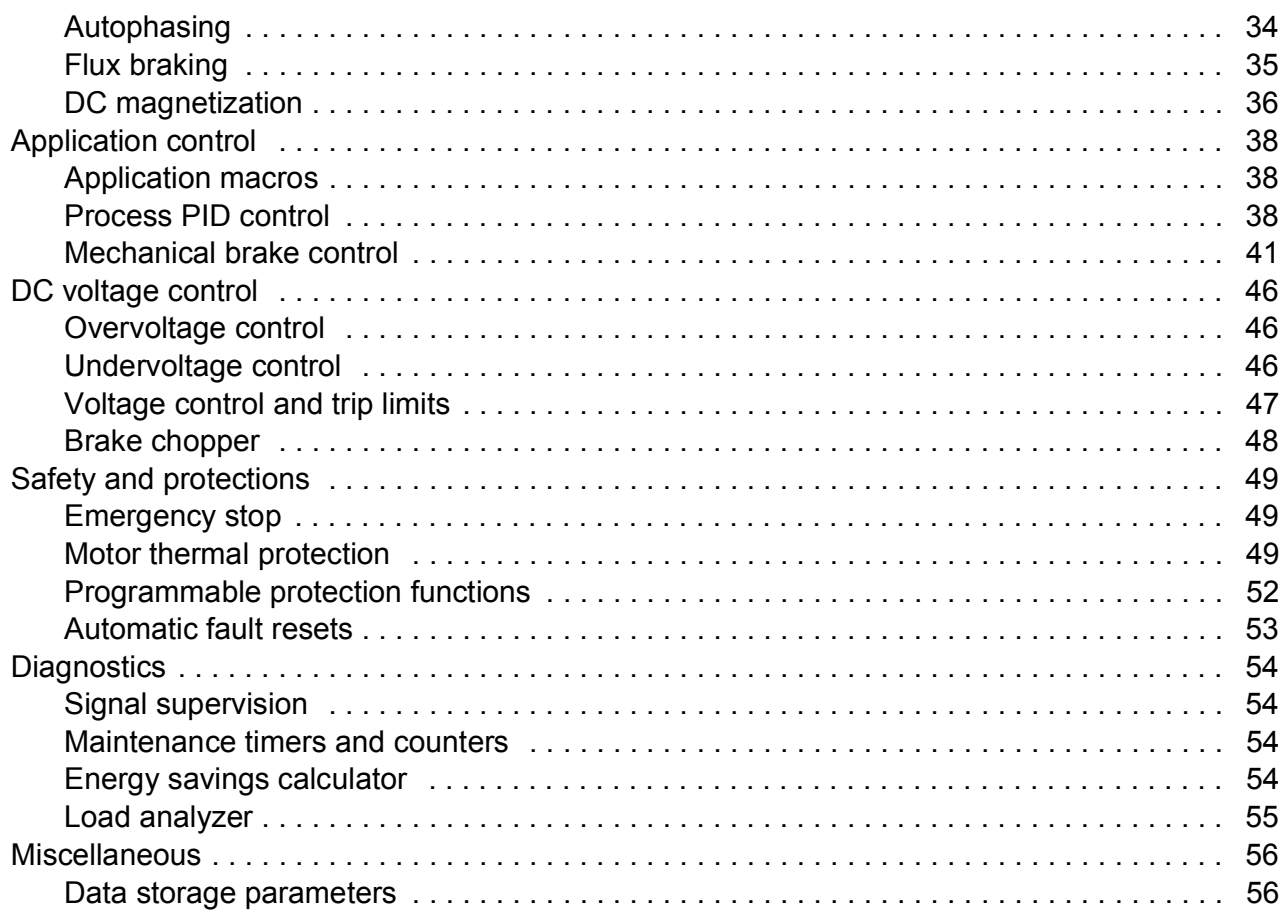

# *[5. Application macros](#page-57-0)*

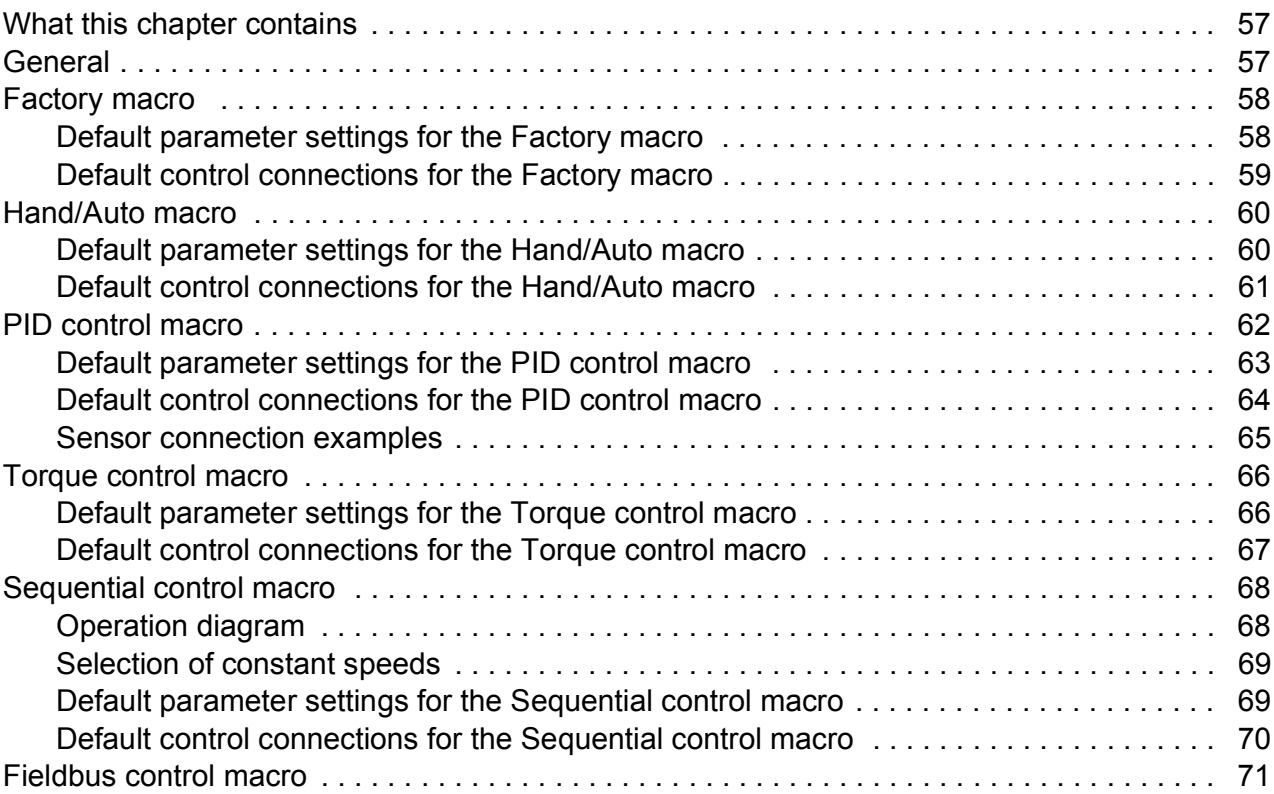

# 6. Parameters

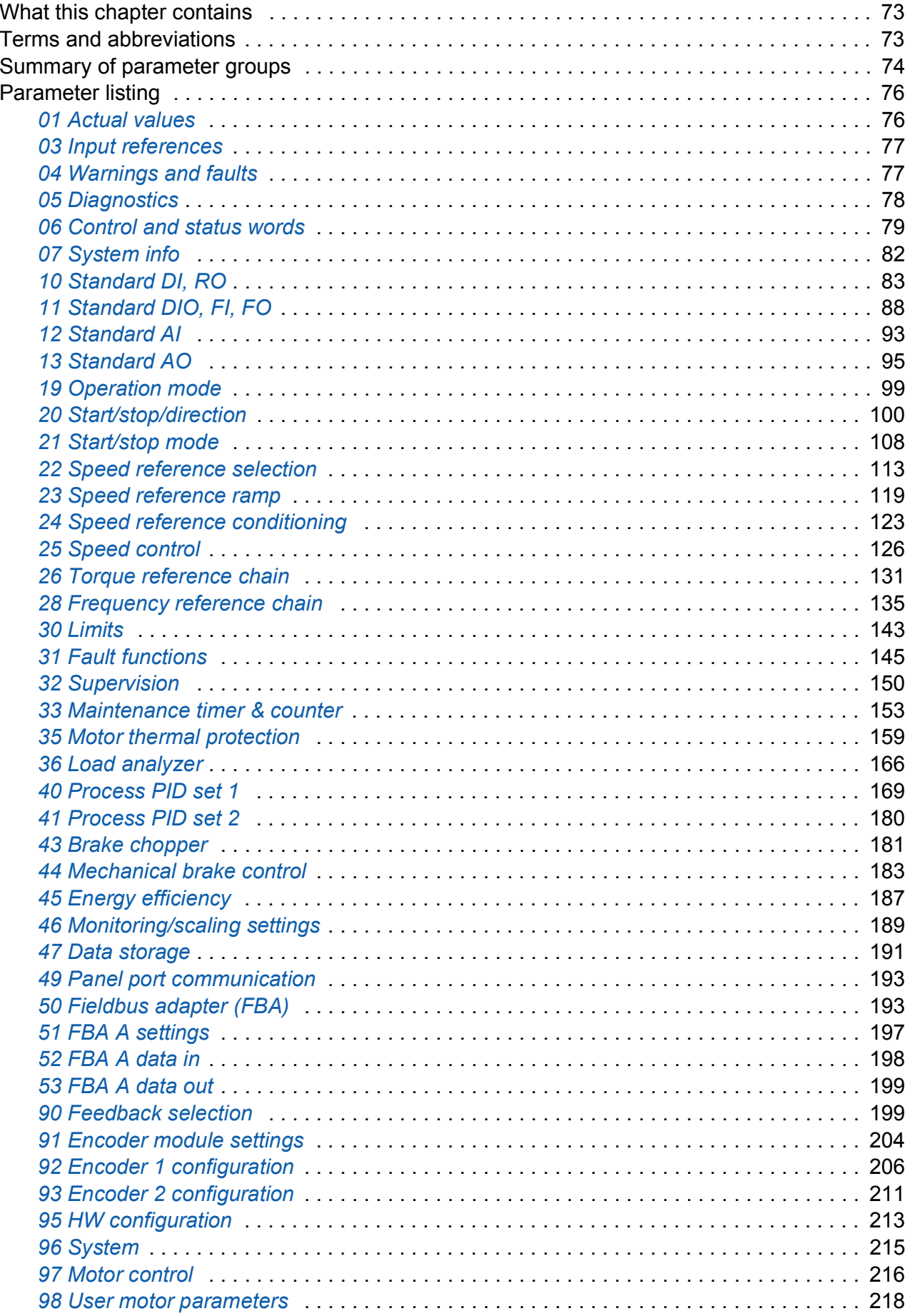

#### ac.maher.co.ir

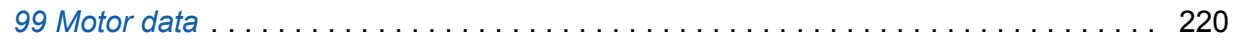

# *[7. Additional parameter data](#page-225-0)*

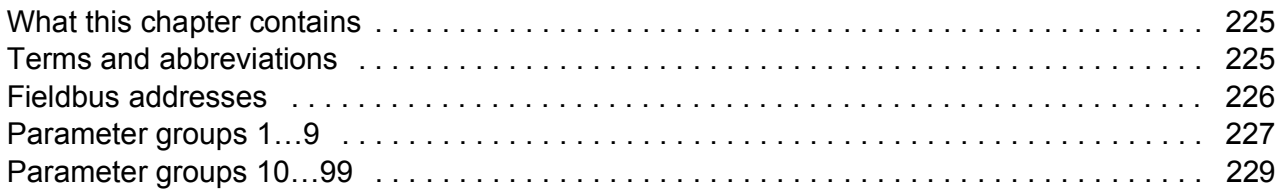

# *[8. Fault tracing](#page-253-0)*

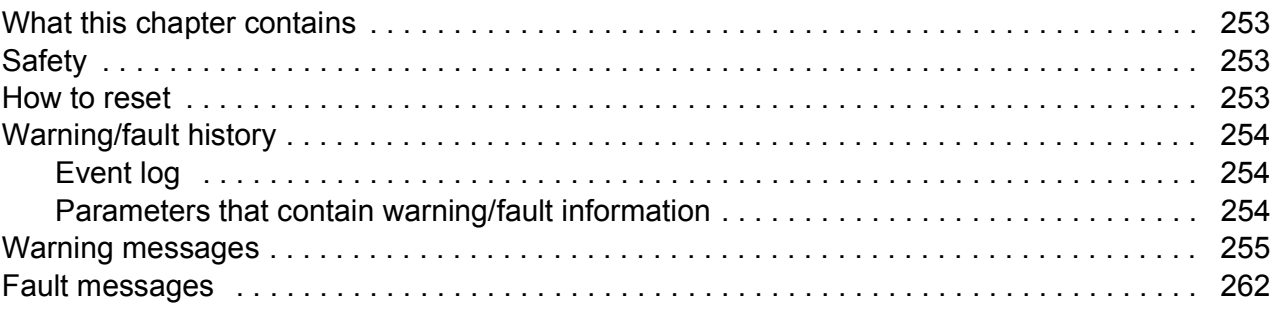

# *[9. Fieldbus control through the embedded fieldbus interface \(EFB\)](#page-271-0)*

# *[10. Fieldbus control through a fieldbus adapter](#page-273-0)*

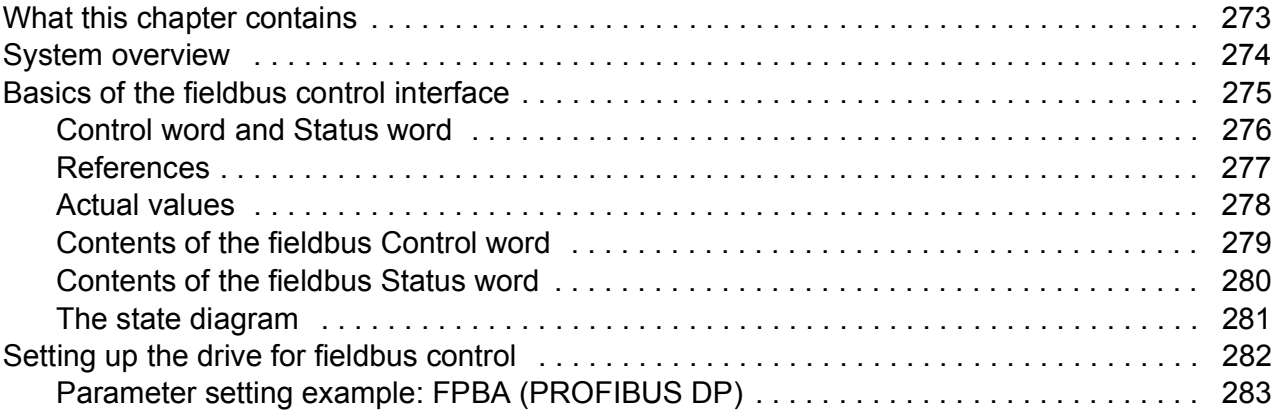

# *[11. Drive-to-drive link](#page-285-0)*

# *[12. Control chain diagrams](#page-287-0)*

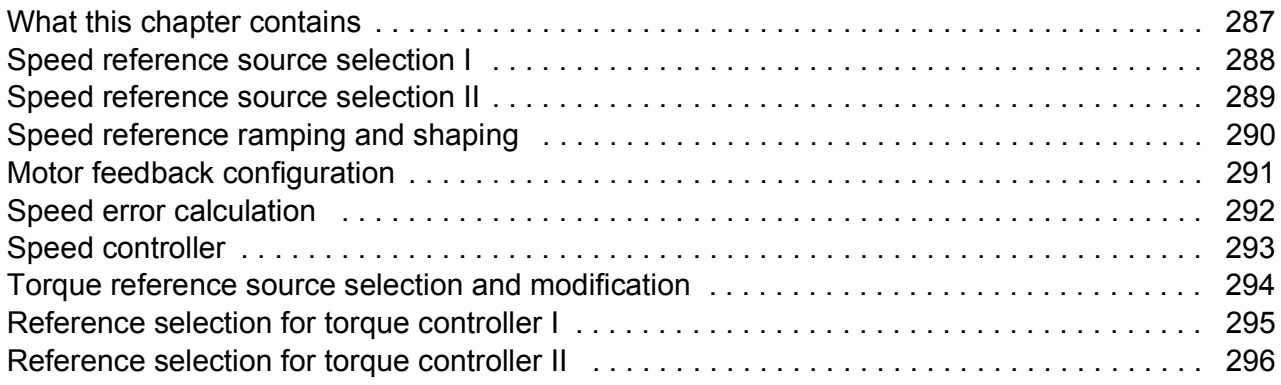

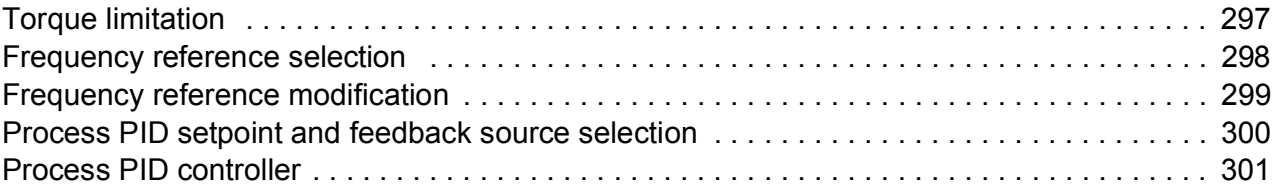

# *[Further information](#page-303-1)*

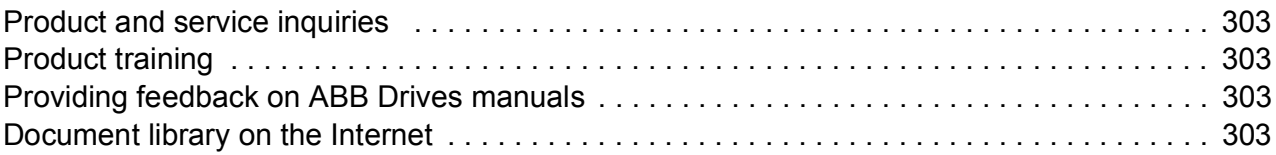

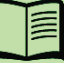

# *10 Table of contents*

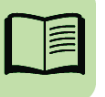

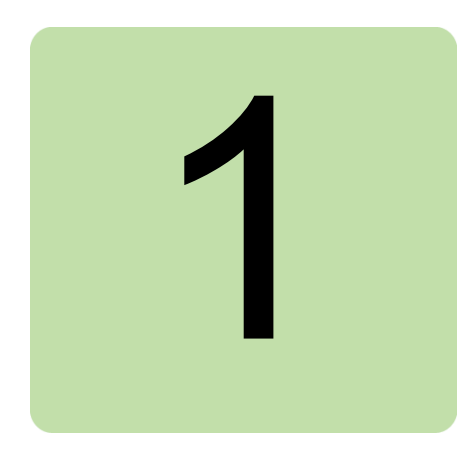

# <span id="page-11-0"></span>**Introduction to the manual**

# <span id="page-11-1"></span>**What this chapter contains**

This chapter describes the contents of the manual. It also contains information on the compatibility, safety and intended audience.

# <span id="page-11-2"></span>**Applicability**

This manual applies to the ACS880 primary control program (version 1.10 or later).

The firmware version of the control program is visible in parameter *[07.05](#page-82-1) [Firmware](#page-82-2)  [version](#page-82-2)*.

# <span id="page-11-3"></span>**Safety instructions**

Follow all safety instructions delivered with the drive.

- Read the **complete safety instructions** before you install, commission, or use the drive. The complete safety instructions are delivered with the drive as either part of the *Hardware manual*, or, in the case of ACS880 multidrives, as a separate document.
- Read the **firmware function-specific warnings and notes** before changing parameter values. These warnings and notes are included in the parameter descriptions presented in chapter *[Parameters](#page-73-3)*.

# <span id="page-11-4"></span>**Target audience**

This manual is intended for people who design, commission, or operate the drive system.

# <span id="page-12-0"></span>**Contents of the manual**

This manual consists of the following chapters:

- *[Using the control panel](#page-15-1)* provides the basic instructions for use of the control panel.
- *[Control locations and operating modes](#page-17-2)* describes the control locations and operating modes of the drive.
- *[Program features](#page-23-2)* contains descriptions of the features of the ACS880 primary control program.
- *[Application macros](#page-57-3)* contains a short description of each macro together with a connection diagram.
- *[Parameters](#page-73-3)* describes the parameters of the drive.
- *[Additional parameter data](#page-225-3)* contains further information on the parameters.
- *[Fault tracing](#page-253-4)* lists the warning and fault messages with possible causes and remedies.
- *[Fieldbus control through the embedded fieldbus interface \(EFB\)](#page-271-1)* describes the communication to and from a fieldbus network using the embedded fieldbus interface of the drive.
- *[Fieldbus control through a fieldbus adapter](#page-273-2)* describes the communication to and from a fieldbus network using an optional fieldbus adapter module.
- *[Drive-to-drive link](#page-285-1)* describes the communication between drives connected together by the drive-to-drive (D2D) link.
- *[Control chain diagrams](#page-287-2)*.

# <span id="page-12-1"></span>**Related documents**

**Note:** A quick start-up sequence for a speed control application is provided by *ACS880 drives with primary control program, Quick start-up guide* (3AUA0000098062), delivered with the drive.

A list of related manuals is printed on the inside of the front cover.

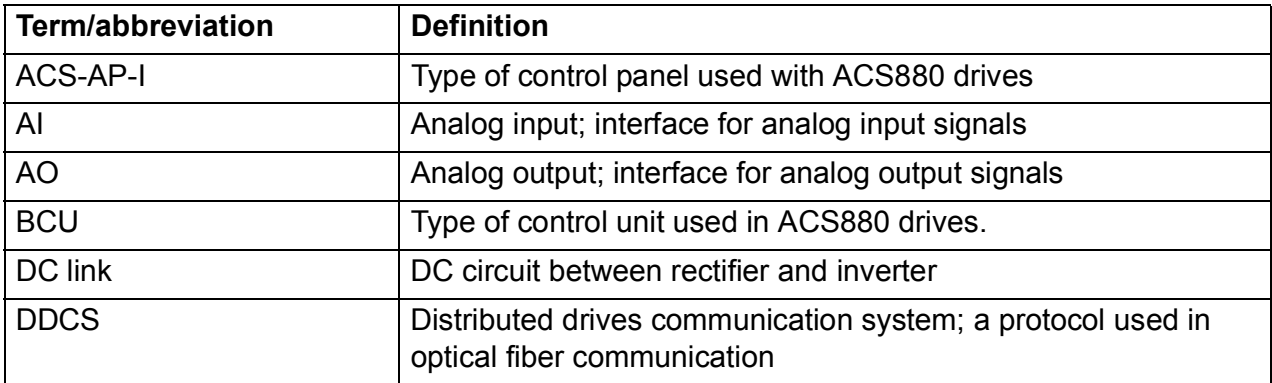

# <span id="page-12-2"></span>**Terms and abbreviations**

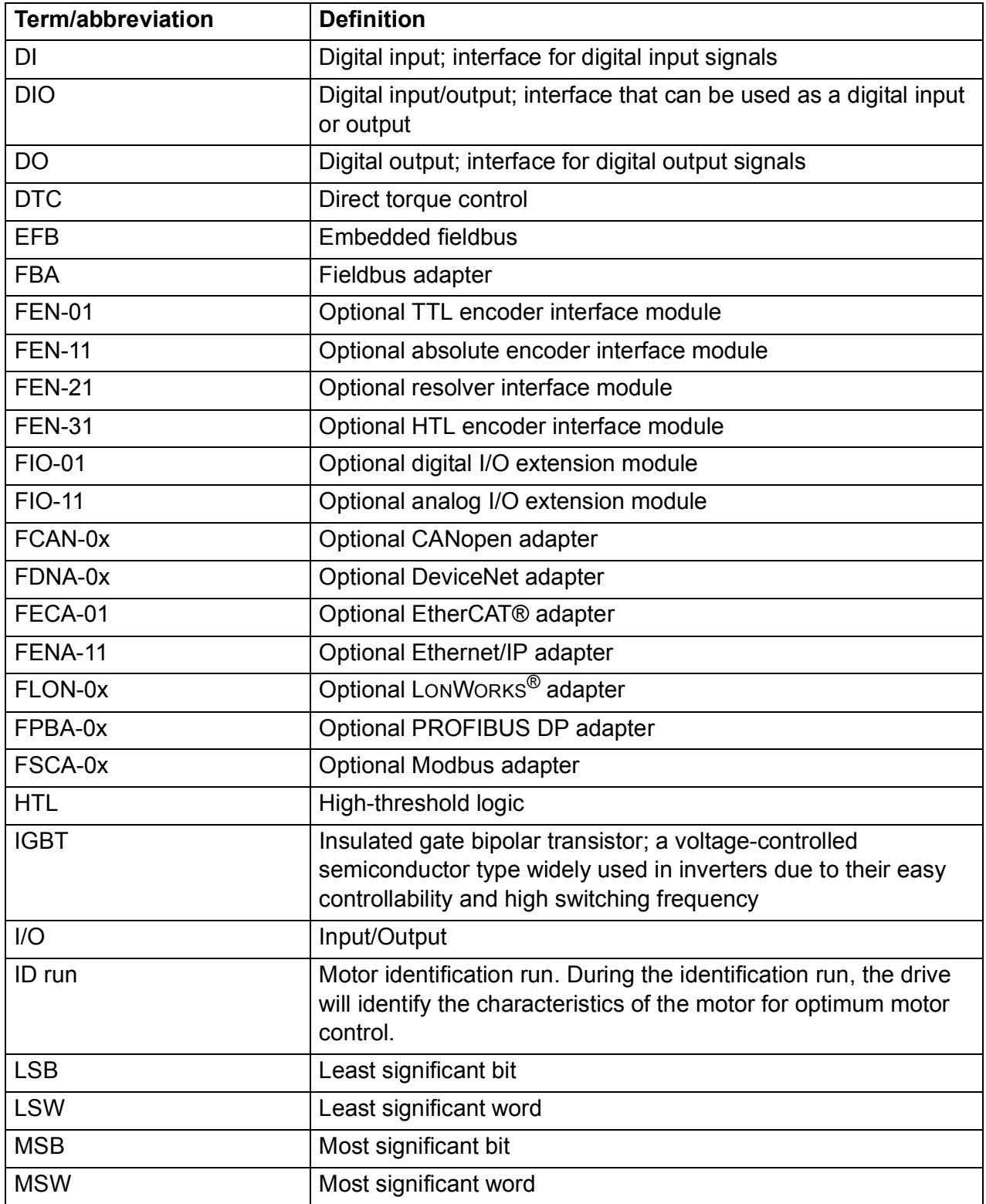

<span id="page-14-0"></span>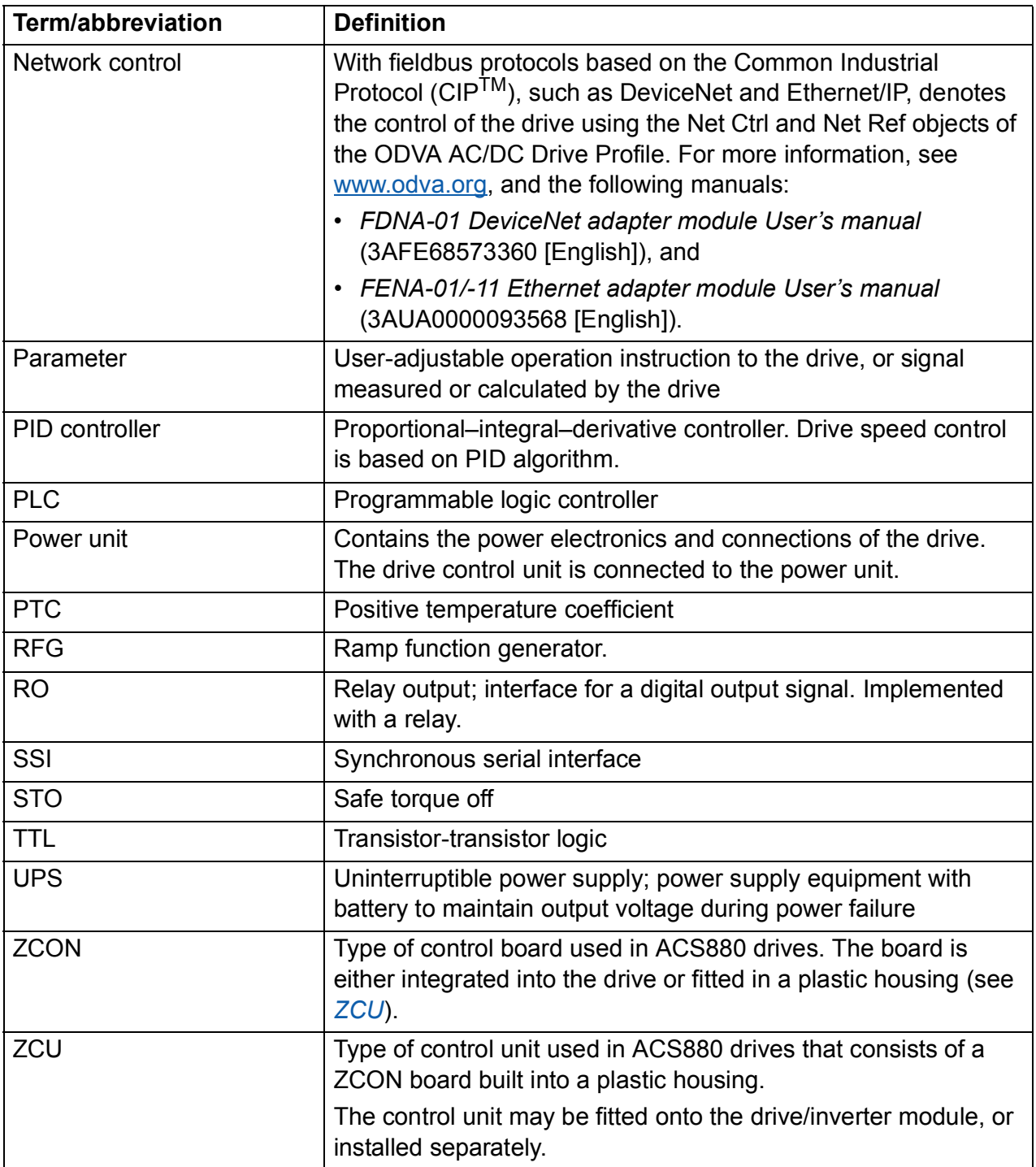

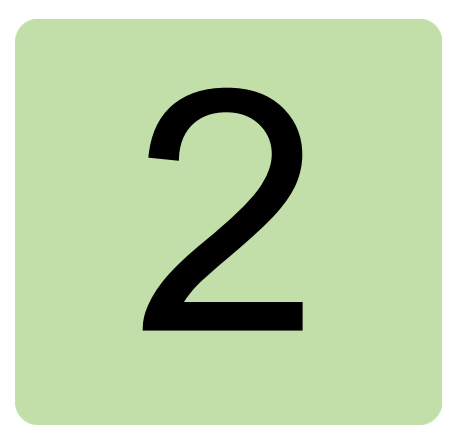

# <span id="page-15-1"></span><span id="page-15-0"></span>**Using the control panel**

Refer to *ACS-AP-I and ACS-AP-S assistant control panels user's manual* (3AUA0000085685 [English]).

# *16 Using the control panel*

# 3

# <span id="page-17-2"></span><span id="page-17-0"></span>**Control locations and operating modes**

# <span id="page-17-1"></span>**What this chapter contains**

This chapter describes the control locations and operating modes supported by the control program.

# <span id="page-18-0"></span>**Local control vs. external control**

The ACS880 has two main control locations: external and local. The control location is selected with the Loc/Rem key on the control panel or in the PC tool.

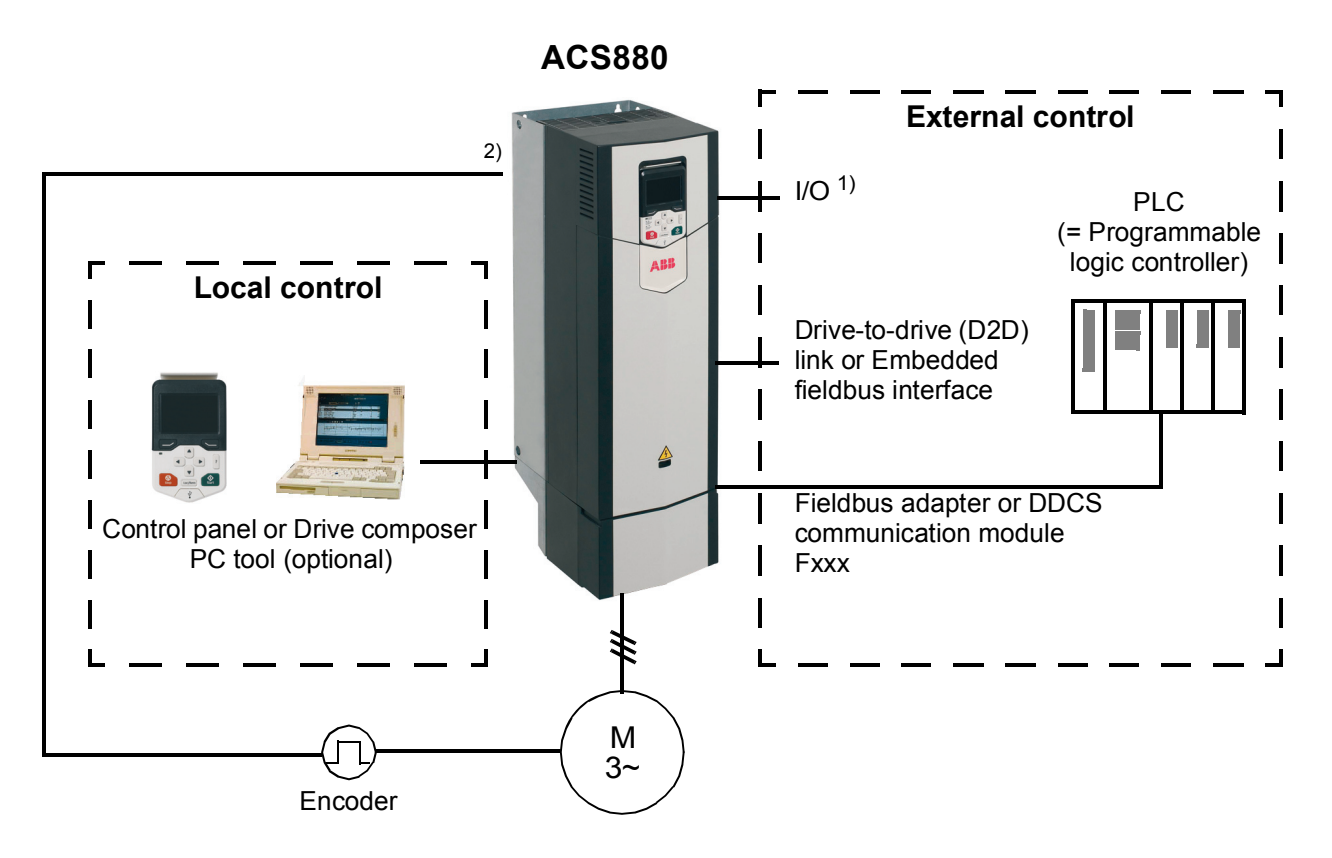

1) Extra inputs/outputs can be added by installing optional I/O extension modules (FIO-xx) in drive slots.

2) Encoder or resolver interface module(s) (FEN-xx) installed in drive slots.

# <span id="page-18-1"></span>**Local control**

The control commands are given from the control panel keypad or from a PC equipped with Drive composer when the drive is in local control. Speed and torque control modes are available for local control; frequency mode is available when scalar motor control mode is used (see parameter *[19.16](#page-100-3) [Local control mode](#page-100-4)*).

Local control is mainly used during commissioning and maintenance. The control panel always overrides the external control signal sources when used in local control. Changing the control location to local can be prevented by parameter *[19.17](#page-100-1) [Local](#page-100-2)  [control disable](#page-100-2)*.

The user can select by a parameter (*[49.05](#page-193-2) [Communication loss action](#page-193-3)*) how the drive reacts to a control panel or PC tool communication break. (The parameter has no effect in external control.)

# <span id="page-19-0"></span>**External control**

When the drive is in external control, control commands are given through the fieldbus interface (via or an optional fieldbus adapter module), the I/O terminals (digital and analog inputs), or optional I/O extension modules.

Two external control locations, EXT1 and EXT2, are available. The user can select the sources of the start and stop commands separately for each location by parameters *[20.01](#page-100-5)*…*[20.10](#page-105-0)*. The operating mode can be selected separately for each location, which enables quick switching between different operating modes, for example speed and torque control. Selection between EXT1 and EXT2 is done via any binary source such as a digital input or fieldbus control word (see parameter *[19.11](#page-99-1) [Ext1/Ext2 selection](#page-99-2)*). The source of reference is selectable for each operating mode separately.

# <span id="page-20-0"></span>**Operating modes of the drive**

The drive can operate in several operating modes with different types of reference. The mode is selectable for each control location (Local, EXT1 and EXT2) in parameter group *[19 Operation mode](#page-99-3)*.

The following is a general representation of the reference types and control chains. The page numbers refer to detailed diagrams in chapter *[Control chain diagrams](#page-287-2)*.

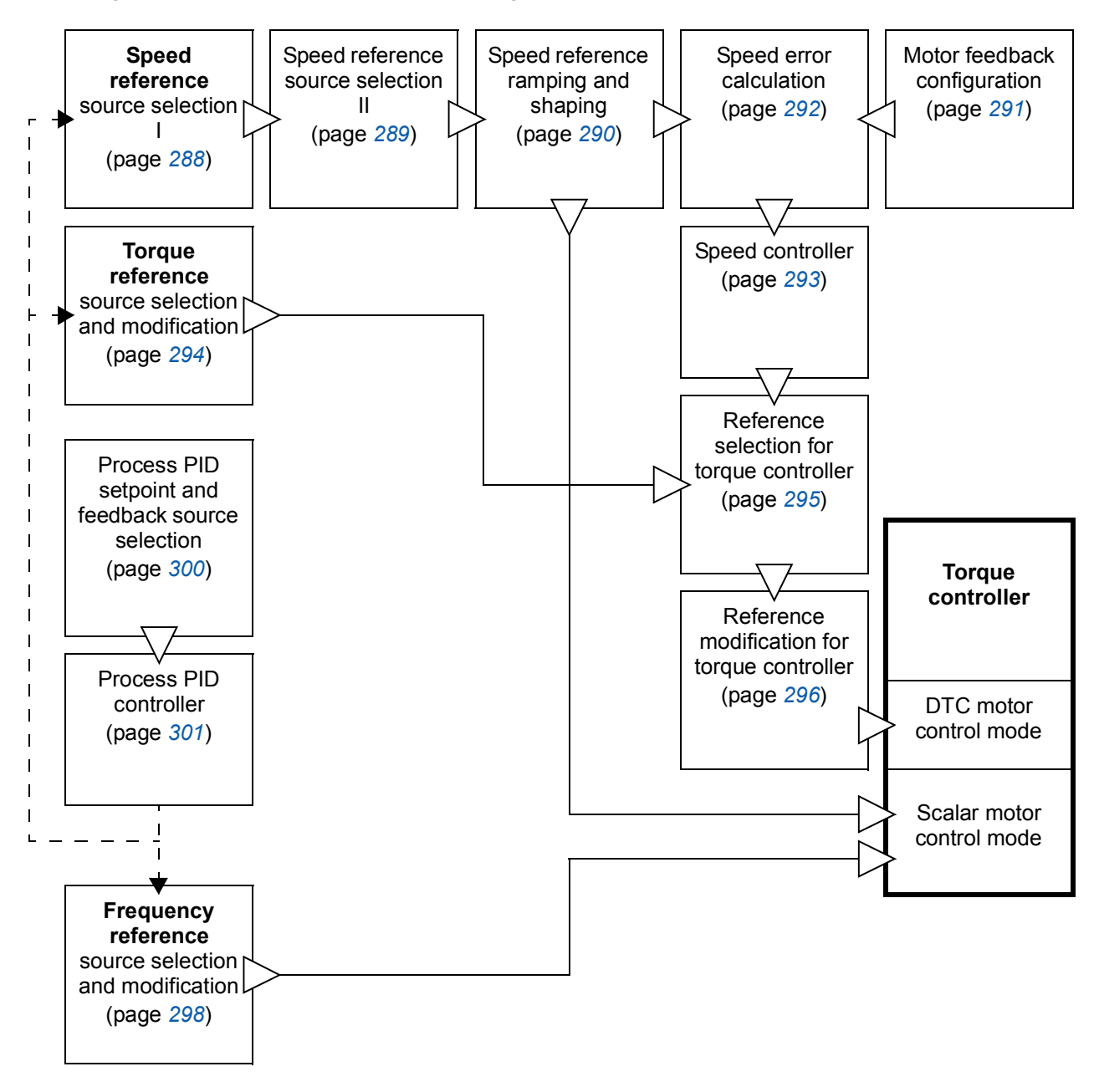

# <span id="page-20-1"></span>**Speed control mode**

The motor follows a speed reference given to the drive. This mode can be used either with estimated speed used as feedback, or with an encoder or resolver for better speed control accuracy.

Speed control mode is available in both local and external control. It is also available both in DTC (Direct Torque Control) and scalar motor control modes.

# <span id="page-21-0"></span>**Torque control mode**

Motor torque follows a torque reference given to the drive. This mode can be used either with or without an encoder or resolver. When used with an encoder or resolver, this mode provides for more accurate and dynamic motor control.

Torque control mode is available in both local and external control.

# <span id="page-21-1"></span>**Figuency control mode**

The motor follows a frequency reference given to the drive. Frequency control is only available for scalar motor control.

# <span id="page-21-2"></span>**Special control modes**

In addition to the above-mentioned control modes, the following special control modes are available:

- Process PID control. For more information, see section *[Process PID control](#page-38-3)* (page *[38](#page-38-3)*).
- Emergency stop modes OFF1 and OFF3: Drive stops along the defined deceleration ramp and drive modulation stops.
- Jogging mode: Drive starts and accelerates to the defined speed when the jogging signal is activated. For more information, see section *[Jogging](#page-31-1)* (page *[31](#page-31-1)*).

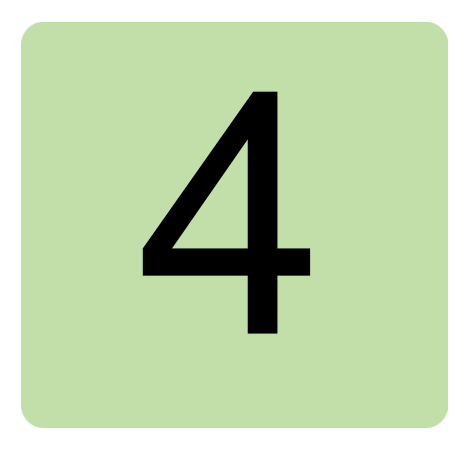

# <span id="page-23-2"></span><span id="page-23-0"></span>**Program features**

# <span id="page-23-1"></span>**What this chapter contains**

This chapter describes the features of the control program.

# <span id="page-24-0"></span>**Drive configuration and programming**

The drive control program is divided into two parts:

- firmware program
- application program.

# **Drive control program**

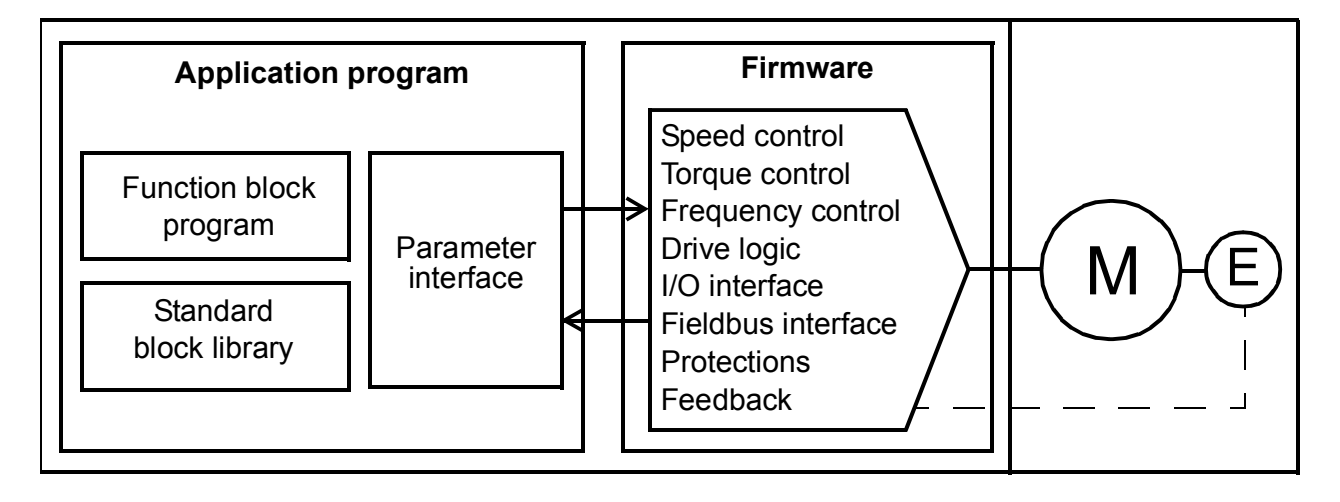

The firmware program performs the main control functions, including speed and torque control, drive logic (start/stop), I/O, feedback, communication and protection functions. Firmware functions are configured and programmed with parameters.

# <span id="page-24-1"></span>**Programming via parameters**

Parameters can be set via

- the control panel, as described in chapter *[Using the control panel](#page-15-1)*
- the Drive composer PC tool, as described in *Drive composer user's manual* (3AUA0000094606 [English]), or
- the fieldbus interface, as described in chapters *[Fieldbus control through the](#page-271-1)  [embedded fieldbus interface \(EFB\)](#page-271-1)* and *[Fieldbus control through a fieldbus](#page-273-2)  [adapter](#page-273-2)*.

All parameter settings are stored automatically to the permanent memory of the drive. However, if an external +24 V DC power supply is used for the drive control unit, it is highly recommended to force a save by using parameter *[96.07](#page-216-1) [Parameter save](#page-216-2)* before powering down the control unit after any parameter changes.

If necessary, the default parameter values can be restored by parameter *[96.06](#page-216-3) [Parameter restore](#page-216-4)*.

# <span id="page-24-2"></span>**Application programming**

The functions of the firmware program can be extended with application programming. (A standard drive delivery does not include an application program.)

Application programs can be built out of function blocks based on the IEC-61131 standard.

# <span id="page-26-0"></span>**Control interfaces**

# <span id="page-26-1"></span>**Programmable analog inputs**

The drive control unit has two programmable analog inputs. Each of the inputs can be independently set as a voltage (0/2…10 V or -10…10 V) or current (0/4…20 mA) input by a jumper on the drive control unit. Each input can be filtered, inverted and scaled. The number of analog inputs can be increased by using FIO-xx I/O extensions.

## **Settings**

Parameter group *[12 Standard AI](#page-93-1)* (page *[93](#page-93-1)*).

# <span id="page-26-2"></span>**Programmable analog outputs**

The drive control unit has two current (0…20 mA) analog outputs. Each output can be filtered, inverted and scaled. The number of analog outputs can be increased by using FIO-xx I/O extensions.

## **Settings**

Parameter group *[13 Standard AO](#page-95-1)* (page *[95](#page-95-1)*).

# <span id="page-26-3"></span>**Programmable digital inputs and outputs**

The drive has six digital inputs, a digital start interlock input, and two digital input/outputs.

One digital input (DI6) doubles as a PTC thermistor input. See section *[Motor thermal](#page-49-2)  [protection](#page-49-2)* (page *[49](#page-49-2)*).

Digital input/output DIO1 can be used as a frequency input, DIO2 as a frequency output.

The number of digital inputs/outputs can be increased by using FIO-xx I/O extensions.

## **Settings**

Parameter groups *[10 Standard DI, RO](#page-83-1)* (page *[83](#page-83-1)*) and *[11 Standard DIO, FI, FO](#page-88-1)* (page *[88](#page-88-1)*).

# <span id="page-26-4"></span>**Programmable relay outputs**

The drive control unit has three relay outputs. The signal to be indicated by the outputs can be selected by parameters.

Relay outputs can be added by using FIO-0x I/O extensions.

# **Settings**

Parameter group *[10 Standard DI, RO](#page-83-1)* (page *[83](#page-83-1)*).

# <span id="page-27-0"></span>**Programmable I/O extensions**

The number of inputs and outputs can be increased by using FIO-xx I/O extensions. The I/O configuration parameters (parameter groups 10…13) include the maximum number of DI, DIO, AI, AO and RO that can be in use with different FIO-xx combinations.

The table below shows the possible I/O combinations:

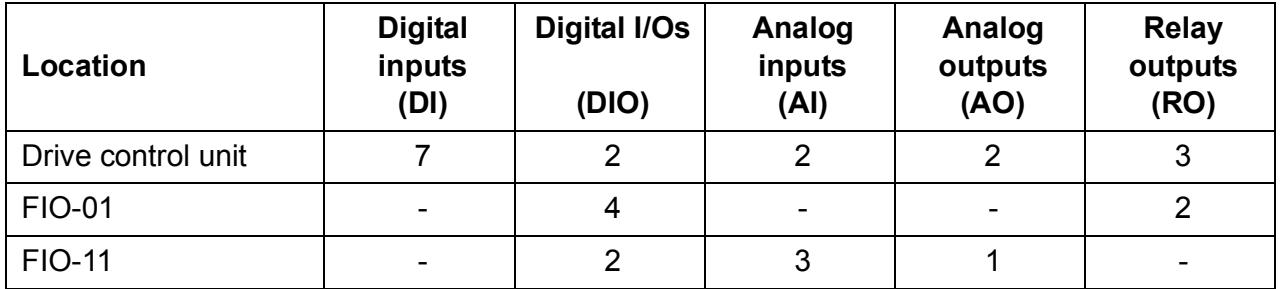

For example, with an FIO-01 and an FIO-11 connected to the drive, parameters controlling DI1…7, DIO1…8, AI1…5, AO1…3 and RO1…5 are in use.

#### **Settings**

Parameter groups *[10 Standard DI, RO](#page-83-1)* (page *[83](#page-83-1)*), *[11 Standard DIO, FI, FO](#page-88-1)* (page *[88](#page-88-1)*), *[12 Standard AI](#page-93-1)* (page *[93](#page-93-1)*) and *[13 Standard AO](#page-95-1)* (page *[95](#page-95-1)*).

# <span id="page-27-1"></span>**Fieldbus control**

The drive can be connected to several different automation systems through its fieldbus interfaces. See chapter *[Fieldbus control through a fieldbus adapter](#page-273-2)* (page *[273](#page-273-2)*)

## **Settings**

Parameter groups *[50 Fieldbus adapter \(FBA\)](#page-193-4)* (page *[193](#page-193-4)*), *[51 FBA A settings](#page-197-1)* (page *[197](#page-197-1)*), *[52 FBA A data in](#page-198-1)* (page *[198](#page-198-1)*), and *[53 FBA A data out](#page-199-2)* (page *[199](#page-199-2)*).

# <span id="page-28-0"></span>**Motor control**

# <span id="page-28-1"></span>**Direct torque control (DTC)**

The motor control of the ACS880 is based on direct torque control (DTC). The switching of the output semiconductors is controlled to achieve the required stator flux and motor torque. The switching frequency is changed only if the actual torque and stator flux values differ from their reference values by more than the allowed hysteresis. The reference value for the torque controller comes from the speed controller or directly from an external torque reference source.

Motor control requires measurement of the DC voltage and two motor phase currents. Stator flux is calculated by integrating the motor voltage in vector space. Motor torque is calculated as a cross product of the stator flux and the rotor current. By utilizing the identified motor model, the stator flux estimate is improved. Actual motor shaft speed is not needed for the motor control.

The main difference between traditional control and DTC is that torque control has the same time level as the power switch control. There is no separate voltage and frequency controlled PWM modulator; the output stage switching is wholly based on the electromagnetic state of the motor.

The best motor control accuracy is achieved by activating a separate motor identification run (ID run).

See also section *[Scalar motor control](#page-33-0)* (page *[33](#page-33-0)*).

## **Settings**

Parameters *[99.04](#page-220-1) [Motor ctrl mode](#page-220-2)* (page *[220](#page-220-1)*) and *[99.13](#page-222-0) [Identification run request](#page-222-1)* (page *[222](#page-222-0)*).

# <span id="page-28-2"></span>**Reference ramping**

Acceleration and deceleration ramping times can be set individually for speed, torque and frequency reference.

With a speed or frequency reference, the ramps are defined as the time it takes for the drive to accelerate or decelerate between zero speed or frequency and the value defined by parameter *[46.01](#page-189-1) [Speed scaling](#page-189-2)* or *[46.02](#page-189-3) [Frequency scaling](#page-189-4)*. The user can switch between two preset ramp sets using a binary source such as a digital input. For speed reference, also the shape of the ramp can be controlled.

With a torque reference, the ramps are defined as the time it takes for the reference to change between zero and nominal motor torque (parameter *[01.30](#page-77-2) [Nominal torque](#page-77-3)  [scale](#page-77-3))*.

#### **Special acceleration/deceleration ramps**

The acceleration/deceleration times for the jogging function can be defined separately; see section *[Jogging](#page-31-0)* (page *[31](#page-31-0))*. Furthermore, a deceleration ramp can be defined for emergency stop ("Off3" mode).

#### **Settings**

- Speed reference ramping: Parameters *[23.11](#page-119-1)*…*[23.19](#page-121-0)* and *[46.01](#page-189-1)* (pages *[119](#page-119-1)* and *[189](#page-189-1)*).
- Torque reference ramping: Parameters *[01.30](#page-77-2)*, *[26.18](#page-133-0)* and *[26.19](#page-133-1)* (pages *[77](#page-77-2)* and *[133](#page-133-0)*).
- Frequency reference ramping: Parameters *[28.71](#page-139-0)*…*[28.75](#page-140-0)* and *[46.02](#page-189-3)* (pages *[139](#page-139-0)* and *[189](#page-189-3)*).
- Jogging: Parameters *[23.20](#page-122-1)* and *[23.21](#page-122-2)* (page *[122](#page-122-1)*).
- Emergency stop ("Off3" mode): Parameter *[23.23](#page-122-0) [Emergency stop time](#page-122-3)* (page *[122](#page-122-0)*).

# <span id="page-29-0"></span>**Constant speeds (frequencies)**

It is possible to predefine up to 7 constant speeds. Constant speeds can be activated, for example, through digital inputs. Constant speeds override the normal speed reference.

For frequency control, seven constant frequencies can be defined in the same way.

#### **Settings**

Parameter groups *[22 Speed reference selection](#page-113-1)* (page *[113](#page-113-1)*) and *[28 Frequency](#page-135-1)  [reference chain](#page-135-1)* (page *[135](#page-135-1)*).

# <span id="page-29-1"></span>**Critical speeds (frequencies)**

A critical speeds function is available for applications where it is necessary to avoid certain motor speeds or speed ranges because of, for example, mechanical resonance problems.

A similar function is available for scalar motor control with a frequency reference.

# **Example**

A fan has vibrations in the range of 540 to 690 rpm and 1380 to 1560 rpm. To make the drive jump over these speed ranges,

- enable the critical speeds function by turning on bit 0 of parameter *[22.51](#page-117-0) [Critical](#page-117-1)  [speed function](#page-117-1)*, and
- set the critical speed ranges as in the figure below.

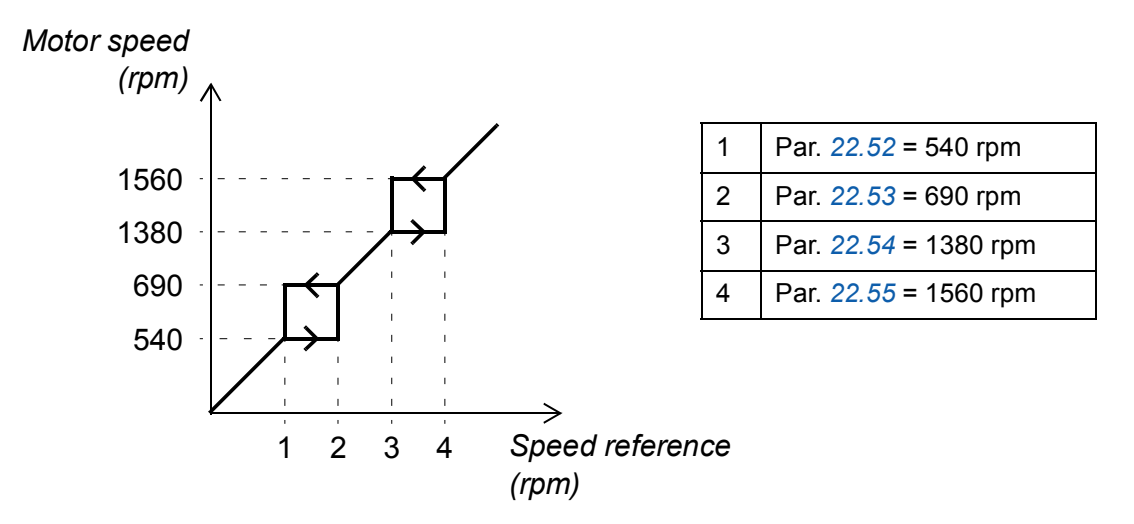

# **Settings**

Parameter groups *[22 Speed reference selection](#page-113-1)* (page *[113](#page-113-1)*) and *[28 Frequency](#page-135-1)  [reference chain](#page-135-1)* (page *[135](#page-135-1)*).

# <span id="page-30-0"></span>**Encoder support**

The program supports two single-turn or multiturn encoders (or resolvers). The following optional interface modules are available:

- Absolute encoder interface FEN-11: absolute encoder input, TTL input, TTL output (for encoder emulation and echo) and two digital inputs for position latching
- Resolver interface FEN-21: resolver input, TTL input, TTL output (for encoder emulation echo) and two digital inputs for position latching
- HTL encoder interface FEN-31: HTL encoder input, TTL output (for encoder emulation and echo) and two digital inputs for position latching.

The interface module is installed onto any option slot on the drive control unit, or onto an FEA-xx extension adapter.

# **Quick configuration of HTL encoder feedback**

- 1. Specify the type of the encoder interface module (parameter *[91.11](#page-204-1) [Module 1 type](#page-204-2)* = *[FEN-31](#page-204-3)*) and the slot the module is installed into (*[91.12](#page-205-0) [Module 1 location](#page-205-1)*).
- 2. Specify the type of the encoder (*[92.01](#page-206-1) [Encoder 1 type](#page-206-2)* = *[HTL](#page-206-3)*). The parameter listing will be re-read from the drive after the value is changed.
- 3. Specify the interface module the encoder is connected to (*[92.02](#page-206-7) [Encoder 1](#page-206-8)  [source](#page-206-8)* = *[Module 1](#page-206-9)*).
- 4. Set the number of pulses according to encoder nameplate (*[92.10](#page-206-5) [Pulses/revolution](#page-206-6)*).
- 5. If the encoder rotates at a different speed to the motor (ie. is not mounted directly on the motor shaft), enter the gear ratio in *[90.43](#page-202-0) [Motor gear numerator](#page-202-1)* and *[90.44](#page-202-2) [Motor gear denominator](#page-202-3)*.
- 6. Set parameter *[91.10](#page-204-5) [Encoder parameter refresh](#page-204-6)* to *[Configure](#page-204-7)* to apply the new parameter settings. The parameter will automatically revert to *[Done](#page-204-8)*.
- 7. Check that *[91.02](#page-204-9) [Module 1 status](#page-204-10)* and *[92.03](#page-206-10) [Encoder 1 type act](#page-206-11)* are showing the correct interface module and encoder types (*[HTL](#page-206-3)* and *[FEN-31](#page-204-3)* respectively). Also check the status of the FEN-31 module; both LEDs should be glowing green.
- 8. Start the motor with a reference of eg. 400 rpm.
- 9. Compare the estimated speed (*[01.02](#page-76-2) [Motor speed estimated](#page-76-3)*) with the measured speed (*[01.04](#page-76-4) [Encoder 1 speed filtered](#page-76-5)*). If the values are the same, set the encoder as the feedback source (*[90.41](#page-201-0) [Motor feedback selection](#page-201-1)* = *[Encoder 1](#page-201-2)*).
- 10. Specify the action taken in case the feedback signal is lost (*[90.45](#page-202-4) [Motor feedback](#page-202-5)  [fault](#page-202-5)*).

## **Settings**

Parameter groups *[90 Feedback selection](#page-199-3)* (page *[199](#page-199-3)*), *[91 Encoder module settings](#page-204-4)* (page *[204](#page-204-4)*), *[92 Encoder 1 configuration](#page-206-4)* (page *[206](#page-206-4)*) and *[93 Encoder 2 configuration](#page-211-1)* (page *[211](#page-211-1)*).

# <span id="page-31-1"></span><span id="page-31-0"></span>**Jogging**

Two jogging functions (1 or 2) are available. When a jogging function is activated, the drive starts and accelerates to the defined jogging speed (parameter *[22.42](#page-116-0) [Jogging 1](#page-116-1)  [ref](#page-116-1)* or *[22.43](#page-117-6) [Jogging 2 ref](#page-117-7)*) along the defined jogging acceleration ramp (*[23.20](#page-122-1) [Acc](#page-122-4)  [time jogging](#page-122-4)*). When the function is deactivated (Jogging 1/2 start = 0), the drive decelerates to a stop along the defined jogging deceleration ramp (*[23.21](#page-122-2) [Dec time](#page-122-5)  [jogging](#page-122-5)*). One push button can be used to start and stop the drive during jogging. The jogging function is typically used during servicing or commissioning to control the machinery locally.

Jogging functions 1 and 2 are activated by a parameter or through fieldbus. For activation through fieldbus, see parameter *[06.01](#page-79-1) [Main control word](#page-79-2)*.

The figure and table below describe the operation of the drive during jogging. (Note that they cannot be directly applied to jogging commands through fieldbus as those require no enable signal; see parameter *[20.25](#page-107-0) [Jogging enable](#page-107-1)*.) They also represent how the drive shifts to normal operation (= jogging inactive) when the drive start command is switched on. Jog cmd = State of the jogging input (*[20.26](#page-107-2) [Jogging 1 start](#page-107-3)* or *[20.27](#page-108-1) [Jogging 2 start](#page-108-2)*); Jog enable = State of the source set by *[20.25](#page-107-0) [Jogging](#page-107-1)  [enable](#page-107-1)*; Start cmd = State of the drive start command.

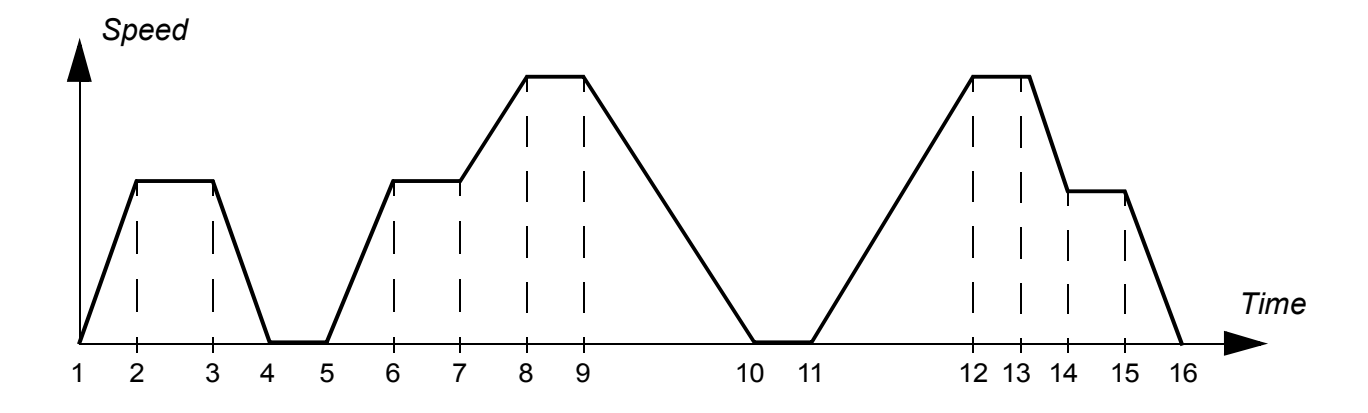

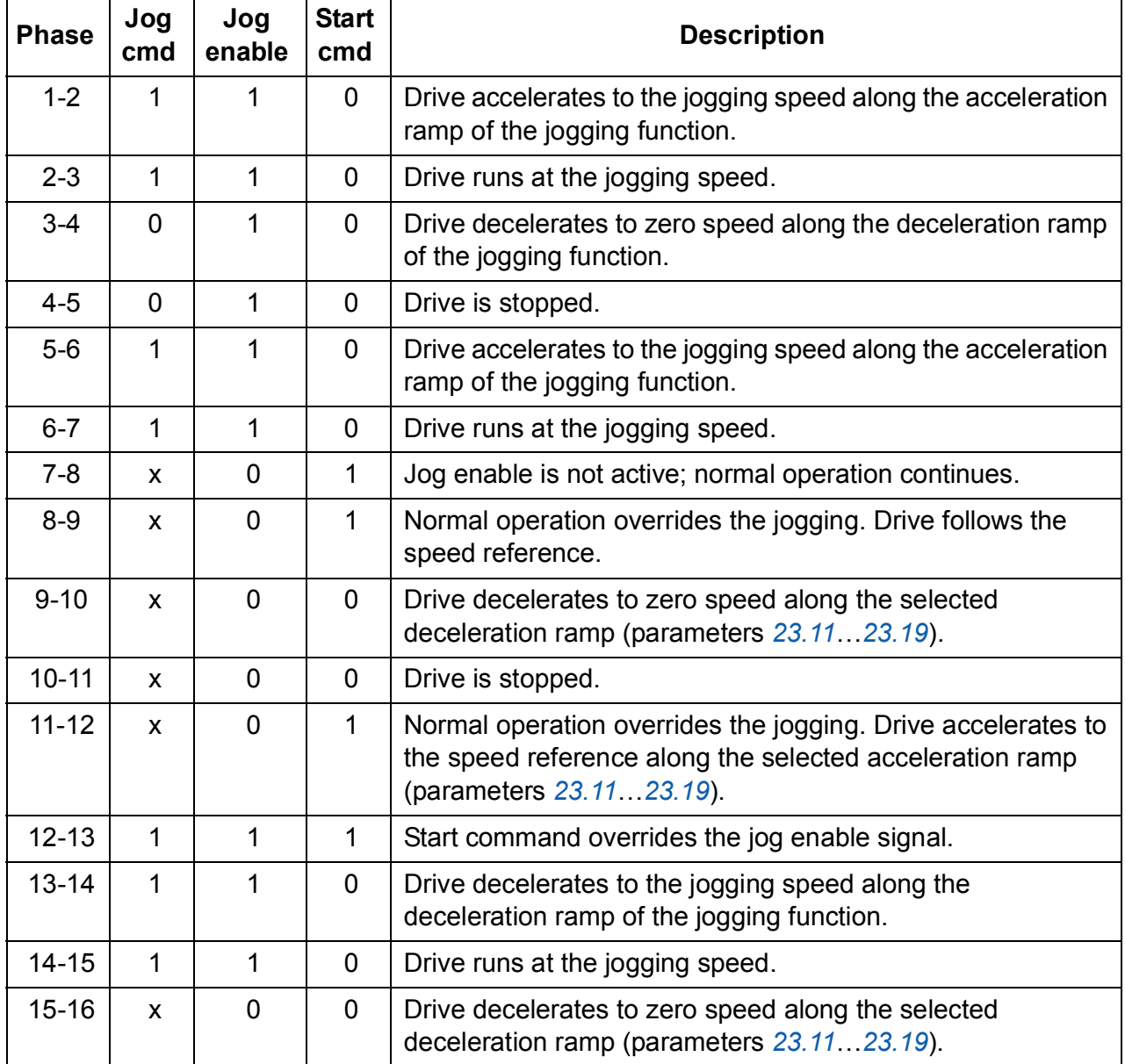

## **Notes:**

- Jogging is not operational when the drive start command is on, or if the drive is in local control.
- The ramp shape time is set to zero during jogging.

# **Settings**

Parameters *[06.01](#page-79-1) [Main control word](#page-79-2)* (page *[79](#page-79-1)*), *[20.25](#page-107-0) [Jogging enable](#page-107-1)* (page *[107](#page-107-0)*), *[20.26](#page-107-2) [Jogging 1 start](#page-107-3)* (page *[107](#page-107-2)*), *[20.27](#page-108-1) [Jogging 2 start](#page-108-2)* (page *[108](#page-108-1)*), *[22.42](#page-116-0) [Jogging 1](#page-116-1)  [ref](#page-116-1)* (page *[116](#page-116-0)*), *[22.43](#page-117-6) [Jogging 2 ref](#page-117-7)* (page *[117](#page-117-6)*), *[23.20](#page-122-1) [Acc time jogging](#page-122-4)* (page *[122](#page-122-1)*) and *[23.21](#page-122-2) [Dec time jogging](#page-122-5)* (page *[122](#page-122-2)*).

# <span id="page-33-0"></span>**Scalar motor control**

It is possible to select scalar control as the motor control method instead of DTC (Direct Torque Control). In scalar control mode, the drive is controlled with a speed or frequency reference. However, the outstanding performance of DTC is not achieved in scalar control.

It is recommended to activate scalar motor control mode in the following situations:

- In multimotor drives: 1) if the load is not equally shared between the motors, 2) if the motors are of different sizes, or 3) if the motors are going to be changed after motor identification (ID run)
- If the nominal current of the motor is less than 1/6 of the nominal output current of the drive
- If the drive is used without a motor connected (for example, for test purposes)
- If the drive runs a medium-voltage motor through a step-up transformer.

In scalar control, some standard features are not available.

## **IR compensation for scalar motor control**

IR compensation is available only when the motor control mode is scalar. When IR compensation is activated, the drive gives an extra voltage boost to the motor at low speeds. IR compensation is useful in applications that require a high break-away torque.

In Direct Torque Control (DTC), no IR compensation is possible or needed.

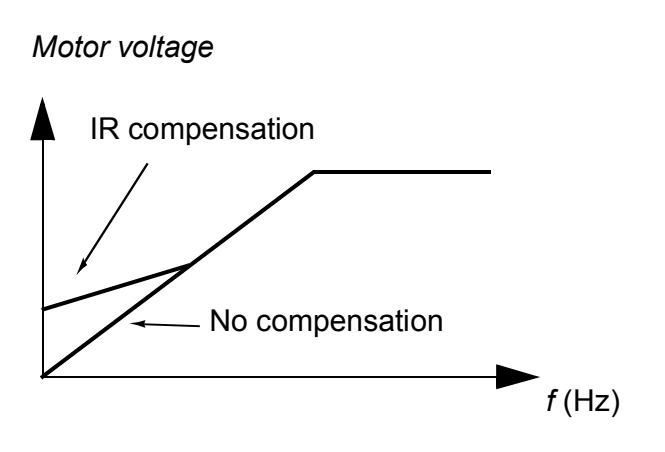

## **Settings**

- Parameters *[19.20](#page-100-6) [Scalar control reference unit](#page-100-7)* (page *[100](#page-100-6)*), *[97.13](#page-218-1) [IR](#page-218-2)  [compensation](#page-218-2)* (page *[218](#page-218-1)*) and *[99.04](#page-220-1) [Motor ctrl mode](#page-220-2)* (page *[220](#page-220-1)*)
- Parameter group *[28 Frequency reference chain](#page-135-1)* (page *[135](#page-135-1)*).

# <span id="page-34-0"></span>**Autophasing**

Autophasing is an automatic measurement routine to determine the angular position of the magnetic flux of a permanent magnet synchronous motor or the magnetic axis of a synchronous reluctance motor. The motor control requires the absolute position of the rotor flux in order to control motor torque accurately.

Sensors like absolute encoders and resolvers indicate the rotor position at all times after the offset between the zero angle of rotor and that of the sensor has been established. On the other hand, a standard pulse encoder determines the rotor position when it rotates but the initial position is not known. However, a pulse encoder can be used as an absolute encoder if it is equipped with Hall sensors, albeit with coarse initial position accuracy. The Hall sensors generate so-called commutation pulses that change their state six times during one revolution, so it is only known within which 60° sector of a complete revolution the initial position is.

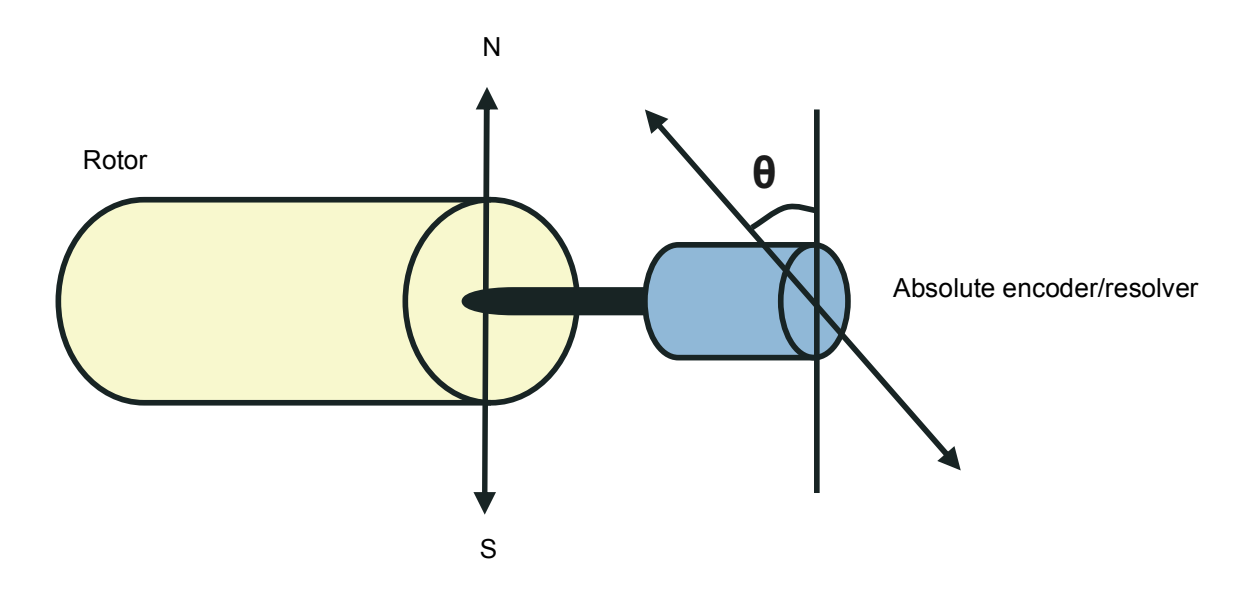

The autophasing routine is performed with permanent magnet synchronous motors and synchronous reluctance motors in the following cases:

- 1. One-time measurement of the rotor and encoder position difference when an absolute encoder, a resolver, or an encoder with commutation signals is used
- 2. At every power-up when an incremental encoder is used
- 3. With open-loop motor control, repetitive measurement of the rotor position at every start.

Several autophasing modes are available (see parameter *[21.13](#page-112-0) [Autophasing mode](#page-112-1)*).

The turning mode is recommended especially with case 1 as it is the most robust and accurate method. In turning mode, the motor shaft is turned back and forward (±360/polepairs)° in order to determine the rotor position. In case 3 (open-loop control), the shaft is turned only in one direction and the angle is smaller.

The standstill modes can be used if the motor cannot be turned (for example, when the load is connected). As the characteristics of motors and loads differ, testing must be done to find out the most suitable standstill mode.

A rotor position offset used in motor control can also be given by the user. See parameter *[98.15](#page-220-3) [Position offset user](#page-220-4)*.

The drive is capable of determining the rotor position when started to a running motor in open-loop or closed-loop modes. In this situation, the setting of *[21.13](#page-112-0) [Autophasing](#page-112-1)  [mode](#page-112-1)* has no effect.

#### **Settings**

Parameters *[21.13](#page-112-0) [Autophasing mode](#page-112-1)* (page *[112](#page-112-0)*), *[98.15](#page-220-3) [Position offset user](#page-220-4)* (page *[220](#page-220-3)*) and *[99.13](#page-222-0) [Identification run request](#page-222-1)* (page *[222](#page-222-0)*).

# <span id="page-35-0"></span>**Flux braking**

The drive can provide greater deceleration by raising the level of magnetization in the motor. By increasing the motor flux, the energy generated by the motor during braking can be converted to motor thermal energy.

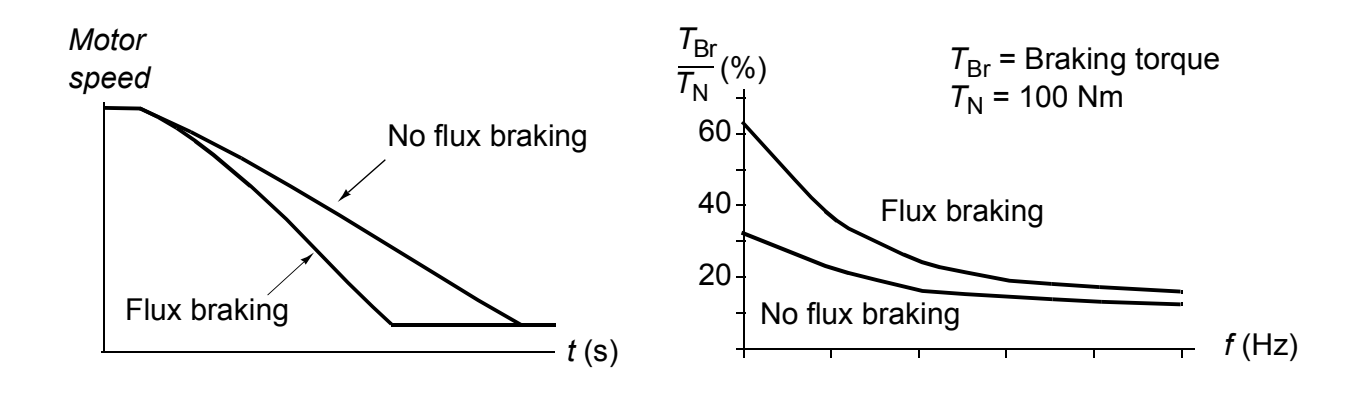

The drive monitors the motor status continuously, also during flux braking. Therefore, flux braking can be used both for stopping the motor and for changing the speed. The other benefits of flux braking are:

- The braking starts immediately after a stop command is given. The function does not need to wait for the flux reduction before it can start the braking.
- The cooling of the induction motor is efficient. The stator current of the motor increases during flux braking, not the rotor current. The stator cools much more efficiently than the rotor.
- Flux braking can be used with induction motors and permanent magnet synchronous motors.

Two braking power levels are available:

• Moderate braking provides faster deceleration compared to a situation where flux braking is disabled. The flux level of the motor is limited to prevent excessive heating of the motor.
• Full braking exploits almost all available current to convert the mechanical braking energy to motor thermal energy. Braking time is shorter compared to moderate braking. In cyclic use, motor heating may be significant.

#### **Settings**

Parameter *[97.05](#page-217-0) [Flux braking](#page-217-1)* (page *[217](#page-217-0)*).

#### **DC** magnetization

DC magnetization can be applied to the motor to lock the rotor at or near zero speed.

#### **Pre-magnetization**

Pre-magnetization refers to DC magnetization of the motor before start. Depending on the selected start mode (*[21.01](#page-108-0) [Start mode](#page-108-1)*), pre-magnetization can be applied to guarantee the highest possible breakaway torque, up to 200% of the nominal torque of the motor. By adjusting the pre-magnetization time (*[21.02](#page-109-0) [Magnetization time](#page-109-1)*), it is possible to synchronize the motor start and, for example, the release of a mechanical brake.

#### **DC hold**

The function makes it possible to lock the rotor at (near) zero speed in the middle of normal operation. DC hold is activated by parameter *[21.08](#page-112-4) [DC current control](#page-112-5)*. When both the reference and motor speed drop below a certain level (parameter *[21.09](#page-112-0) [DC](#page-112-1)  [hold speed](#page-112-1)*), the drive will stop generating sinusoidal current and start to inject DC into the motor. The current is set by parameter *[21.10](#page-112-2) [DC current reference](#page-112-3)*. When the reference exceeds parameter *[21.09](#page-112-0) [DC hold speed](#page-112-1)*, normal drive operation continues.

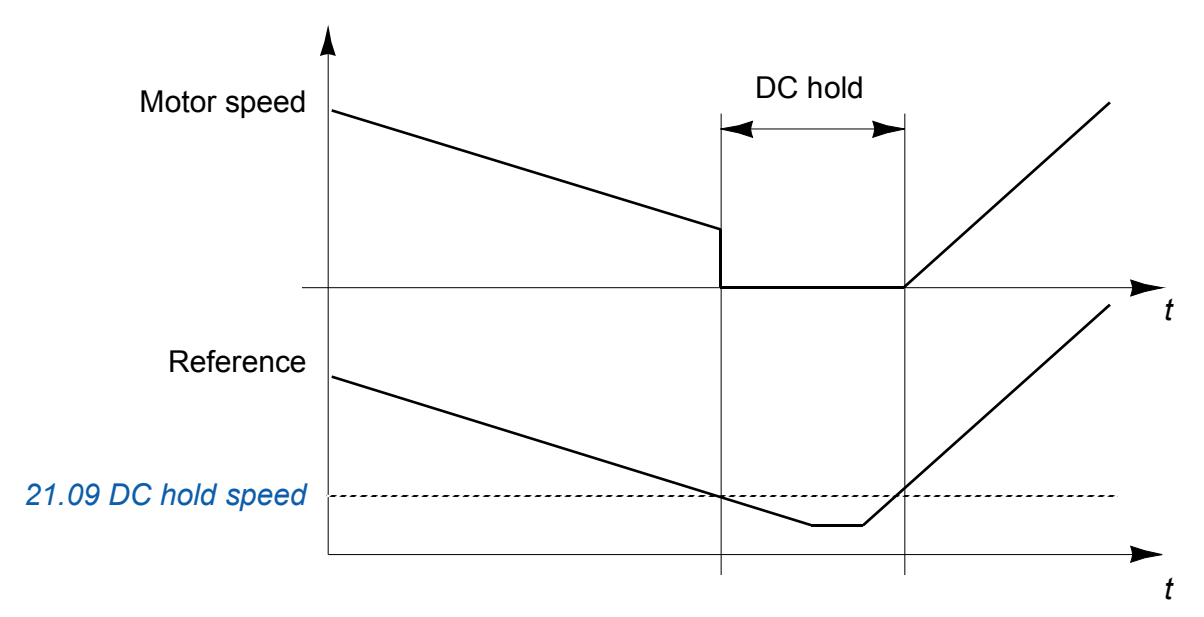

**Note:** DC hold is only available in speed control.

#### **Post-magnetization**

This feature keeps the motor magnetized for a certain period (parameter *[21.11](#page-112-6) [Post](#page-112-7)  [magnetization time](#page-112-7)*) after stopping. This is to prevent the machinery from moving under load, for example before a mechanical brake can be applied. Postmagnetization is activated by parameter *[21.08](#page-112-4) [DC current control](#page-112-5)*. The magnetization current is set by parameter *[21.10](#page-112-2) [DC current reference](#page-112-3)*.

**Note:** Post-magnetization is only available when ramping is the selected stop mode (see parameter *[21.03](#page-109-2) [Stop mode](#page-109-3)*).

#### **Settings**

Parameters *[21.01](#page-108-0) [Start mode](#page-108-1)*, *[21.02](#page-109-0) [Magnetization time](#page-109-1)* and *[21.08](#page-112-4)*…*[21.11](#page-112-6)* (page *[112](#page-112-4)*).

# **Application control**

#### **Application macros**

See chapter *[Application macros](#page-57-0)* (page *[57](#page-57-0)*).

#### **Process PID control**

There is a built-in process PID controller in the drive. The controller can be used to control process variables such as pressure, flow or fluid level.

In process PID control, a process reference (setpoint) is connected to the drive instead of a speed reference. An actual value (process feedback) is also brought back to the drive. The process PID control adjusts the drive speed in order to keep the measured process quantity (actual value) at the desired level (setpoint).

The simplified block diagram below illustrates the process PID control. For a more detailed block diagram, see page *[300](#page-300-0)*.

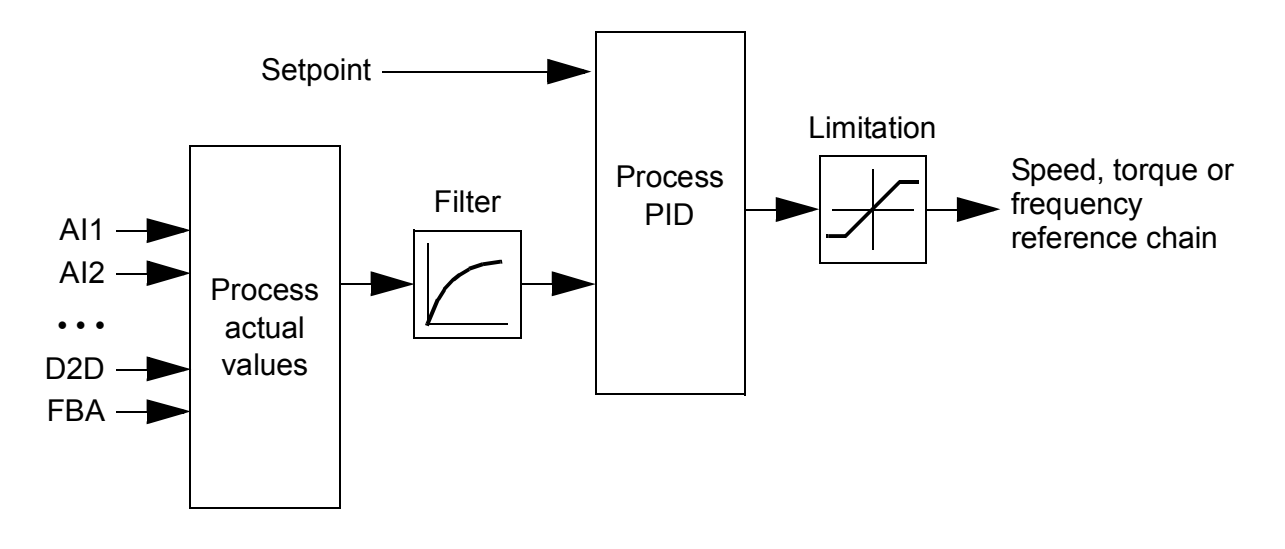

The control program contains two complete sets of process PID controller settings that can be alternated whenever necessary; see parameter *[40.57](#page-179-0) [Sel between set1](#page-179-1)  [set2](#page-179-1)*.

#### **Quick configuration of the process PID controller**

- 1. Activate the process PID controller (parameter *[40.07](#page-170-1) [PID operation mode](#page-170-2)*).
- 2. Select a feedback source (parameters *[40.08](#page-170-0)*…*[40.11](#page-171-0)*).
- 3. Select a setpoint source (parameters *[40.16](#page-171-1)*…*[40.25](#page-173-0)*).
- 4. Set the gain, integration time, derivation time, and the PID output levels (*[40.32](#page-174-0) [Gain](#page-174-1)*, *[40.33](#page-175-0) [Integration time](#page-175-1)*, *[40.34](#page-175-2) [Derivation time](#page-175-3)*, *[40.36](#page-176-0) [Output min](#page-176-1)* and *[40.37](#page-176-2) [Output max](#page-176-3)*).
- 5. The PID controller output is shown by parameter *[40.01](#page-169-0) [Process PID actual value](#page-169-1)*. Select it as the source of, for example, *[22.11](#page-113-0) [Speed ref1 selection](#page-113-1)*.

#### **Sleep function for process PID control**

The sleep function can be used in PID control applications where the consumption varies. When used, it stops the pump completely during low demand, instead of running the pump slowly below its efficient operating range. The following example visualizes the operation of the sleep function.

The drive controls a pressure boost pump. The water consumption falls at night. As a consequence, the process PID controller decreases the motor speed. However, due to natural losses in the pipes and the low efficiency of the centrifugal pump at low speeds, the motor would never stop rotating. The sleep function detects the slow rotation and stops the unnecessary pumping after the sleep delay has passed. The drive shifts into sleep mode, still monitoring the pressure. The pumping resumes when the pressure falls under the wake-up level (setpoint - wake-up deviation) and the wake-up delay has passed.

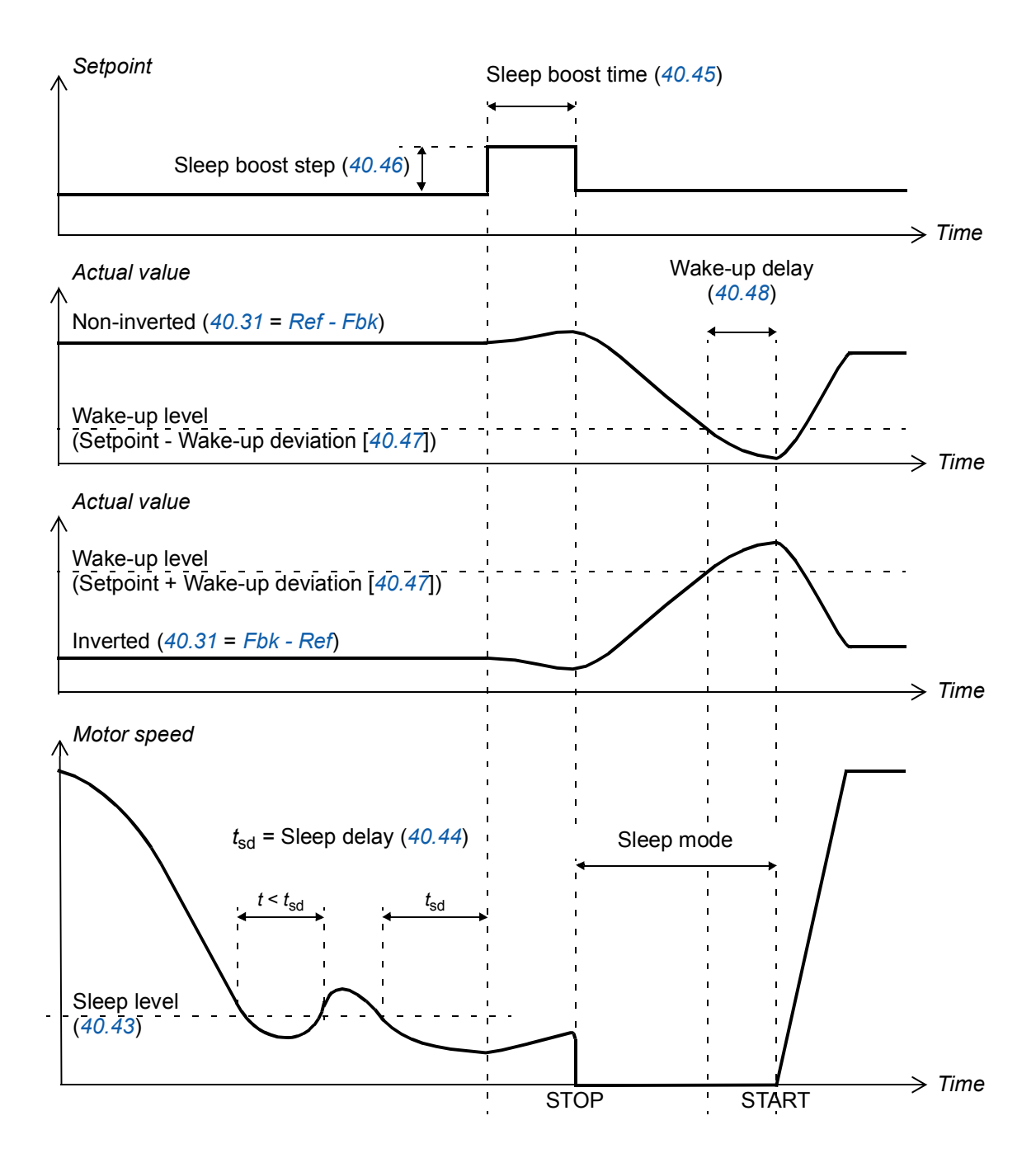

#### **Tracking**

In tracking mode, the PID block output is set directly to the value of parameter *[40.50](#page-178-2)* (or *[41.50](#page-181-0)*) *[Tracking ref selection](#page-178-3)*. The internal I term of the PID controller is set so that no transient is allowed to pass on to the output, so when the tracking mode is left, normal process control operation can be resumed without a significant bump.

#### **Settings**

- Parameter *[96.04](#page-215-0) [Macro select](#page-215-1)* (macro selection)
- Parameter groups *[40 Process PID set 1](#page-169-2)* (page *[169](#page-169-2)*) and *[41 Process PID set 2](#page-180-0)* (page *[180](#page-180-0)*).

#### **Mechanical brake control**

A mechanical brake can be used for holding the motor and driven machinery at zero speed when the drive is stopped, or not powered. The brake control logic observes the settings of parameter group *[44 Mechanical brake control](#page-183-1)* as well as several external signals, and moves between the states presented in the diagram on page *[42](#page-42-0)*. The tables below the state diagram detail the states and transitions. The timing diagram on page *[44](#page-44-0)* shows an example of a close-open-close sequence.

#### **Inputs of the brake control logic**

The start command of the drive (bit 5 of *[06.16](#page-80-0) [Drive status word 1](#page-80-1)*) is the main control source of the brake control logic. An external open/close signal can optionally be selected by *[44.12](#page-185-1) [Brake close request](#page-185-2)*. The two signals interact as follows:

- Start command = 1 **AND** signal selected by *[44.12](#page-185-1) [Brake close request](#page-185-2)* = 0  $\rightarrow$  Request brake to **open**
- Start command = 0 **OR** signal selected by *[44.12](#page-185-1) [Brake close request](#page-185-2)* = 1 → Request brake to **close**

Another external signal – for example, from a higher-level control system – can be connected via parameter *[44.11](#page-185-0) [Keep brake closed](#page-185-3)* to prevent the brake from opening.

Other signals that affect the state of the control logic are

- brake status acknowledgement (optional, defined by *[44.07](#page-184-0) [Brake acknowledge](#page-184-1)  [selection](#page-184-1)*),
- bit 2 of *[06.11](#page-79-0) [Main status word](#page-79-1)* (indicates whether the drive is ready to follow the given reference or not),
- bit 6 of *[06.16](#page-80-0) [Drive status word 1](#page-80-1)* (indicates whether the drive is modulating or not),
- optional FSO-xx safety functions module.

#### **Outputs of the brake control logic**

The mechanical brake is to be controlled by bit 0 of parameter *[44.01](#page-183-0) [Brake control](#page-183-2)  [status](#page-183-2)*. This bit should be selected as the source of a relay output (or a digital input/output in output mode) which is then wired to the brake actuator through a relay. See the wiring example on page *[45](#page-45-0)*.

The brake control logic, in various states, will request the drive control logic to hold the motor, increase the torque, or ramp down the speed. These requests are visible in parameter *[44.01](#page-183-0) [Brake control status](#page-183-2)*.

#### **Settings**

Parameter group *[44 Mechanical brake control](#page-183-1)* (page *[183](#page-183-1)*).

#### <span id="page-42-5"></span><span id="page-42-4"></span><span id="page-42-3"></span><span id="page-42-0"></span>**Brake state diagram**

<span id="page-42-7"></span><span id="page-42-2"></span>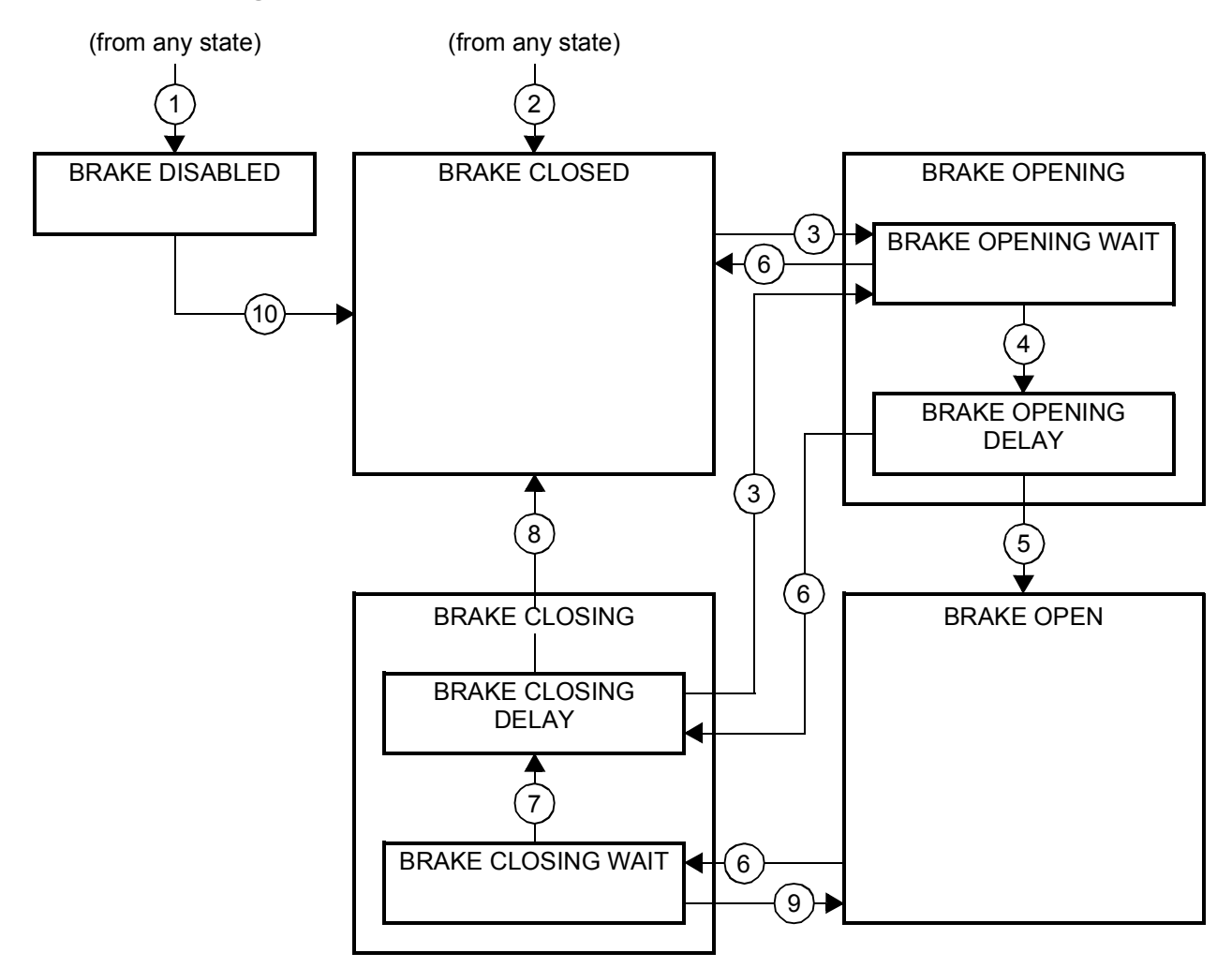

#### <span id="page-42-9"></span><span id="page-42-8"></span><span id="page-42-6"></span><span id="page-42-1"></span>**State descriptions**

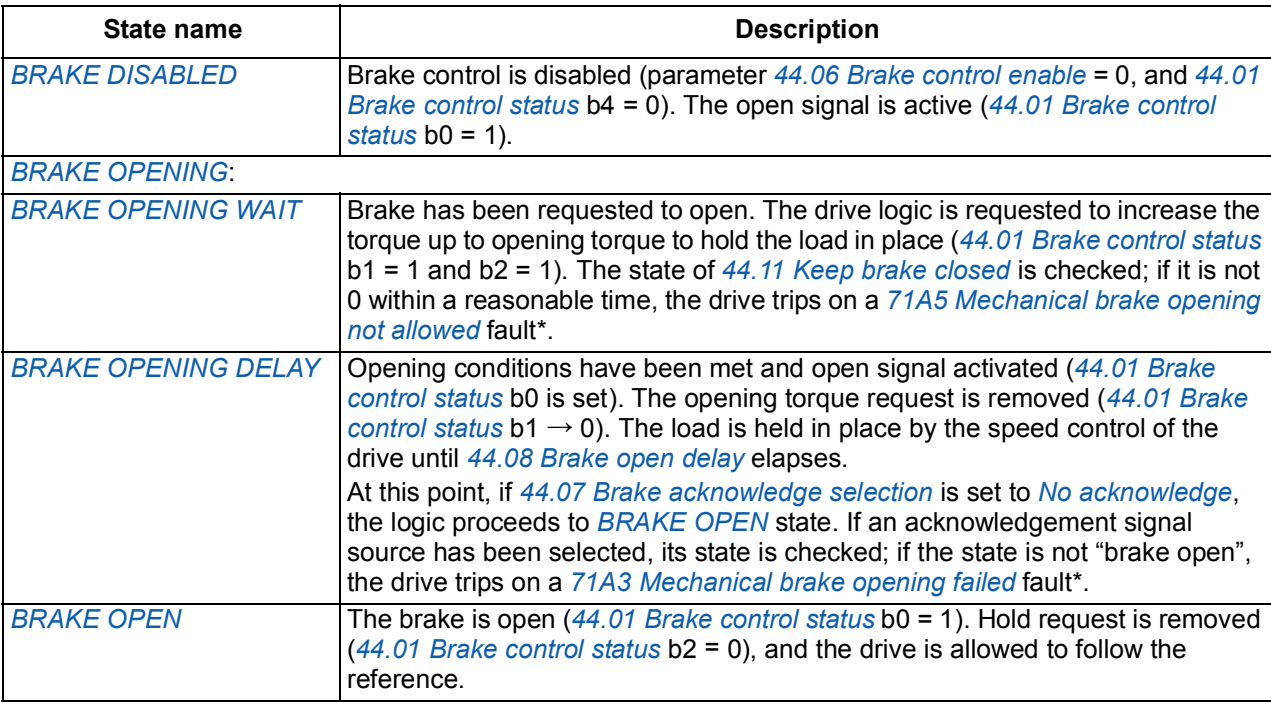

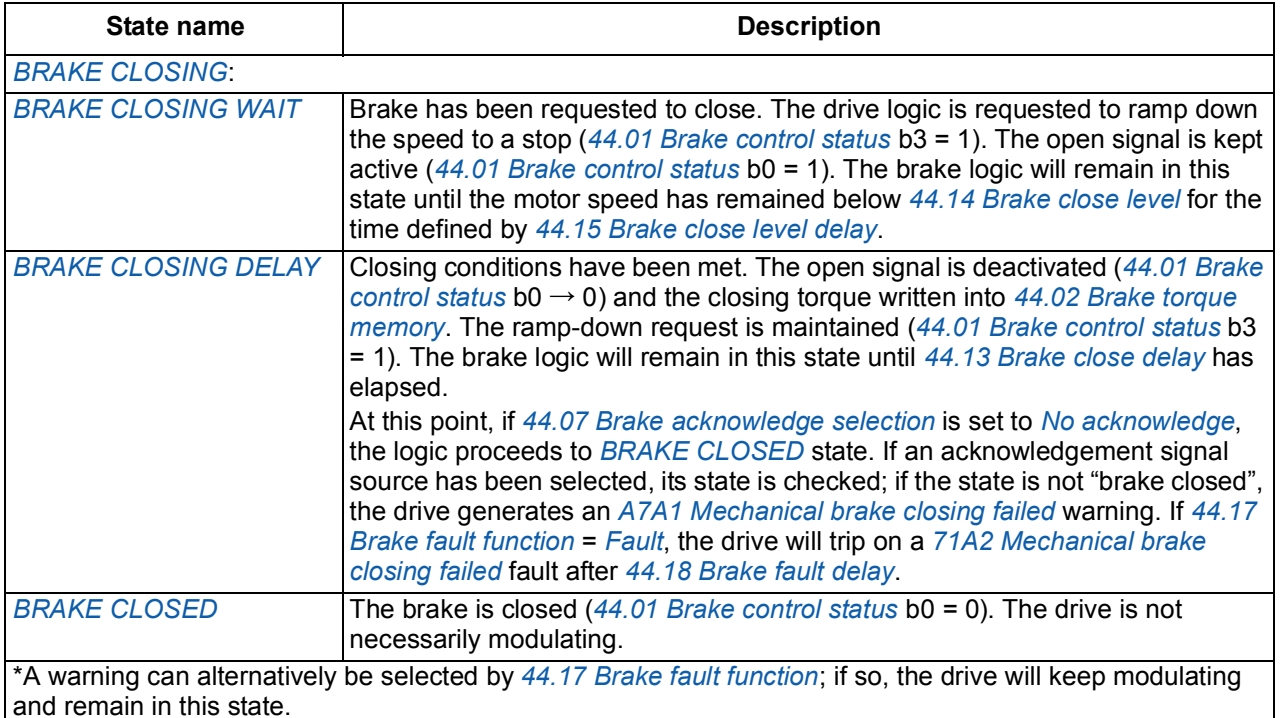

State change conditions ( (n))

- 1 Brake control disabled (parameter *[44.06](#page-183-3) [Brake control enable](#page-183-4)* → 0).
- 2 *[06.11](#page-79-0) [Main status word](#page-79-1)*, bit 2 = 0 or brake is forced to close by optional FSO-xx safety functions module.
- 3 Brake has been requested to open and *[44.16](#page-186-0) [Brake reopen delay](#page-186-1)* has expired.
- 4 Brake open conditions (such as *[44.10](#page-185-4) [Brake open torque](#page-185-5)*) fulfilled and *[44.11](#page-185-0) [Keep brake closed](#page-185-3)* = 0.
- 5 *[44.08](#page-184-3) [Brake open delay](#page-184-4)* has elapsed and brake open acknowledgement (if chosen by *[44.07](#page-184-0) [Brake](#page-184-1)  [acknowledge selection](#page-184-1)*) has been received.
- 6 Brake has been requested to close.
- 7 Motor speed has remained below closing speed *[44.14](#page-186-6) [Brake close level](#page-186-7)* for the duration of *[44.15](#page-186-4) [Brake close level delay](#page-186-5)*.
- 8 *[44.13](#page-186-2) [Brake close delay](#page-186-3)* has elapsed and brake close acknowledgement (if chosen by *[44.07](#page-184-0) [Brake](#page-184-1)  [acknowledge selection](#page-184-1)*) has been received.
- 9 Brake has been requested to open.
- 10 Brake control enabled (parameter *[44.06](#page-183-3) [Brake control enable](#page-183-4)* → 1).

#### <span id="page-44-0"></span>**Operation time scheme**

The simplified time scheme below illustrates the operation of the brake control function. Refer to the state diagram above.

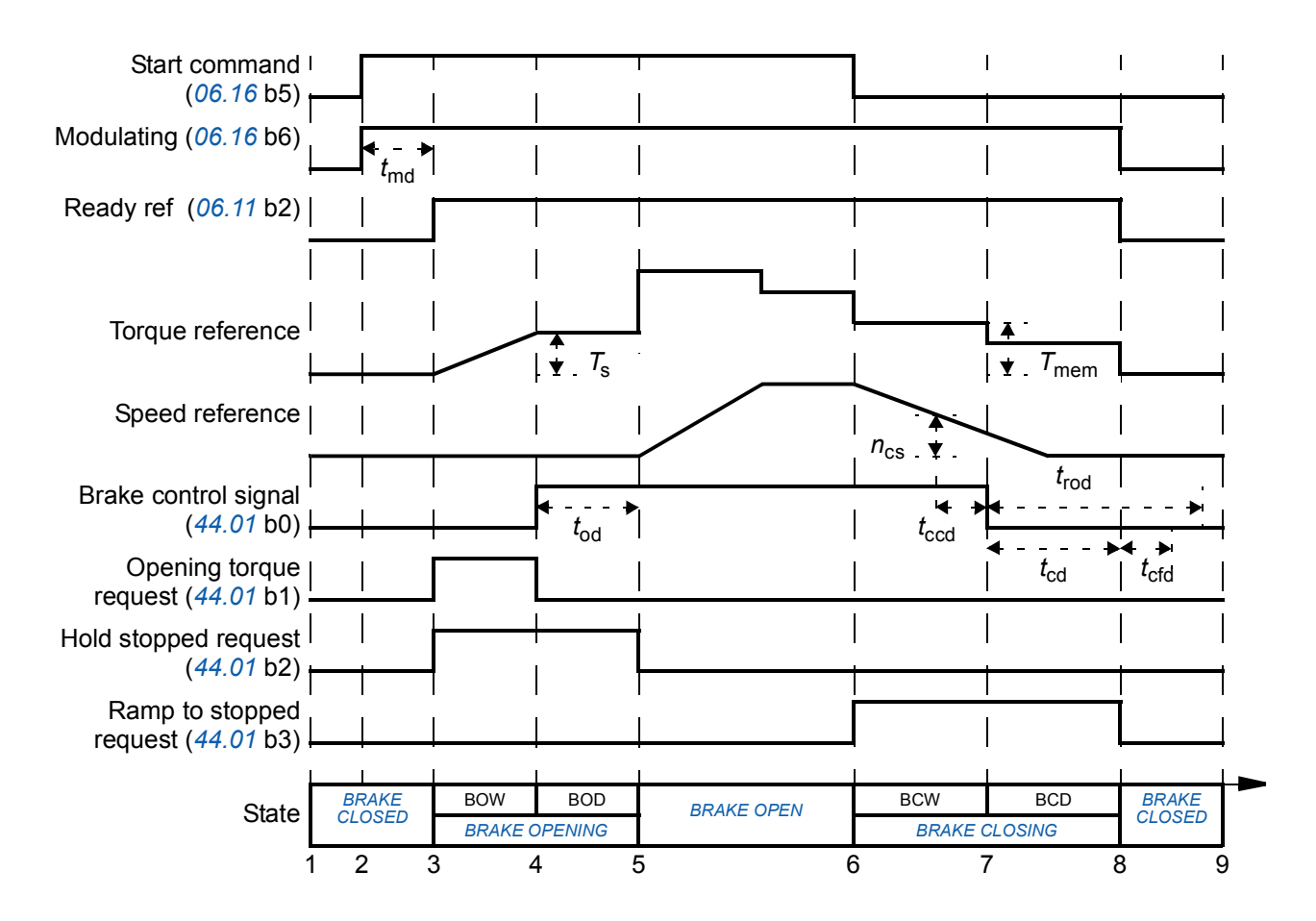

*T*<sup>s</sup> Start torque at brake open (parameter *[44.03](#page-183-7) [Brake open torque reference](#page-183-8)*)

- *T*mem Stored torque value at brake close (*[44.02](#page-183-5) [Brake torque memory](#page-183-6)*)
- *t*md Motor magnetization delay
- *t*od Brake open delay (parameter *[44.08](#page-184-3) [Brake open delay](#page-184-4)*)
- *n*cs Brake close speed (parameter *[44.14](#page-186-6) [Brake close level](#page-186-7)*)
- *t*ccd Brake close command delay (parameter *[44.15](#page-186-4) [Brake close level delay](#page-186-5)*)
- *t*cd Brake close delay (parameter *[44.13](#page-186-2) [Brake close delay](#page-186-3)*)
- *t*cfd Brake close fault delay (parameter *[44.18](#page-187-0) [Brake fault delay](#page-187-1)*)
- *t*rod Brake reopen delay (parameter *[44.16](#page-186-0) [Brake reopen delay](#page-186-1)*)
- BOW *[BRAKE OPENING WAIT](#page-42-4)*
- BOD *[BRAKE OPENING DELAY](#page-42-3)*
- BCW *[BRAKE CLOSING WAIT](#page-42-9)*
- BCD *[BRAKE CLOSING DELAY](#page-42-6)*

#### <span id="page-45-0"></span>**Wiring example**

The figure below shows a brake control wiring example. The brake control hardware and wiring is to be sourced and installed by the customer.

**WARNING!** Make sure that the machinery into which the drive with brake control function is integrated fulfils the personnel safety regulations. Note that the frequency converter (a Complete Drive Module or a Basic Drive Module, as defined in IEC 61800-2), is not considered as a safety device mentioned in the European Machinery Directive and related harmonised standards.

Thus, the personnel safety of the complete machinery must not be based on a specific frequency converter feature (such as the brake control function), but it has to be implemented as defined in the application specific regulations.

The brake is controlled by bit 0 of parameter *[44.01](#page-183-0) [Brake control status](#page-183-2)*. The source of brake acknowledge (status supervision) is selected by parameter *[44.07](#page-184-0) [Brake](#page-184-1)  [acknowledge selection](#page-184-1)*. In this example,

- parameter *[10.24](#page-86-0) [RO1 source](#page-86-1)* is set to *[Open brake command](#page-86-2)* (ie. bit 0 of *[44.01](#page-183-0) [Brake control status](#page-183-2)*), and
- parameter *[44.07](#page-184-0) [Brake acknowledge selection](#page-184-1)* is set to *[DI5](#page-184-5)*.

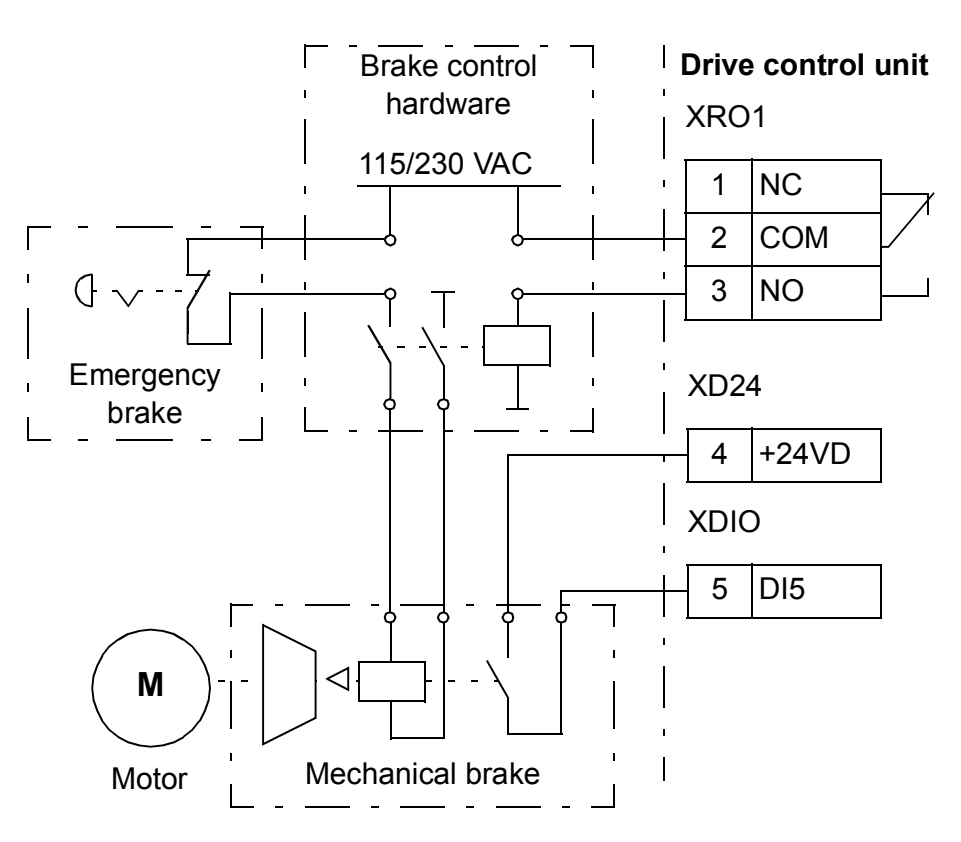

# **DC voltage control**

#### ■ Overvoltage control

Overvoltage control of the intermediate DC link is typically needed when the motor is in generating mode. To prevent the DC voltage from exceeding the overvoltage control limit, the overvoltage controller automatically decreases the generating torque when the limit is reached.

#### **Undervoltage control**

If the incoming supply voltage is cut off, the drive will continue to operate by utilizing the kinetic energy of the rotating motor. The drive will be fully operational as long as the motor rotates and generates energy to the drive. The drive can continue operation after the break if the main contactor (if present) remained closed.

**Note:** Units equipped with a main contactor must be equipped with a hold circuit (e.g. UPS) to keep the contactor control circuit closed during a short supply break.

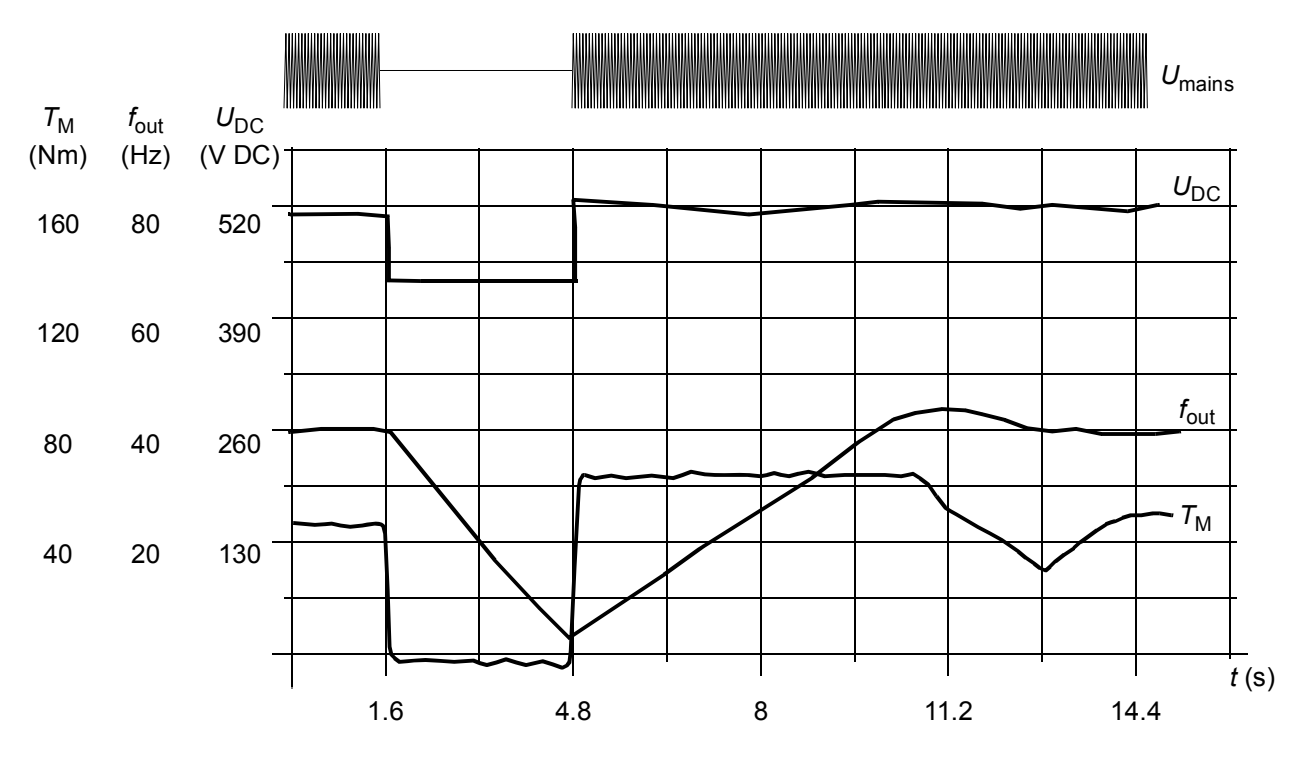

 $U_{DC}$ = intermediate circuit voltage of the drive,  $f_{out}$  = output frequency of the drive,  $T_M$  = motor torque Loss of supply voltage at nominal load ( $f_{\text{out}}$  = 40 Hz). The intermediate circuit DC voltage drops to the minimum limit. The controller keeps the voltage steady as long as the mains is switched off. The drive runs the motor in generator mode. The motor speed falls but the drive is operational as long as the motor has enough kinetic energy.

#### **Automatic restart**

It is possible to restart the drive automatically after a short (max. 5 seconds) power supply failure by using the Automatic restart function provided that the drive is allowed to run for 5 seconds without the cooling fans operating.

When enabled, the function takes the following actions upon a supply failure to enable a successful restart:

- The undervoltage fault is suppressed (but a warning is generated)
- Modulation and cooling is stopped to conserve any remaining energy
- DC circuit pre-charging is enabled.

If the DC voltage is restored before the expiration of the period defined by parameter *[21.18](#page-113-2) [Auto restart time](#page-113-3)* and the start signal is still on, normal operation will continue. However, if the DC voltage remains too low at that point, the drive trips on a fault, *[3280](#page-263-0) [Standby timeout](#page-263-1)*.

#### **Voltage control and trip limits**

The control and trip limits of the intermediate DC voltage regulator are relative to the supply voltage as well as drive/inverter type. The DC voltage  $(U_{DC})$  is approximately 1.35 times the line-to-line supply voltage, and is displayed by parameter *[01.11](#page-76-0) [DC](#page-76-1)  [voltage](#page-76-1)*.

The following diagram shows the relation of selected DC voltage levels. Note that the absolute voltages vary according to drive/inverter type and AC supply voltage range.

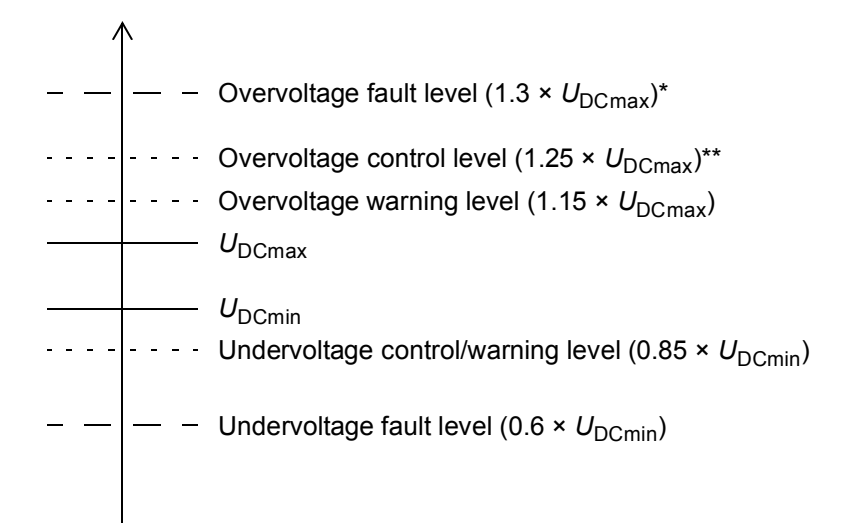

 $U_{\text{DCmax}}$  = DC voltage corresponding to the maximum of the AC supply voltage range  $U_{\text{DCmin}}$  = DC voltage corresponding to the minimum of the AC supply voltage range

 $*$  For 500 V AC supply voltage range, 1.25  $*$   $U_{DCmax}$ .

\*\* For 500 V AC supply voltage range,  $1.20 \times U_{DCmax}$ .

#### **Settings**

Parameters *[01.11](#page-76-0) [DC voltage](#page-76-1)* (page *[76](#page-76-0)*), *[30.30](#page-145-0) [Overvoltage control](#page-145-1)* (page *[145](#page-145-0)*), *[30.31](#page-145-2) [Undervoltage control](#page-145-3)* (page *[145](#page-145-2)*) and *[95.01](#page-213-0) [Supply voltage](#page-213-1)* (page *[213](#page-213-0)*).

#### **Brake chopper**

A brake chopper can be used to handle the energy generated by a decelerating motor. When the DC voltage rises high enough, the chopper connects the DC circuit to an external brake resistor. The chopper operates on the pulse width modulation principle.

The internal brake choppers of ACS880 drives start conducting when the DC link voltage reaches approximately 1.15  $\times$   $U_{DCmax}$ . 100% pulse width is reached at approximately 1.2  $\times$   $U_{DCmax}$ . ( $U_{DCmax}$  is the DC voltage corresponding to the maximum of the AC supply voltage range.)

For information on external brake choppers, refer to their documentation.

#### **Settings**

Parameter *[01.11](#page-76-0) [DC voltage](#page-76-1)* (page *[76](#page-76-0)*); parameter group *[43 Brake chopper](#page-181-1)* (page *[181](#page-181-1)*).

# **Safety and protections**

#### **Emergency stop**

The emergency stop signal is connected to the input selected by parameter *[21.05](#page-110-0) [Emergency stop source](#page-110-1)*. The mode of the emergency stop is selected by parameter *[21.04](#page-109-4) [Emergency stop mode](#page-109-5)*. An emergency stop can also be generated through a fieldbus (parameter *[06.01](#page-79-2) [Main control word](#page-79-3)*, bits 0…2).

#### **Notes:**

- The installer of the equipment is responsible for installing the emergency stop devices and all additional devices needed for the emergency stop function to fulfill the required emergency stop categories. For more information, contact your local ABB representative.
- After an emergency stop signal is detected, the emergency stop function cannot be canceled even though the signal is canceled.
- If the minimum (or maximum) torque limit is set to 0%, the emergency stop function may not be able to stop the drive.

#### **Motor thermal protection**

The control program features two separate motor temperature monitoring functions. The temperature data sources and warning/trip limits can be set up independently for each function.

The motor temperature can be monitored using

- the motor thermal protection model (estimated temperature), or
- sensors installed in the windings. This will result in a more accurate motor model.

#### **Motor thermal protection model**

The drive calculates the temperature of the motor on the basis of the following assumptions:

- 1. When power is applied to the drive for the first time, the motor is at ambient temperature (defined by parameter *[35.50](#page-163-0) [Motor ambient temperature](#page-163-1)*). After this, when power is applied to the drive, the motor is assumed to be at the estimated temperature.
- 2. Motor temperature is calculated using the user-adjustable motor thermal time and motor load curve. The load curve should be adjusted in case the ambient temperature exceeds 30 °C.

**Note:** The motor thermal model can be used when only one motor is connected to the inverter.

#### **Temperature monitoring using PTC sensors**

One PTC sensor can be connected to digital input DI6. FEN-xx encoder interfaces (optional) also have a connection for one PTC sensor.

Connecting a PTC sensor to DI6 requires a voltage divider circuit such as the one pictured below.

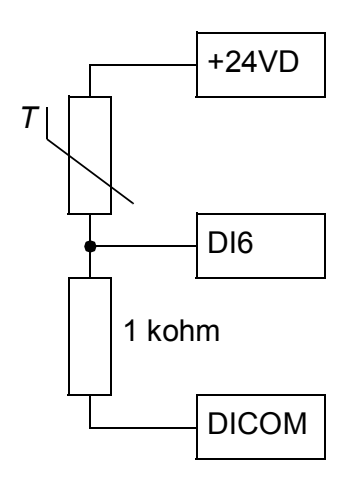

The resistance of a PTC sensor increases when its temperature rises. The increasing resistance of the sensor decreases the voltage over the 1 kohm resistor, and eventually the state of DI6 switches from 1 to 0, indicating overtemperature.

The figure below shows typical PTC sensor resistance values as a function of temperature.

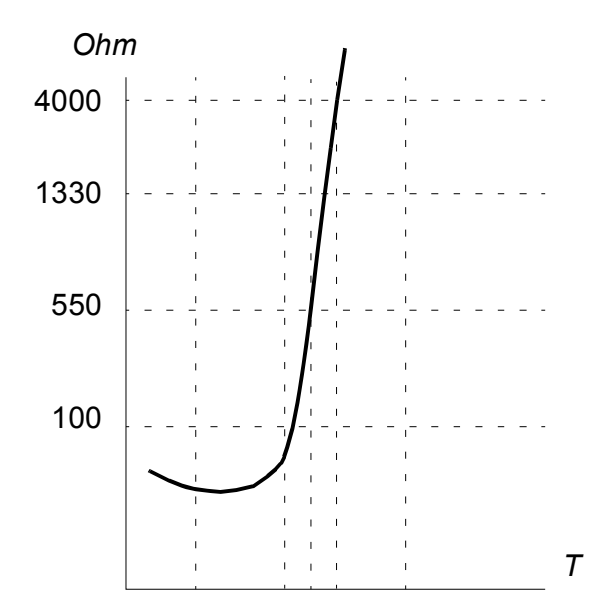

For detailed wiring information, refer to the *Hardware Manual* of the drive, or the *User manual* of the FEN-xx encoder interface.

#### **Temperature monitoring using Pt100 sensors**

1…3 Pt100 sensors can be connected in series to an analog input and an analog output.

The analog output feeds a constant excitation current of 9.1 mA through the sensor. The sensor resistance increases as the motor temperature rises, as does the voltage over the sensor. The temperature measurement function reads the voltage through the analog input and converts it into degrees Celsius.

It is possible to adjust the motor temperature supervision limits and select how the drive reacts when overtemperature is detected.

For the wiring of the sensor, refer to the *Hardware Manual* of the drive.

#### **Temperature monitoring using KTY84 sensors**

One KTY84 sensor can be connected to an analog input and an analog output either on the control unit or on an optional FIO-21 analog extension.

The analog output feeds a constant excitation current of 2.0 mA through the sensor. The sensor resistance increases as the motor temperature rises, as does the voltage over the sensor. The temperature measurement function reads the voltage through the analog input and converts it into degrees Celsius.

FEN-xx encoder interfaces (optional) also have a connection for one PTC sensor.

The figure and table below show typical KTY84 sensor resistance values as a function of the motor operating temperature.

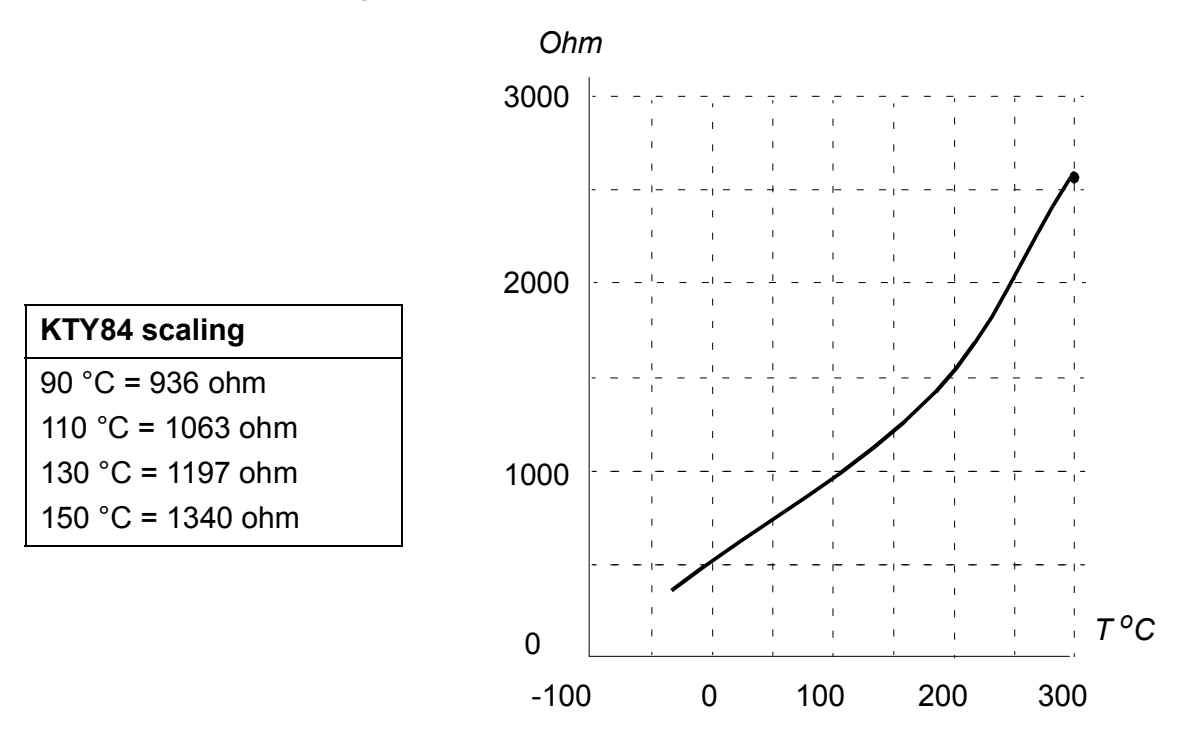

It is possible to adjust the motor temperature supervision limits and select how the drive reacts when overtemperature is detected.

For the wiring of the sensor, refer to the *Hardware Manual* of the drive.

#### **Settings**

Parameter group *[35 Motor thermal protection](#page-159-0)* (page *[159](#page-159-0)*) and *[91 Encoder module](#page-204-0)  [settings](#page-204-0)* (page *[204](#page-204-0)*).

#### **Programmable protection functions**

#### **External events (parameters** *[31.01](#page-145-4)* **and** *[31.02](#page-146-0)***)**

An external event signal can be connected to a selectable input. When the signal is lost, an external event (fault, warning, or a mere log entry) is generated.

#### **Motor phase loss detection (parameter** *[31.19](#page-147-0)***)**

The parameter selects how the drive reacts whenever a motor phase loss is detected.

#### **Earth fault detection (parameter** *[31.20](#page-147-1)***)**

The earth fault detection function is based on sum current measurement. Note that

- an earth fault in the supply cable does not activate the protection
- in a grounded supply, the protection activates in 200 milliseconds
- in an ungrounded supply, the supply capacitance should be 1 microfarad or more
- the capacitive currents caused by shielded motor cables up to 300 meters will not activate the protection
- the protection is deactivated when the drive is stopped.

#### **Supply phase loss detection (parameter** *[31.21](#page-147-2)***)**

The parameter selects how the drive reacts whenever a supply phase loss is detected.

#### **Safe torque off detection (parameter** *[31.22](#page-148-0)***)**

The drive monitors the status of the Safe torque off input. For more information on the Safe torque off function, see the *Hardware manual*.

#### **Switched supply and motor cabling (parameter** *[31.23](#page-148-1)***)**

The drive can detect if the supply and motor cables have accidentally been switched (for example, if the supply is connected to the motor connection of the drive). The parameter selects if a fault is generated or not.

#### **Stall protection (parameters** *[31.24](#page-148-2)***…***[31.28](#page-149-0)***)**

The drive protects the motor in a stall situation. It is possible to adjust the supervision limits (current, frequency and time) and choose how the drive reacts to a motor stall condition.

#### **Overspeed protection (parameter** *[31.30](#page-149-1)***)**

The user can set overspeed (and overfrequency) limits by specifying a margin that is added to the currently-used maximum and minimum speed (or frequency) limits.

#### **Local control loss detection (parameter** *[49.05](#page-193-0)***)**

The parameter selects how the drive reacts to a control panel or PC tool communication break.

#### **Automatic fault resets**

The drive can automatically reset itself after overcurrent, overvoltage, undervoltage, external and "analog input below minimum" faults. The user can also specify a fault that is automatically reset.

By default, automatic resets are off and must be specifically activated by the user.

#### **Settings**

Parameters *[31.12](#page-147-3)*…*[31.16](#page-147-4)* (page *[147](#page-147-3)*).

# **Diagnostics**

#### **Signal supervision**

Three signals can be selected to be supervised by this function. Whenever a supervised signal exceeds or falls below predefined limits, a bit in *[32.01](#page-150-1) [Supervision](#page-150-2)  [status](#page-150-2)* is activated, and a warning or fault generated. The supervised signal is lowpass filtered.

#### **Settings**

Parameter group *[32 Supervision](#page-150-0)* (page *[150](#page-150-0)*).

#### **Maintenance timers and counters**

The program has six different maintenance timers or counters that can be configured to generate a warning when a pre-defined limit is reached. The timer/counter can be set to monitor any parameter. This feature is especially useful as a service reminder.

There are three types of counters:

- On-time timers. Measures the time a binary source (for example, a bit in a status word) is on.
- Signal edge counters. The counter is incremented whenever the monitored binary source changes state.
- Value counters. The counter measures, by integration, the monitored parameter. An alarm is given when the calculated area below the signal peak exceeds a user-defined limit.

#### **Settings**

Parameter group *[33 Maintenance timer & counter](#page-153-0)* (page *[153](#page-153-0)*).

#### **Energy savings calculator**

This feature consists of the following functionalities:

- An energy optimizer that adjusts the motor flux in such a way that the total efficiency is maximized
- A counter that monitors used and saved energy by the motor and displays them in kWh, currency or volume of  $CO<sub>2</sub>$  emissions, and
- A load analyzer showing the load profile of the drive (see separate section on page *[55](#page-55-0)*).

**Note:** The accuracy of the energy savings calculation is directly dependent on the accuracy of the reference motor power given in parameter *[45.19](#page-189-0) [Comparison power](#page-189-1)*.

#### **Settings**

Parameter group *[45 Energy efficiency](#page-187-2)* (page *[187](#page-187-2)*).

#### <span id="page-55-0"></span>**Load analyzer**

#### **Peak value logger**

The user can select a signal to be monitored by a peak value logger. The logger records the peak value of the signal along with the time the peak occurred, as well as motor current, DC voltage and motor speed at the time of the peak.

#### **Amplitude loggers**

The control program has two amplitude loggers.

For amplitude logger 2, the user can select a signal to be sampled at 200 ms intervals when the drive is running, and specify a value that corresponds to 100%. The collected samples are sorted into 10 read-only parameters according to their amplitude. Each parameter represents an amplitude range 10 percentage points wide, and displays the percentage of the collected samples that fall within that range.

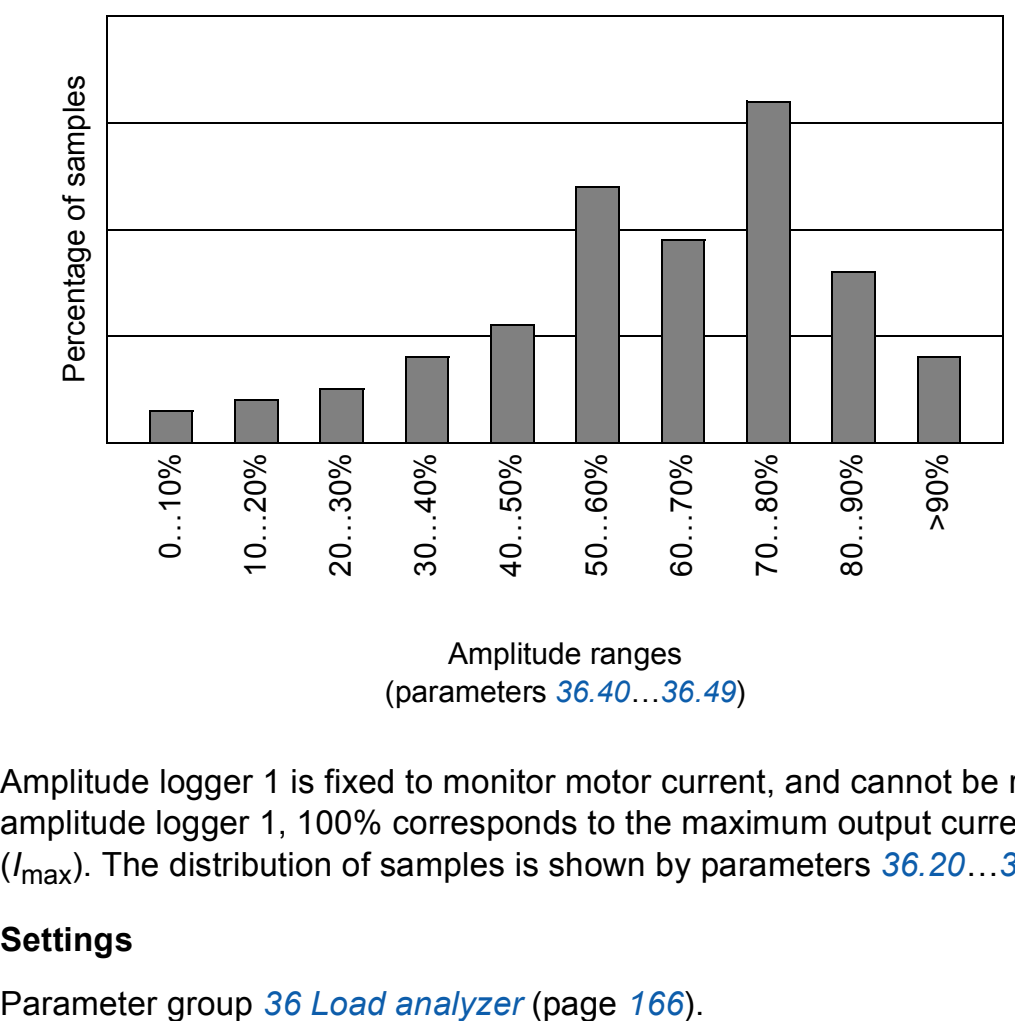

(parameters *[36.40](#page-168-0)*…*[36.49](#page-168-1)*)

Amplitude logger 1 is fixed to monitor motor current, and cannot be reset. With amplitude logger 1, 100% corresponds to the maximum output current of the drive (*I*max). The distribution of samples is shown by parameters *[36.20](#page-167-0)*…*[36.29](#page-168-2)*.

#### **Settings**

## **Miscellaneous**

#### **Data storage parameters**

Twenty-four (sixteen 32-bit, eight 16-bit) parameters are reserved for data storage. These parameters are unconnected by default and can be used for linking, testing and commissioning purposes. They can be written to and read from using other parameters' source or target selections.

#### **Settings**

Parameter group *[47 Data storage](#page-191-0)* (page *[191](#page-191-0)*).

# 5

# <span id="page-57-0"></span>**Application macros**

# **What this chapter contains**

This chapter describes the intended use, operation and default control connections of the application macros.

More information on the connectivity of the control unit is given in the *Hardware manual* of the drive.

# **General**

Application macros are sets of default parameter values suitable for the application in question. When starting up the drive, the user typically selects the best-suited application macro as a basis and makes the necessary changes.

Application macros can be selected by parameter *[96.04](#page-215-0) [Macro select](#page-215-1)*.

# **Factory macro**

The Factory macro is suited to relatively straightforward speed control applications such as conveyors, pumps and fans, and test benches.

In external control, the control location is EXT1. The drive is speed-controlled with the reference signal connected to analog input AI1. The start/stop commands are given through digital input DI1; running direction is determined by DI2.

Faults are reset through digital input DI3.

DI4 switches between acceleration/deceleration time sets 1 and 2. The acceleration and deceleration times, as well as ramp shapes, are defined by parameters *[23.12](#page-119-0)*…*[23.19](#page-121-0)*.

DI5 activates constant speed 1.

#### **Default parameter settings for the Factory macro**

The default parameter settings for the Factory macro are listed under *[Parameter](#page-76-2)  [listing](#page-76-2)* (page *[76](#page-76-2)*).

# **Default control connections for the Factory macro**

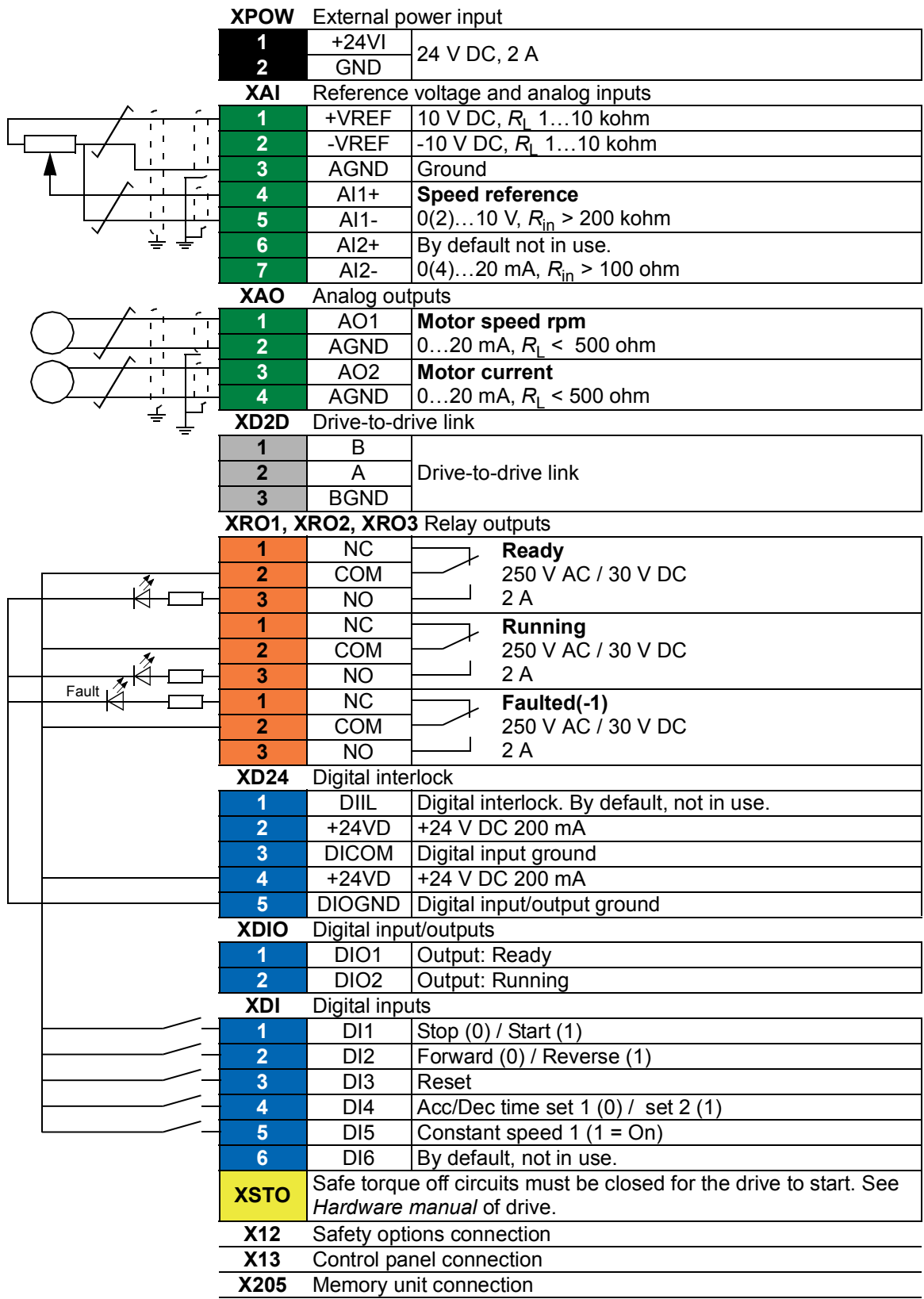

# **Hand/Auto macro**

The Hand/Auto macro is suited to speed control applications where two external control devices are used.

The drive is speed-controlled from the external control locations EXT1 (Hand control) and EXT2 (Auto control). The selection between the control locations is done through digital input DI3.

The start/stop signal for EXT1 is connected to DI1 while running direction is determined by DI2. For EXT2, start/stop commands are given through DI6, the direction through DI5.

The reference signals for EXT1 and EXT2 are connected to analog inputs AI1 and AI2 respectively.

A constant speed (by default, 300 rpm) can be activated through DI4.

#### **Default parameter settings for the Hand/Auto macro**

Below is a listing of default parameter values that differ from those listed for the Factory macro in *[Additional parameter data](#page-225-0)* (page *[225](#page-225-0)*).

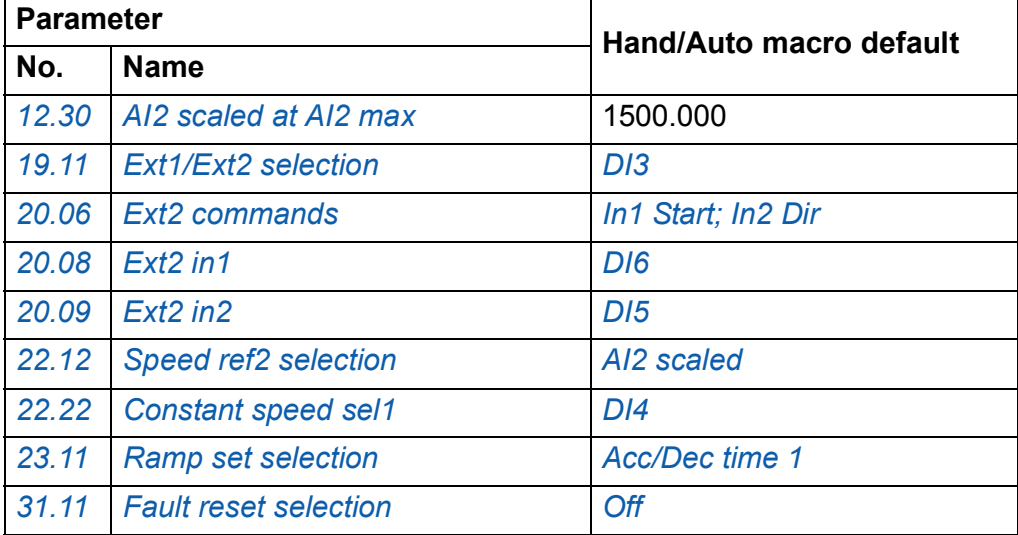

#### **Default control connections for the Hand/Auto macro**

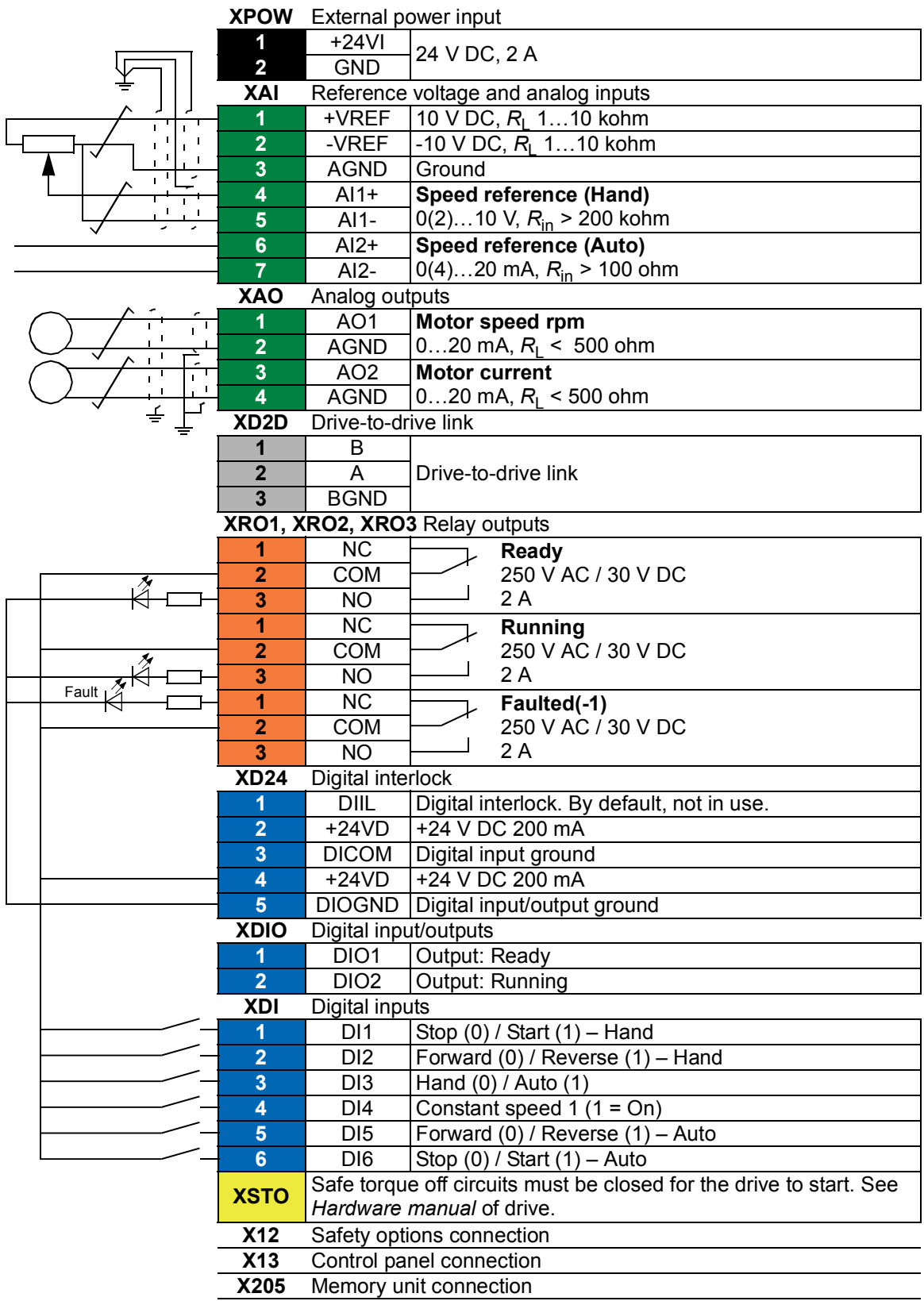

# **PID control macro**

The PID control macro is suitable for process control applications, for example closed-loop pressure, level or flow control systems such as

- pressure boost pumps of municipal water supply systems
- level-controlling pumps of water reservoirs
- pressure boost pumps of district heating systems
- material flow control on a conveyor line.

The process reference signal is connected to analog input AI1 and the process feedback signal to AI2. Alternatively, a direct speed reference can be given to the drive through AI1. Then the PID controller is bypassed and the drive no longer controls the process variable.

Selection between direct speed control (control location EXT1) and process variable control (EXT2) is done through digital input DI3.

The stop/start signals for EXT1 and EXT2 are connected to DI1 and DI6 respectively.

A constant speed (by default, 300 rpm) can be activated through DI4.

#### **Default parameter settings for the PID control macro**

Below is a listing of default parameter values that differ from those listed for the Factory macro in *[Additional parameter data](#page-225-0)* (page *[225](#page-225-0)*).

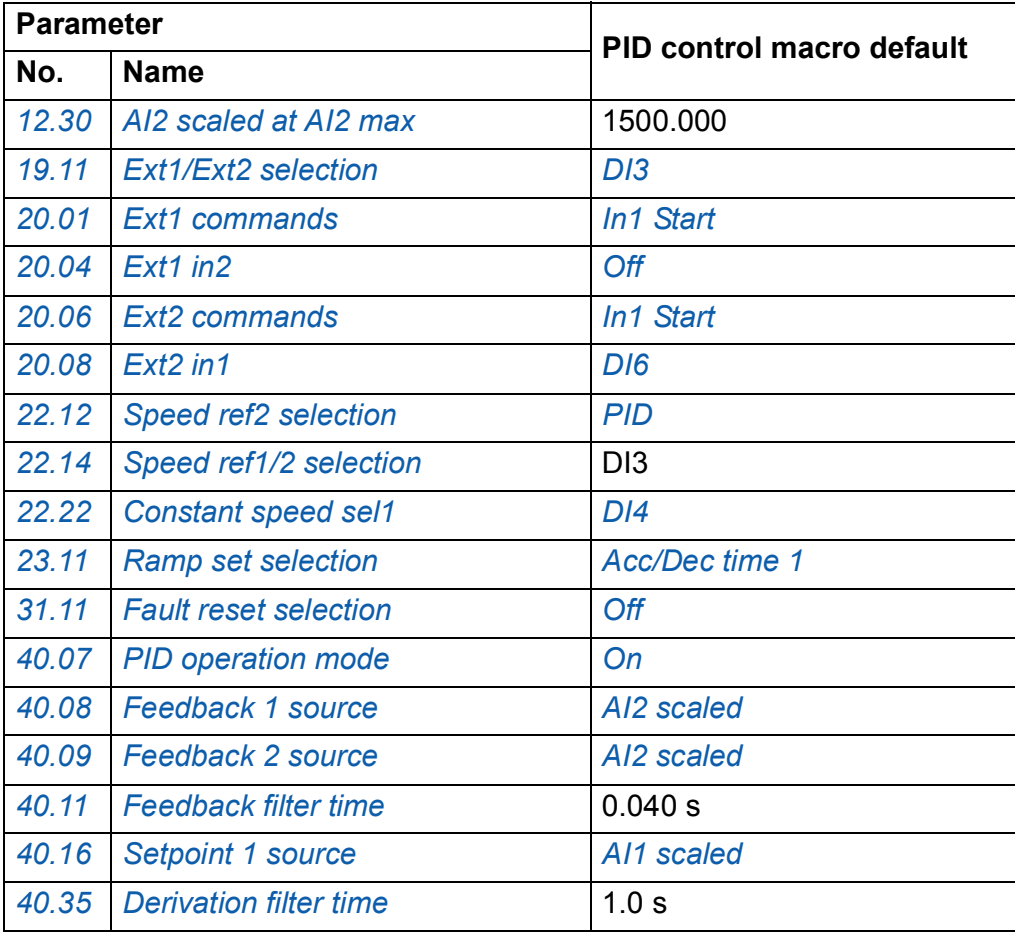

#### **Default control connections for the PID control macro**

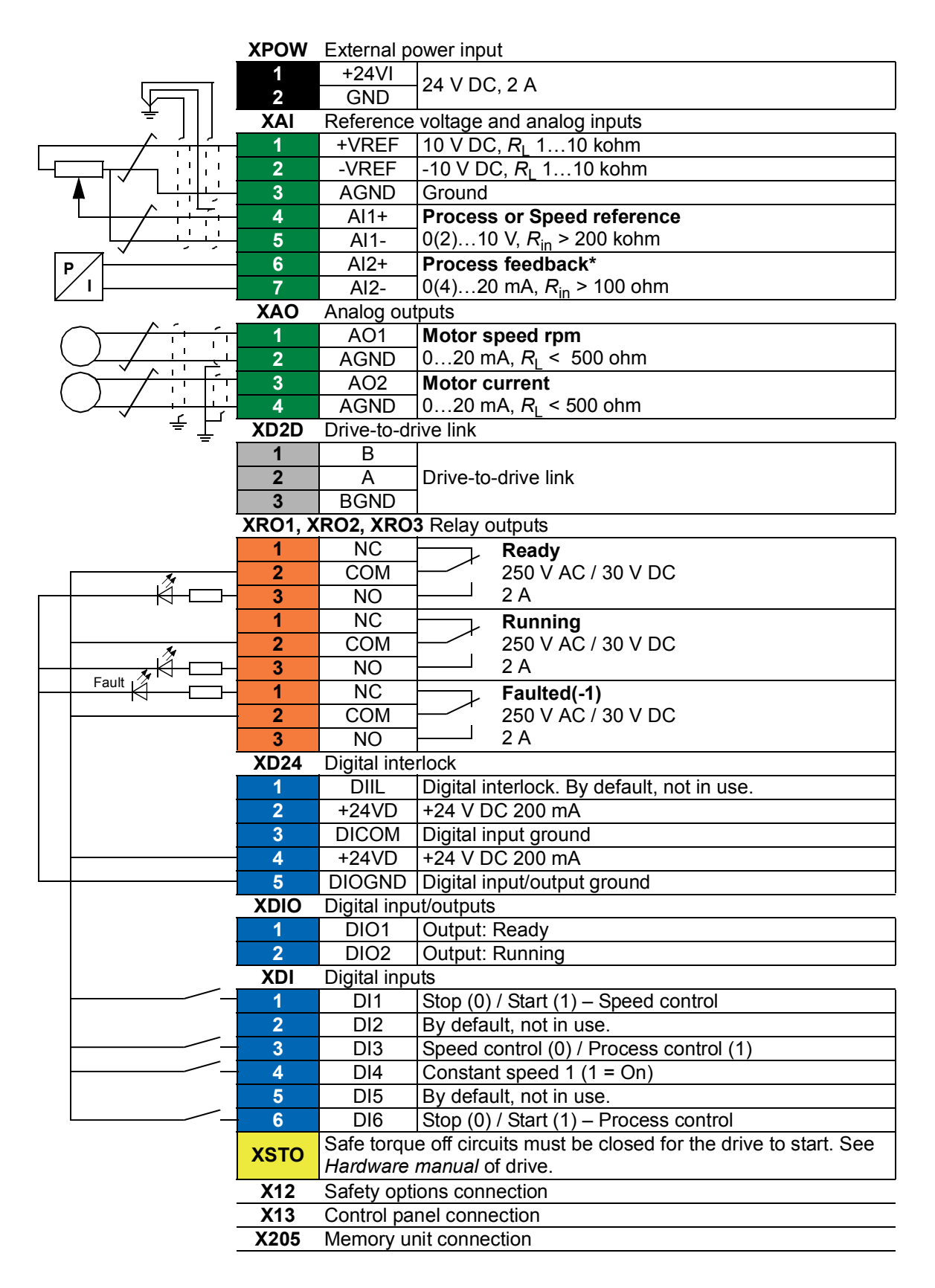

\*For sensor connection examples, see page *[65](#page-65-0)*.

#### <span id="page-65-0"></span>**Sensor connection examples**

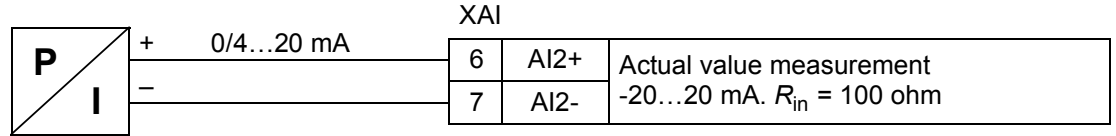

**Note:** The sensor must be powered externally.

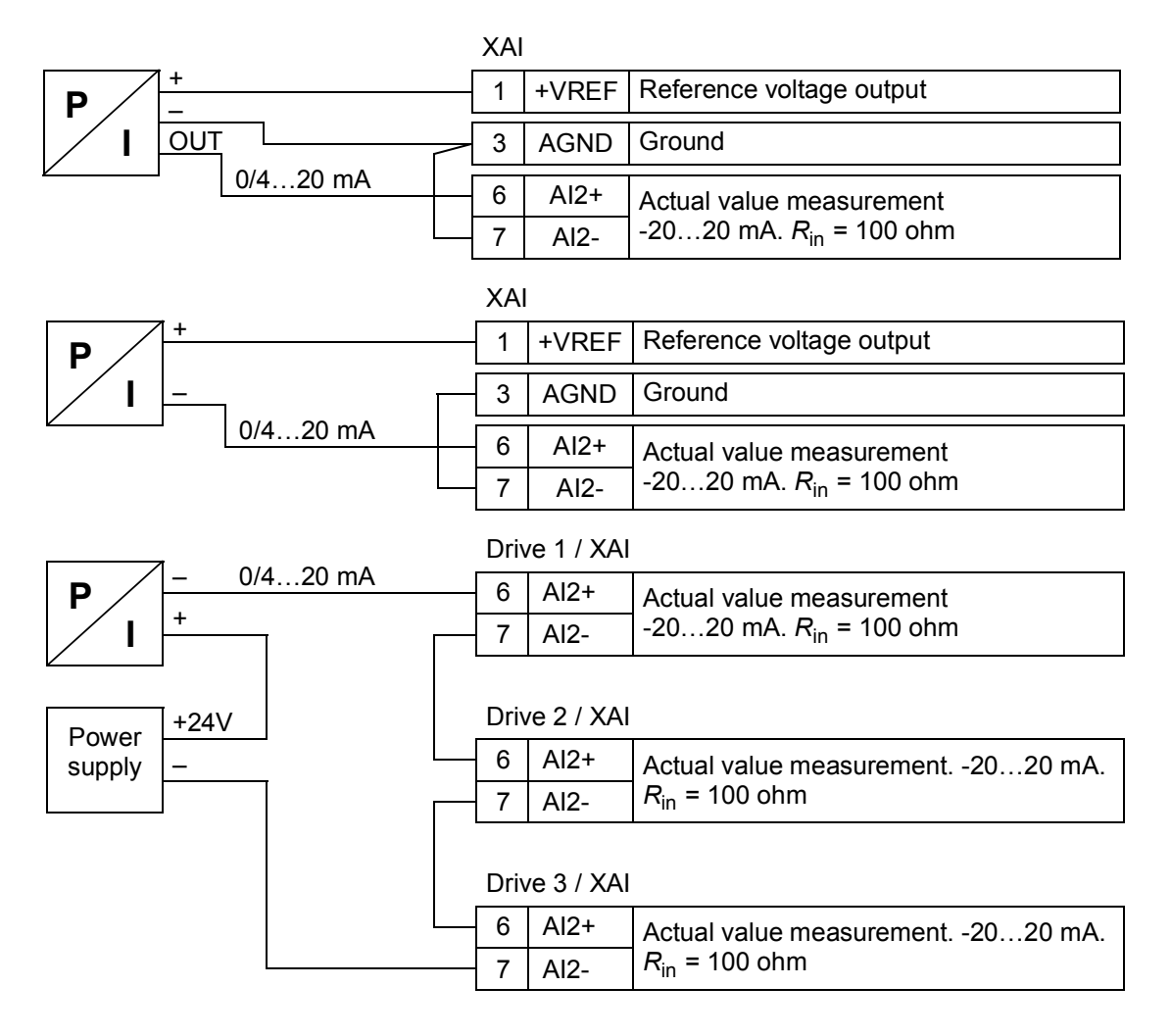

# **Torque control macro**

This macro is used in applications in which torque control of the motor is required. Torque reference is given through analog input AI2, typically as a current signal in the range of 0…20 mA (corresponding to 0…100% of rated motor torque).

The start/stop signal is connected to digital input DI1. The direction is determined by DI2.

Through digital input DI3, it is possible to select speed control instead of torque control. It is also possible to change the control to local (control panel or PC tool) by pressing the Loc/Rem key. By default, the local reference is speed; if a torque reference is required, the value of parameter *[19.16](#page-100-5) [Local control mode](#page-100-6)* should be changed to *[Torque](#page-100-4)*.

A constant speed (by default, 300 rpm) can be activated through DI4. DI5 switches between acceleration/deceleration time sets 1 and 2. The acceleration and deceleration times, as well as ramp shapes, are defined by parameters *[23.12](#page-119-0)*…*[23.19](#page-121-0)*.

#### **Default parameter settings for the Torque control macro**

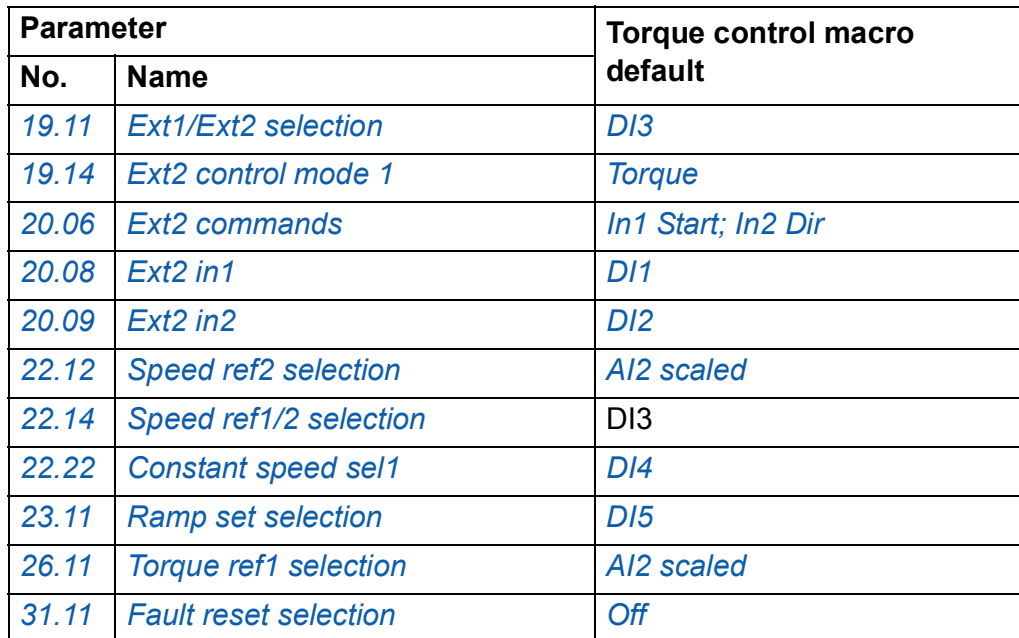

Below is a listing of default parameter values that differ from those listed for the Factory macro in *[Additional parameter data](#page-225-0)* (page *[225](#page-225-0)*).

# **Default control connections for the Torque control macro**

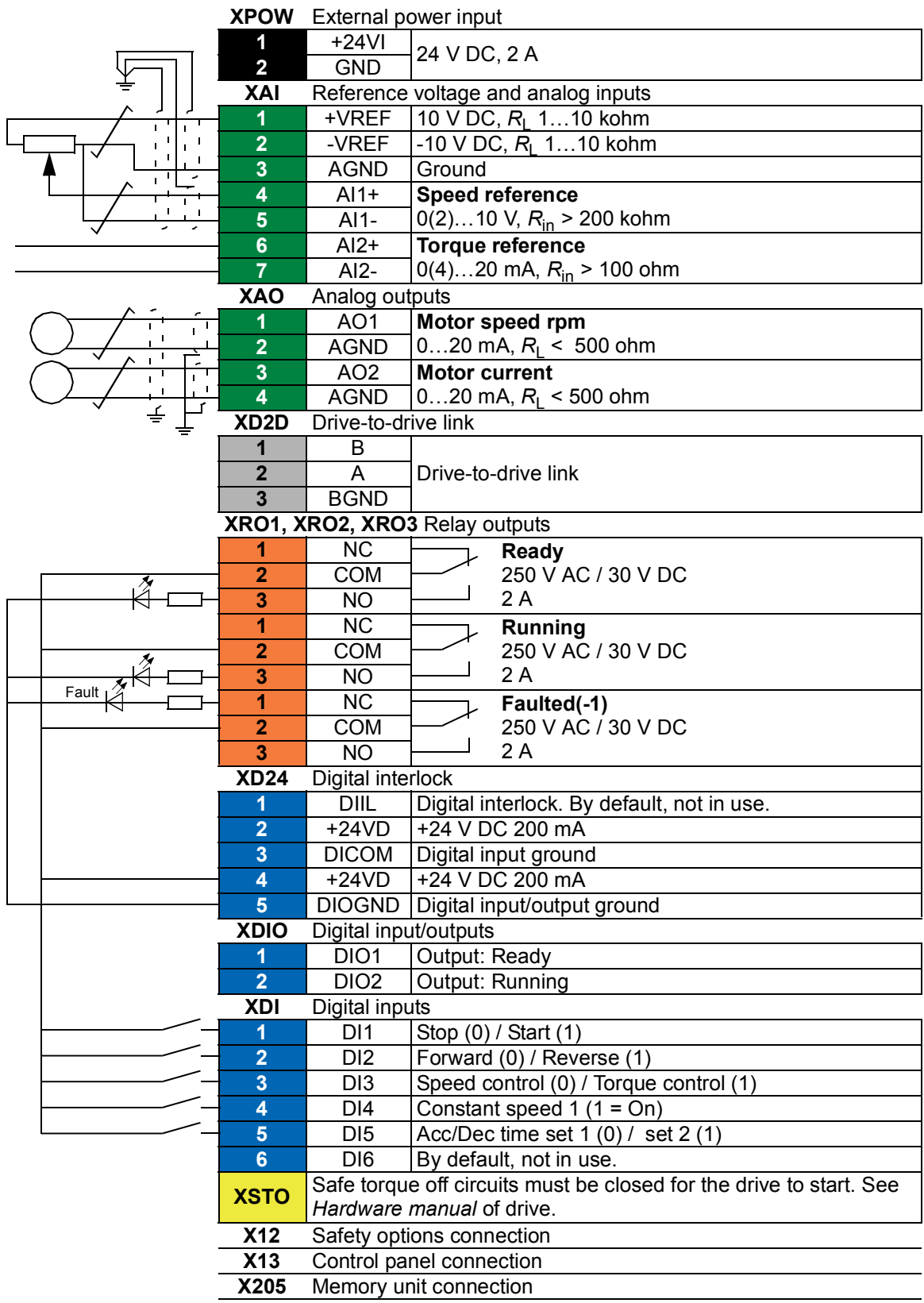

# **Sequential control macro**

The Sequential control macro is suited for speed control applications in which a speed reference, multiple constant speeds, and two acceleration and deceleration ramps can be used.

The macro offers seven preset constant speeds which can be activated by digital inputs DI4…DI6 (see parameter *[22.21](#page-115-3) [Constant speed function](#page-115-4)*). An external speed reference can be given through analog input AI1. The reference is active only when no constant speed is activated (digital inputs DI4…DI6 are all off). Operational commands can also be given from the control panel.

The start/stop commands are given through digital input DI1; running direction is determined by DI2.

Two acceleration/deceleration ramps are selectable through DI3. The acceleration and deceleration times, as well as ramp shapes, are defined by parameters *[23.12](#page-119-0)*…*[23.19](#page-121-0)*.

### **Operation diagram**

The figure below shows an example of the use of the macro.

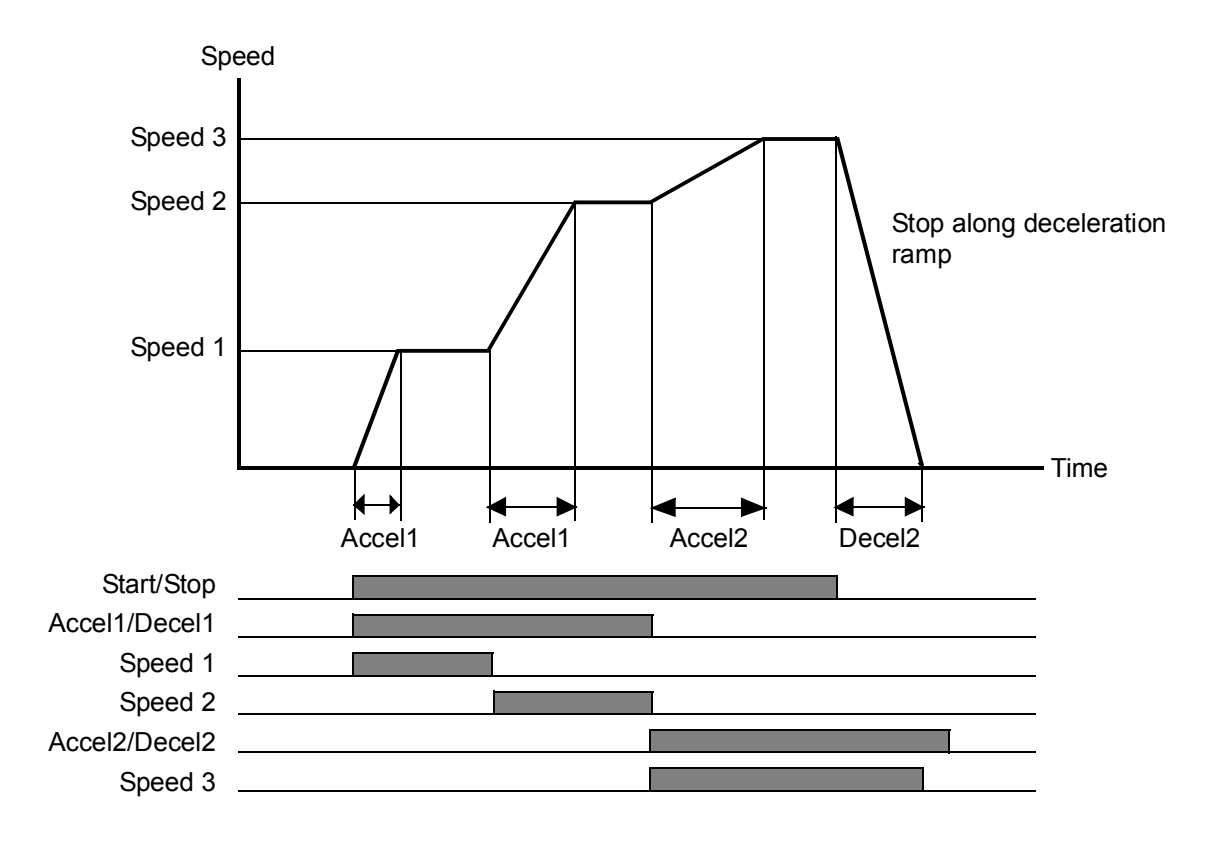

#### <span id="page-69-0"></span>**Selection of constant speeds**

By default, constant speeds 1…7 are selected using digital inputs DI4…DI6 as follows:

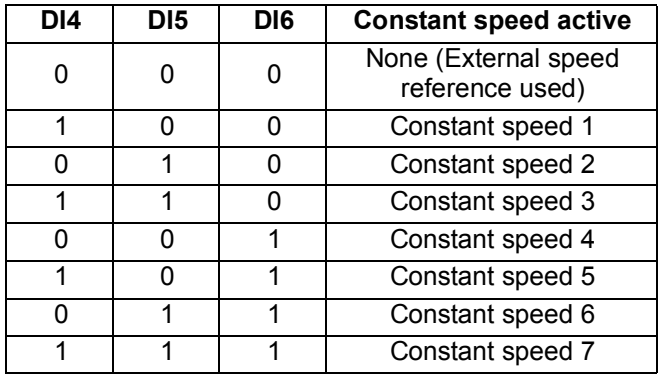

#### **Default parameter settings for the Sequential control macro**

Below is a listing of default parameter values that differ from those listed for the Factory macro in *[Additional parameter data](#page-225-0)* (page *[225](#page-225-0)*).

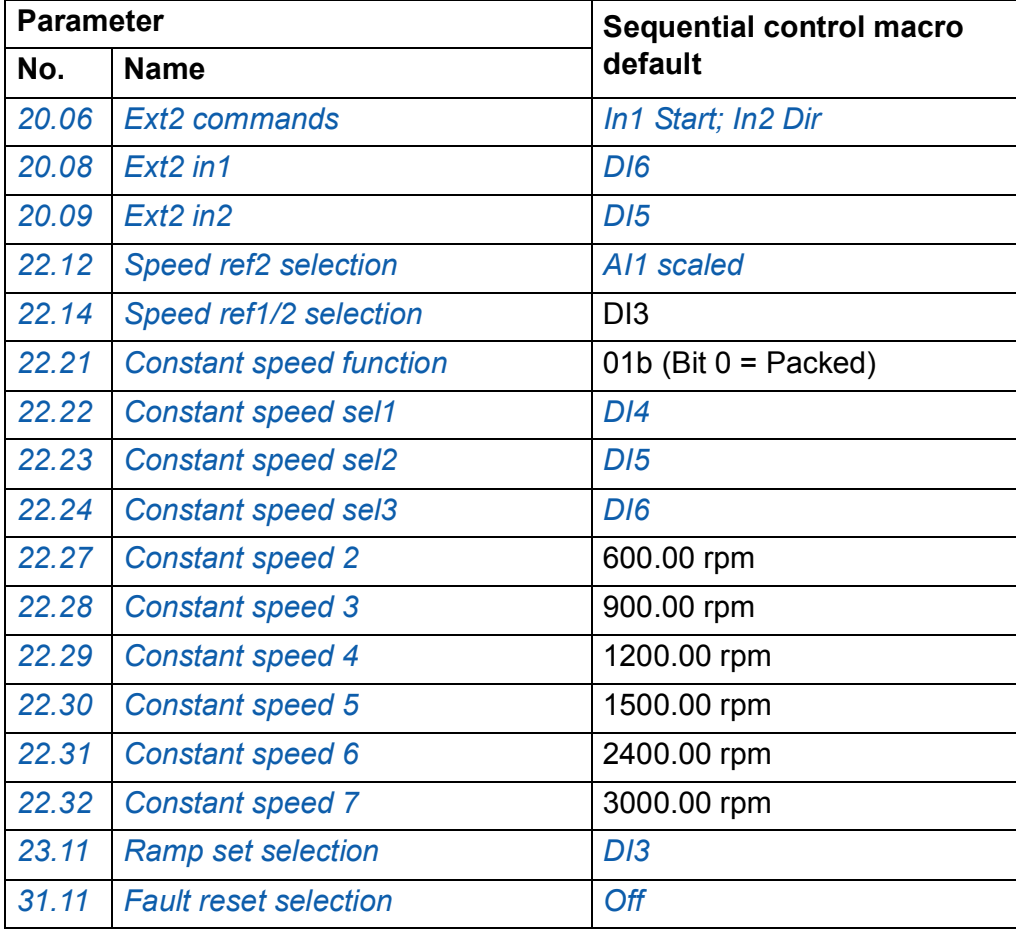

#### **Default control connections for the Sequential control macro**

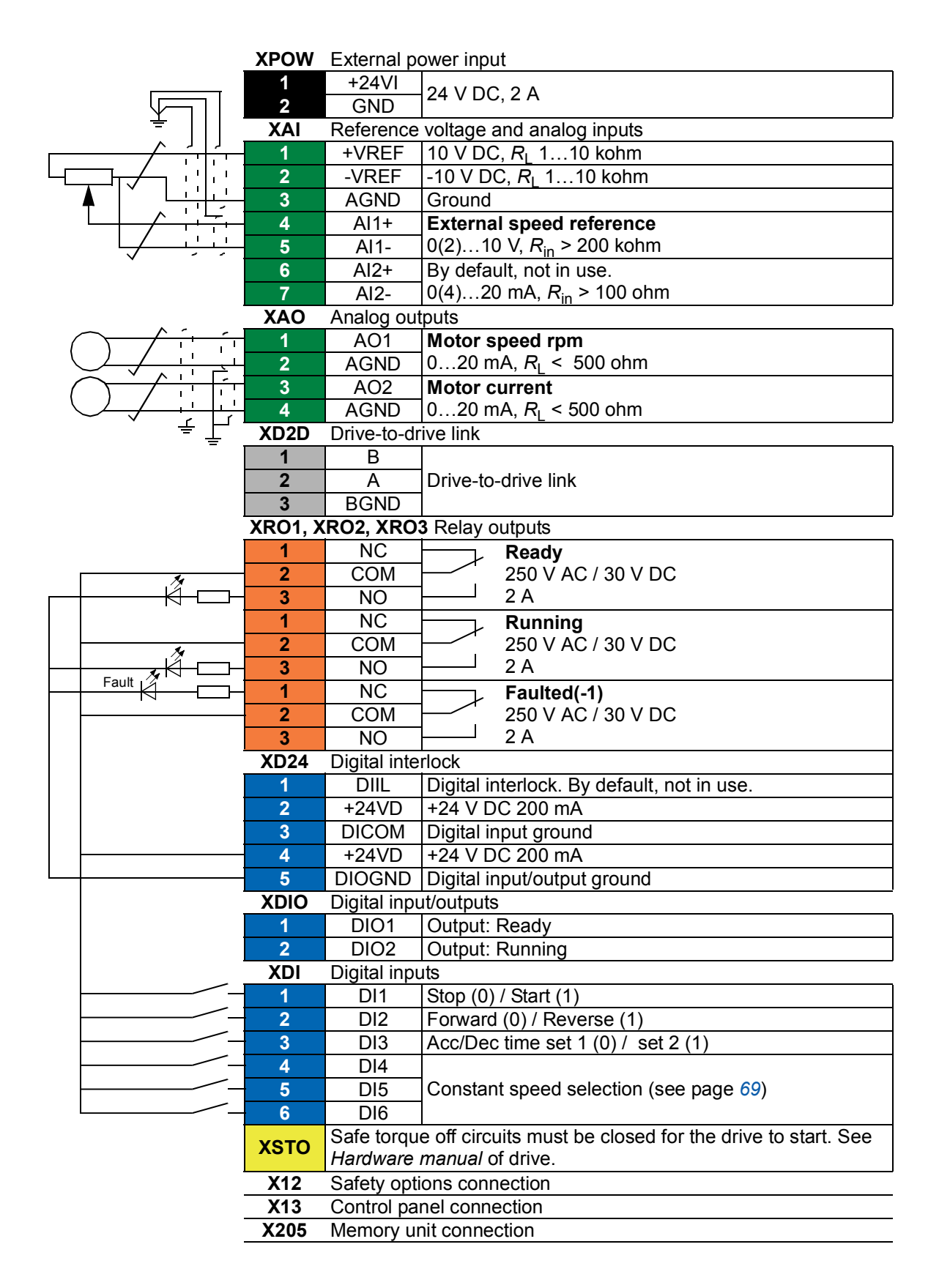

# **Fieldbus control macro**

This application macro is not supported by the current firmware version.
## *72 Application macros*

# 6

# **Parameters**

# **What this chapter contains**

The chapter describes the parameters, including actual signals, of the control program.

# <span id="page-73-3"></span>**Terms and abbreviations**

<span id="page-73-2"></span><span id="page-73-1"></span><span id="page-73-0"></span>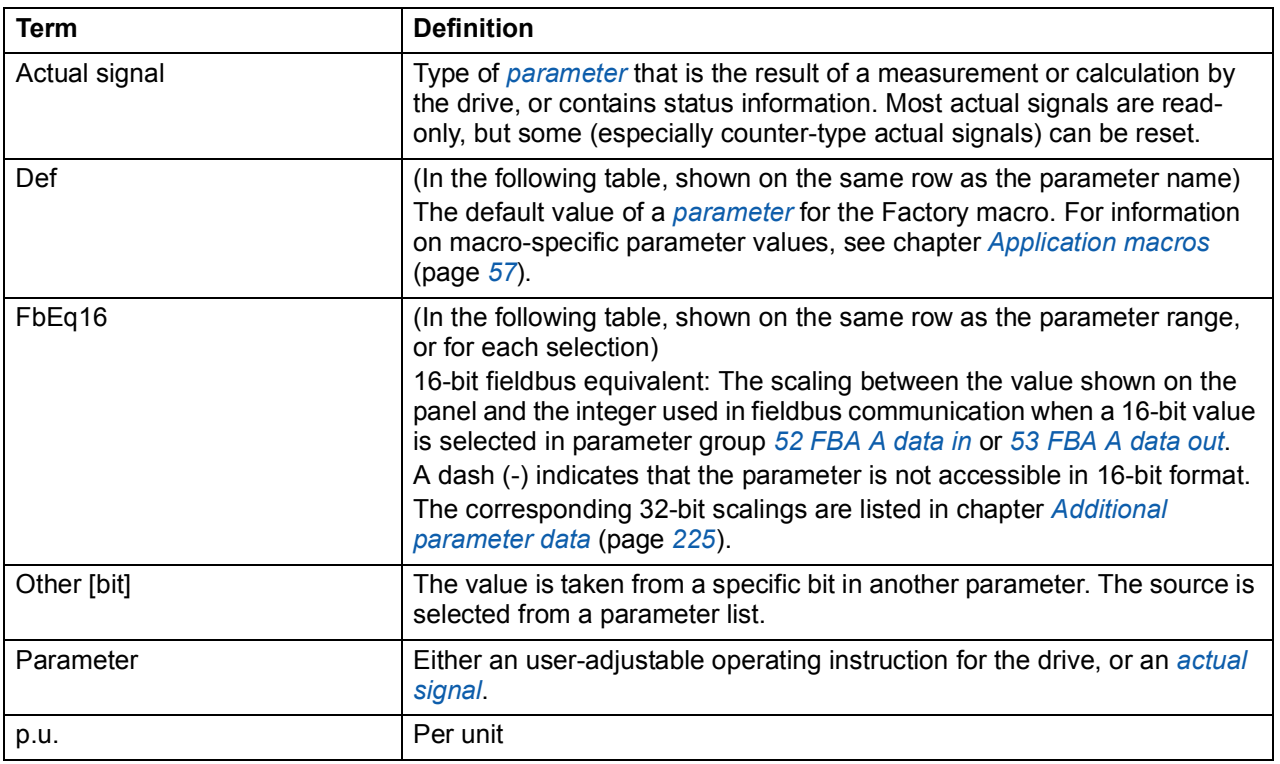

# **Summary of parameter groups**

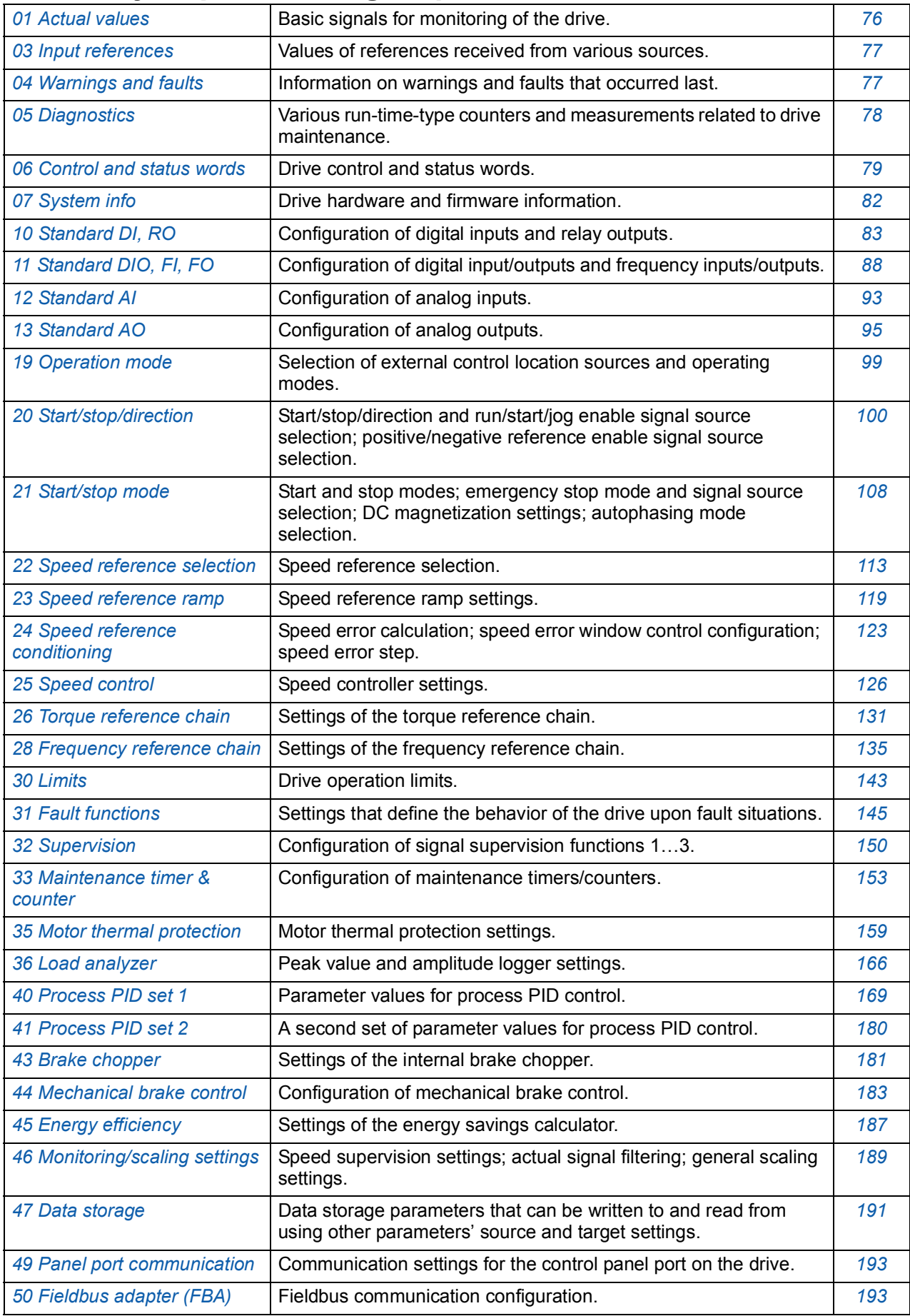

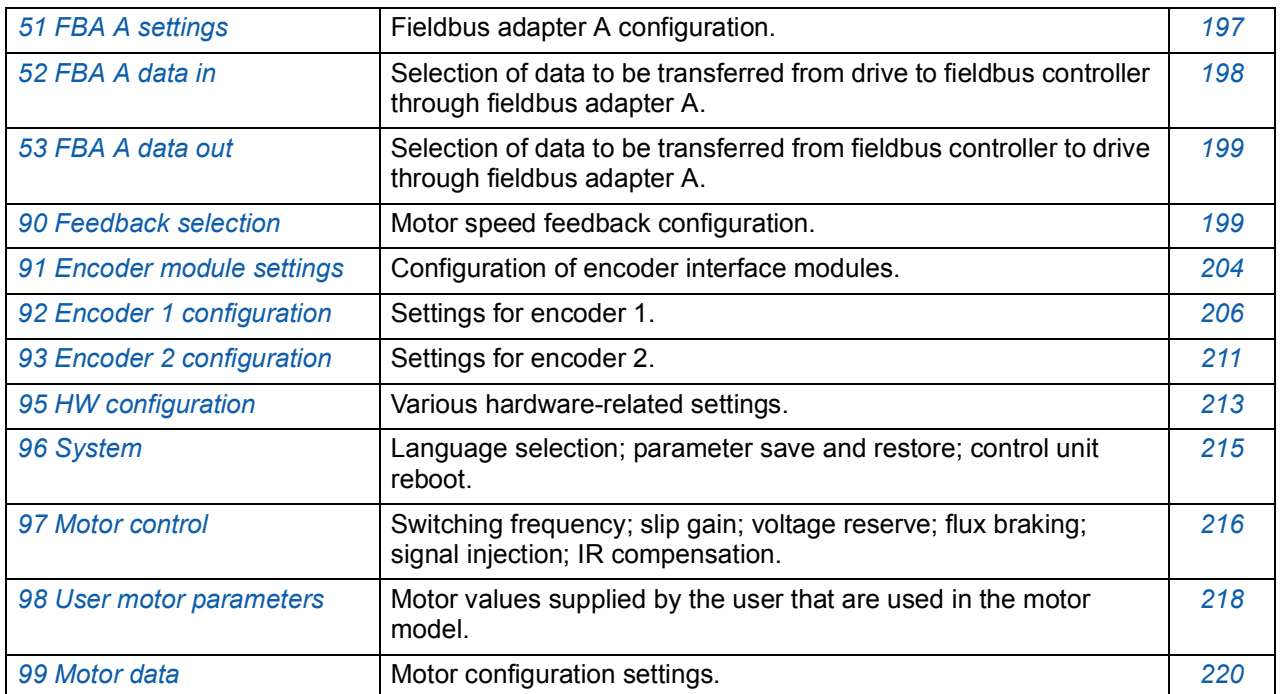

# **Parameter listing**

<span id="page-76-15"></span><span id="page-76-14"></span><span id="page-76-13"></span><span id="page-76-12"></span><span id="page-76-11"></span><span id="page-76-10"></span><span id="page-76-9"></span><span id="page-76-8"></span><span id="page-76-7"></span><span id="page-76-6"></span><span id="page-76-5"></span><span id="page-76-4"></span><span id="page-76-3"></span><span id="page-76-2"></span><span id="page-76-1"></span><span id="page-76-0"></span>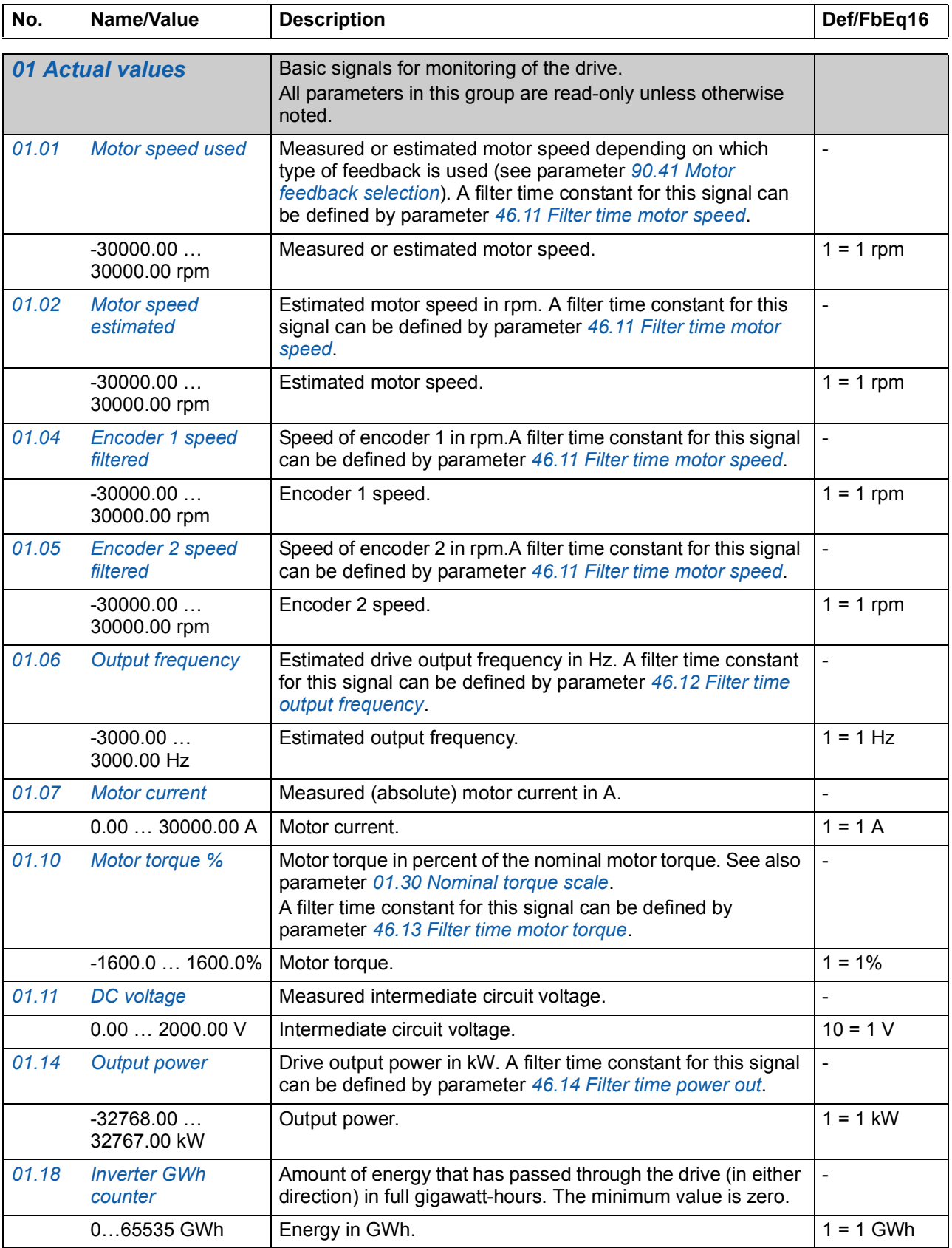

<span id="page-77-7"></span><span id="page-77-6"></span><span id="page-77-5"></span><span id="page-77-4"></span>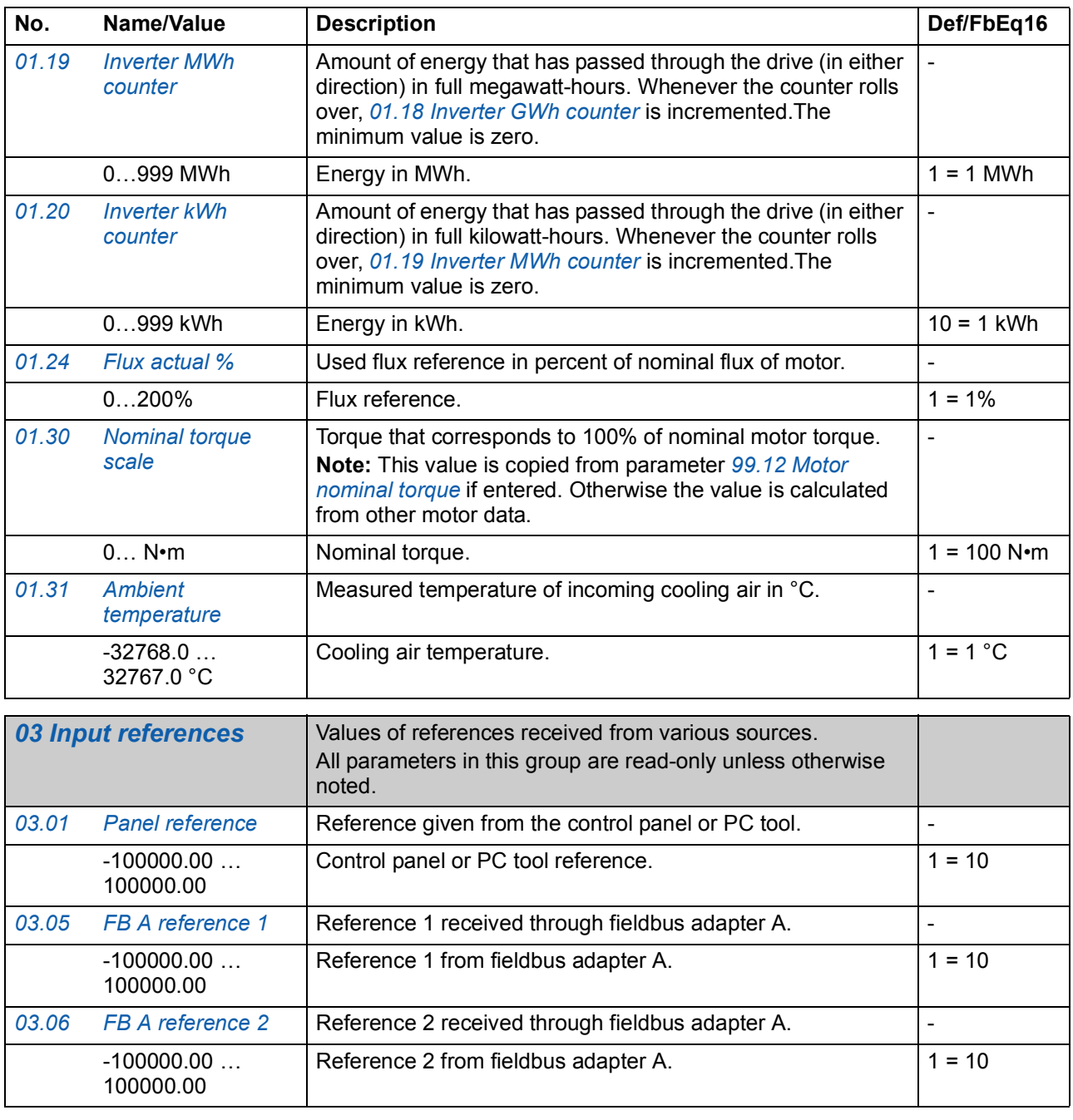

<span id="page-77-3"></span><span id="page-77-2"></span><span id="page-77-1"></span><span id="page-77-0"></span>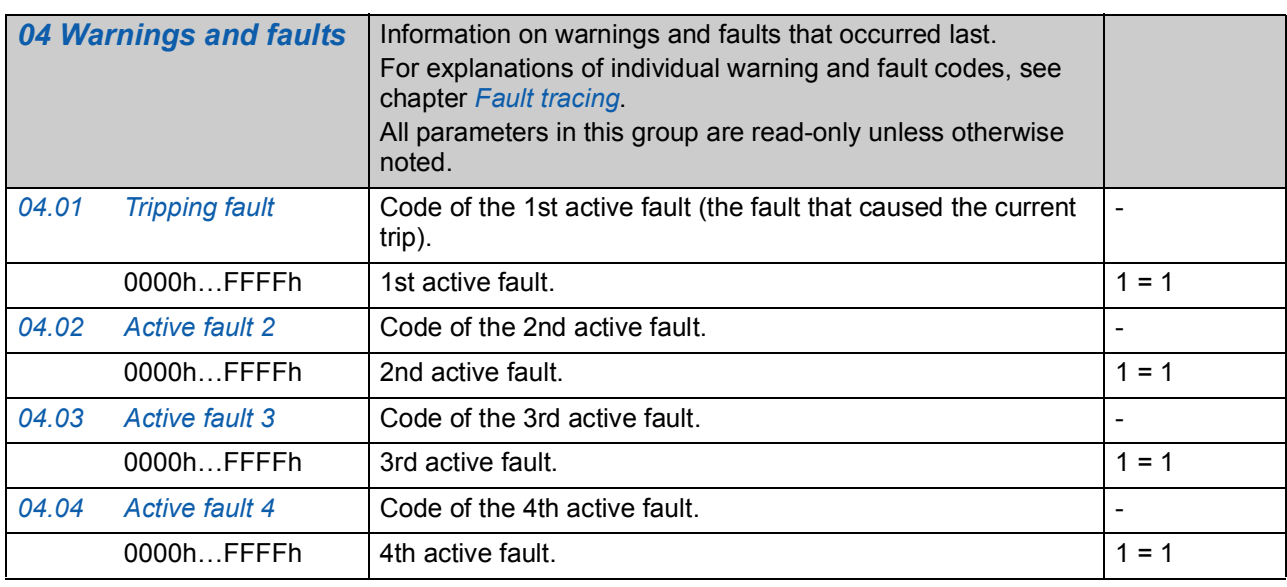

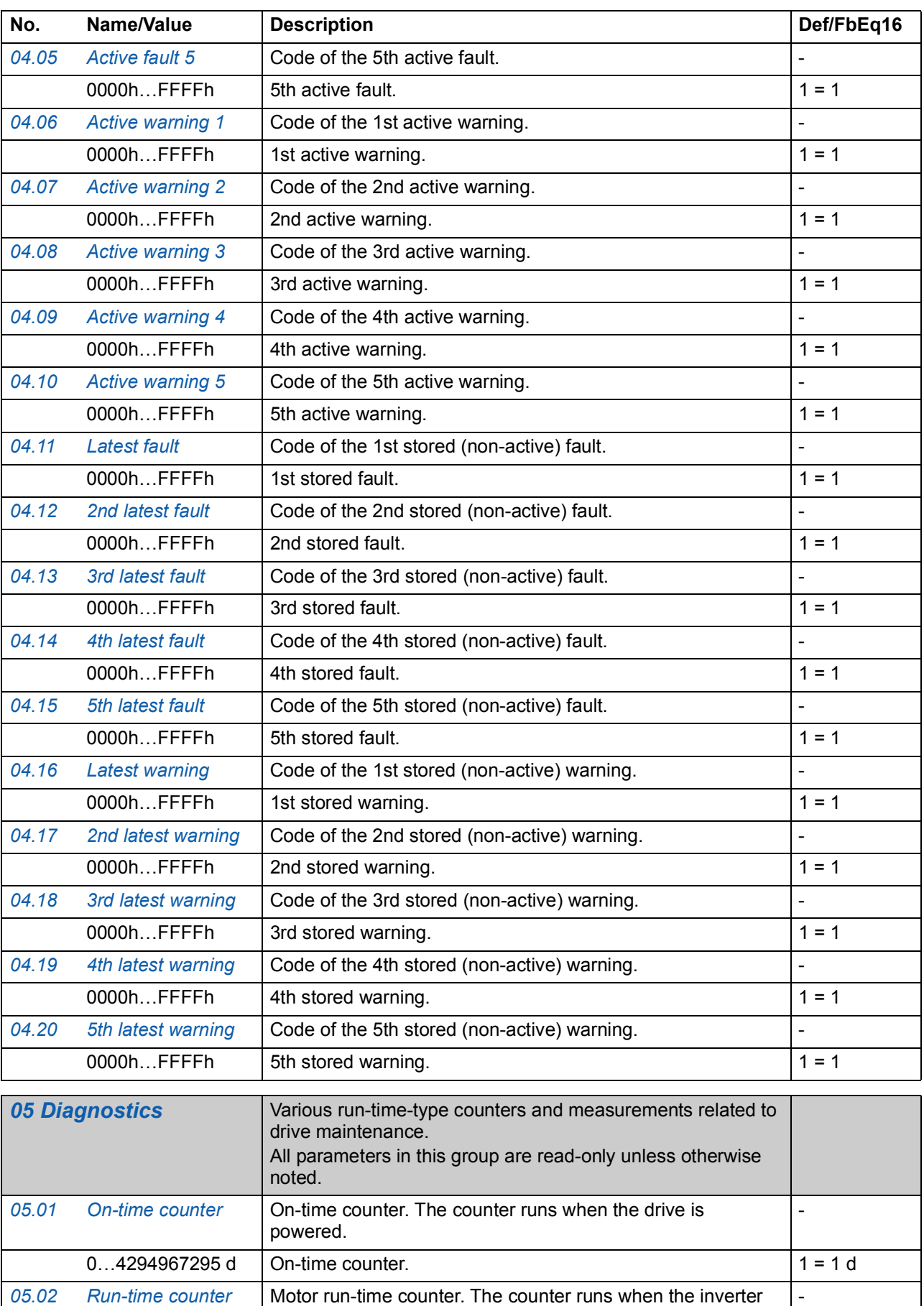

<span id="page-78-0"></span>0...4294967295 d | Motor run-time counter.  $1 = 1 d$ 

<span id="page-78-1"></span>modulates.

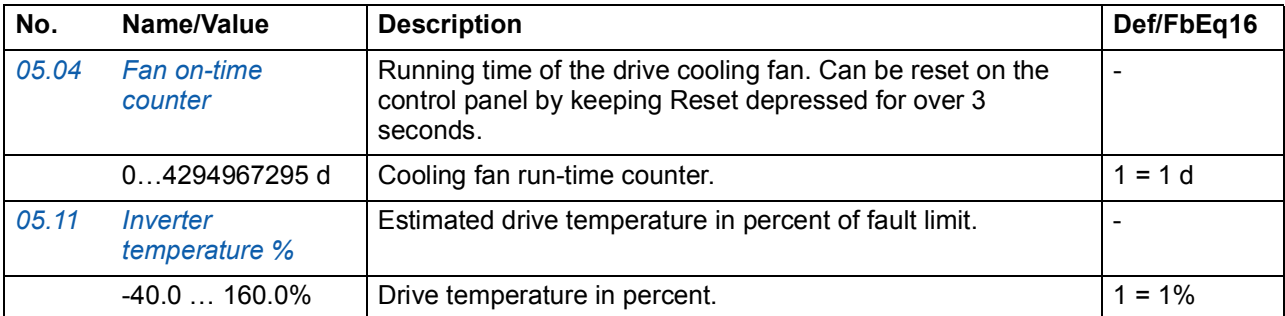

<span id="page-79-7"></span><span id="page-79-6"></span><span id="page-79-5"></span><span id="page-79-4"></span><span id="page-79-3"></span><span id="page-79-2"></span><span id="page-79-1"></span><span id="page-79-0"></span>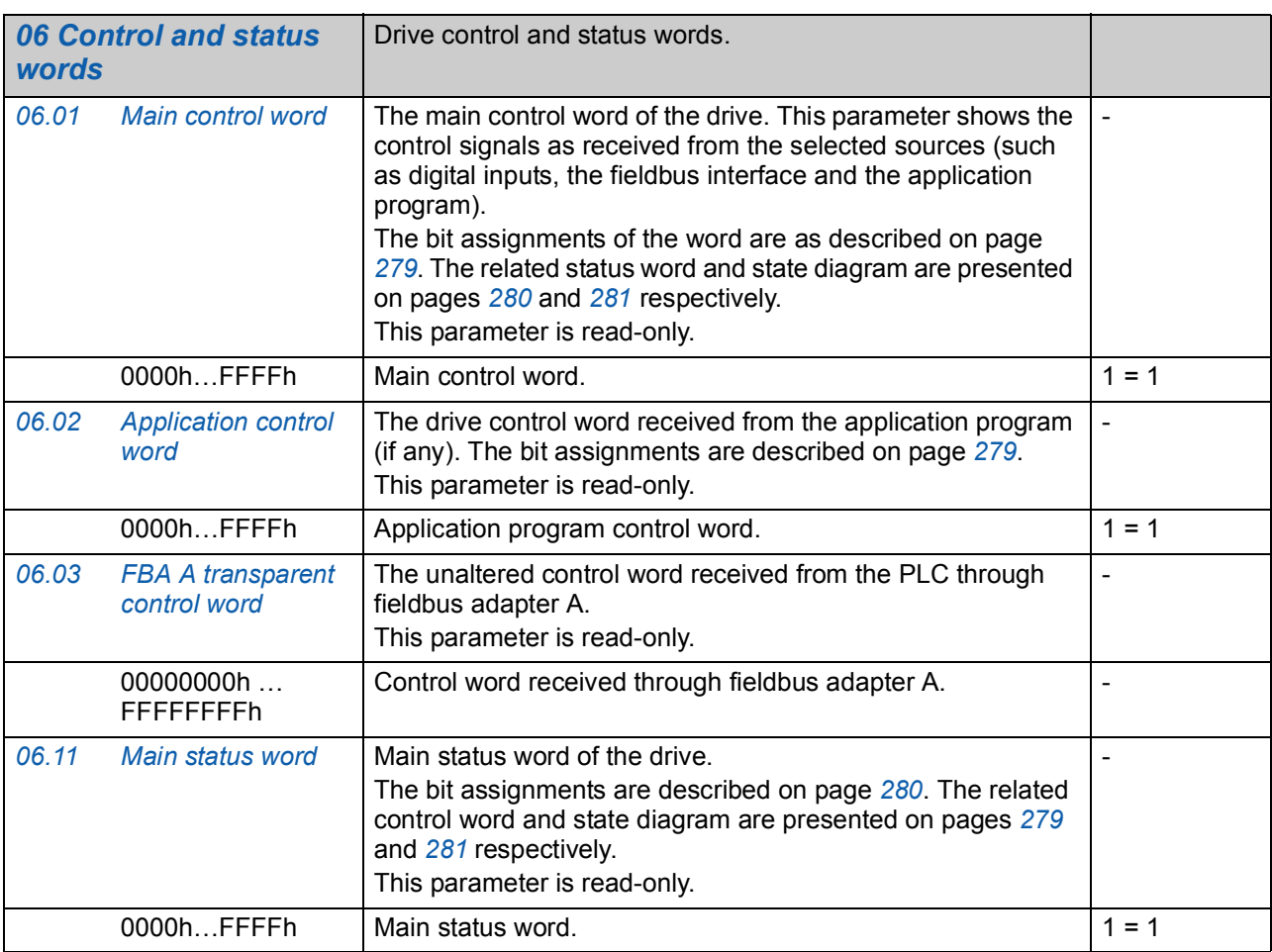

<span id="page-80-3"></span><span id="page-80-2"></span><span id="page-80-1"></span><span id="page-80-0"></span>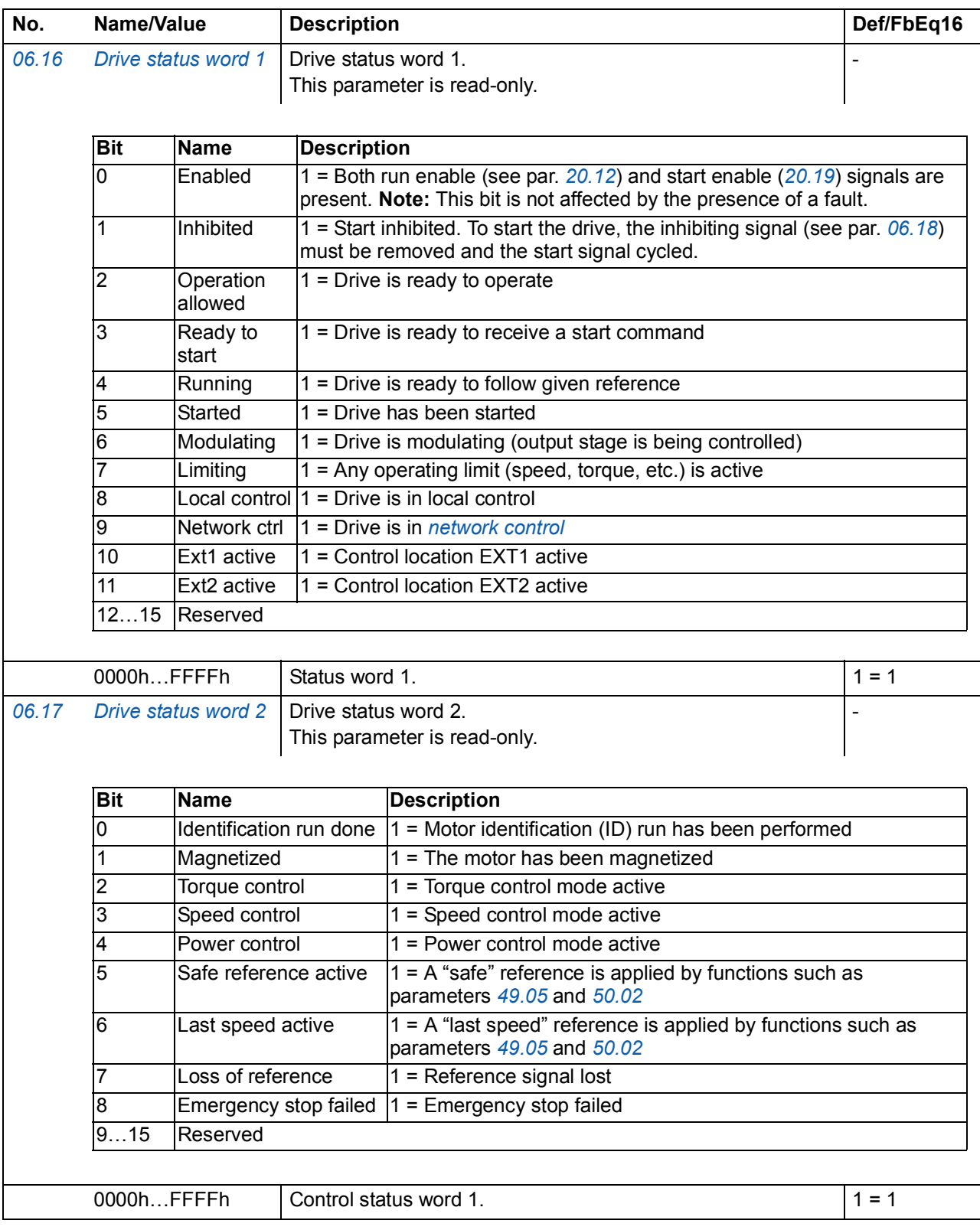

<span id="page-81-2"></span><span id="page-81-1"></span><span id="page-81-0"></span>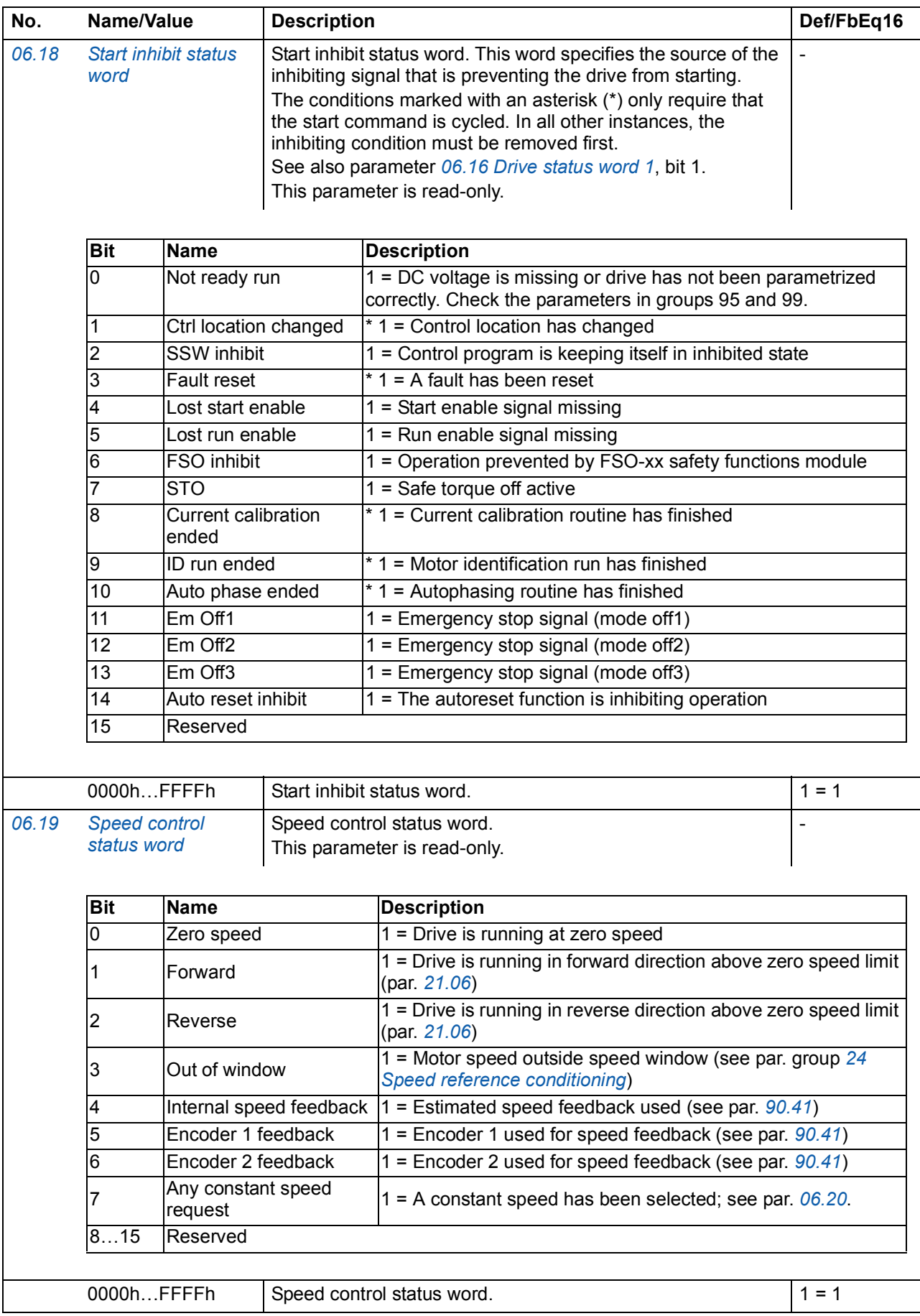

<span id="page-82-6"></span><span id="page-82-5"></span><span id="page-82-4"></span><span id="page-82-3"></span><span id="page-82-2"></span><span id="page-82-1"></span><span id="page-82-0"></span>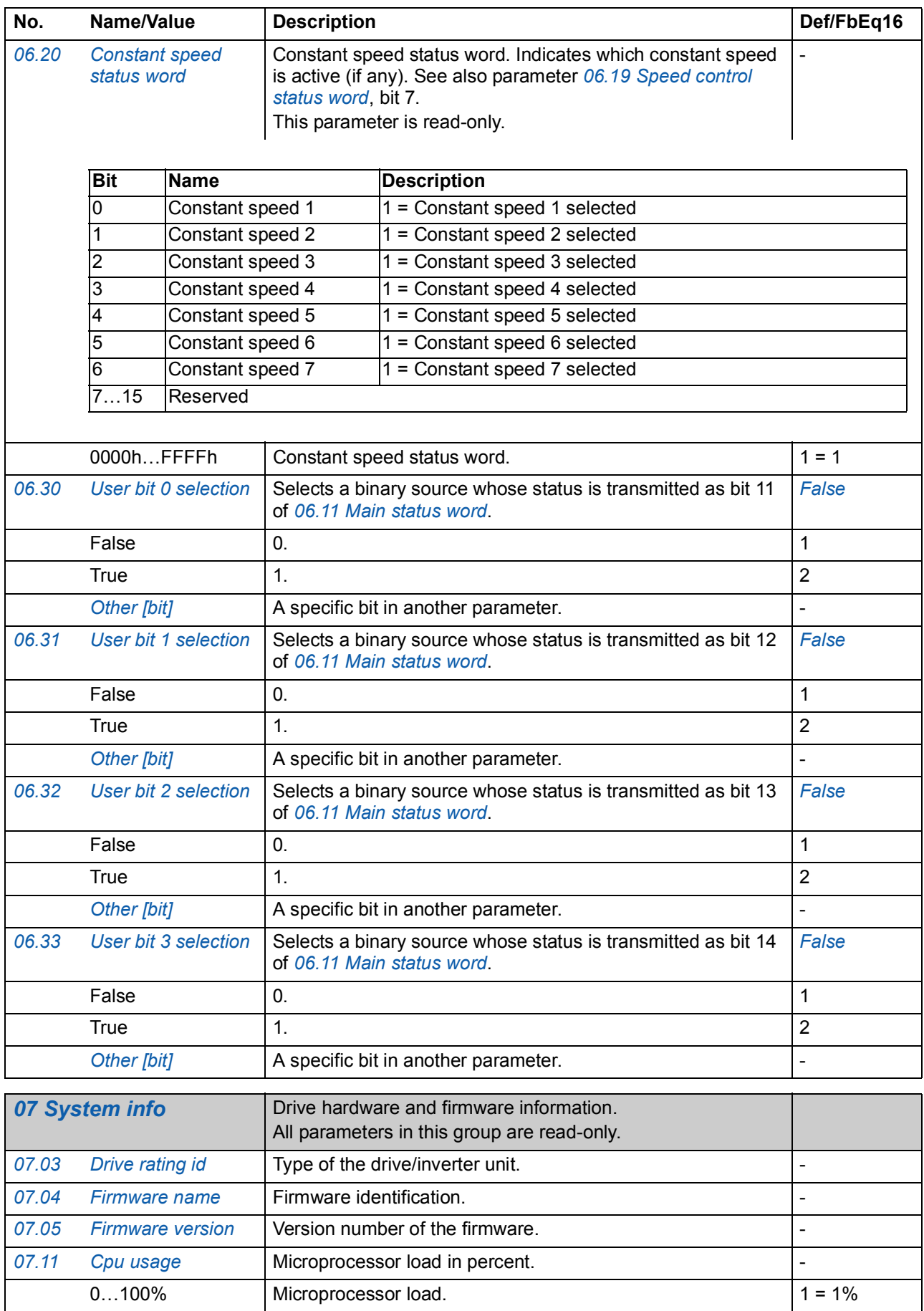

<span id="page-83-11"></span><span id="page-83-10"></span><span id="page-83-9"></span><span id="page-83-8"></span><span id="page-83-7"></span><span id="page-83-6"></span><span id="page-83-5"></span><span id="page-83-4"></span><span id="page-83-3"></span><span id="page-83-2"></span><span id="page-83-1"></span><span id="page-83-0"></span>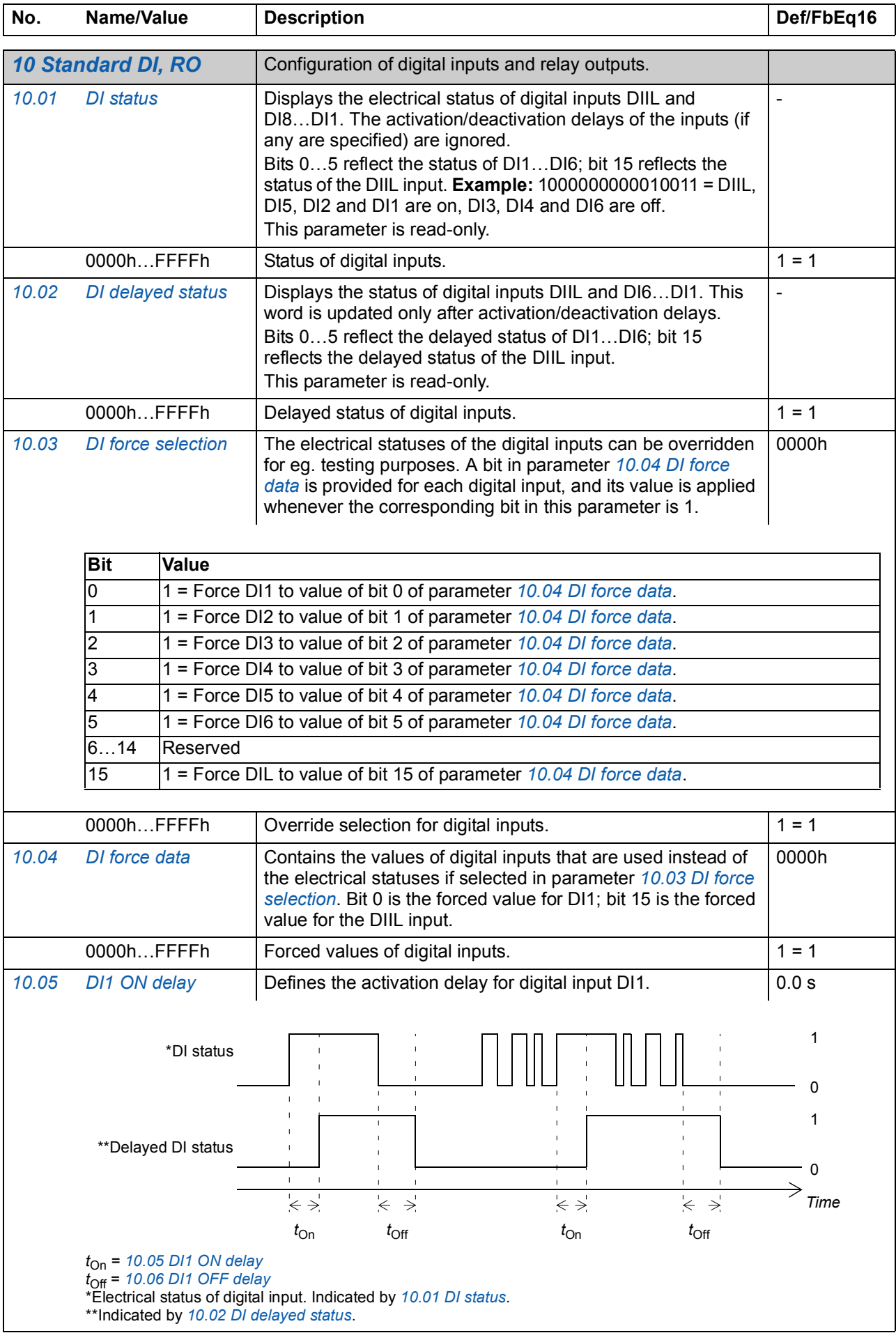

<span id="page-84-9"></span><span id="page-84-8"></span><span id="page-84-7"></span><span id="page-84-6"></span><span id="page-84-5"></span><span id="page-84-4"></span><span id="page-84-3"></span><span id="page-84-2"></span><span id="page-84-1"></span><span id="page-84-0"></span>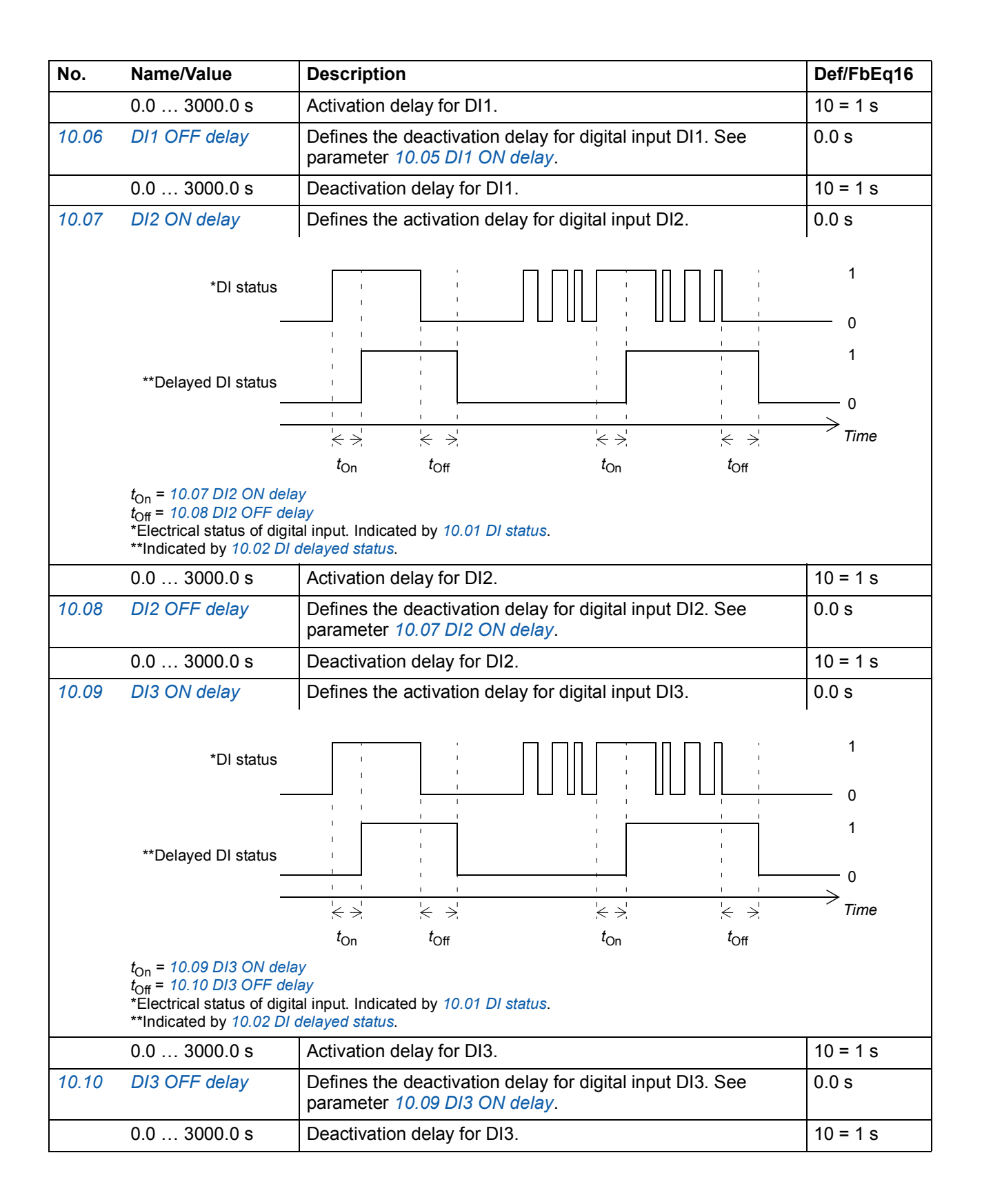

<span id="page-85-7"></span><span id="page-85-6"></span><span id="page-85-5"></span><span id="page-85-4"></span><span id="page-85-3"></span><span id="page-85-2"></span><span id="page-85-1"></span><span id="page-85-0"></span>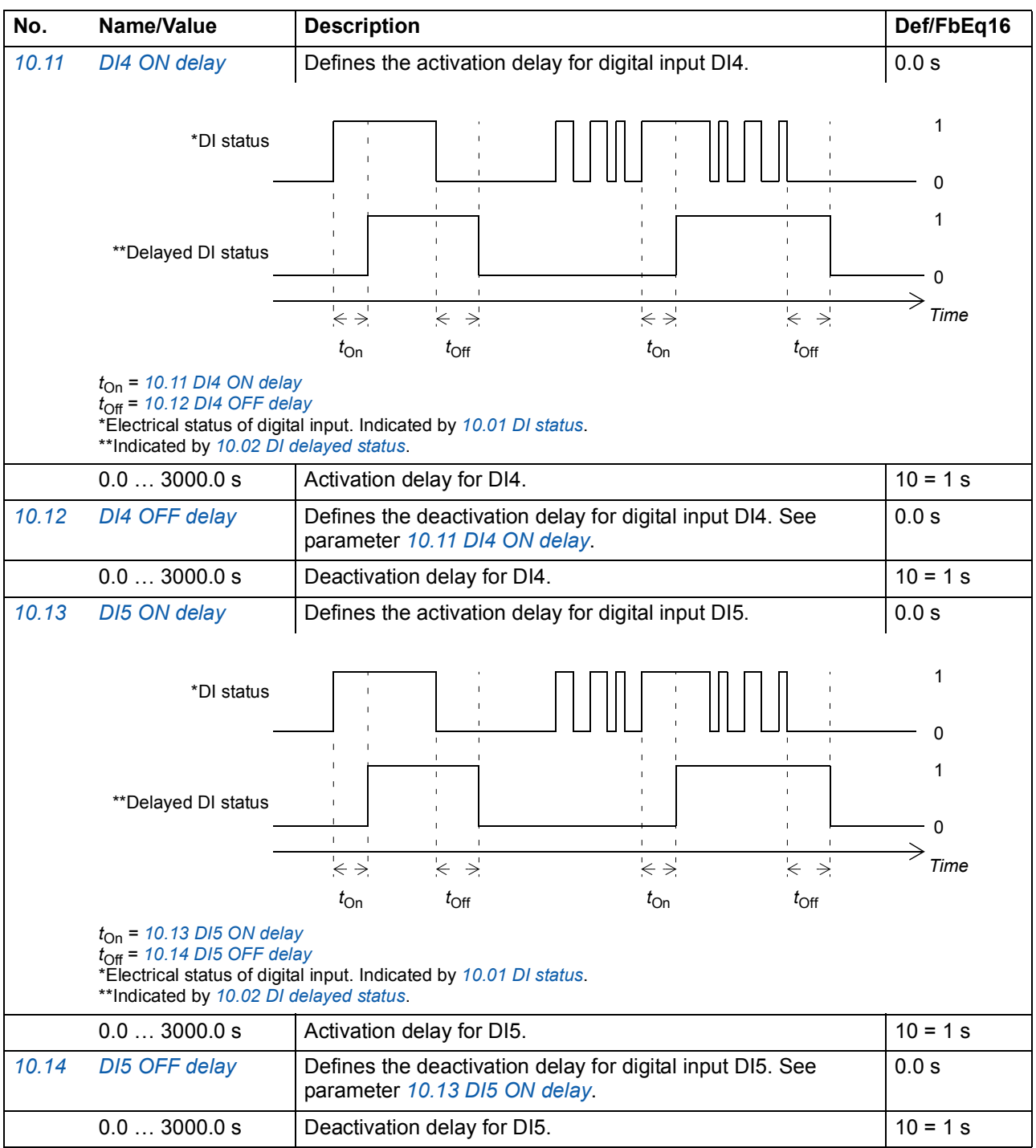

<span id="page-86-8"></span><span id="page-86-7"></span><span id="page-86-6"></span><span id="page-86-5"></span><span id="page-86-4"></span><span id="page-86-3"></span><span id="page-86-2"></span><span id="page-86-1"></span><span id="page-86-0"></span>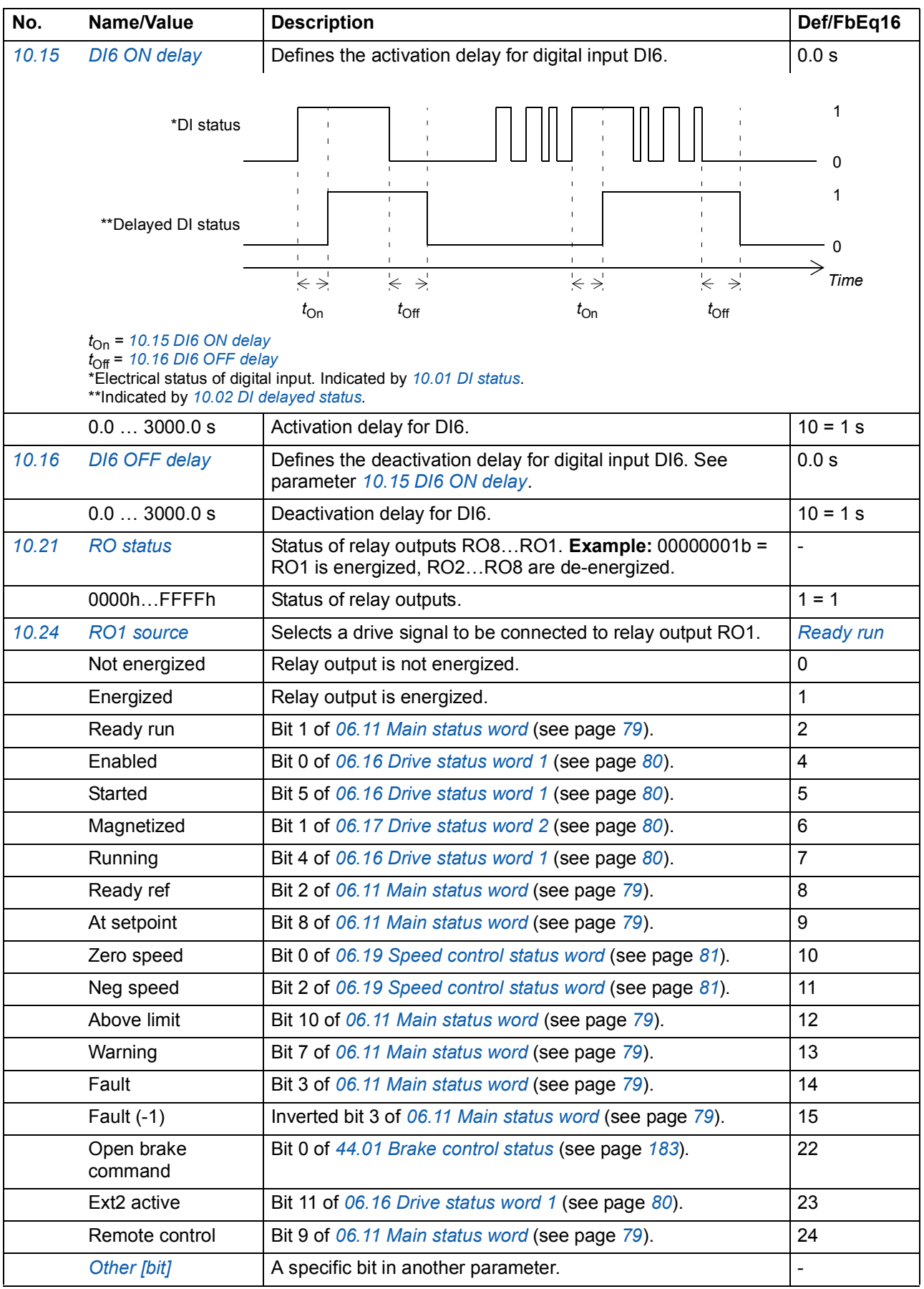

<span id="page-87-7"></span><span id="page-87-6"></span><span id="page-87-5"></span><span id="page-87-4"></span><span id="page-87-3"></span><span id="page-87-2"></span><span id="page-87-1"></span><span id="page-87-0"></span>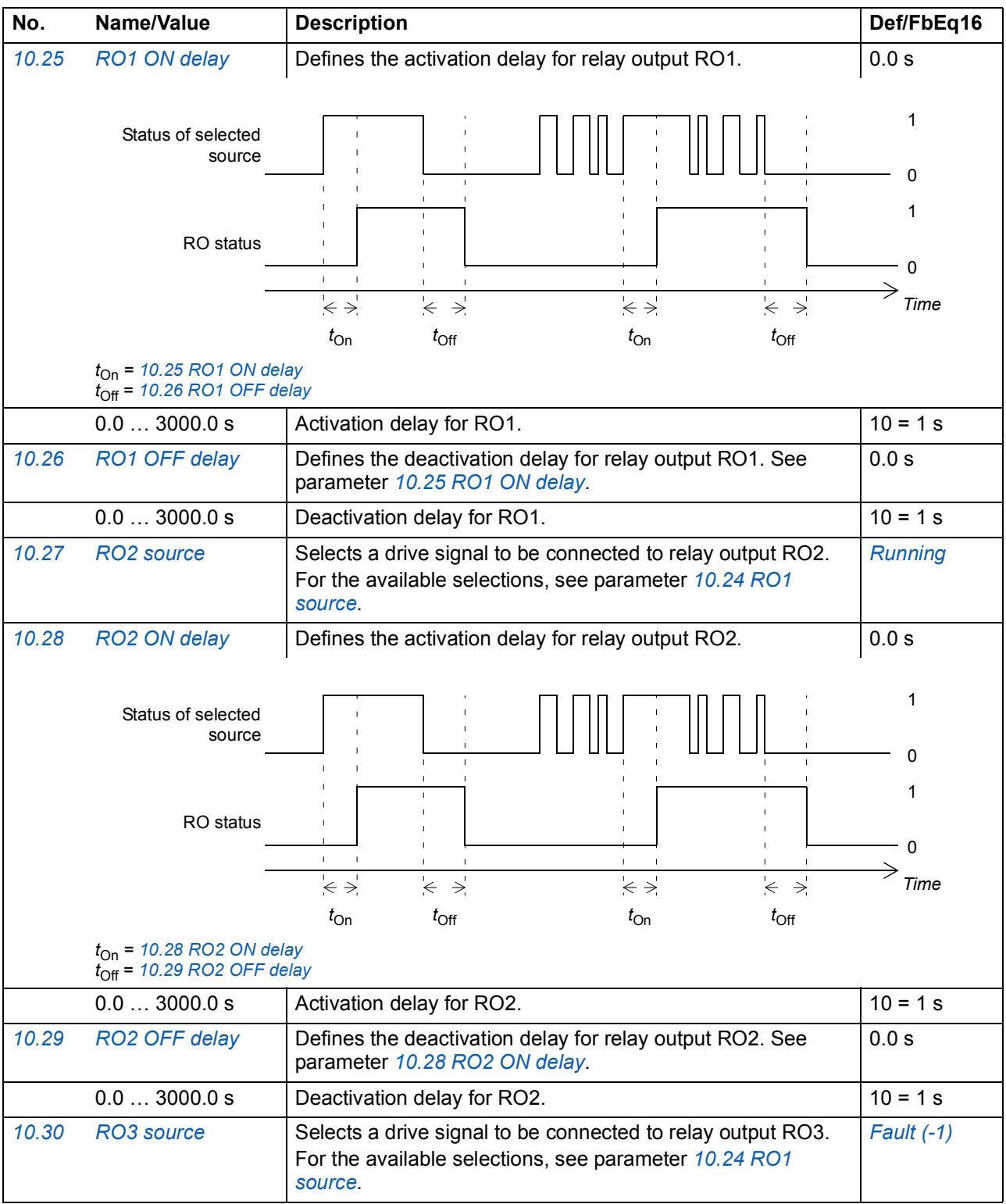

<span id="page-88-16"></span><span id="page-88-15"></span><span id="page-88-14"></span><span id="page-88-13"></span><span id="page-88-12"></span><span id="page-88-11"></span><span id="page-88-10"></span><span id="page-88-9"></span><span id="page-88-8"></span><span id="page-88-7"></span><span id="page-88-6"></span><span id="page-88-5"></span><span id="page-88-4"></span><span id="page-88-3"></span><span id="page-88-2"></span><span id="page-88-1"></span><span id="page-88-0"></span>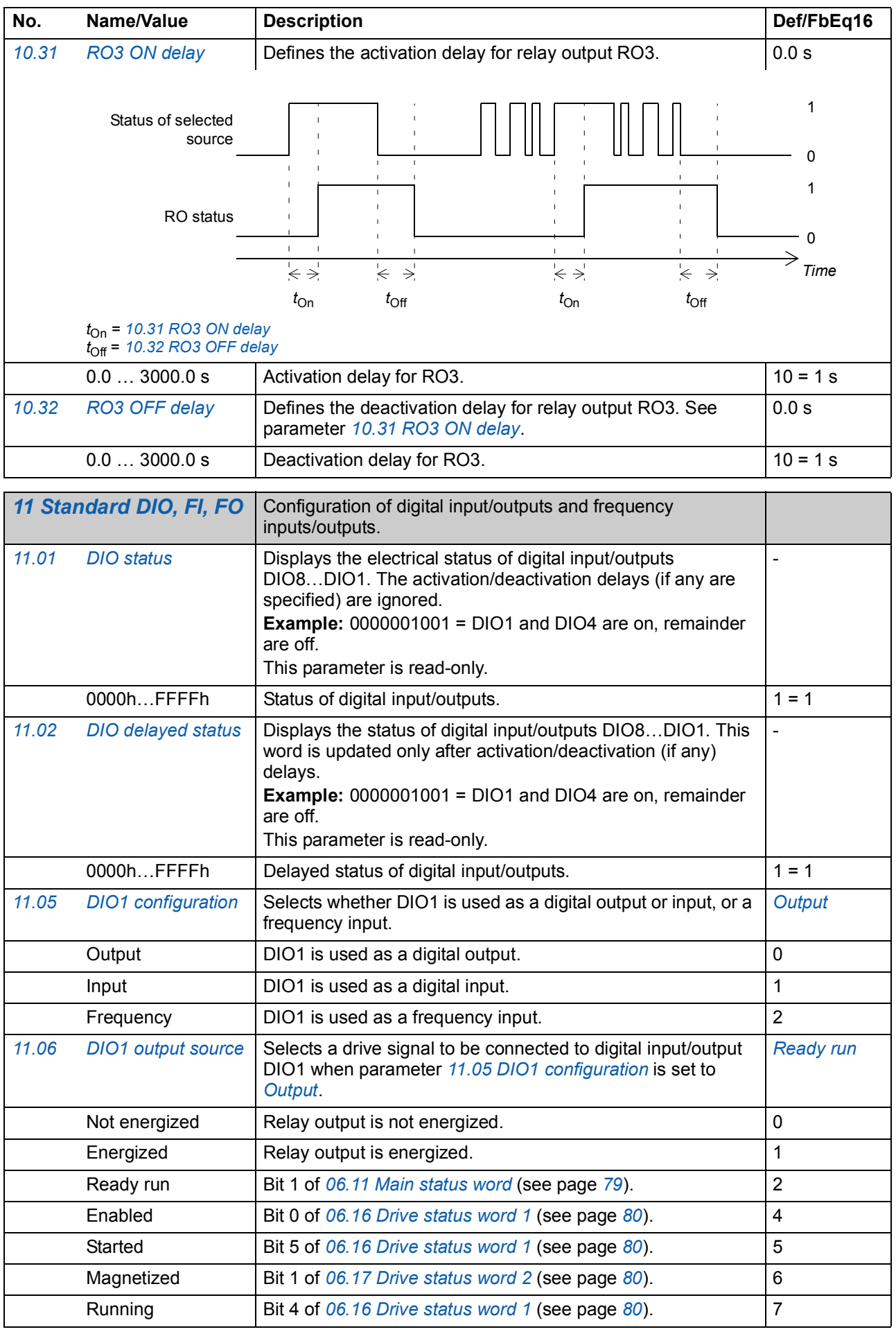

<span id="page-89-4"></span><span id="page-89-3"></span><span id="page-89-2"></span><span id="page-89-1"></span><span id="page-89-0"></span>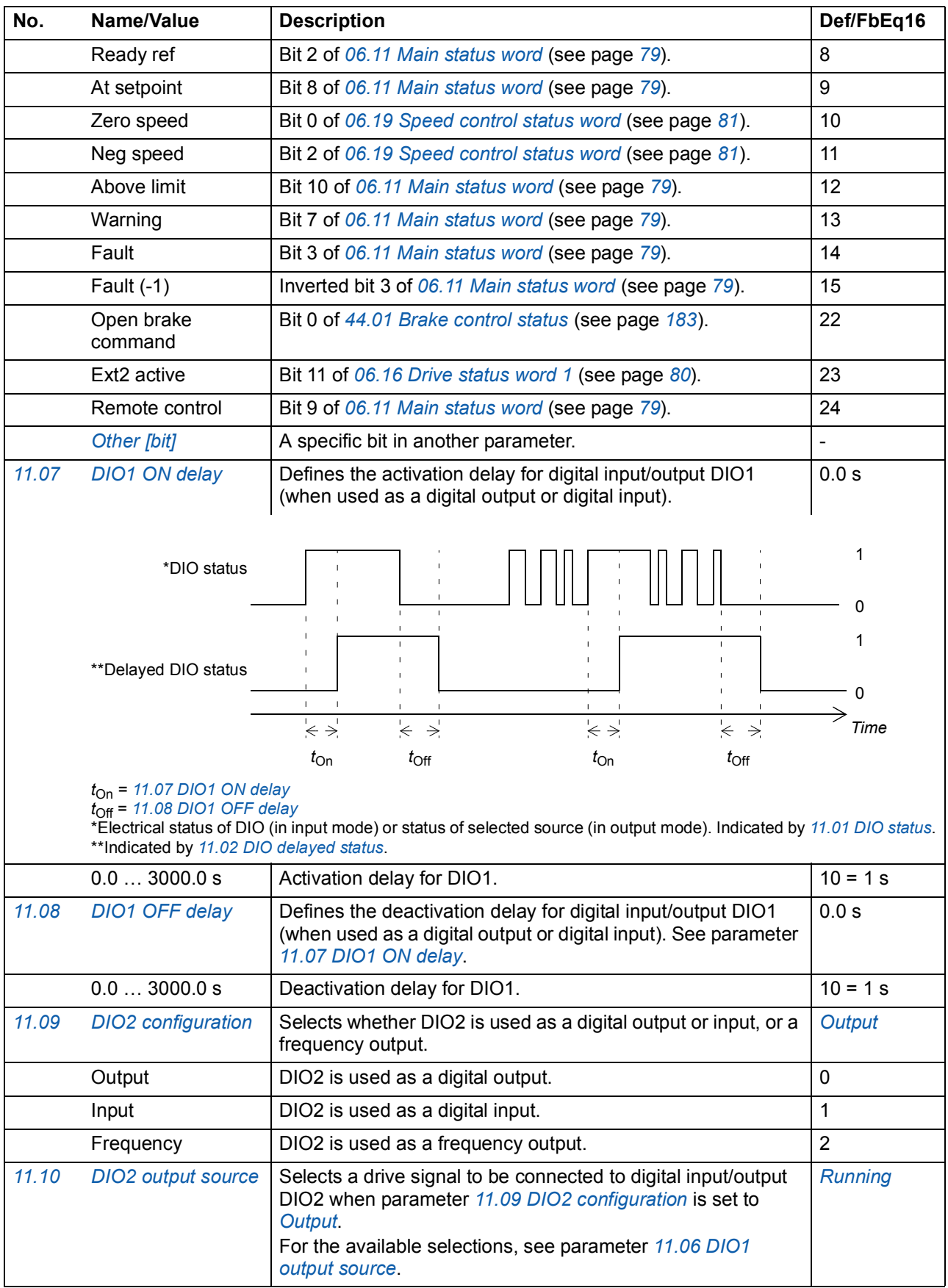

<span id="page-90-9"></span><span id="page-90-8"></span><span id="page-90-7"></span><span id="page-90-6"></span><span id="page-90-5"></span><span id="page-90-4"></span><span id="page-90-3"></span><span id="page-90-2"></span><span id="page-90-1"></span><span id="page-90-0"></span>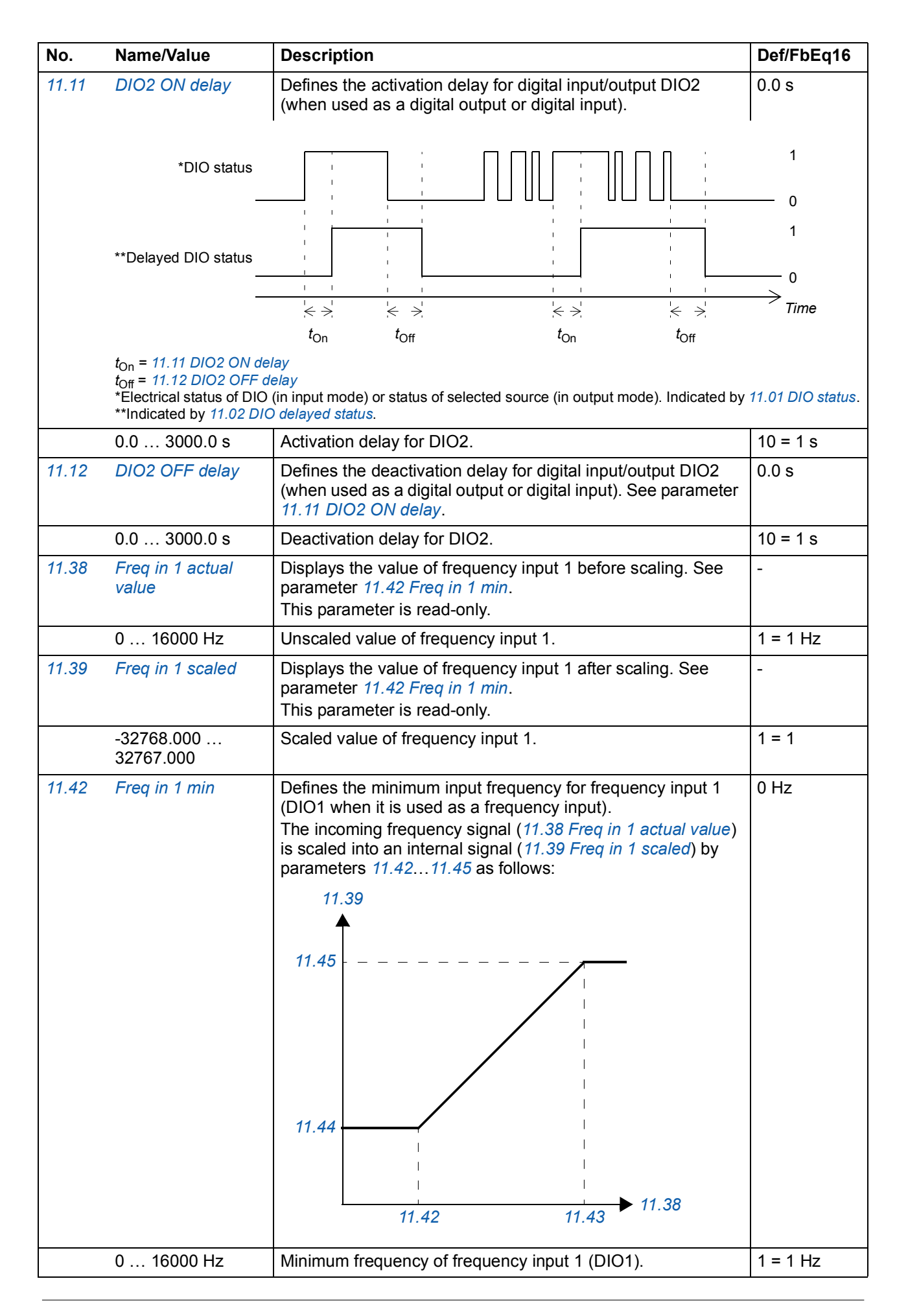

<span id="page-91-8"></span><span id="page-91-7"></span><span id="page-91-6"></span><span id="page-91-5"></span><span id="page-91-4"></span><span id="page-91-3"></span><span id="page-91-2"></span><span id="page-91-1"></span><span id="page-91-0"></span>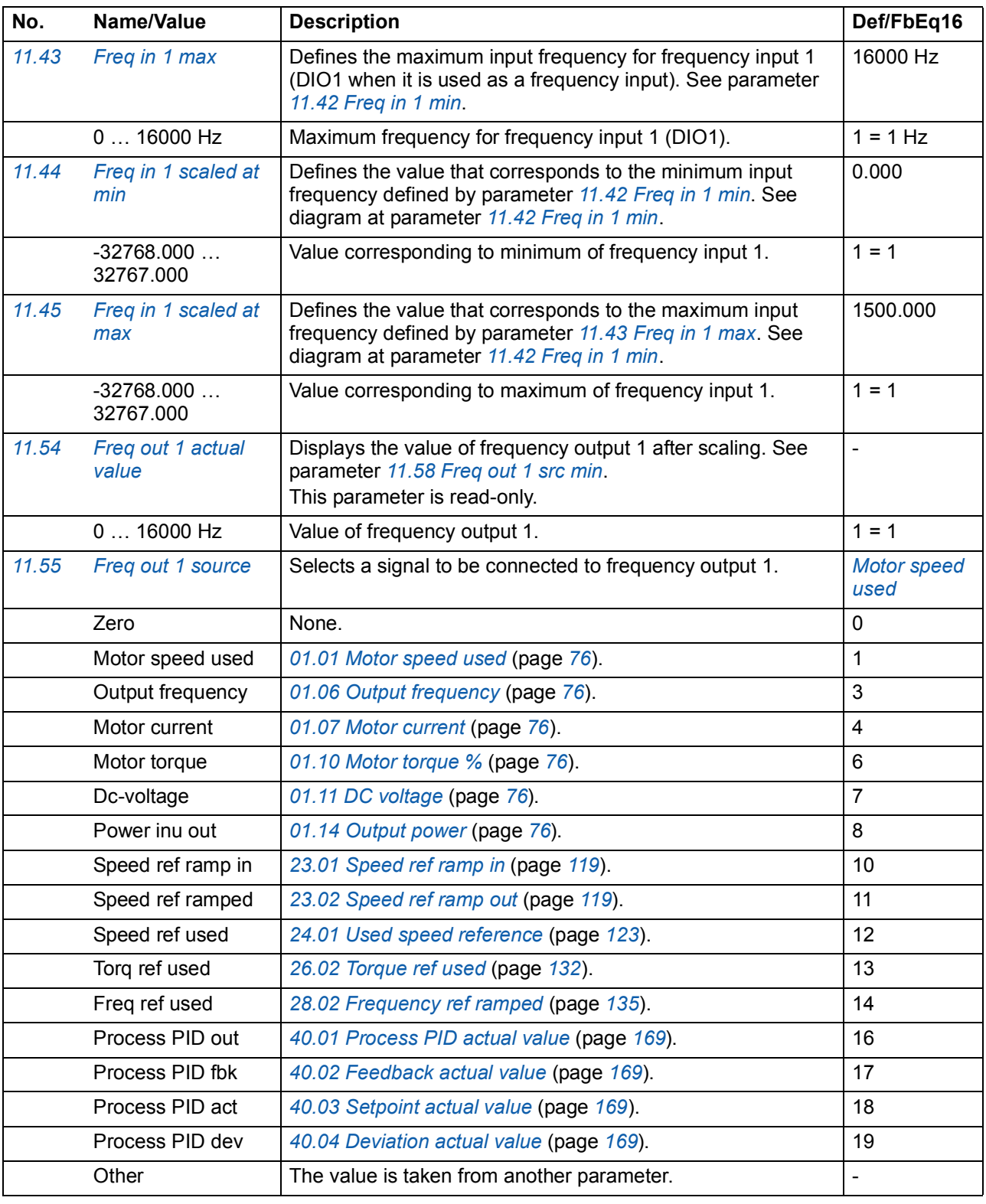

<span id="page-92-4"></span><span id="page-92-3"></span><span id="page-92-2"></span><span id="page-92-1"></span><span id="page-92-0"></span>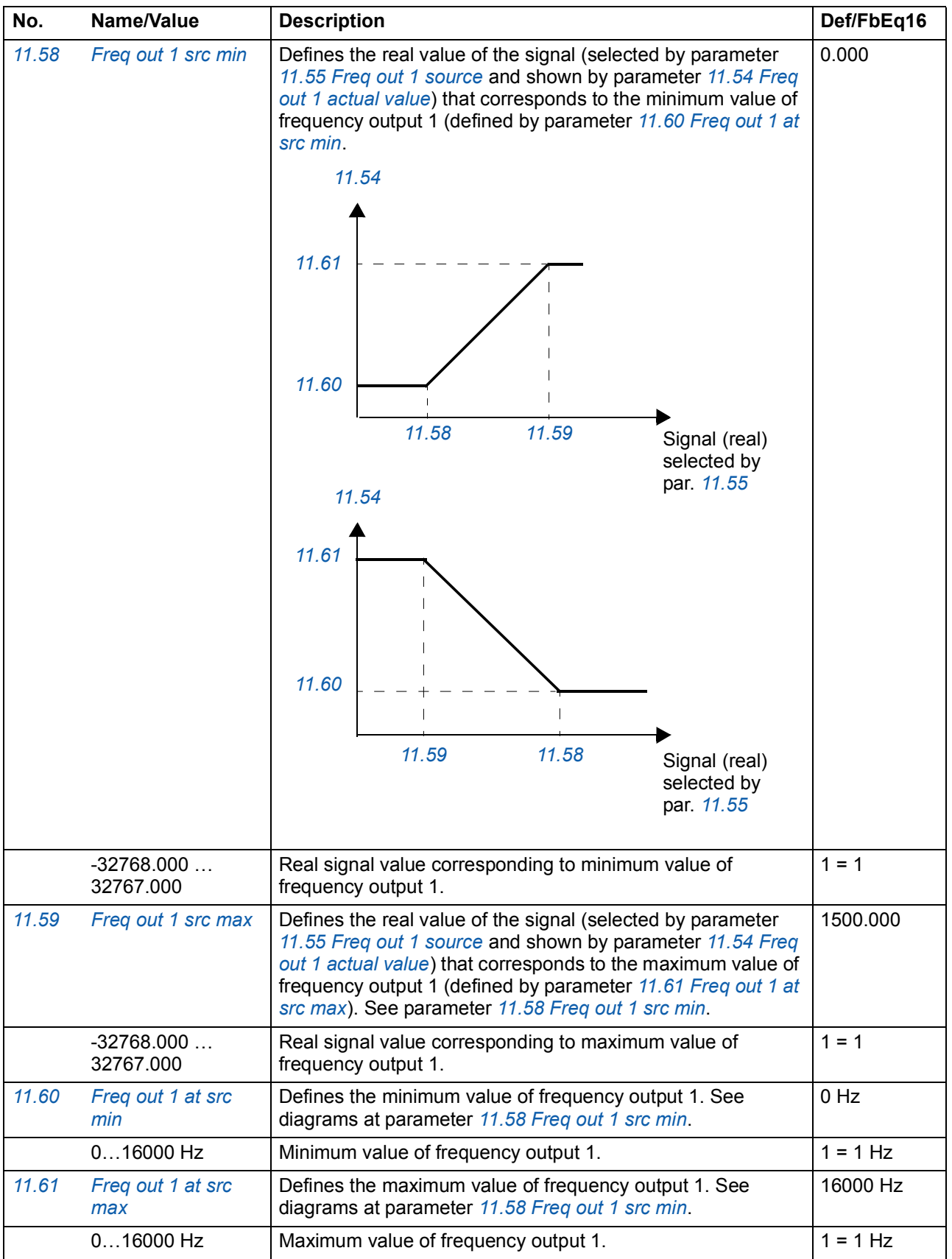

<span id="page-93-10"></span><span id="page-93-9"></span><span id="page-93-8"></span><span id="page-93-7"></span><span id="page-93-6"></span><span id="page-93-5"></span><span id="page-93-4"></span><span id="page-93-3"></span><span id="page-93-2"></span><span id="page-93-1"></span><span id="page-93-0"></span>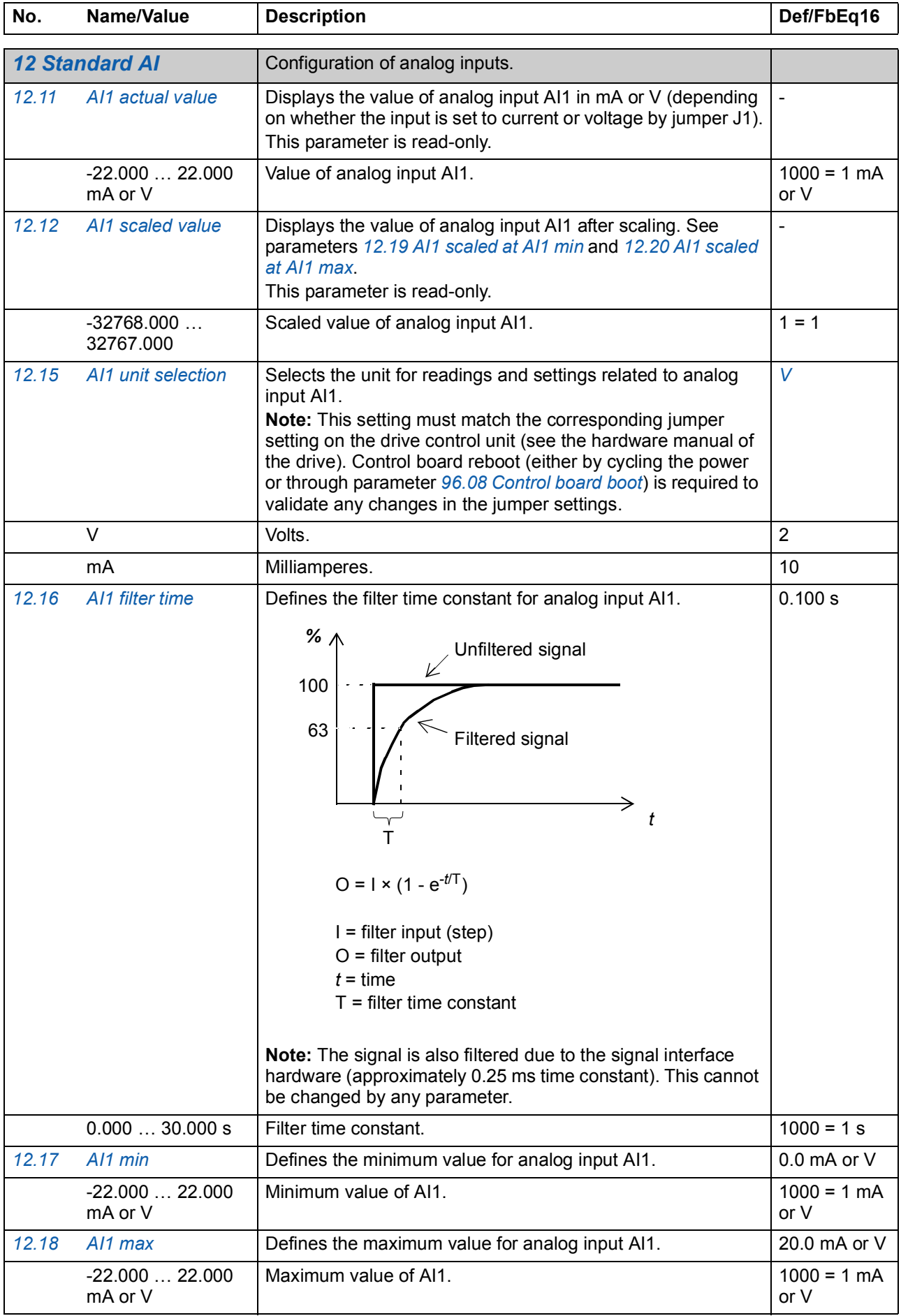

<span id="page-94-6"></span><span id="page-94-5"></span><span id="page-94-4"></span><span id="page-94-3"></span><span id="page-94-2"></span><span id="page-94-1"></span><span id="page-94-0"></span>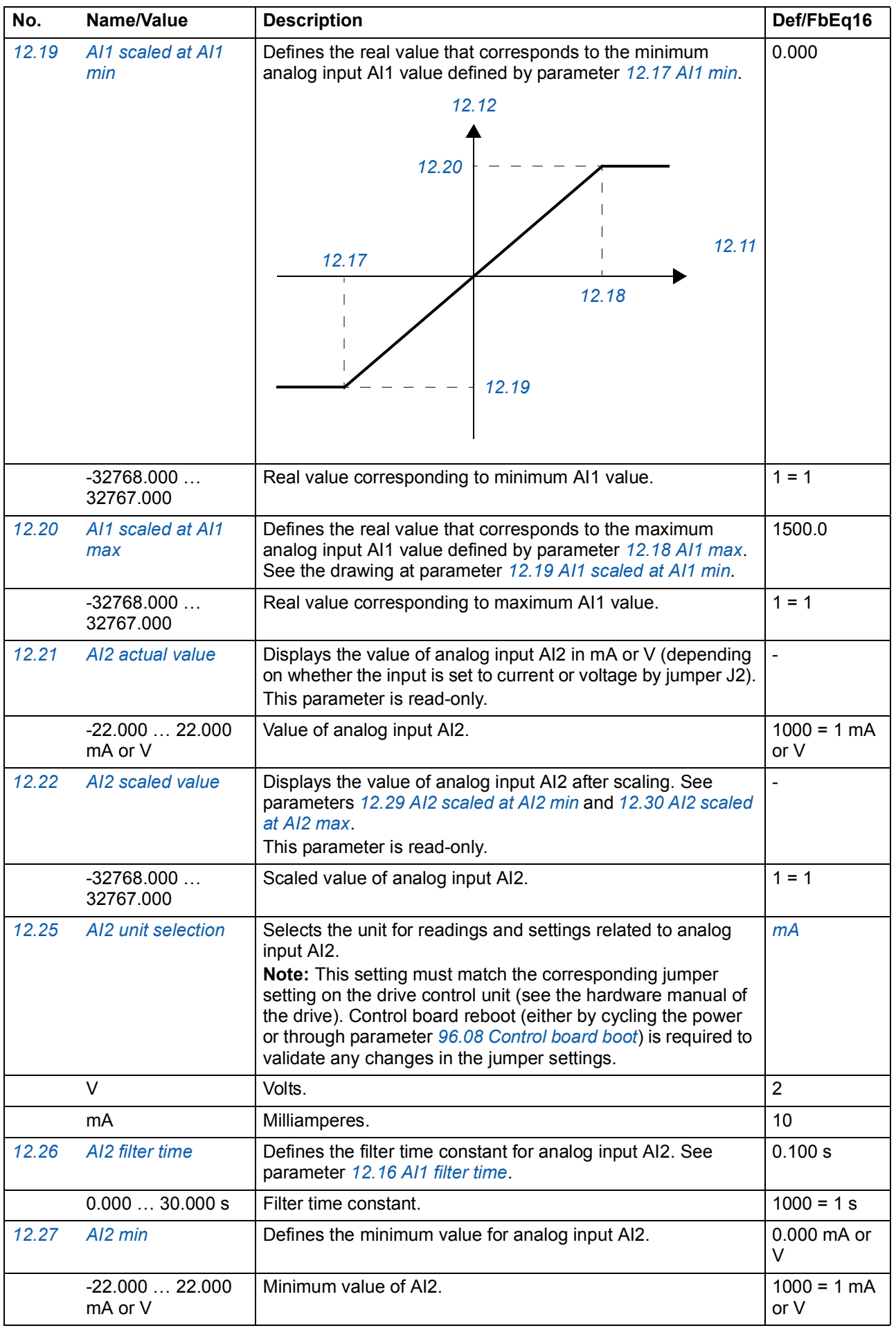

<span id="page-95-8"></span><span id="page-95-7"></span><span id="page-95-6"></span><span id="page-95-5"></span><span id="page-95-4"></span><span id="page-95-3"></span><span id="page-95-2"></span><span id="page-95-1"></span><span id="page-95-0"></span>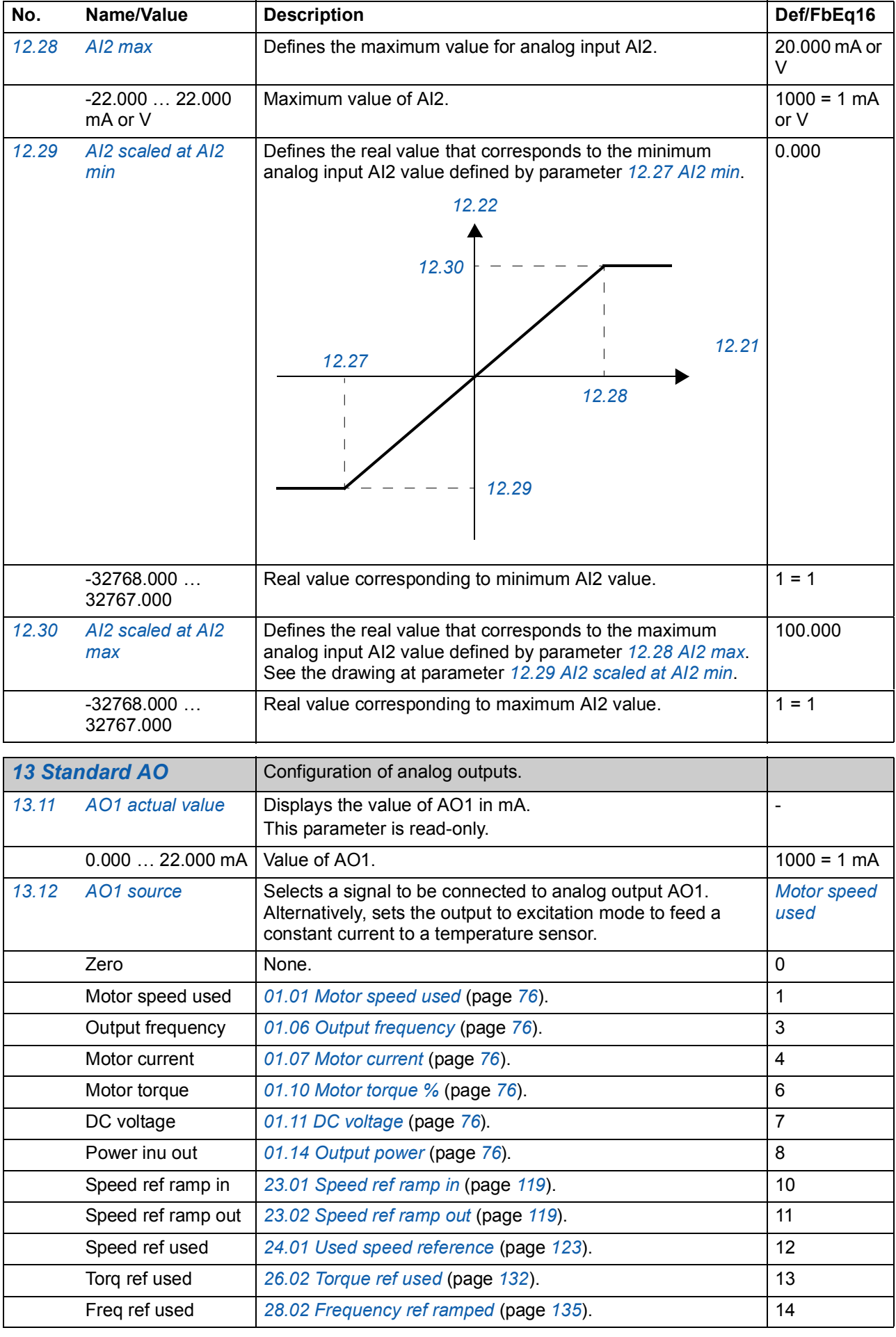

<span id="page-96-1"></span><span id="page-96-0"></span>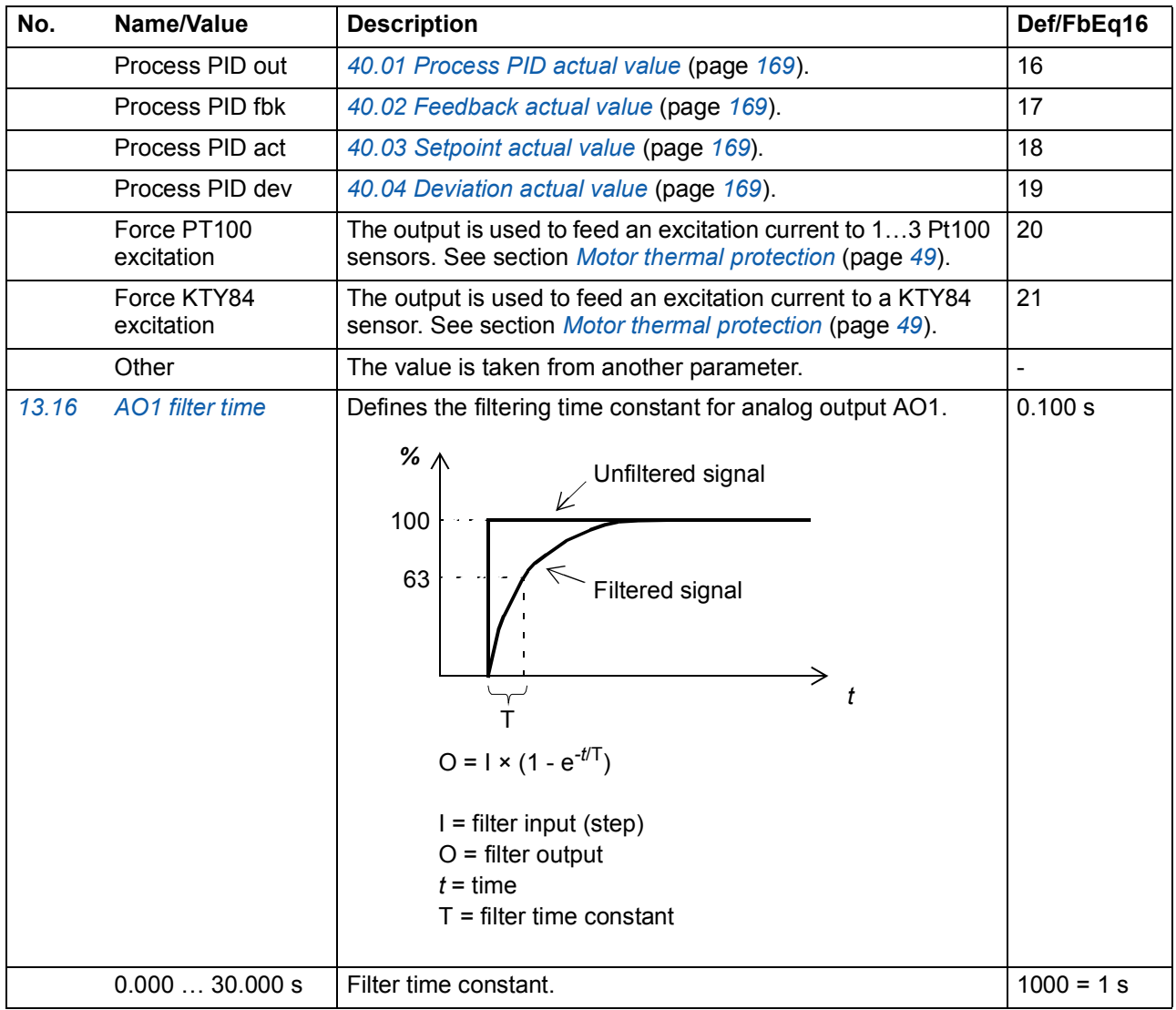

<span id="page-97-8"></span><span id="page-97-7"></span><span id="page-97-6"></span><span id="page-97-5"></span><span id="page-97-4"></span><span id="page-97-3"></span><span id="page-97-2"></span><span id="page-97-1"></span><span id="page-97-0"></span>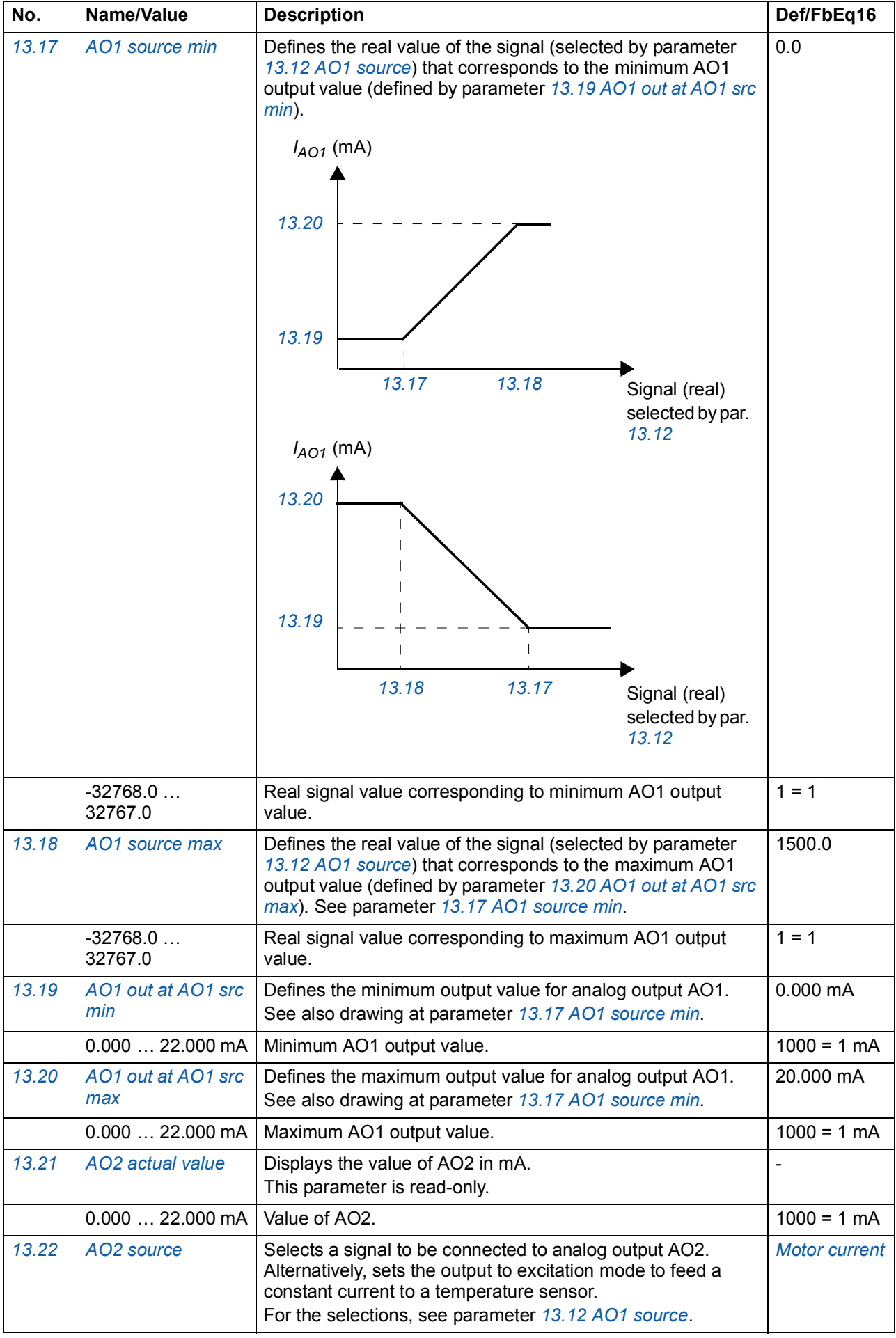

<span id="page-98-6"></span><span id="page-98-5"></span><span id="page-98-4"></span><span id="page-98-3"></span><span id="page-98-2"></span><span id="page-98-1"></span><span id="page-98-0"></span>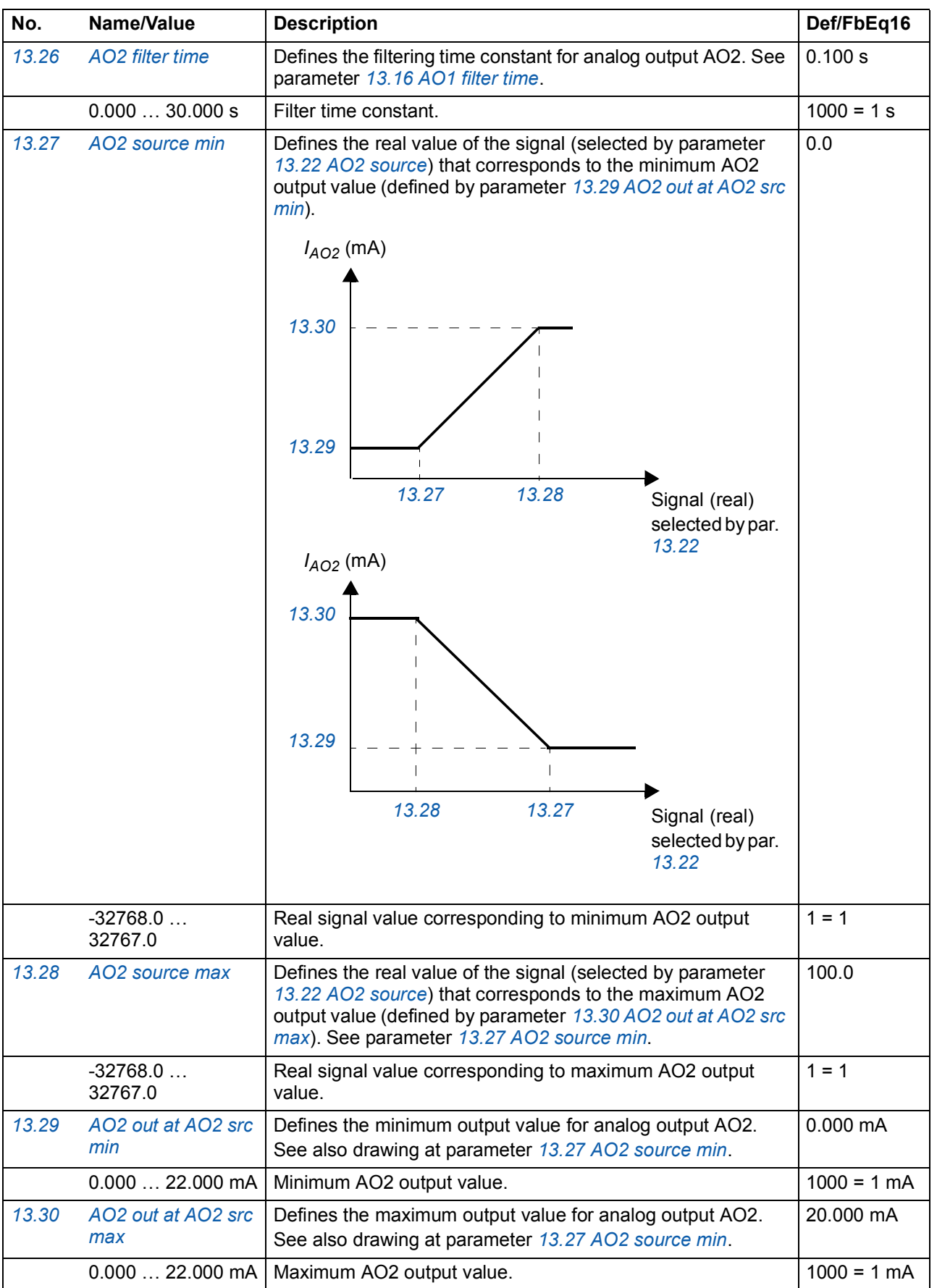

<span id="page-99-5"></span><span id="page-99-4"></span><span id="page-99-3"></span><span id="page-99-2"></span><span id="page-99-1"></span><span id="page-99-0"></span>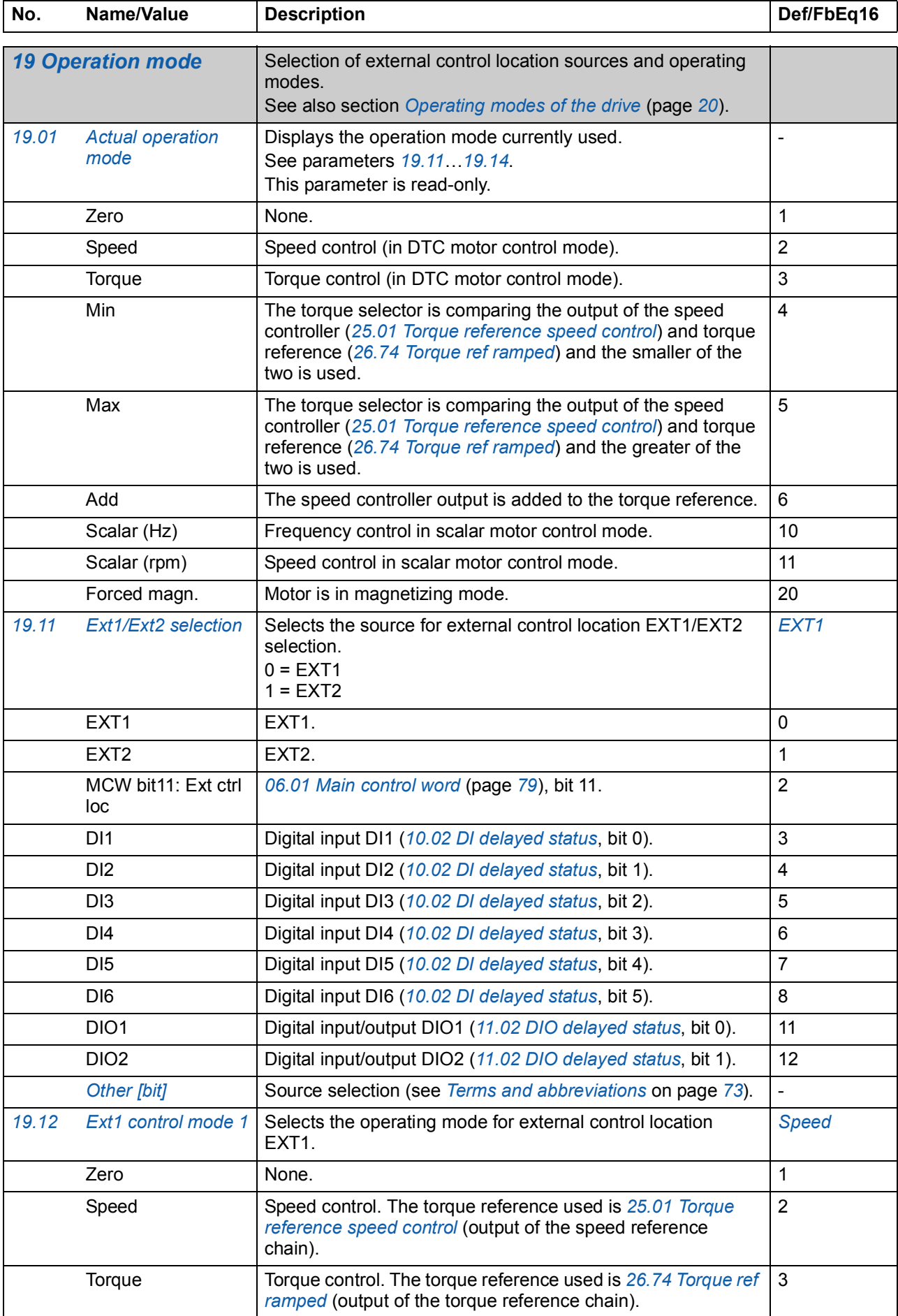

<span id="page-100-2"></span>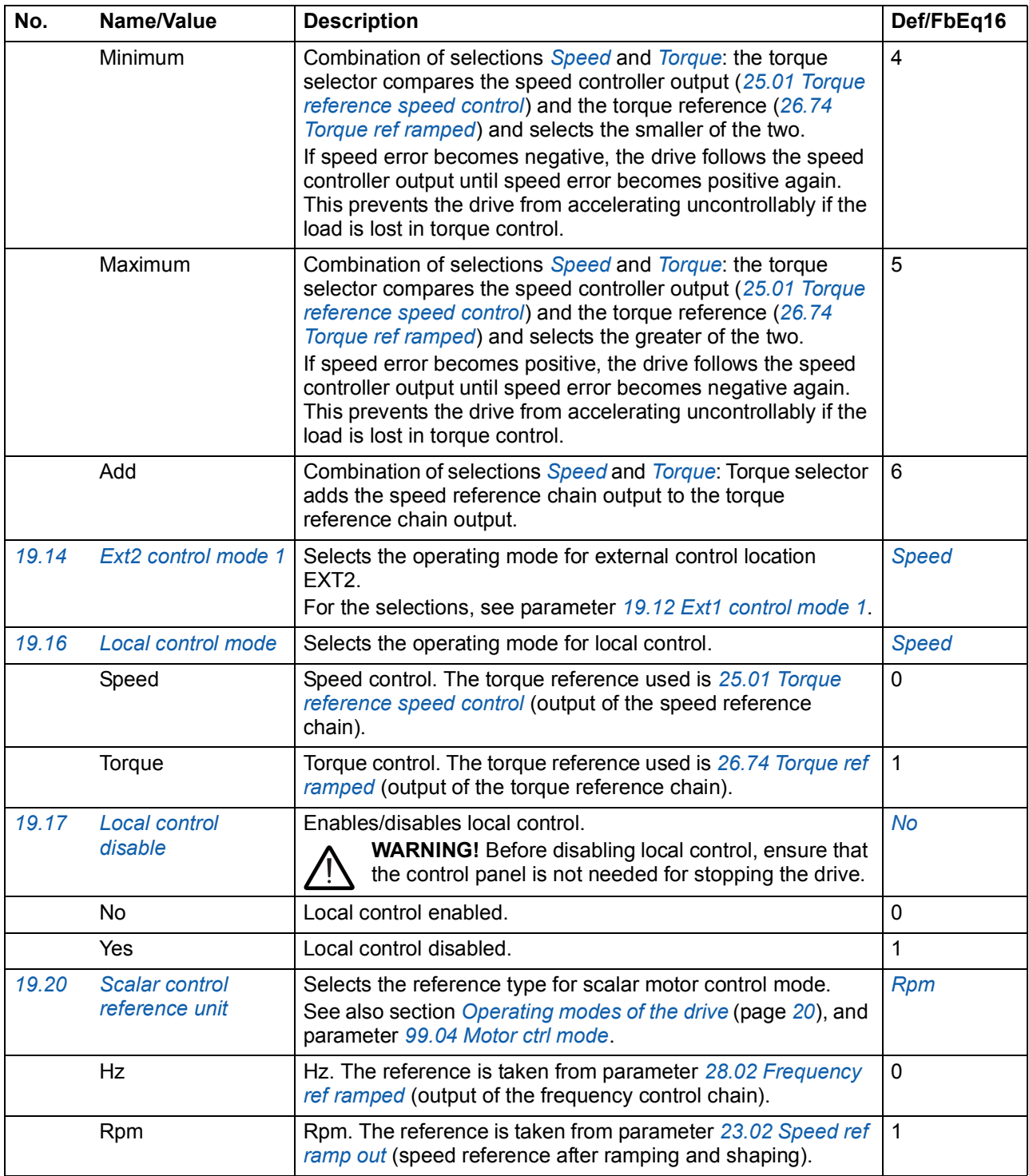

<span id="page-100-6"></span><span id="page-100-5"></span><span id="page-100-4"></span><span id="page-100-3"></span><span id="page-100-1"></span><span id="page-100-0"></span>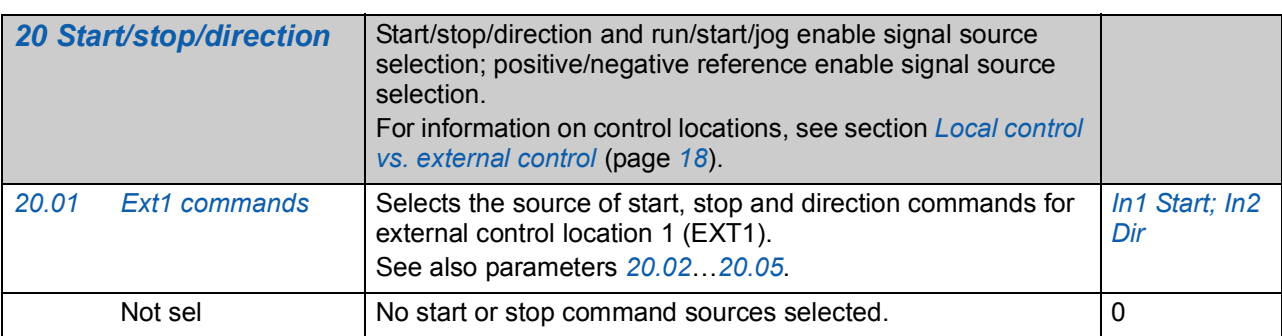

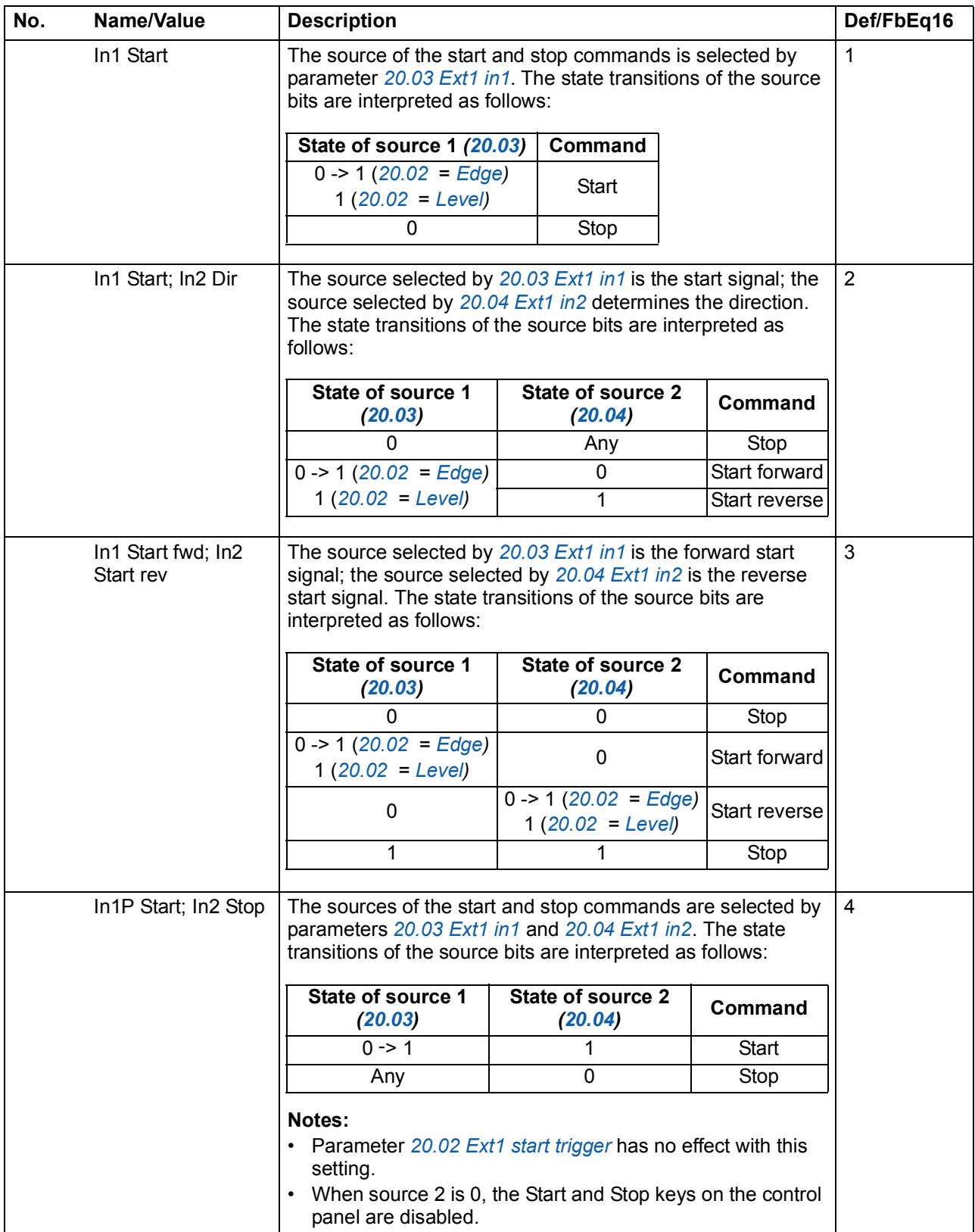

<span id="page-102-7"></span><span id="page-102-6"></span><span id="page-102-5"></span><span id="page-102-4"></span><span id="page-102-3"></span><span id="page-102-2"></span><span id="page-102-1"></span><span id="page-102-0"></span>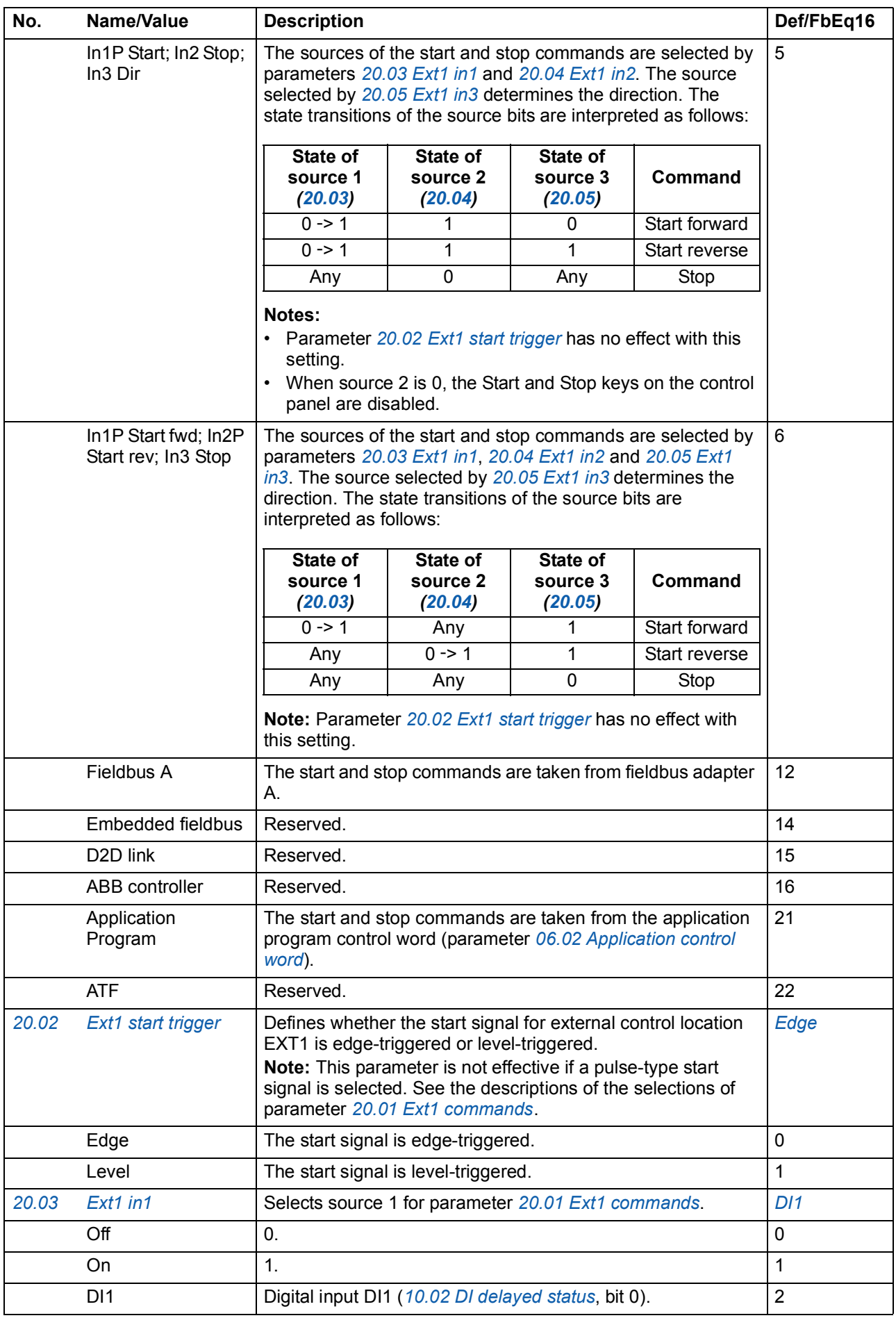

<span id="page-103-7"></span><span id="page-103-6"></span><span id="page-103-5"></span><span id="page-103-4"></span><span id="page-103-3"></span><span id="page-103-2"></span><span id="page-103-1"></span><span id="page-103-0"></span>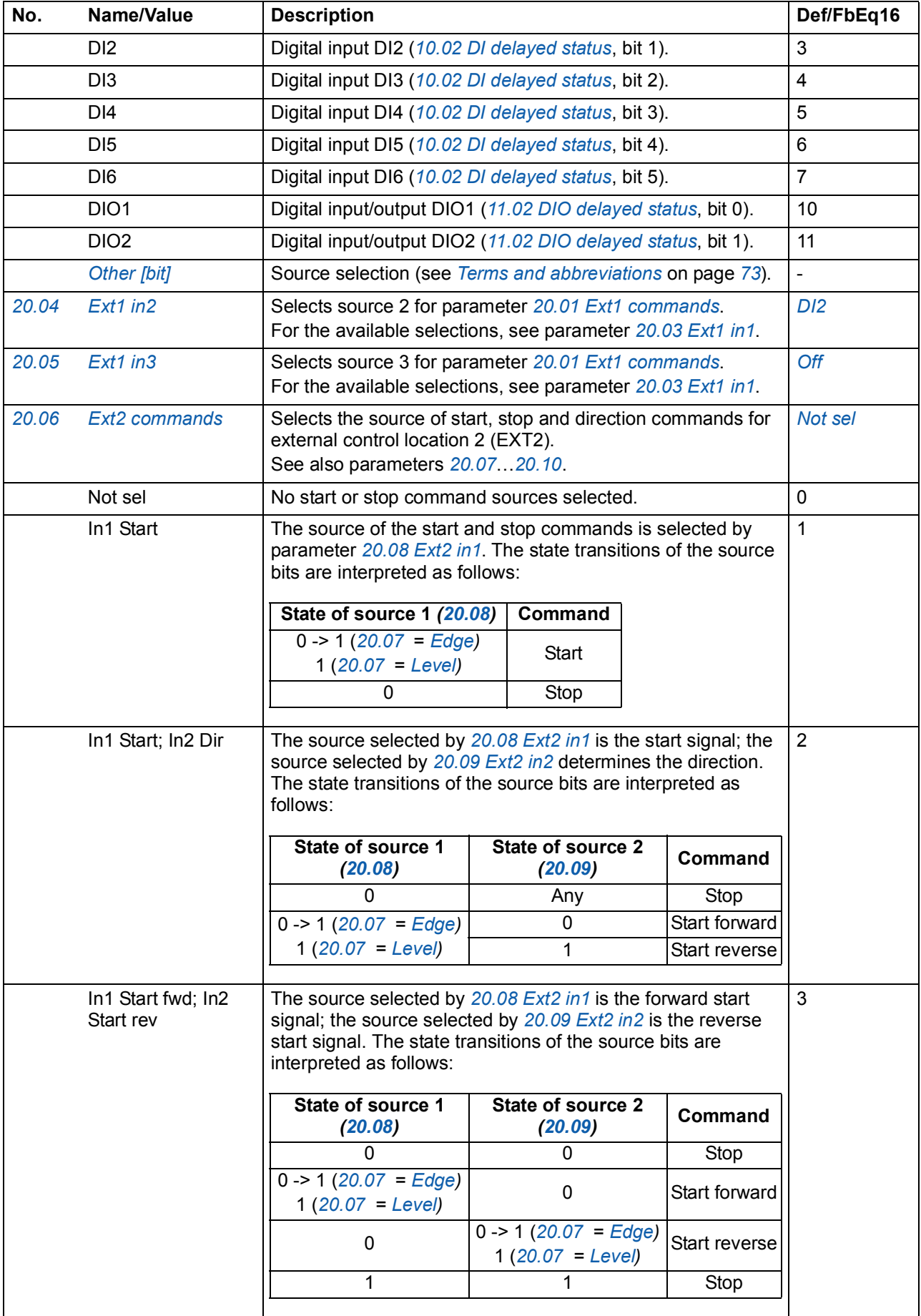

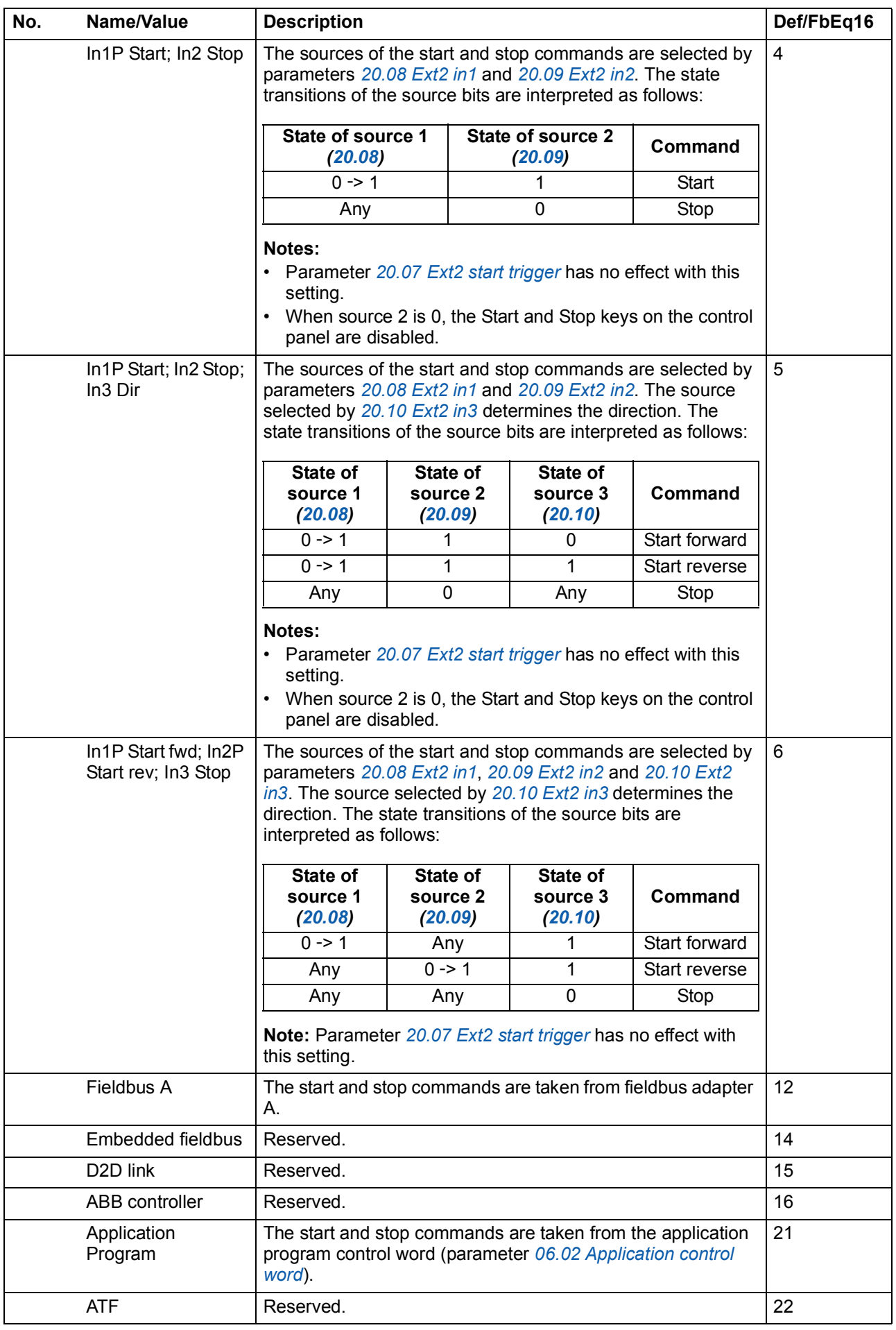

<span id="page-105-17"></span><span id="page-105-16"></span><span id="page-105-15"></span><span id="page-105-14"></span><span id="page-105-13"></span><span id="page-105-12"></span><span id="page-105-11"></span><span id="page-105-10"></span><span id="page-105-9"></span><span id="page-105-8"></span><span id="page-105-7"></span><span id="page-105-6"></span><span id="page-105-5"></span><span id="page-105-4"></span><span id="page-105-3"></span><span id="page-105-2"></span><span id="page-105-1"></span><span id="page-105-0"></span>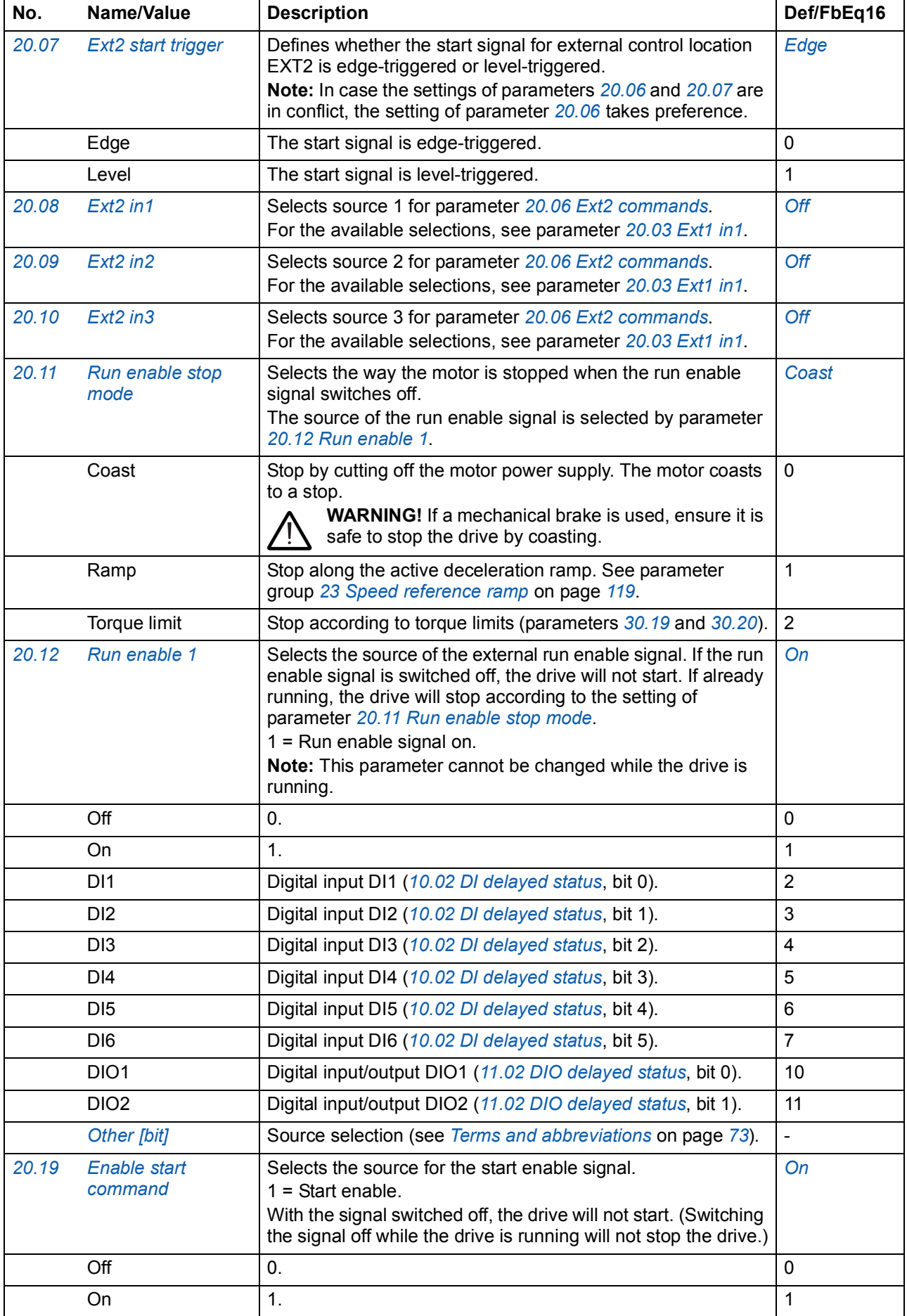

<span id="page-106-2"></span><span id="page-106-1"></span><span id="page-106-0"></span>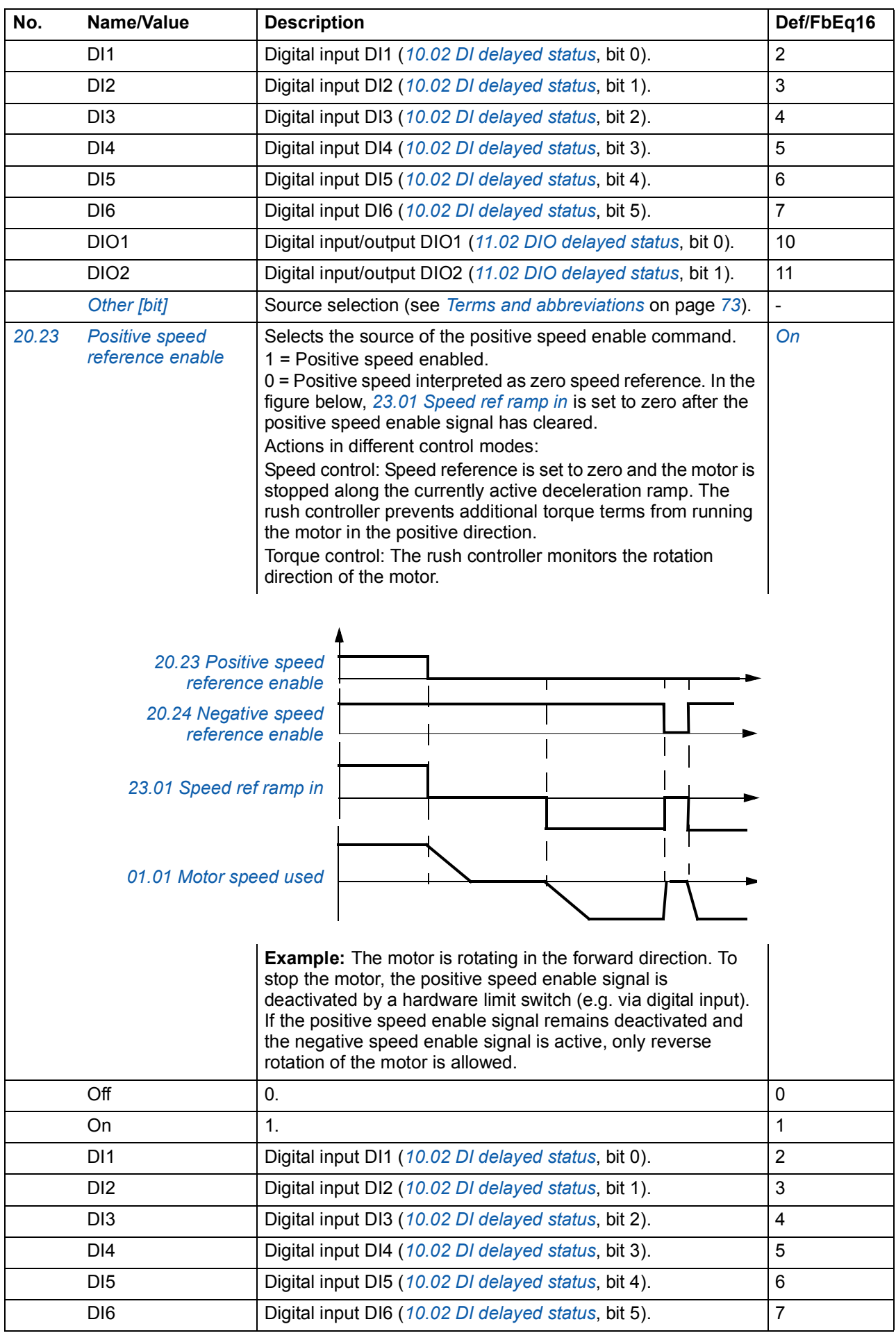

<span id="page-107-7"></span><span id="page-107-6"></span><span id="page-107-5"></span><span id="page-107-4"></span><span id="page-107-3"></span><span id="page-107-2"></span><span id="page-107-1"></span><span id="page-107-0"></span>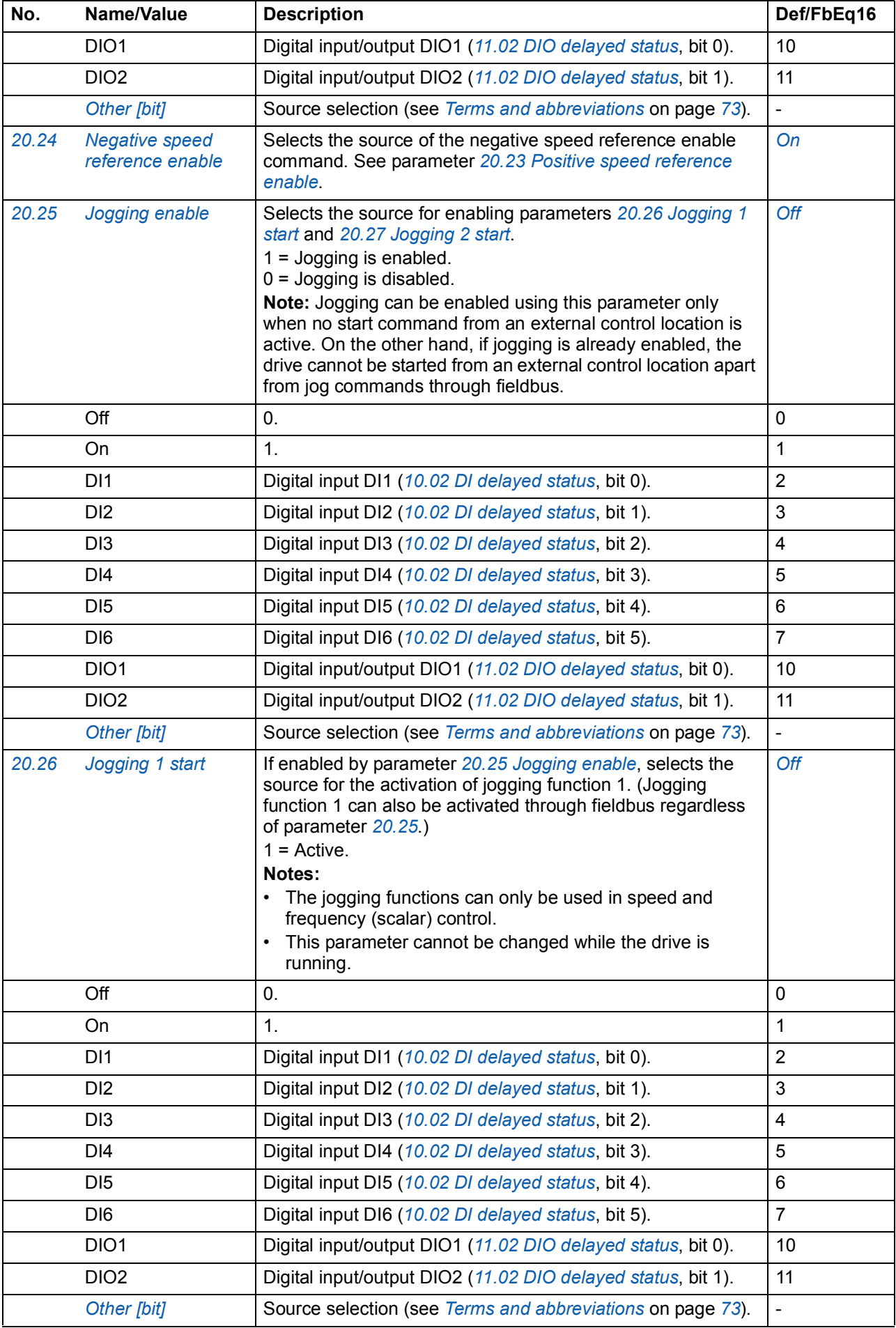
<span id="page-108-2"></span><span id="page-108-1"></span><span id="page-108-0"></span>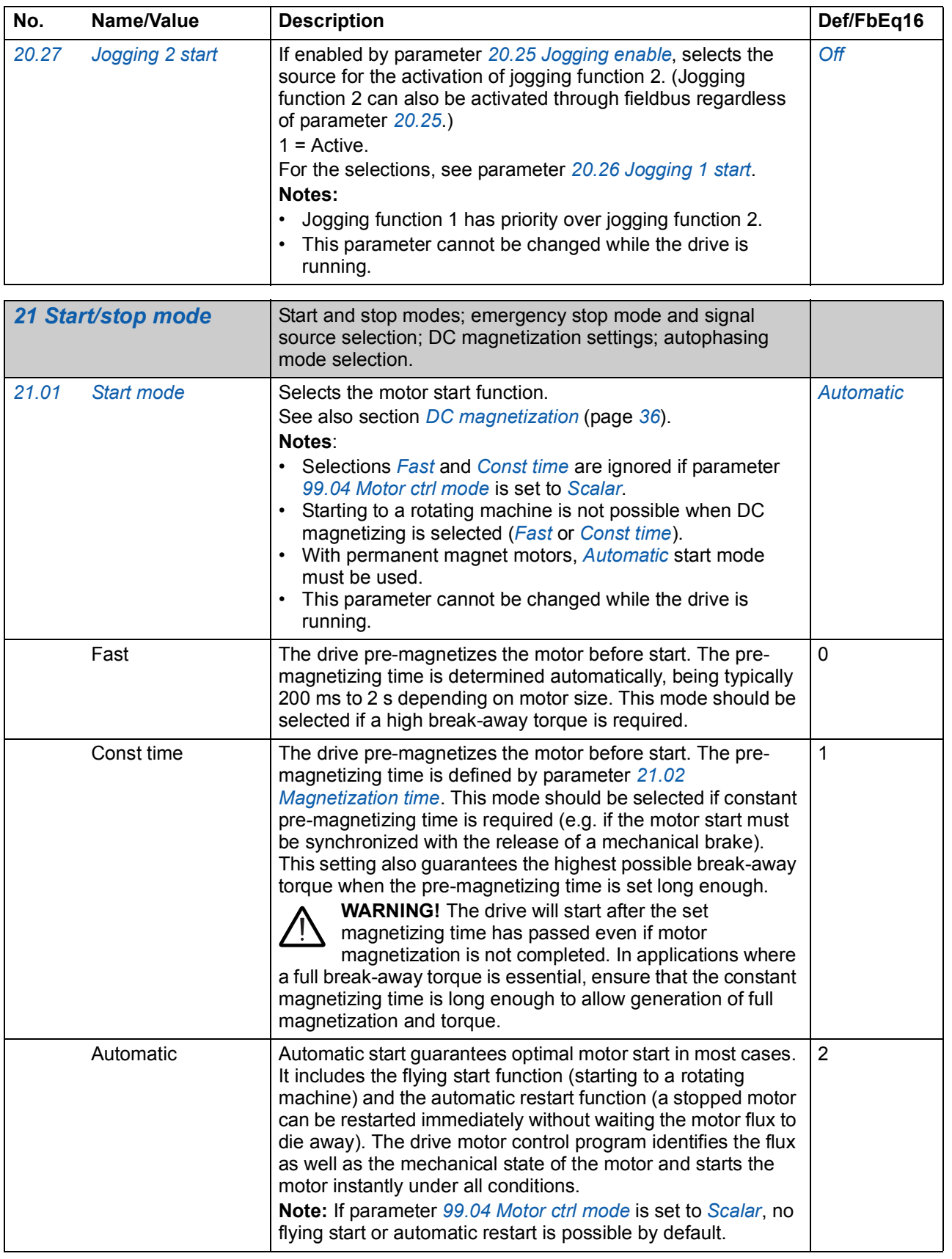

<span id="page-109-4"></span><span id="page-109-3"></span><span id="page-109-2"></span><span id="page-109-1"></span><span id="page-109-0"></span>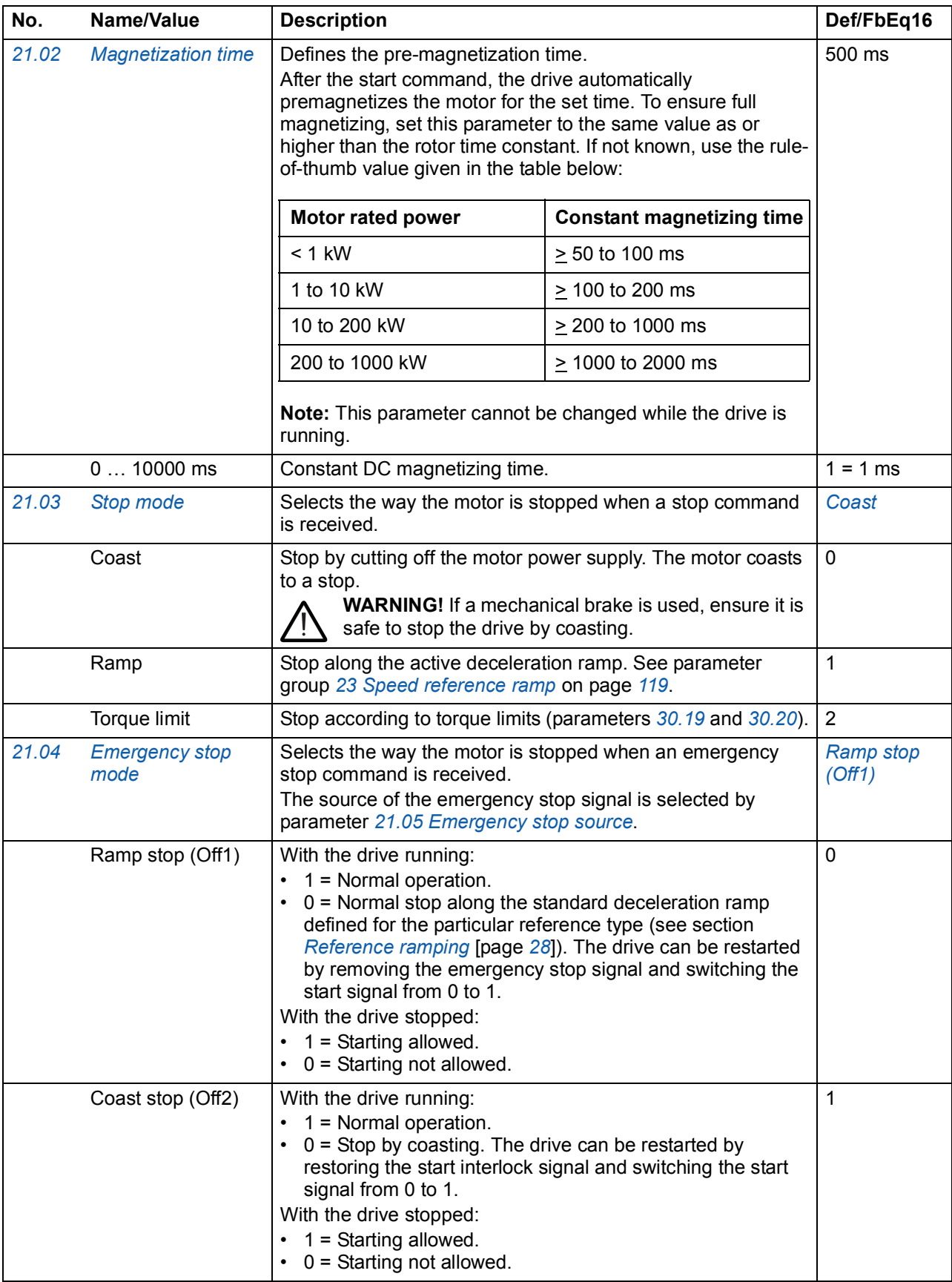

<span id="page-110-1"></span><span id="page-110-0"></span>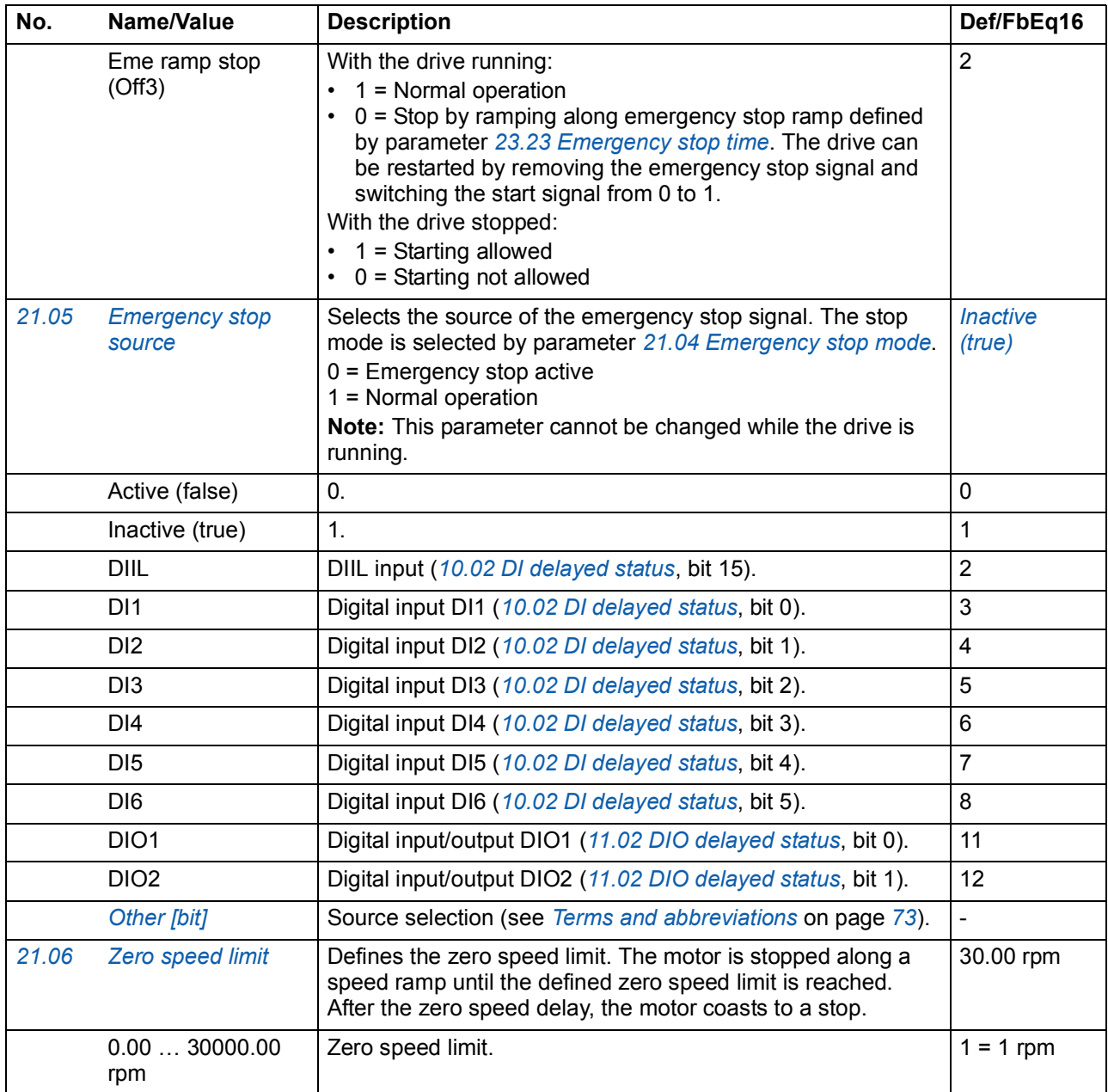

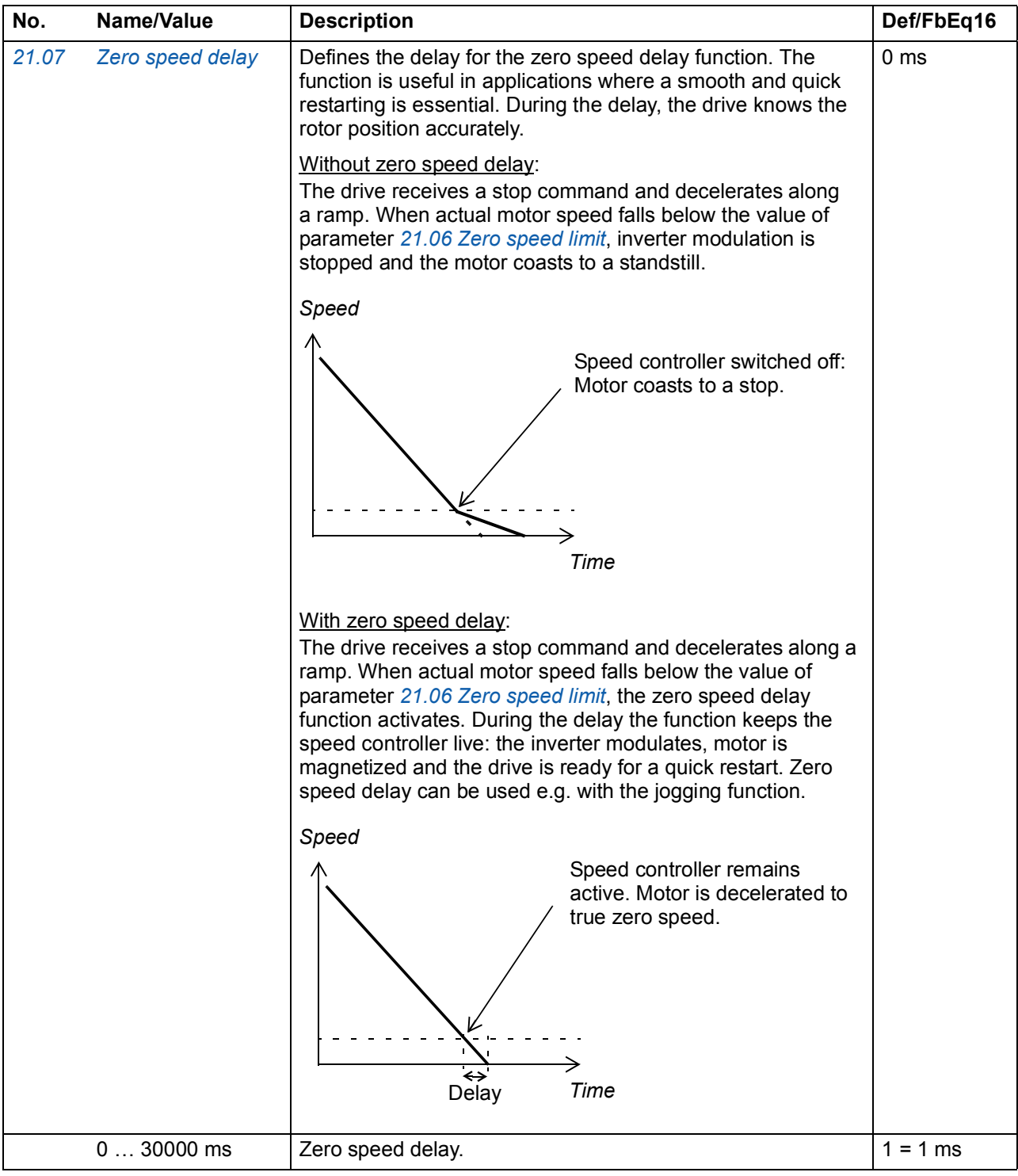

<span id="page-112-1"></span><span id="page-112-0"></span>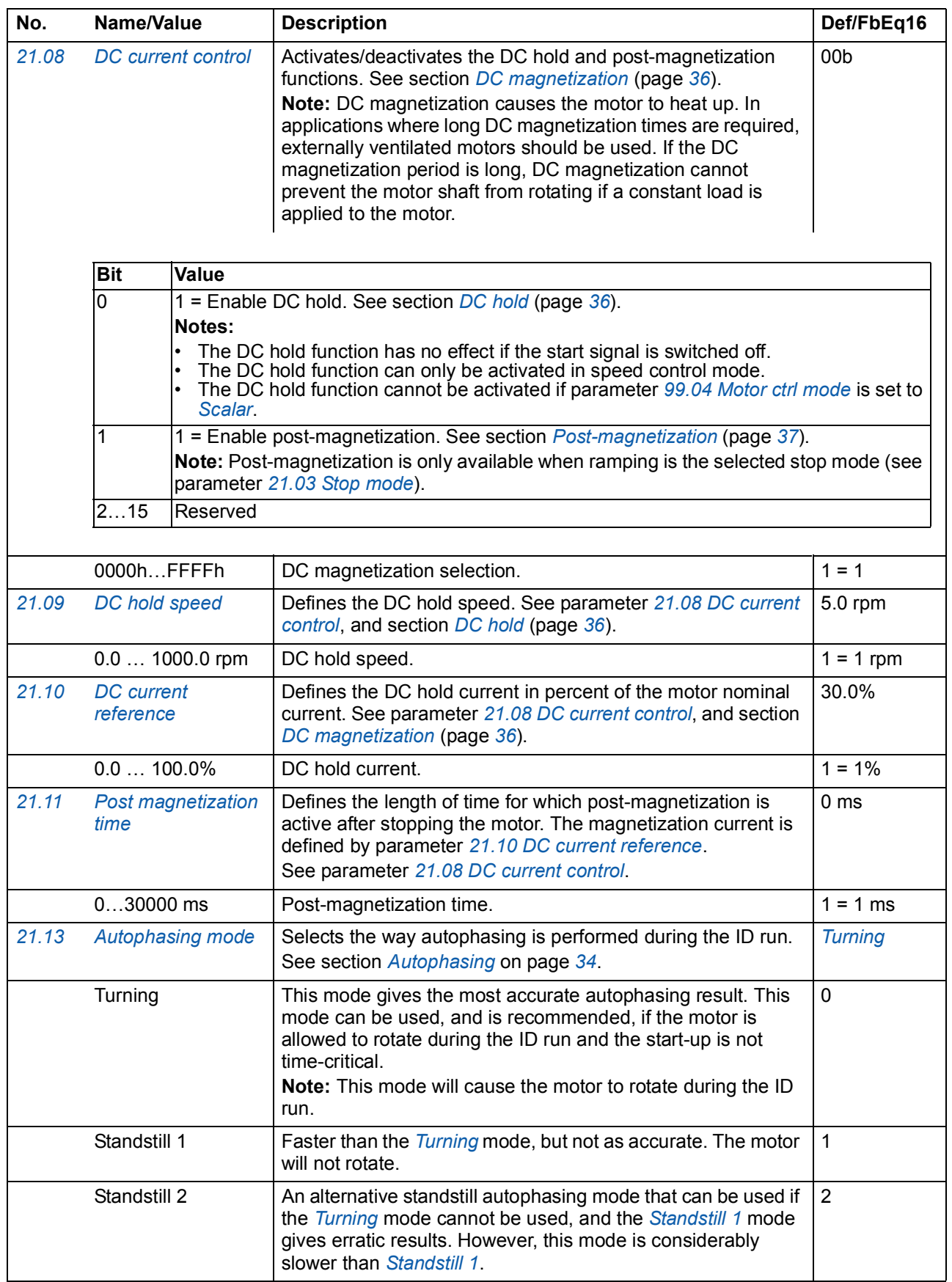

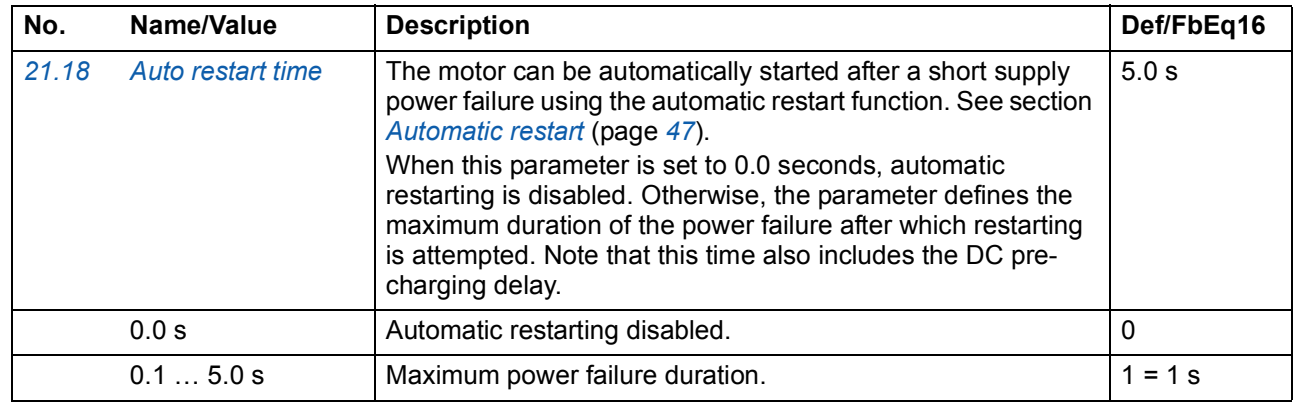

<span id="page-113-7"></span><span id="page-113-6"></span><span id="page-113-5"></span><span id="page-113-4"></span><span id="page-113-3"></span><span id="page-113-2"></span><span id="page-113-1"></span><span id="page-113-0"></span>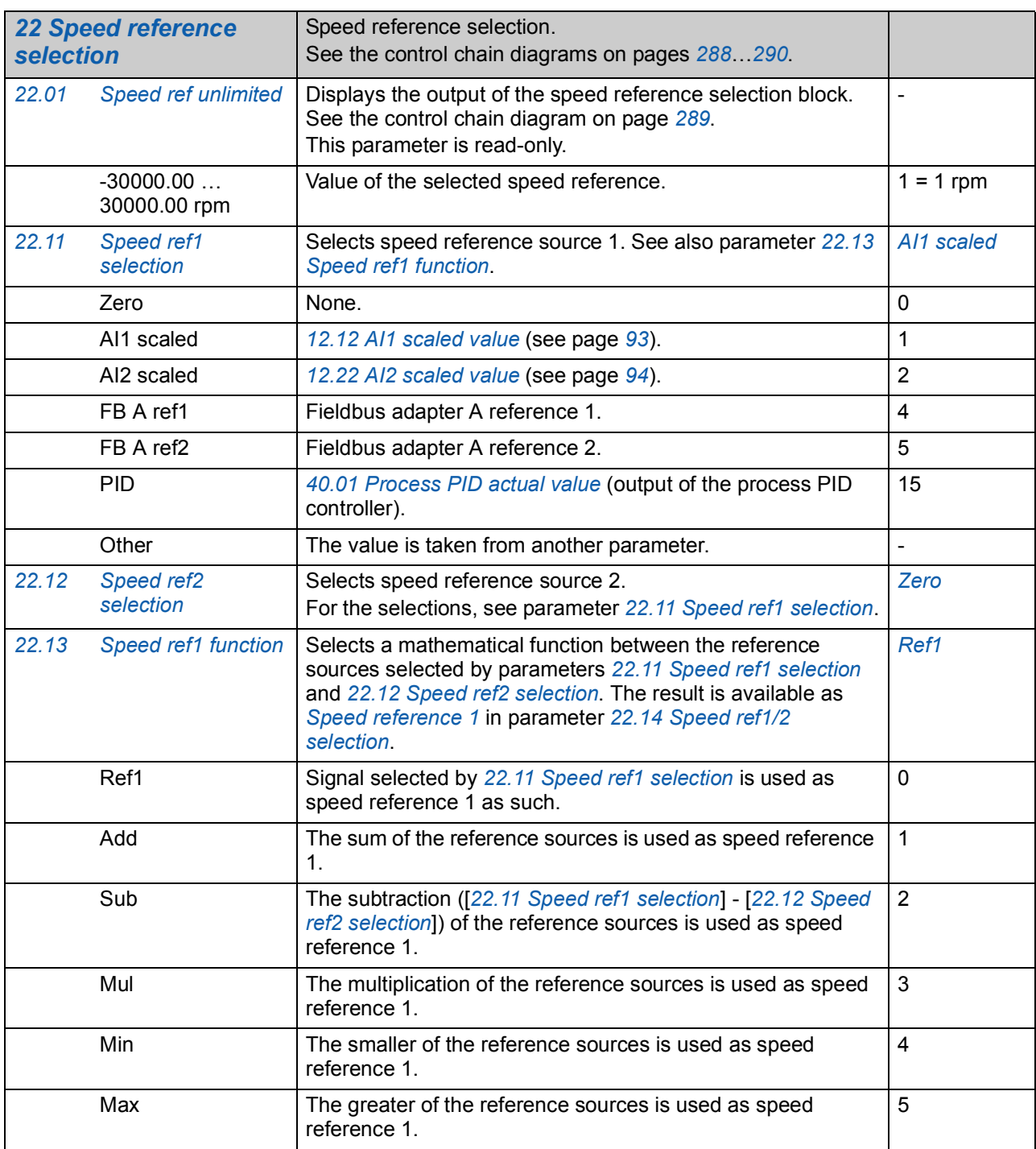

<span id="page-114-8"></span><span id="page-114-7"></span><span id="page-114-6"></span><span id="page-114-5"></span><span id="page-114-4"></span><span id="page-114-3"></span><span id="page-114-2"></span><span id="page-114-1"></span><span id="page-114-0"></span>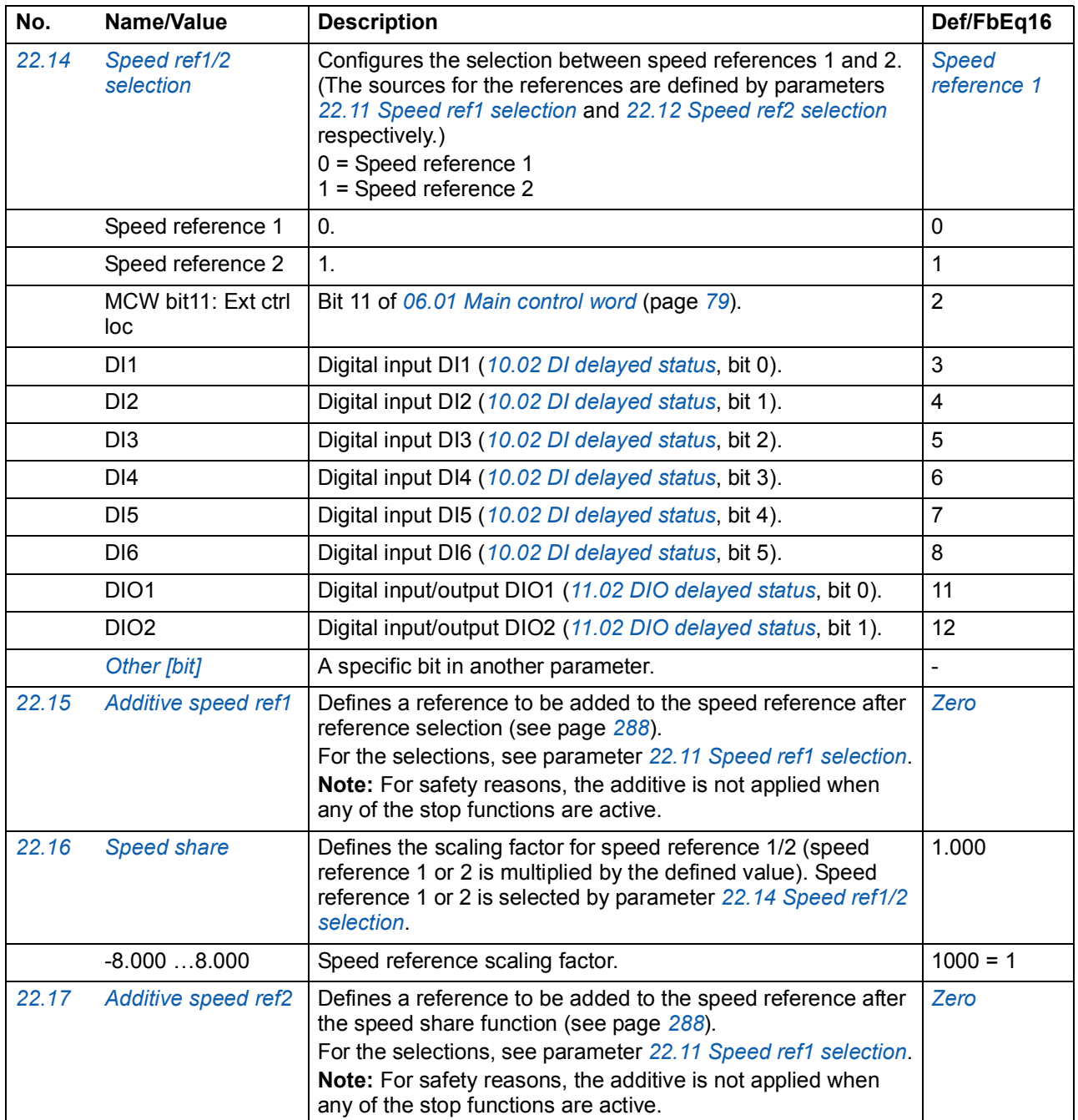

<span id="page-115-5"></span><span id="page-115-4"></span><span id="page-115-3"></span><span id="page-115-2"></span><span id="page-115-1"></span><span id="page-115-0"></span>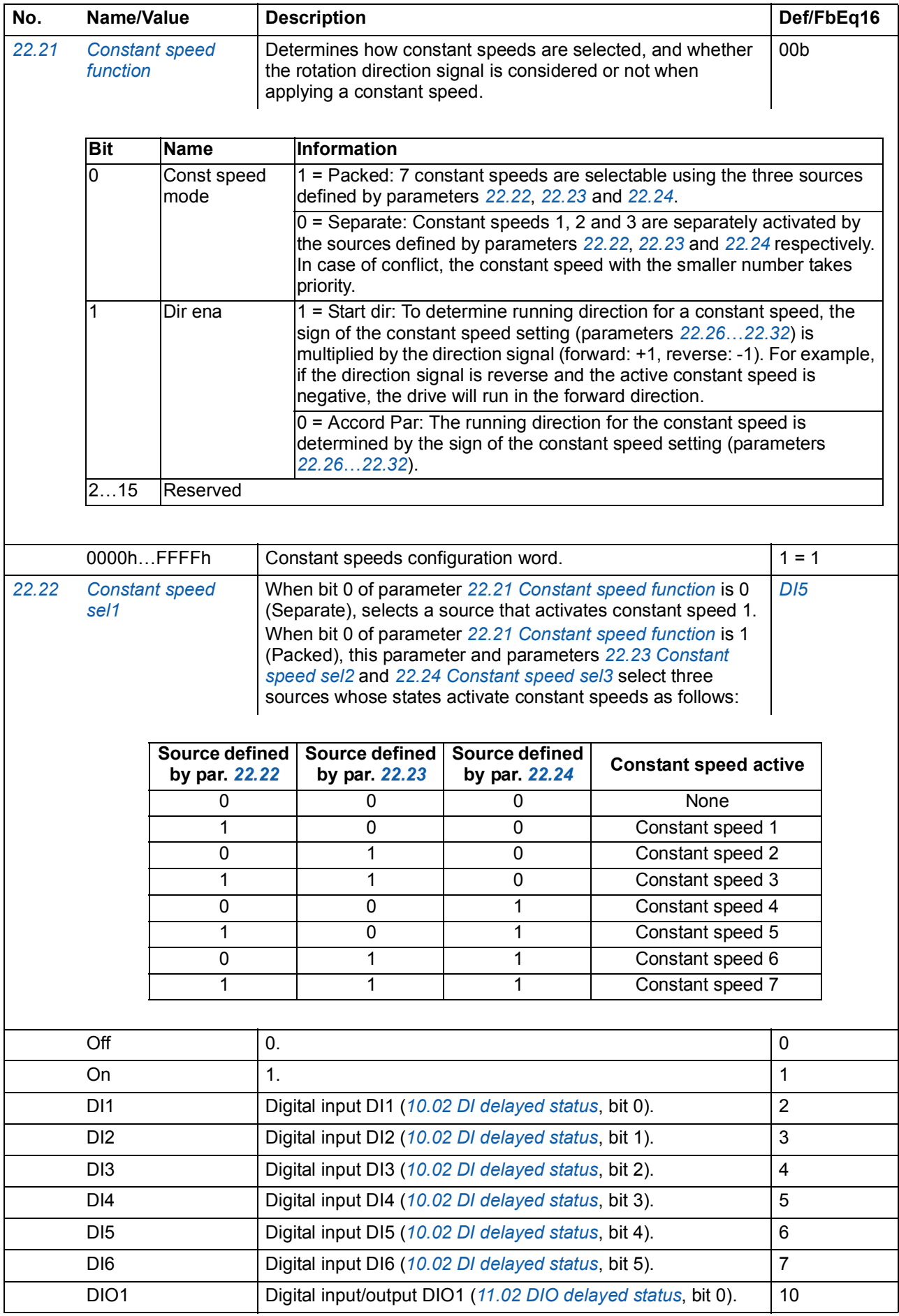

<span id="page-116-5"></span><span id="page-116-4"></span><span id="page-116-3"></span><span id="page-116-2"></span><span id="page-116-1"></span><span id="page-116-0"></span>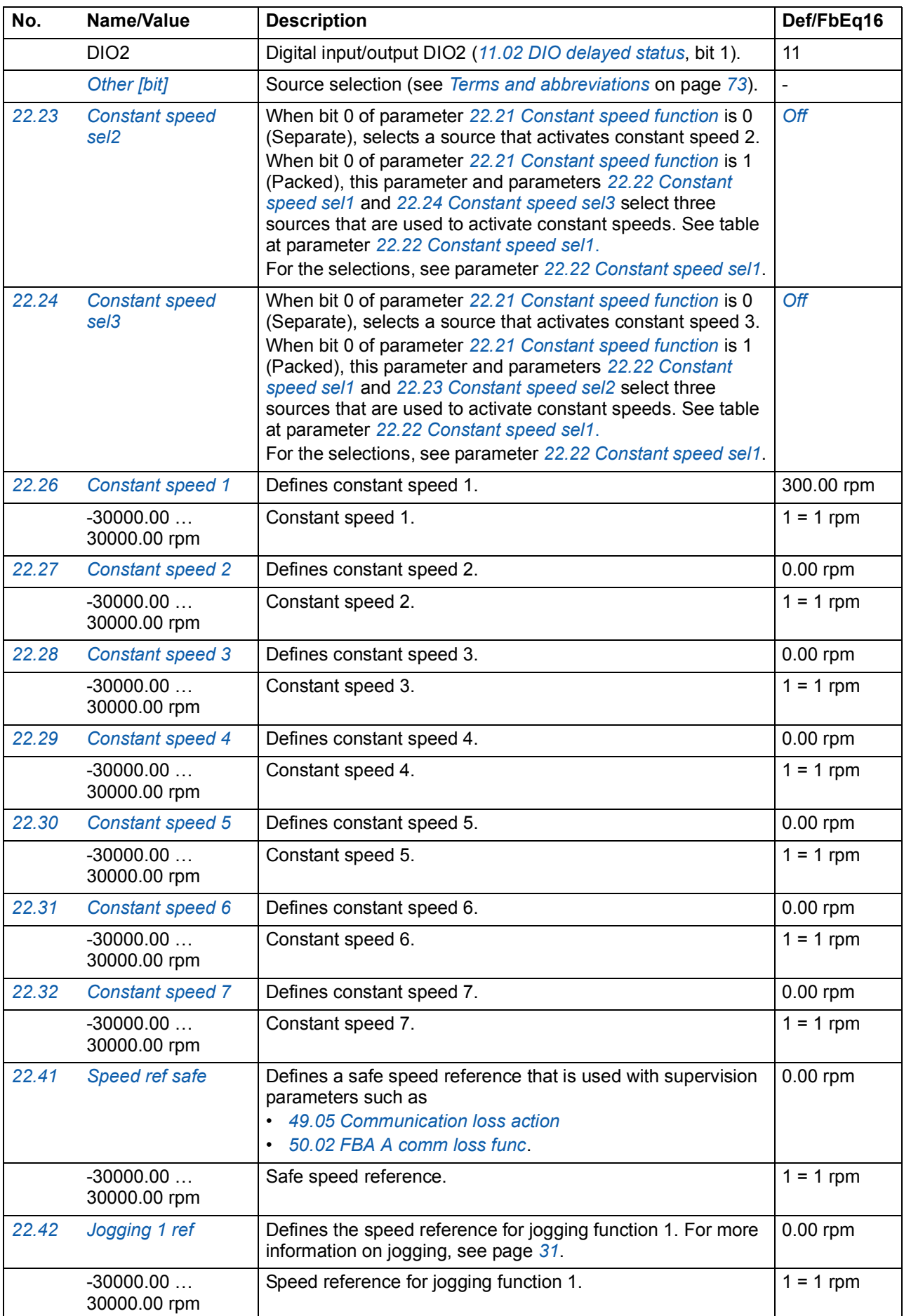

<span id="page-117-11"></span><span id="page-117-10"></span><span id="page-117-9"></span><span id="page-117-8"></span><span id="page-117-7"></span><span id="page-117-6"></span><span id="page-117-5"></span><span id="page-117-4"></span><span id="page-117-3"></span><span id="page-117-2"></span><span id="page-117-1"></span><span id="page-117-0"></span>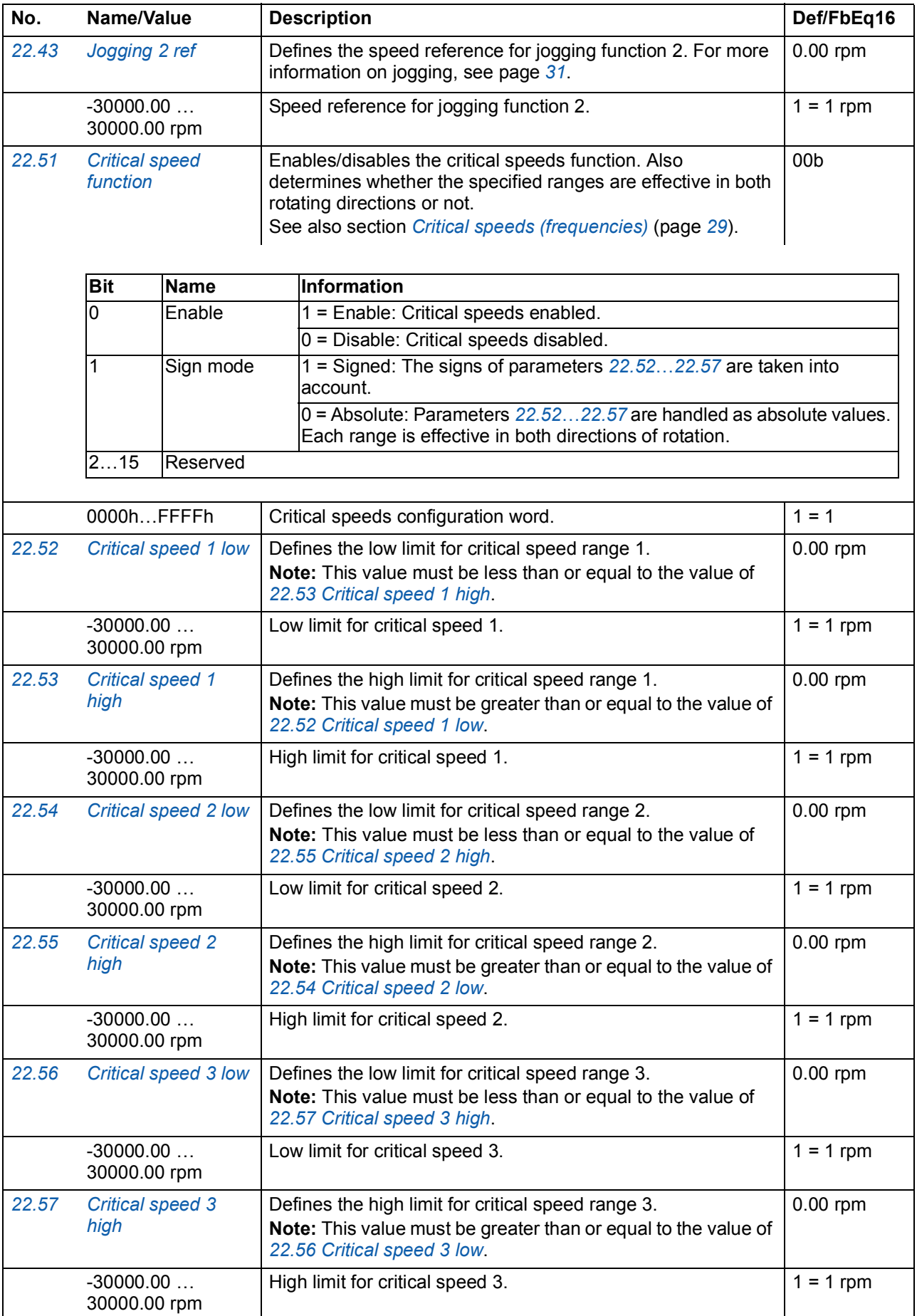

<span id="page-118-3"></span><span id="page-118-2"></span><span id="page-118-1"></span><span id="page-118-0"></span>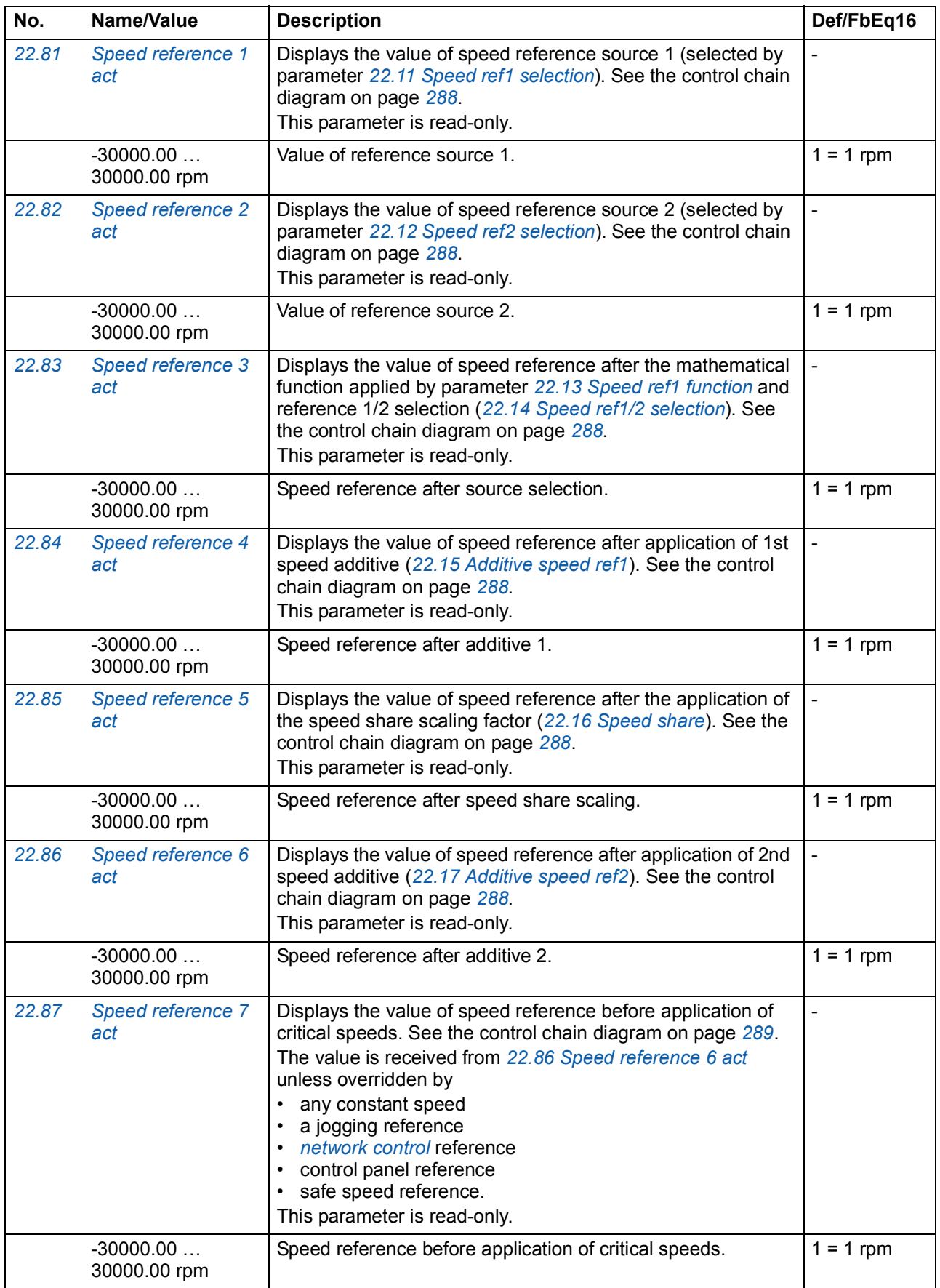

<span id="page-119-4"></span><span id="page-119-3"></span><span id="page-119-2"></span><span id="page-119-1"></span><span id="page-119-0"></span>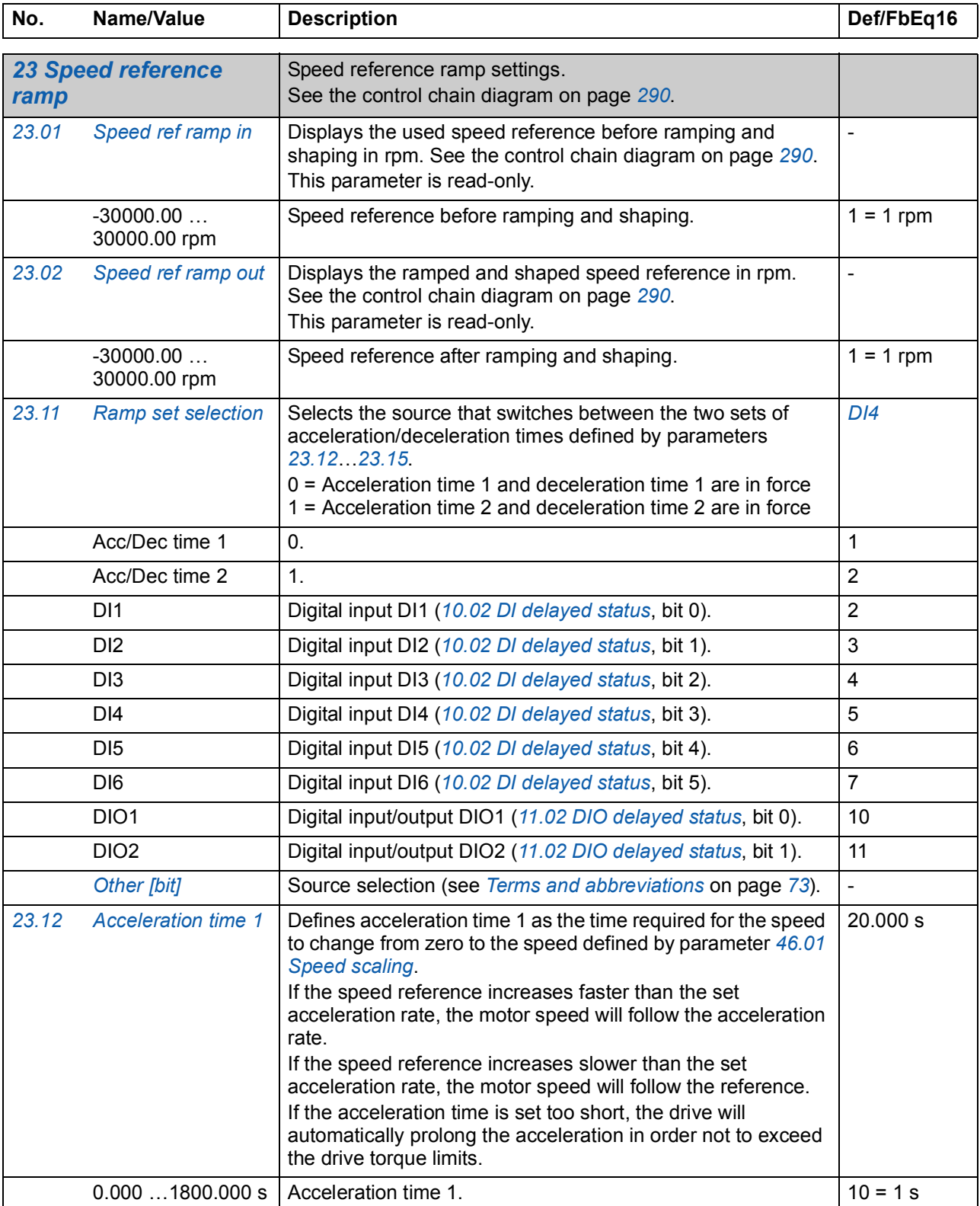

<span id="page-120-2"></span><span id="page-120-1"></span><span id="page-120-0"></span>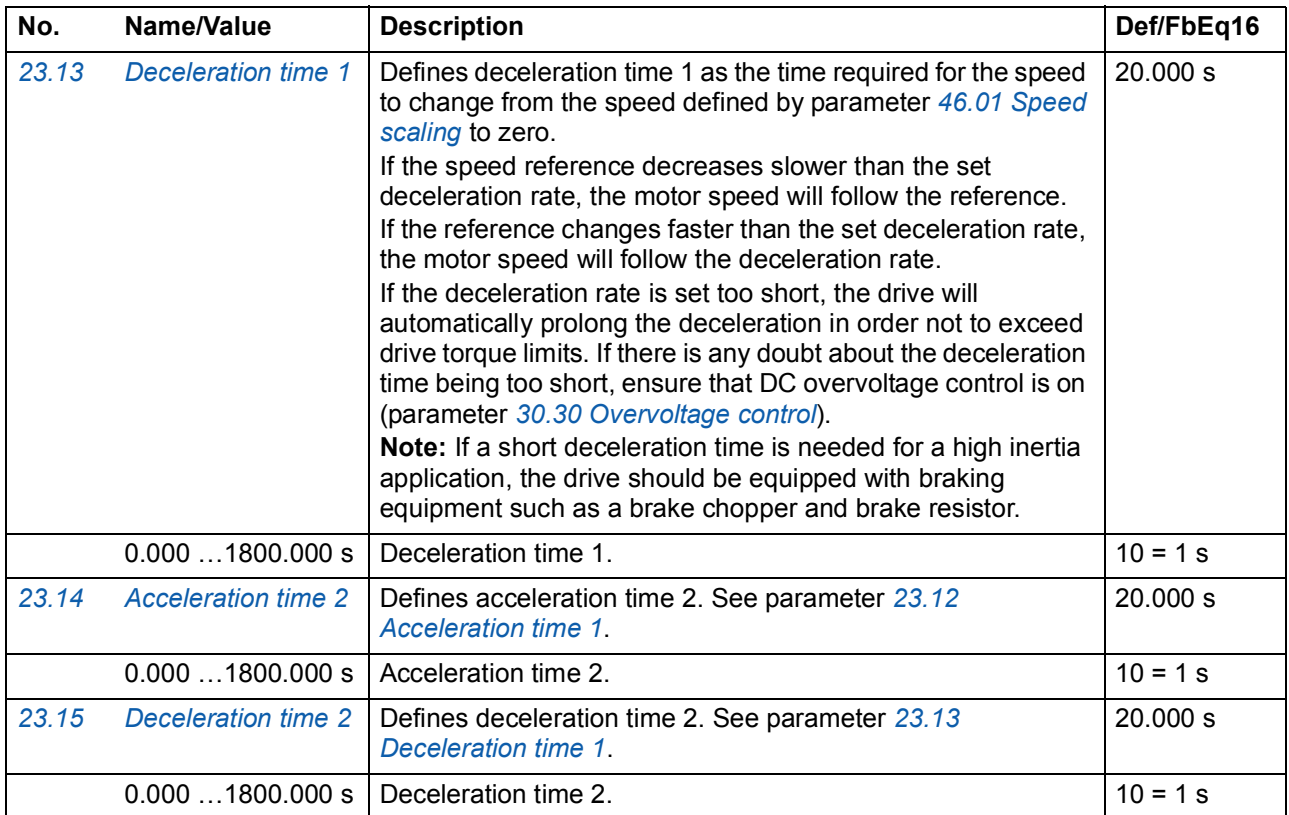

<span id="page-121-4"></span><span id="page-121-3"></span><span id="page-121-2"></span><span id="page-121-1"></span><span id="page-121-0"></span>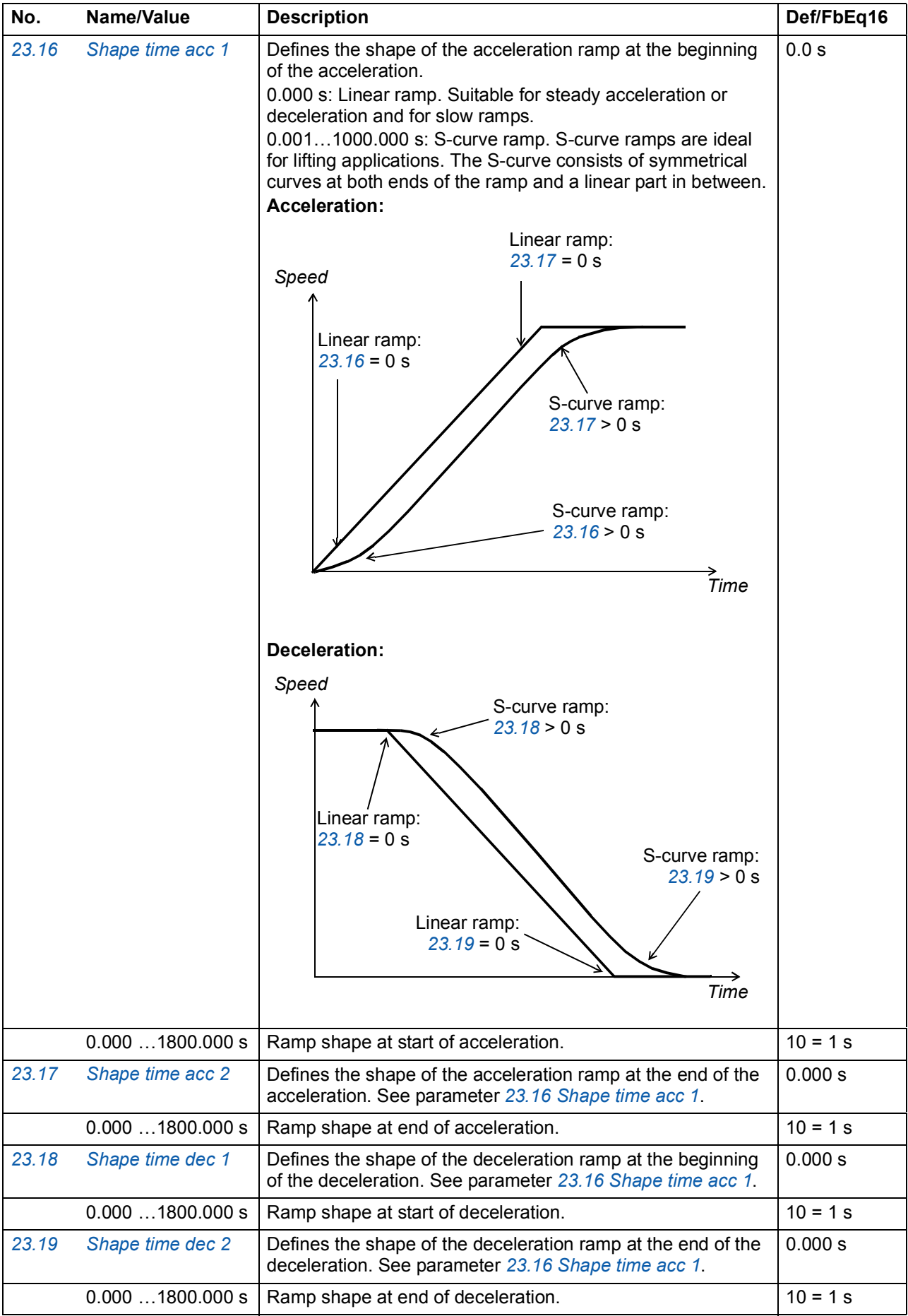

<span id="page-122-5"></span><span id="page-122-4"></span><span id="page-122-3"></span><span id="page-122-2"></span><span id="page-122-1"></span><span id="page-122-0"></span>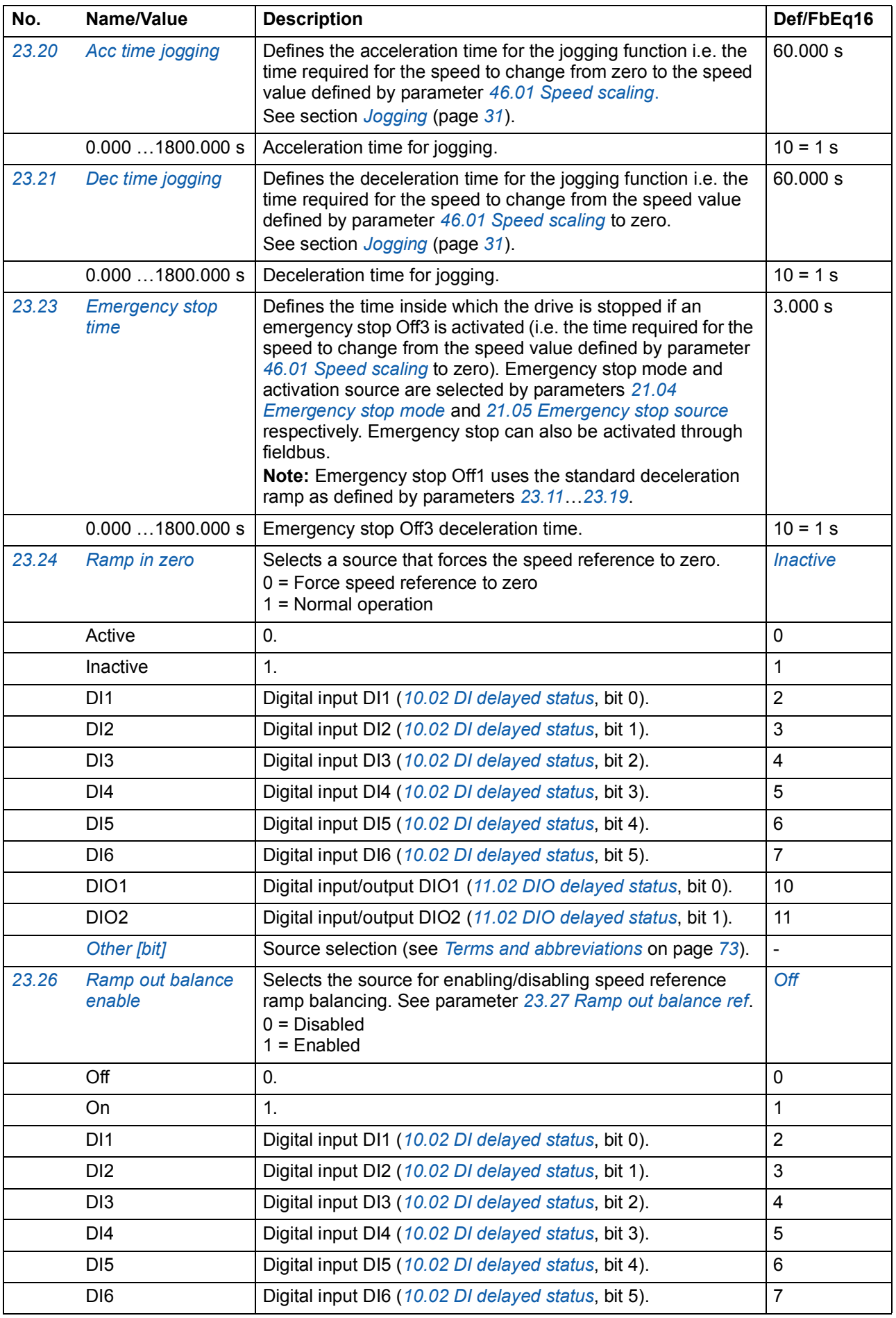

<span id="page-123-4"></span><span id="page-123-3"></span><span id="page-123-2"></span><span id="page-123-1"></span><span id="page-123-0"></span>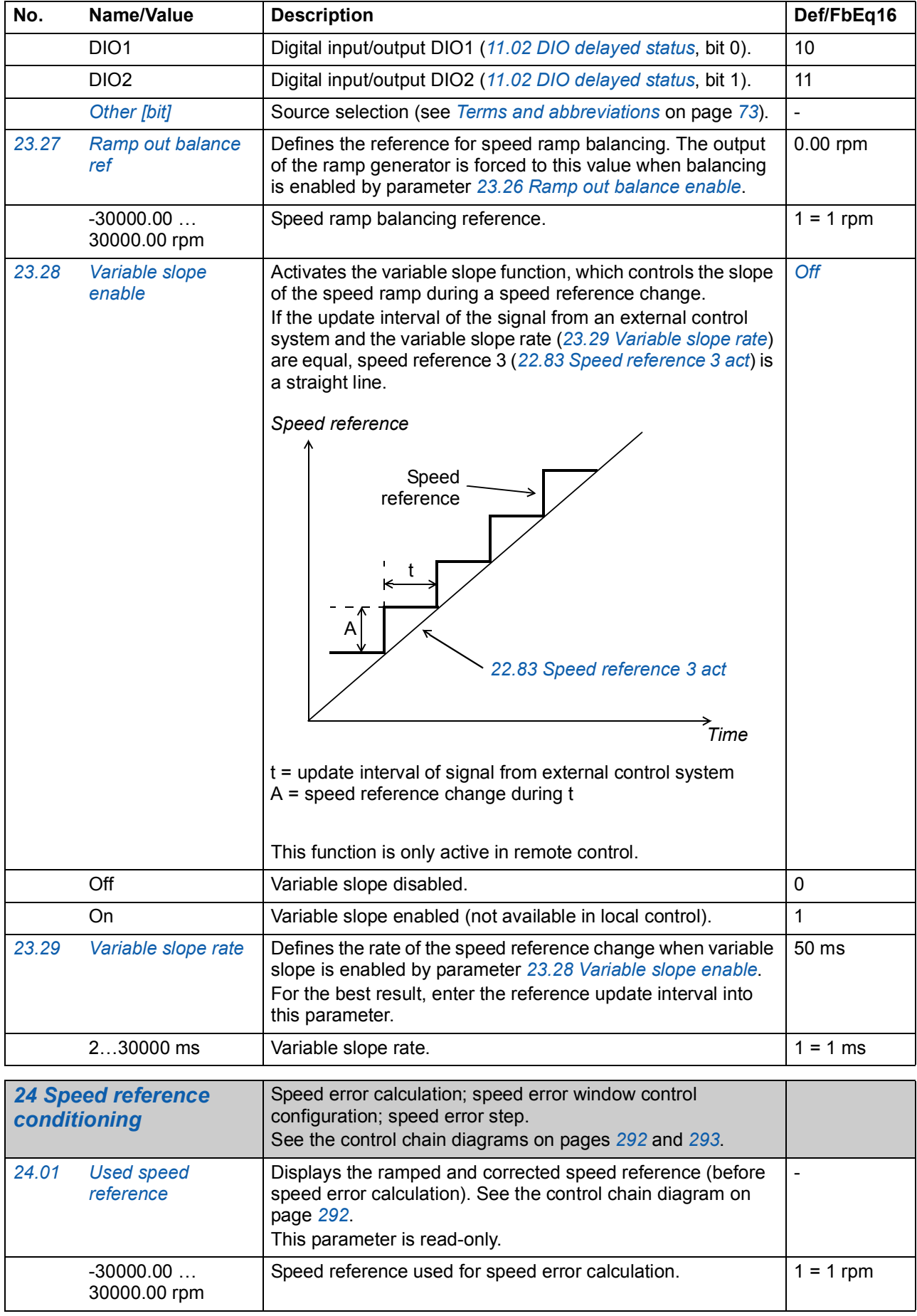

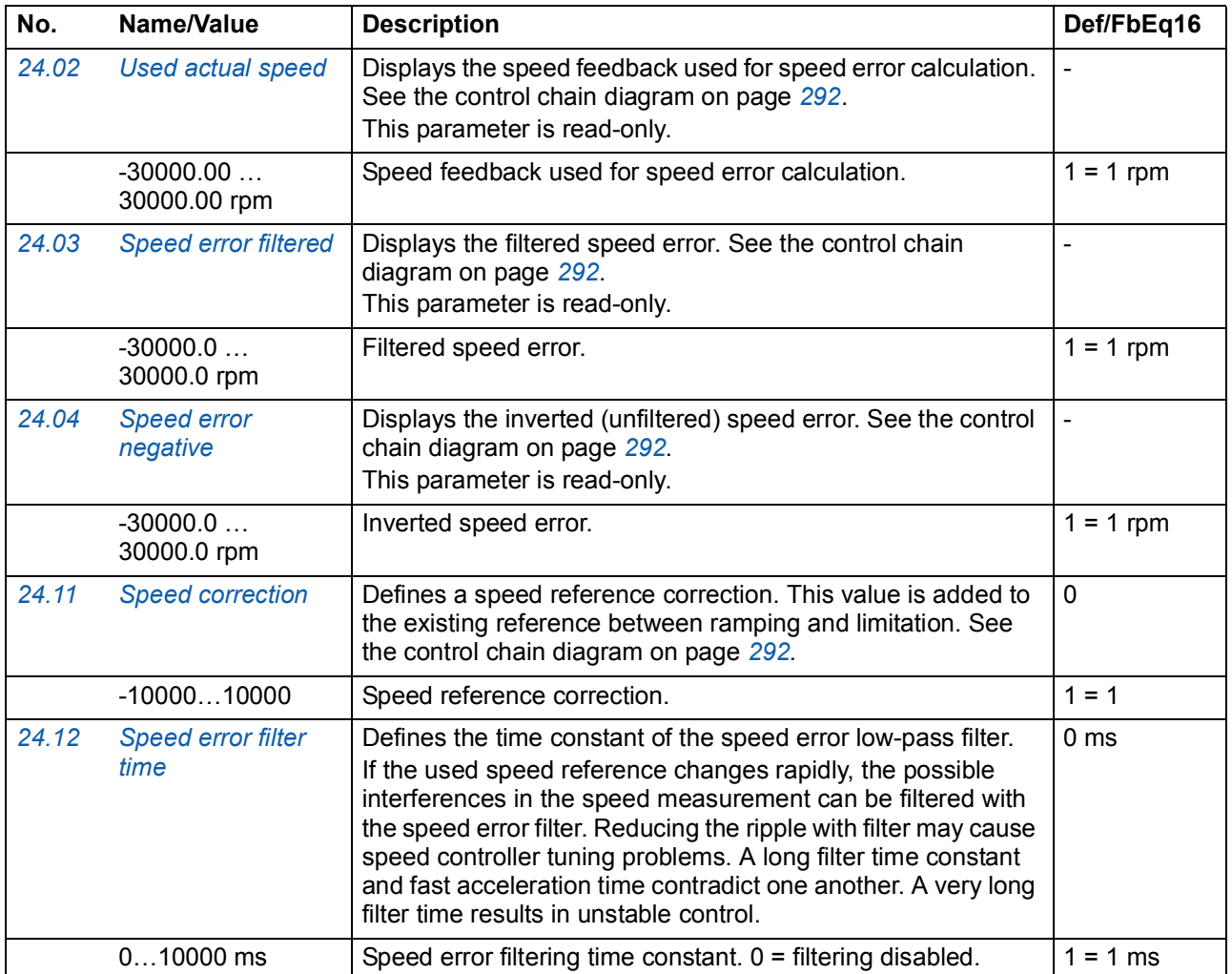

<span id="page-125-6"></span><span id="page-125-5"></span><span id="page-125-4"></span><span id="page-125-3"></span><span id="page-125-2"></span><span id="page-125-1"></span><span id="page-125-0"></span>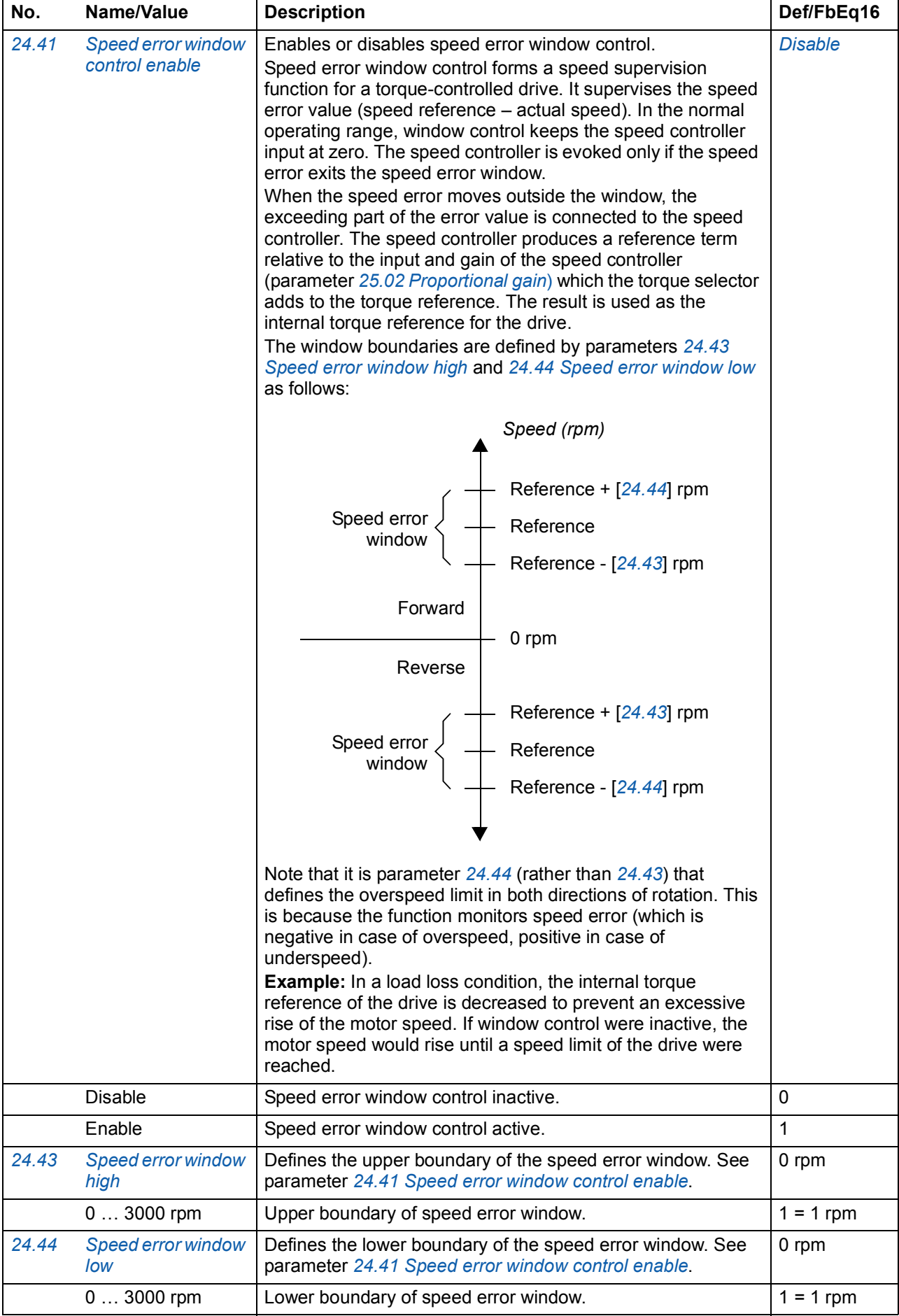

<span id="page-126-1"></span><span id="page-126-0"></span>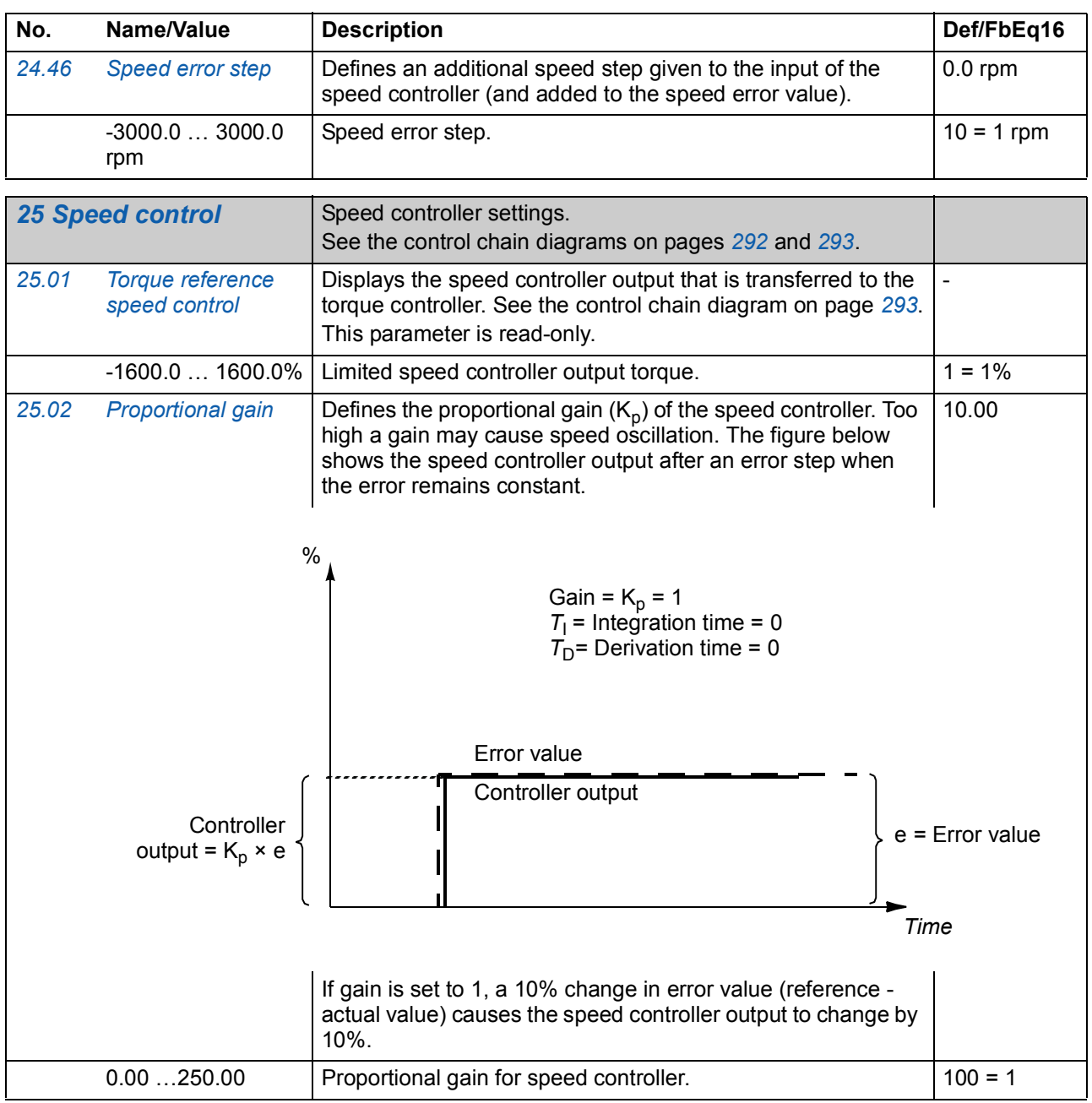

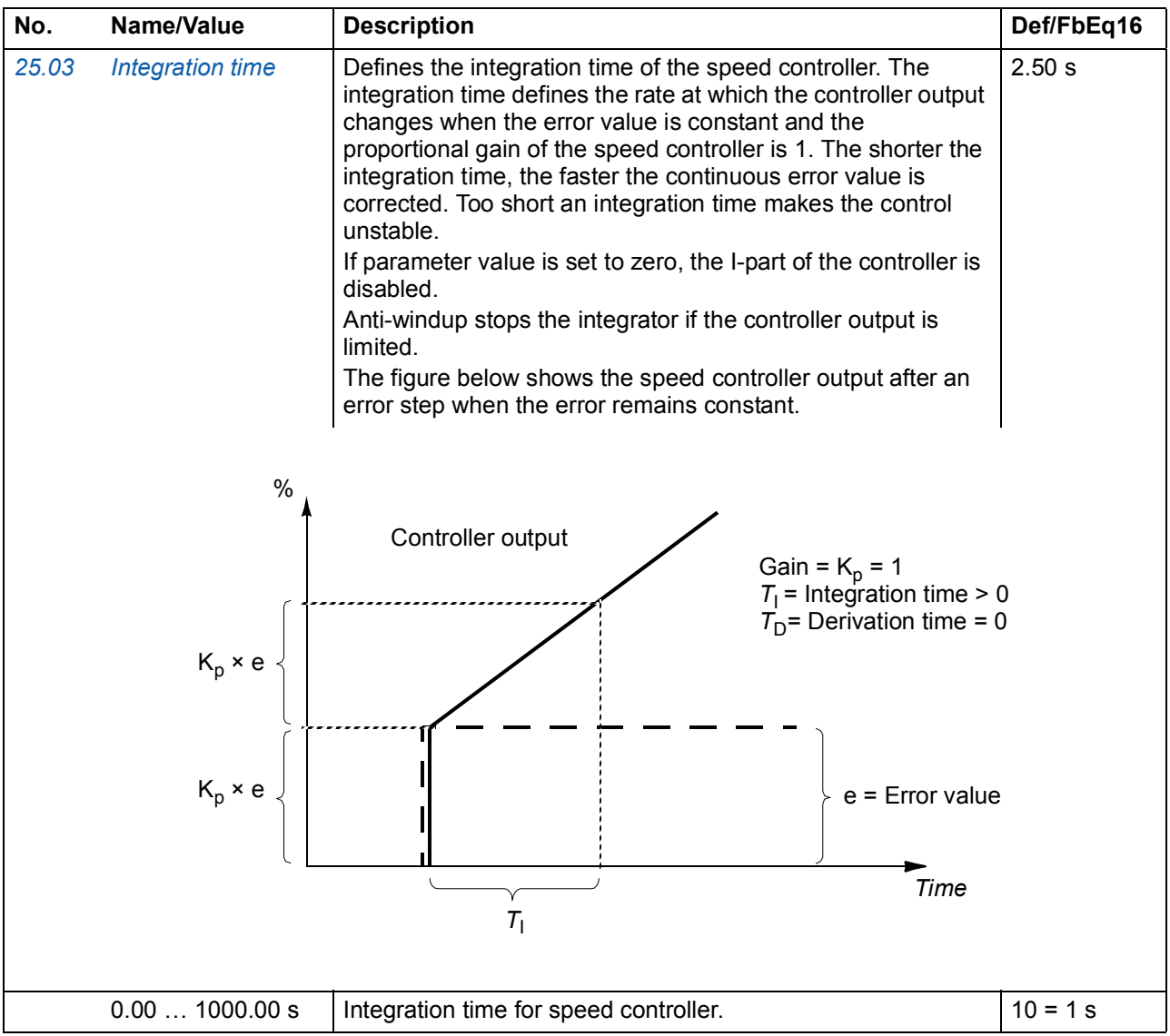

<span id="page-128-1"></span><span id="page-128-0"></span>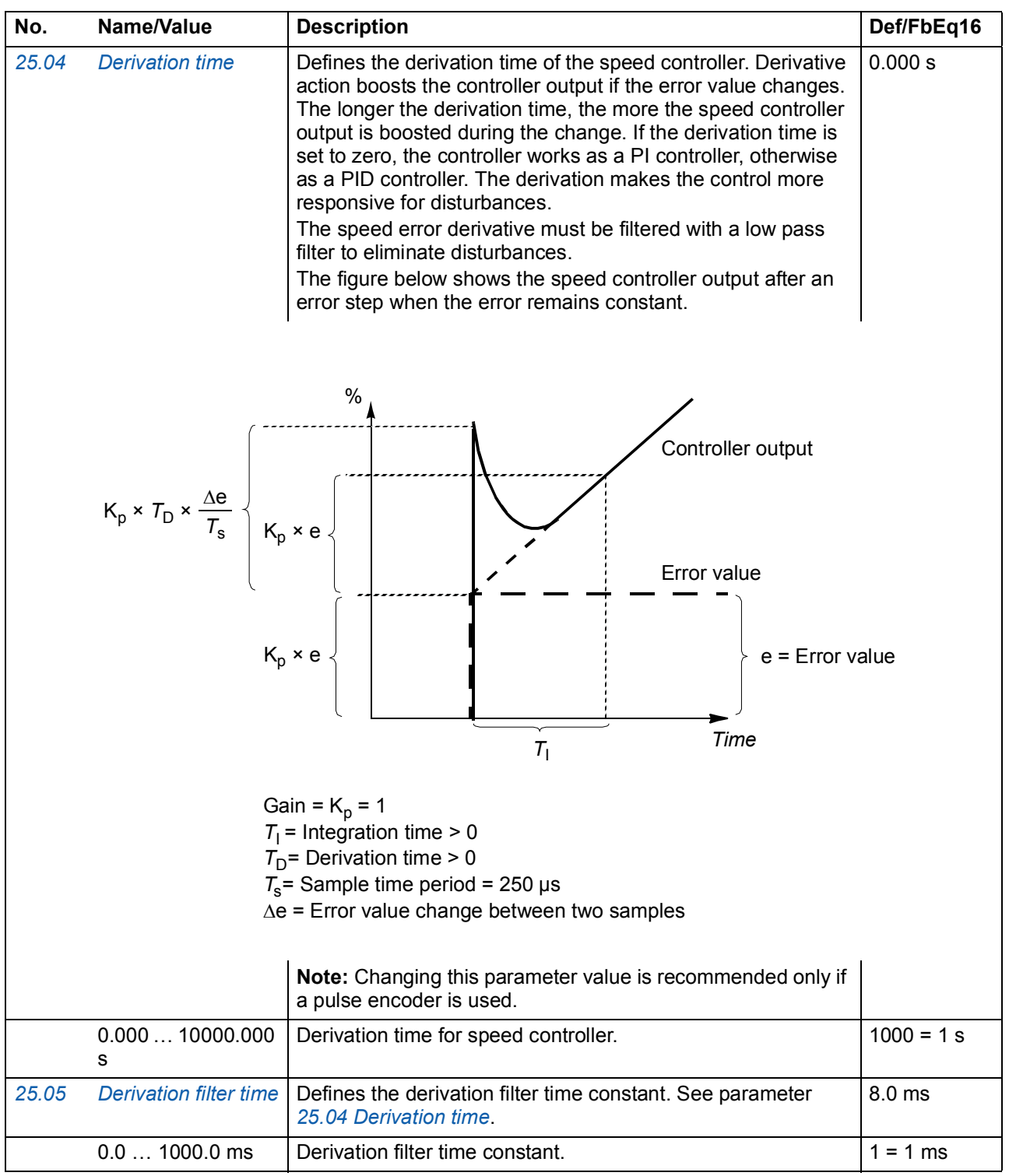

<span id="page-129-1"></span><span id="page-129-0"></span>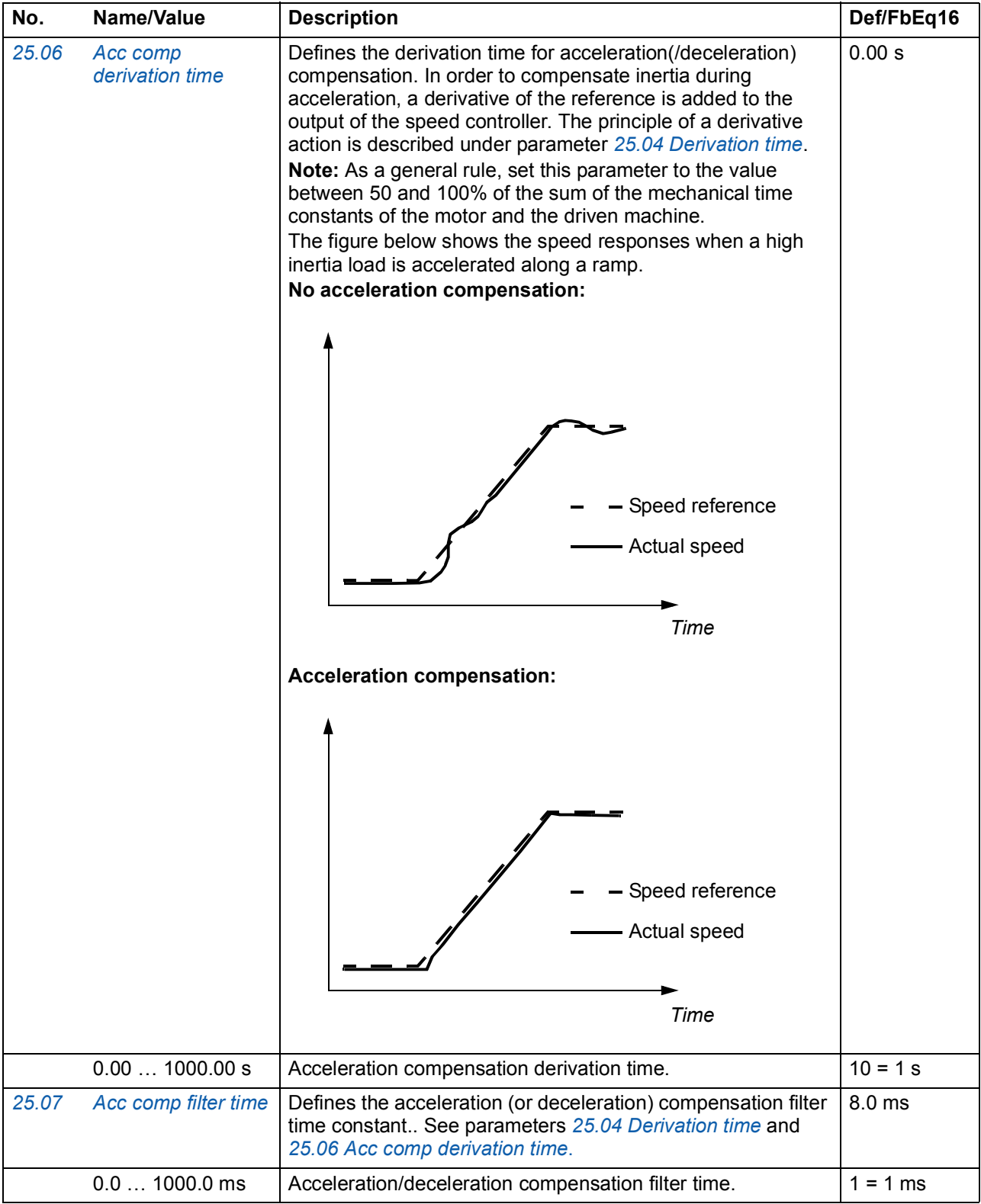

<span id="page-130-4"></span><span id="page-130-3"></span><span id="page-130-2"></span><span id="page-130-1"></span><span id="page-130-0"></span>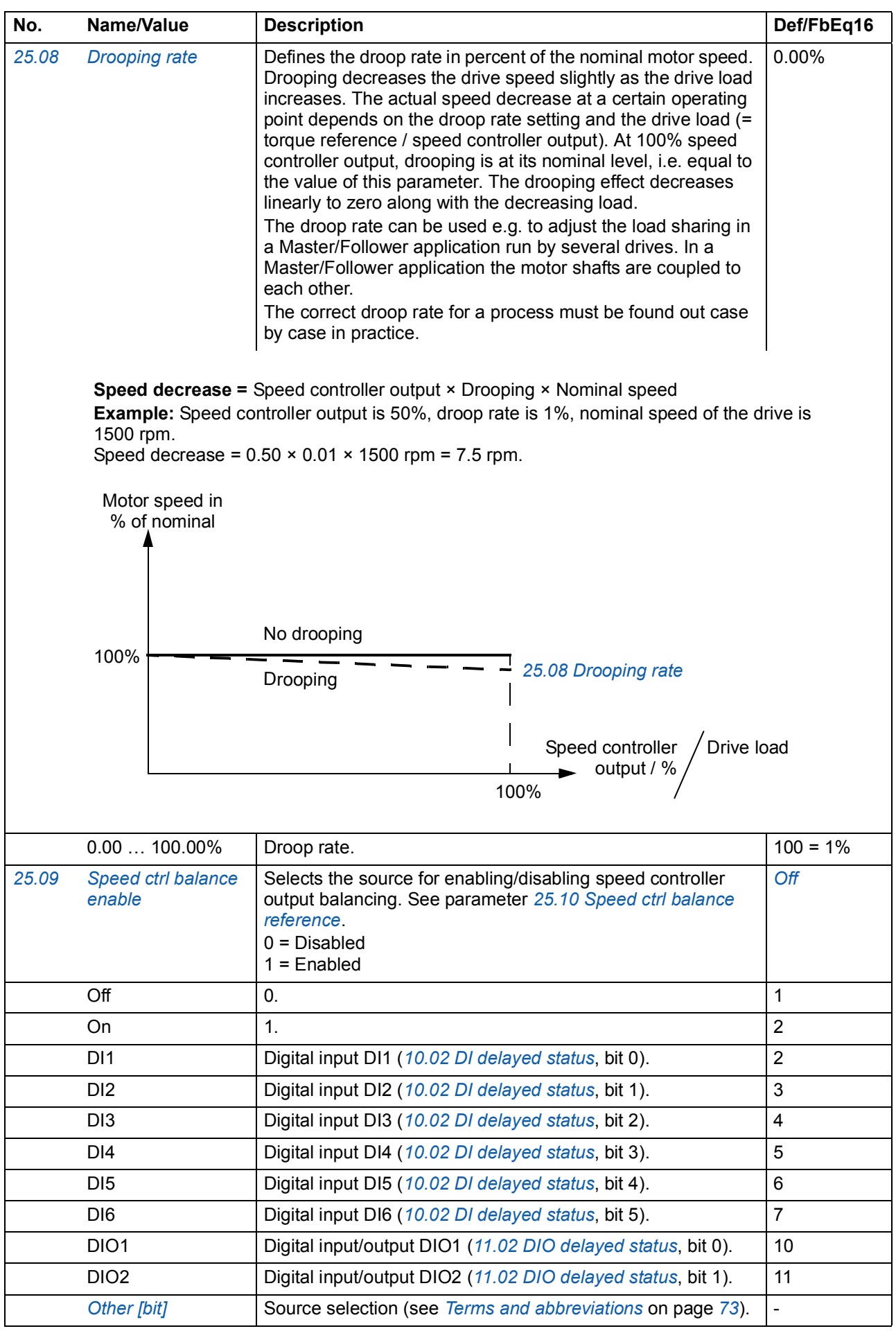

<span id="page-131-5"></span><span id="page-131-4"></span><span id="page-131-3"></span><span id="page-131-2"></span><span id="page-131-1"></span><span id="page-131-0"></span>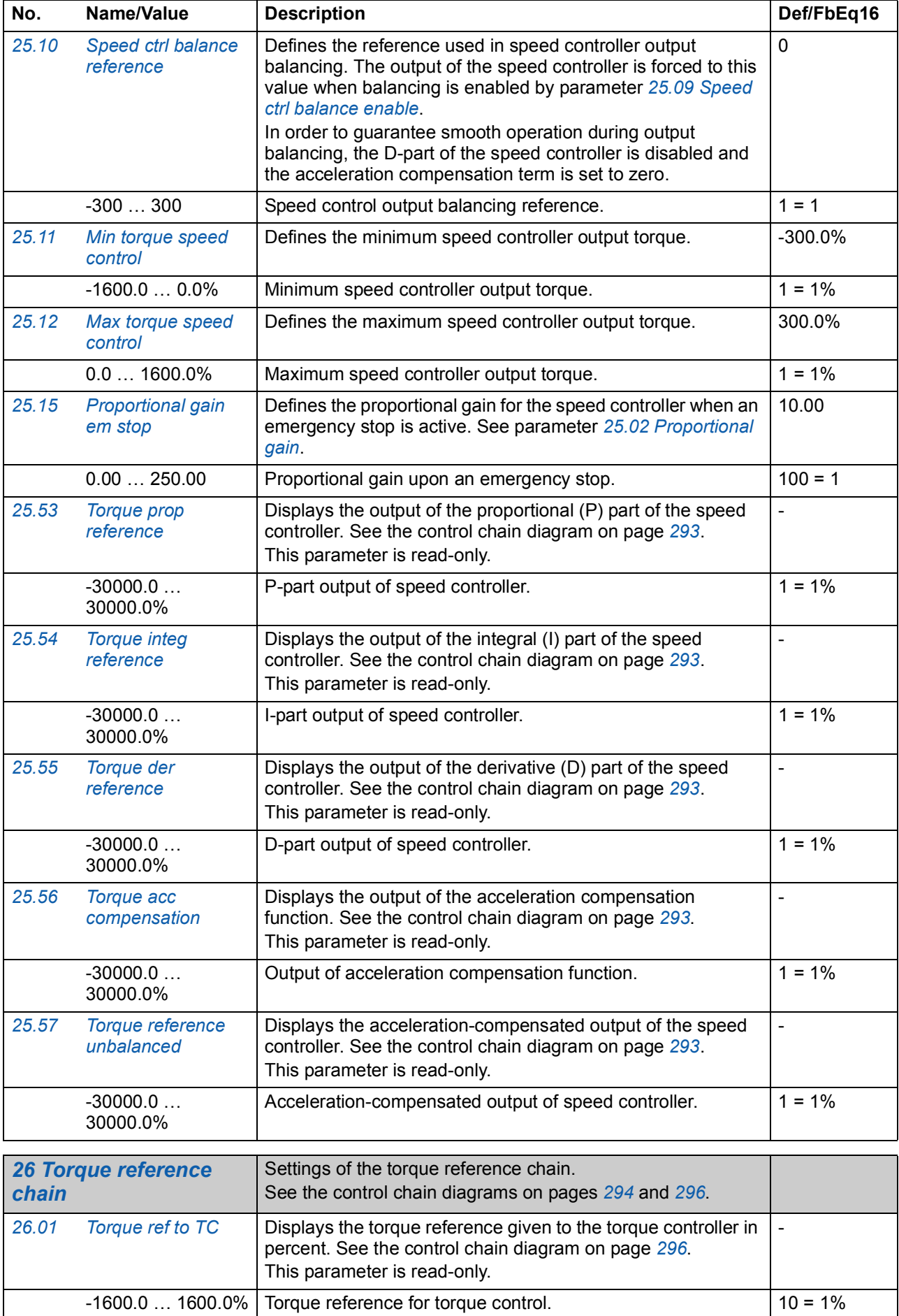

<span id="page-132-14"></span><span id="page-132-13"></span><span id="page-132-12"></span><span id="page-132-11"></span><span id="page-132-10"></span><span id="page-132-9"></span><span id="page-132-8"></span><span id="page-132-7"></span><span id="page-132-6"></span><span id="page-132-5"></span><span id="page-132-4"></span><span id="page-132-3"></span><span id="page-132-2"></span><span id="page-132-1"></span><span id="page-132-0"></span>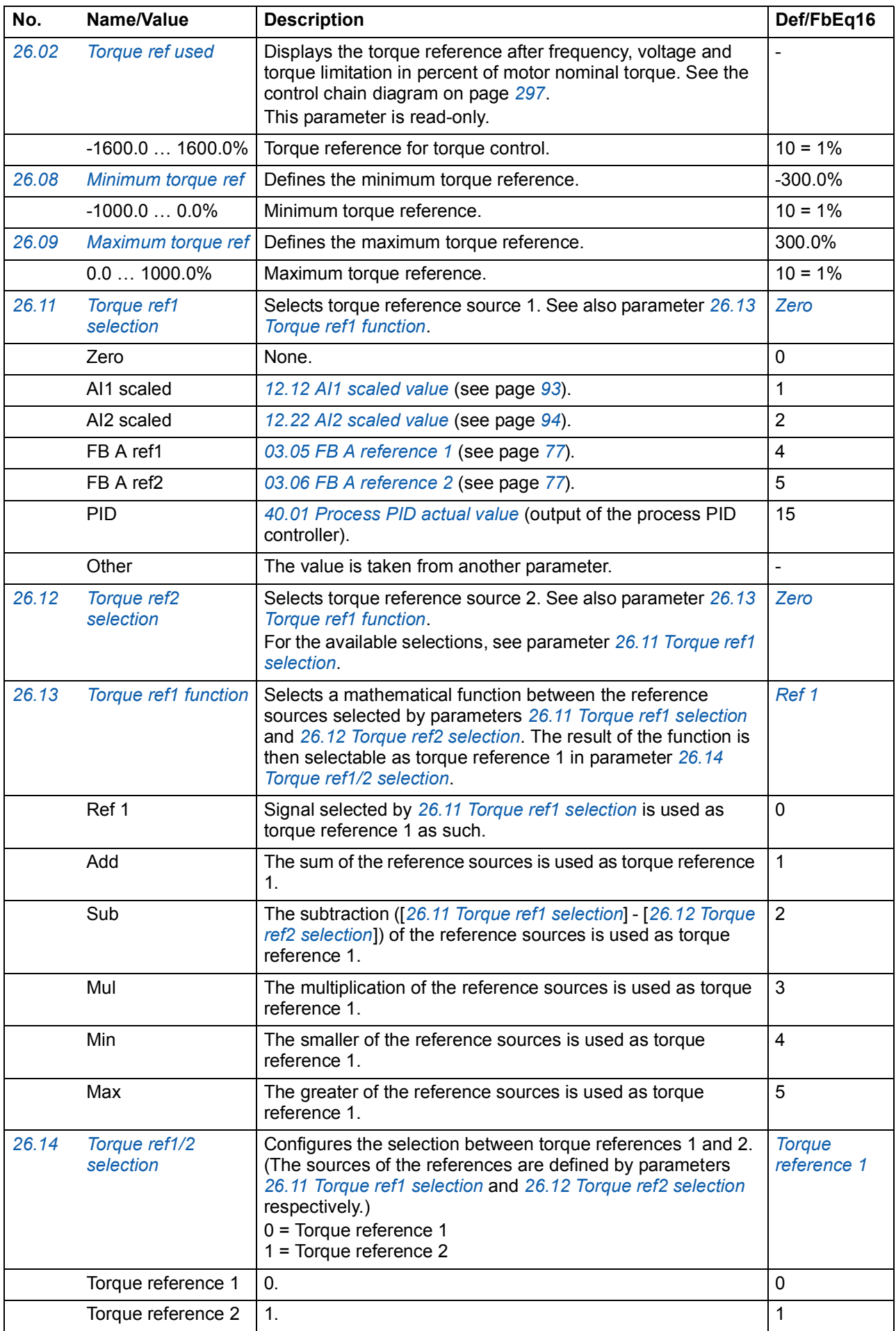

<span id="page-133-4"></span><span id="page-133-3"></span><span id="page-133-2"></span><span id="page-133-1"></span><span id="page-133-0"></span>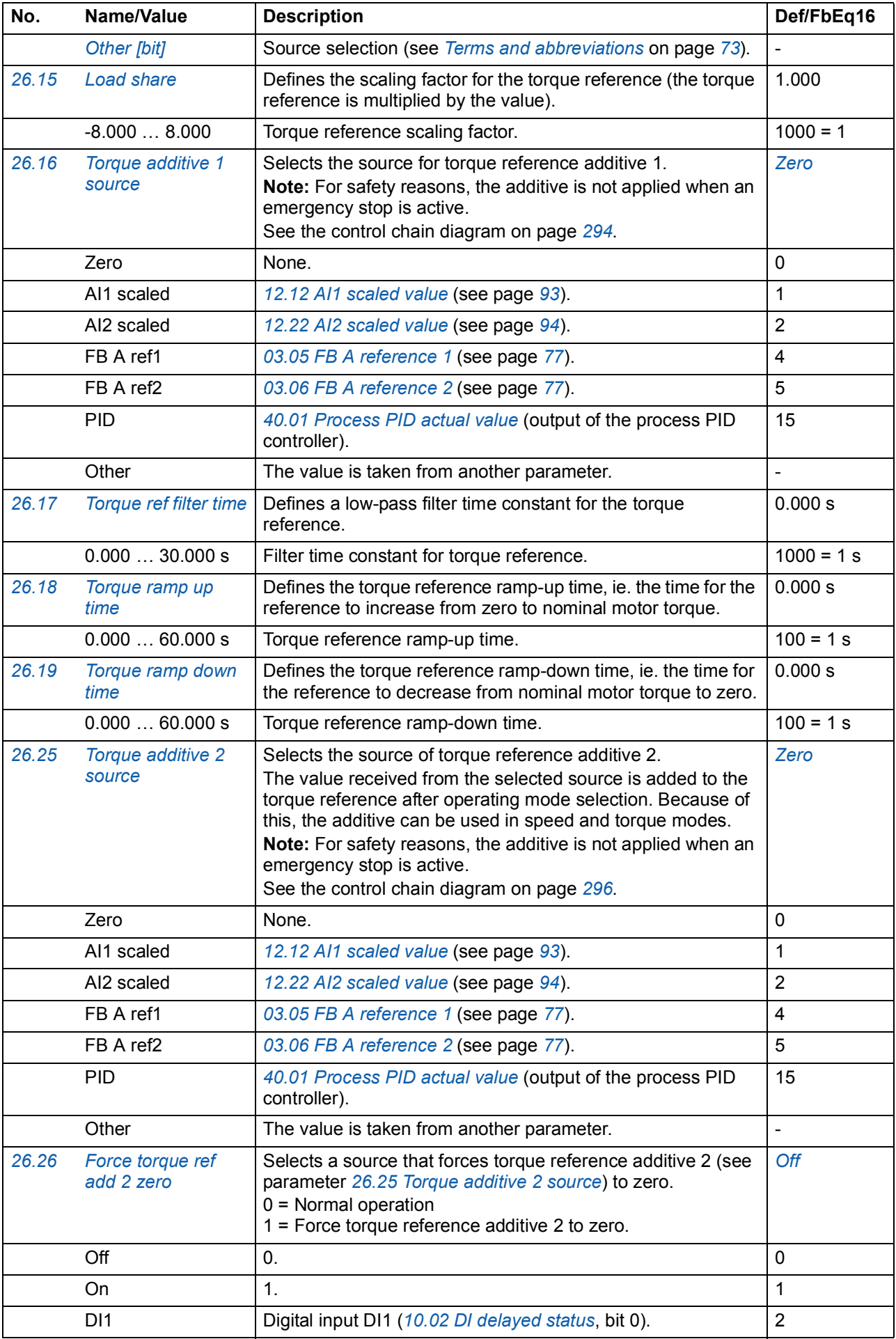

<span id="page-134-4"></span><span id="page-134-3"></span><span id="page-134-2"></span><span id="page-134-1"></span><span id="page-134-0"></span>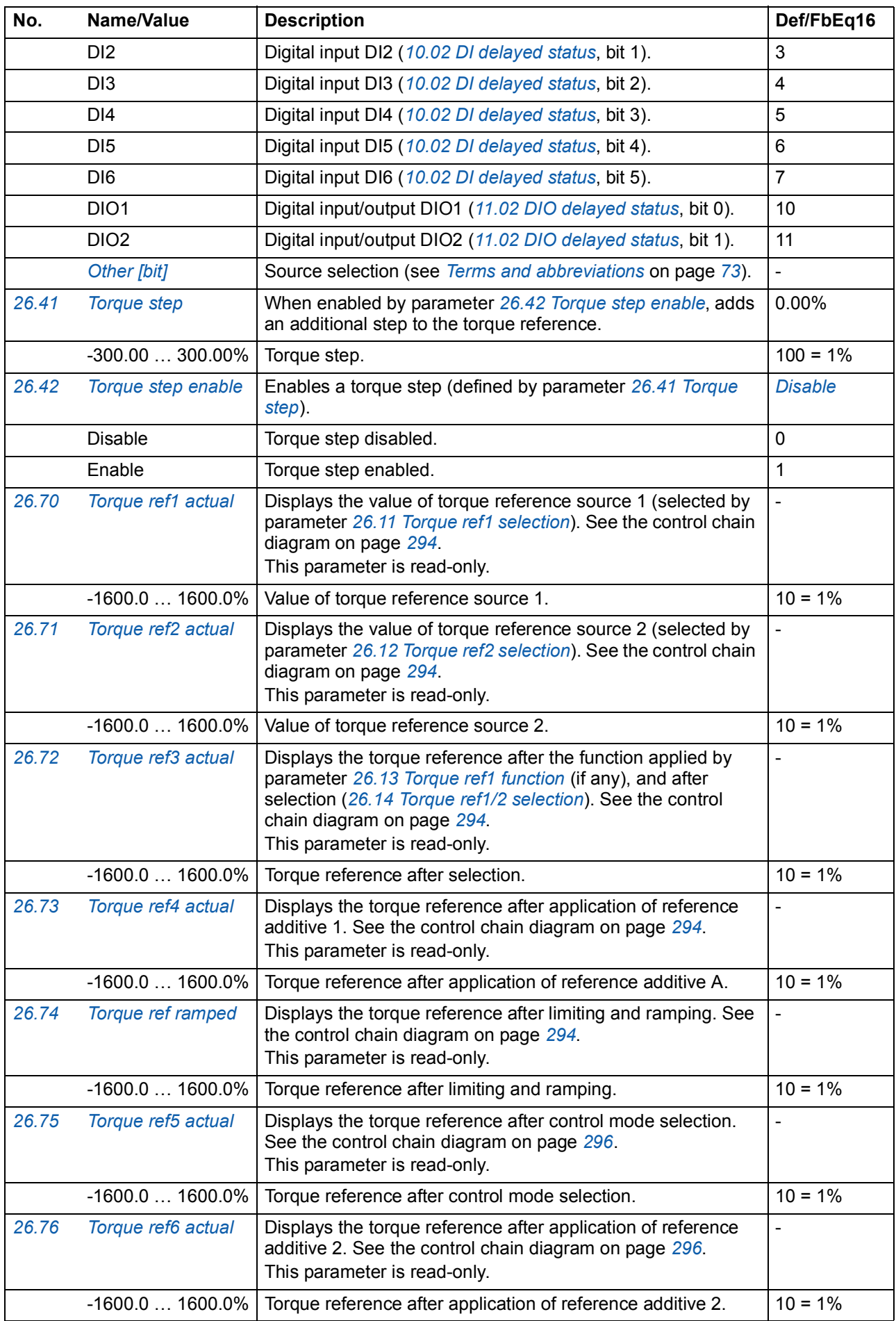

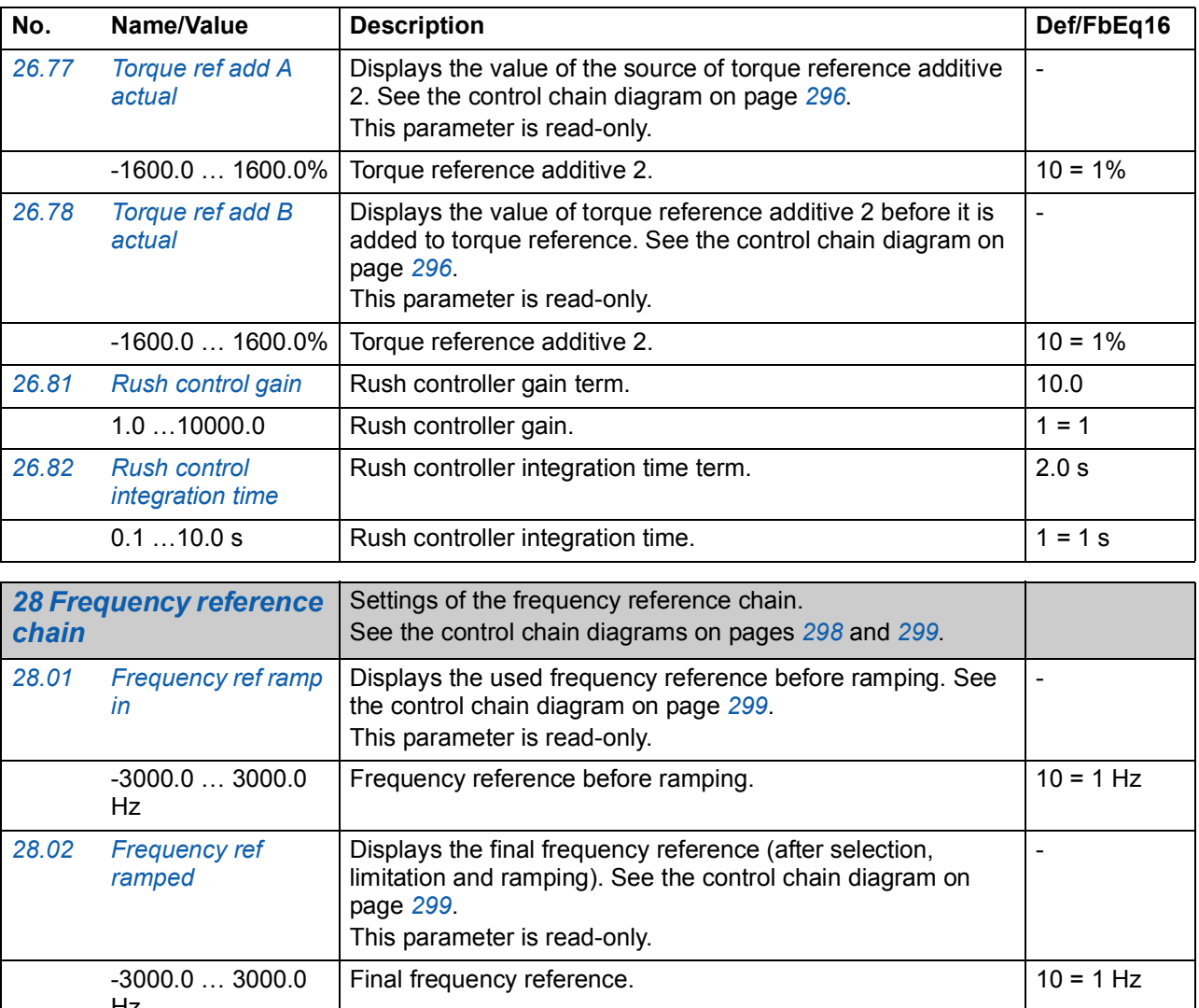

<span id="page-135-10"></span><span id="page-135-9"></span><span id="page-135-5"></span><span id="page-135-4"></span><span id="page-135-3"></span><span id="page-135-2"></span>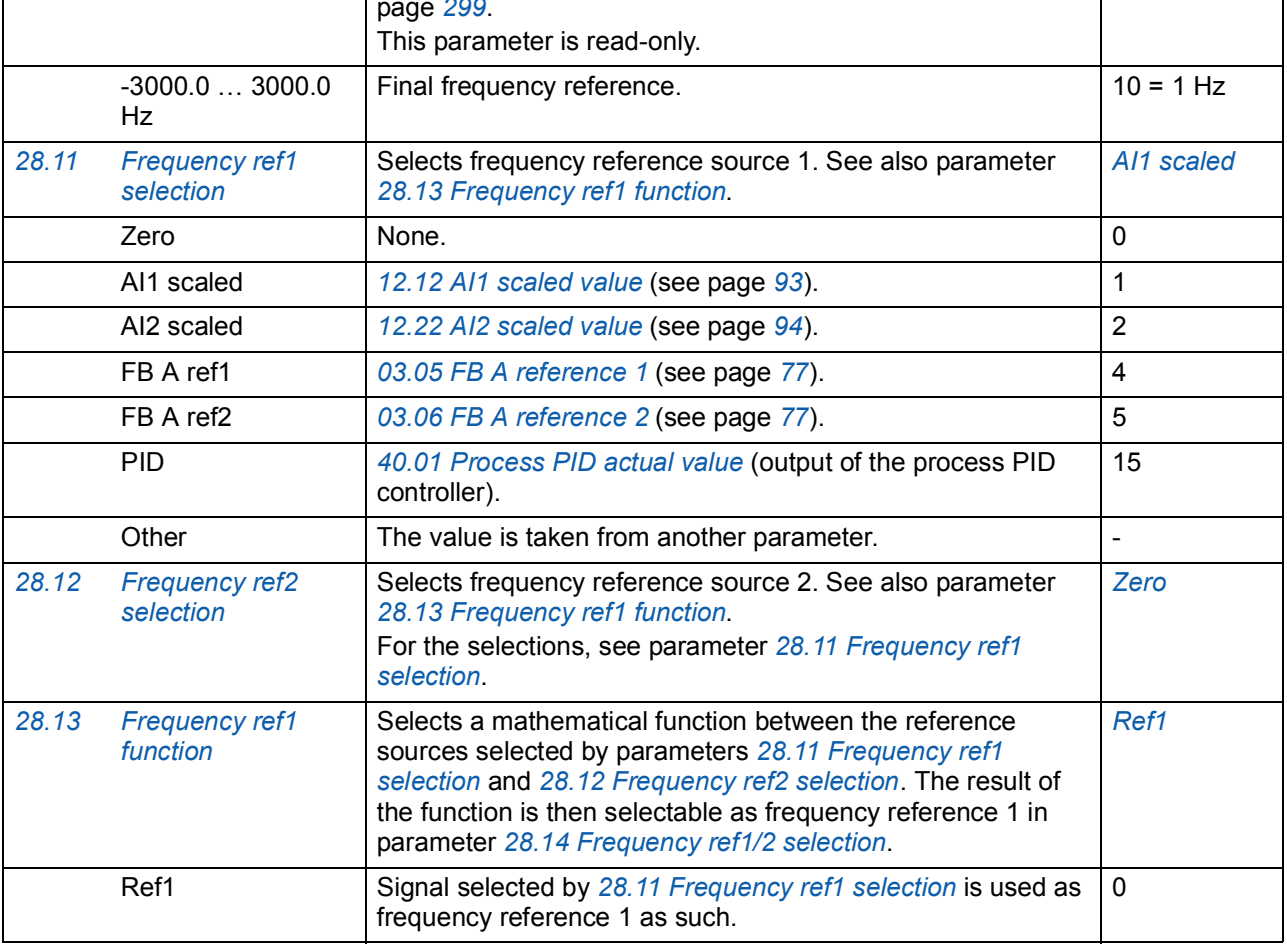

<span id="page-135-8"></span><span id="page-135-7"></span><span id="page-135-6"></span><span id="page-135-1"></span><span id="page-135-0"></span> $\mathbf l$ 

<span id="page-136-4"></span><span id="page-136-3"></span><span id="page-136-2"></span><span id="page-136-1"></span><span id="page-136-0"></span>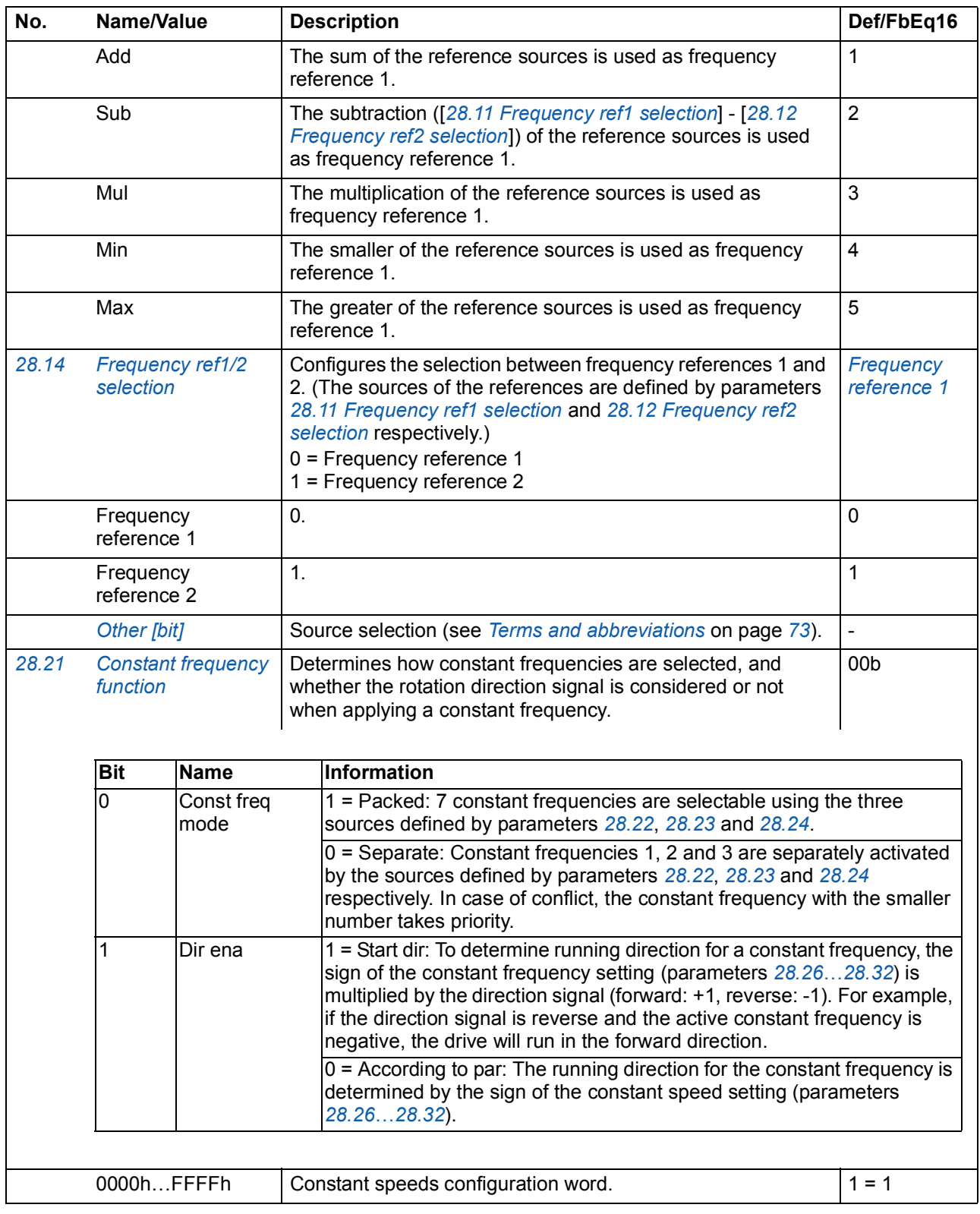

<span id="page-137-6"></span><span id="page-137-5"></span><span id="page-137-4"></span><span id="page-137-3"></span><span id="page-137-2"></span><span id="page-137-1"></span><span id="page-137-0"></span>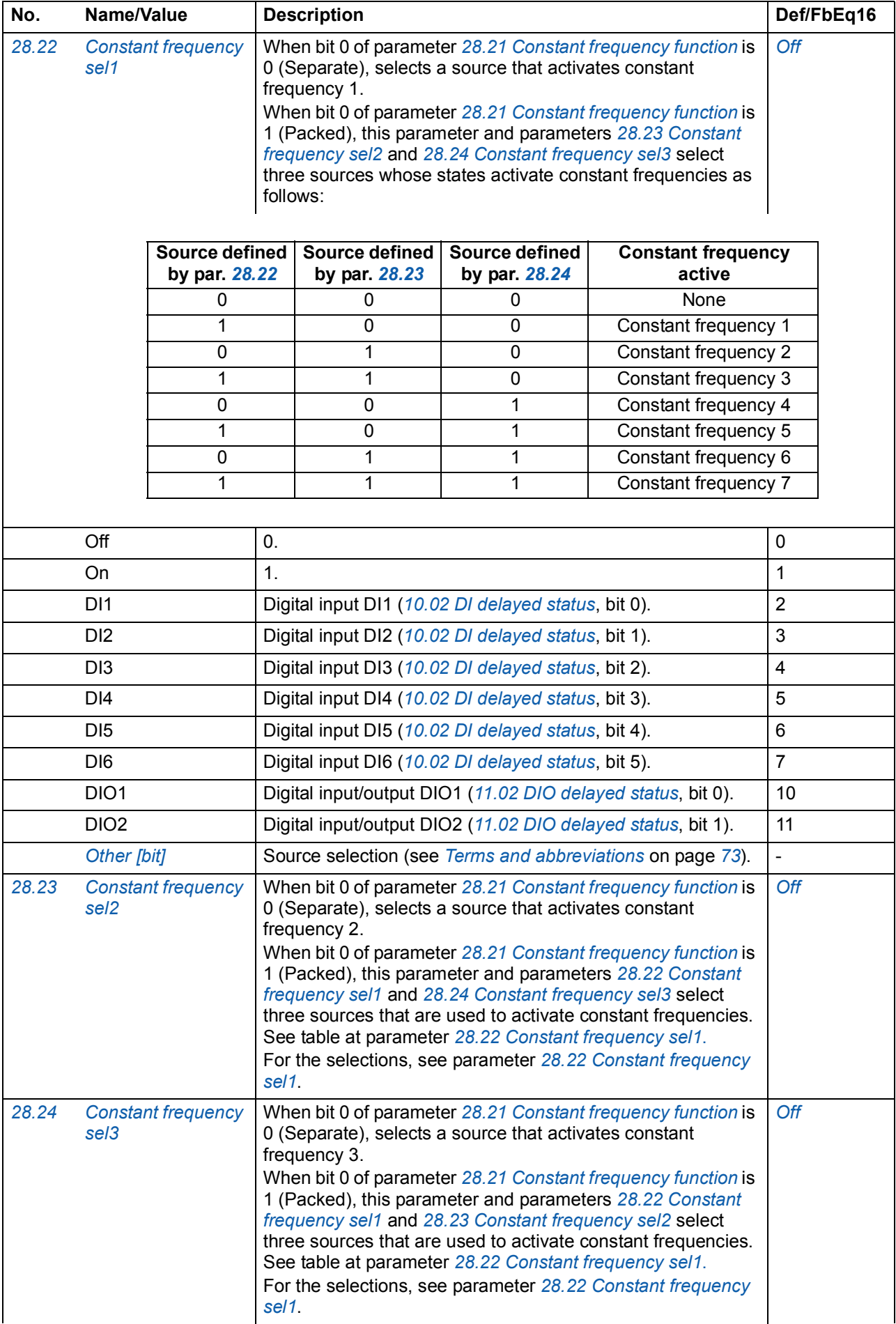

<span id="page-138-1"></span><span id="page-138-0"></span>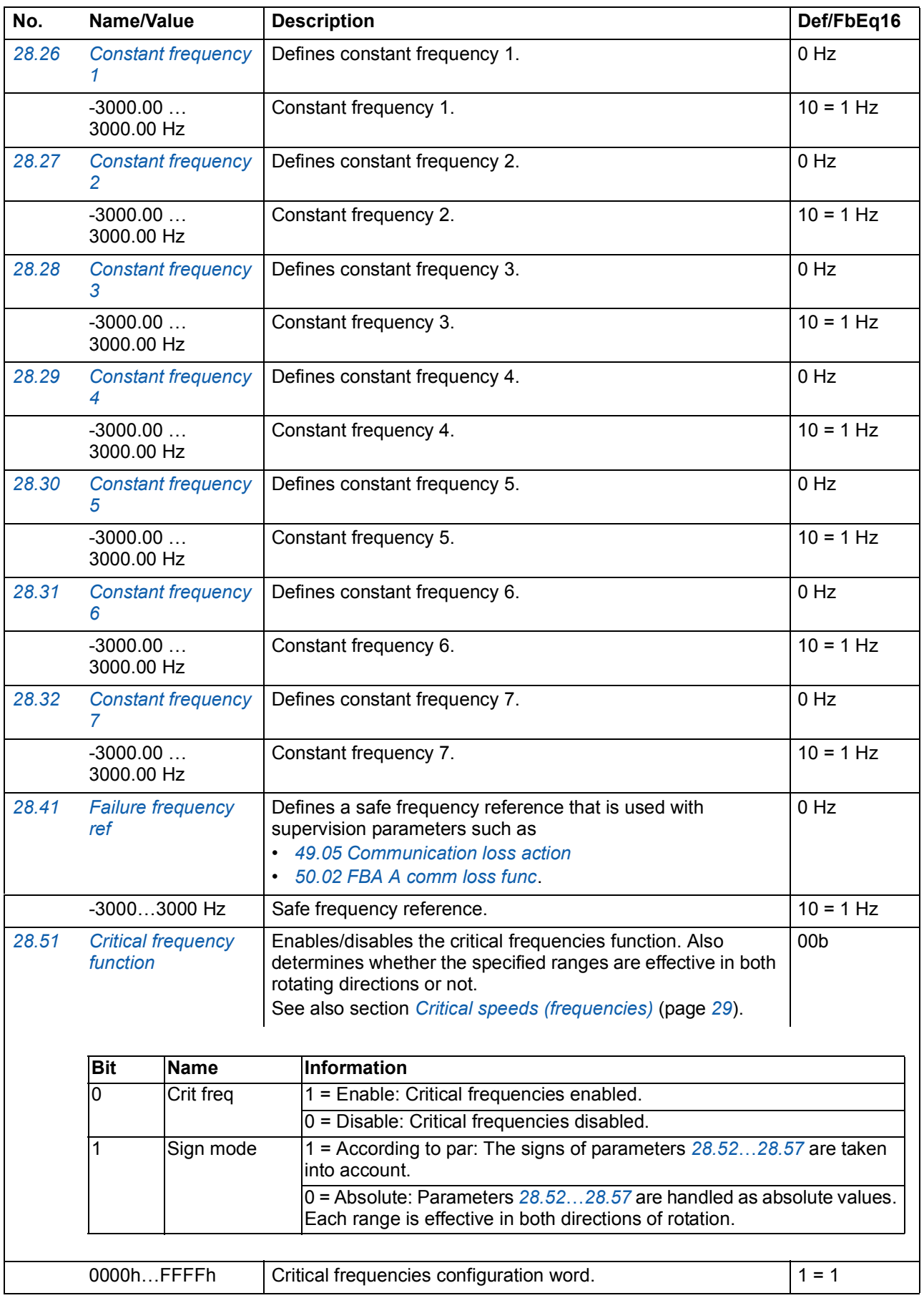

<span id="page-139-12"></span><span id="page-139-11"></span><span id="page-139-10"></span><span id="page-139-9"></span><span id="page-139-8"></span><span id="page-139-7"></span><span id="page-139-6"></span><span id="page-139-5"></span><span id="page-139-4"></span><span id="page-139-3"></span><span id="page-139-2"></span><span id="page-139-1"></span><span id="page-139-0"></span>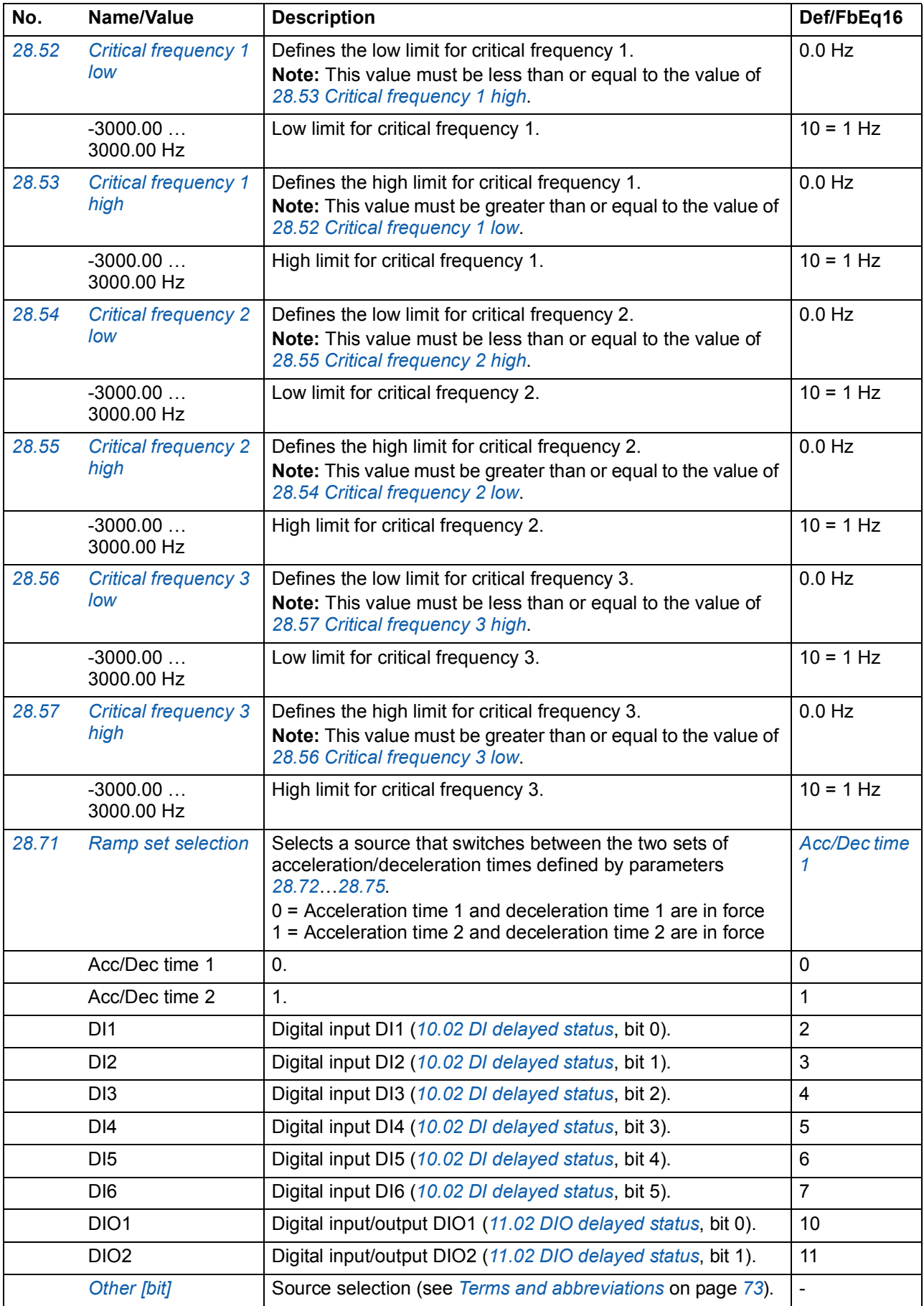

<span id="page-140-5"></span><span id="page-140-4"></span><span id="page-140-3"></span><span id="page-140-2"></span><span id="page-140-1"></span><span id="page-140-0"></span>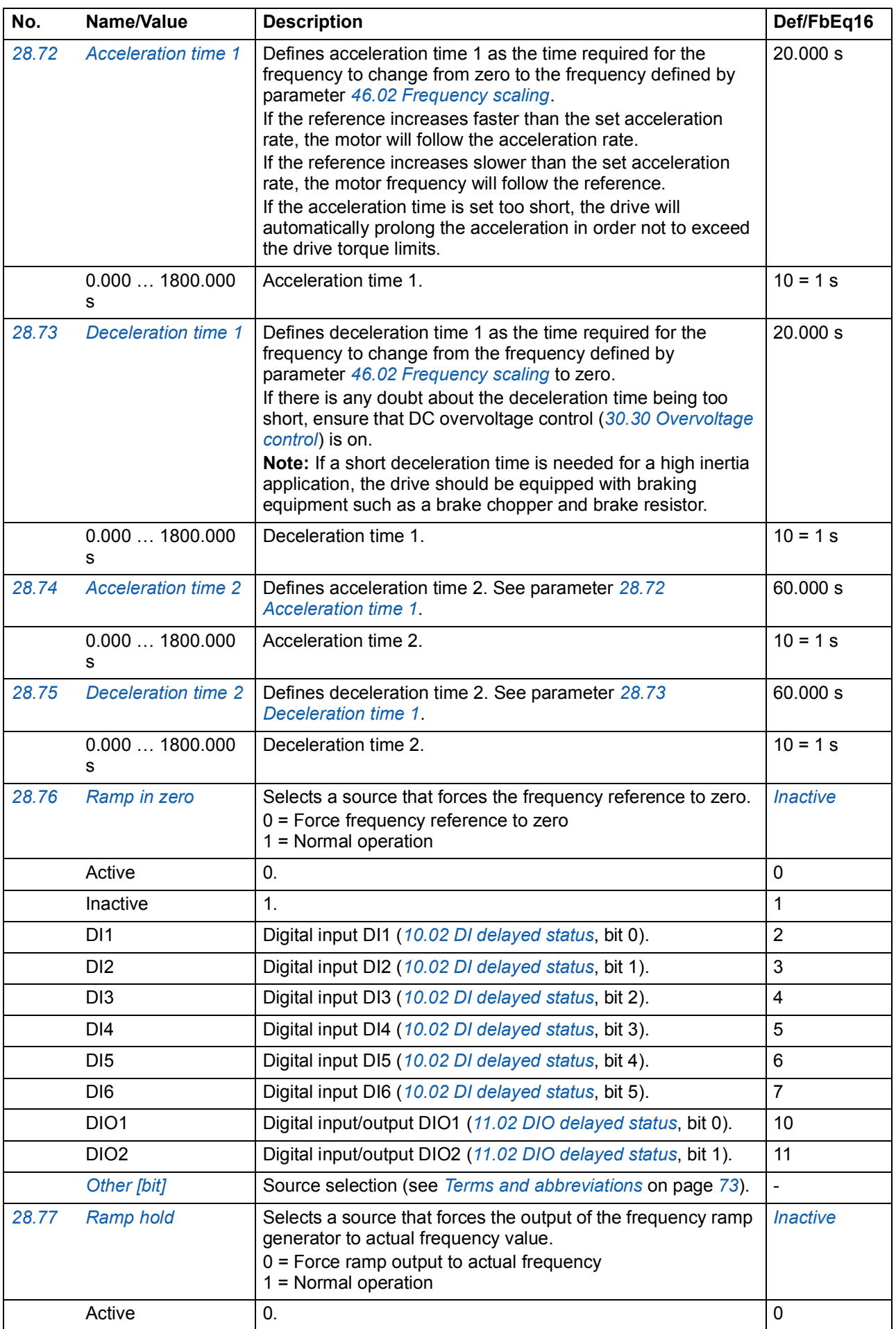

<span id="page-141-6"></span><span id="page-141-5"></span><span id="page-141-4"></span><span id="page-141-3"></span><span id="page-141-2"></span><span id="page-141-1"></span><span id="page-141-0"></span>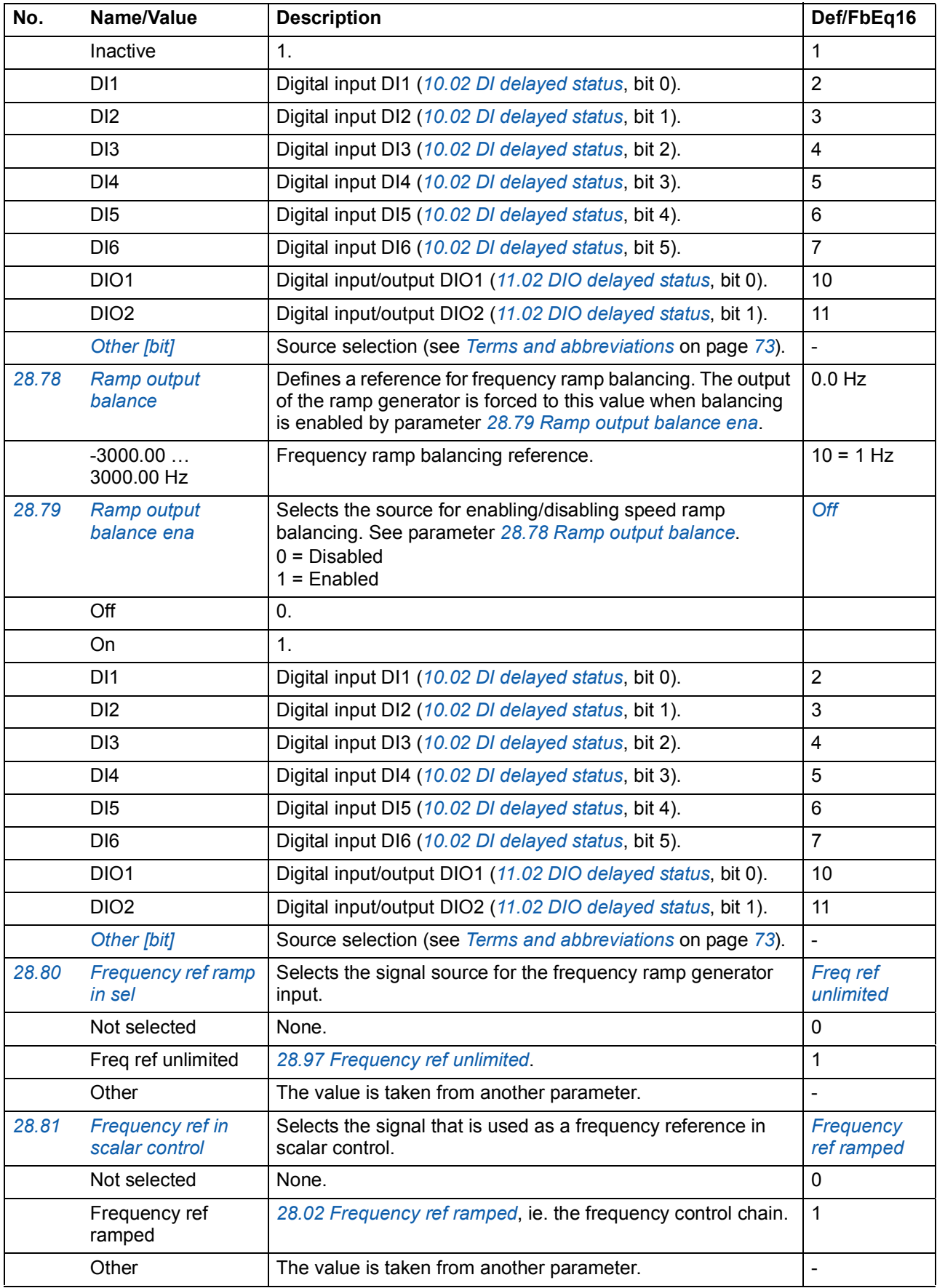

<span id="page-142-1"></span><span id="page-142-0"></span>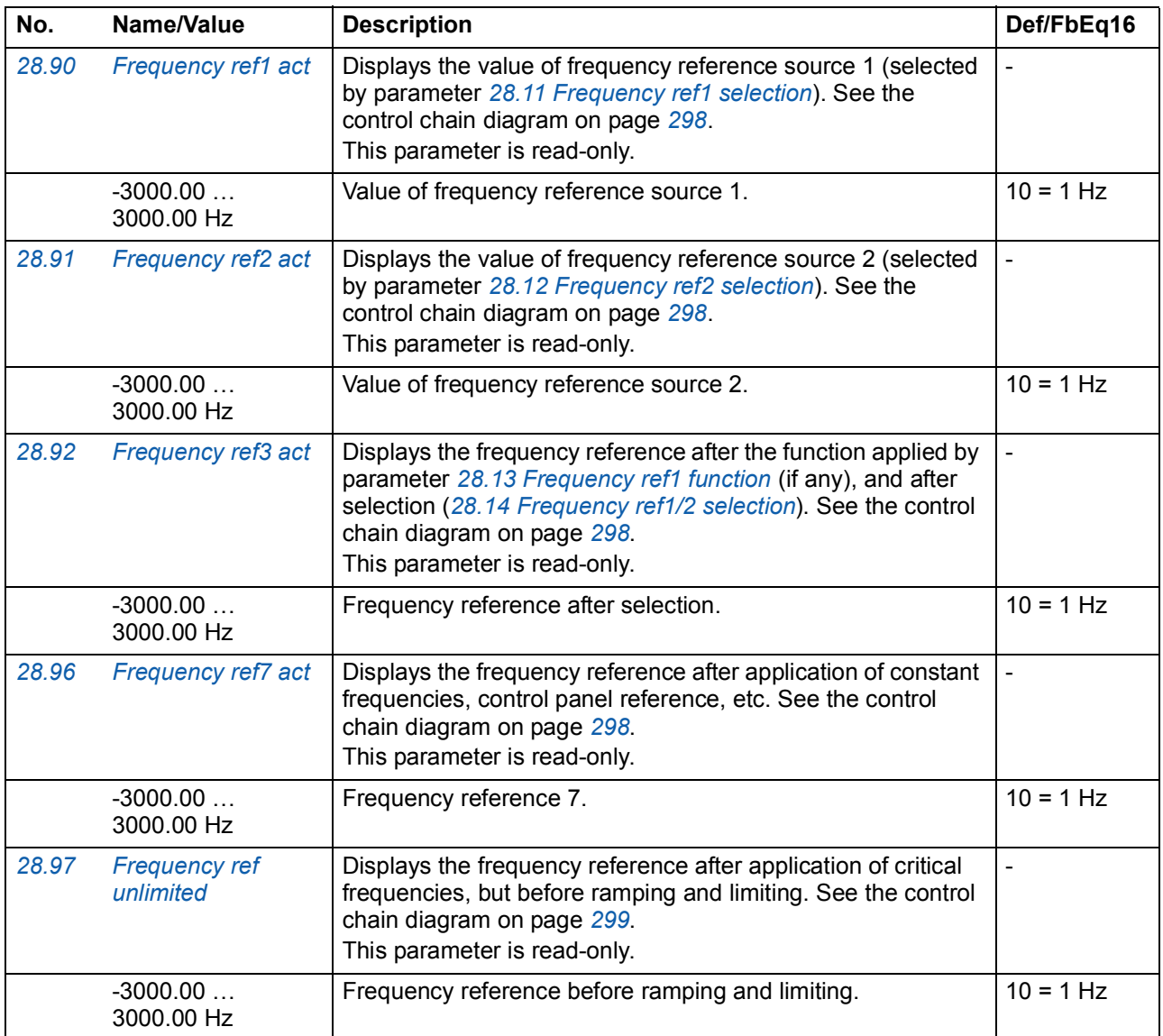

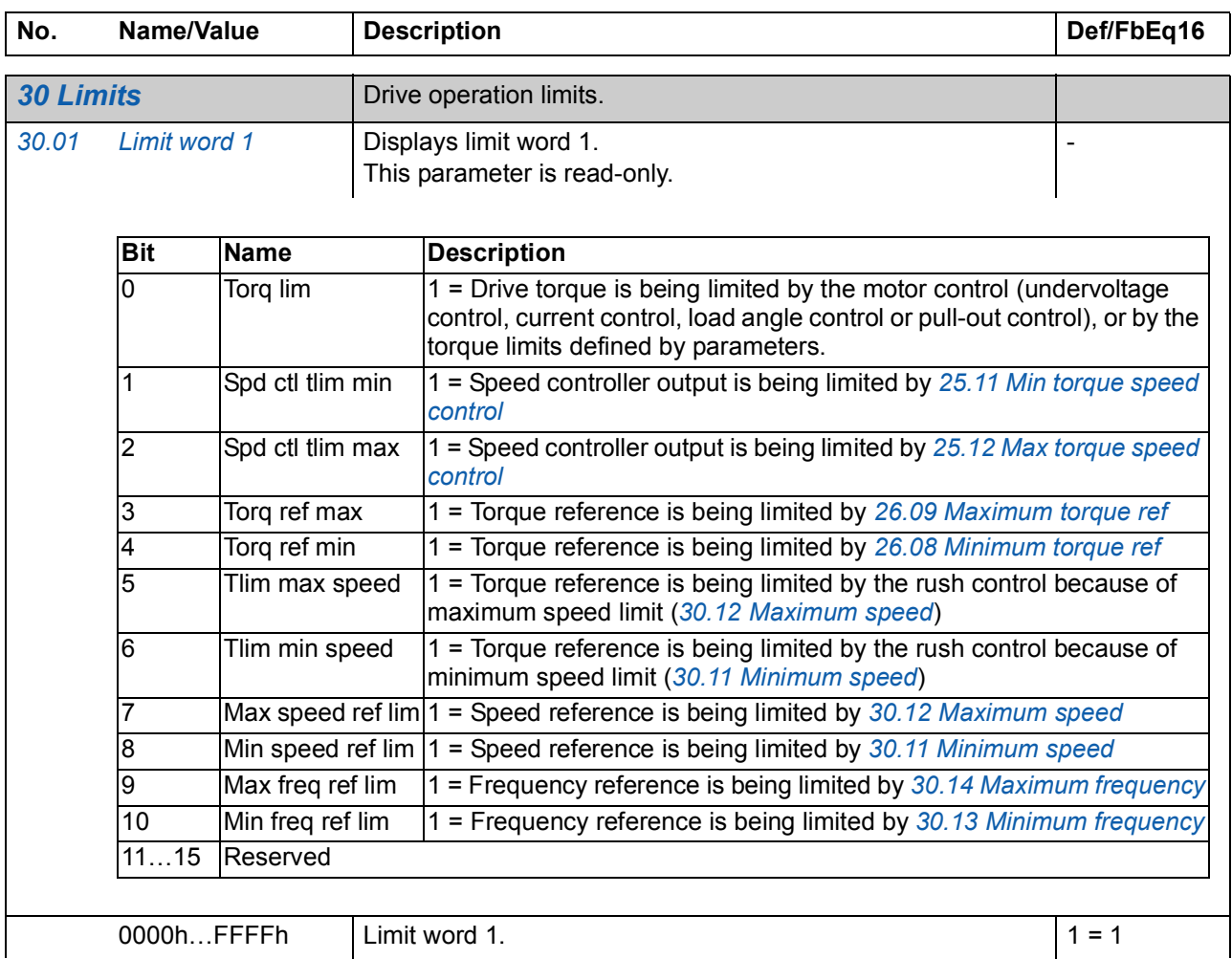
<span id="page-144-5"></span><span id="page-144-4"></span><span id="page-144-3"></span><span id="page-144-2"></span><span id="page-144-1"></span><span id="page-144-0"></span>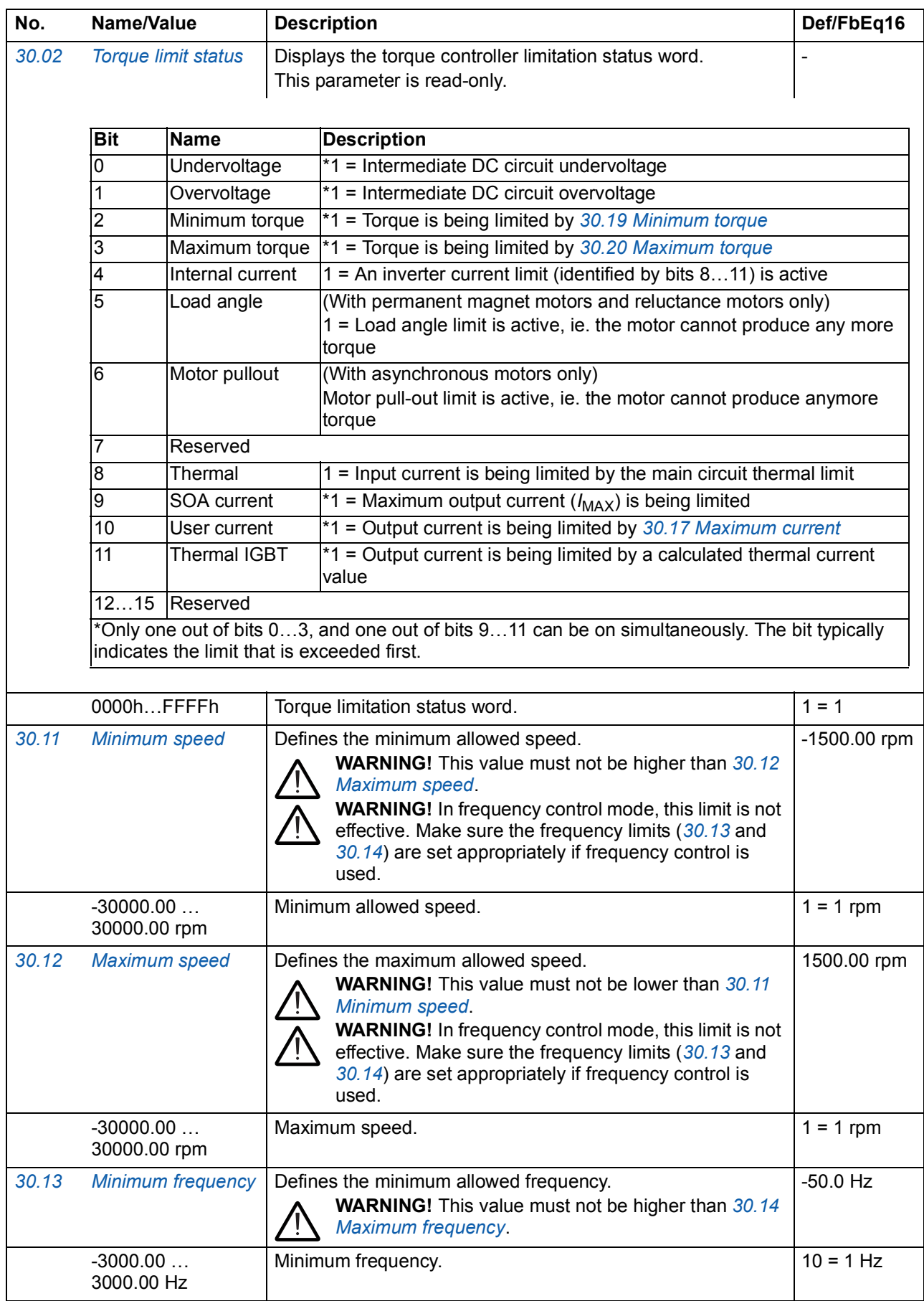

<span id="page-145-7"></span><span id="page-145-6"></span><span id="page-145-5"></span><span id="page-145-4"></span><span id="page-145-3"></span><span id="page-145-2"></span><span id="page-145-1"></span><span id="page-145-0"></span>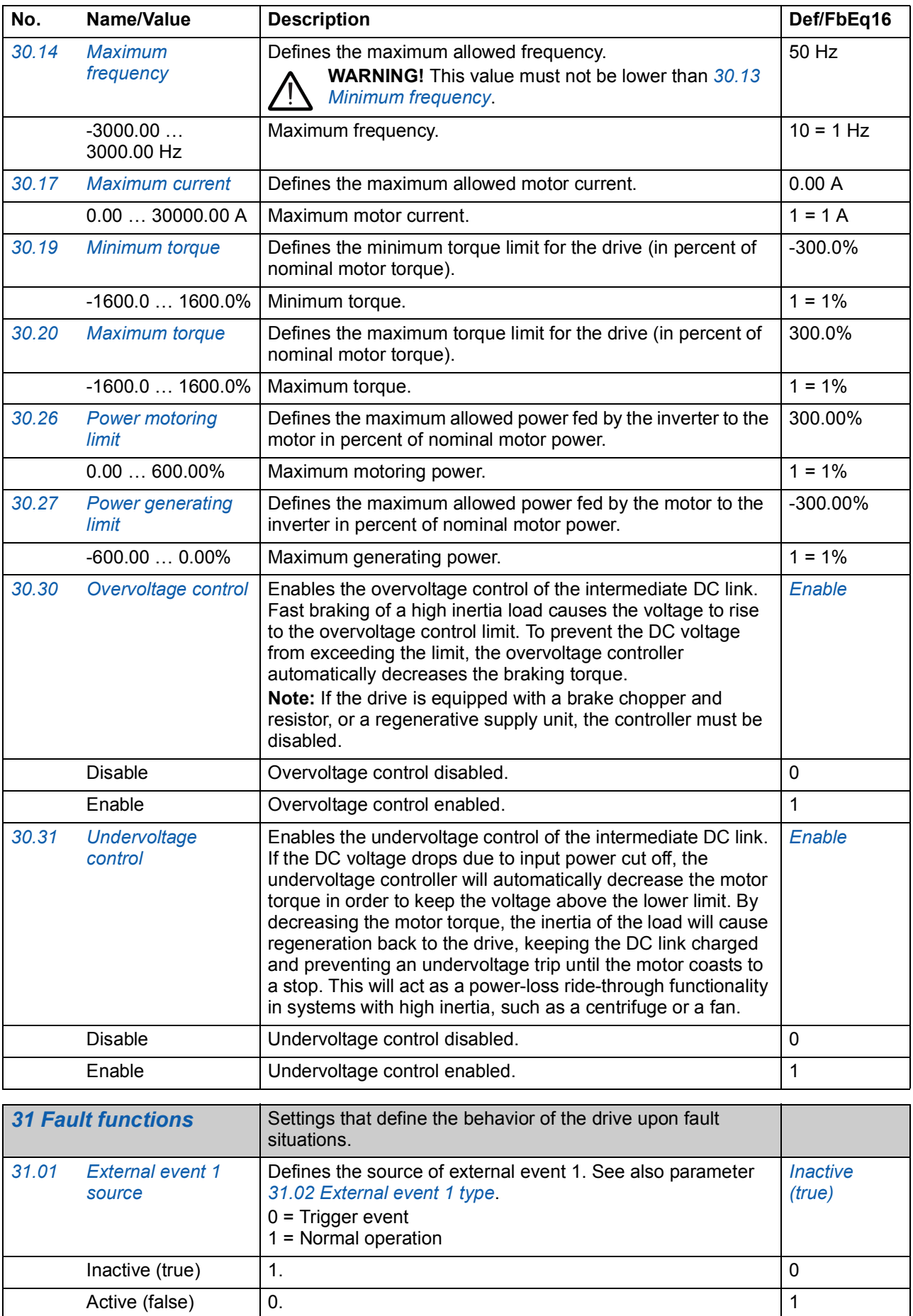

<span id="page-145-10"></span><span id="page-145-9"></span><span id="page-145-8"></span>DIIL DIIL input ([10.02](#page-83-0) *[DI delayed status](#page-83-1)*, bit 15).

<span id="page-146-3"></span><span id="page-146-2"></span><span id="page-146-1"></span><span id="page-146-0"></span>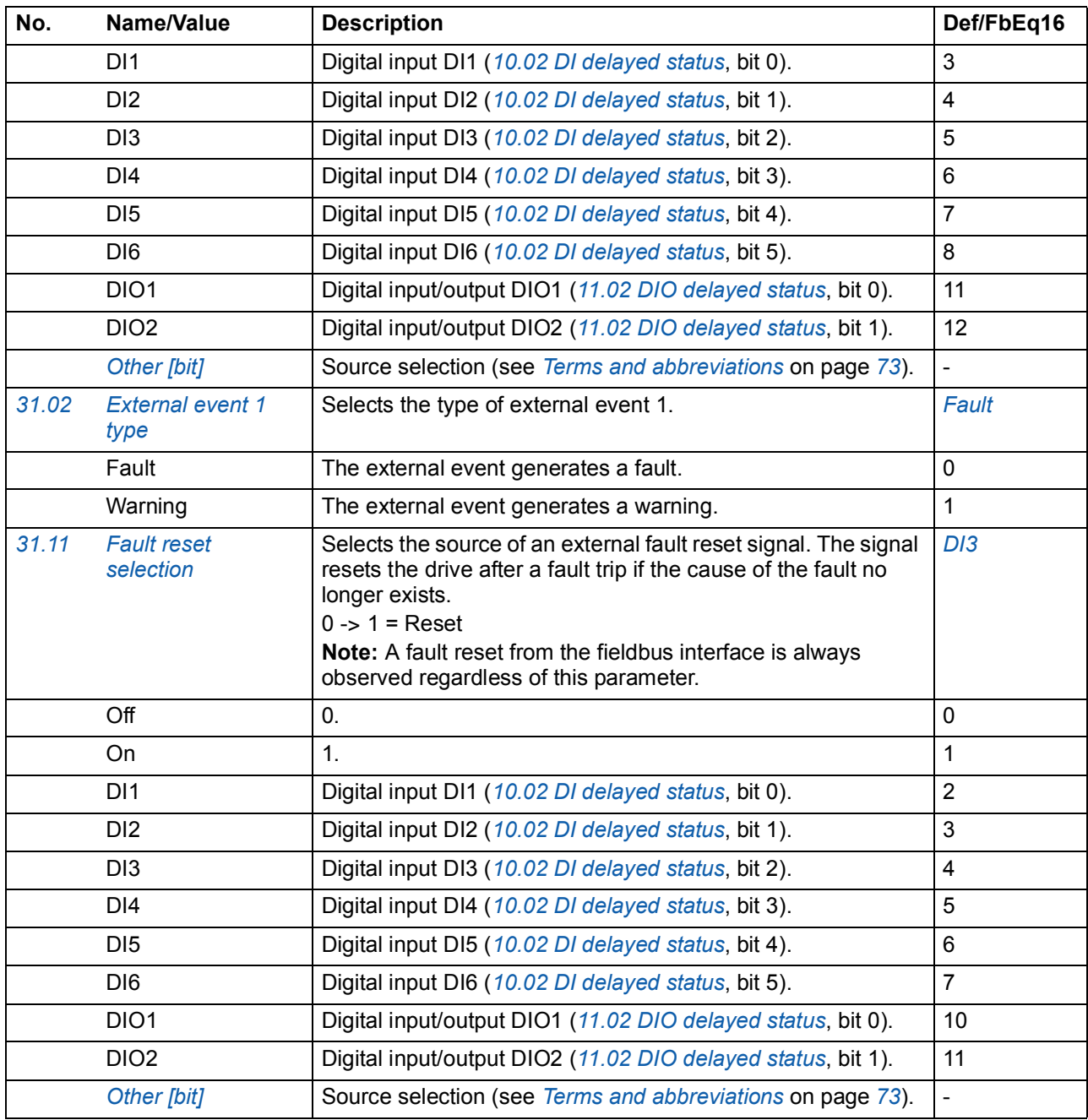

<span id="page-147-7"></span><span id="page-147-6"></span><span id="page-147-5"></span><span id="page-147-4"></span><span id="page-147-3"></span><span id="page-147-2"></span><span id="page-147-1"></span><span id="page-147-0"></span>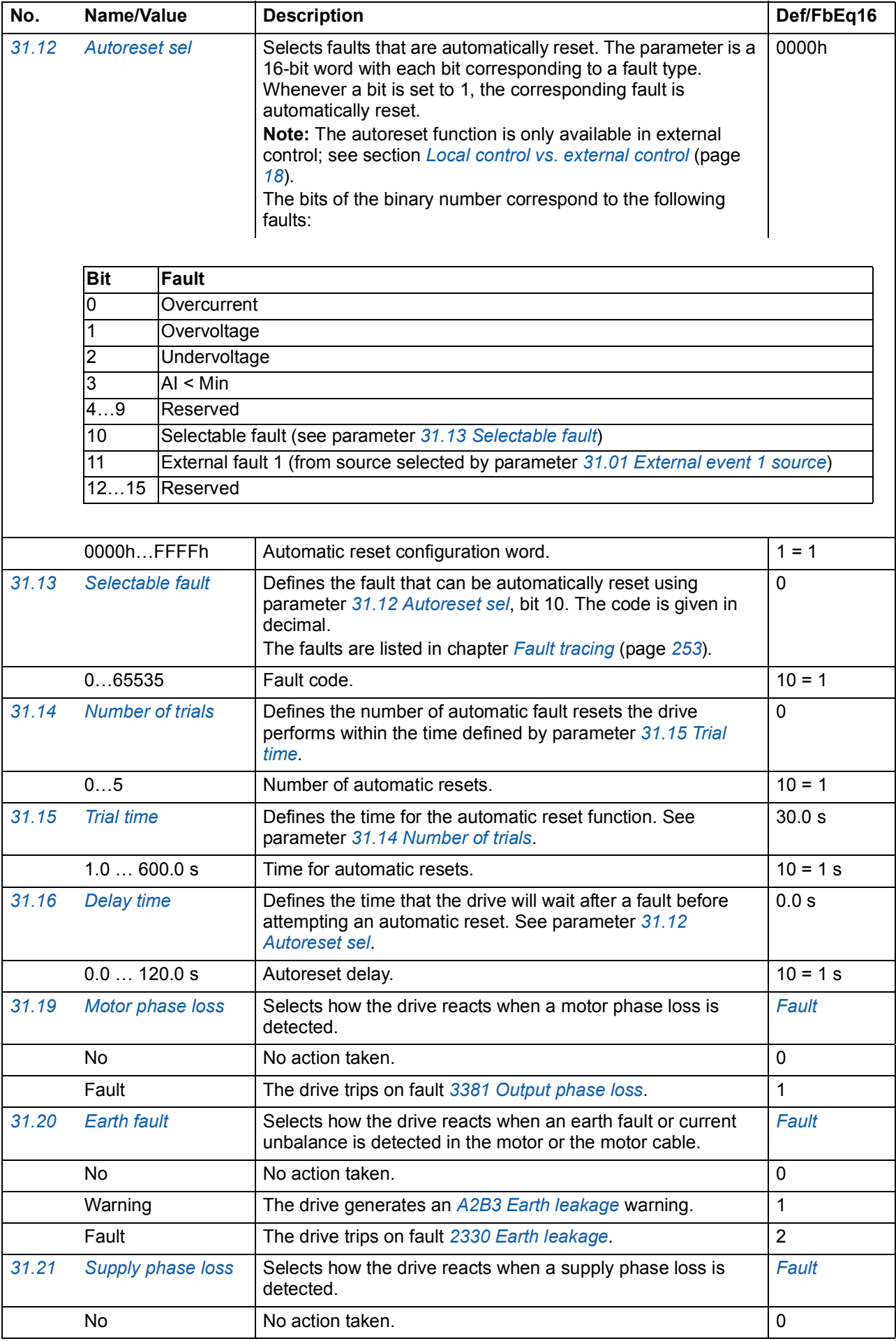

<span id="page-148-1"></span><span id="page-148-0"></span>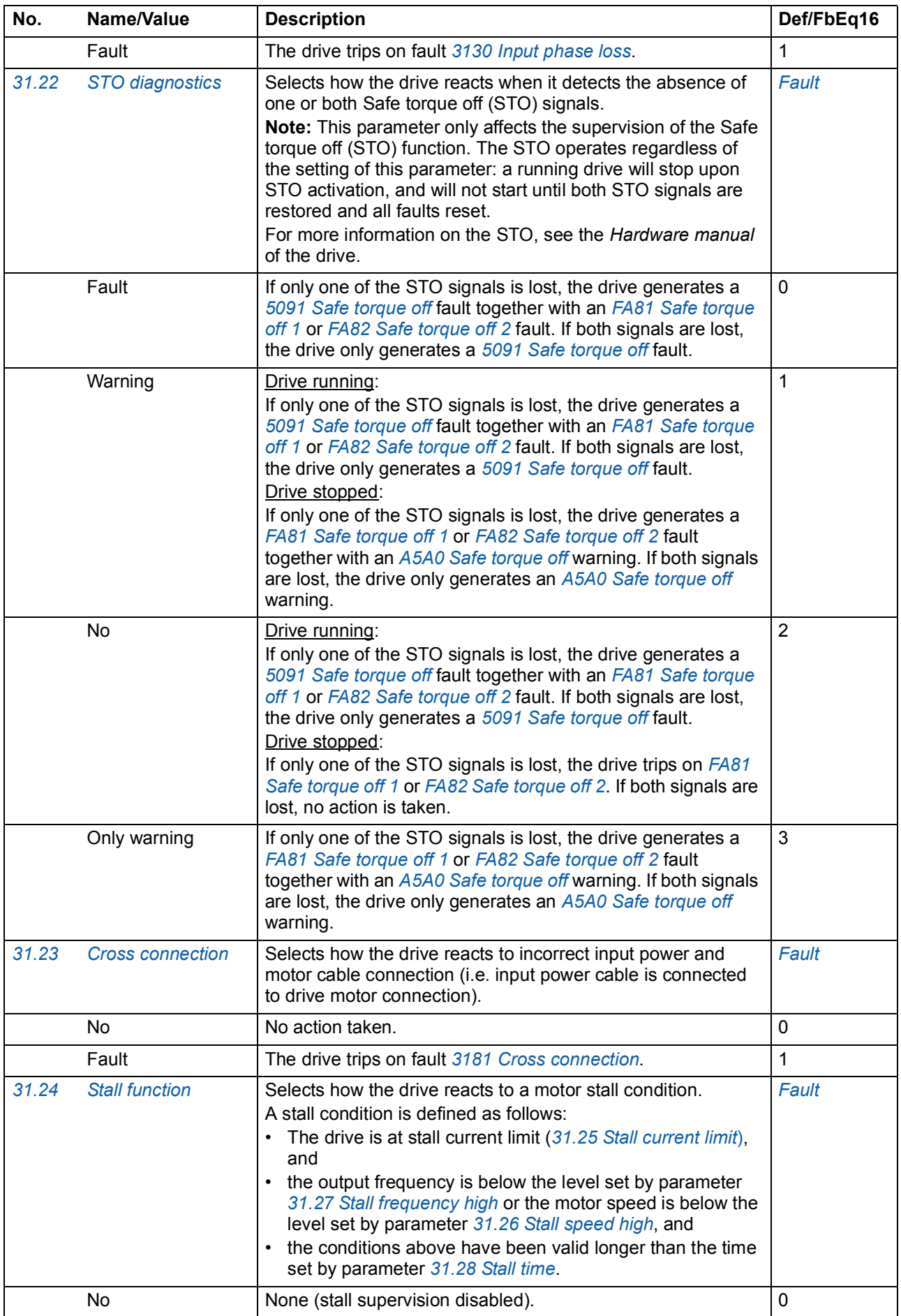

<span id="page-149-9"></span><span id="page-149-8"></span><span id="page-149-7"></span><span id="page-149-6"></span><span id="page-149-5"></span><span id="page-149-4"></span><span id="page-149-3"></span><span id="page-149-2"></span><span id="page-149-1"></span><span id="page-149-0"></span>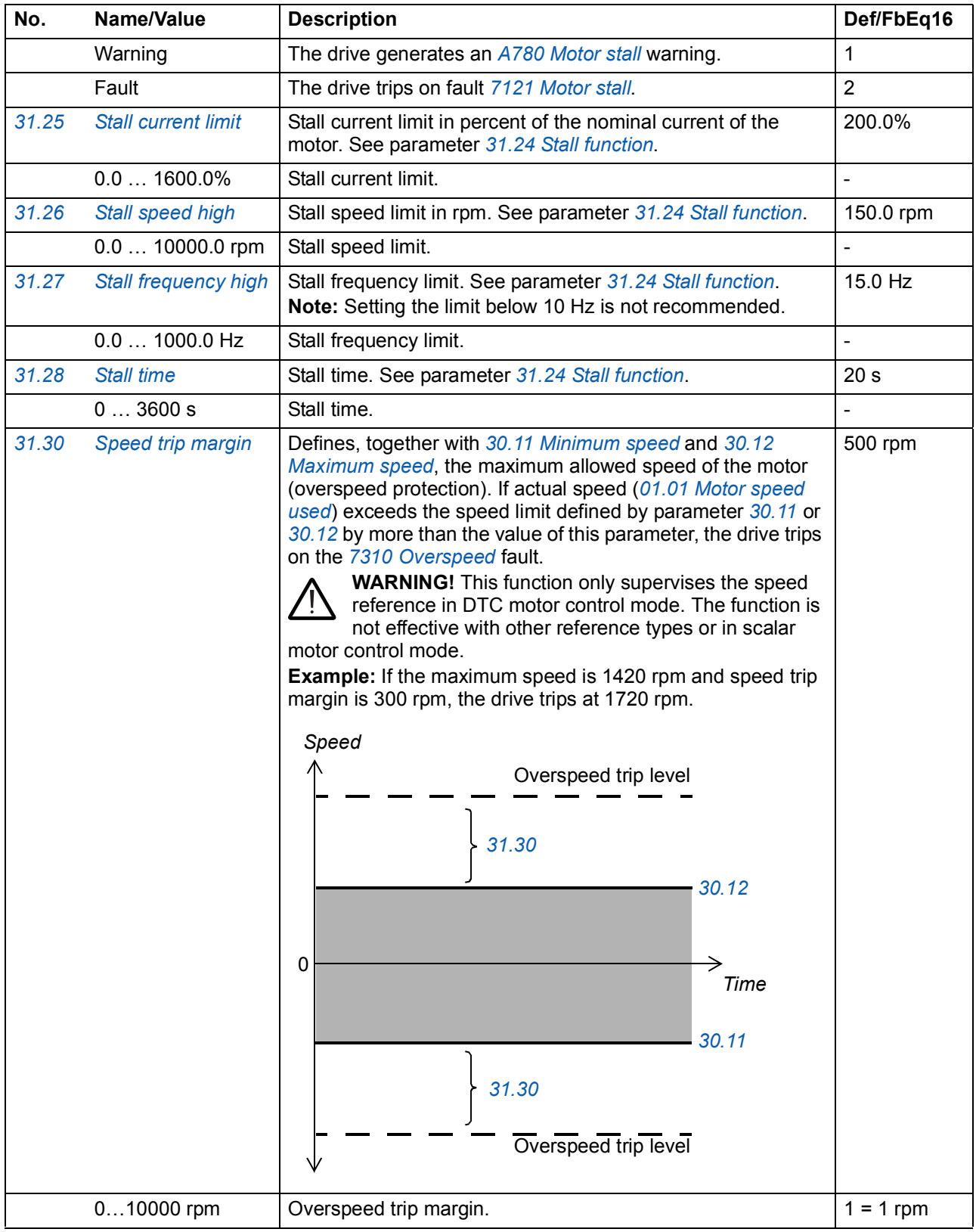

<span id="page-150-7"></span><span id="page-150-6"></span><span id="page-150-5"></span><span id="page-150-4"></span><span id="page-150-3"></span><span id="page-150-2"></span><span id="page-150-1"></span><span id="page-150-0"></span>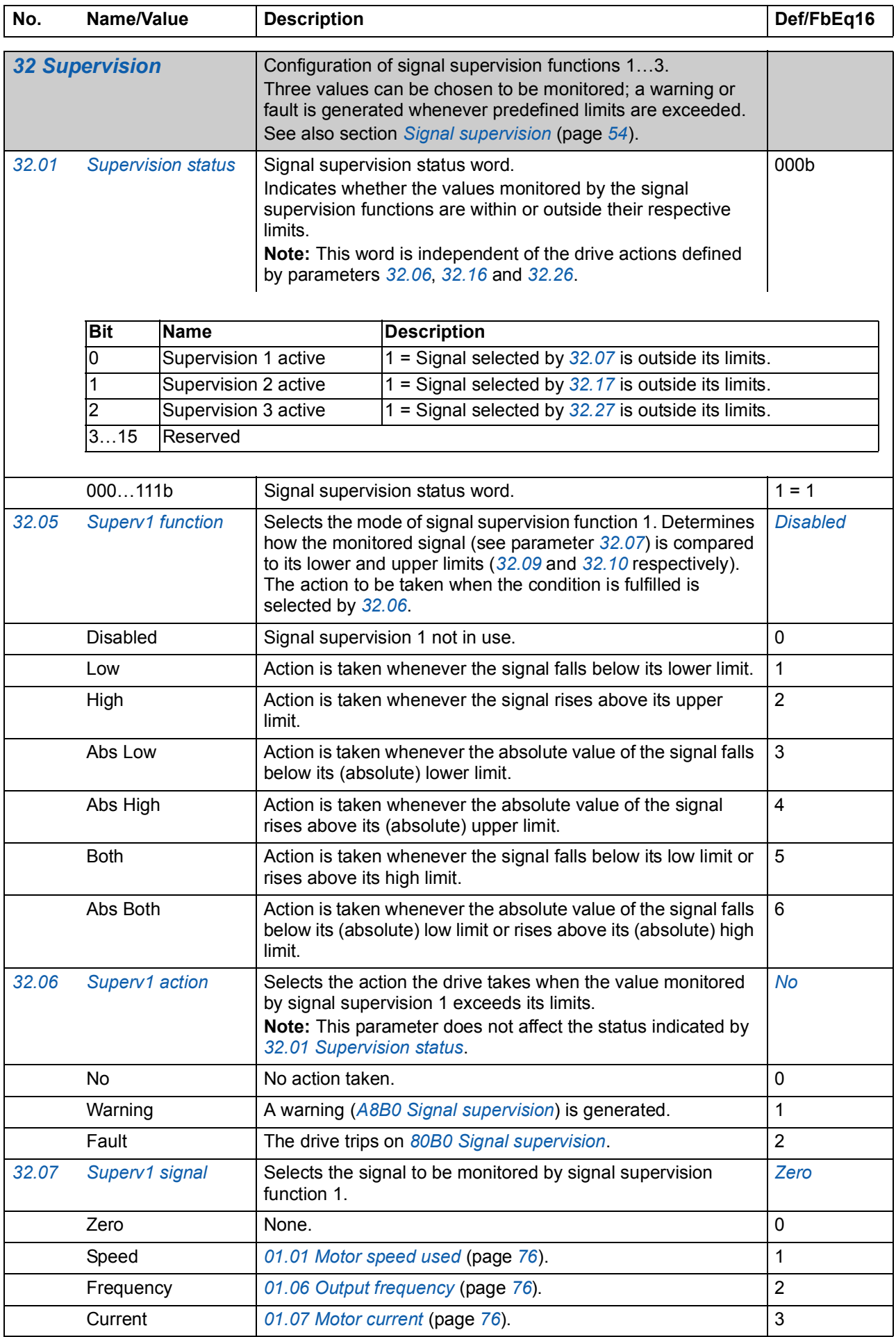

<span id="page-151-4"></span><span id="page-151-3"></span><span id="page-151-2"></span><span id="page-151-1"></span><span id="page-151-0"></span>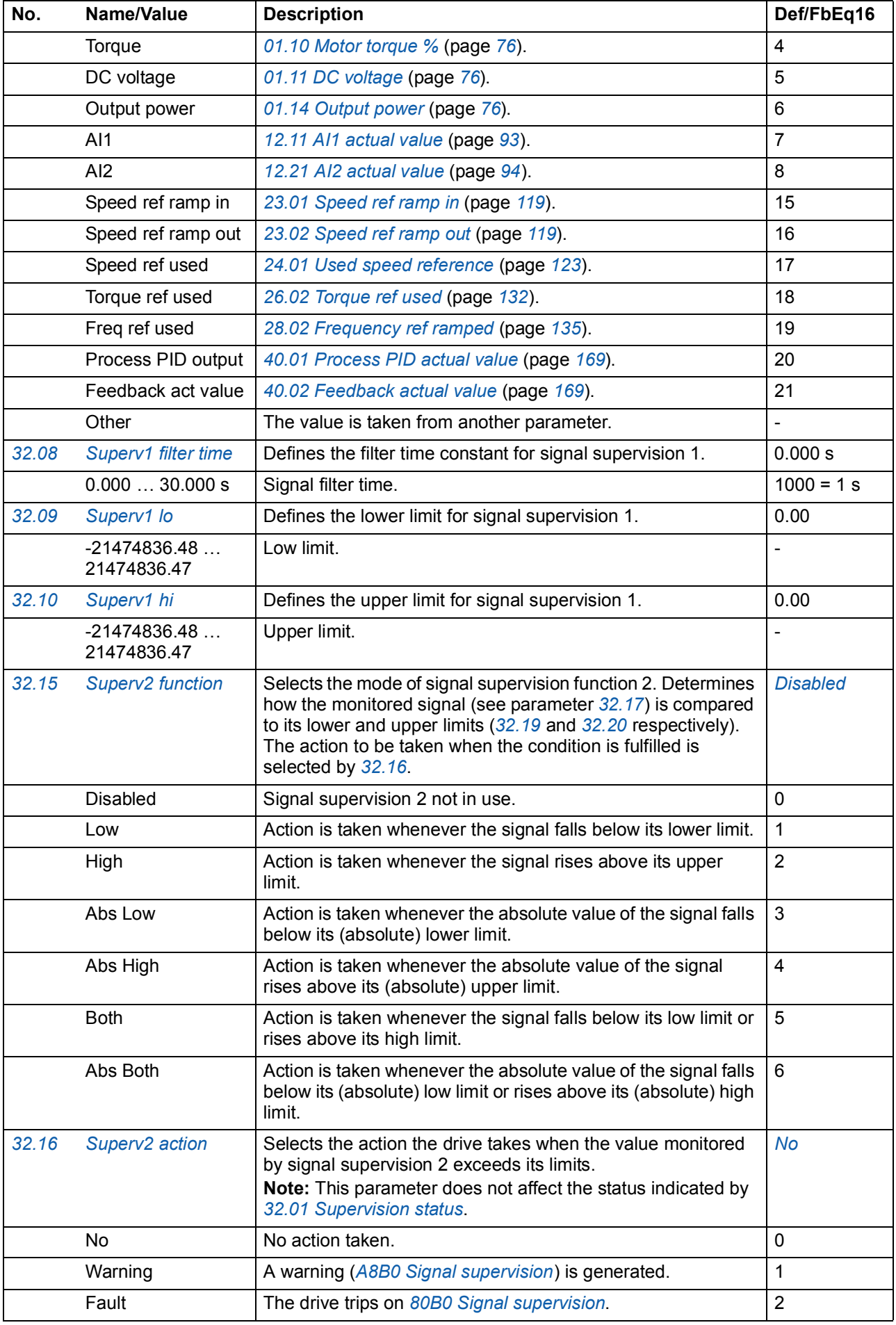

<span id="page-152-7"></span><span id="page-152-6"></span><span id="page-152-5"></span><span id="page-152-4"></span><span id="page-152-3"></span><span id="page-152-2"></span><span id="page-152-1"></span><span id="page-152-0"></span>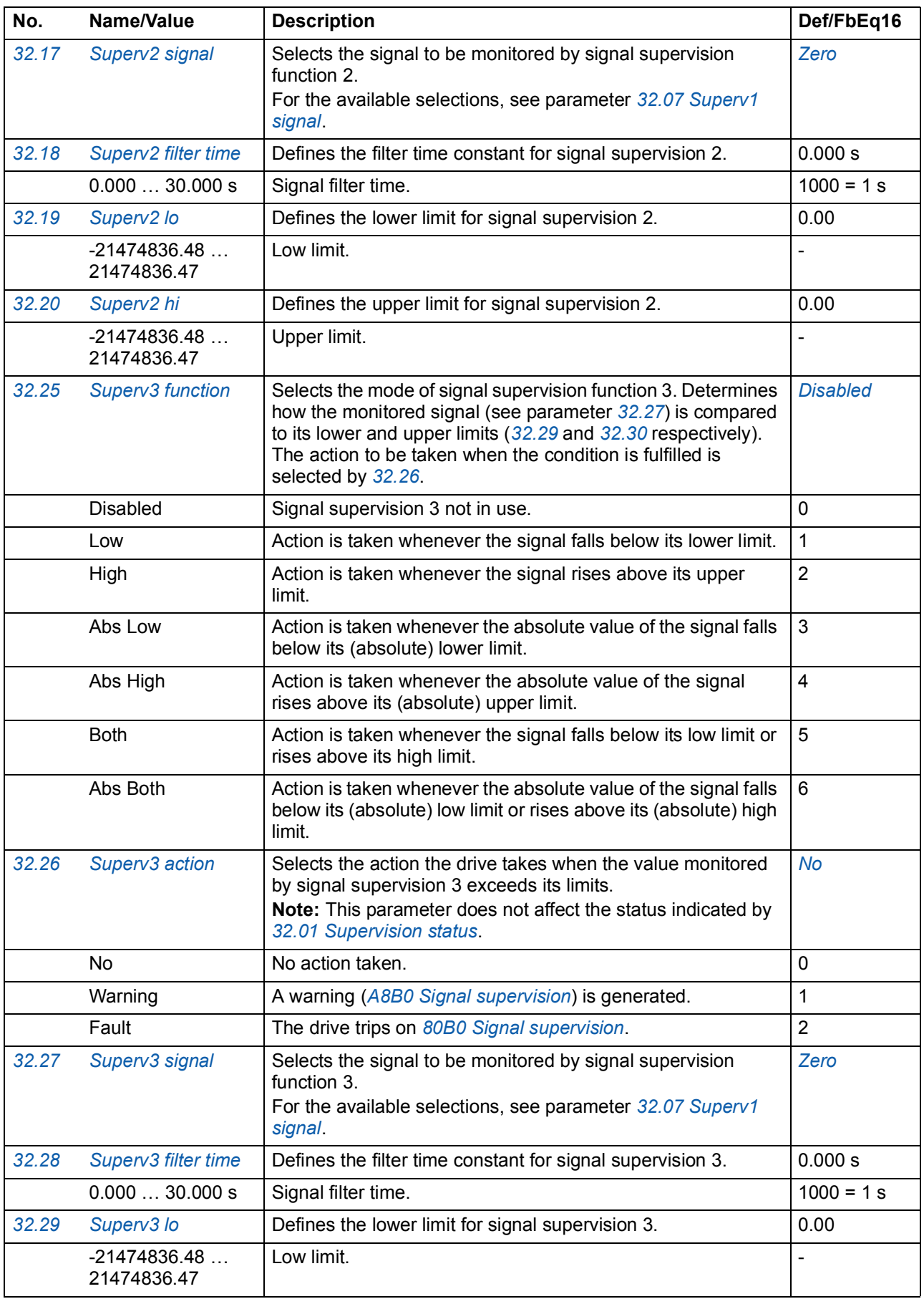

<span id="page-153-9"></span><span id="page-153-8"></span><span id="page-153-7"></span><span id="page-153-6"></span><span id="page-153-5"></span><span id="page-153-4"></span><span id="page-153-3"></span><span id="page-153-2"></span><span id="page-153-1"></span><span id="page-153-0"></span>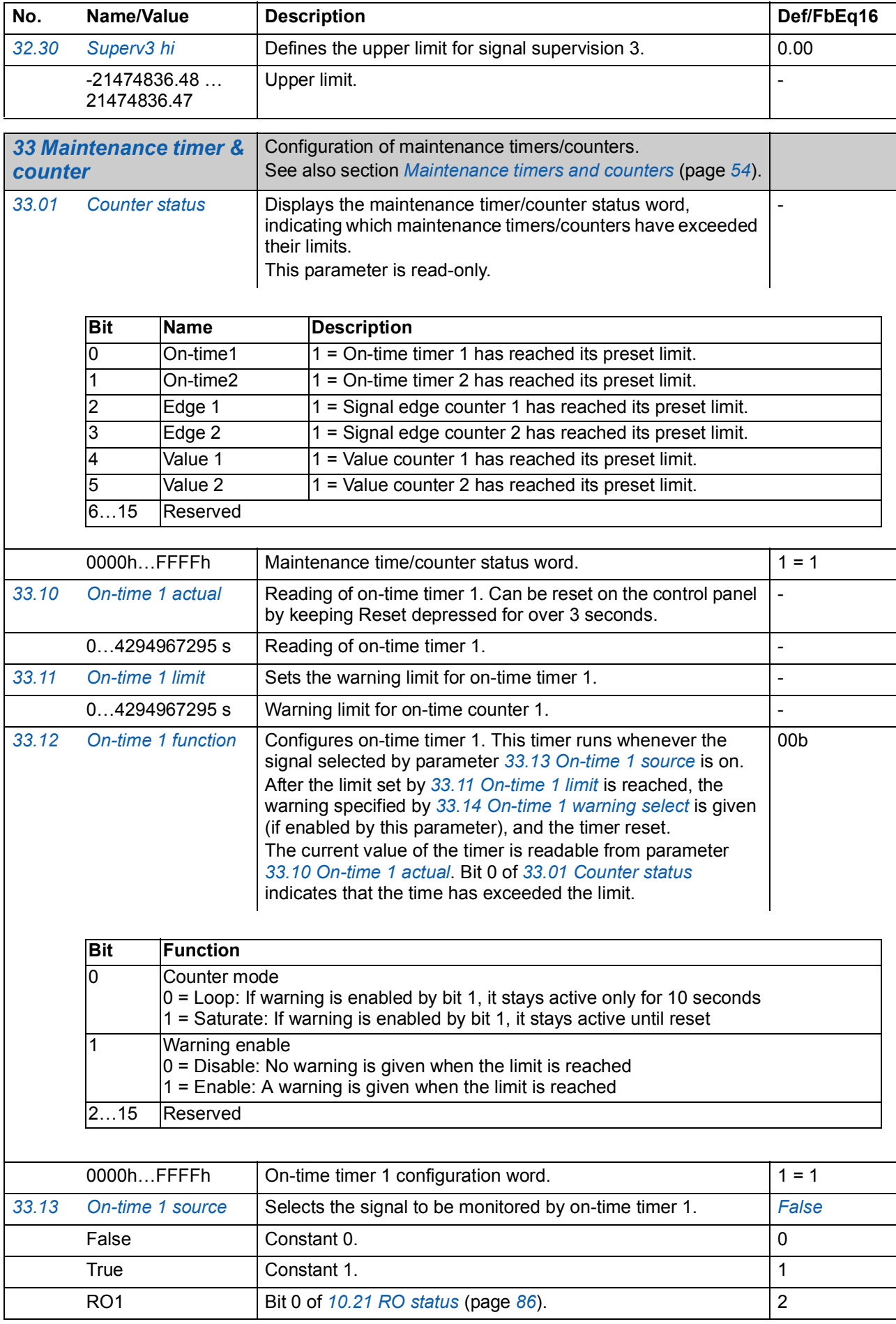

<span id="page-154-12"></span><span id="page-154-11"></span><span id="page-154-10"></span><span id="page-154-9"></span><span id="page-154-8"></span><span id="page-154-7"></span><span id="page-154-6"></span><span id="page-154-5"></span><span id="page-154-4"></span><span id="page-154-3"></span><span id="page-154-2"></span><span id="page-154-1"></span><span id="page-154-0"></span>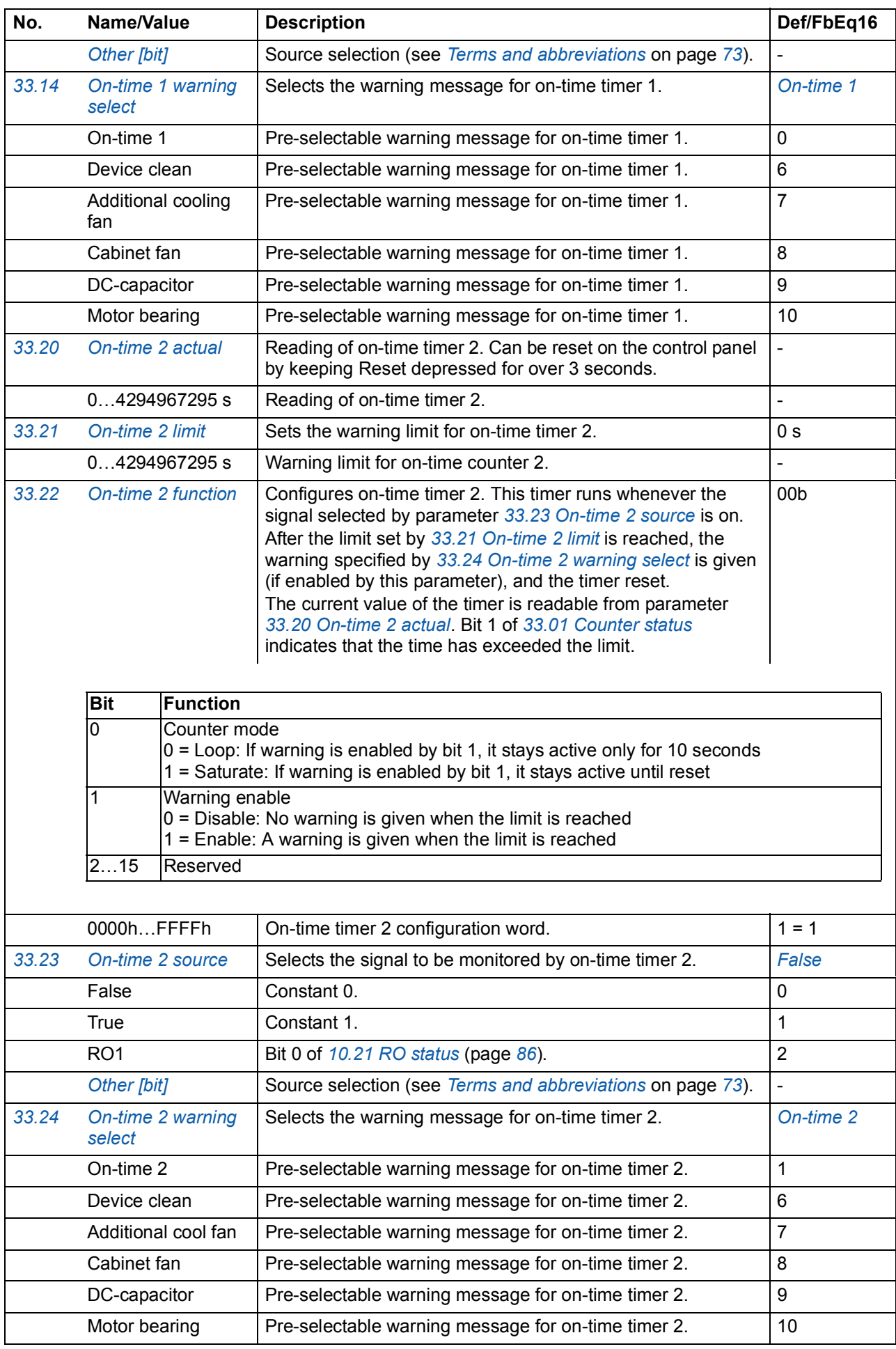

<span id="page-155-11"></span><span id="page-155-10"></span><span id="page-155-9"></span><span id="page-155-8"></span><span id="page-155-7"></span><span id="page-155-6"></span><span id="page-155-5"></span><span id="page-155-4"></span><span id="page-155-3"></span><span id="page-155-2"></span><span id="page-155-1"></span><span id="page-155-0"></span>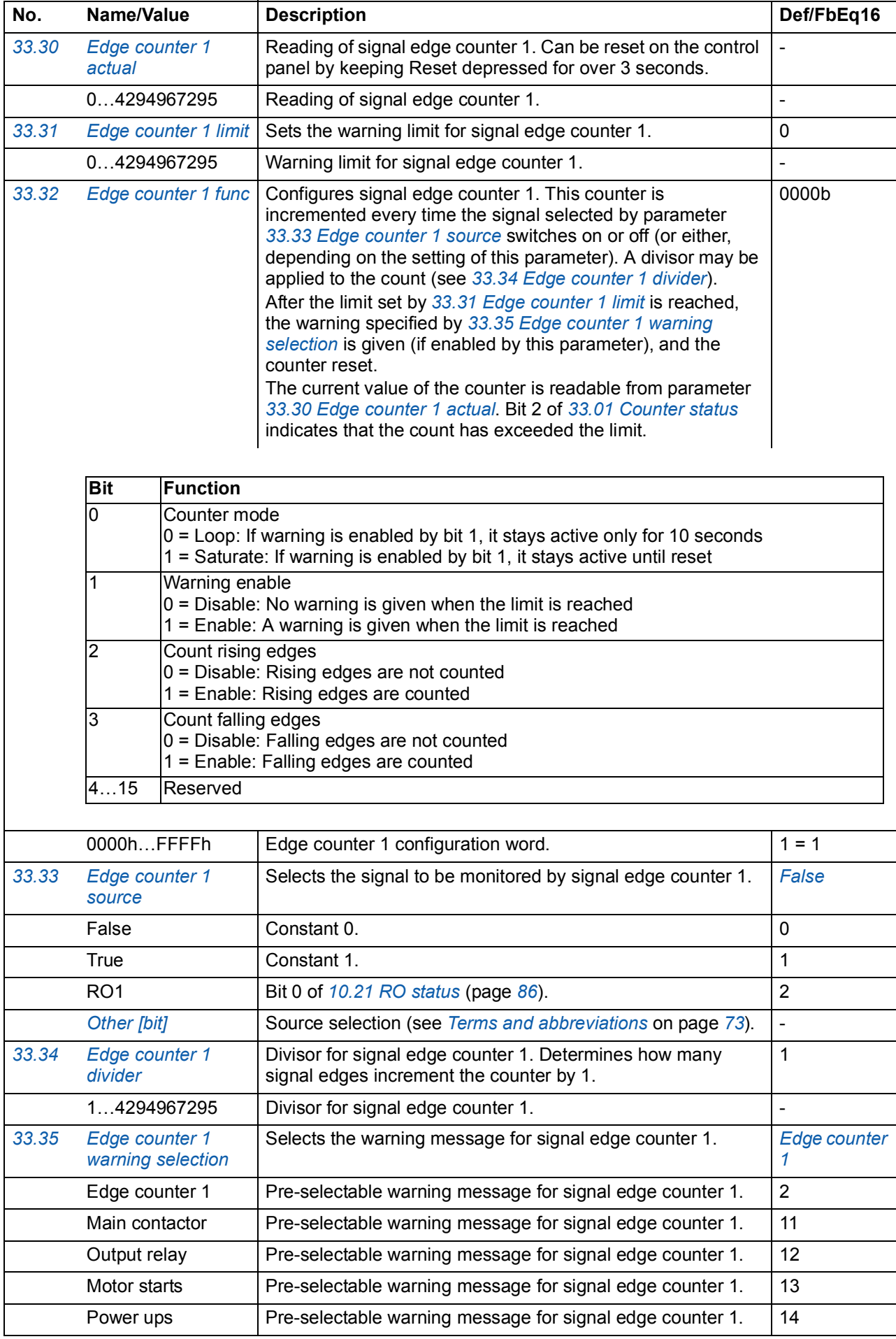

<span id="page-156-11"></span><span id="page-156-10"></span><span id="page-156-9"></span><span id="page-156-8"></span><span id="page-156-7"></span><span id="page-156-6"></span><span id="page-156-5"></span><span id="page-156-4"></span><span id="page-156-3"></span><span id="page-156-2"></span><span id="page-156-1"></span><span id="page-156-0"></span>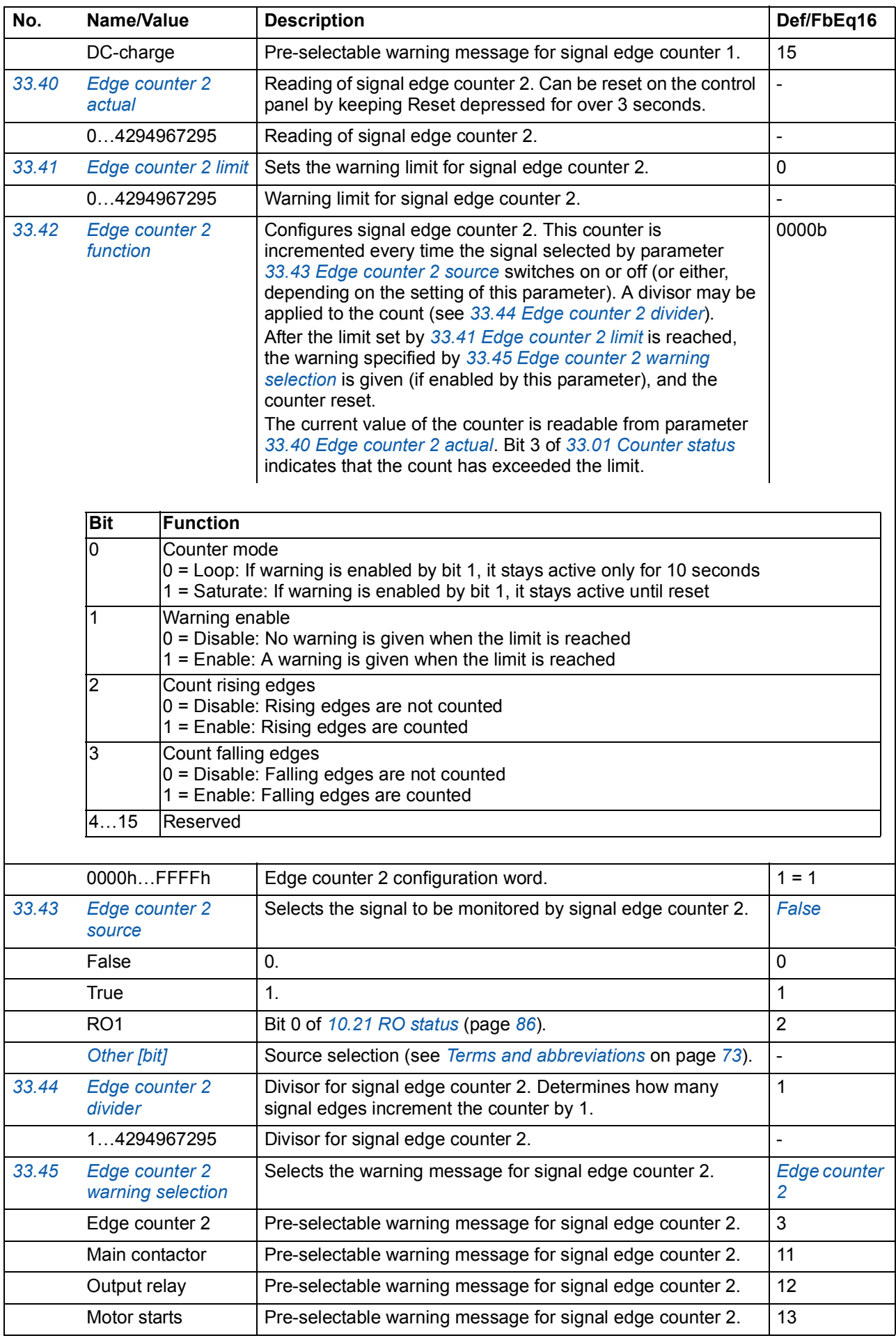

<span id="page-157-11"></span><span id="page-157-10"></span><span id="page-157-9"></span><span id="page-157-8"></span><span id="page-157-7"></span><span id="page-157-6"></span><span id="page-157-5"></span><span id="page-157-4"></span><span id="page-157-3"></span><span id="page-157-2"></span><span id="page-157-1"></span><span id="page-157-0"></span>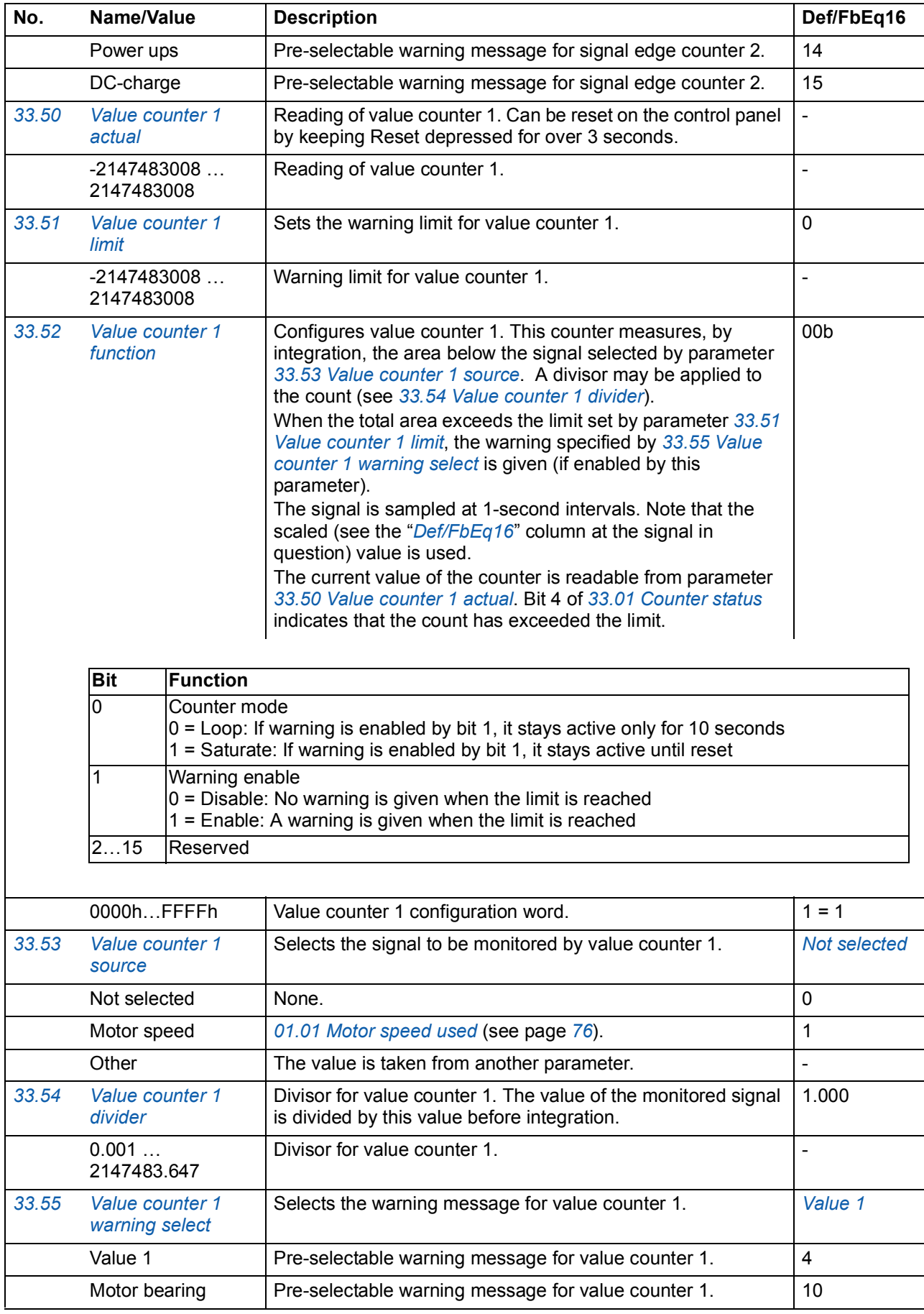

<span id="page-158-11"></span><span id="page-158-10"></span><span id="page-158-9"></span><span id="page-158-8"></span><span id="page-158-7"></span><span id="page-158-6"></span><span id="page-158-5"></span><span id="page-158-4"></span><span id="page-158-3"></span><span id="page-158-2"></span><span id="page-158-1"></span><span id="page-158-0"></span>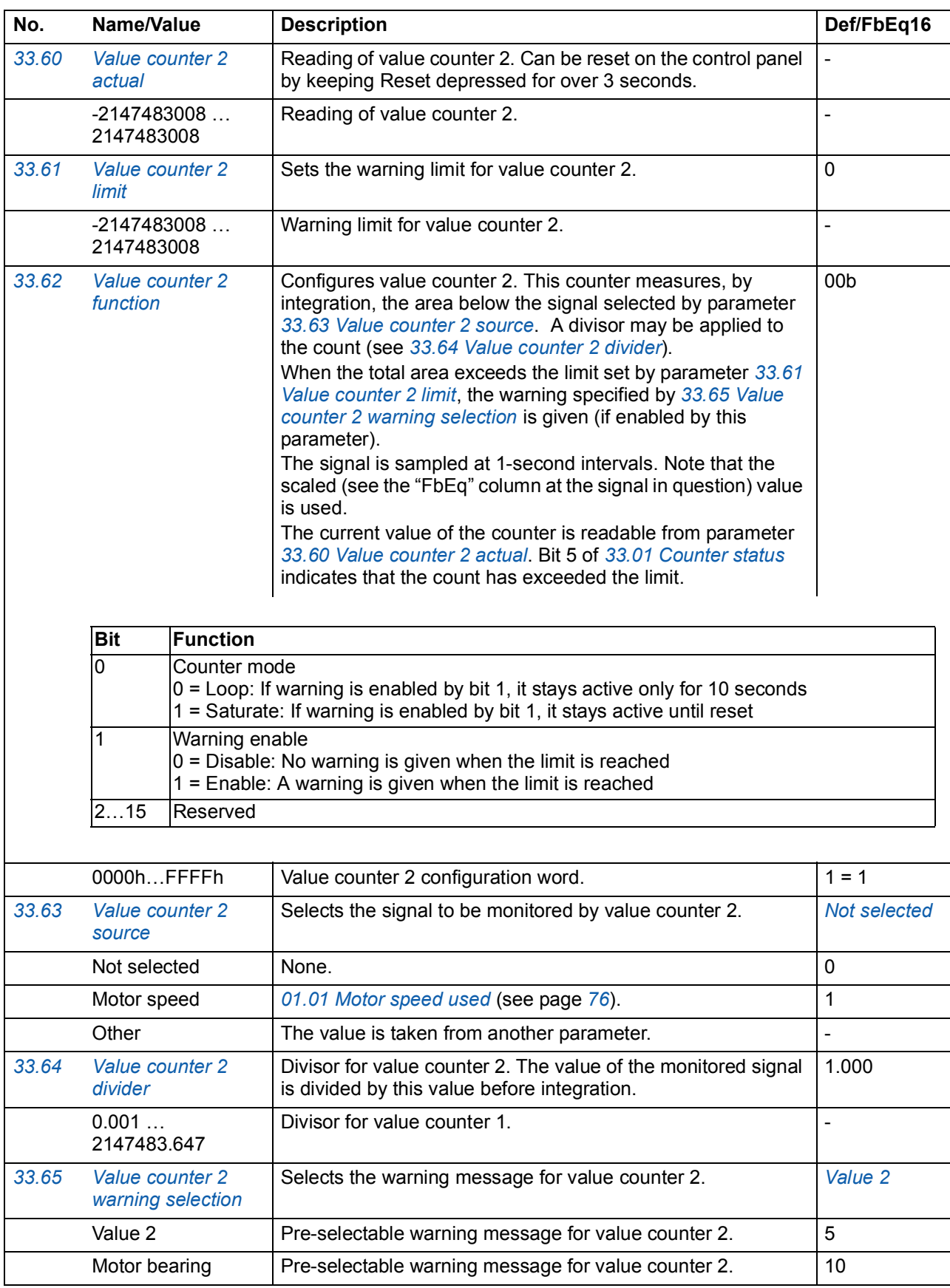

<span id="page-159-9"></span><span id="page-159-8"></span><span id="page-159-7"></span><span id="page-159-6"></span><span id="page-159-5"></span><span id="page-159-4"></span><span id="page-159-3"></span><span id="page-159-2"></span><span id="page-159-1"></span><span id="page-159-0"></span>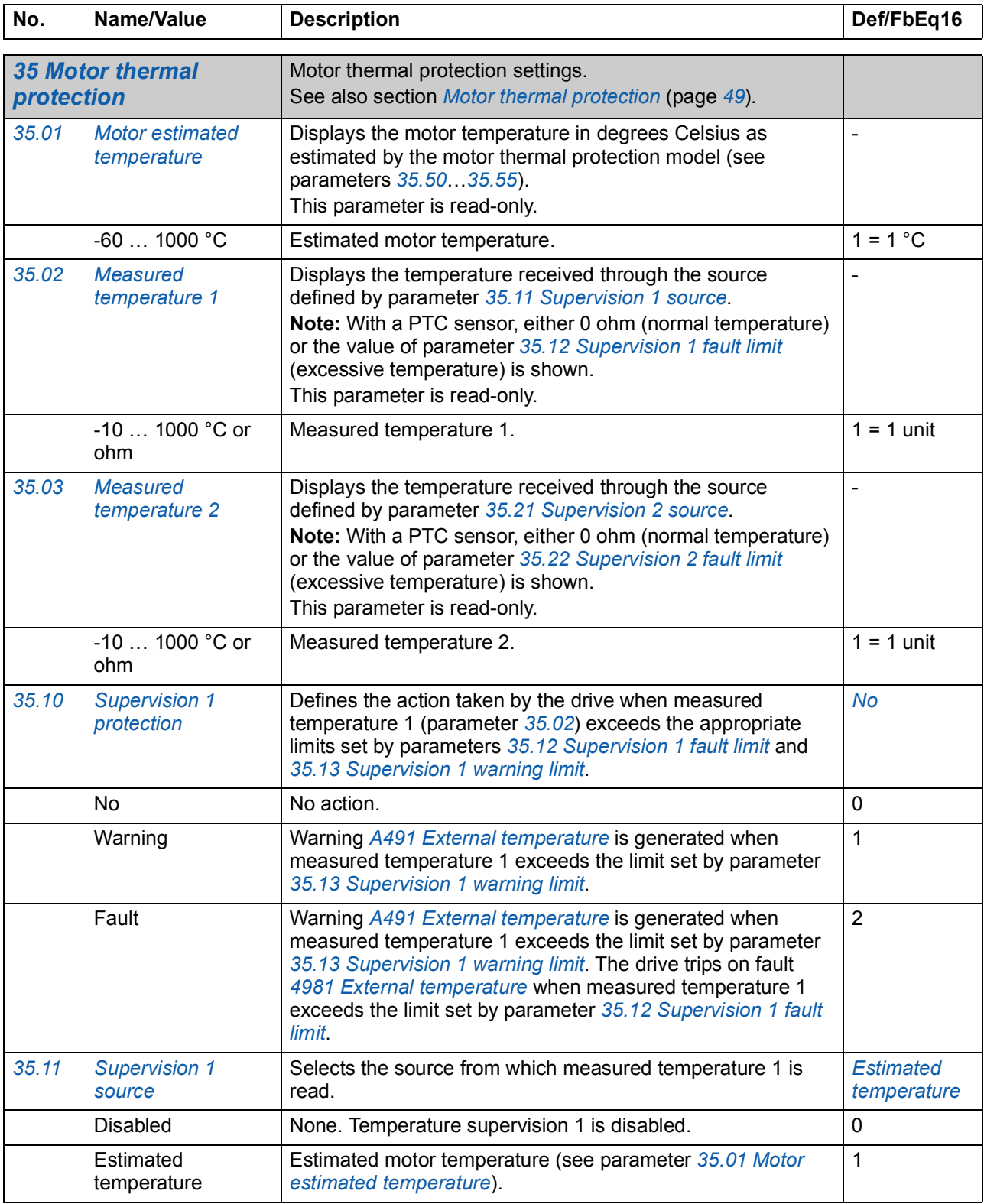

<span id="page-160-3"></span><span id="page-160-2"></span><span id="page-160-1"></span><span id="page-160-0"></span>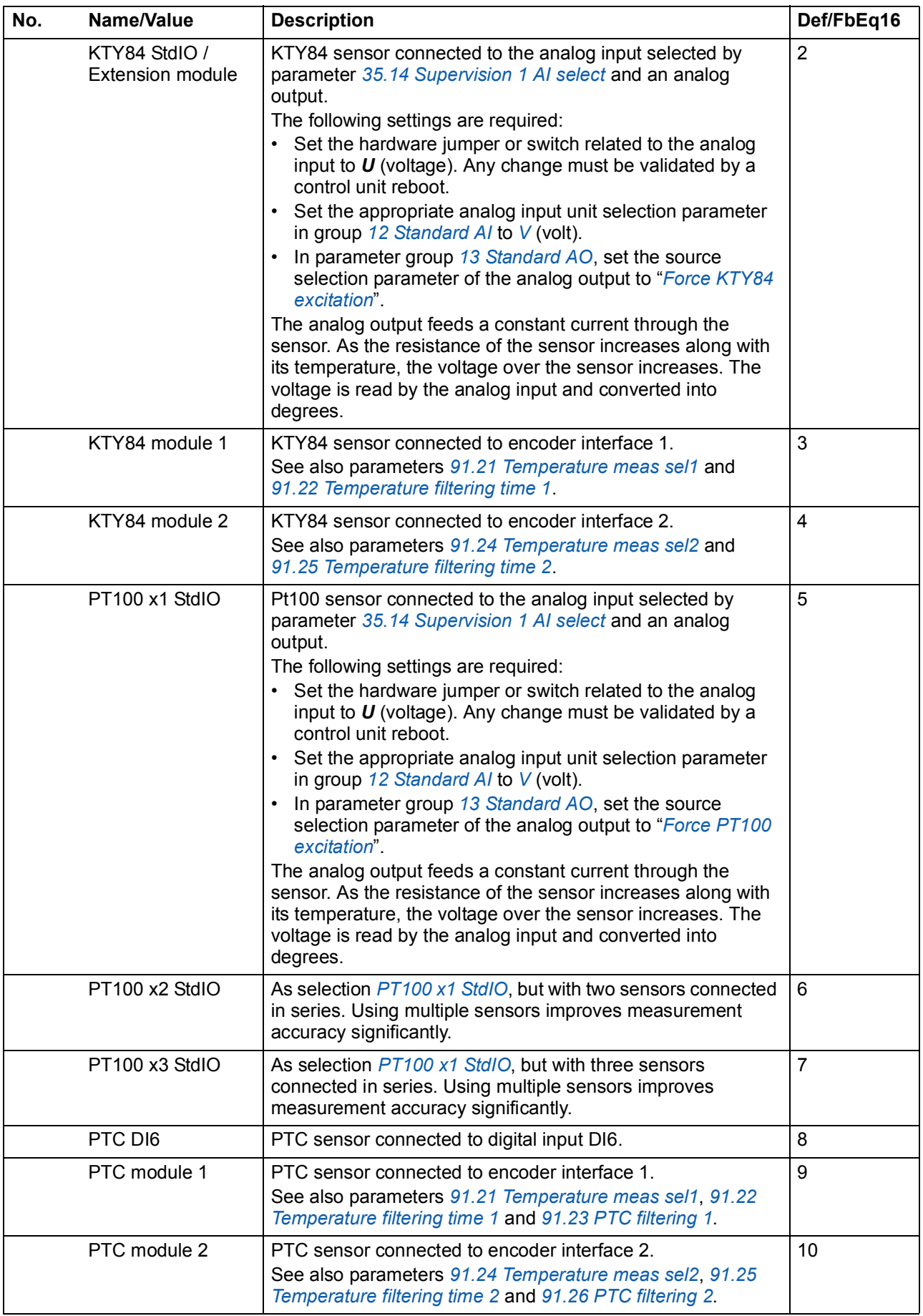

<span id="page-161-12"></span><span id="page-161-11"></span><span id="page-161-10"></span><span id="page-161-9"></span><span id="page-161-8"></span><span id="page-161-7"></span><span id="page-161-6"></span><span id="page-161-5"></span><span id="page-161-4"></span><span id="page-161-3"></span><span id="page-161-2"></span><span id="page-161-1"></span><span id="page-161-0"></span>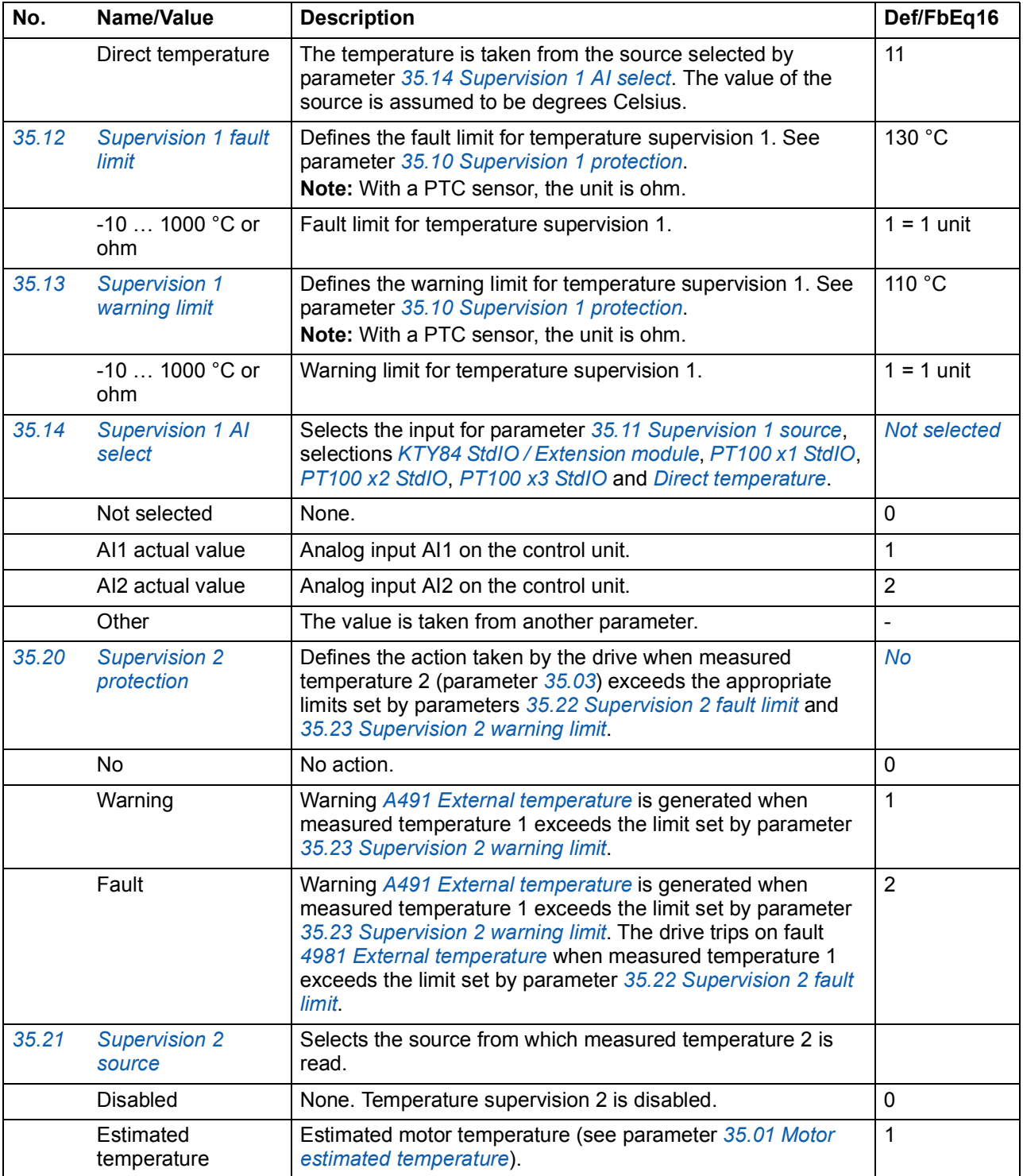

<span id="page-162-3"></span><span id="page-162-2"></span><span id="page-162-1"></span><span id="page-162-0"></span>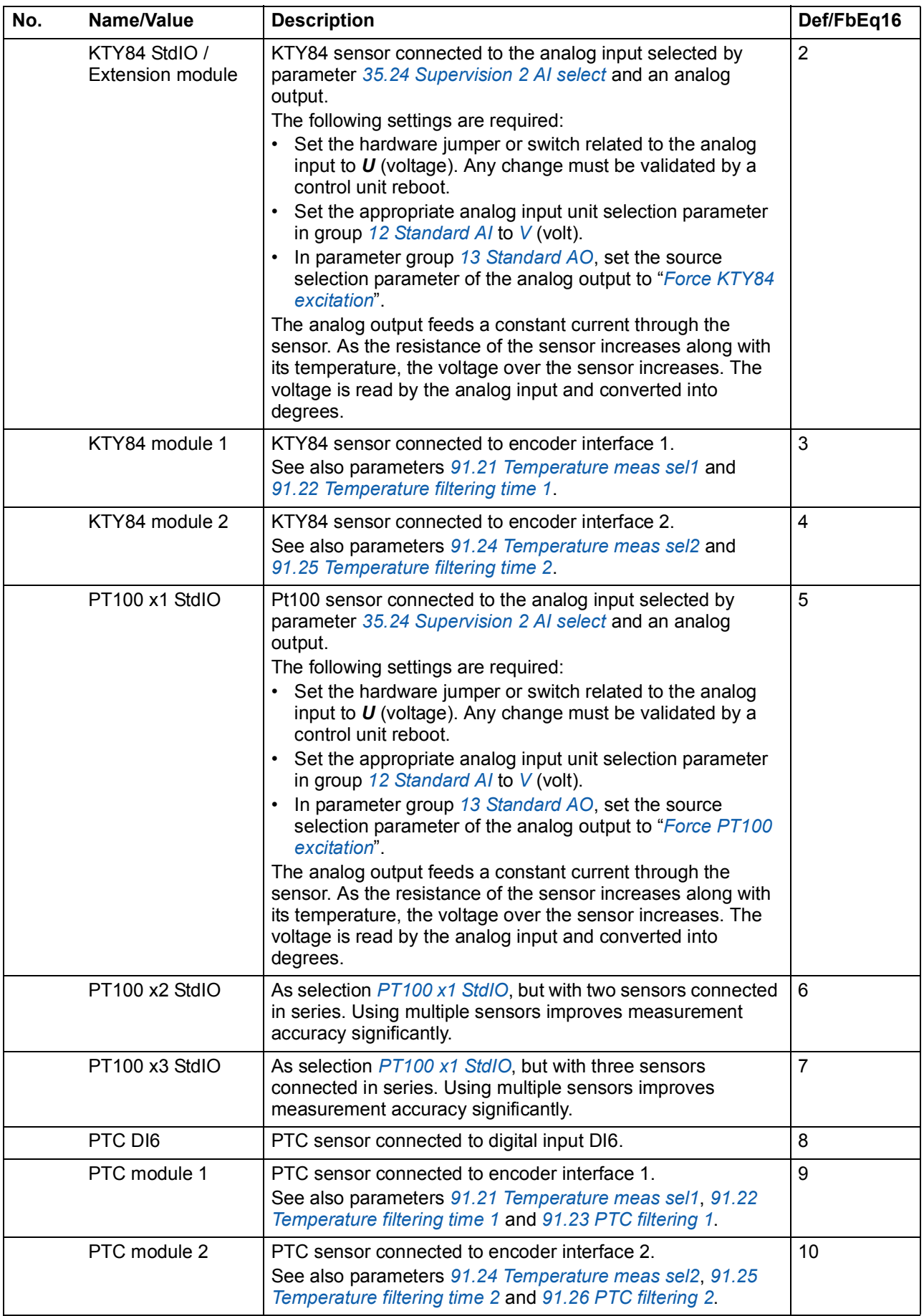

<span id="page-163-8"></span><span id="page-163-7"></span><span id="page-163-6"></span><span id="page-163-5"></span><span id="page-163-4"></span><span id="page-163-3"></span><span id="page-163-2"></span><span id="page-163-1"></span><span id="page-163-0"></span>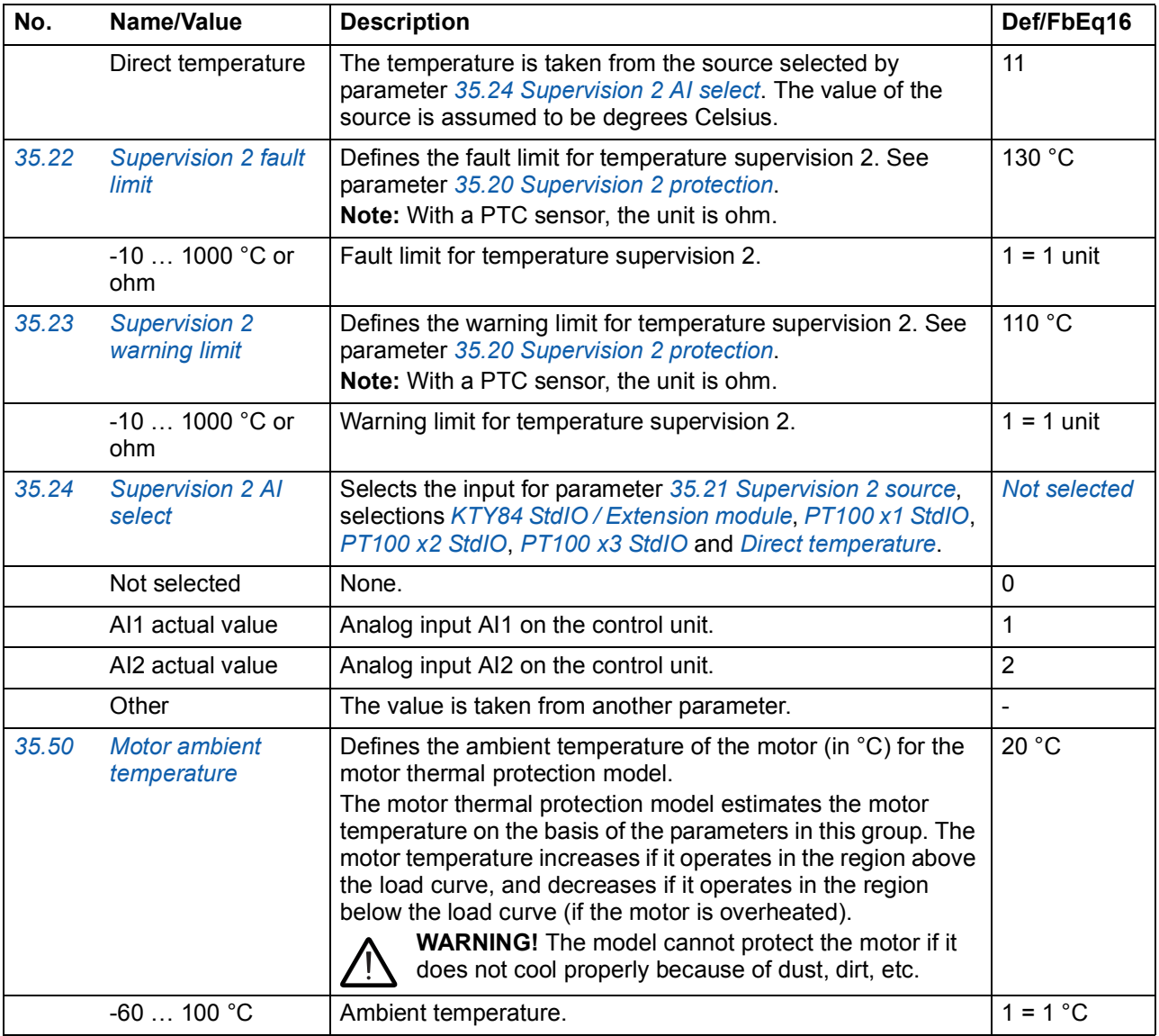

<span id="page-164-5"></span><span id="page-164-4"></span><span id="page-164-3"></span><span id="page-164-2"></span><span id="page-164-1"></span><span id="page-164-0"></span>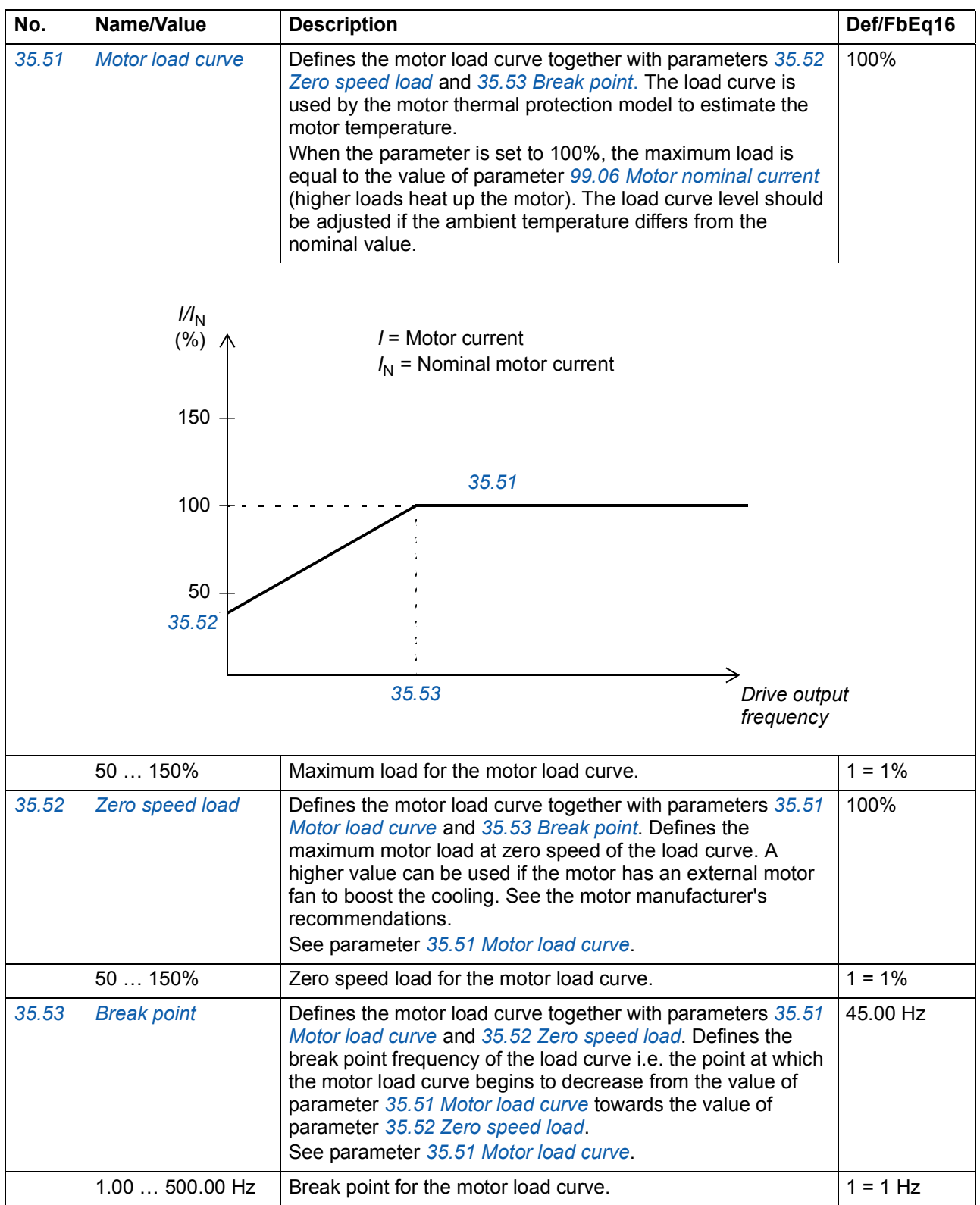

<span id="page-165-0"></span>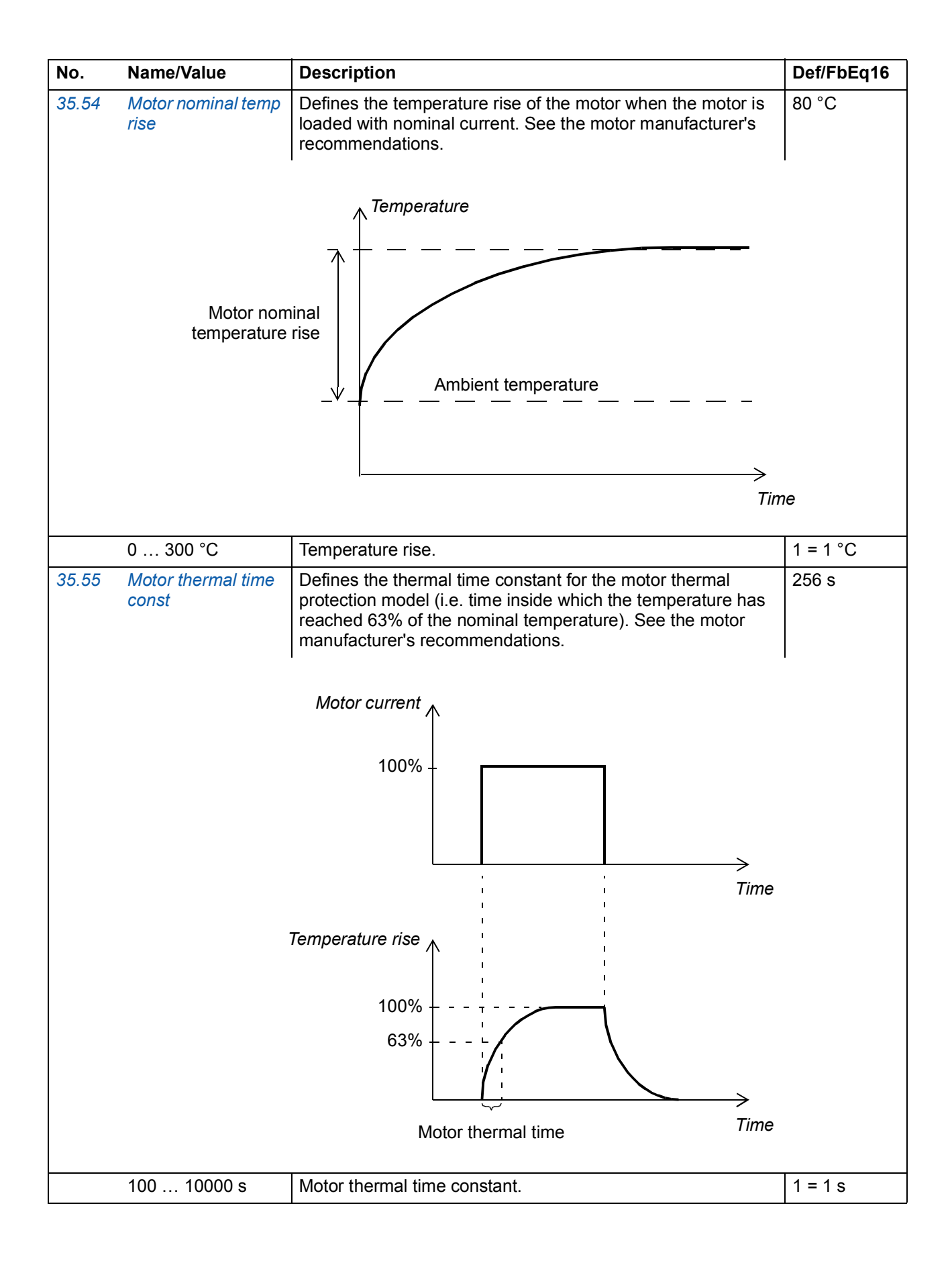

<span id="page-166-10"></span><span id="page-166-9"></span><span id="page-166-8"></span><span id="page-166-7"></span><span id="page-166-6"></span><span id="page-166-5"></span><span id="page-166-4"></span><span id="page-166-3"></span><span id="page-166-2"></span><span id="page-166-1"></span><span id="page-166-0"></span>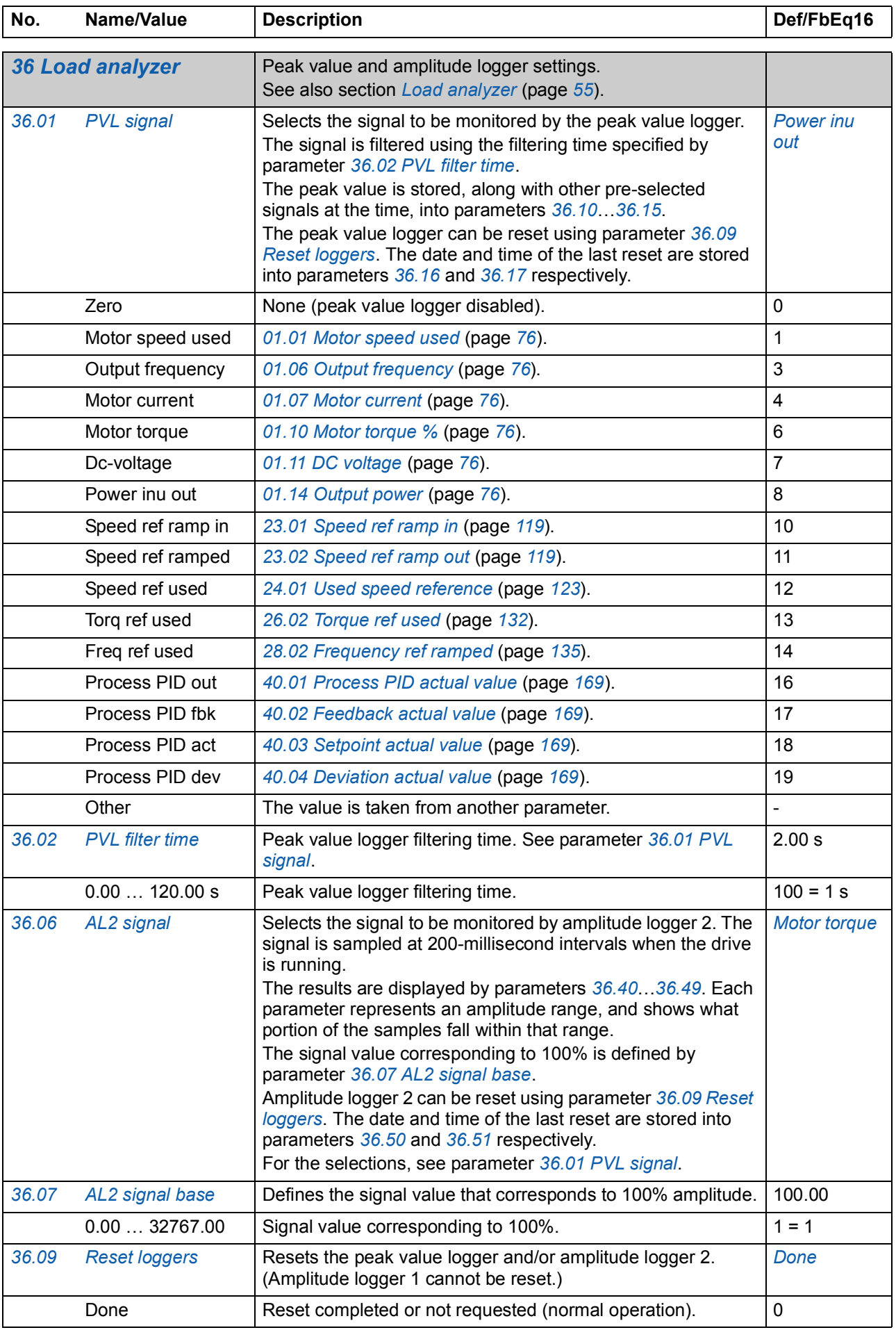

<span id="page-167-3"></span><span id="page-167-2"></span><span id="page-167-1"></span><span id="page-167-0"></span>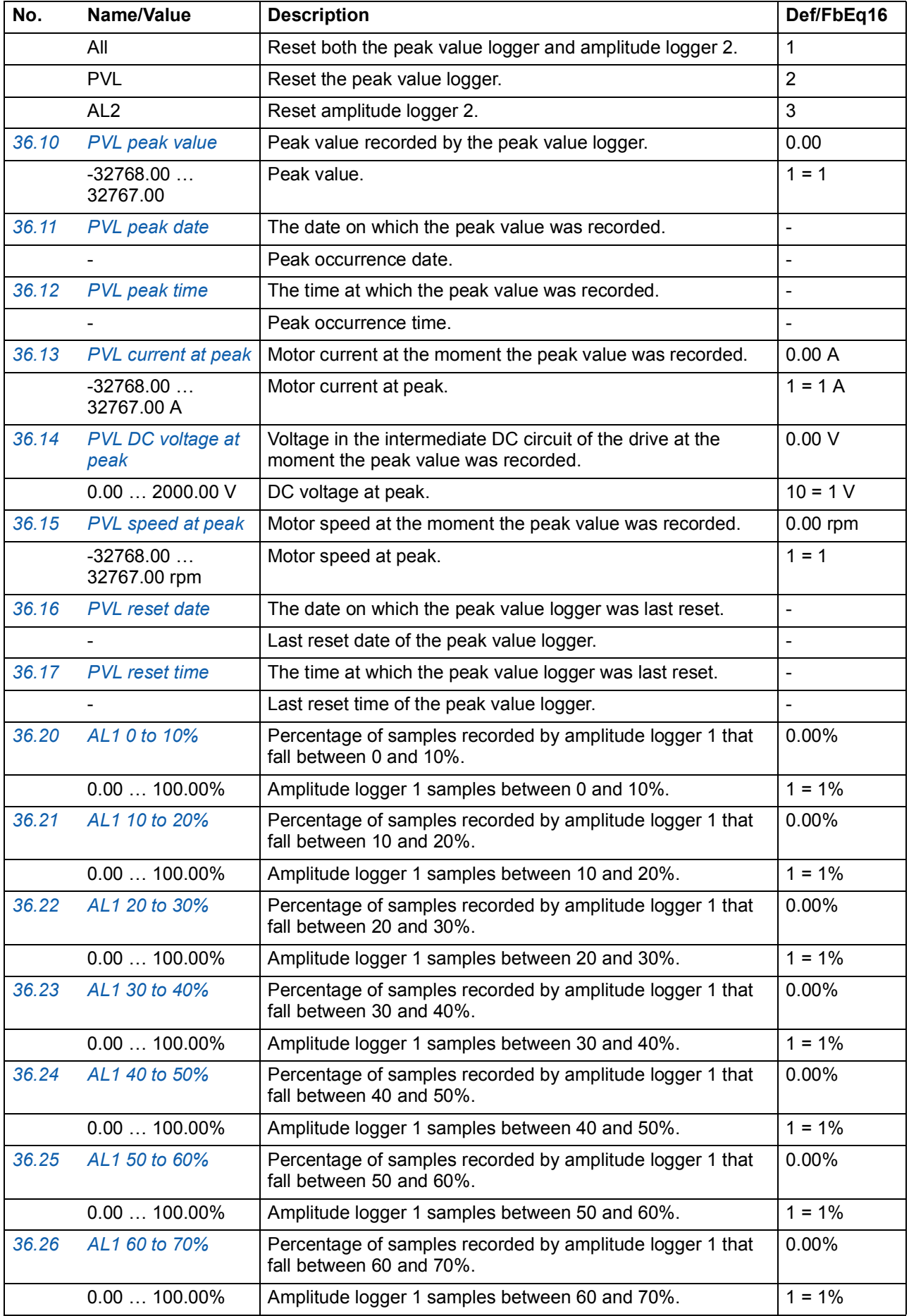

<span id="page-168-3"></span><span id="page-168-2"></span><span id="page-168-1"></span><span id="page-168-0"></span>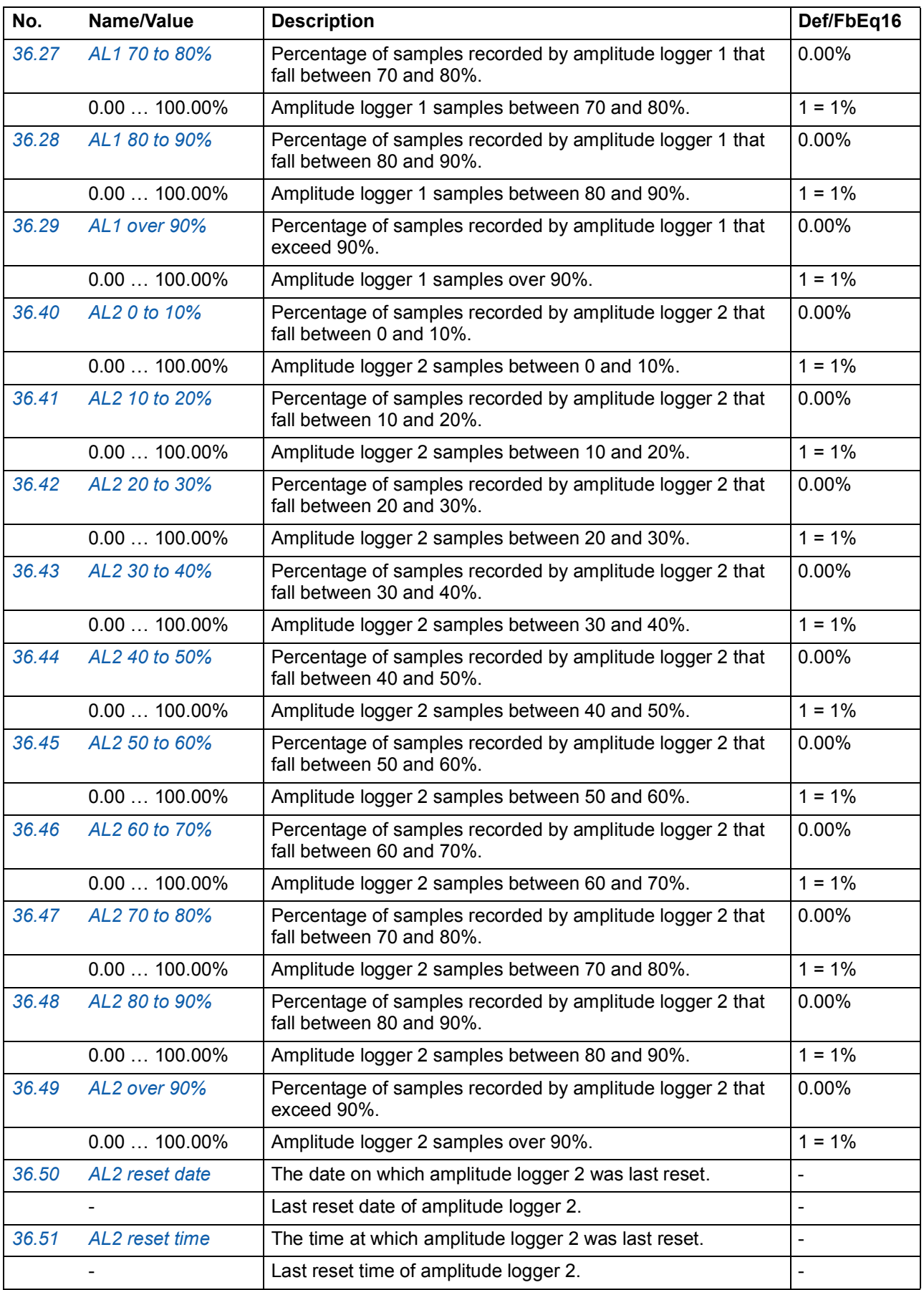

<span id="page-169-8"></span><span id="page-169-7"></span><span id="page-169-6"></span><span id="page-169-5"></span><span id="page-169-4"></span><span id="page-169-3"></span><span id="page-169-2"></span><span id="page-169-1"></span><span id="page-169-0"></span>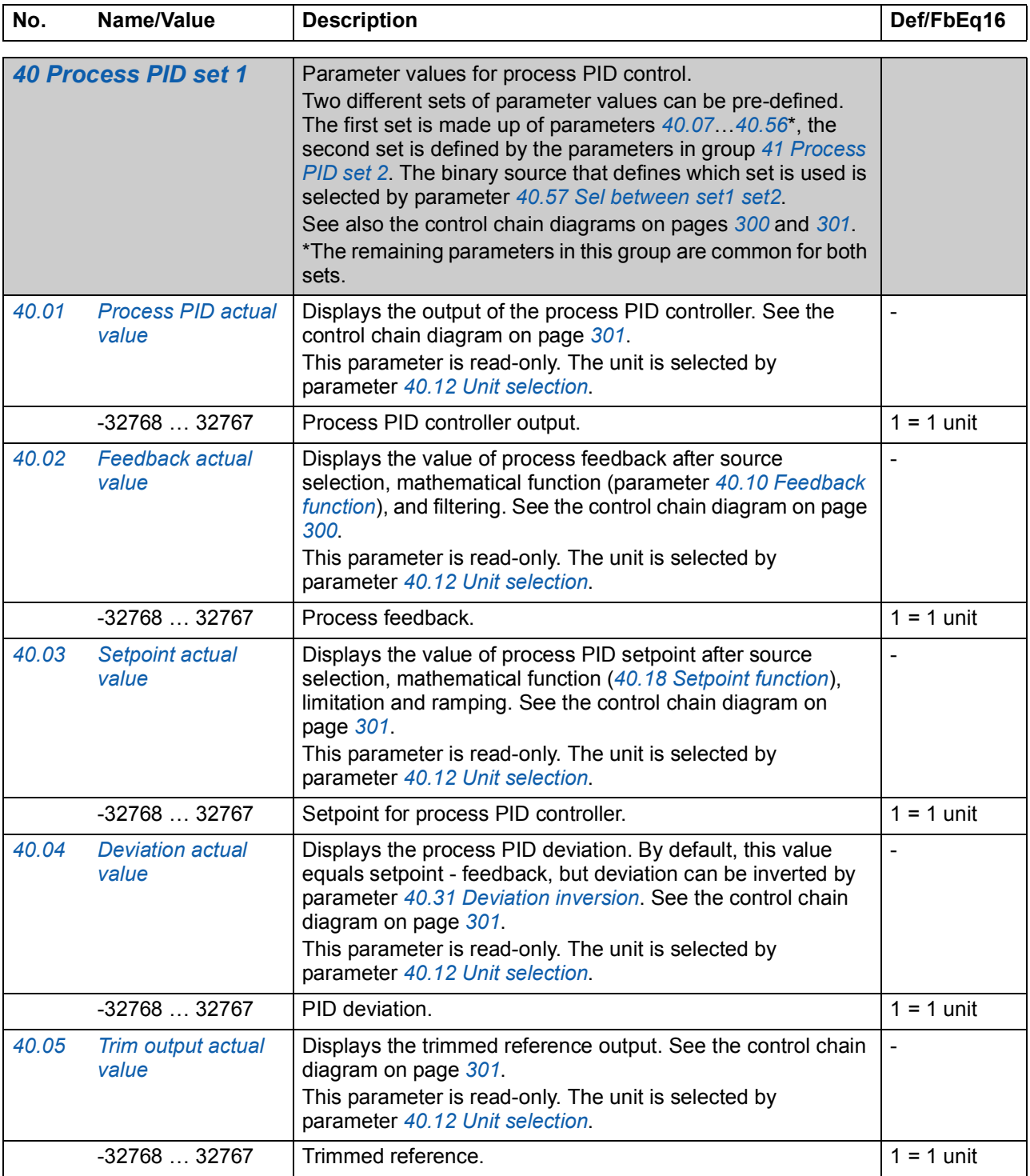

<span id="page-170-9"></span><span id="page-170-8"></span><span id="page-170-7"></span><span id="page-170-6"></span><span id="page-170-5"></span><span id="page-170-4"></span><span id="page-170-3"></span><span id="page-170-2"></span><span id="page-170-1"></span><span id="page-170-0"></span>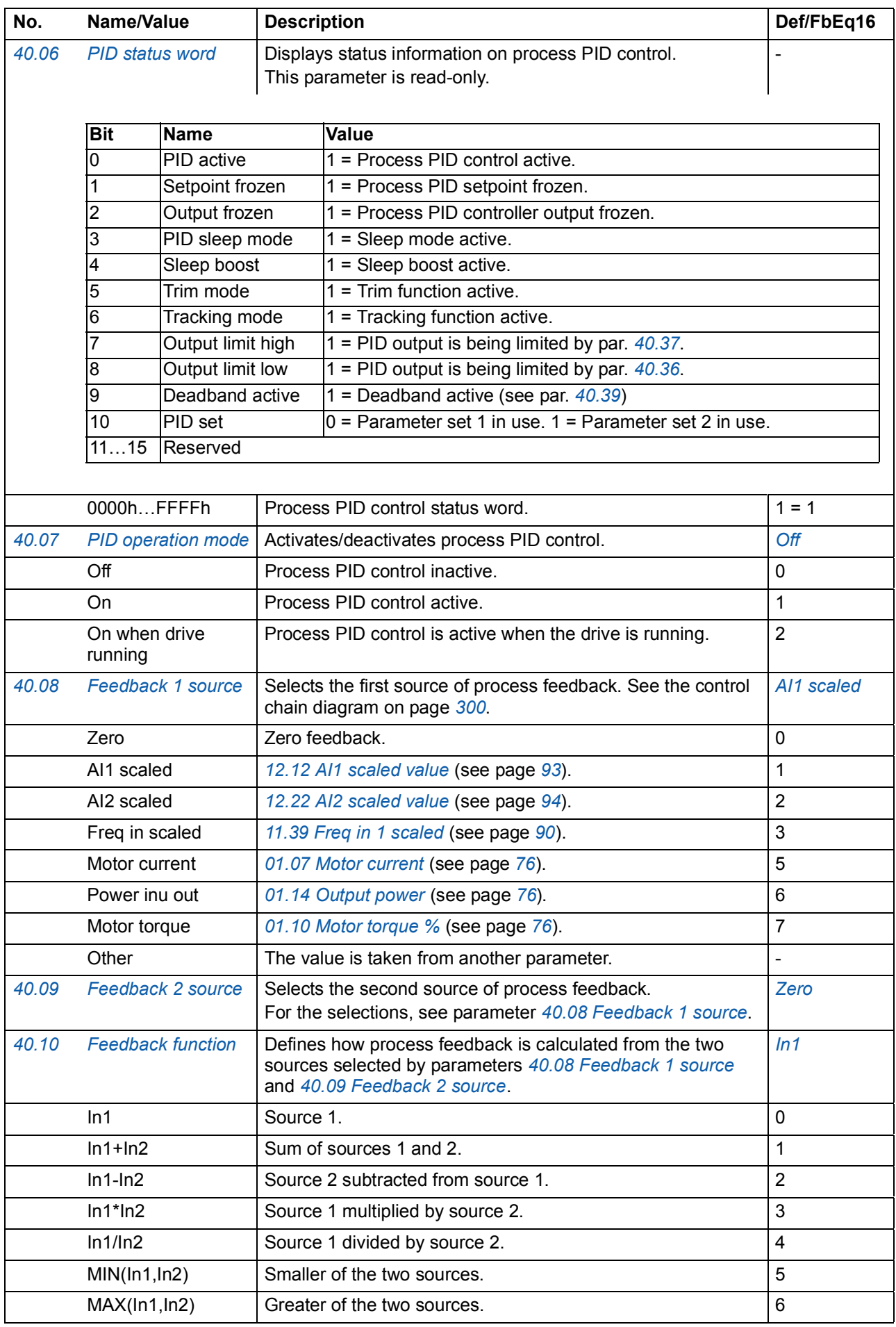

<span id="page-171-15"></span><span id="page-171-14"></span><span id="page-171-13"></span><span id="page-171-12"></span><span id="page-171-11"></span><span id="page-171-10"></span><span id="page-171-9"></span><span id="page-171-8"></span><span id="page-171-7"></span><span id="page-171-6"></span><span id="page-171-5"></span><span id="page-171-4"></span><span id="page-171-3"></span><span id="page-171-2"></span><span id="page-171-1"></span><span id="page-171-0"></span>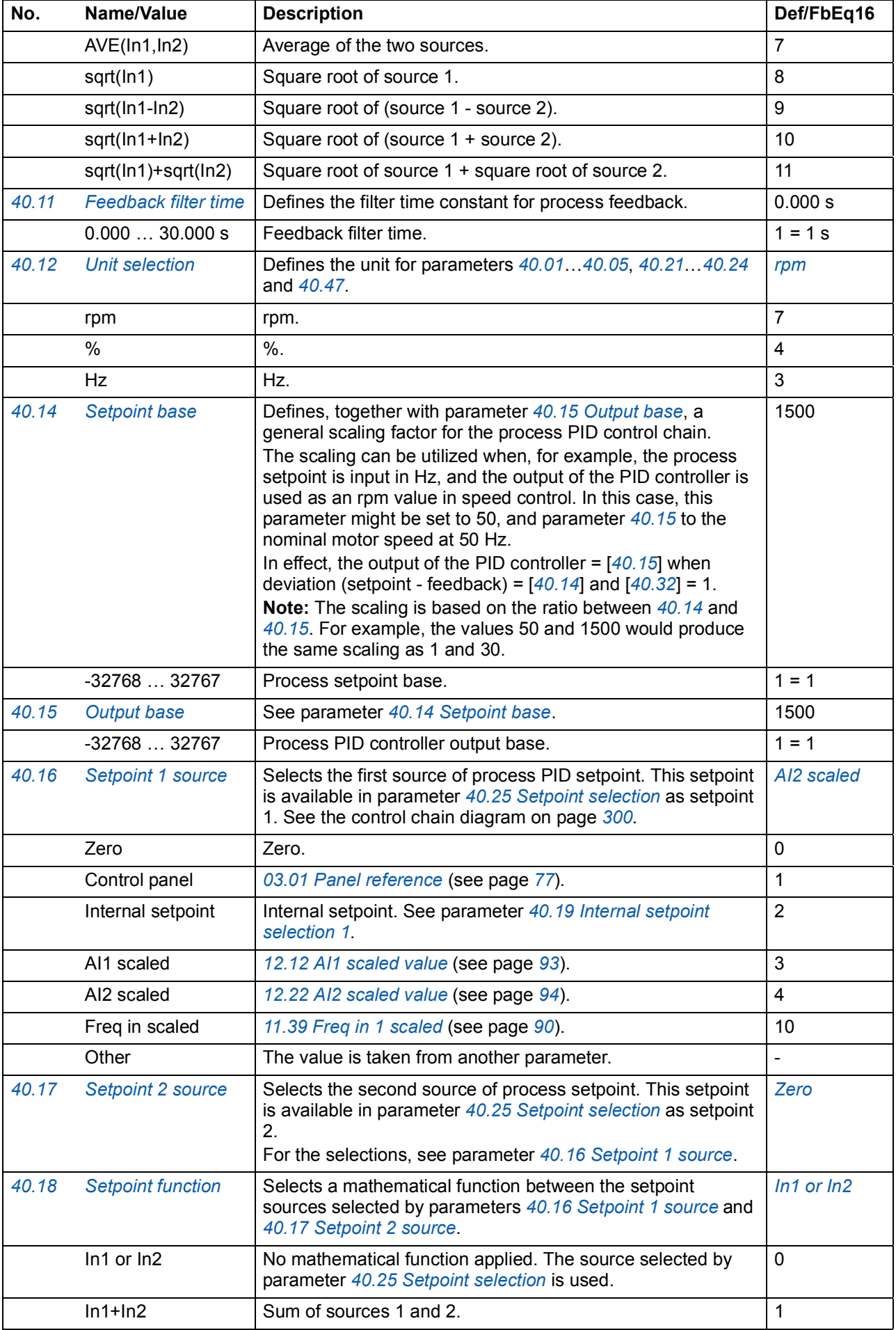

<span id="page-172-5"></span><span id="page-172-4"></span><span id="page-172-3"></span><span id="page-172-2"></span><span id="page-172-1"></span><span id="page-172-0"></span>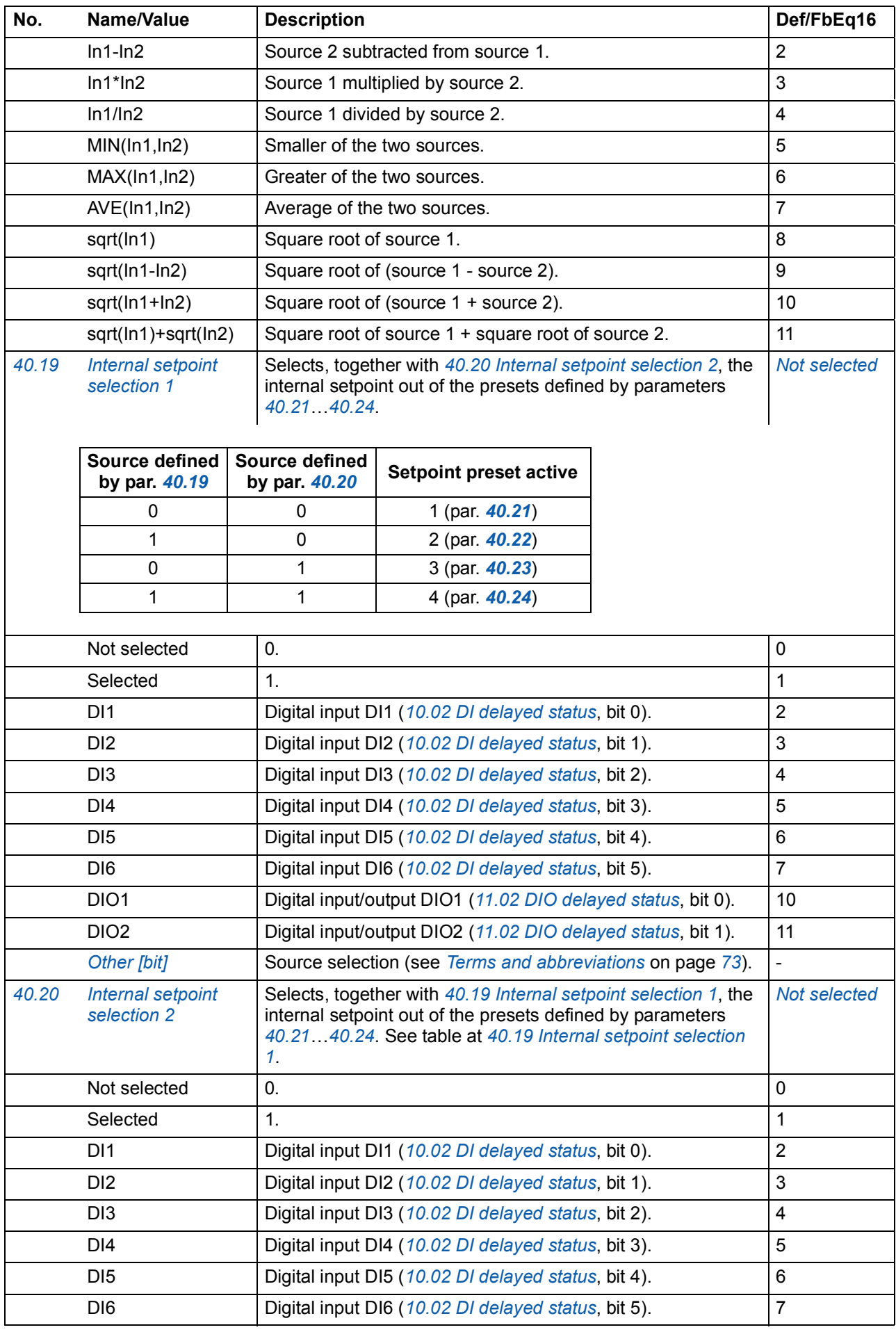

<span id="page-173-6"></span><span id="page-173-5"></span><span id="page-173-4"></span><span id="page-173-3"></span><span id="page-173-2"></span><span id="page-173-1"></span><span id="page-173-0"></span>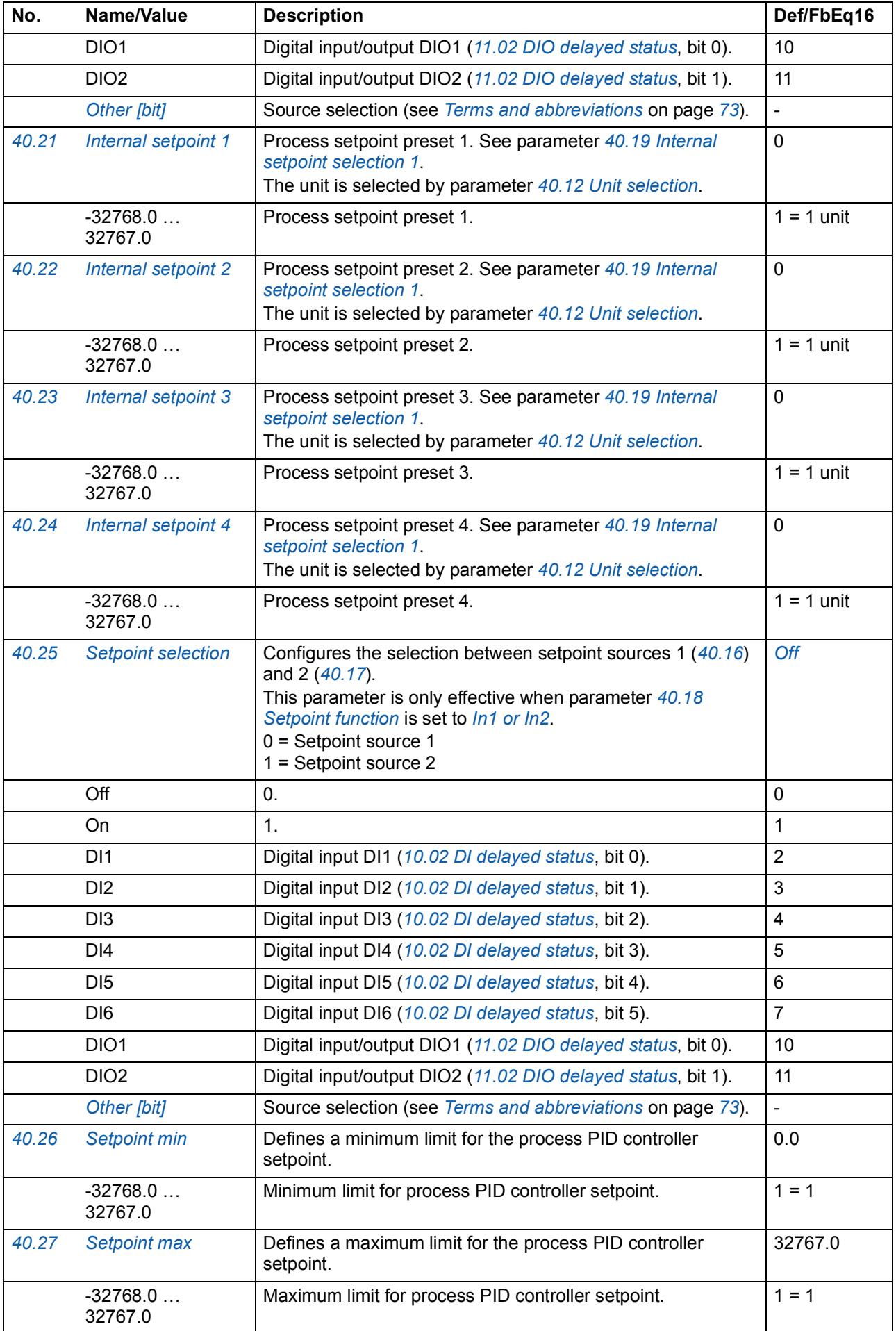

<span id="page-174-6"></span><span id="page-174-5"></span><span id="page-174-4"></span><span id="page-174-3"></span><span id="page-174-2"></span><span id="page-174-1"></span><span id="page-174-0"></span>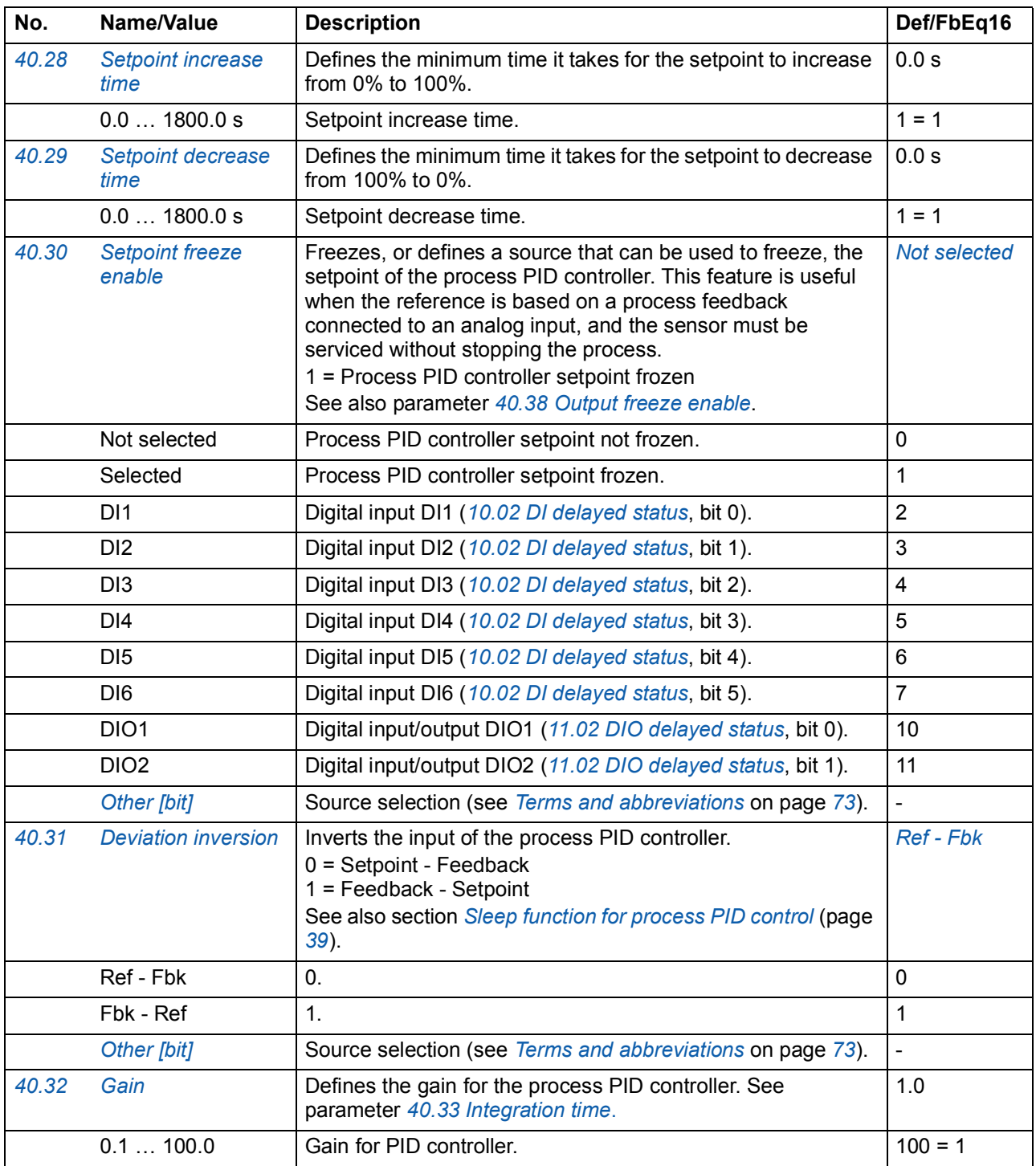

<span id="page-175-1"></span><span id="page-175-0"></span>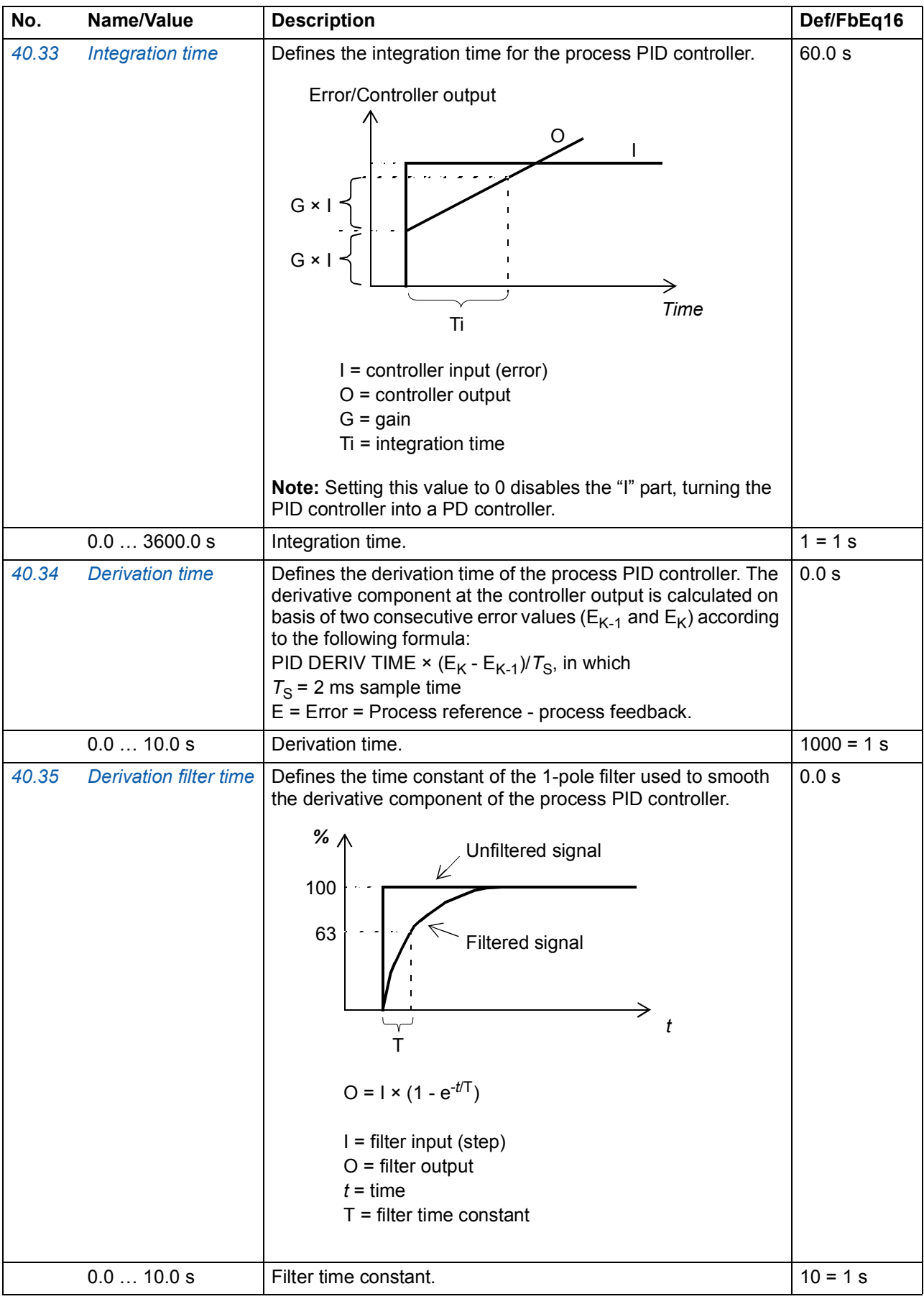

<span id="page-176-7"></span><span id="page-176-6"></span><span id="page-176-5"></span><span id="page-176-4"></span><span id="page-176-3"></span><span id="page-176-2"></span><span id="page-176-1"></span><span id="page-176-0"></span>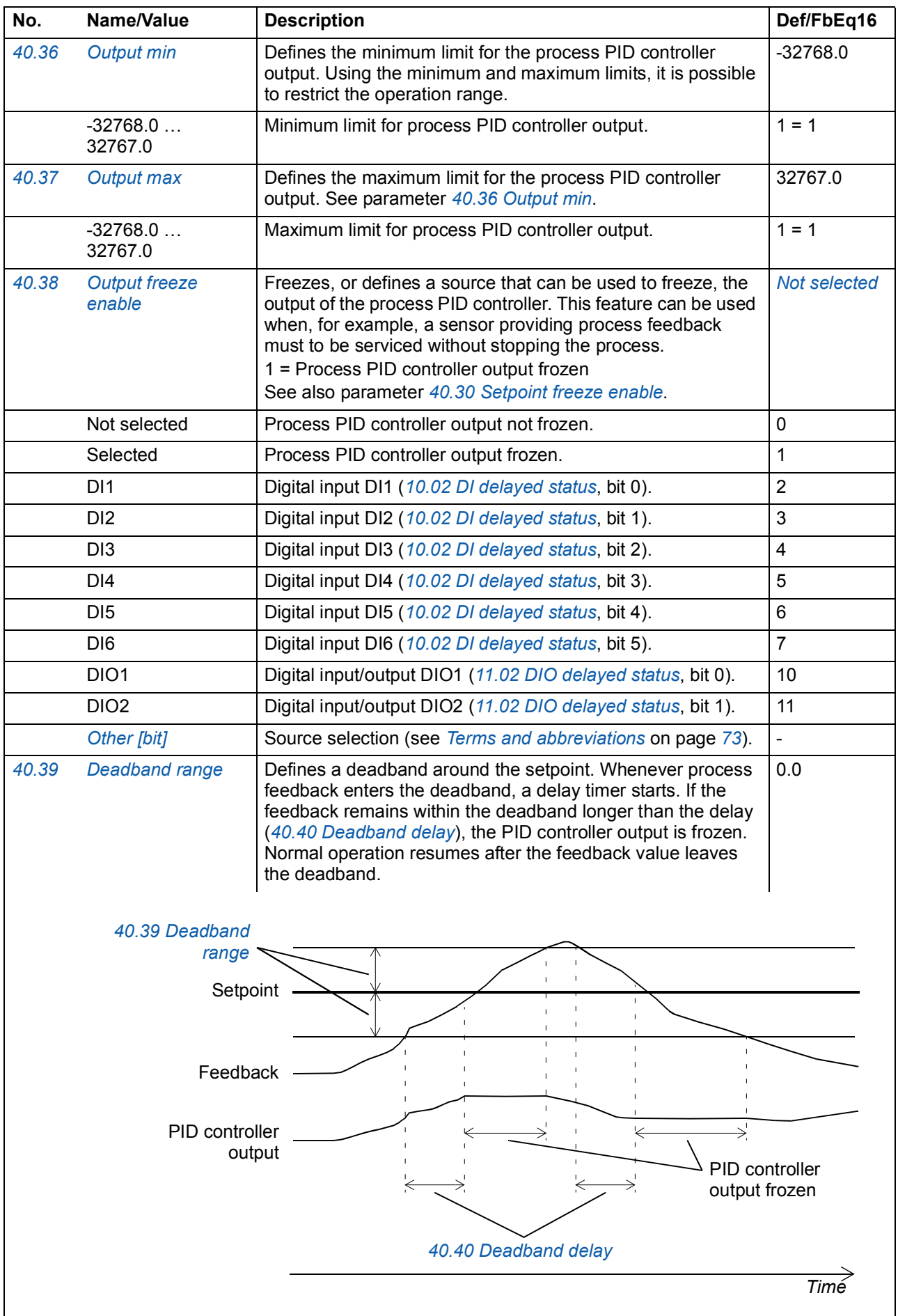

<span id="page-177-17"></span><span id="page-177-16"></span><span id="page-177-15"></span><span id="page-177-14"></span><span id="page-177-13"></span><span id="page-177-12"></span><span id="page-177-11"></span><span id="page-177-10"></span><span id="page-177-9"></span><span id="page-177-8"></span><span id="page-177-7"></span><span id="page-177-6"></span><span id="page-177-5"></span><span id="page-177-4"></span><span id="page-177-3"></span><span id="page-177-2"></span><span id="page-177-1"></span><span id="page-177-0"></span>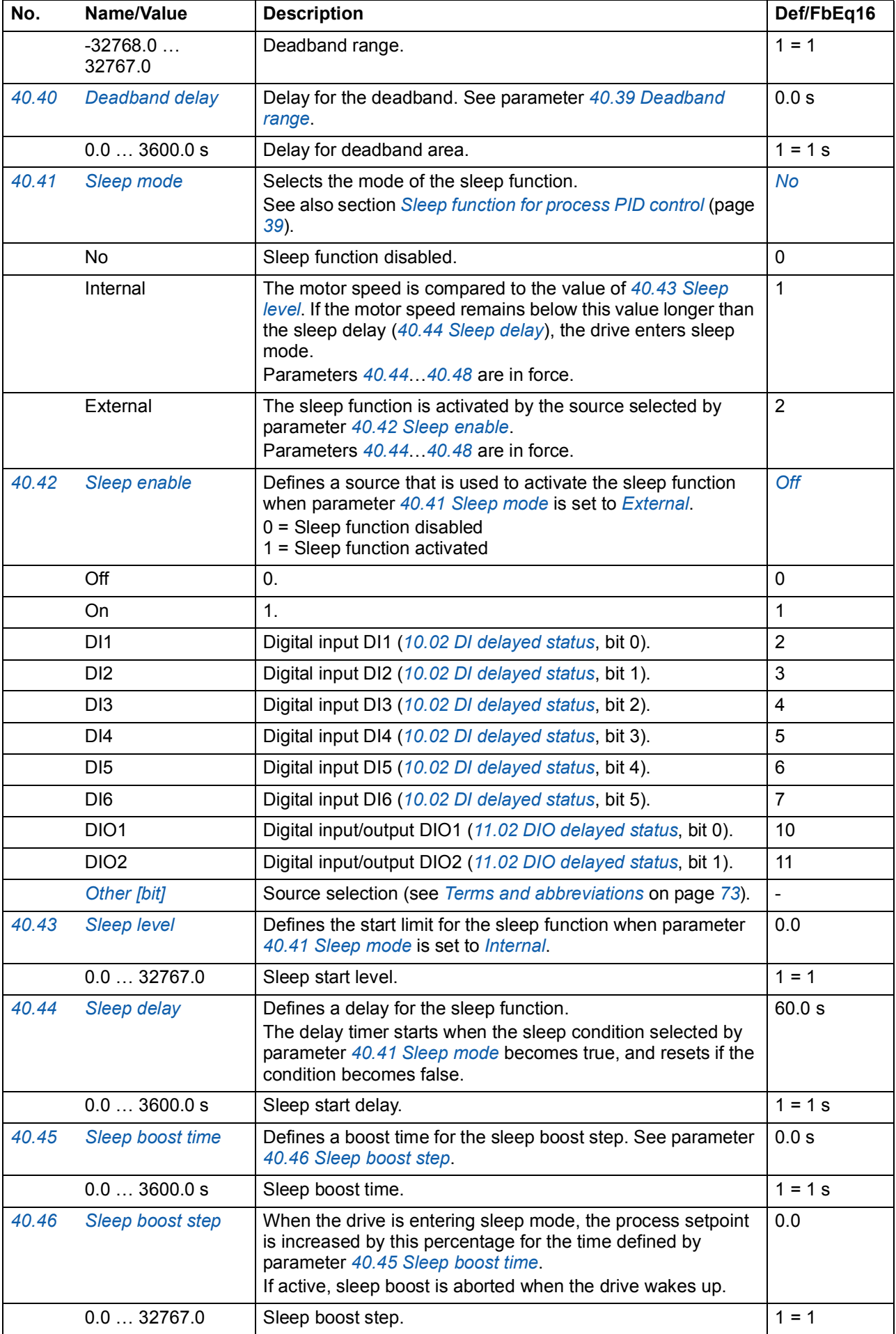

<span id="page-178-12"></span><span id="page-178-11"></span><span id="page-178-10"></span><span id="page-178-9"></span><span id="page-178-8"></span><span id="page-178-7"></span><span id="page-178-6"></span><span id="page-178-5"></span><span id="page-178-4"></span><span id="page-178-3"></span><span id="page-178-2"></span><span id="page-178-1"></span><span id="page-178-0"></span>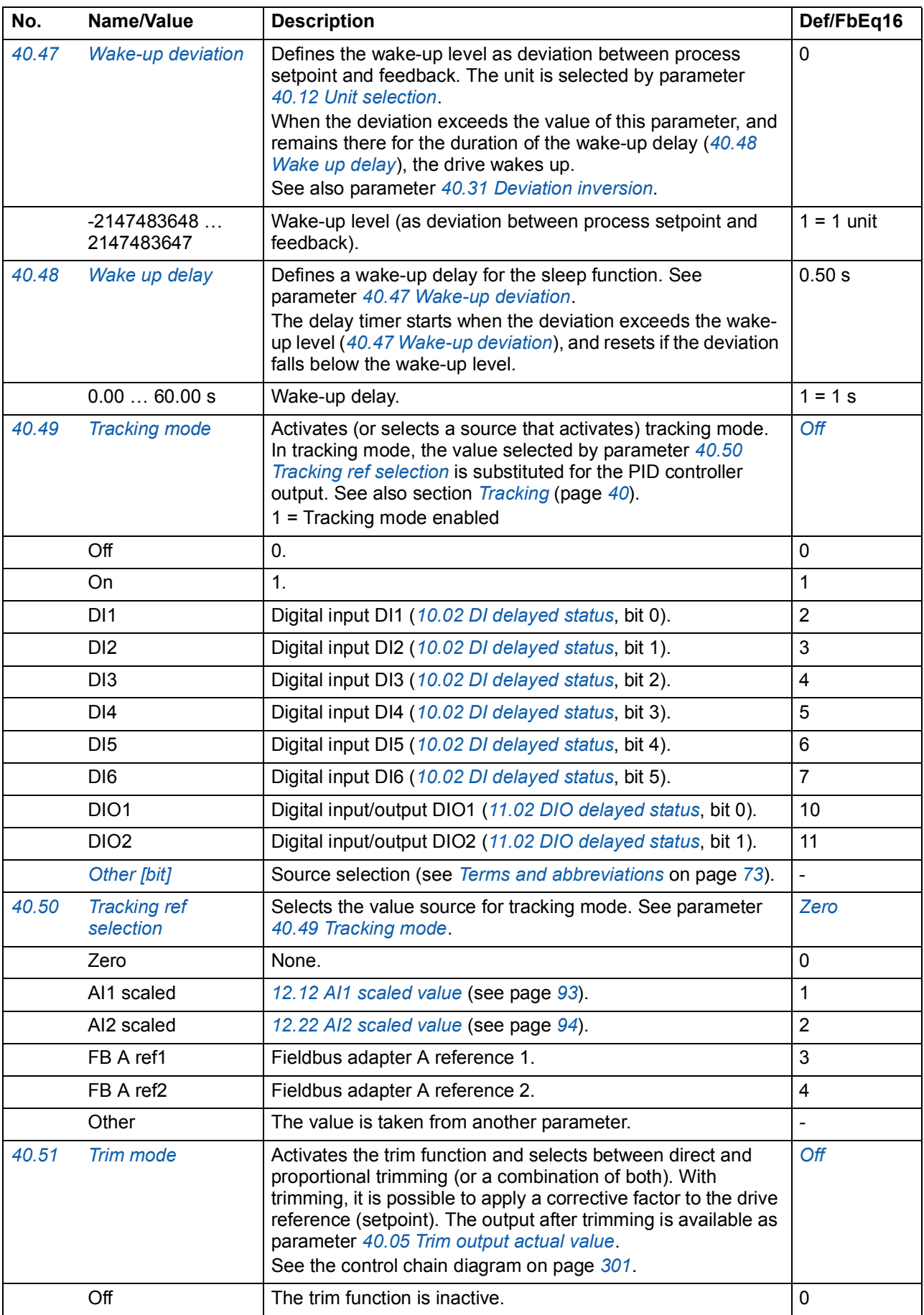

<span id="page-179-16"></span><span id="page-179-15"></span><span id="page-179-14"></span><span id="page-179-13"></span><span id="page-179-12"></span><span id="page-179-11"></span><span id="page-179-10"></span><span id="page-179-9"></span><span id="page-179-8"></span><span id="page-179-7"></span><span id="page-179-6"></span><span id="page-179-5"></span><span id="page-179-4"></span><span id="page-179-3"></span><span id="page-179-2"></span><span id="page-179-1"></span><span id="page-179-0"></span>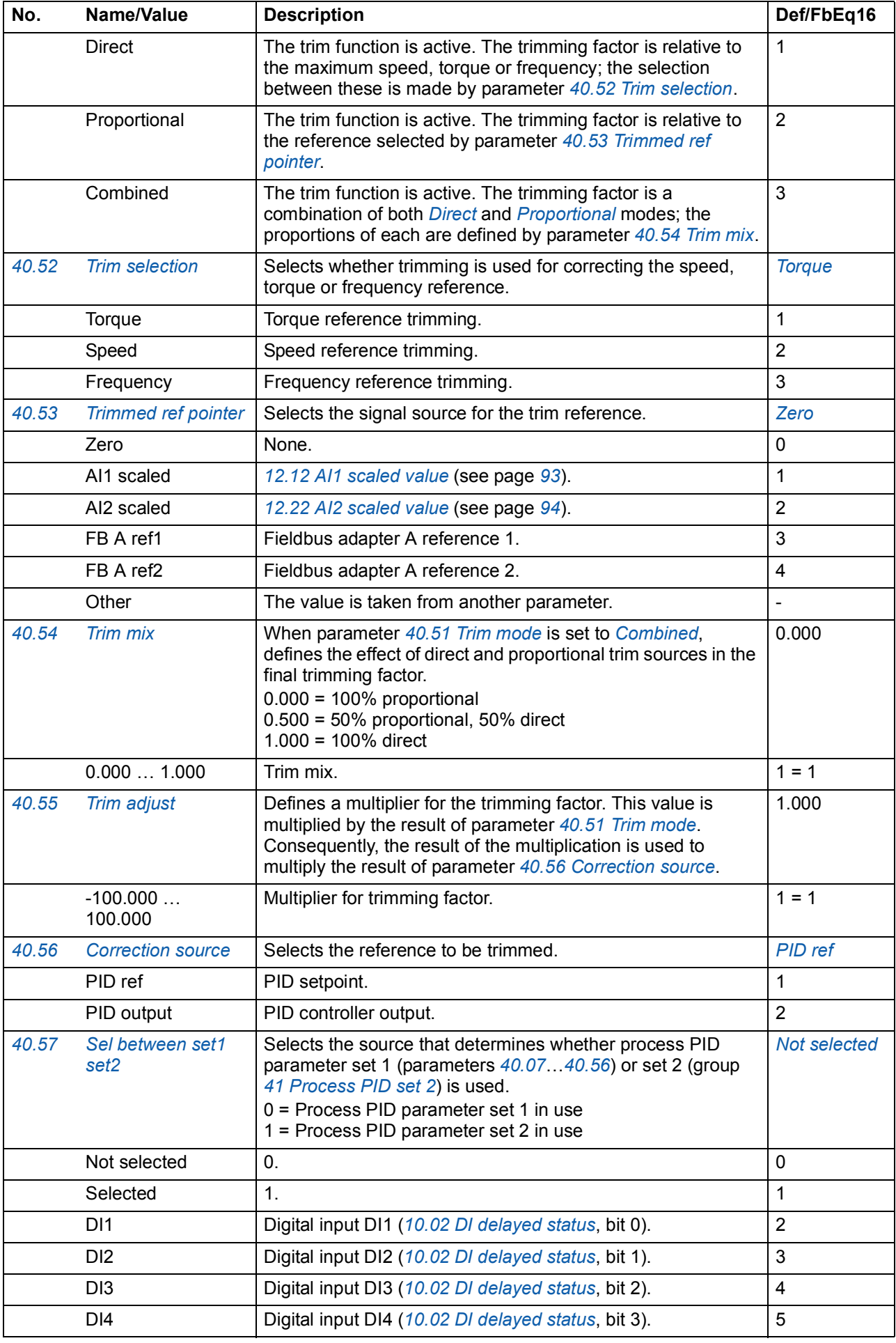
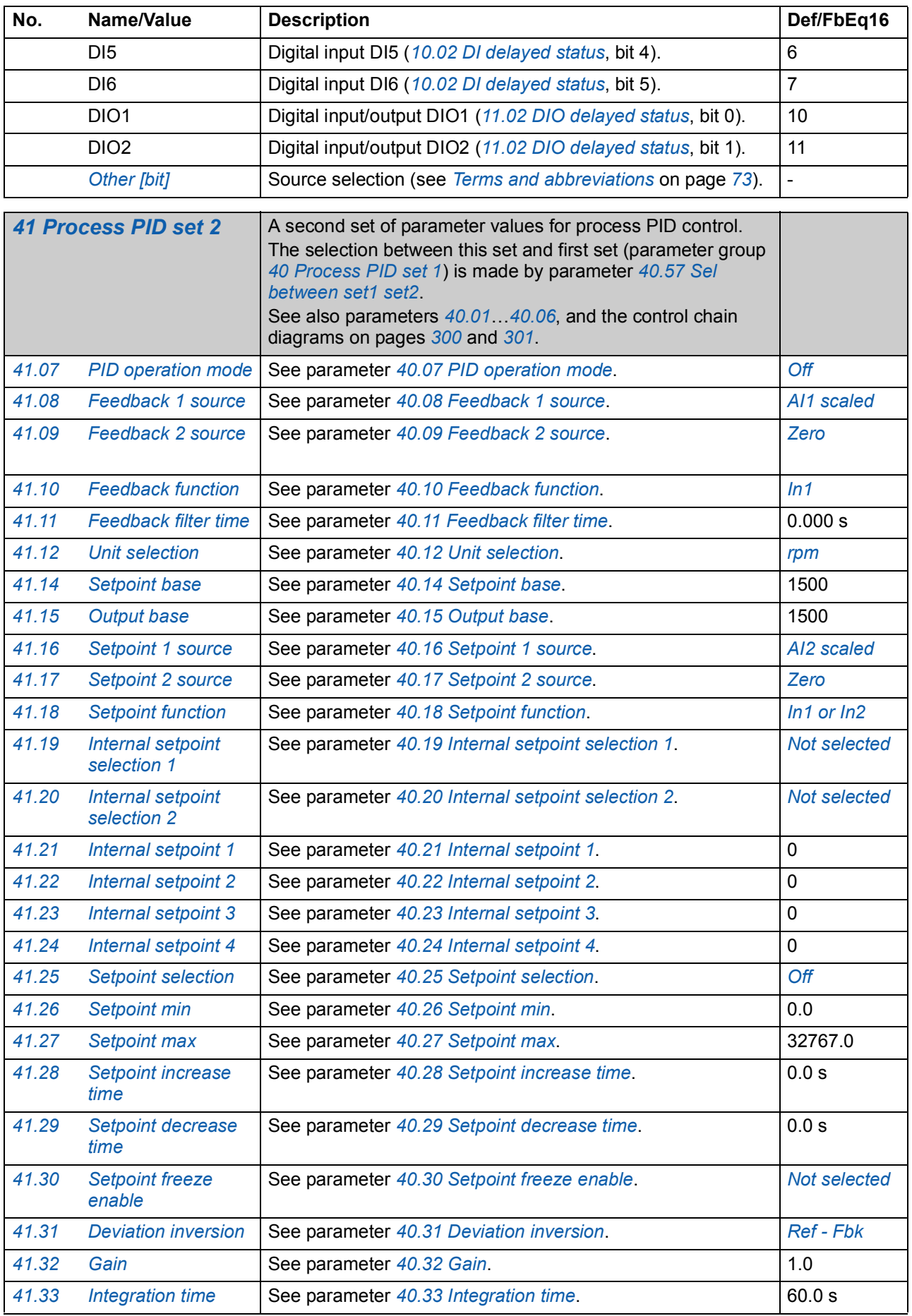

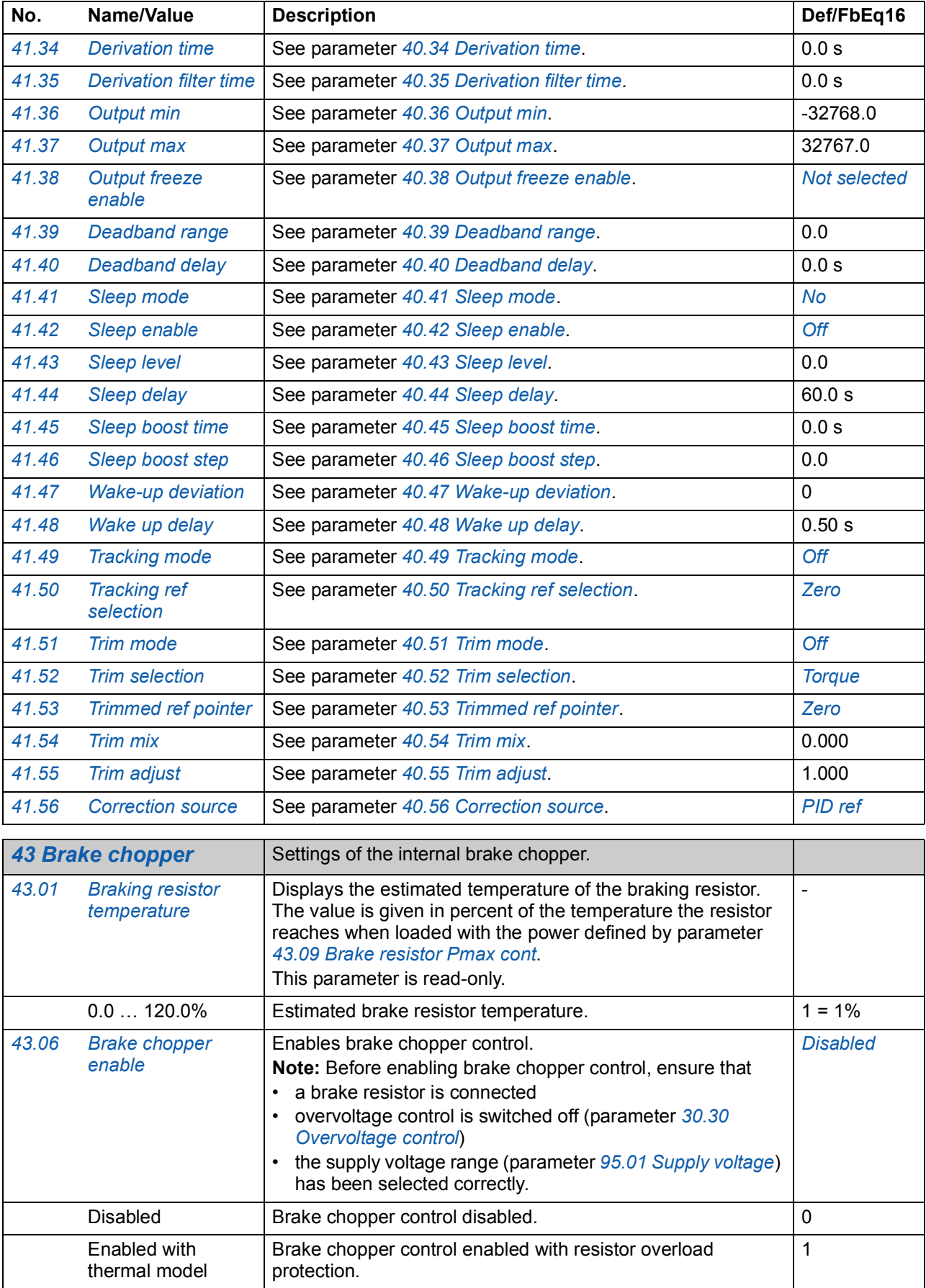

<span id="page-182-2"></span><span id="page-182-1"></span><span id="page-182-0"></span>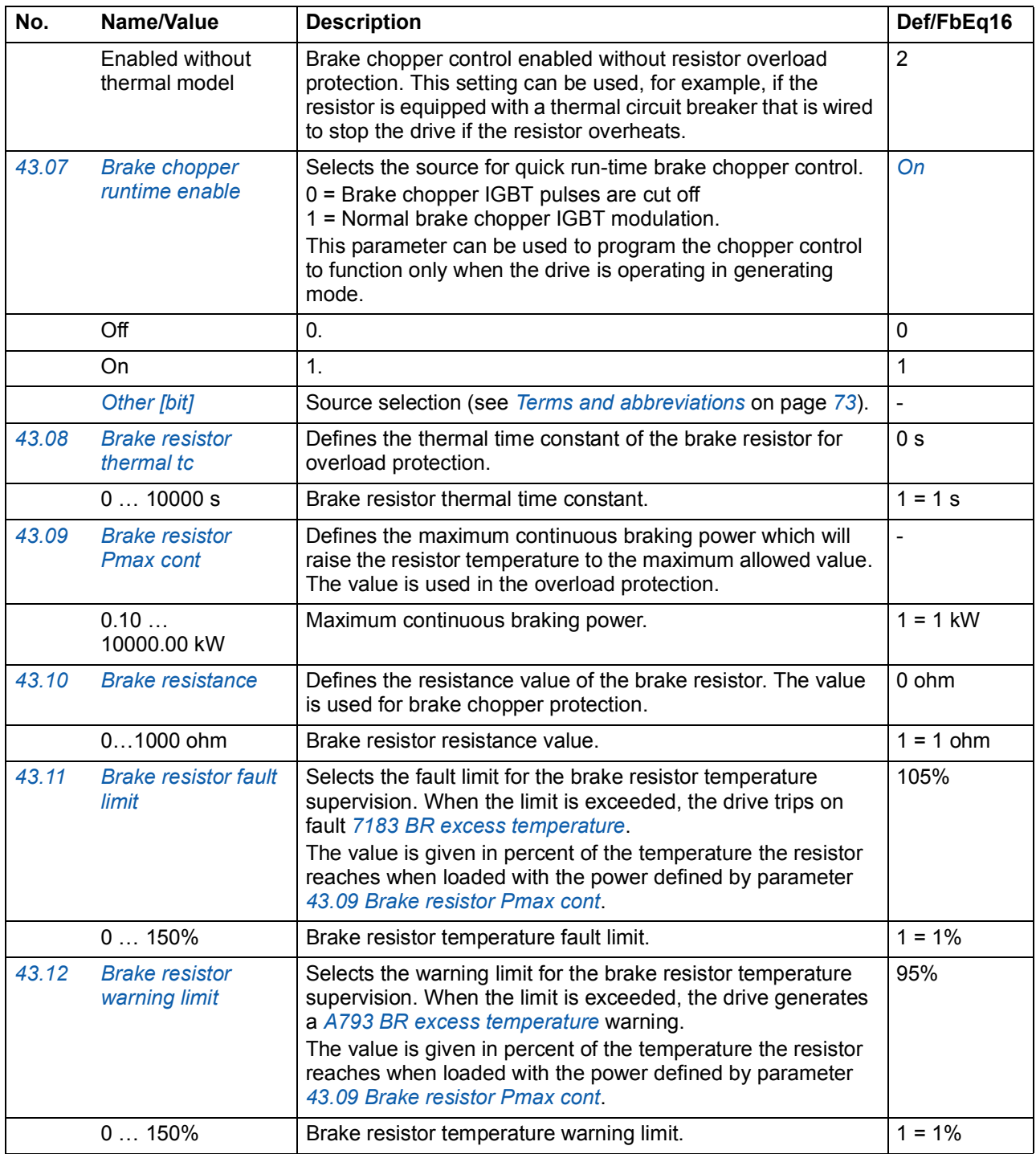

<span id="page-183-4"></span><span id="page-183-3"></span><span id="page-183-2"></span><span id="page-183-1"></span><span id="page-183-0"></span>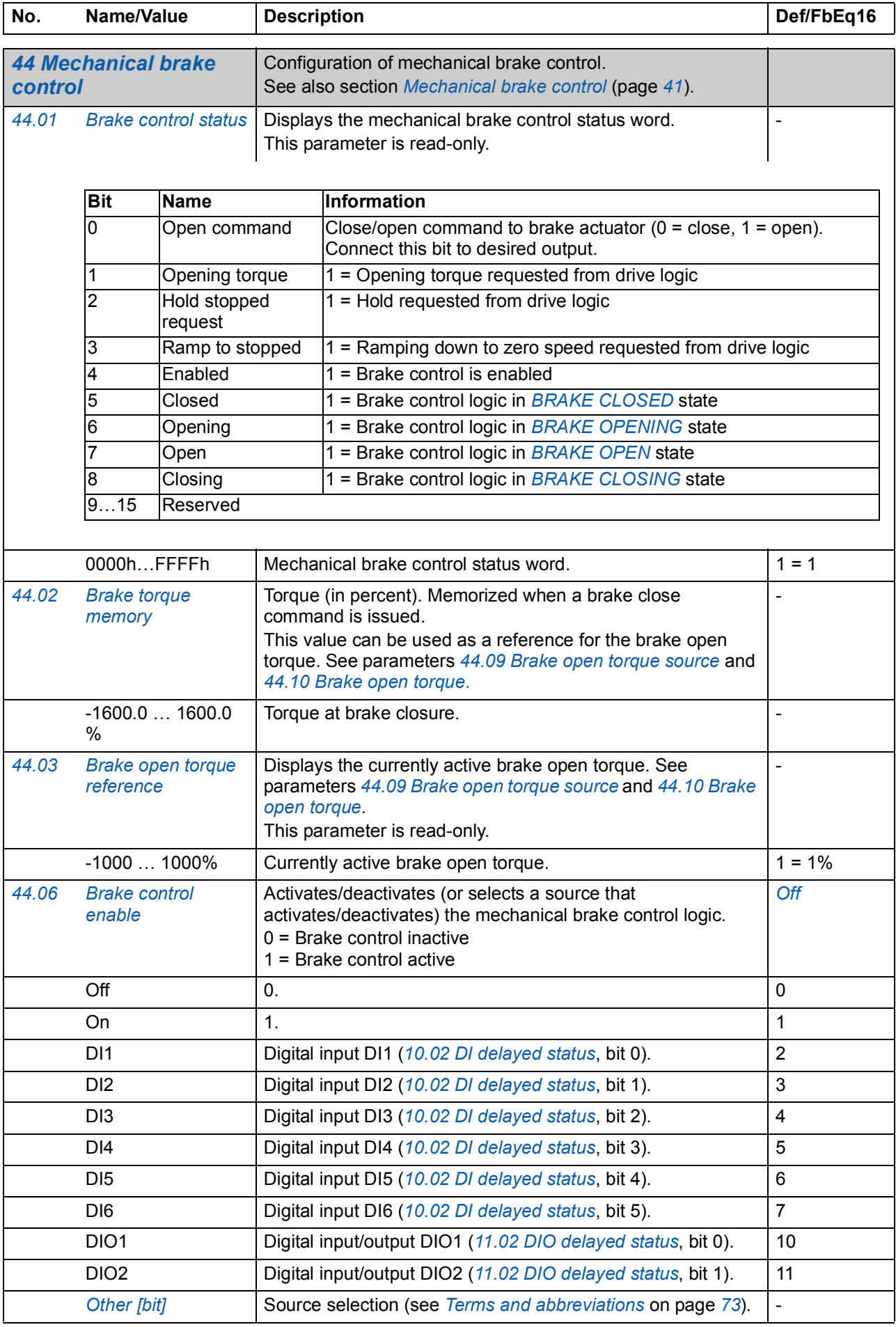

<span id="page-184-5"></span><span id="page-184-4"></span><span id="page-184-3"></span><span id="page-184-2"></span><span id="page-184-1"></span><span id="page-184-0"></span>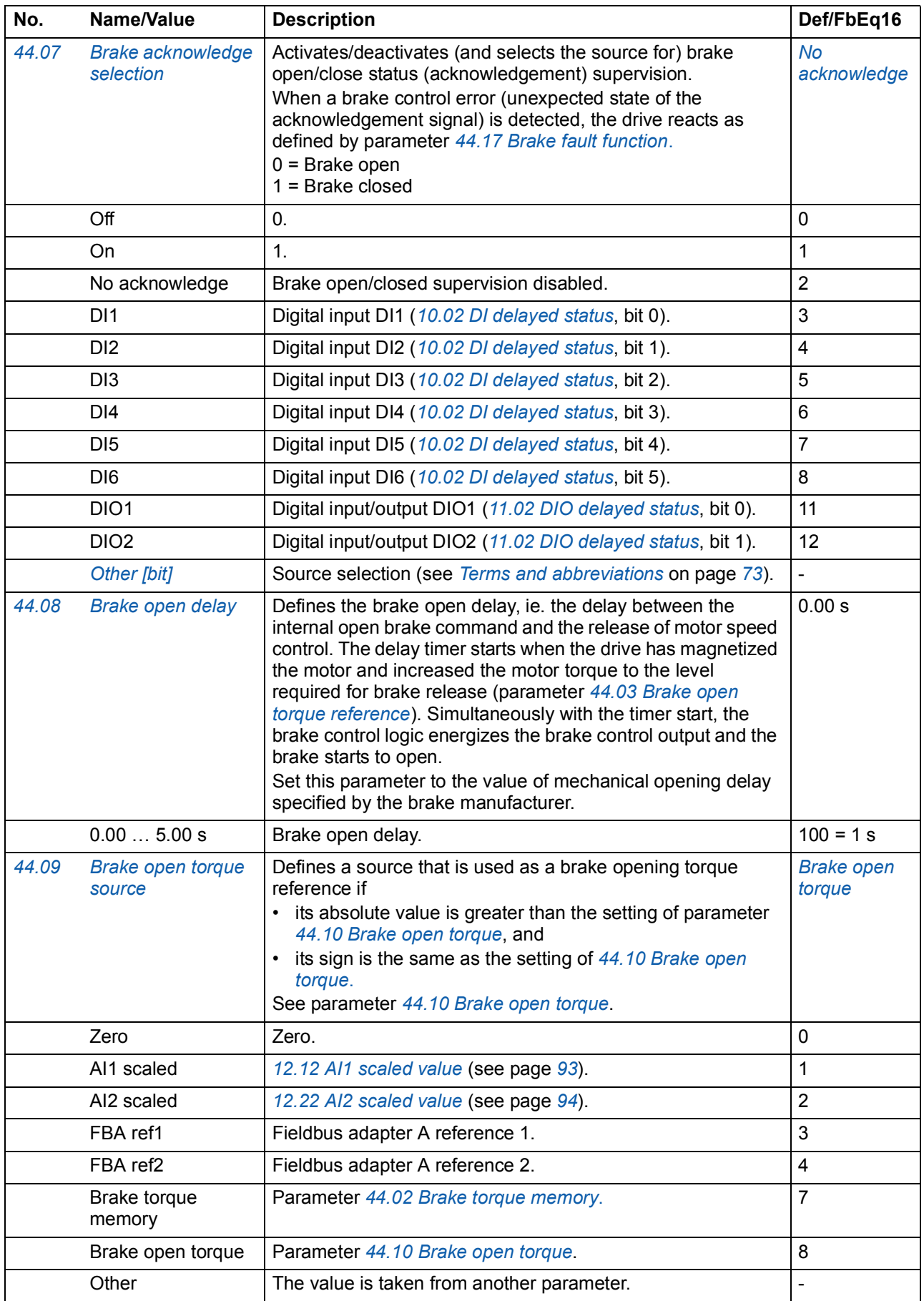

<span id="page-185-3"></span><span id="page-185-2"></span><span id="page-185-1"></span><span id="page-185-0"></span>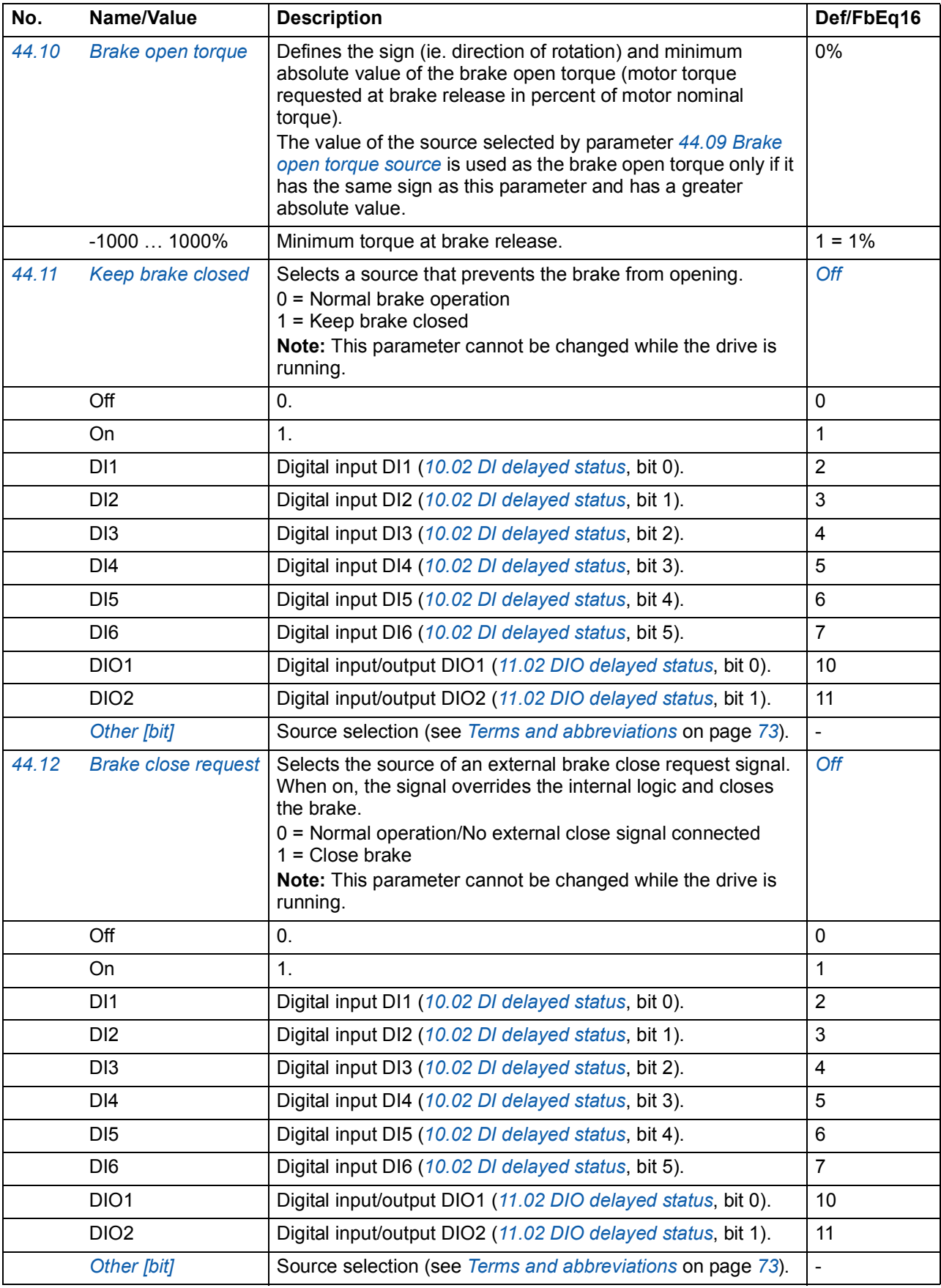

<span id="page-186-6"></span><span id="page-186-5"></span><span id="page-186-4"></span><span id="page-186-3"></span><span id="page-186-2"></span><span id="page-186-1"></span><span id="page-186-0"></span>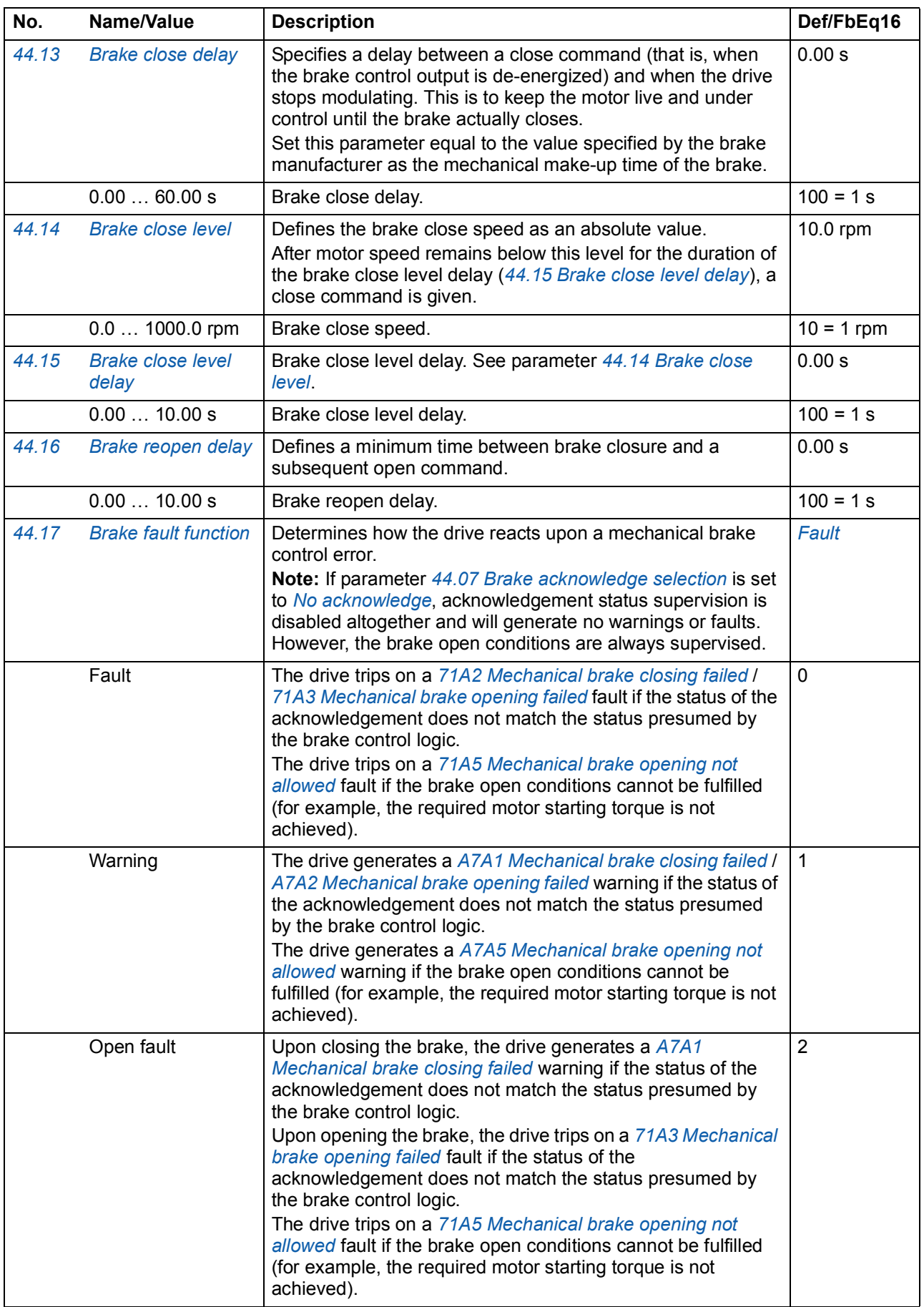

<span id="page-187-9"></span><span id="page-187-8"></span><span id="page-187-7"></span><span id="page-187-6"></span><span id="page-187-5"></span><span id="page-187-4"></span><span id="page-187-3"></span><span id="page-187-2"></span><span id="page-187-1"></span><span id="page-187-0"></span>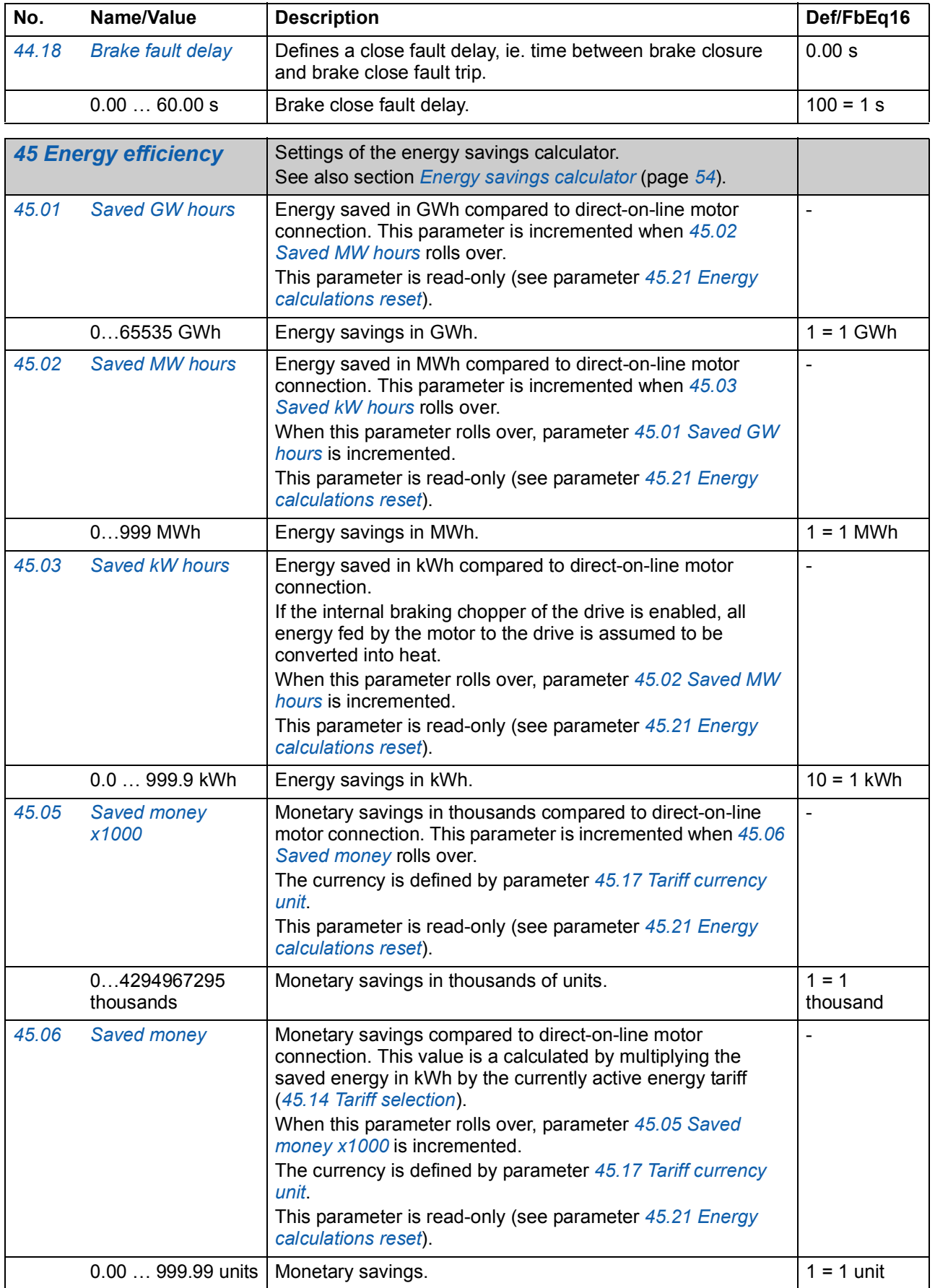

<span id="page-188-11"></span><span id="page-188-10"></span><span id="page-188-9"></span><span id="page-188-8"></span><span id="page-188-7"></span><span id="page-188-6"></span><span id="page-188-5"></span><span id="page-188-4"></span><span id="page-188-3"></span><span id="page-188-2"></span><span id="page-188-1"></span><span id="page-188-0"></span>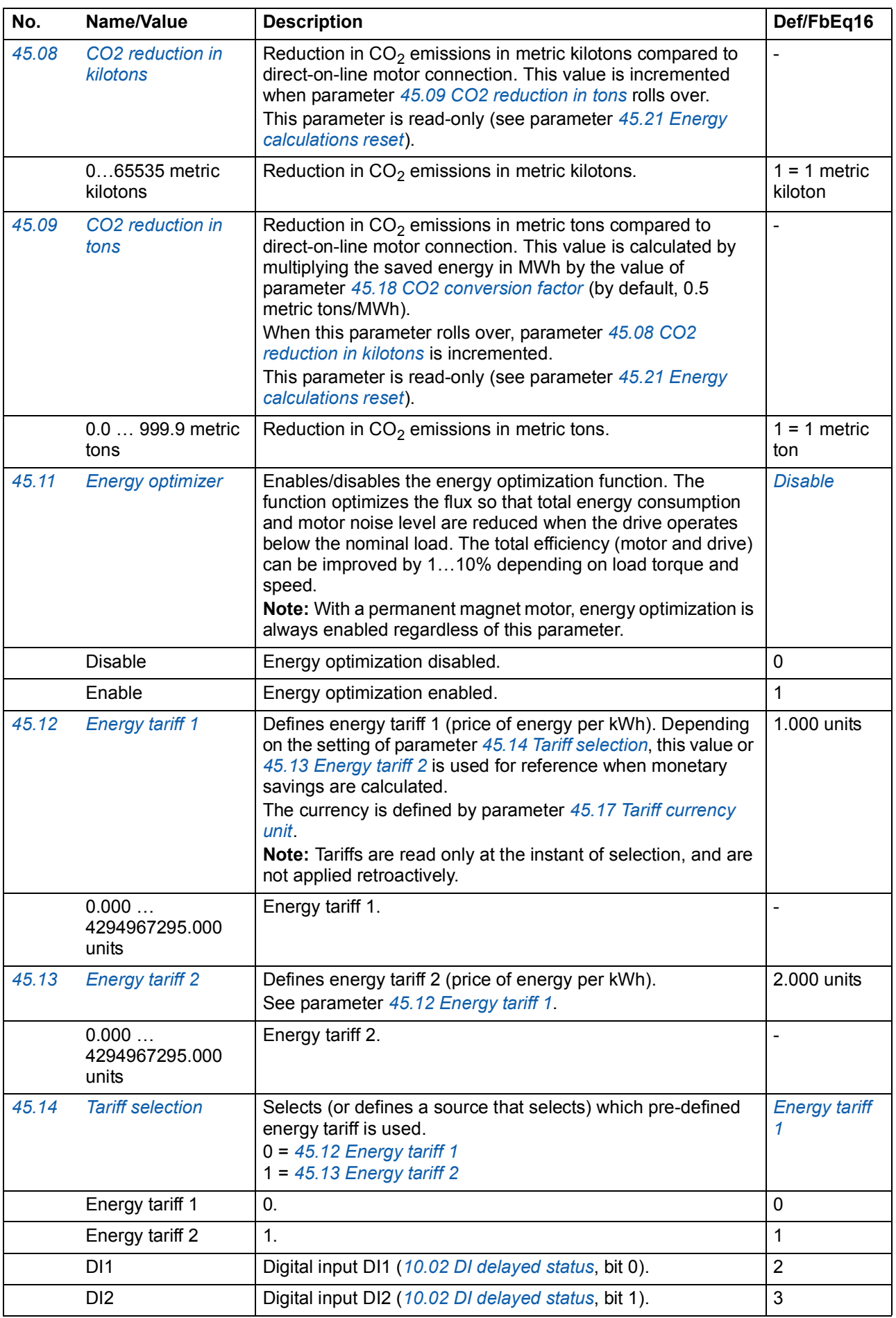

<span id="page-189-6"></span><span id="page-189-5"></span><span id="page-189-4"></span><span id="page-189-3"></span><span id="page-189-2"></span>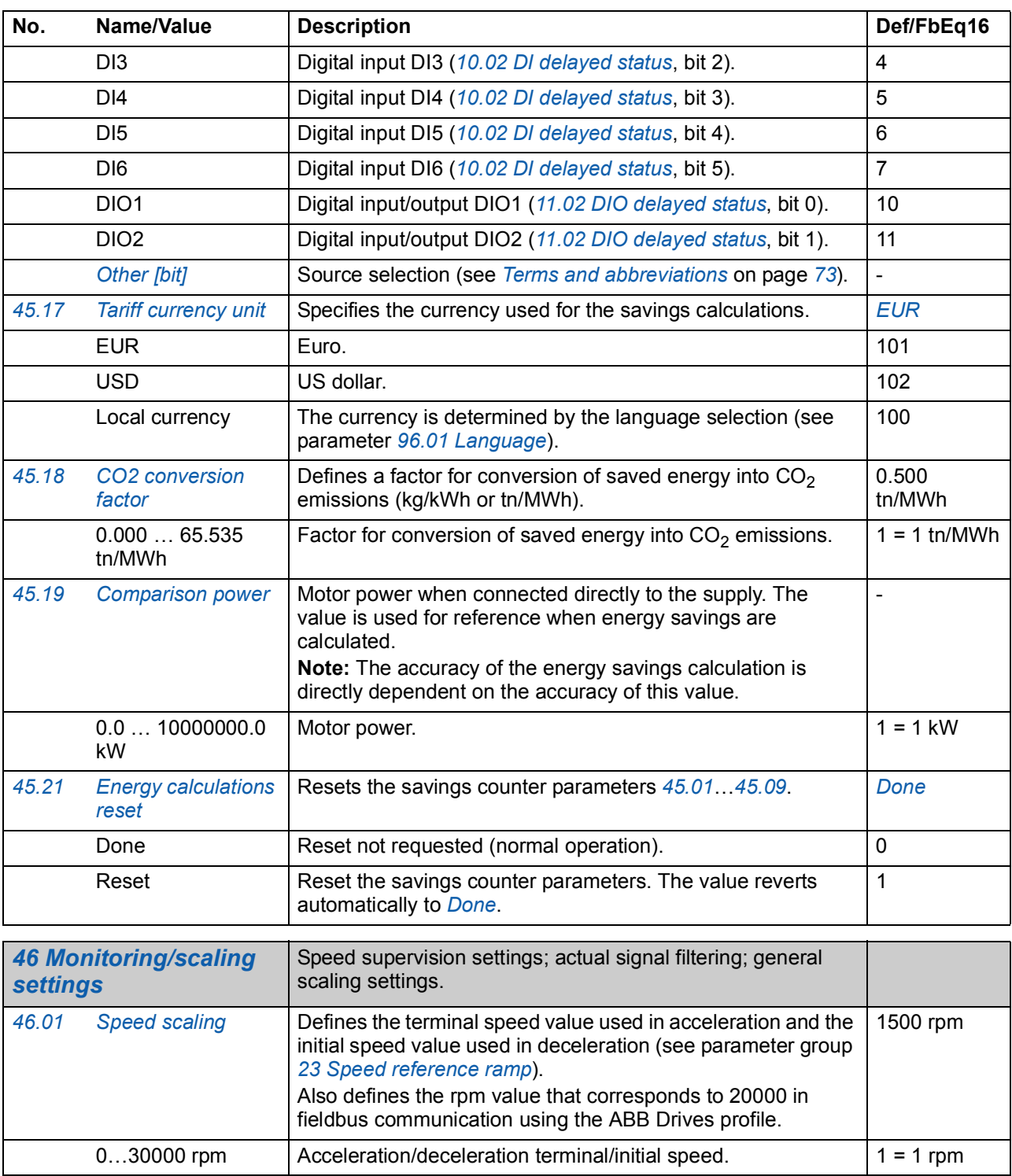

<span id="page-189-7"></span><span id="page-189-1"></span><span id="page-189-0"></span>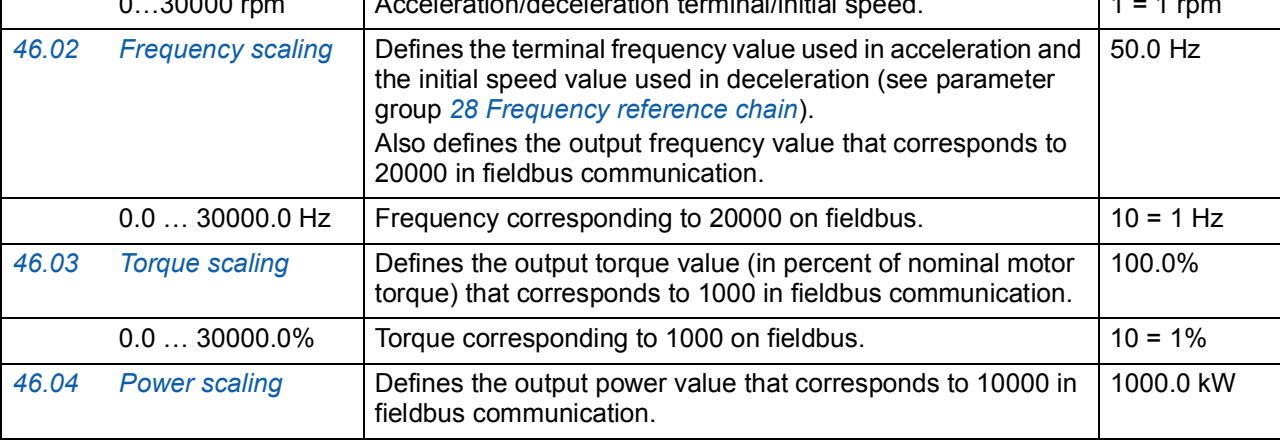

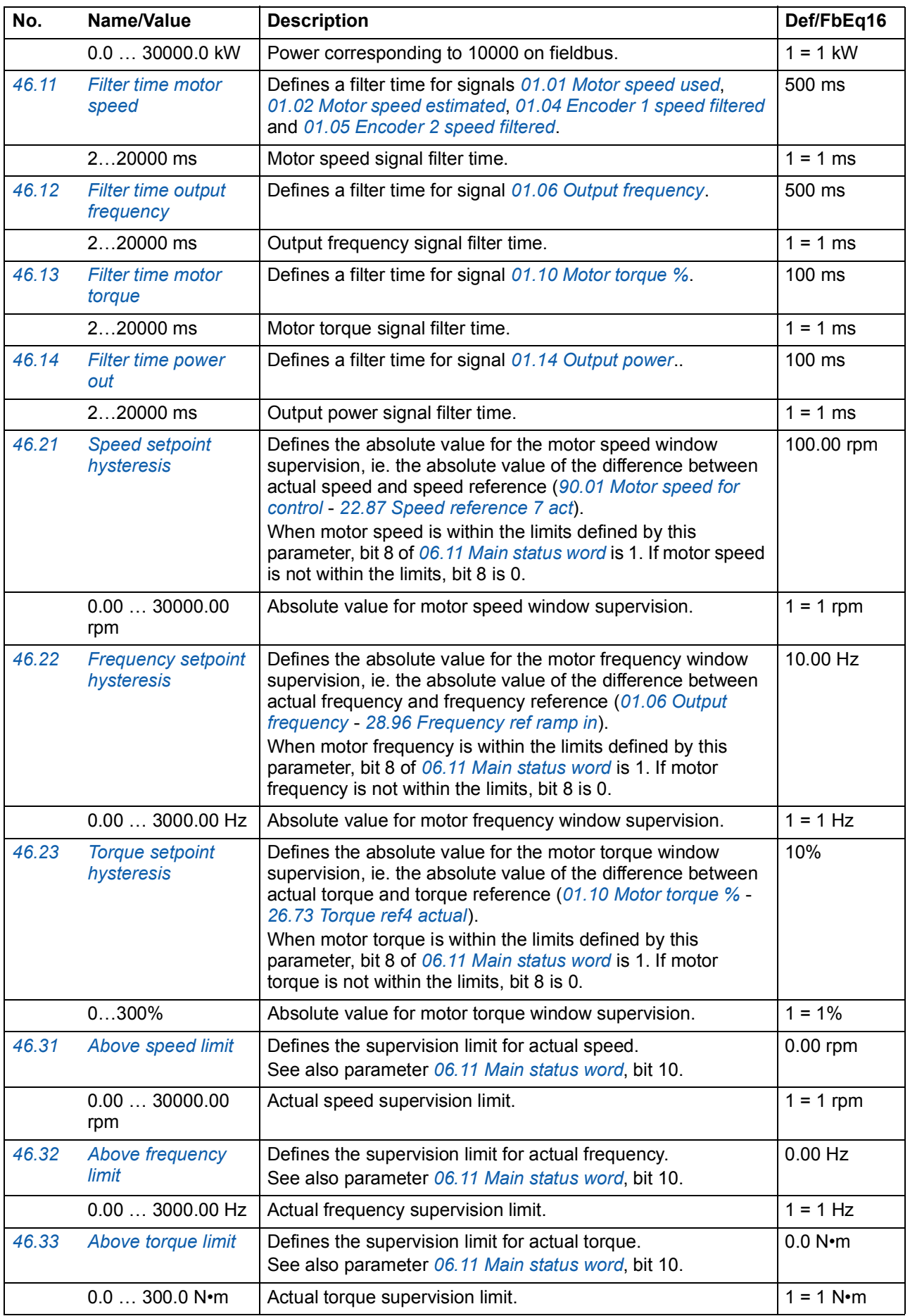

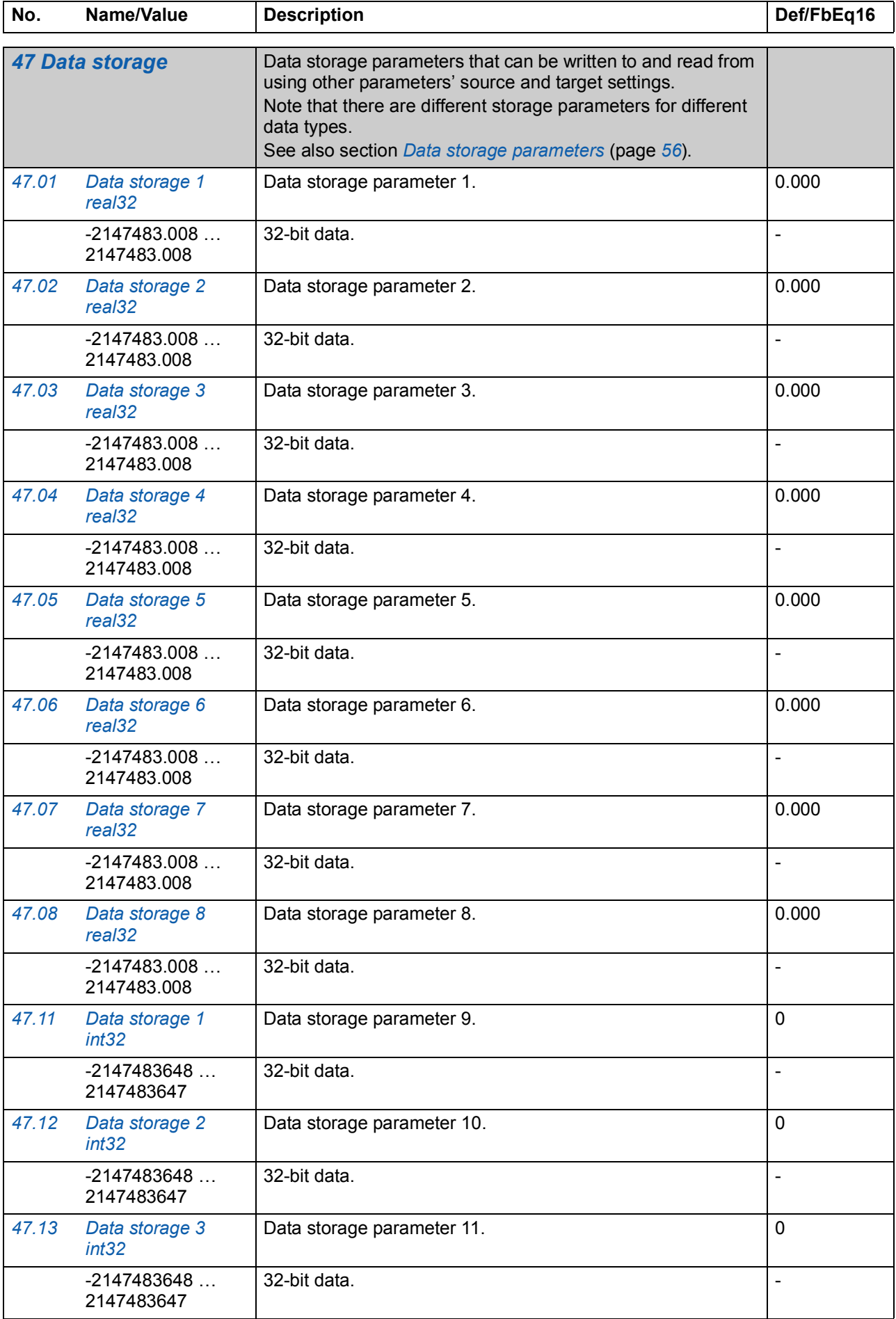

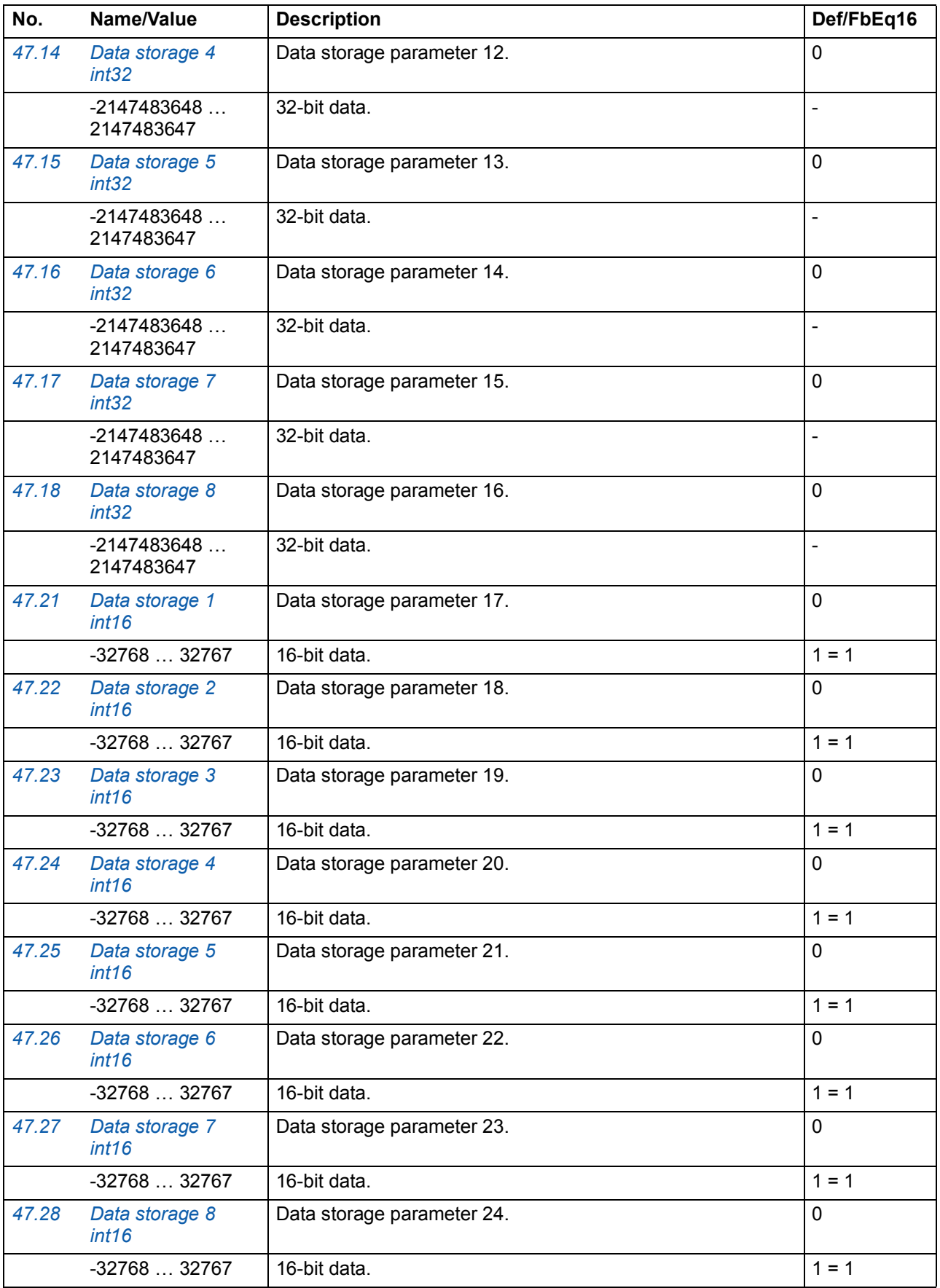

<span id="page-193-8"></span><span id="page-193-7"></span><span id="page-193-6"></span><span id="page-193-5"></span>- 1

<span id="page-193-4"></span><span id="page-193-3"></span><span id="page-193-2"></span><span id="page-193-1"></span><span id="page-193-0"></span>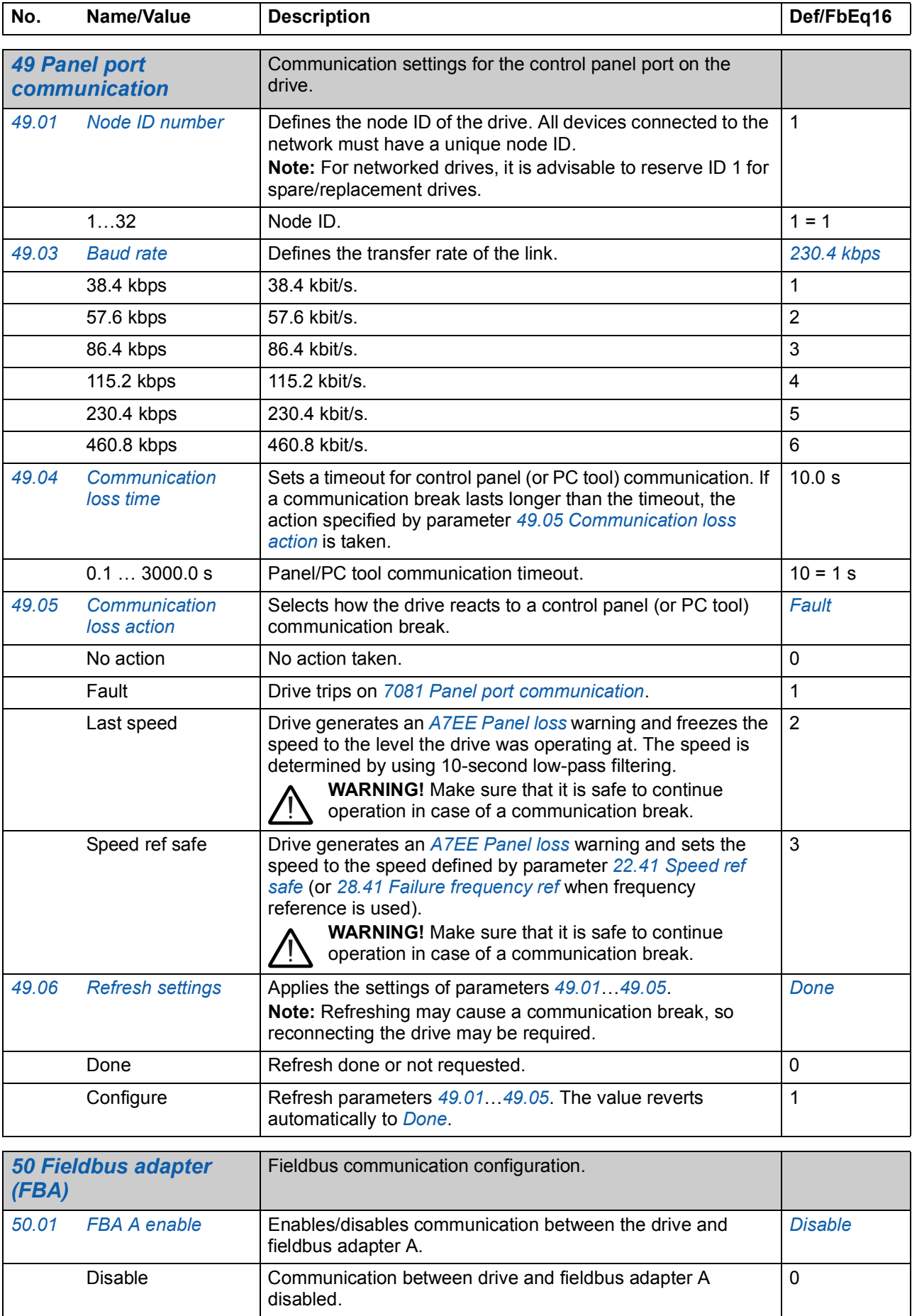

<span id="page-194-8"></span><span id="page-194-7"></span><span id="page-194-6"></span><span id="page-194-5"></span><span id="page-194-4"></span><span id="page-194-3"></span><span id="page-194-2"></span><span id="page-194-1"></span><span id="page-194-0"></span>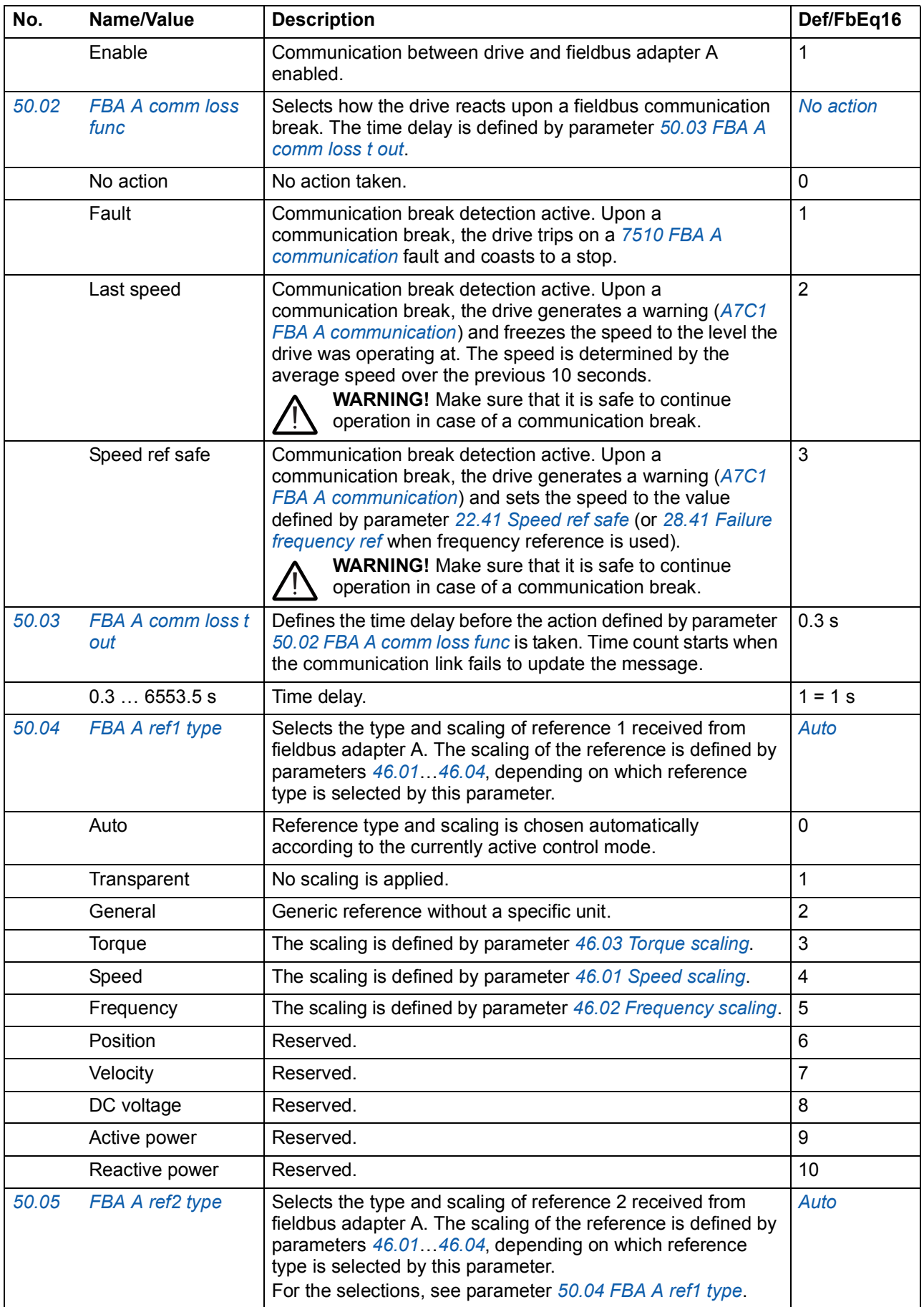

<span id="page-195-16"></span><span id="page-195-15"></span><span id="page-195-14"></span><span id="page-195-13"></span><span id="page-195-12"></span><span id="page-195-11"></span><span id="page-195-10"></span><span id="page-195-9"></span><span id="page-195-8"></span><span id="page-195-7"></span><span id="page-195-6"></span><span id="page-195-5"></span><span id="page-195-4"></span><span id="page-195-3"></span><span id="page-195-2"></span><span id="page-195-1"></span><span id="page-195-0"></span>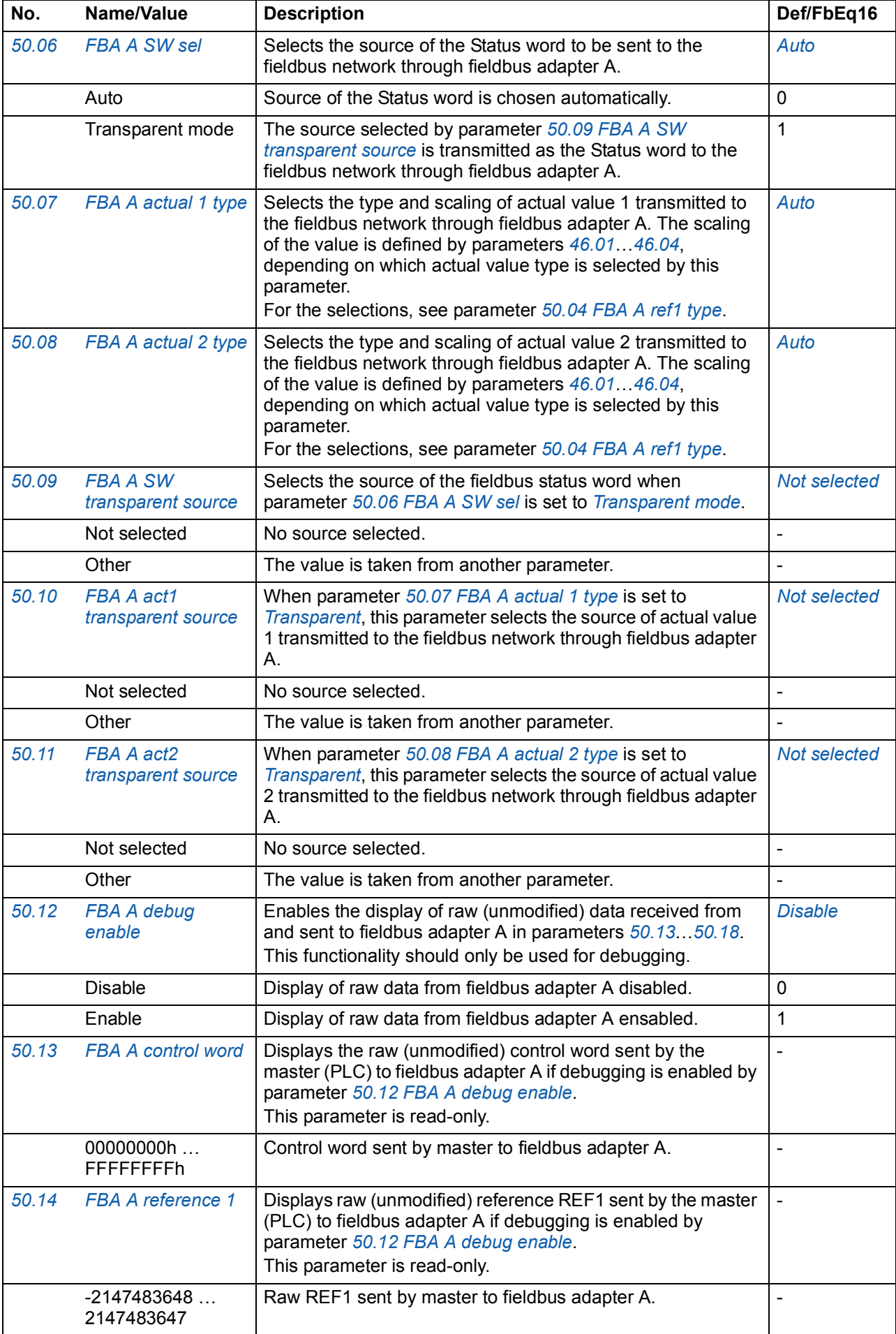

<span id="page-196-4"></span><span id="page-196-3"></span><span id="page-196-2"></span><span id="page-196-1"></span><span id="page-196-0"></span>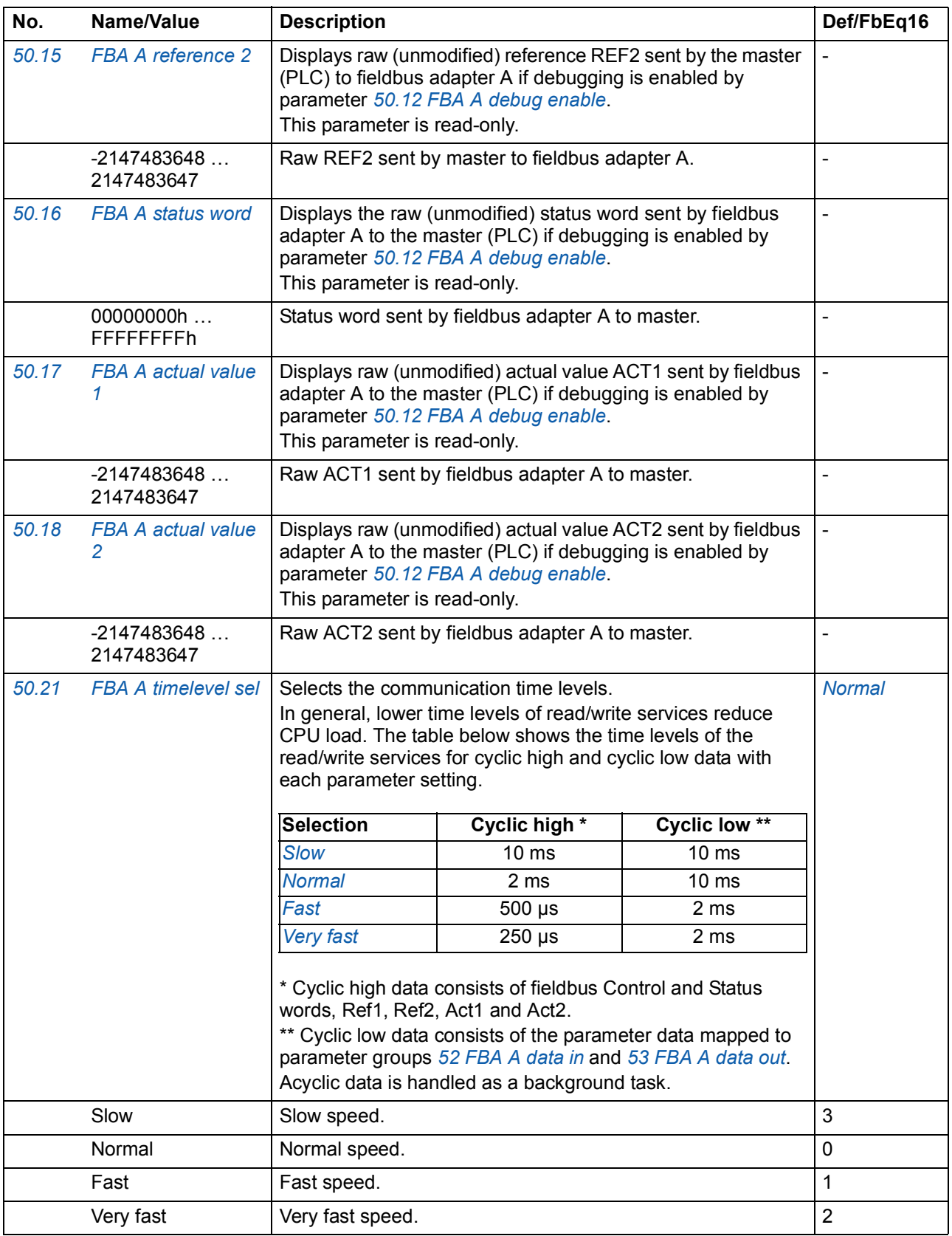

<span id="page-197-3"></span><span id="page-197-2"></span><span id="page-197-1"></span><span id="page-197-0"></span>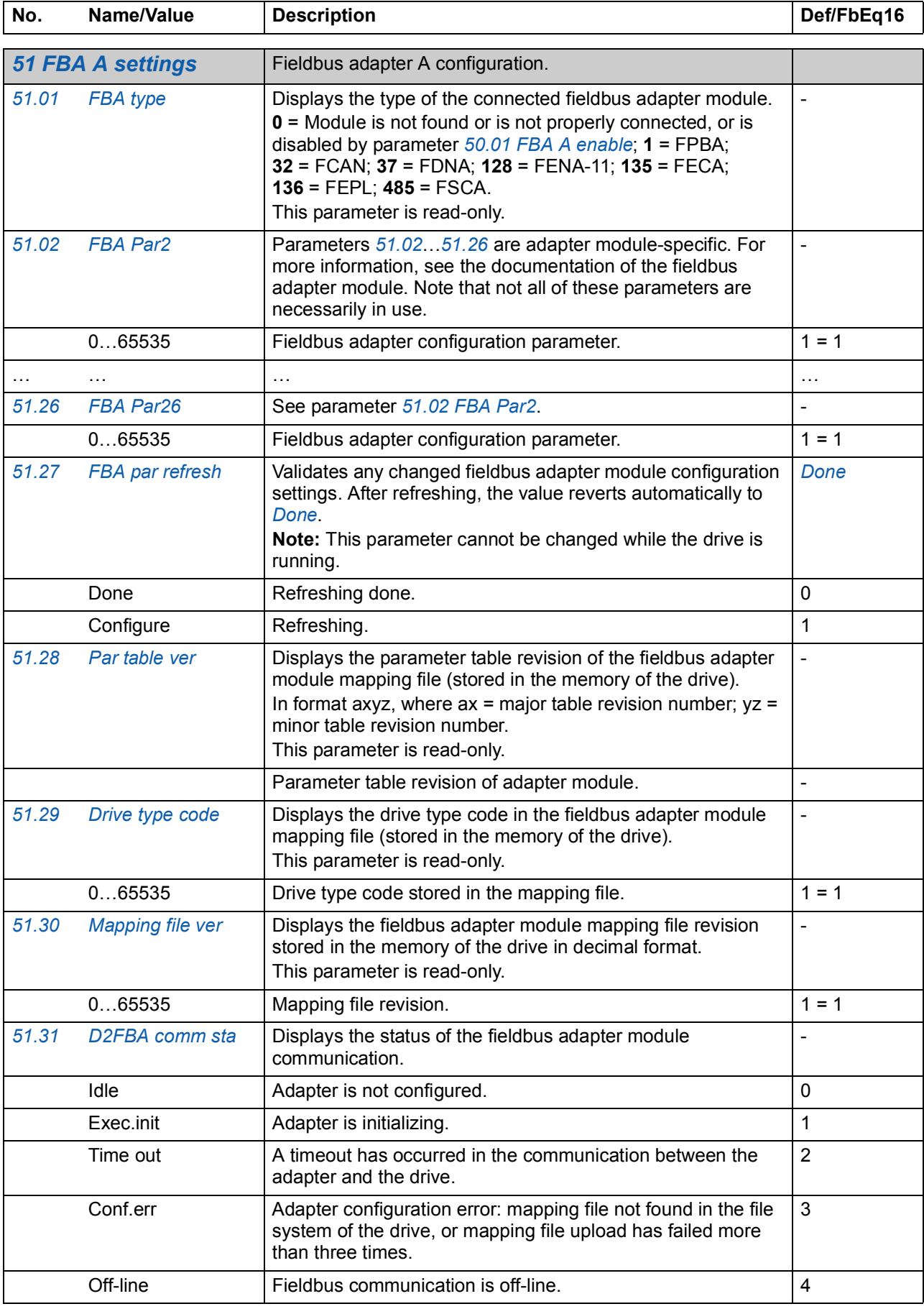

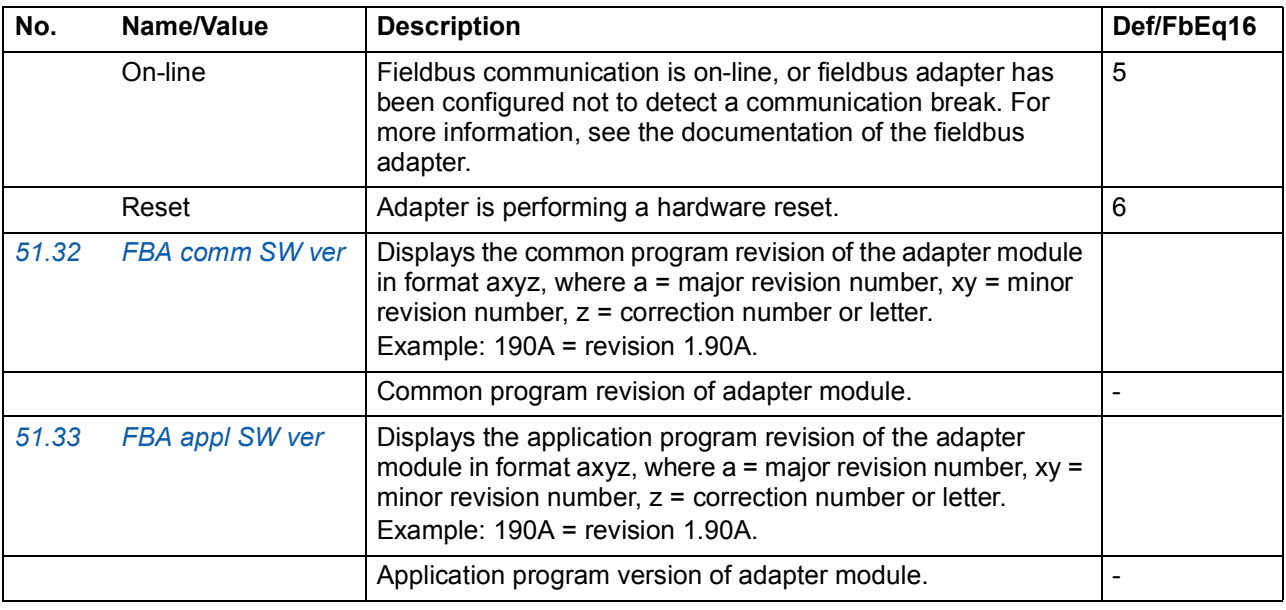

<span id="page-198-4"></span><span id="page-198-3"></span><span id="page-198-2"></span><span id="page-198-1"></span><span id="page-198-0"></span>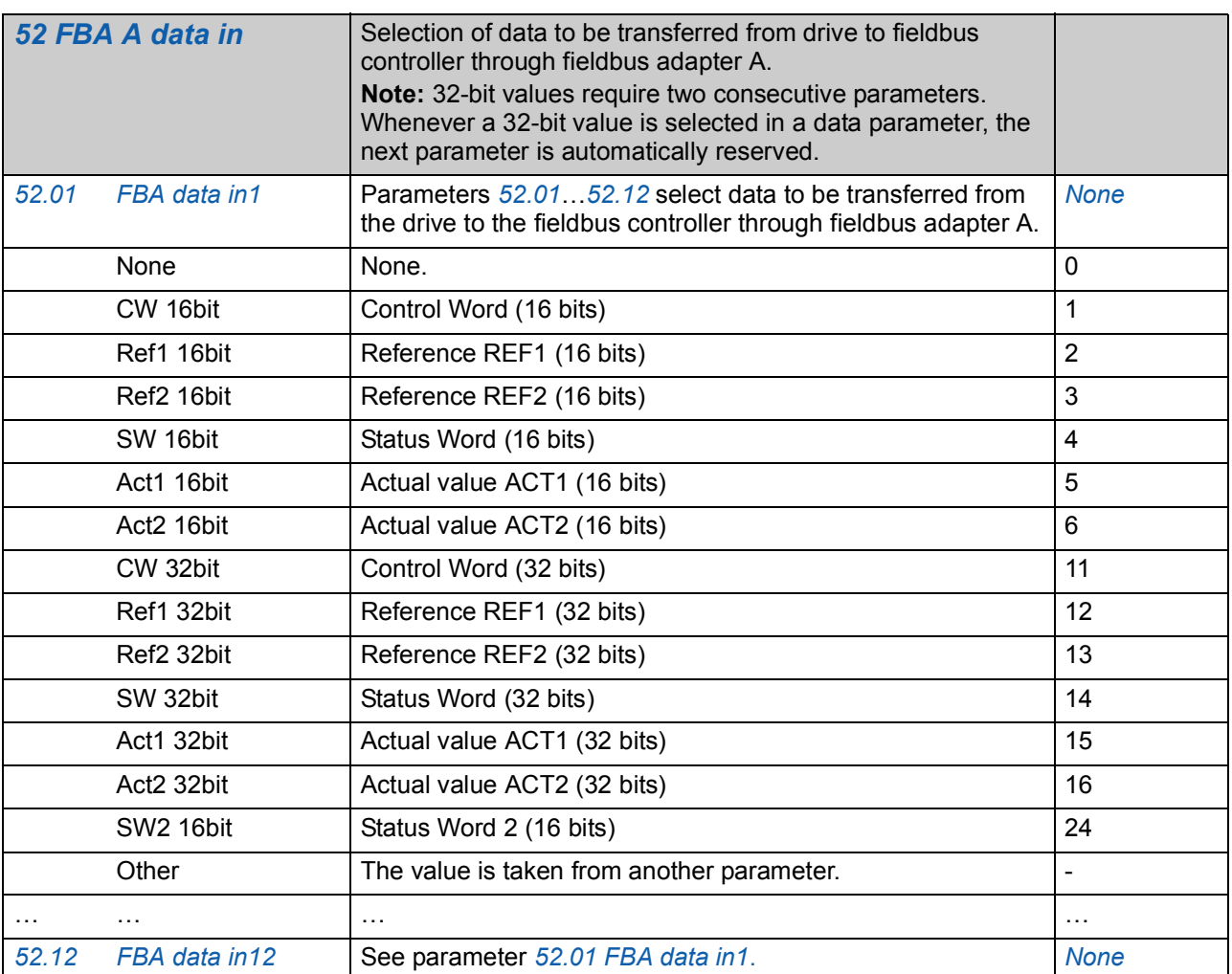

<span id="page-199-8"></span><span id="page-199-7"></span><span id="page-199-6"></span><span id="page-199-5"></span><span id="page-199-4"></span><span id="page-199-3"></span><span id="page-199-2"></span><span id="page-199-1"></span><span id="page-199-0"></span>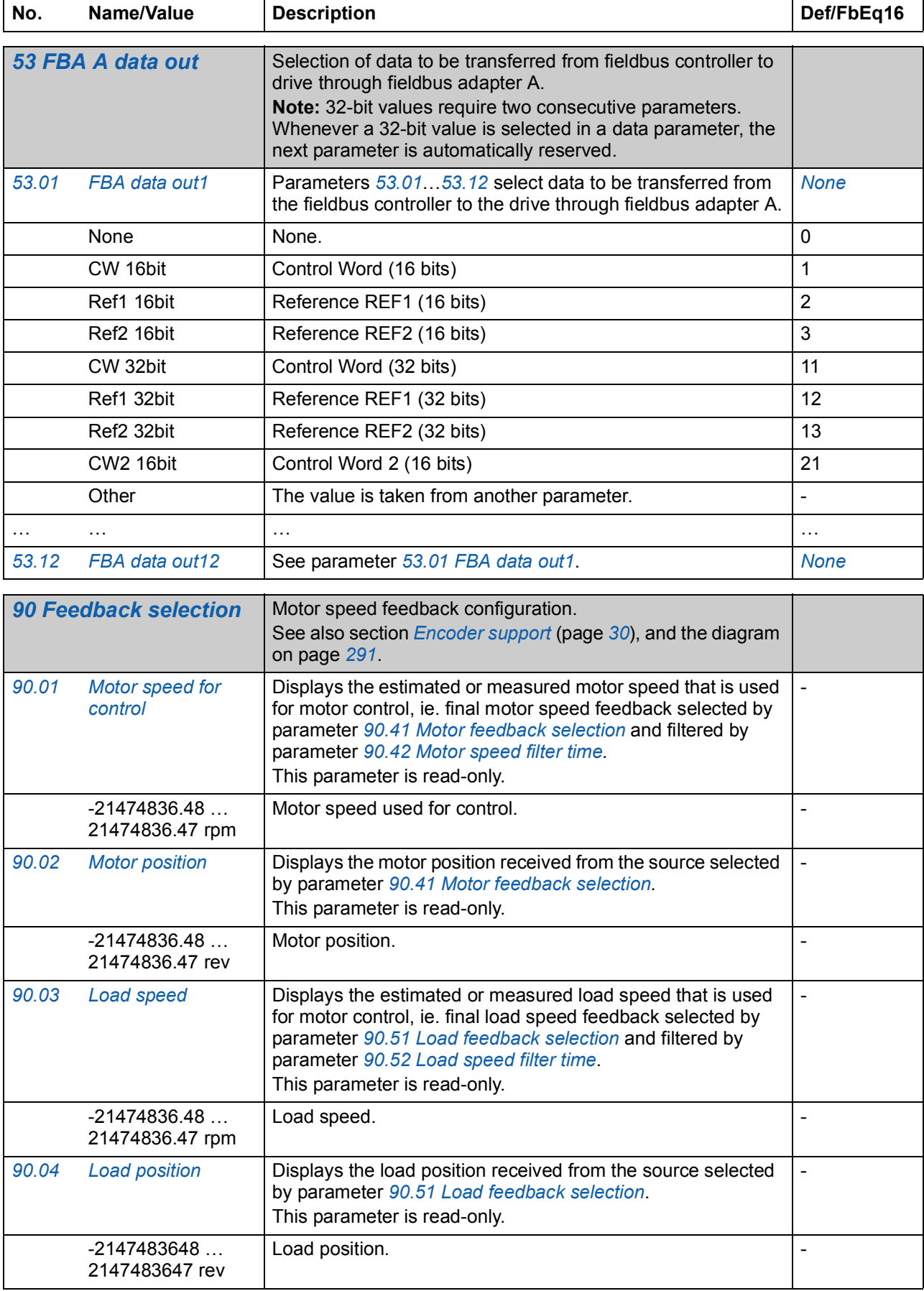

<span id="page-200-3"></span><span id="page-200-2"></span><span id="page-200-1"></span><span id="page-200-0"></span>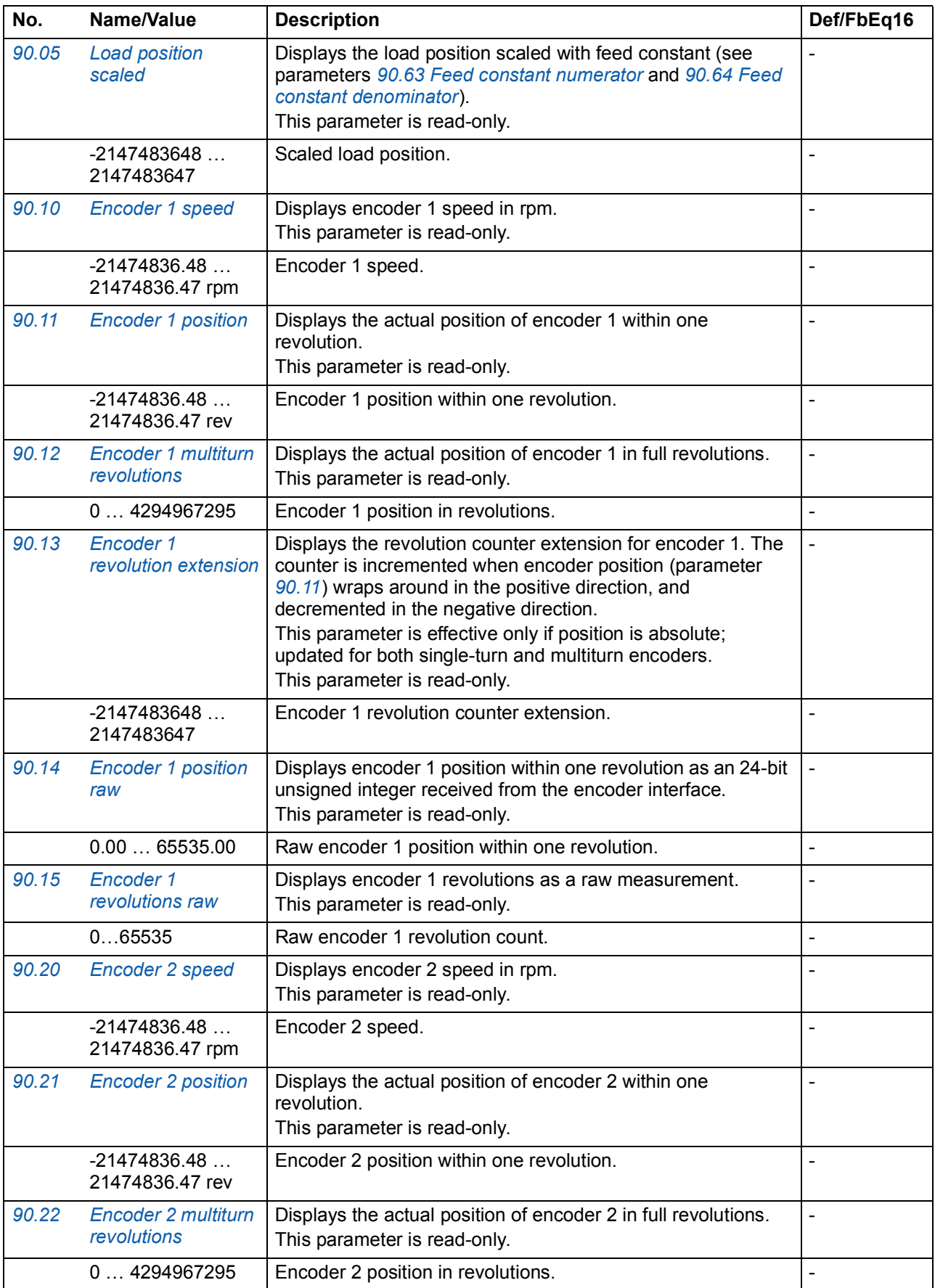

<span id="page-201-4"></span><span id="page-201-3"></span><span id="page-201-2"></span><span id="page-201-1"></span><span id="page-201-0"></span>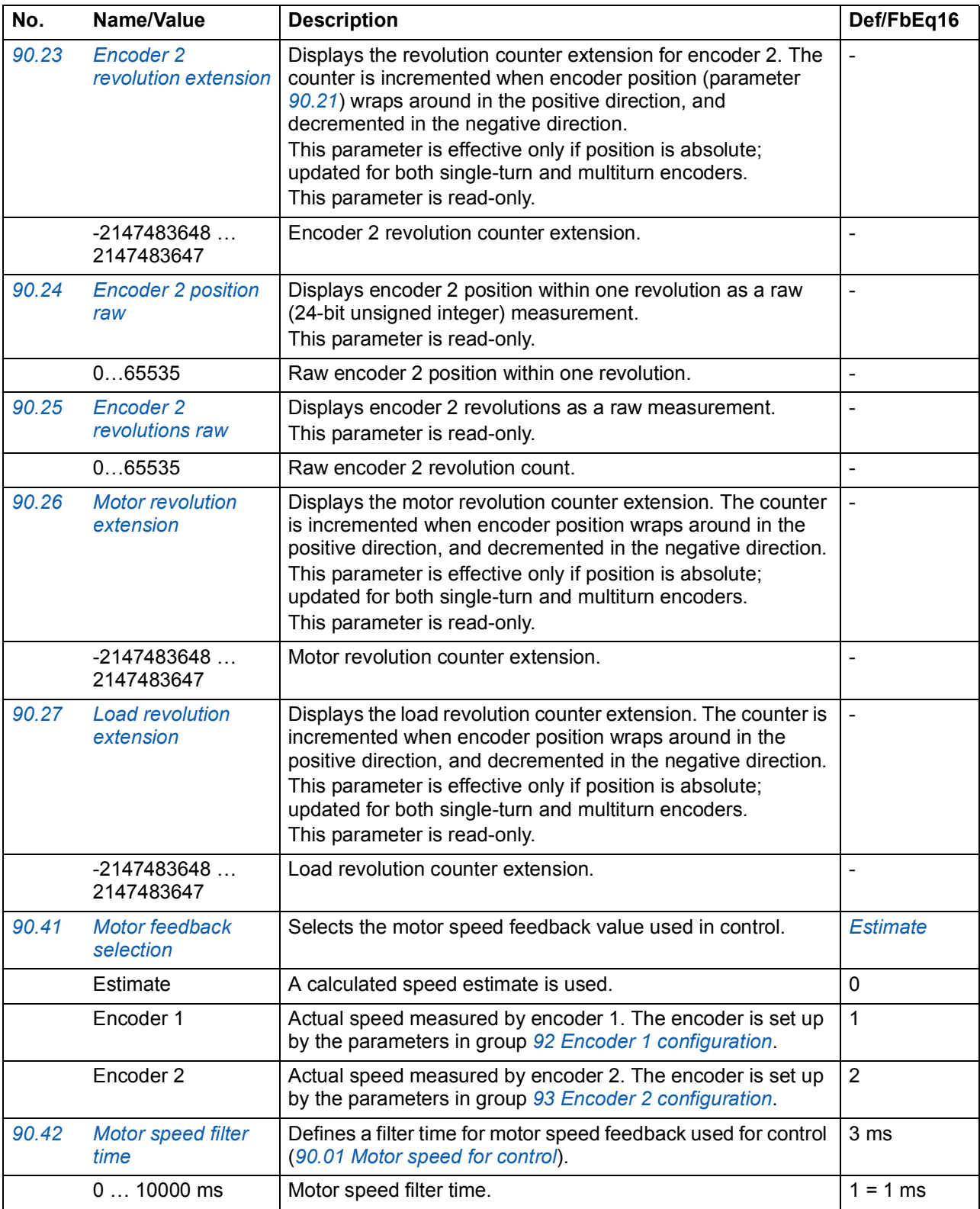

<span id="page-202-10"></span><span id="page-202-9"></span><span id="page-202-8"></span><span id="page-202-7"></span><span id="page-202-6"></span><span id="page-202-5"></span><span id="page-202-4"></span><span id="page-202-3"></span><span id="page-202-2"></span><span id="page-202-1"></span><span id="page-202-0"></span>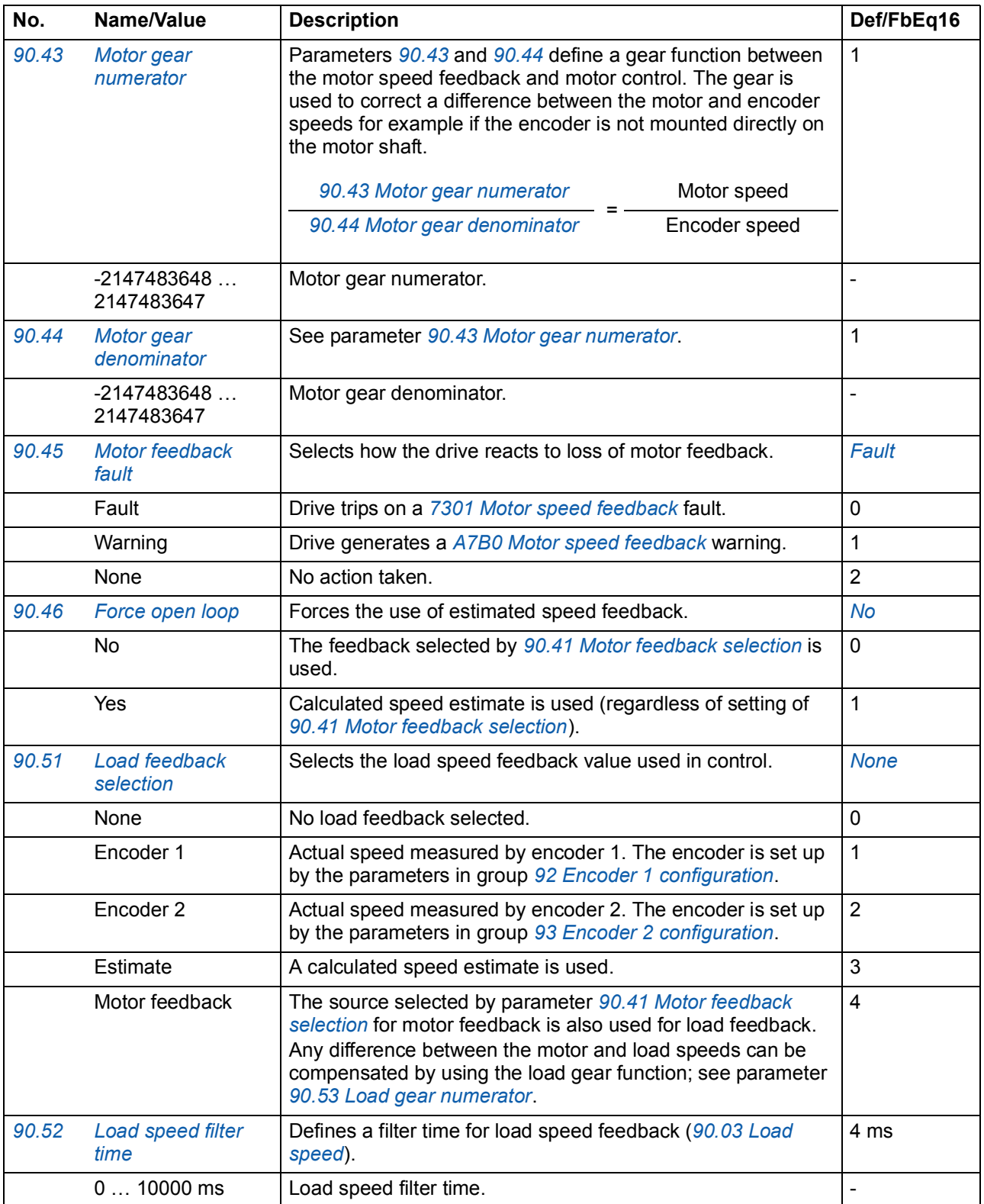

<span id="page-203-13"></span><span id="page-203-12"></span><span id="page-203-11"></span><span id="page-203-10"></span><span id="page-203-9"></span><span id="page-203-8"></span><span id="page-203-7"></span><span id="page-203-6"></span><span id="page-203-5"></span><span id="page-203-4"></span><span id="page-203-3"></span><span id="page-203-2"></span><span id="page-203-1"></span><span id="page-203-0"></span>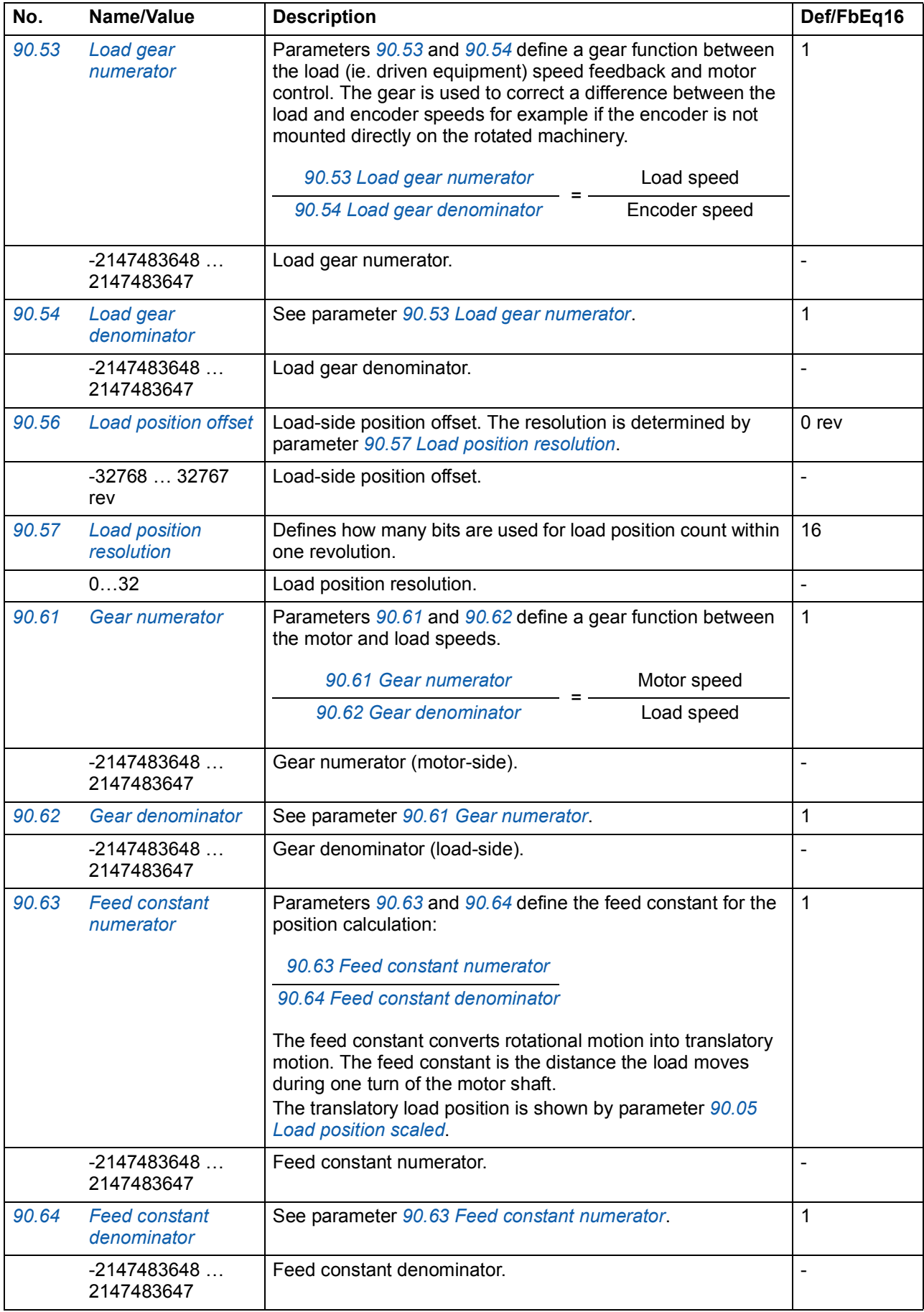

<span id="page-204-3"></span><span id="page-204-2"></span><span id="page-204-1"></span><span id="page-204-0"></span>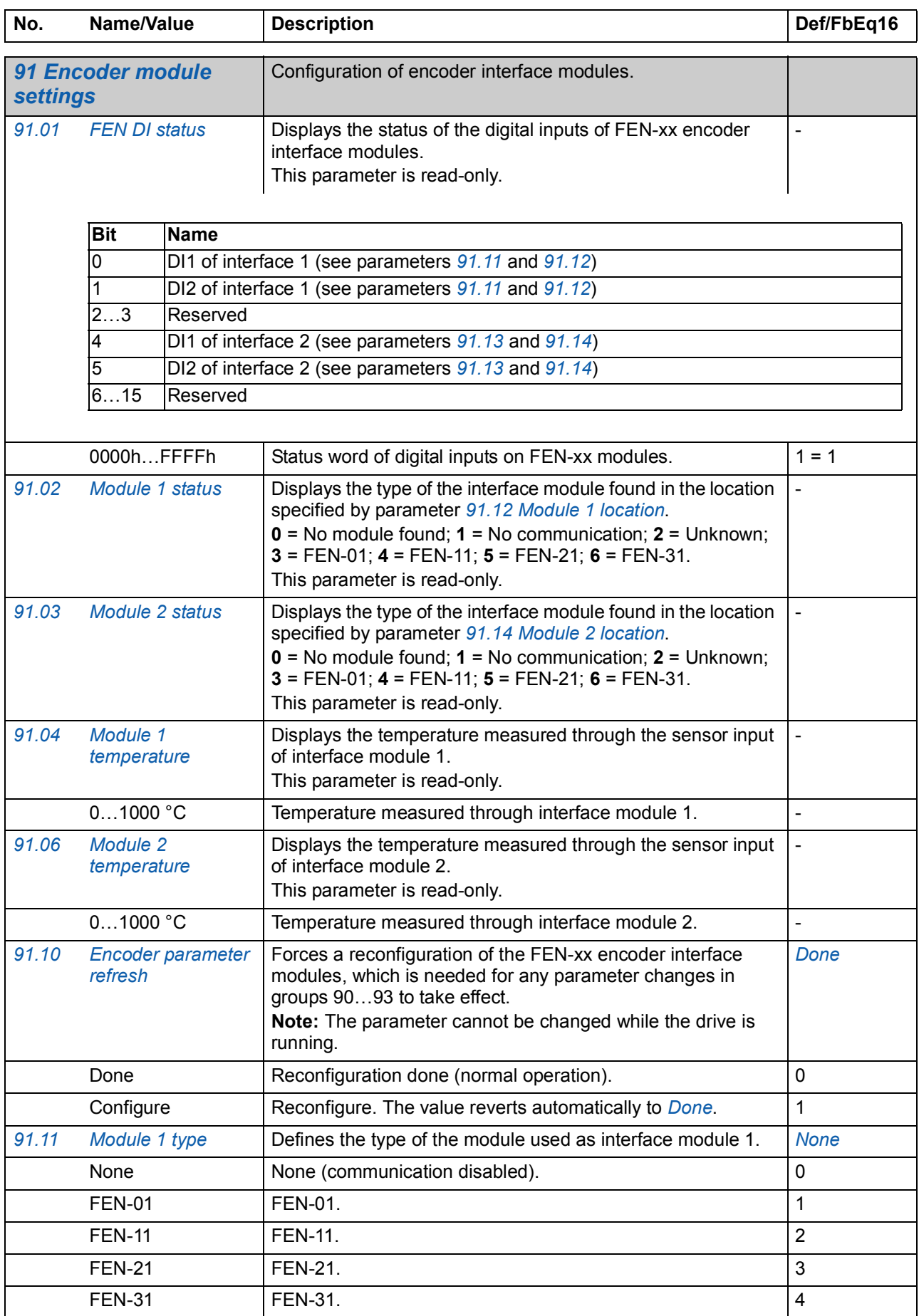

<span id="page-205-7"></span><span id="page-205-6"></span><span id="page-205-5"></span><span id="page-205-4"></span><span id="page-205-3"></span><span id="page-205-2"></span><span id="page-205-1"></span><span id="page-205-0"></span>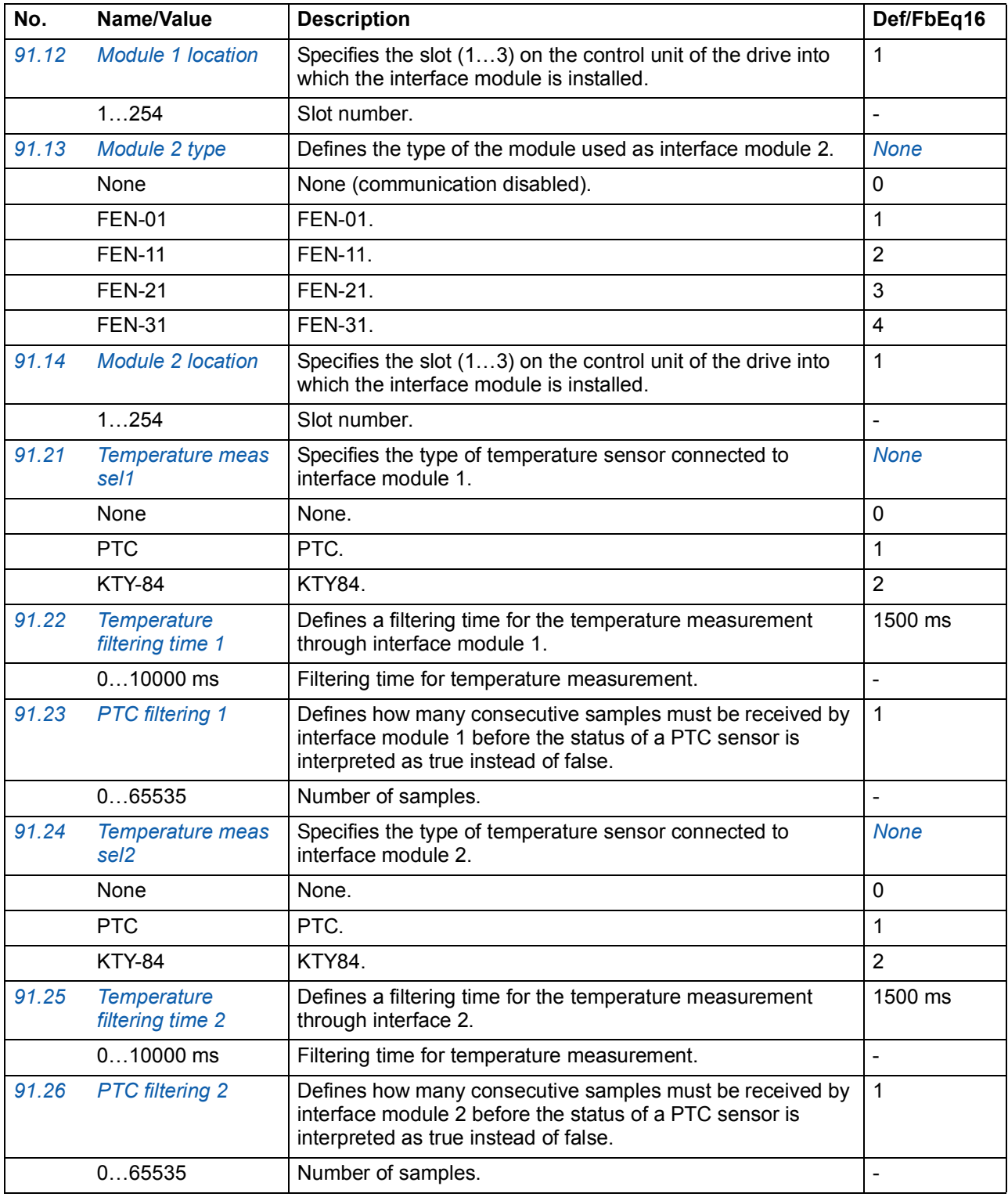

<span id="page-206-20"></span><span id="page-206-19"></span><span id="page-206-18"></span><span id="page-206-17"></span><span id="page-206-16"></span><span id="page-206-15"></span><span id="page-206-14"></span><span id="page-206-13"></span><span id="page-206-12"></span><span id="page-206-11"></span><span id="page-206-10"></span><span id="page-206-9"></span><span id="page-206-8"></span><span id="page-206-7"></span><span id="page-206-6"></span><span id="page-206-5"></span><span id="page-206-4"></span><span id="page-206-3"></span><span id="page-206-2"></span><span id="page-206-1"></span><span id="page-206-0"></span>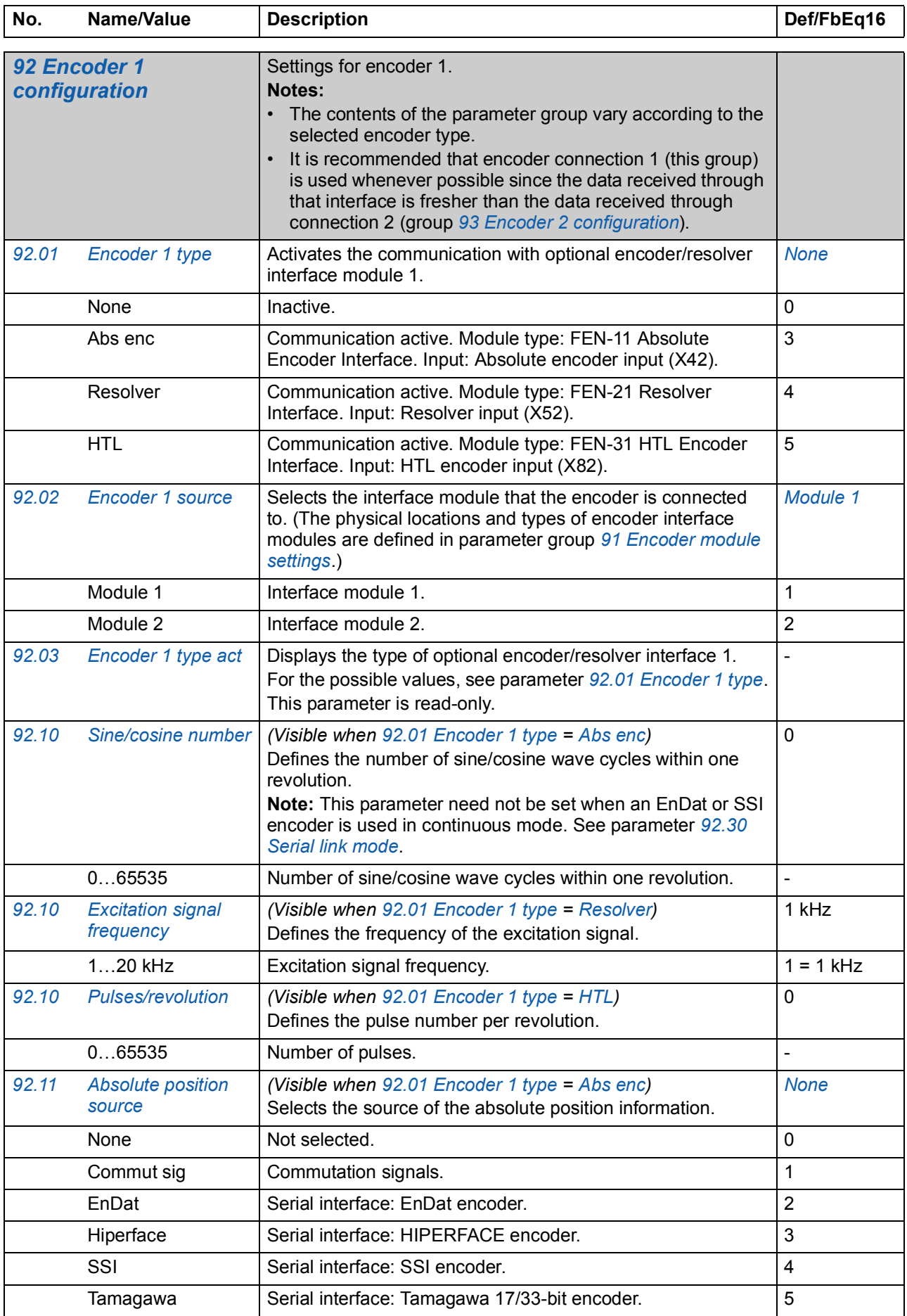

<span id="page-207-17"></span><span id="page-207-16"></span><span id="page-207-15"></span><span id="page-207-14"></span><span id="page-207-13"></span><span id="page-207-12"></span><span id="page-207-11"></span><span id="page-207-10"></span><span id="page-207-9"></span><span id="page-207-8"></span><span id="page-207-7"></span><span id="page-207-6"></span><span id="page-207-5"></span><span id="page-207-4"></span><span id="page-207-3"></span><span id="page-207-2"></span><span id="page-207-1"></span><span id="page-207-0"></span>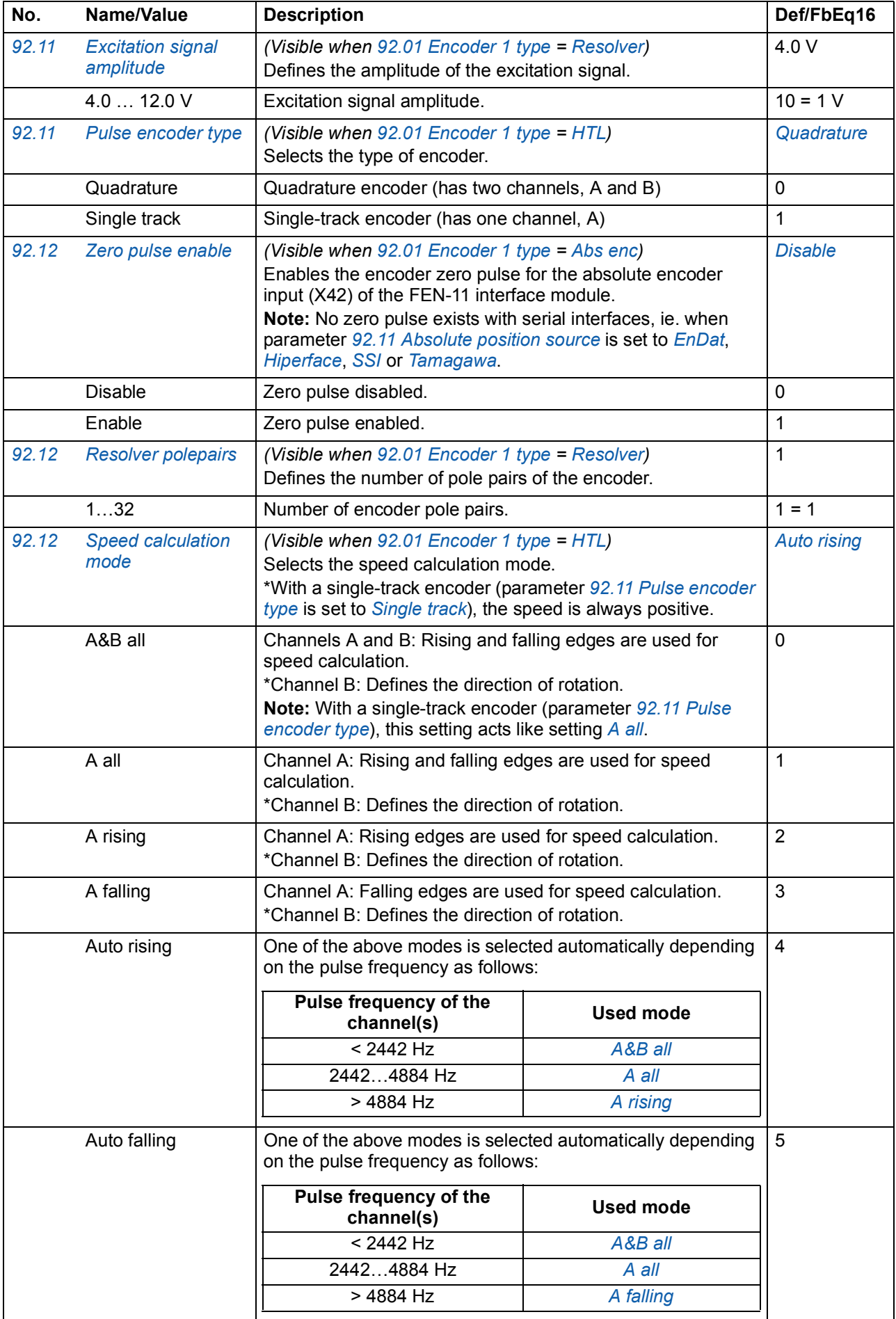

<span id="page-208-15"></span><span id="page-208-14"></span><span id="page-208-13"></span><span id="page-208-12"></span><span id="page-208-11"></span><span id="page-208-10"></span><span id="page-208-9"></span><span id="page-208-8"></span><span id="page-208-7"></span><span id="page-208-6"></span><span id="page-208-5"></span><span id="page-208-4"></span><span id="page-208-3"></span><span id="page-208-2"></span><span id="page-208-1"></span><span id="page-208-0"></span>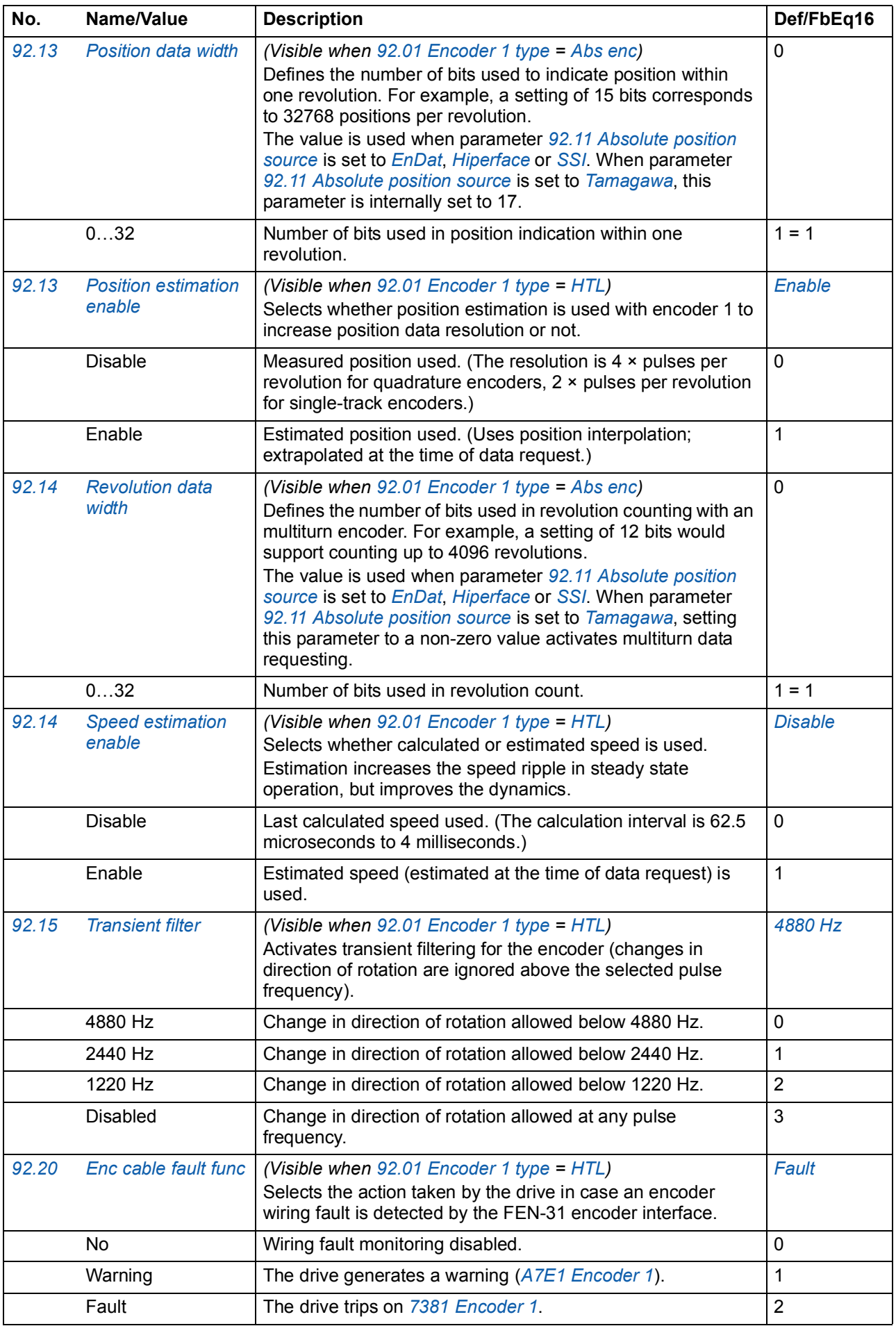

<span id="page-209-15"></span><span id="page-209-14"></span><span id="page-209-13"></span><span id="page-209-12"></span><span id="page-209-11"></span><span id="page-209-10"></span><span id="page-209-9"></span><span id="page-209-8"></span><span id="page-209-7"></span><span id="page-209-6"></span><span id="page-209-5"></span><span id="page-209-4"></span><span id="page-209-3"></span><span id="page-209-2"></span><span id="page-209-1"></span><span id="page-209-0"></span>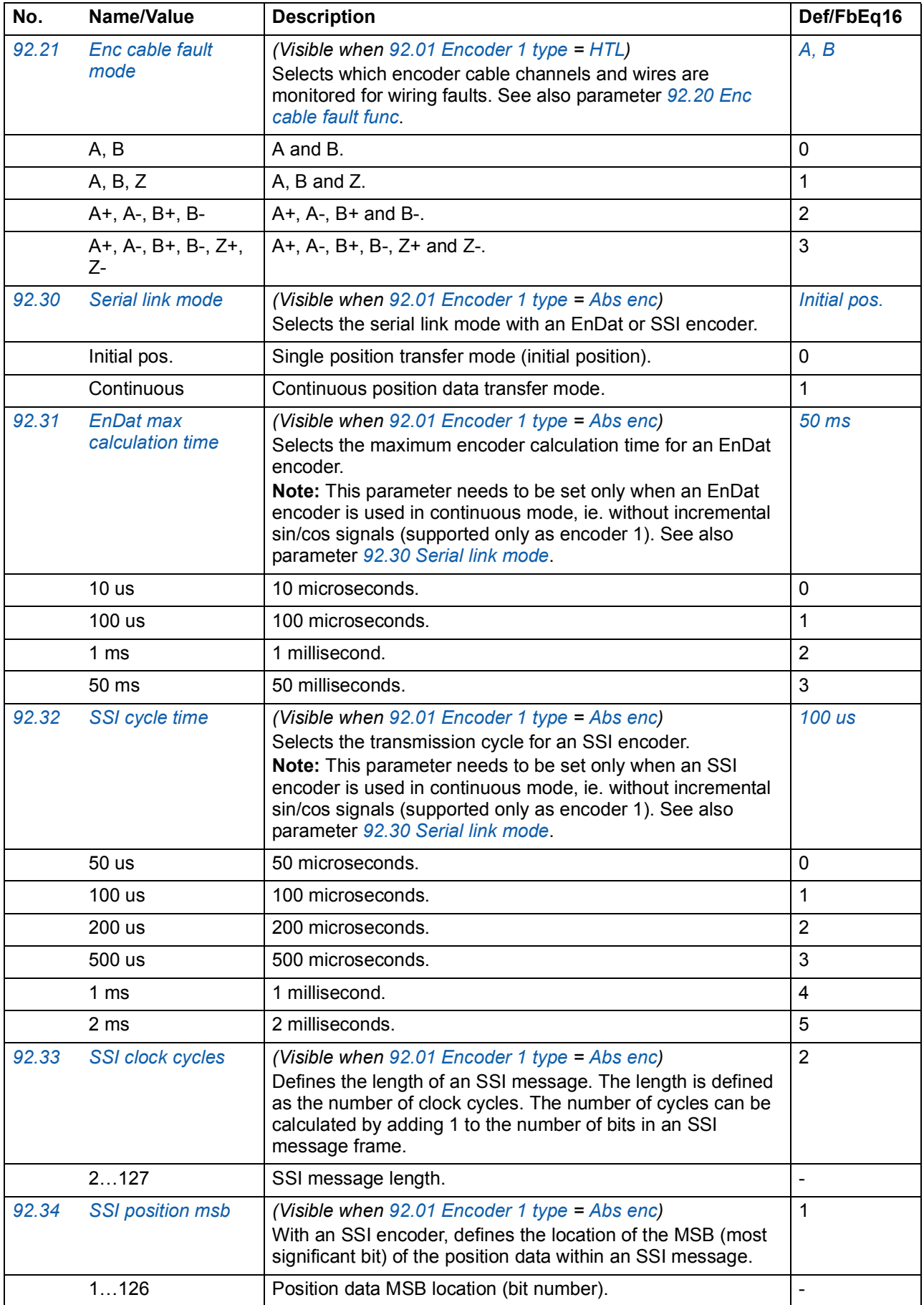

<span id="page-210-16"></span><span id="page-210-15"></span><span id="page-210-14"></span><span id="page-210-13"></span><span id="page-210-12"></span><span id="page-210-11"></span><span id="page-210-10"></span><span id="page-210-9"></span><span id="page-210-8"></span><span id="page-210-7"></span><span id="page-210-6"></span><span id="page-210-5"></span><span id="page-210-4"></span><span id="page-210-3"></span><span id="page-210-2"></span><span id="page-210-1"></span><span id="page-210-0"></span>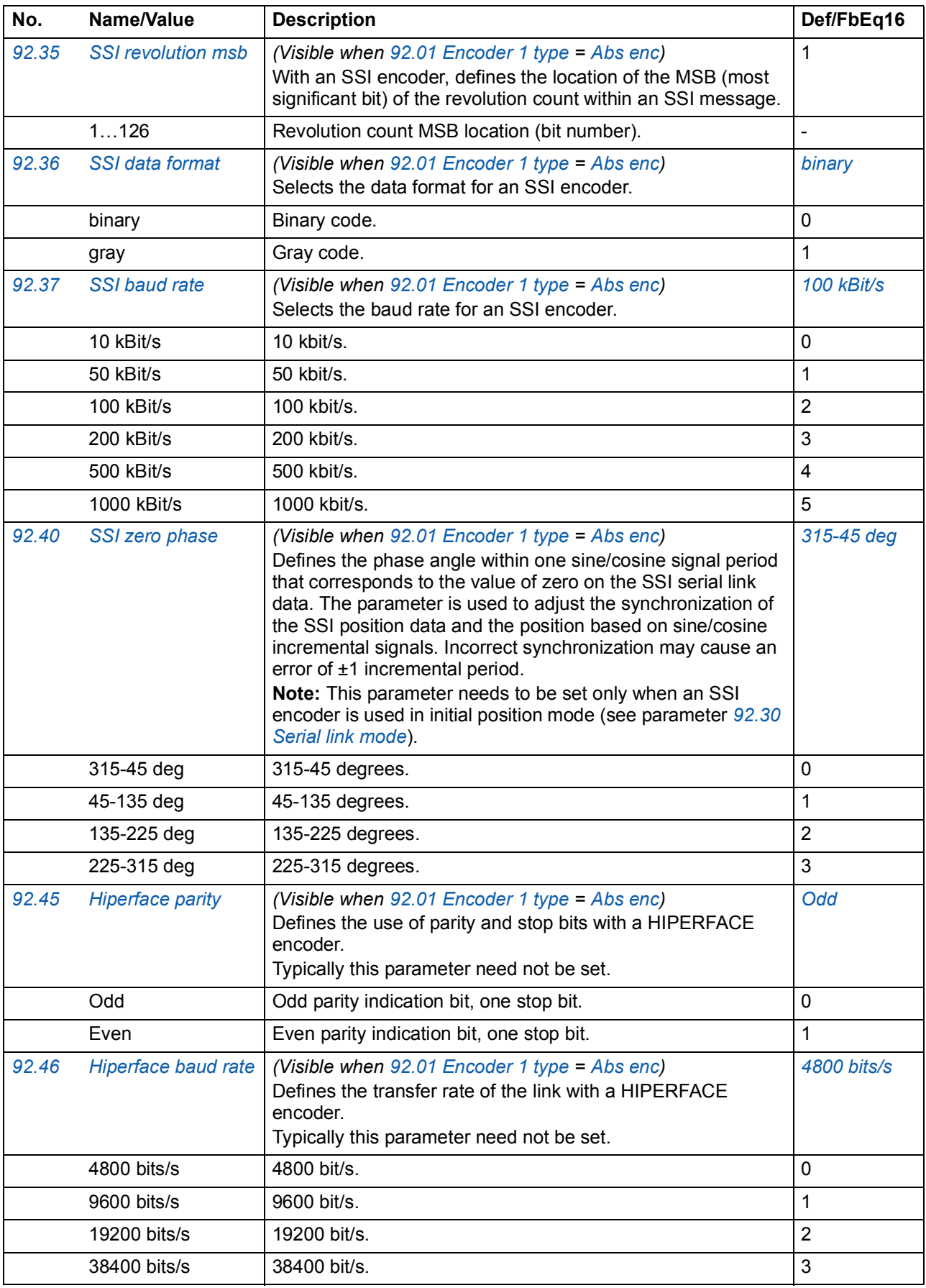

<span id="page-211-6"></span><span id="page-211-5"></span><span id="page-211-4"></span><span id="page-211-3"></span><span id="page-211-2"></span><span id="page-211-1"></span><span id="page-211-0"></span>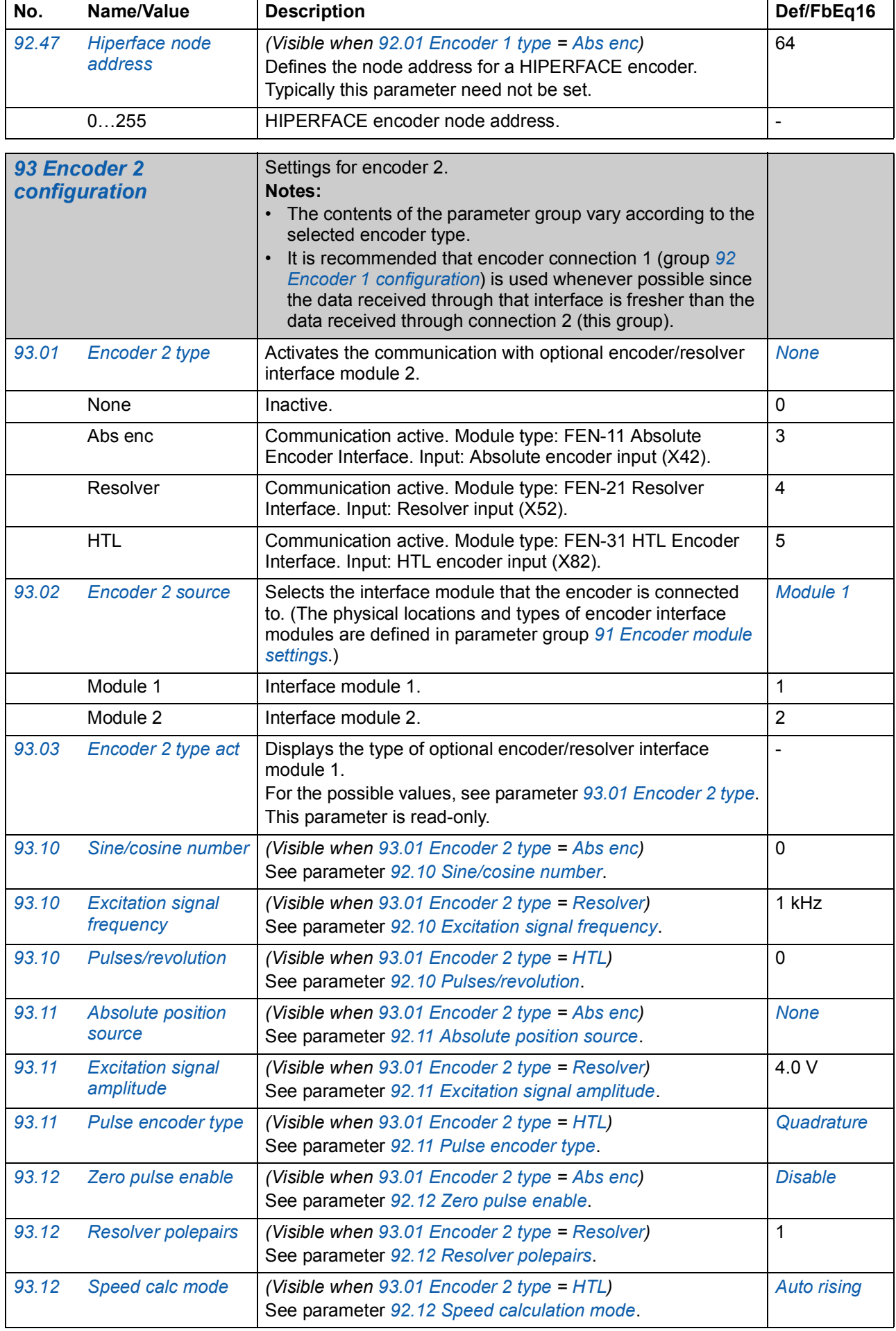

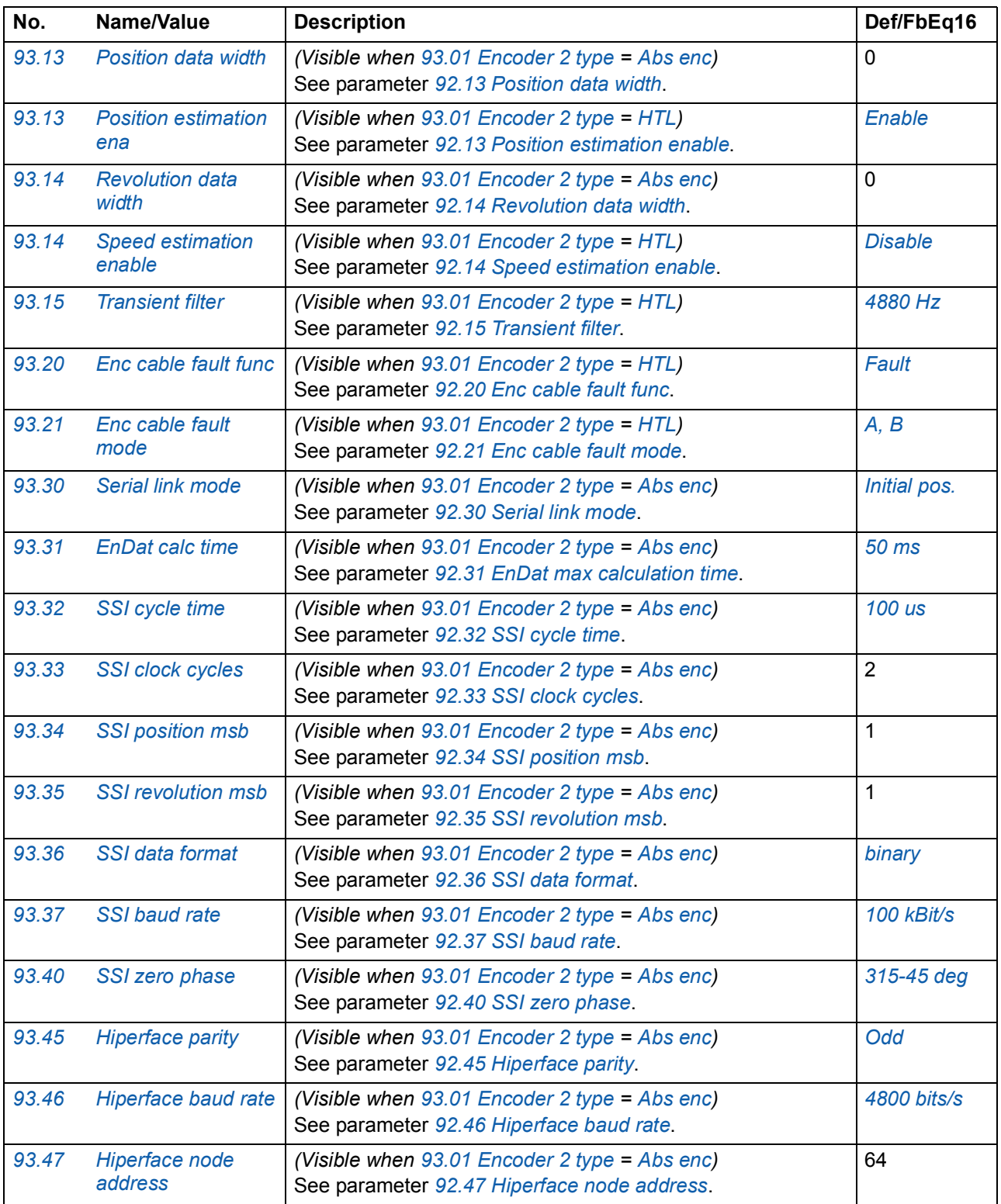

<span id="page-213-4"></span><span id="page-213-3"></span><span id="page-213-2"></span><span id="page-213-1"></span><span id="page-213-0"></span>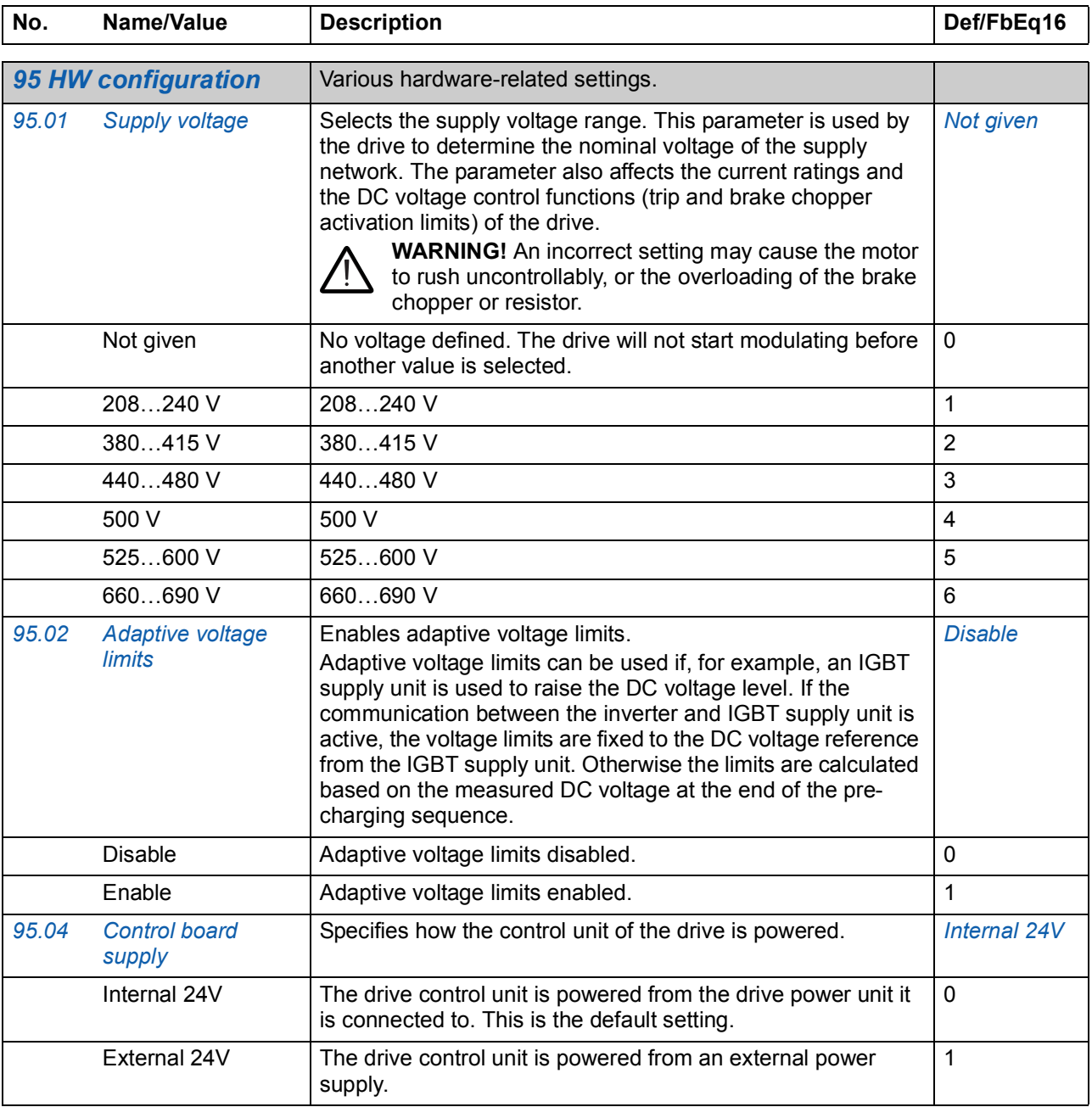

<span id="page-214-1"></span><span id="page-214-0"></span>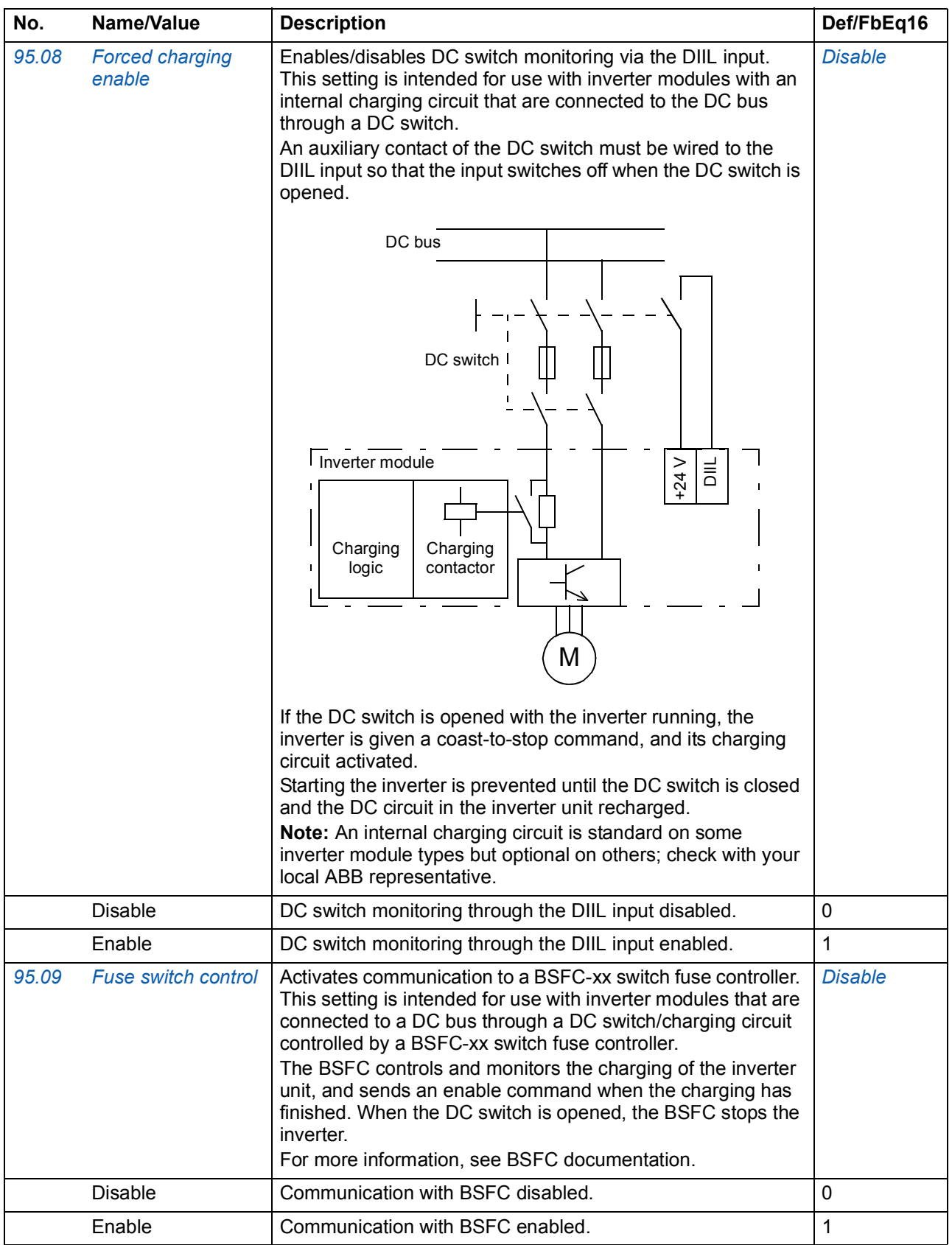

<span id="page-215-4"></span><span id="page-215-3"></span><span id="page-215-2"></span><span id="page-215-1"></span><span id="page-215-0"></span>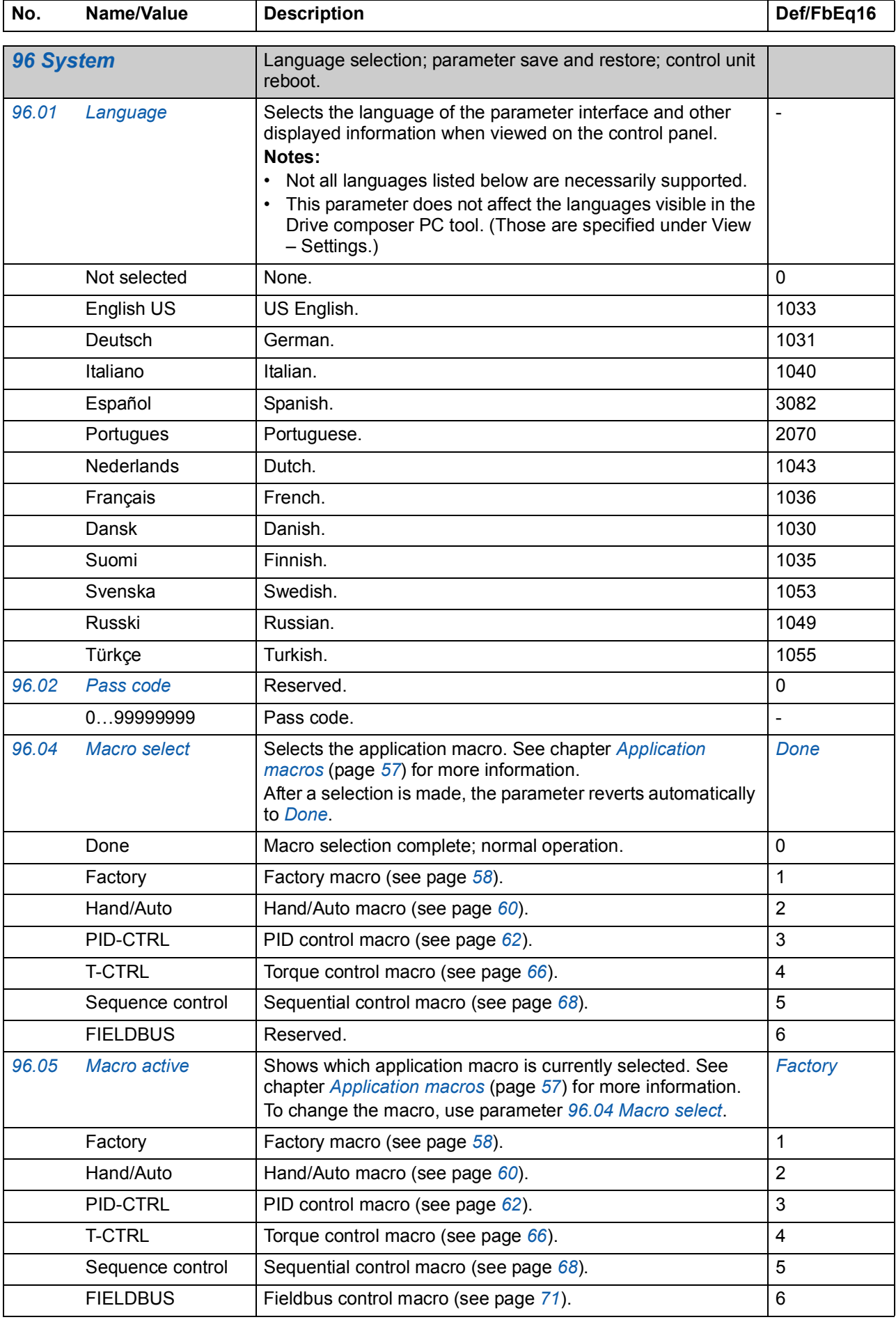
<span id="page-216-0"></span>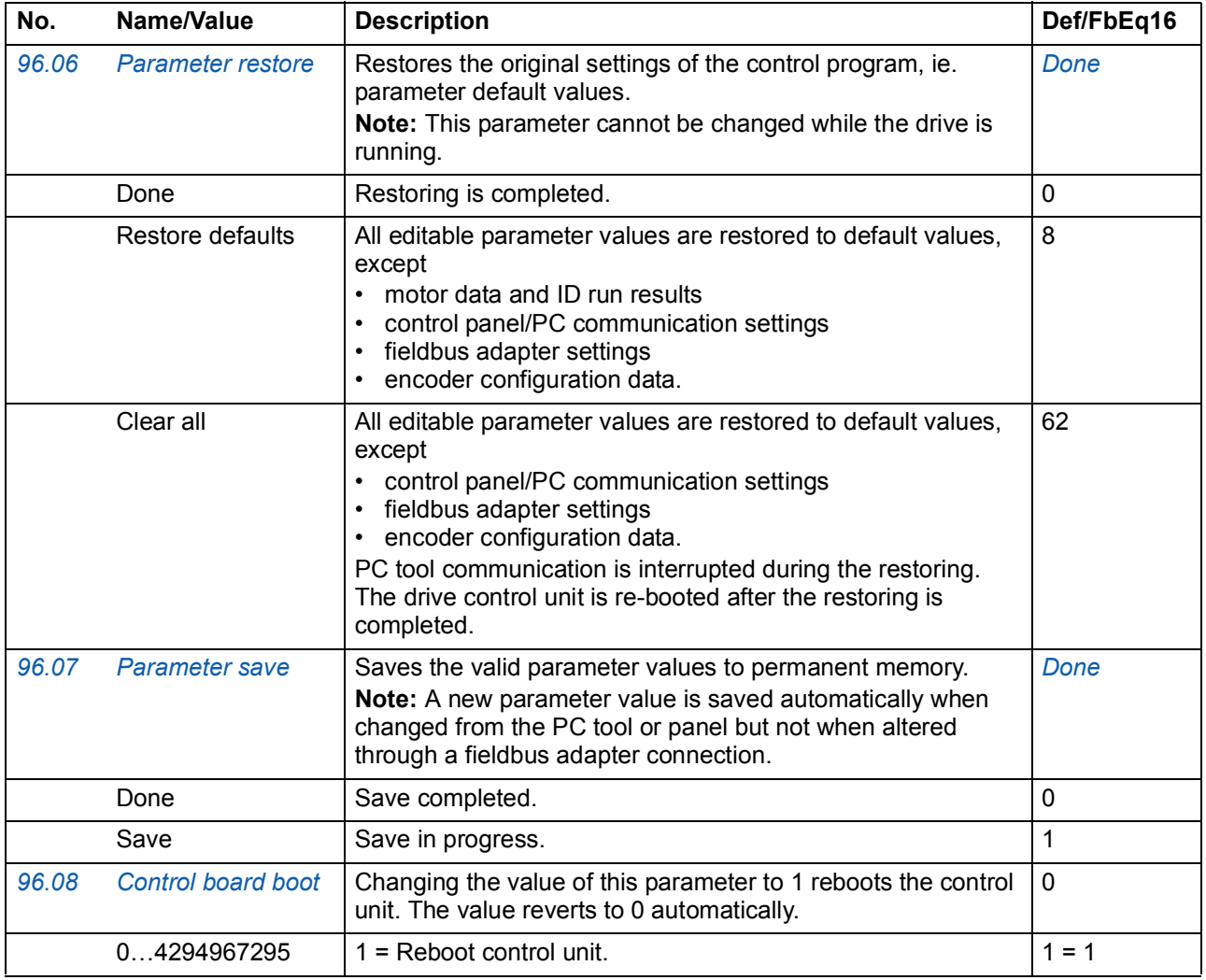

<span id="page-216-2"></span><span id="page-216-1"></span>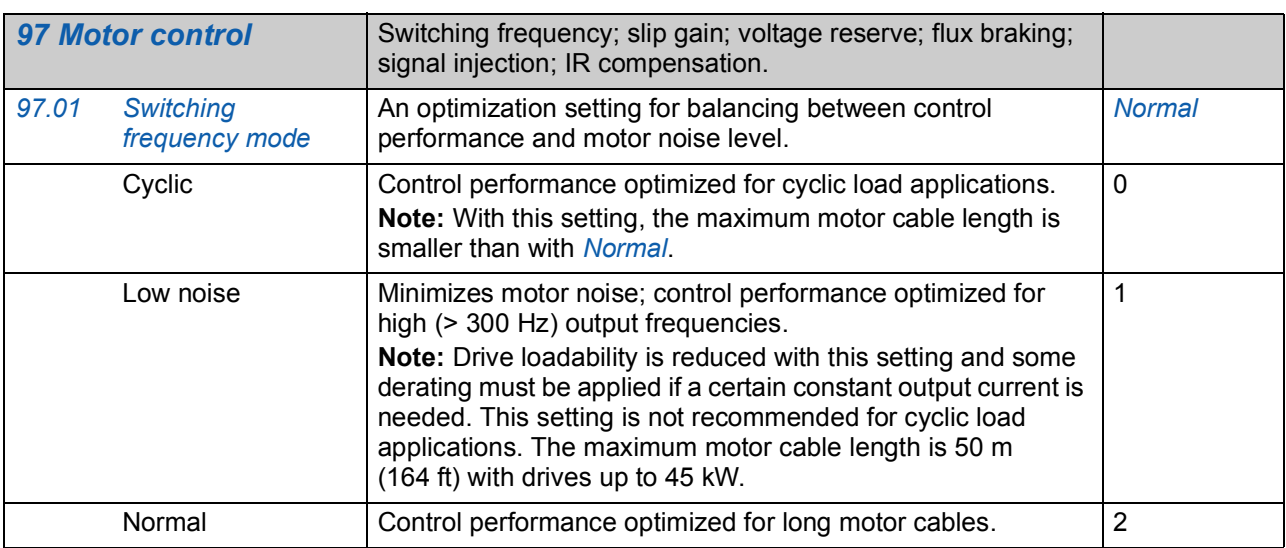

<span id="page-217-6"></span><span id="page-217-5"></span><span id="page-217-4"></span><span id="page-217-3"></span><span id="page-217-2"></span><span id="page-217-1"></span><span id="page-217-0"></span>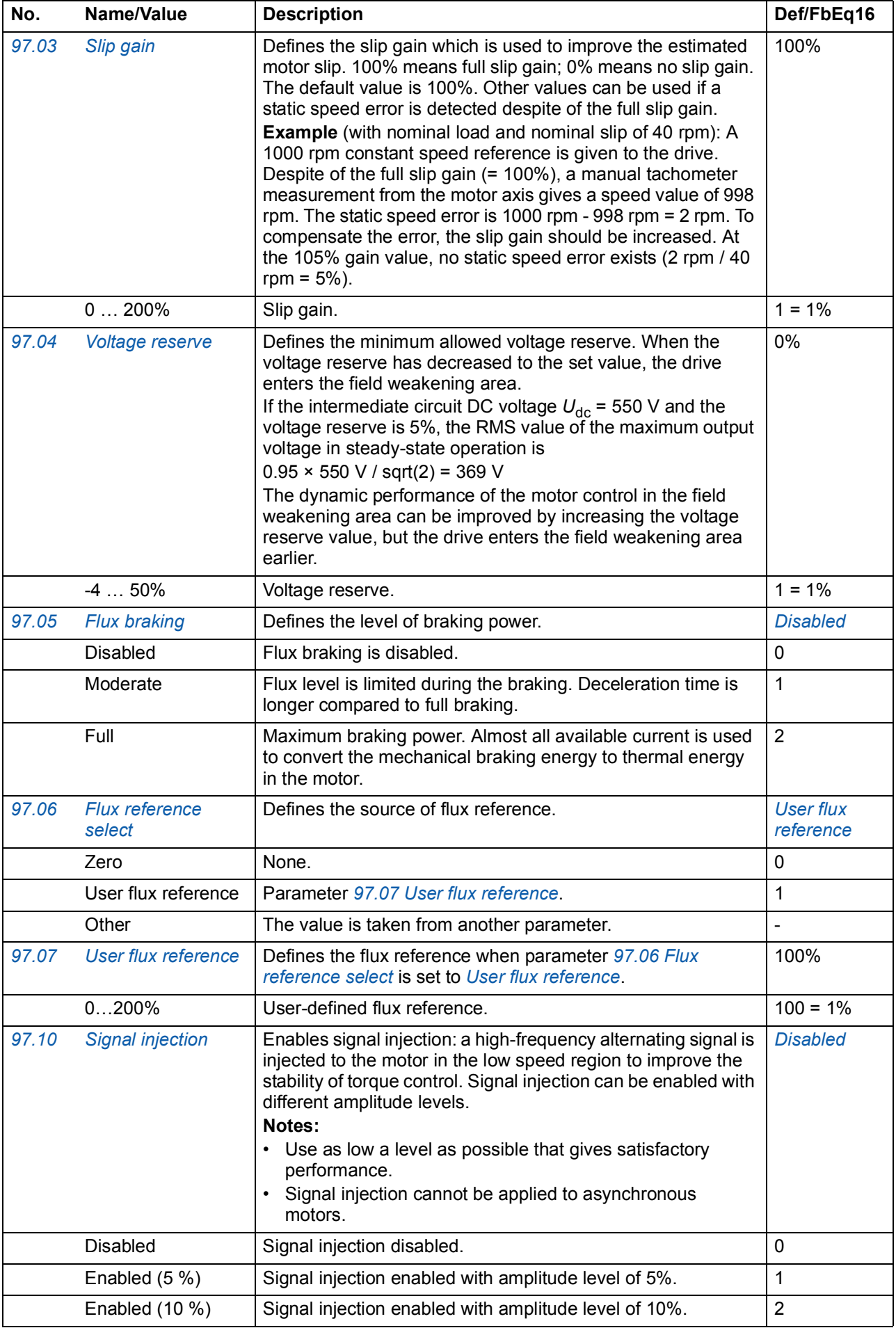

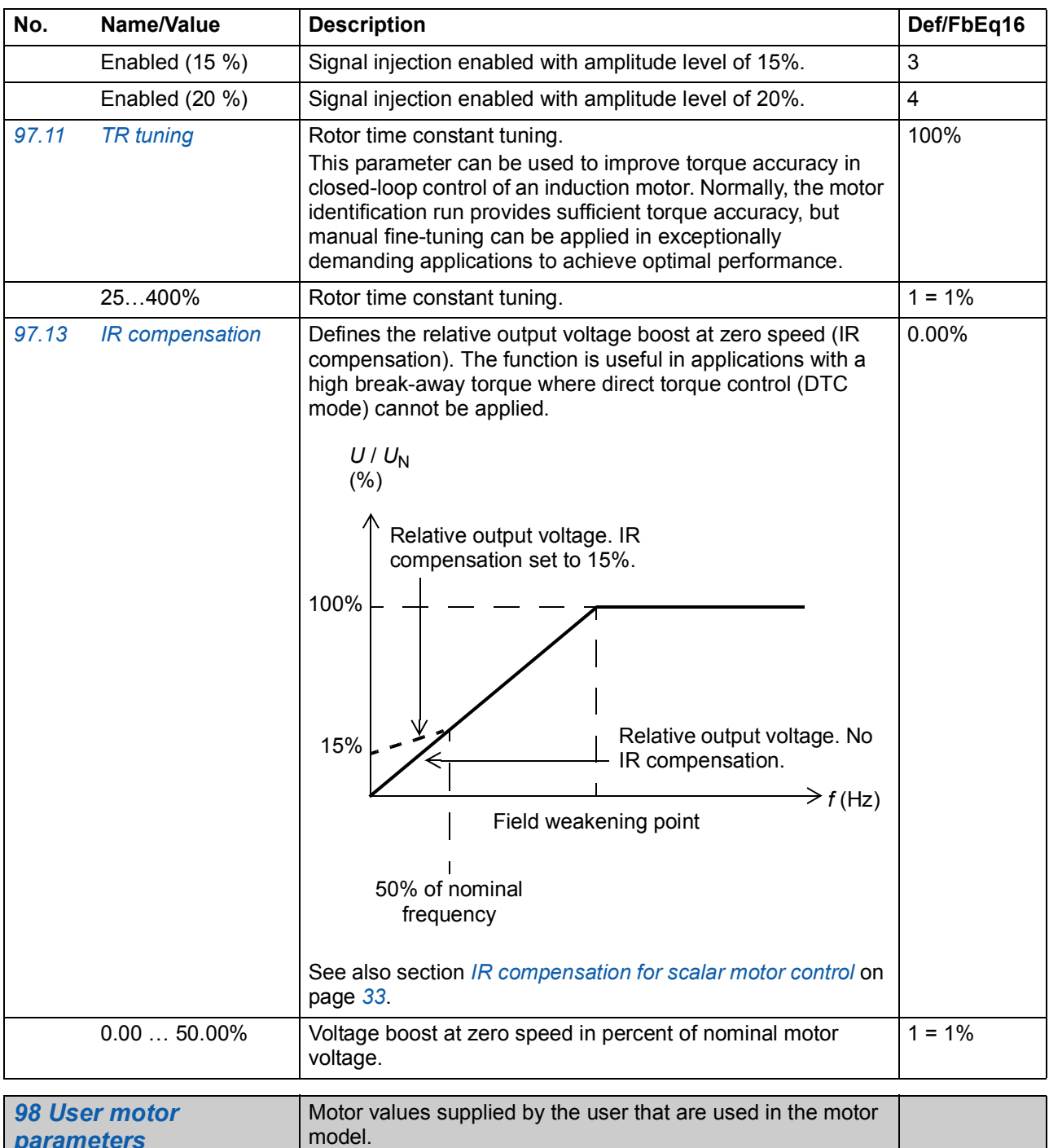

<span id="page-218-0"></span>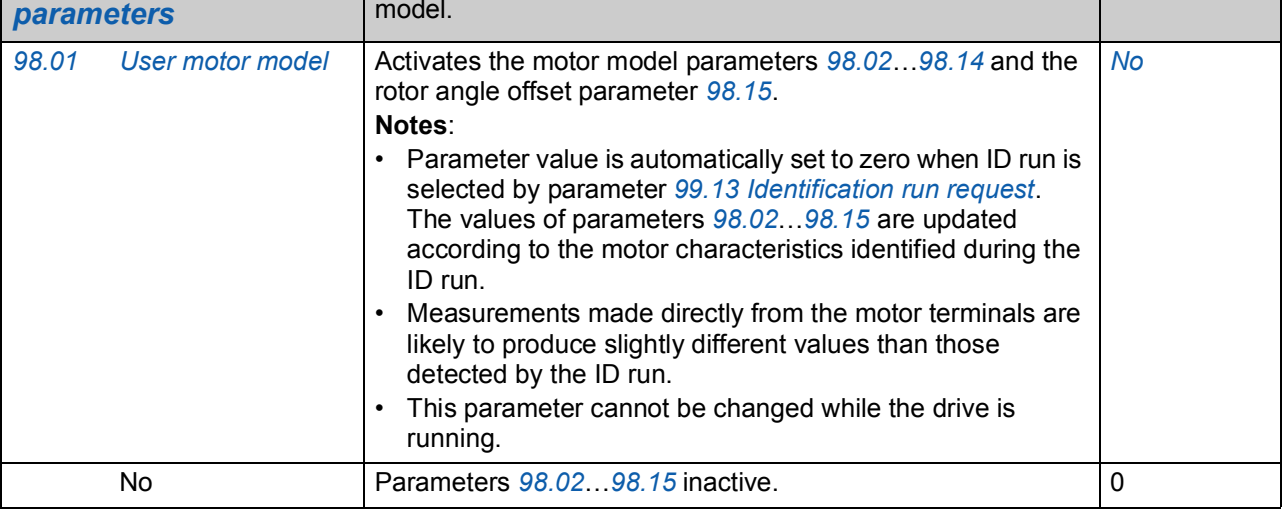

<span id="page-219-0"></span>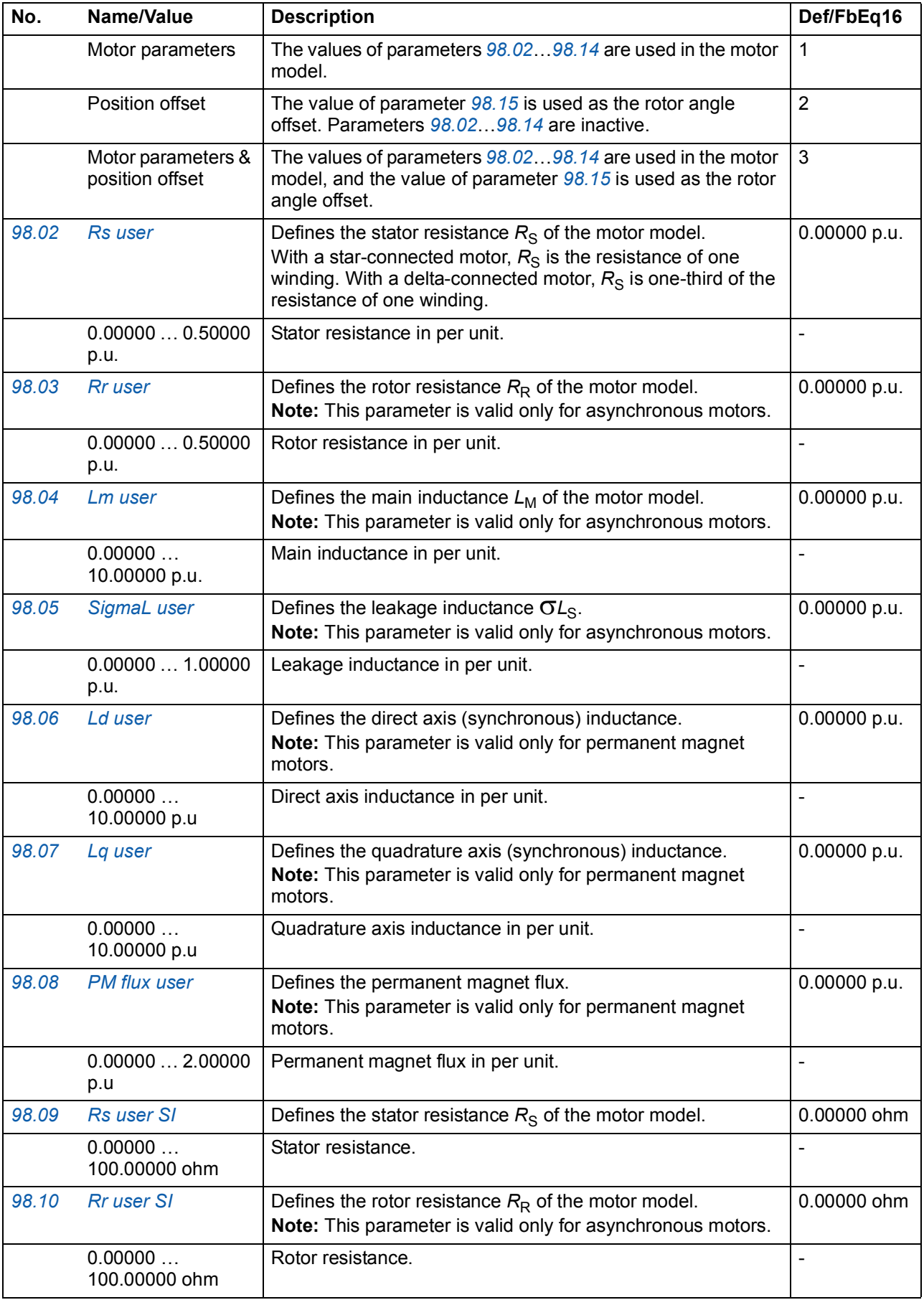

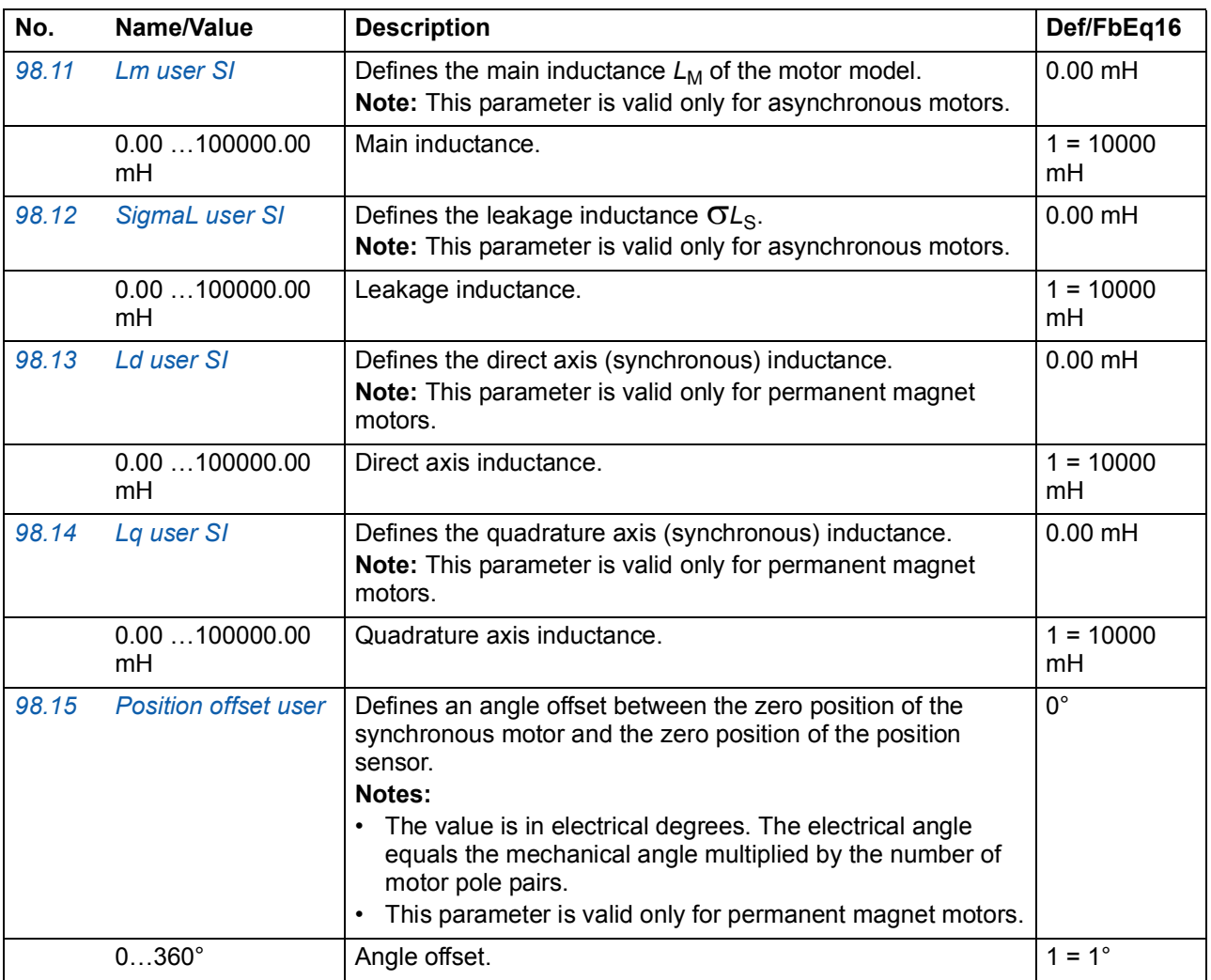

<span id="page-220-4"></span><span id="page-220-3"></span><span id="page-220-2"></span><span id="page-220-1"></span><span id="page-220-0"></span>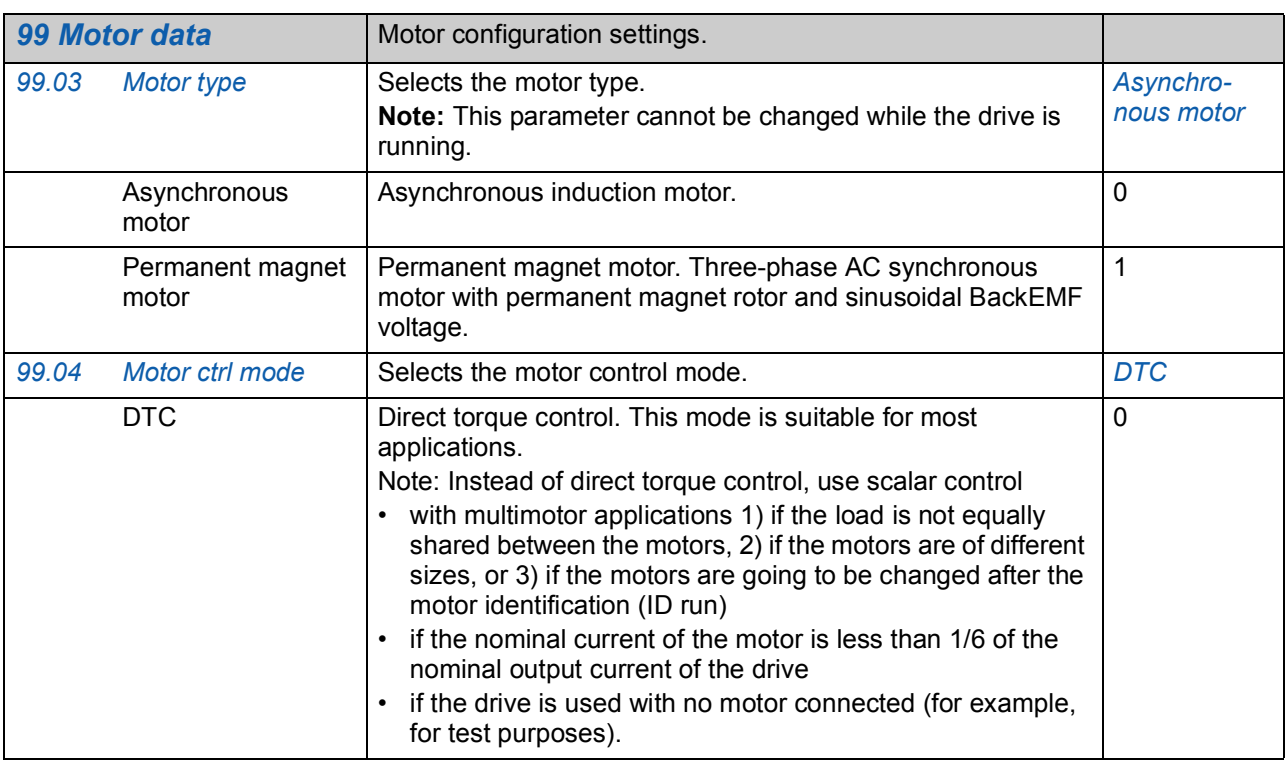

<span id="page-221-0"></span>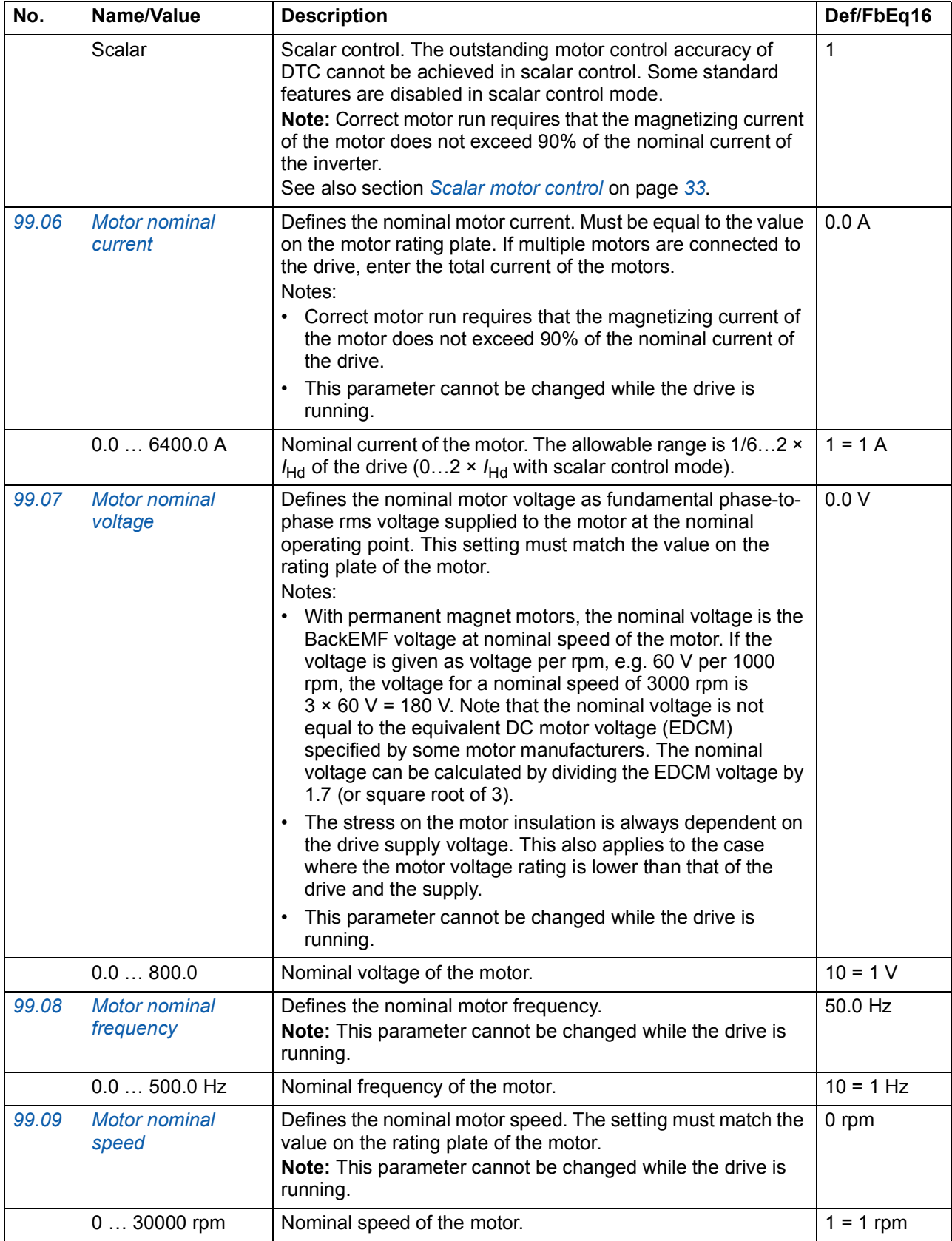

<span id="page-222-2"></span><span id="page-222-1"></span><span id="page-222-0"></span>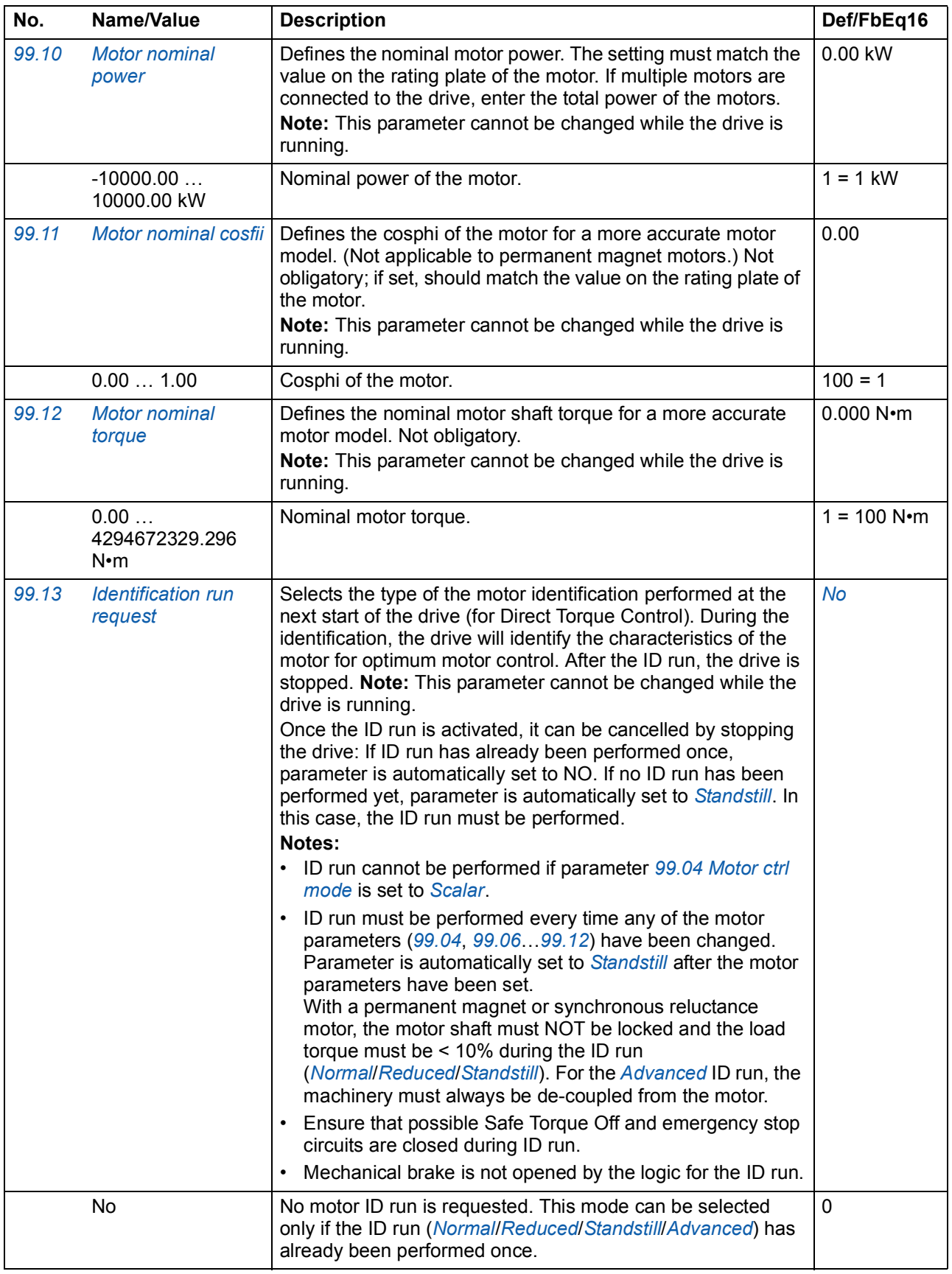

<span id="page-223-1"></span><span id="page-223-0"></span>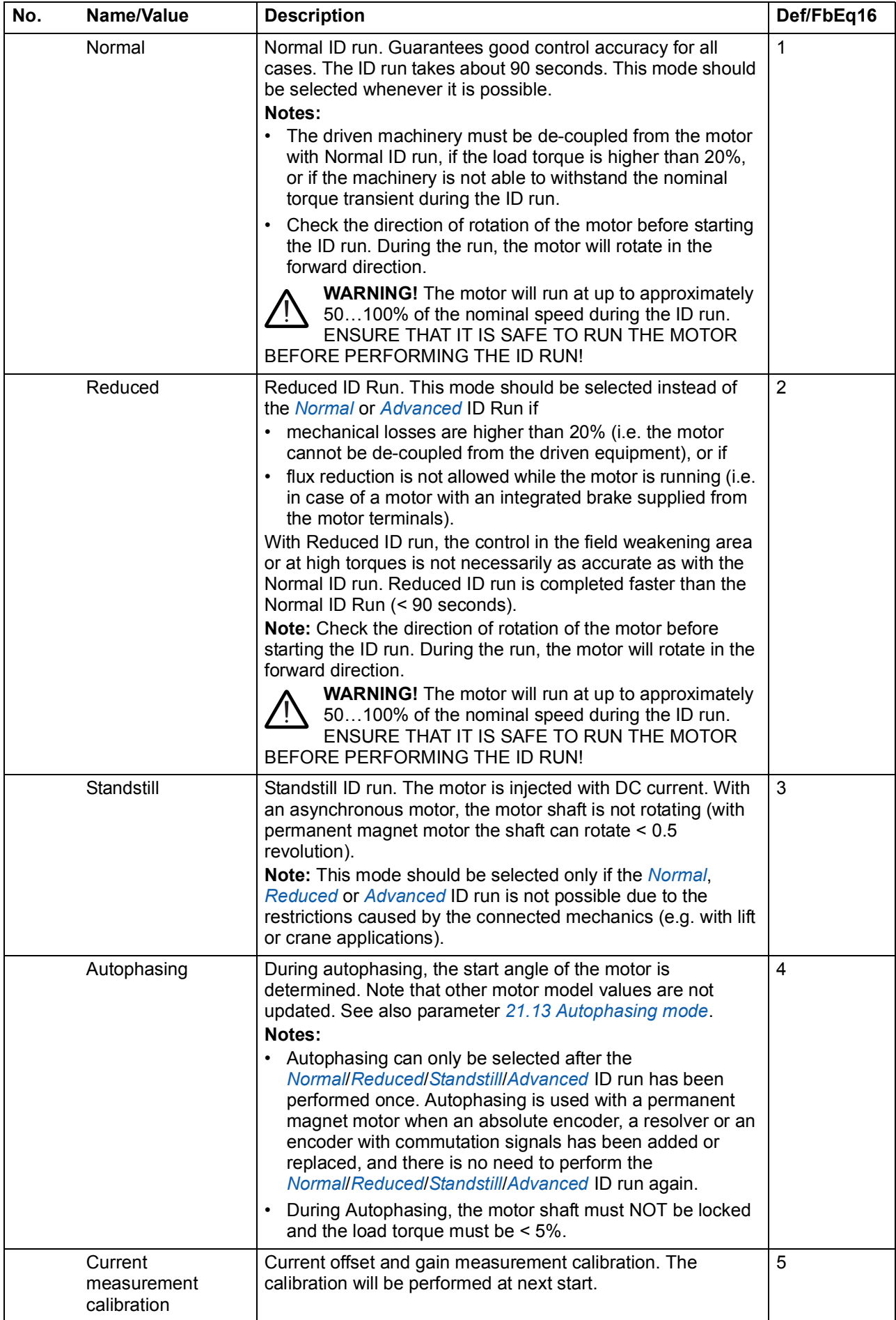

<span id="page-224-2"></span><span id="page-224-1"></span><span id="page-224-0"></span>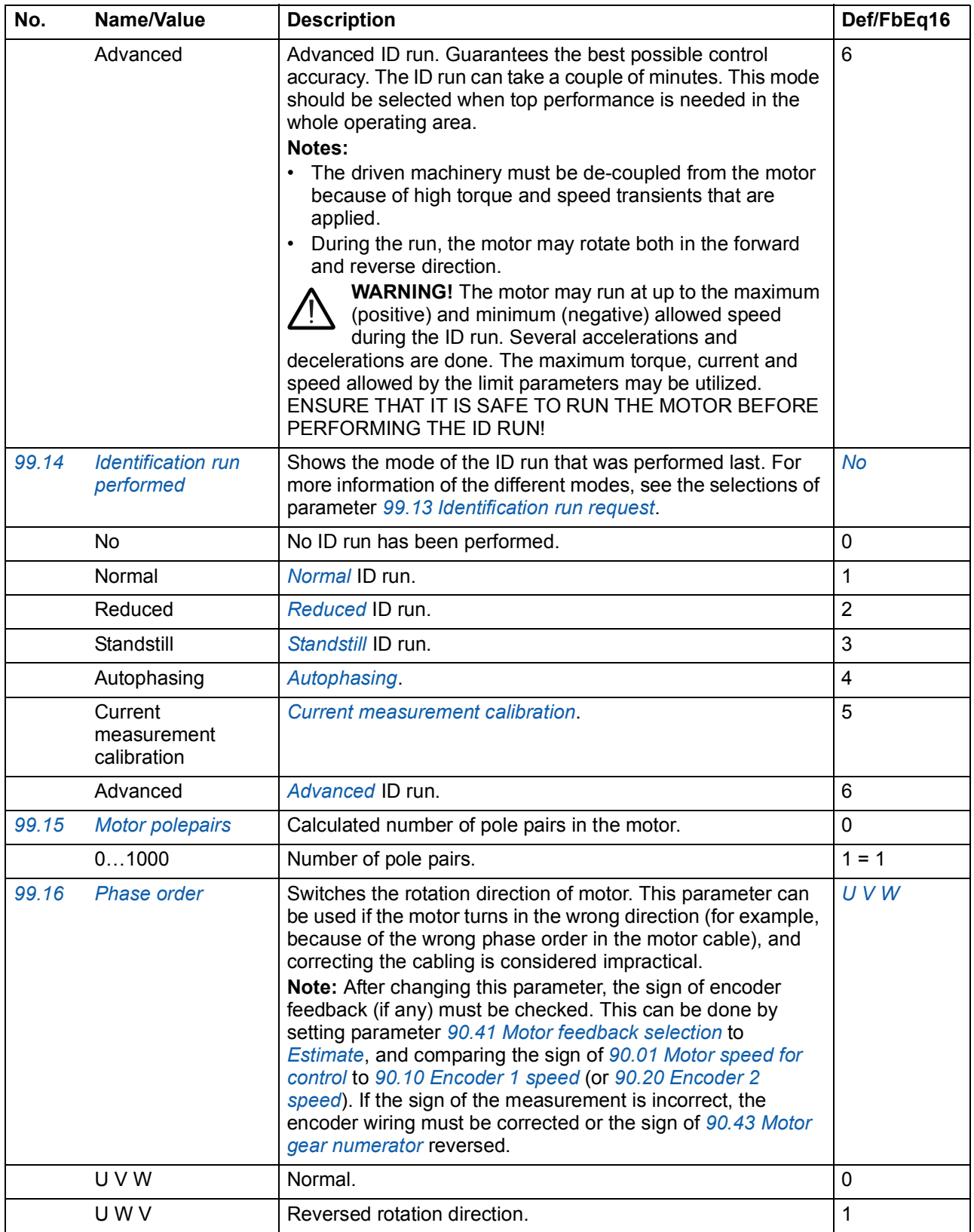

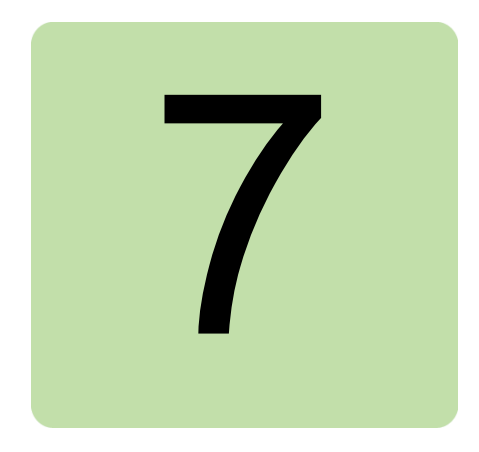

# **Additional parameter data**

## **What this chapter contains**

This chapter lists the parameters with some additional data. For parameter descriptions, see chapter *[Parameters](#page-73-0)* (page *[73](#page-73-0)*).

## **Terms and abbreviations**

<span id="page-225-2"></span><span id="page-225-1"></span><span id="page-225-0"></span>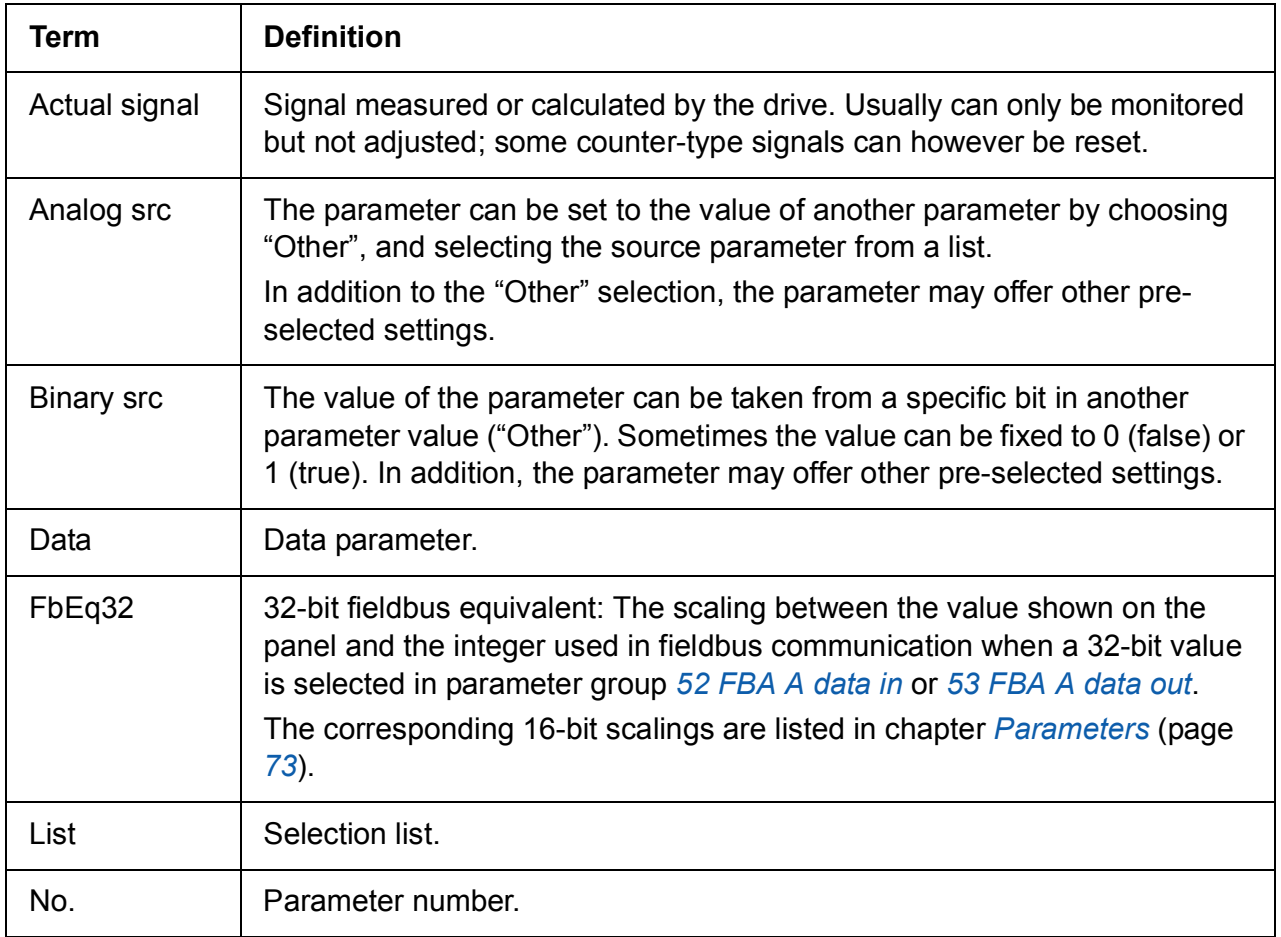

<span id="page-226-0"></span>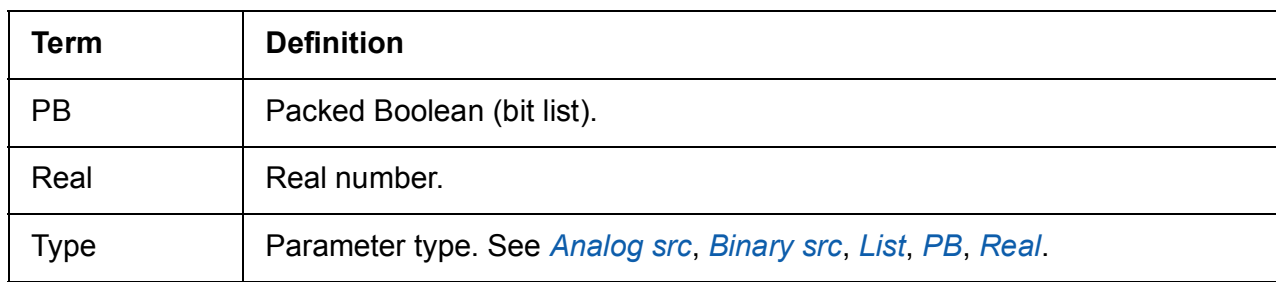

## <span id="page-226-1"></span>**Fieldbus addresses**

Refer to the *User's Manual* of the fieldbus adapter.

# **Parameter groups 1…9**

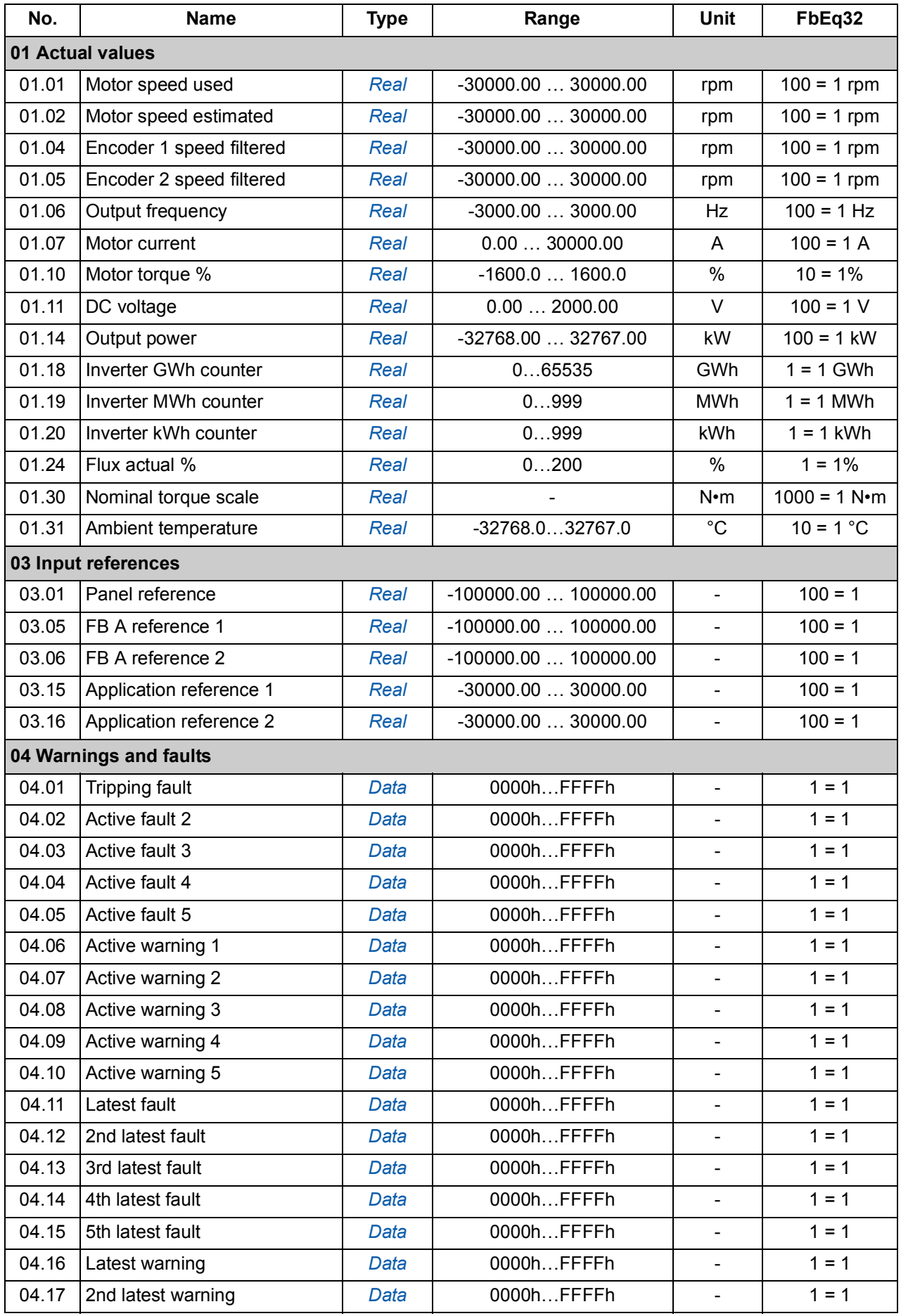

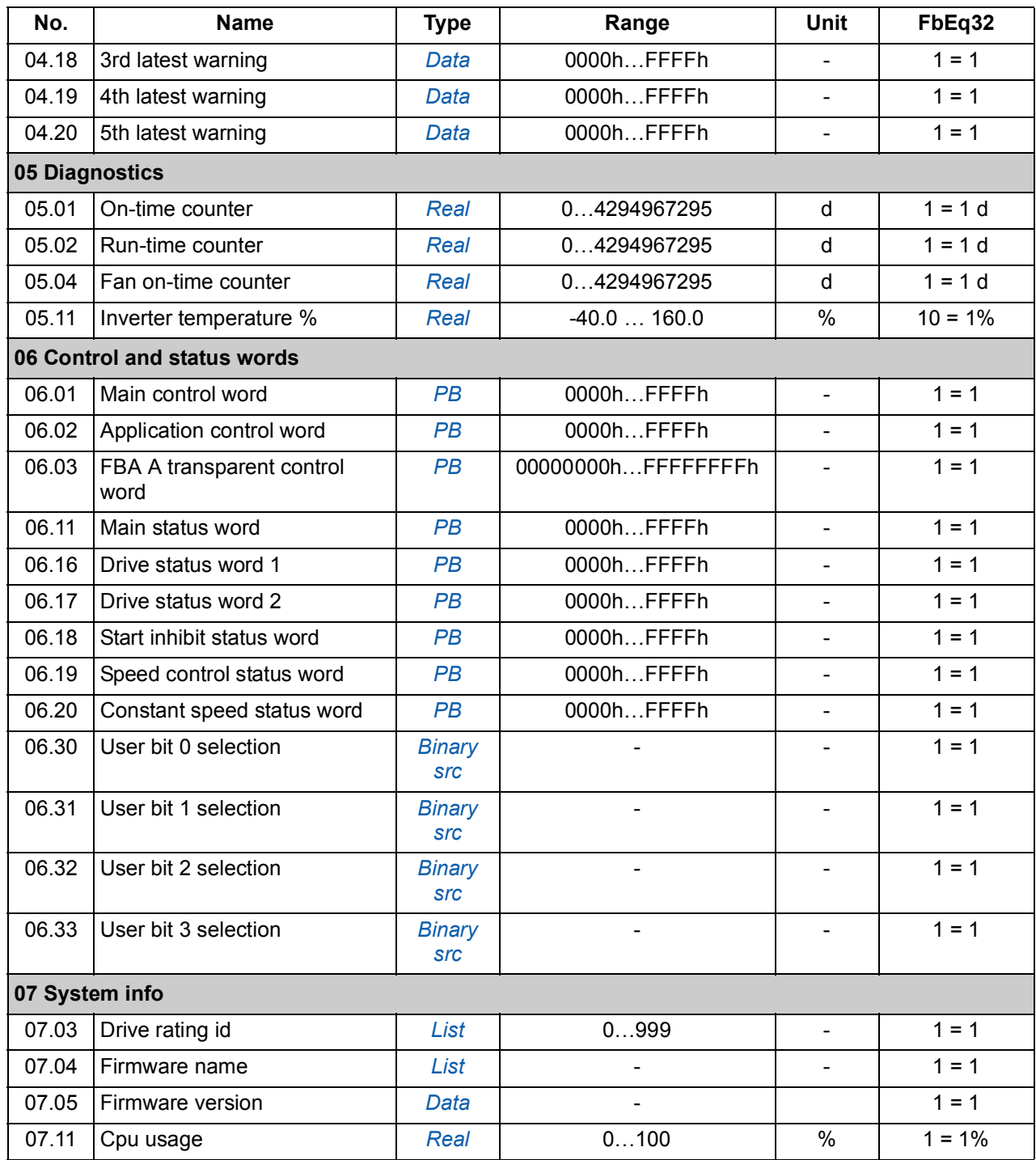

# **Parameter groups 10…99**

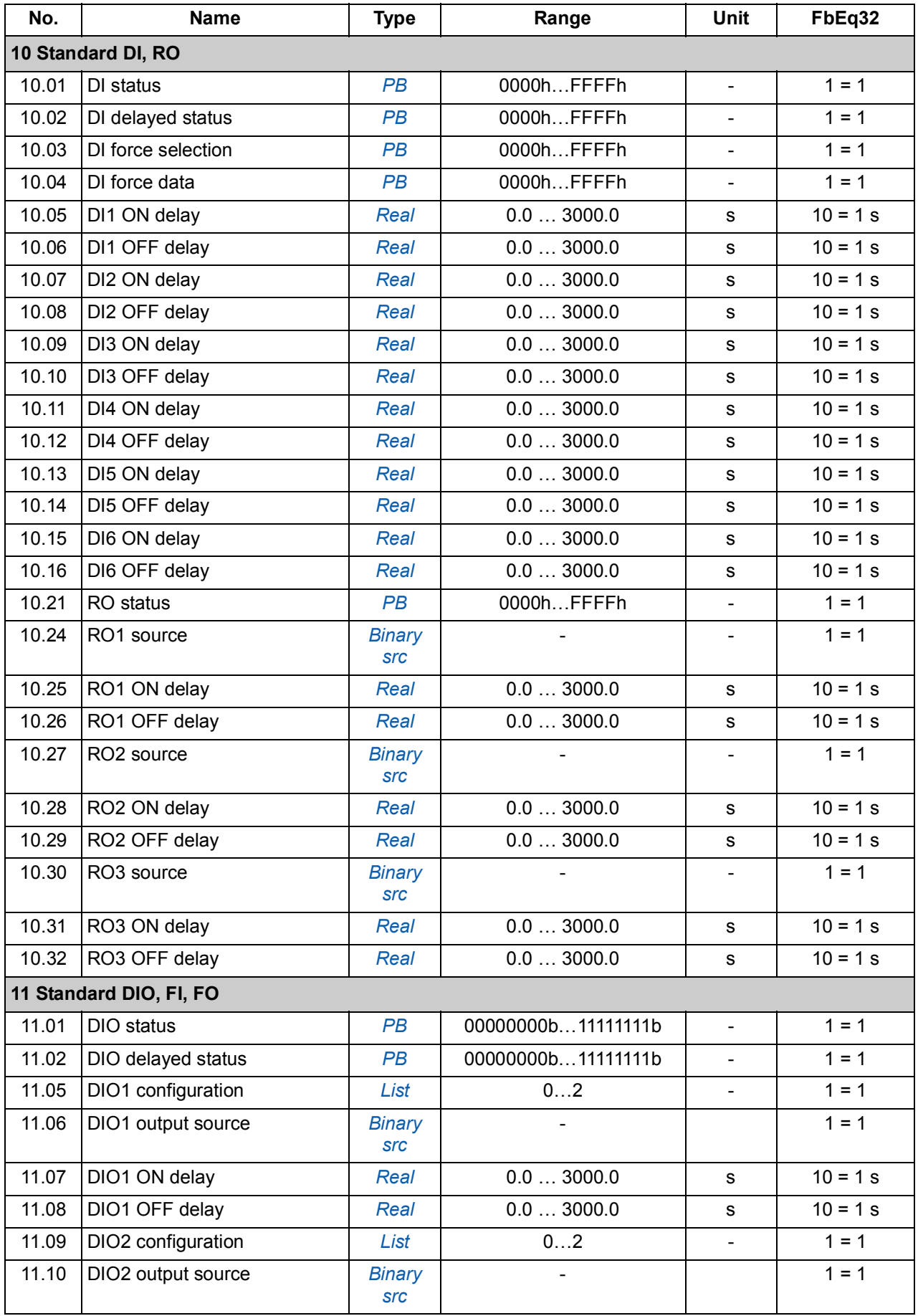

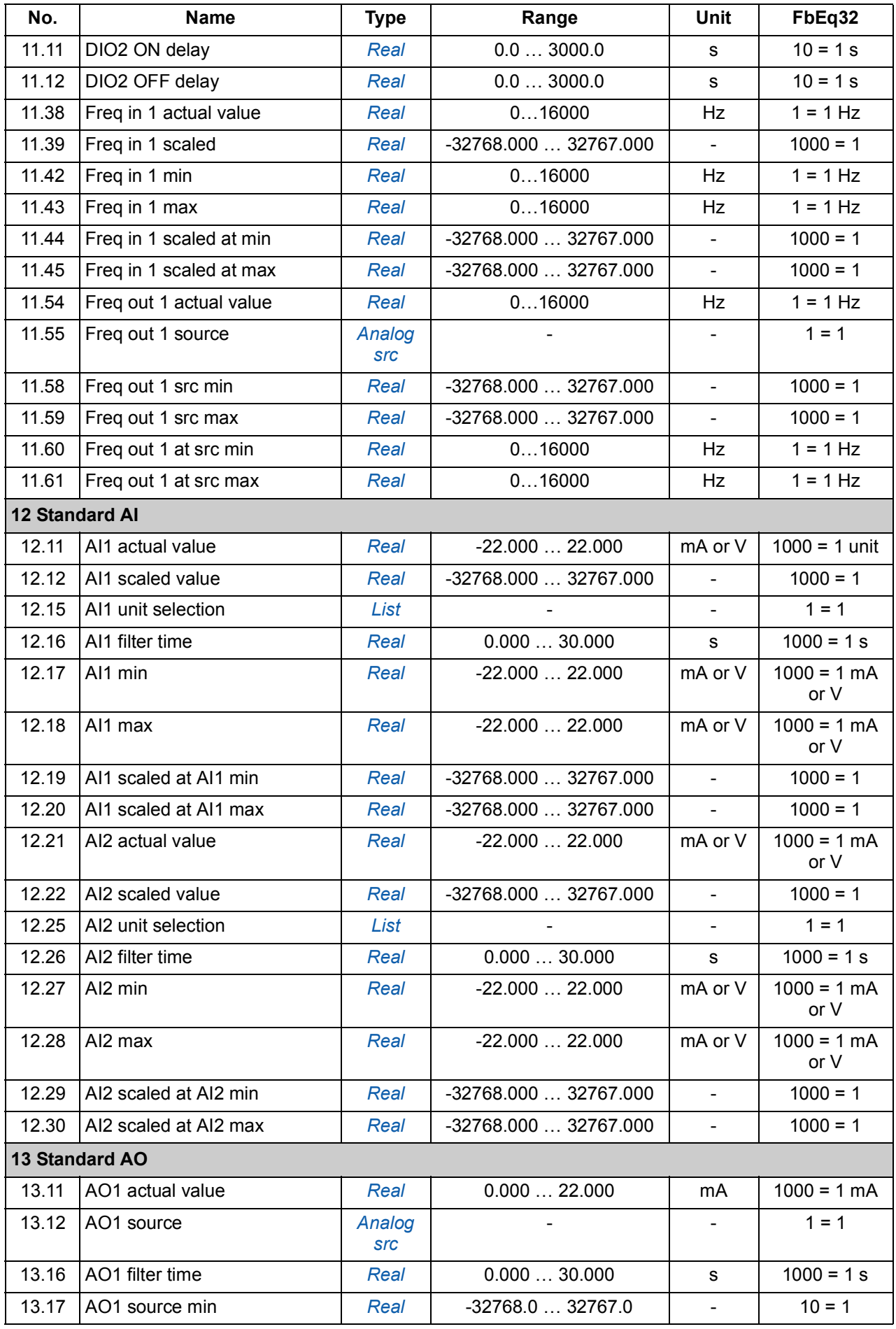

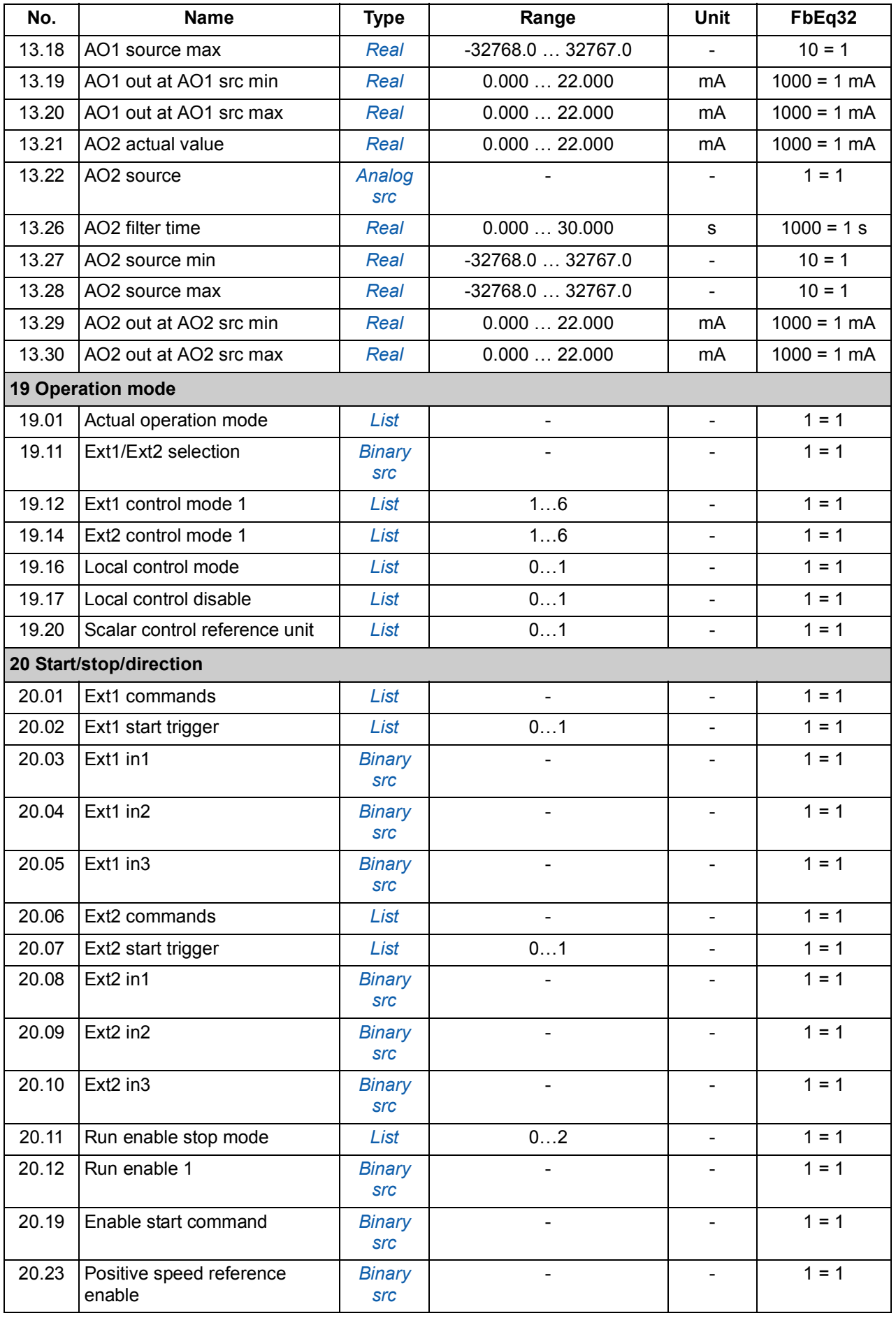

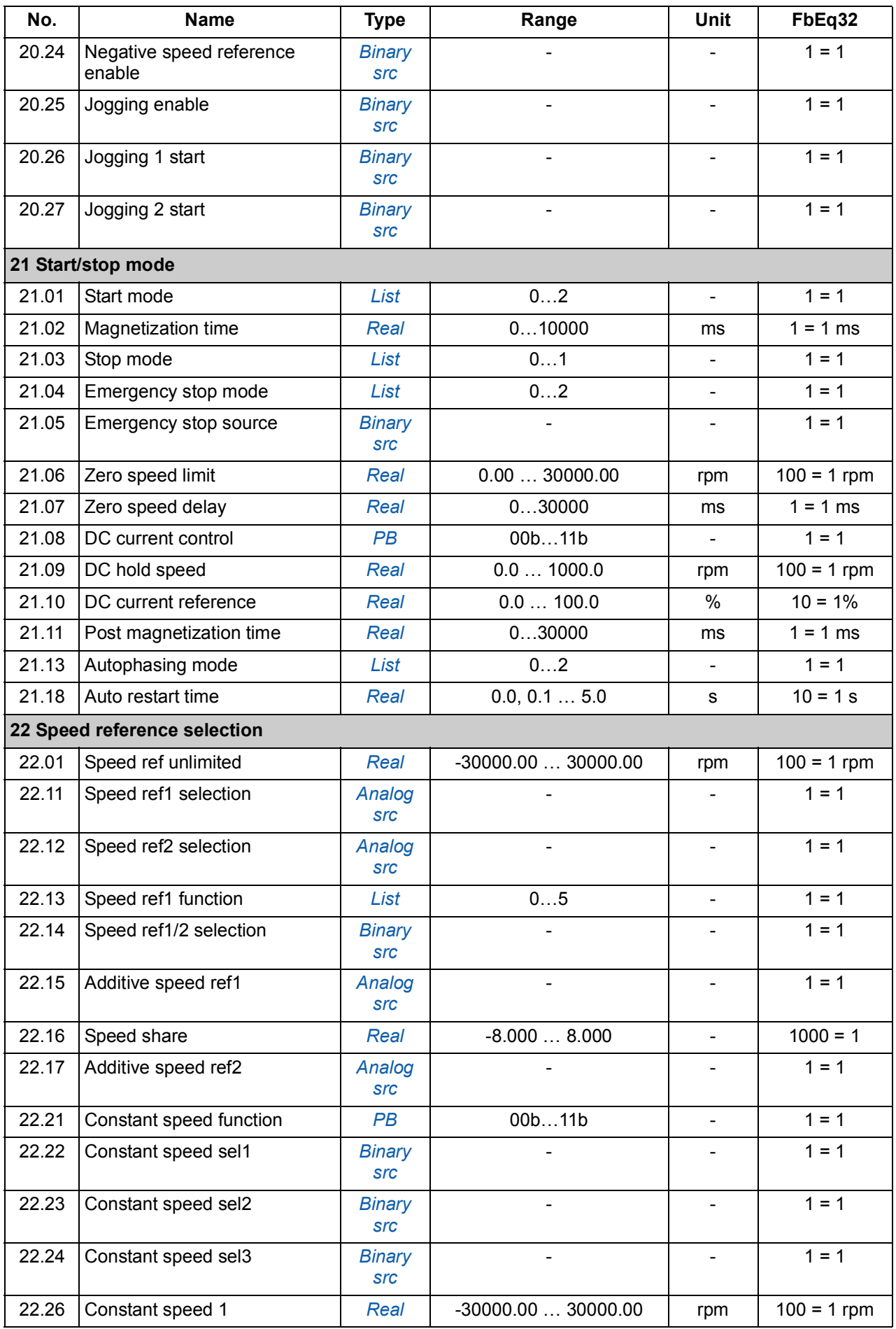

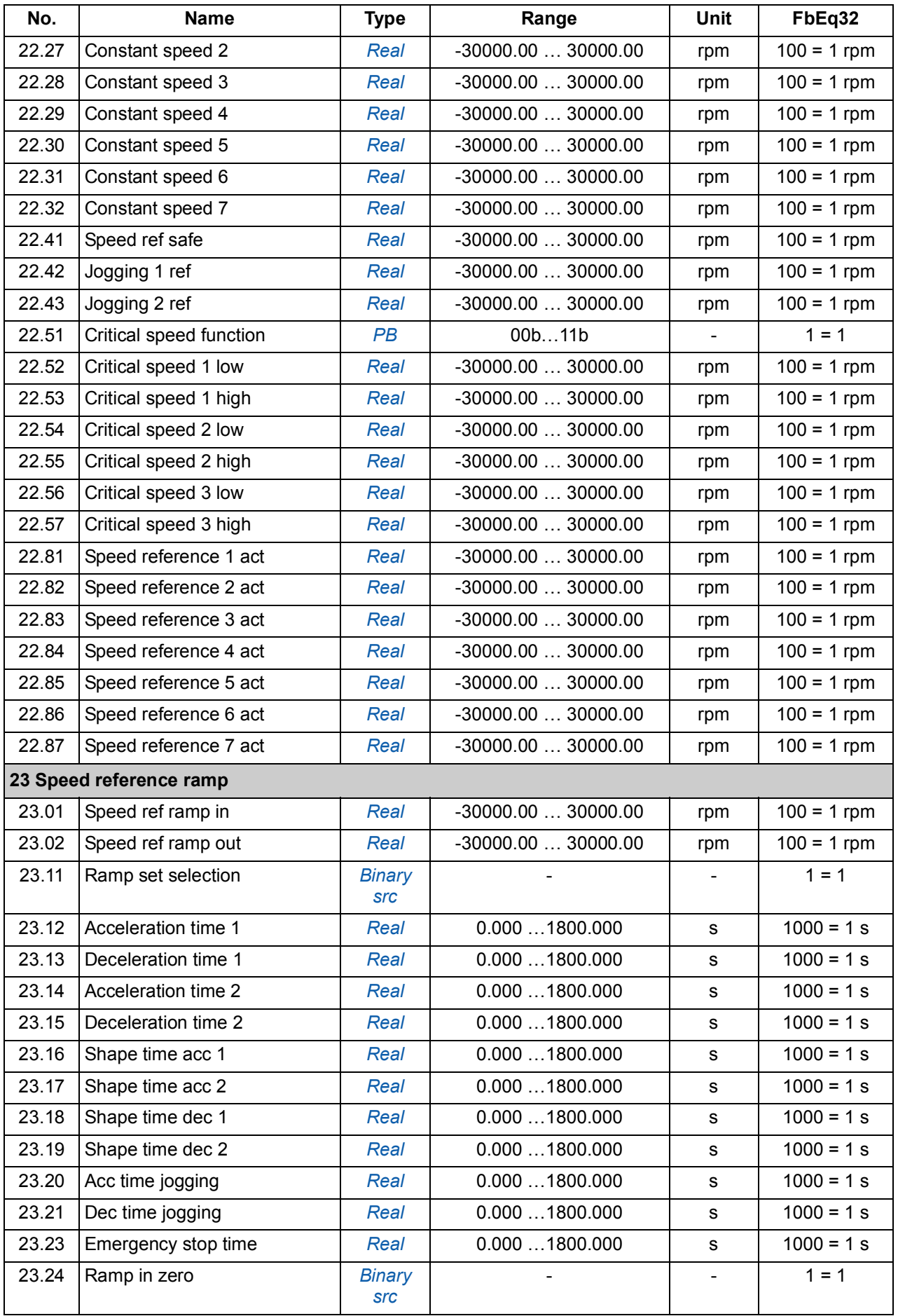

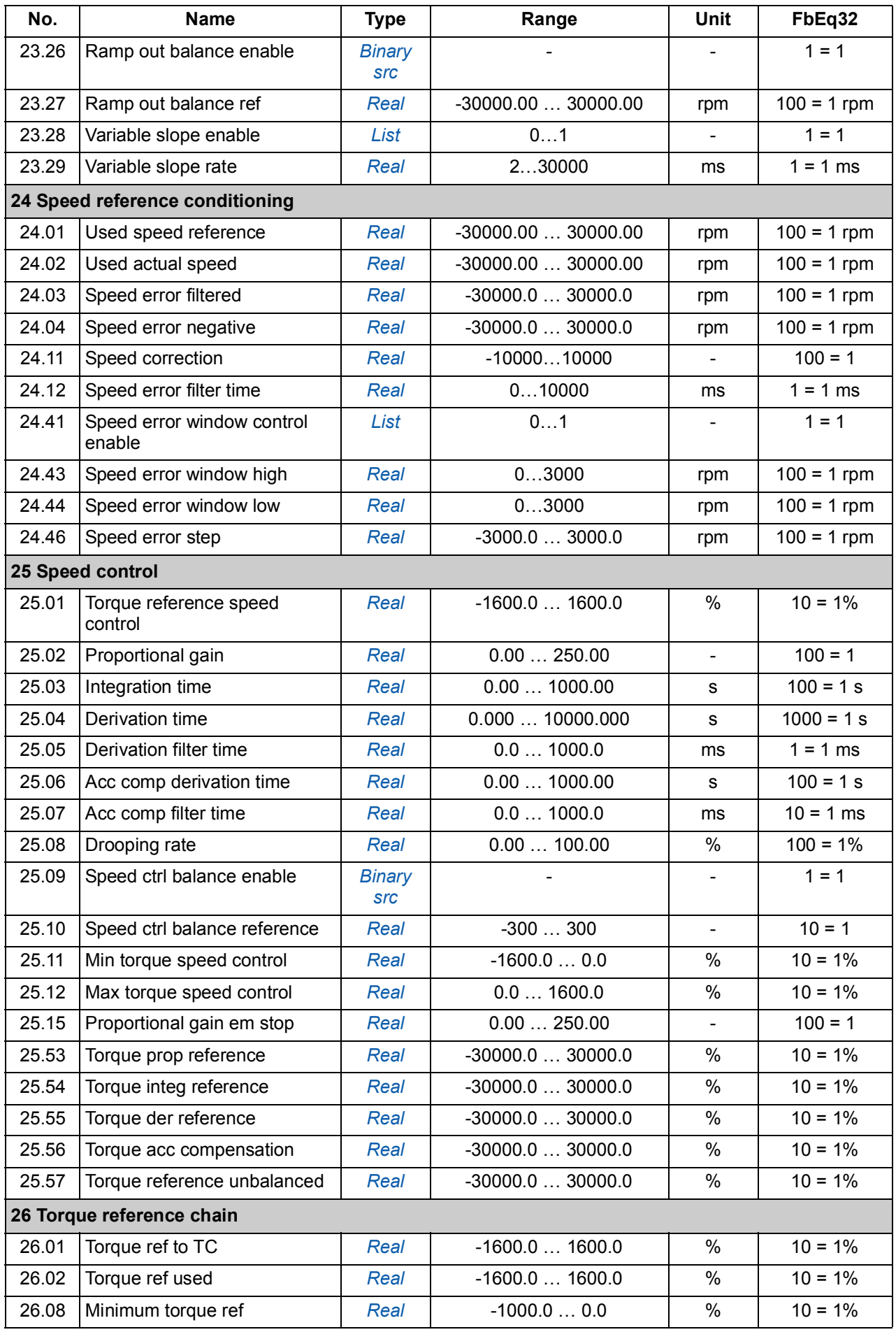

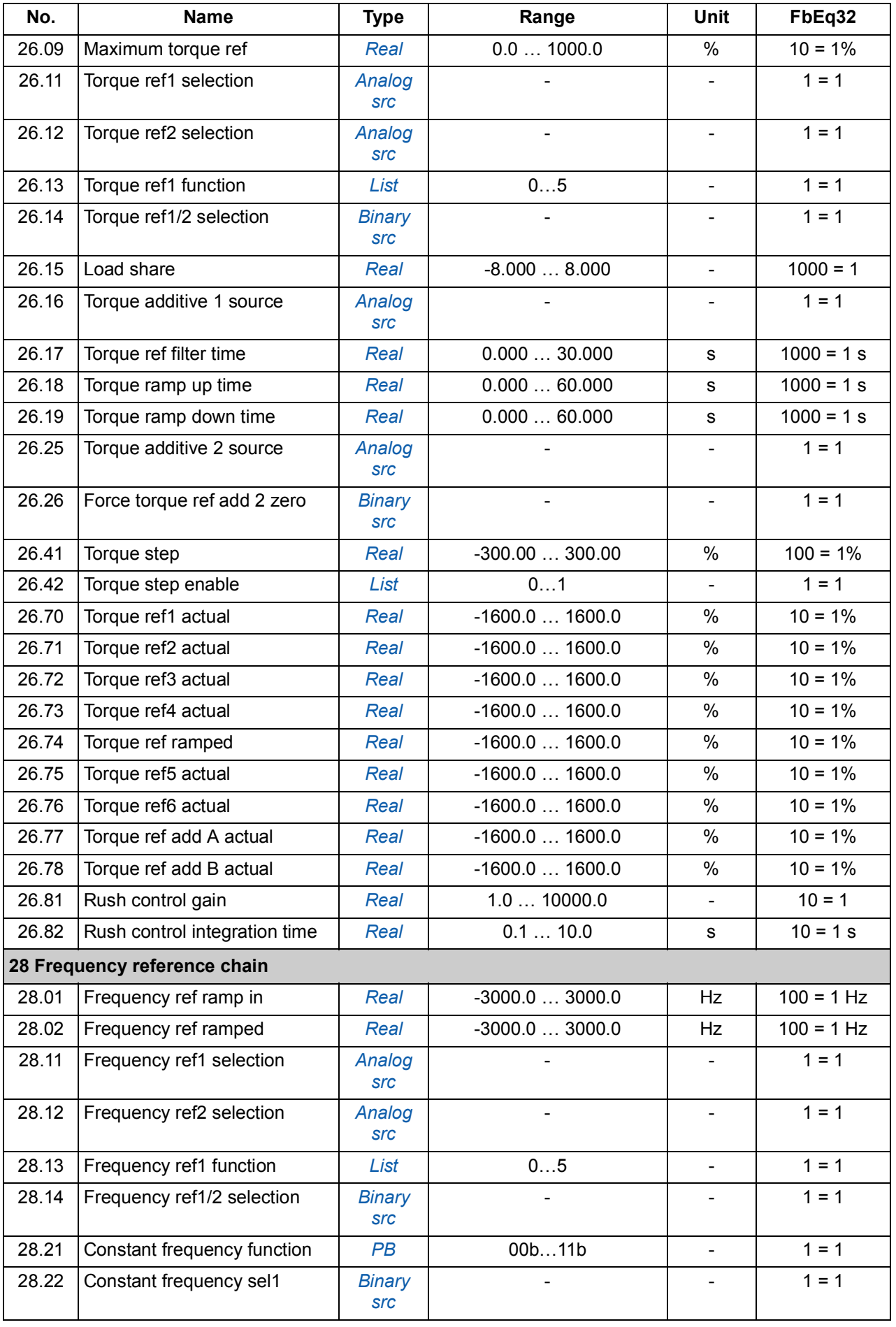

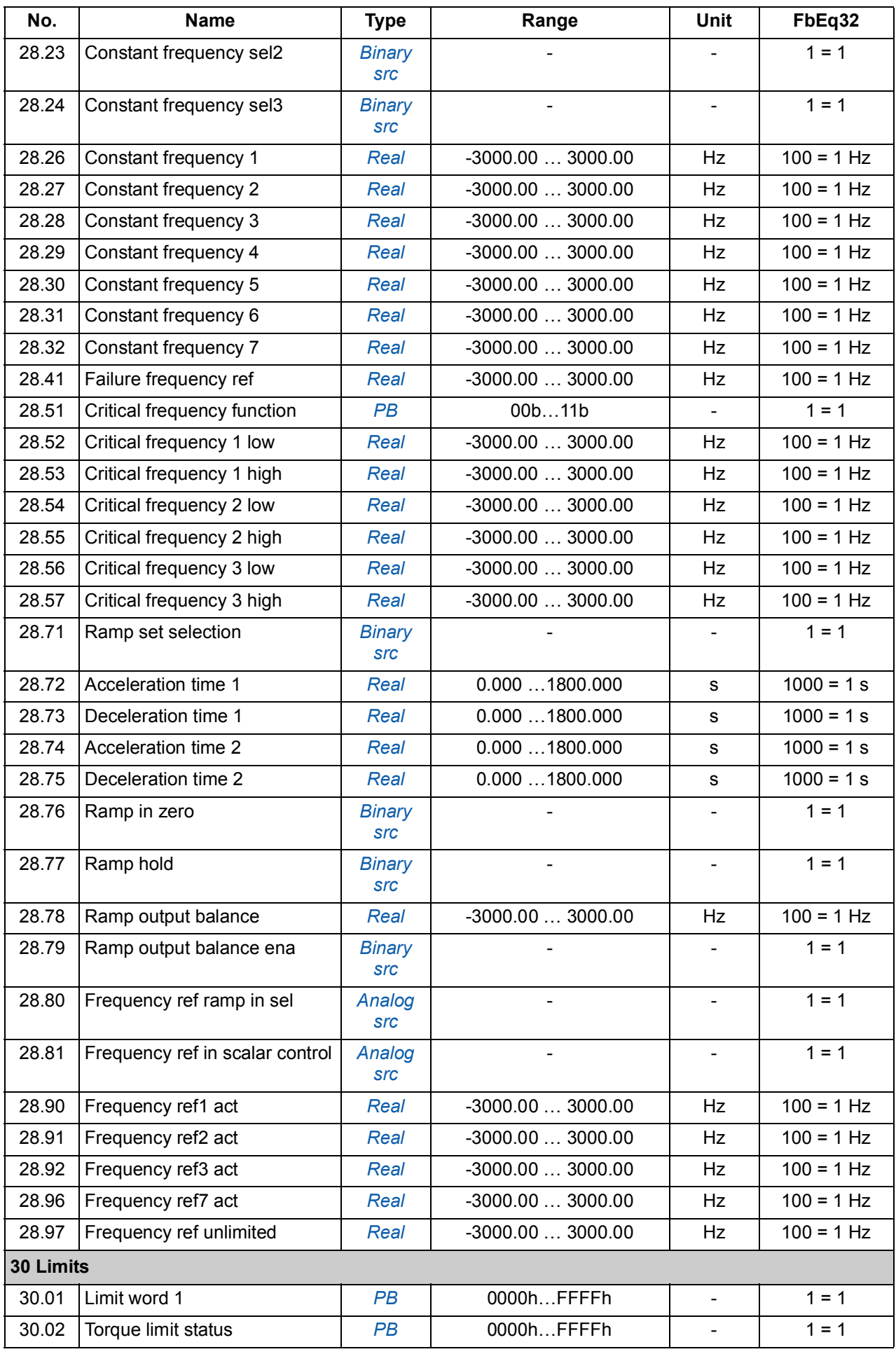

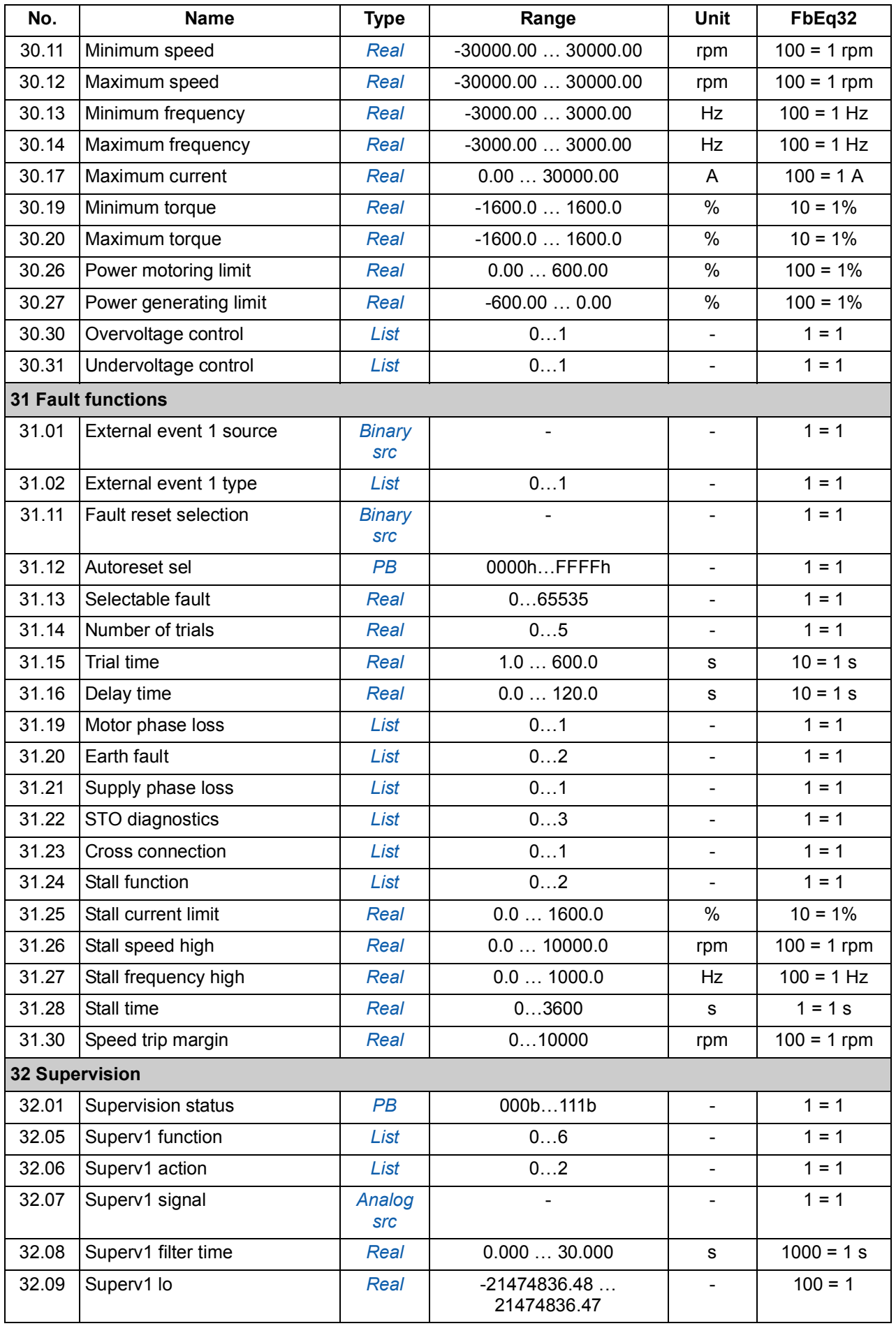

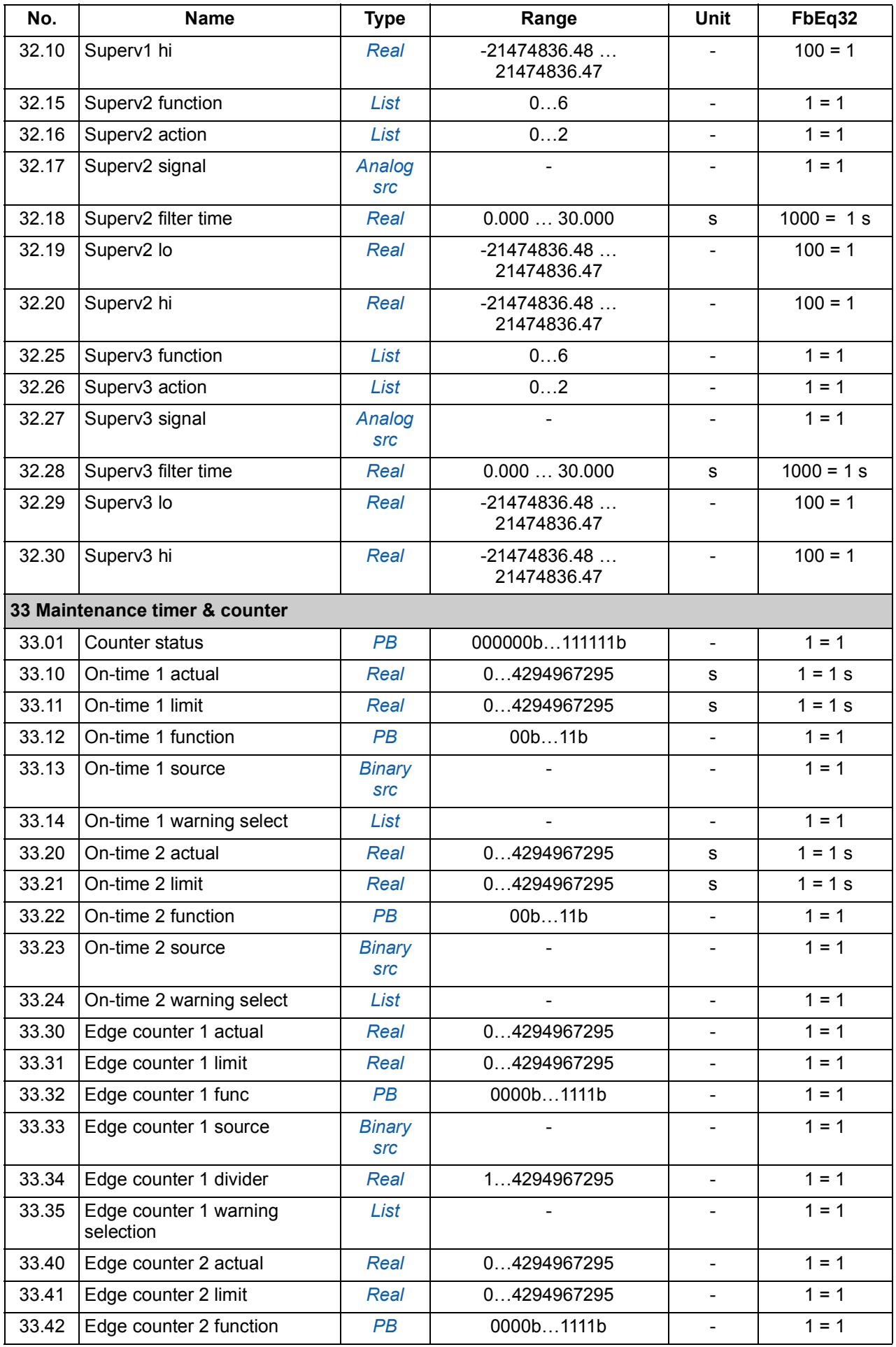

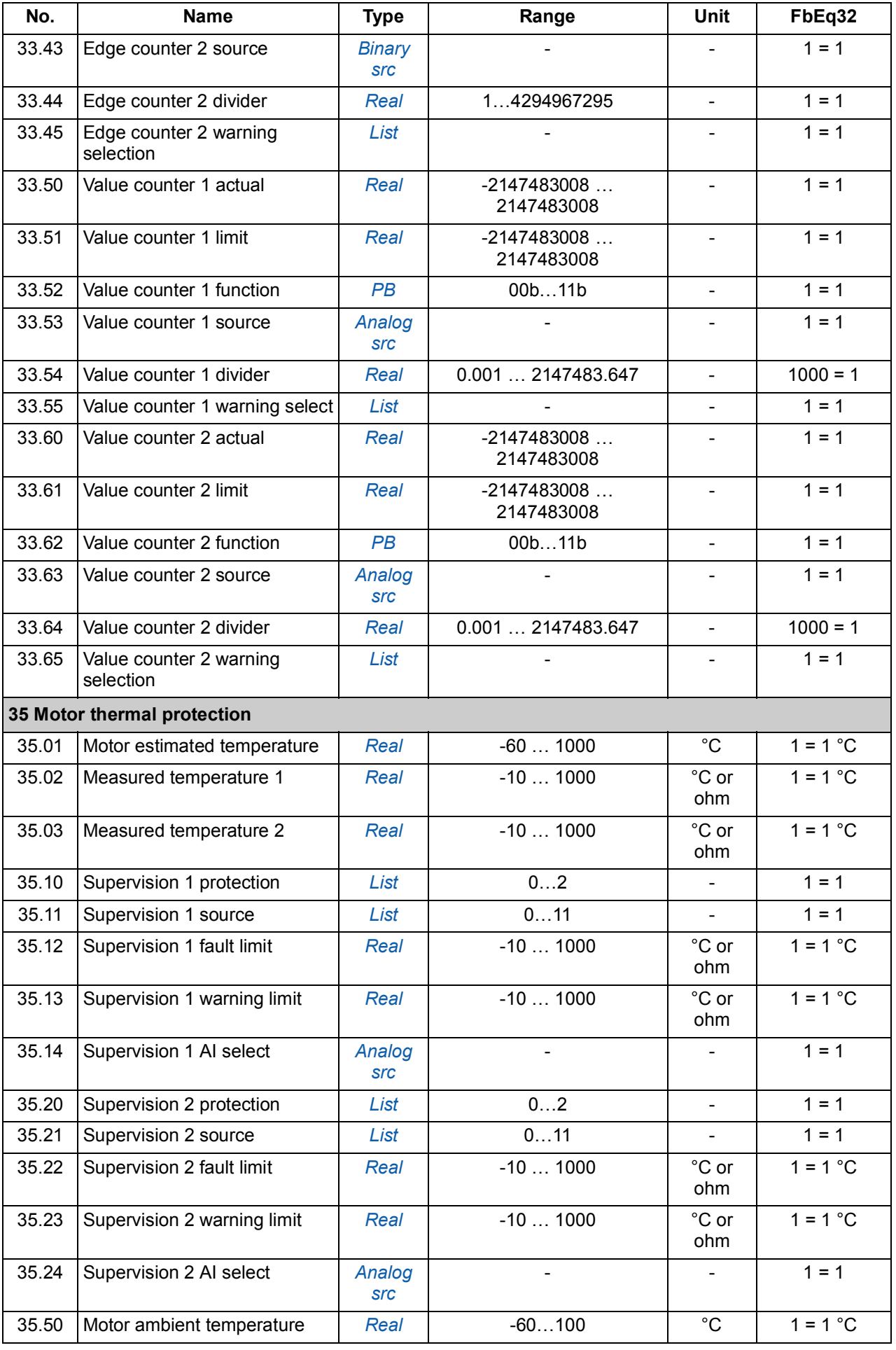

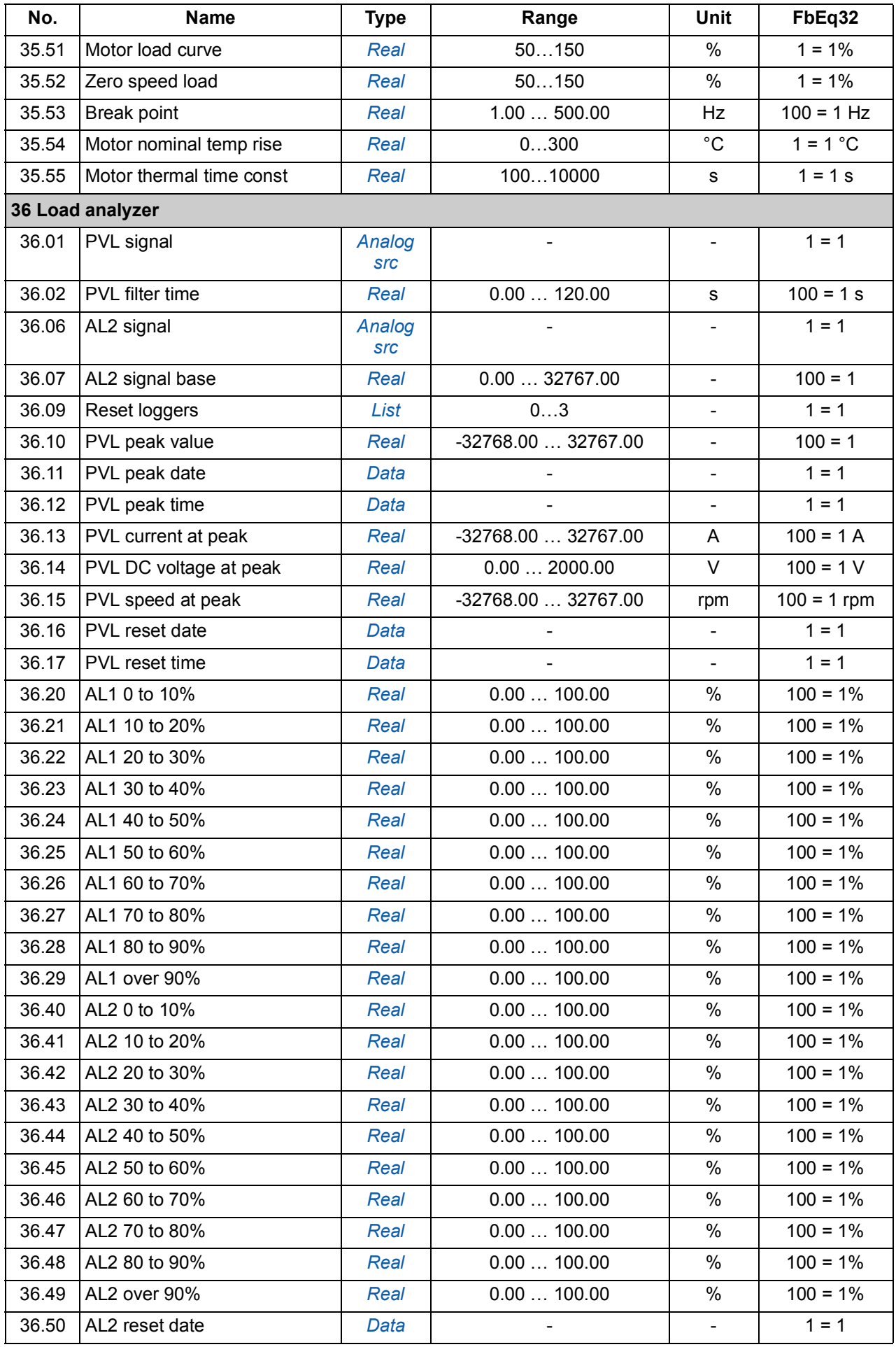

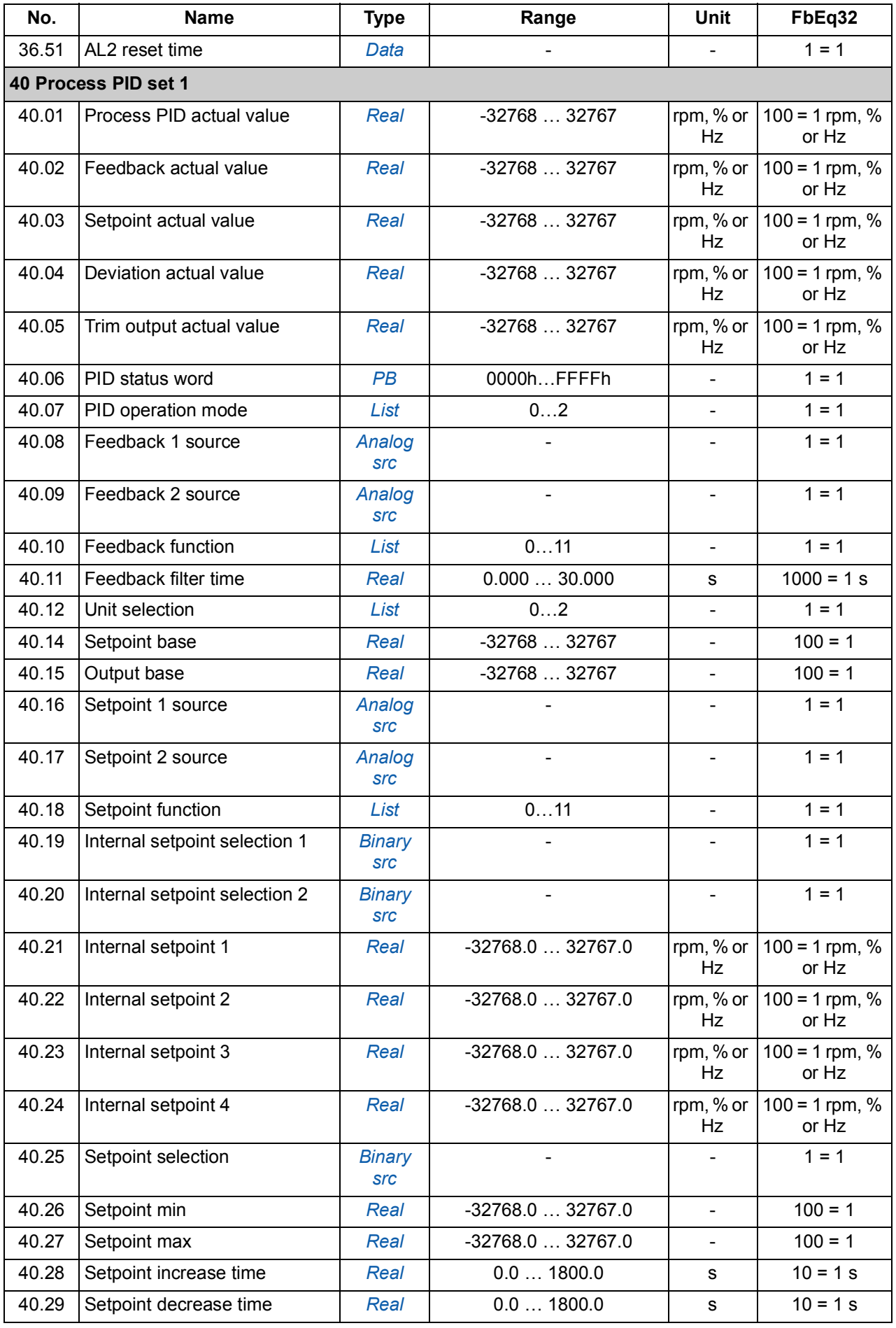

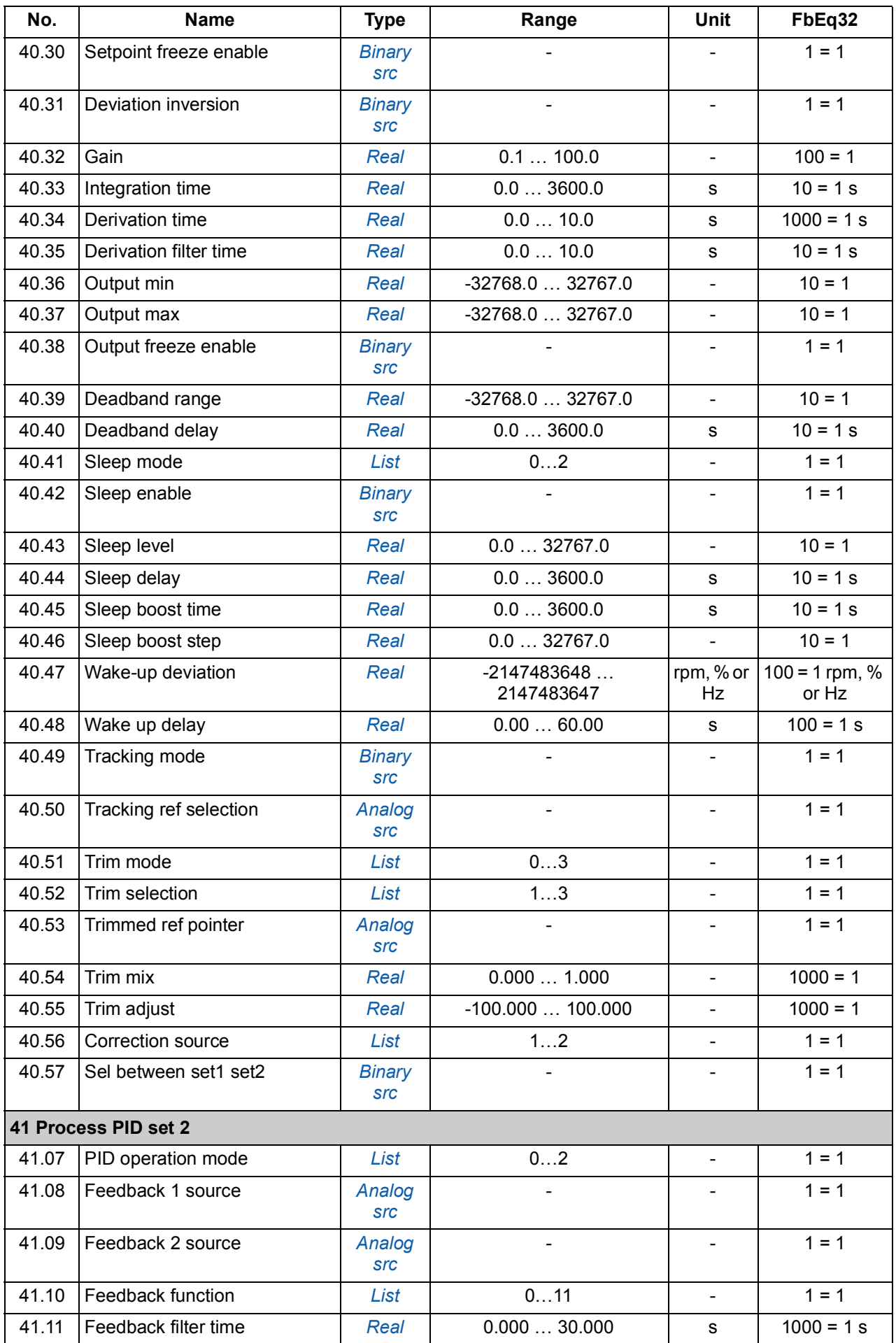

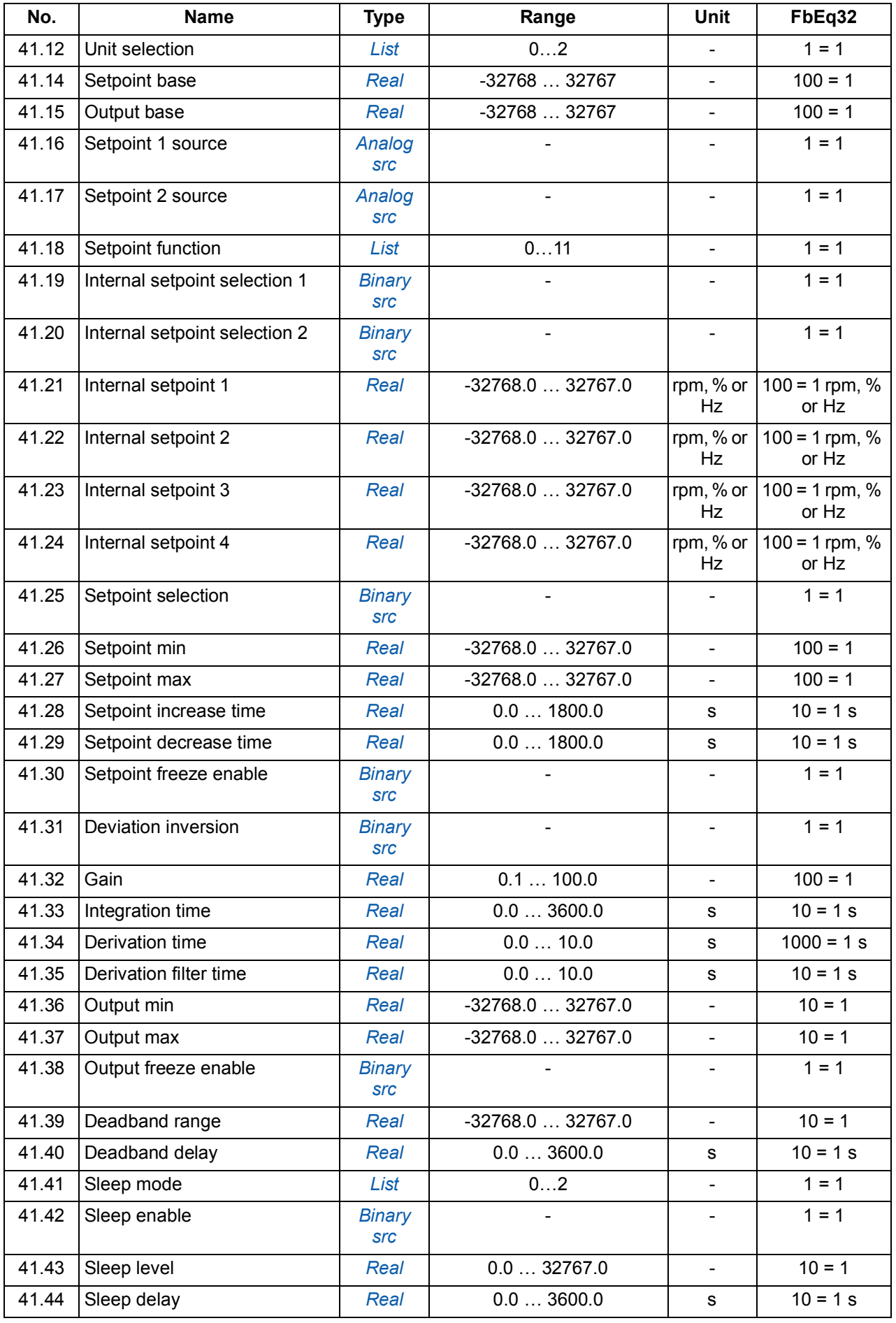

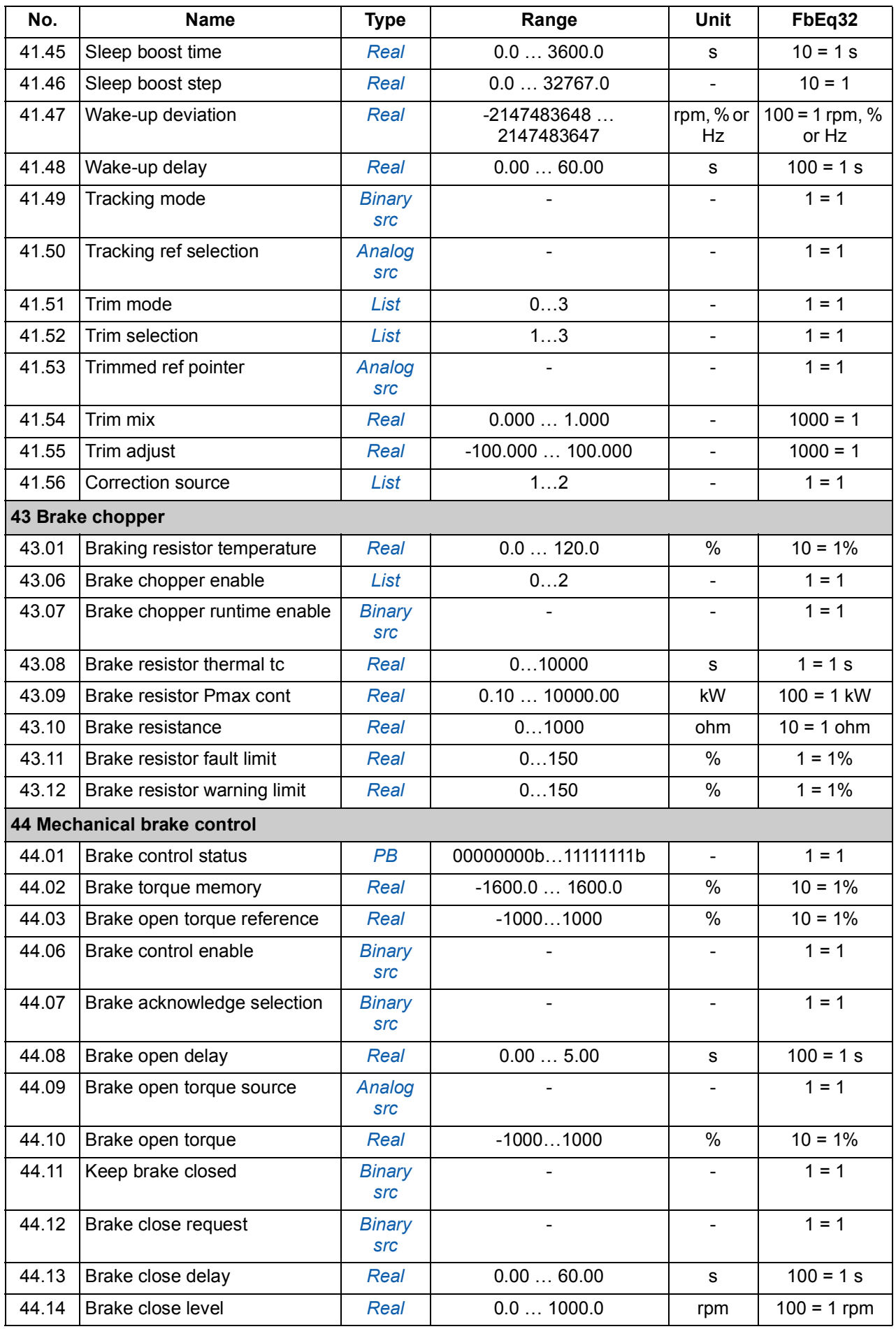

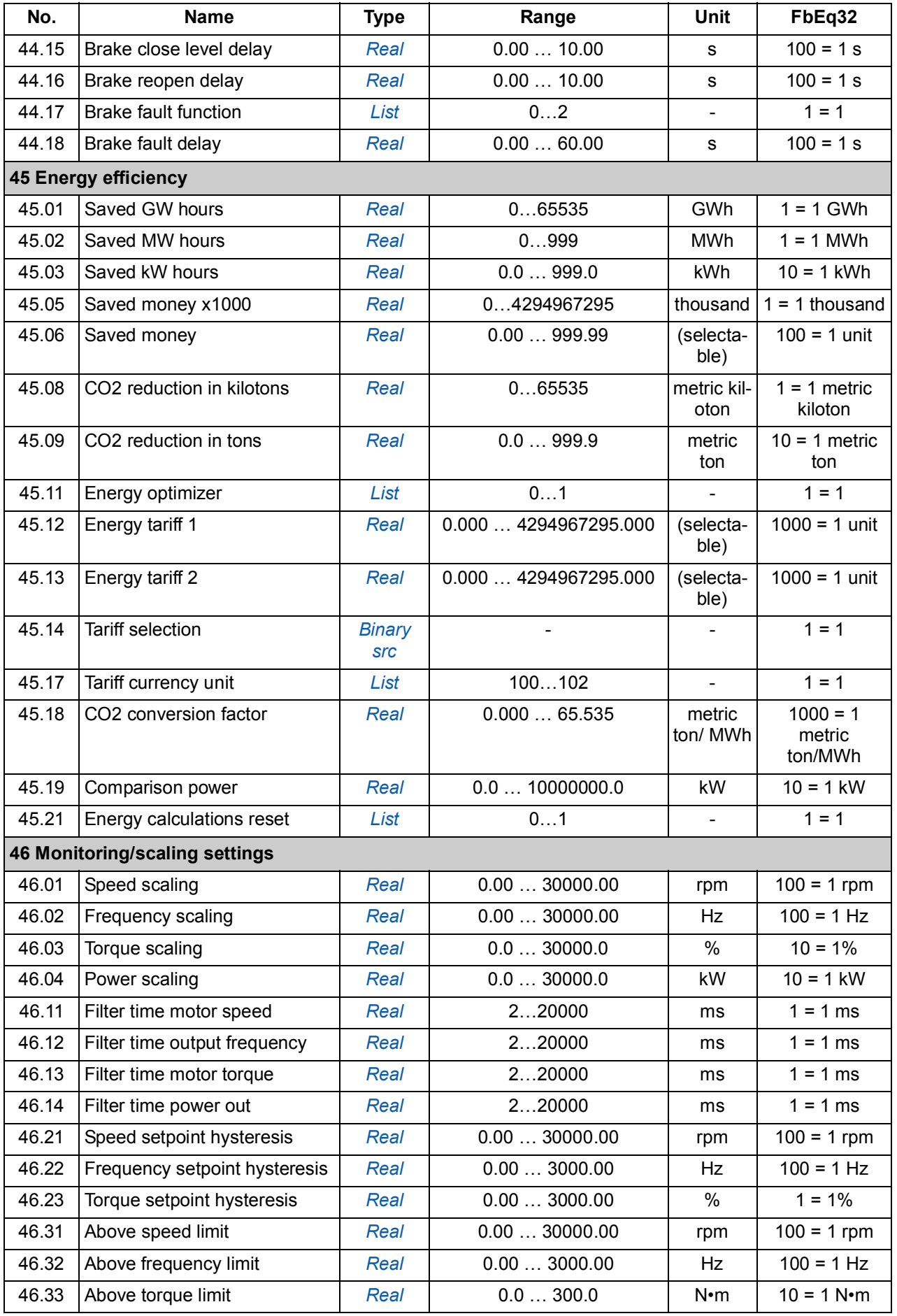

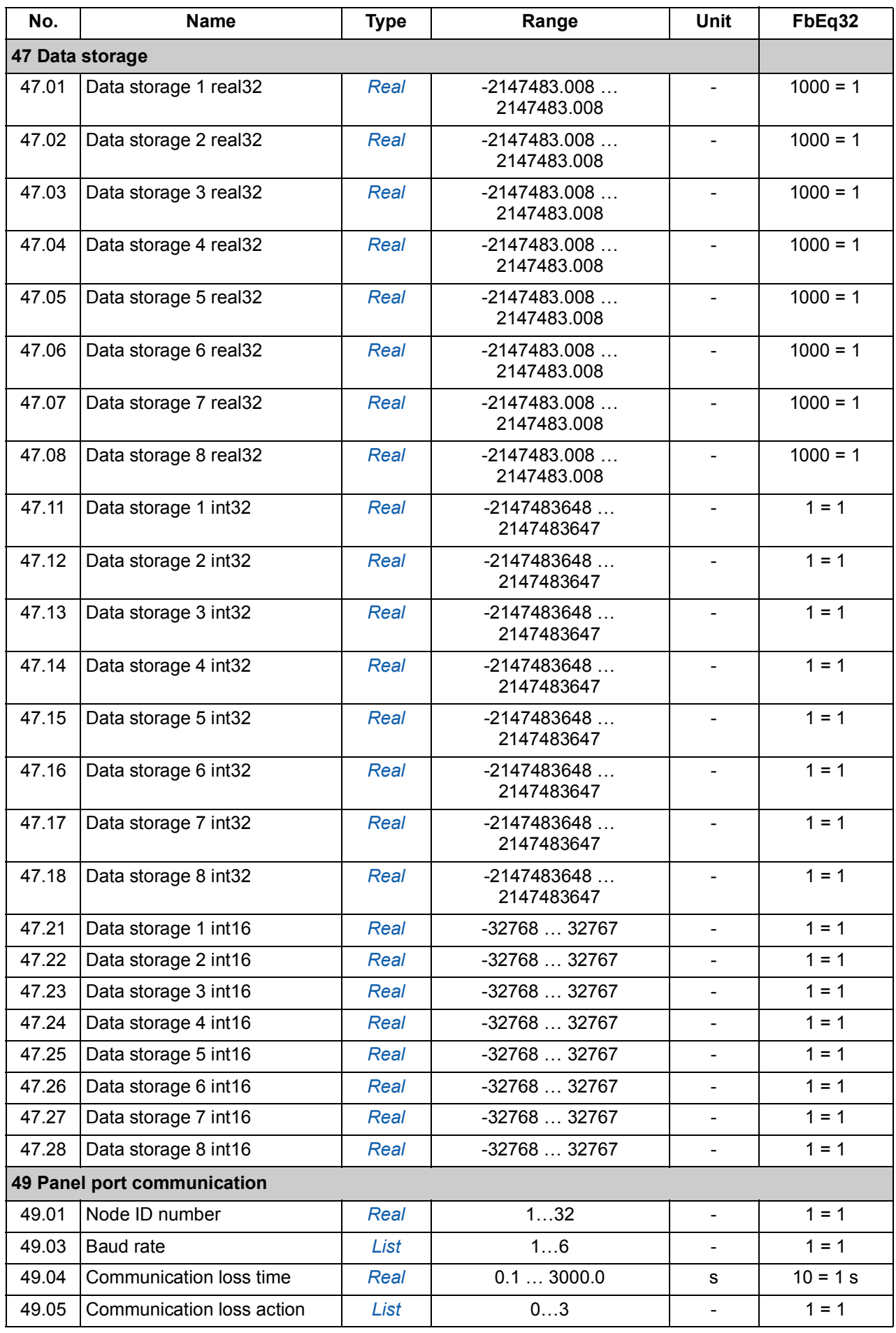

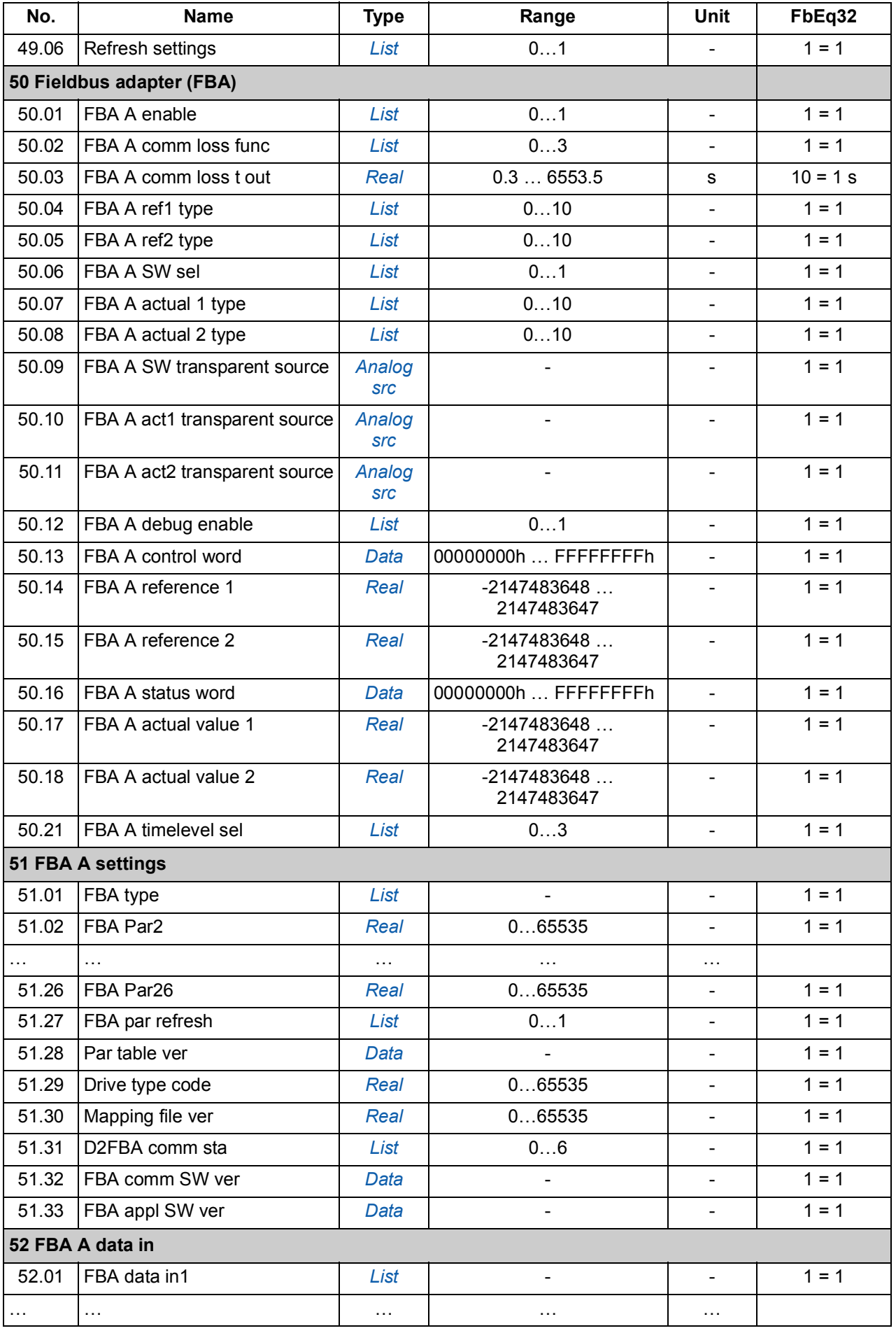

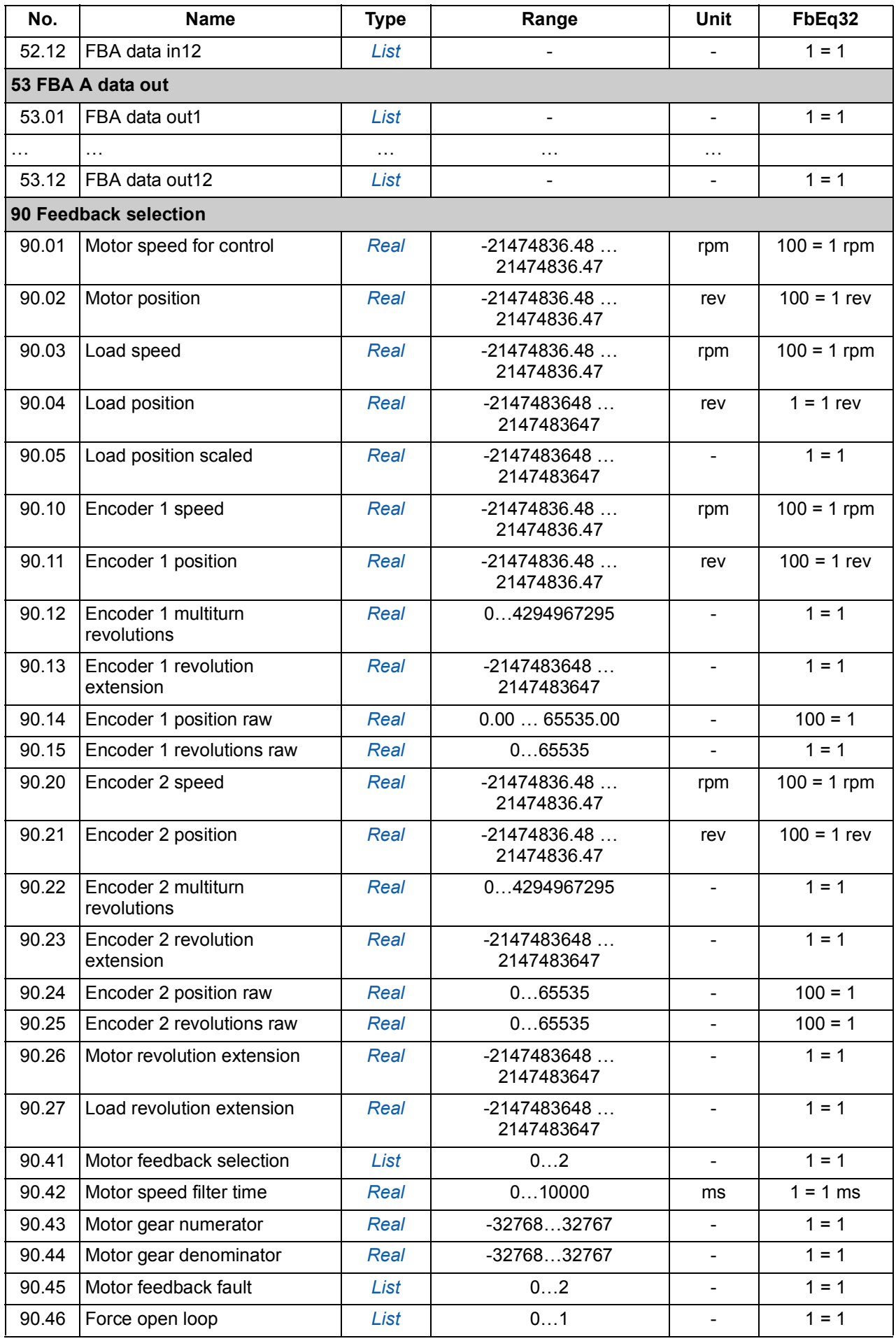

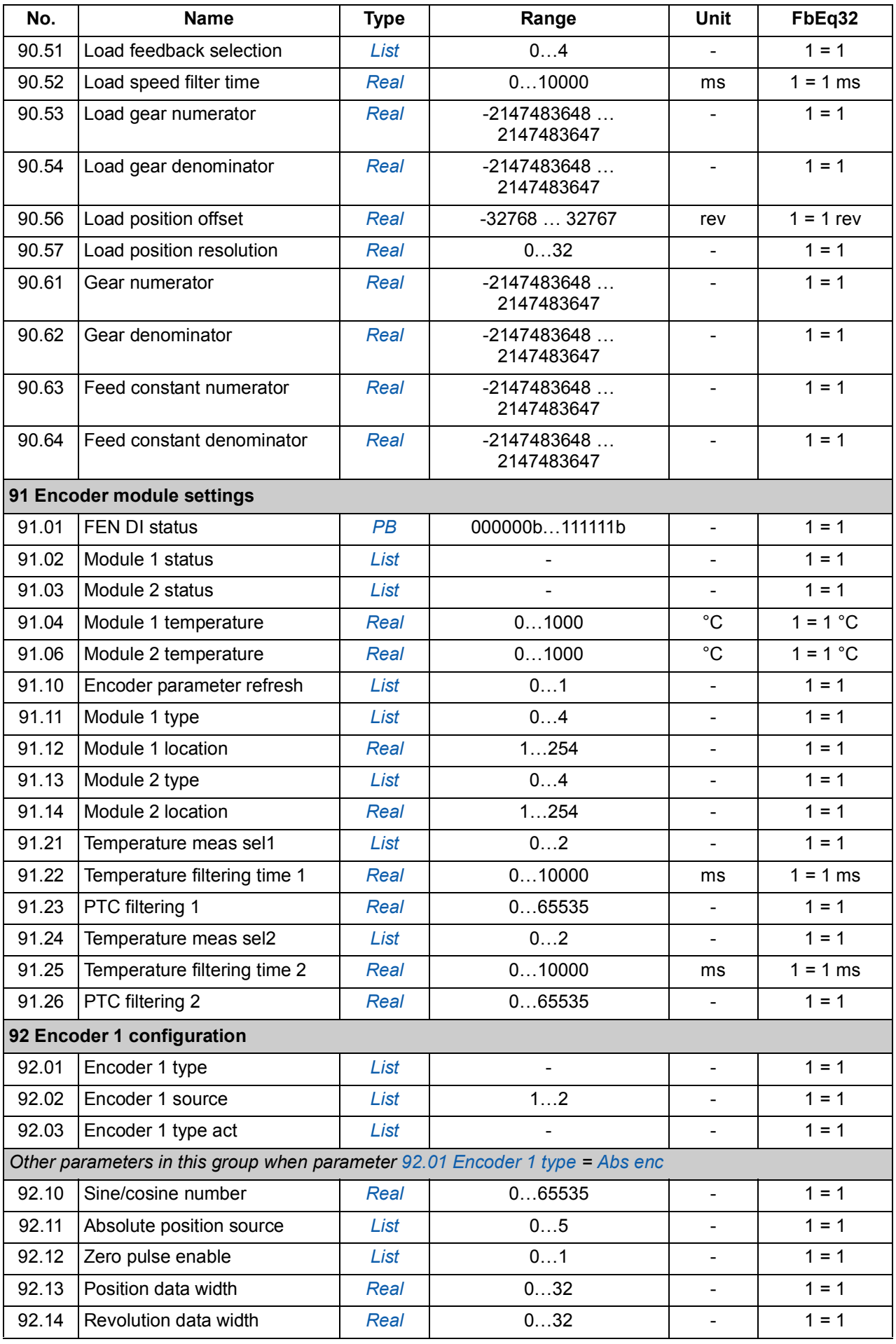

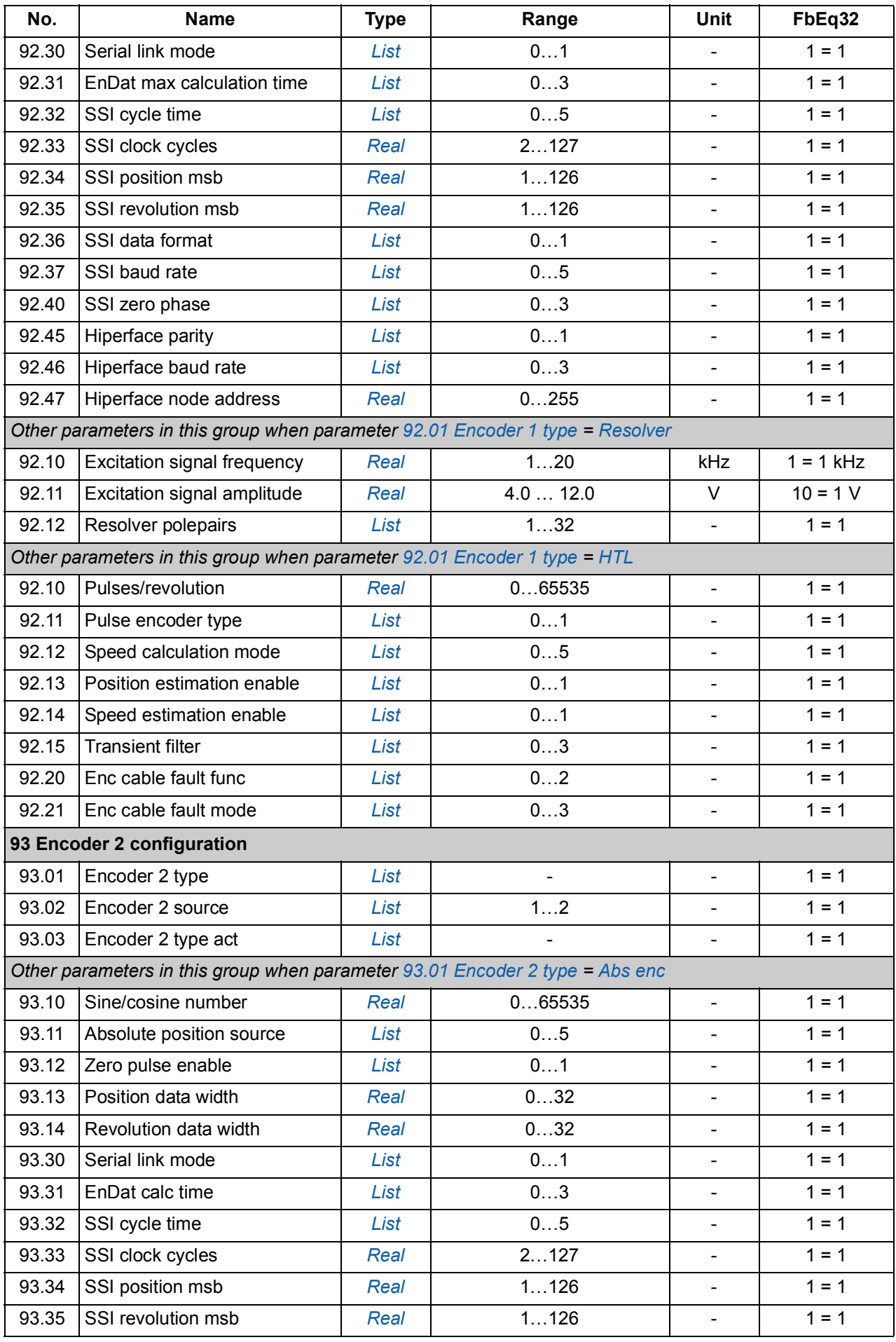

<span id="page-251-18"></span><span id="page-251-17"></span><span id="page-251-16"></span><span id="page-251-15"></span><span id="page-251-14"></span><span id="page-251-13"></span><span id="page-251-12"></span><span id="page-251-11"></span><span id="page-251-10"></span><span id="page-251-9"></span><span id="page-251-8"></span><span id="page-251-7"></span><span id="page-251-6"></span><span id="page-251-5"></span><span id="page-251-4"></span><span id="page-251-3"></span><span id="page-251-2"></span><span id="page-251-1"></span><span id="page-251-0"></span>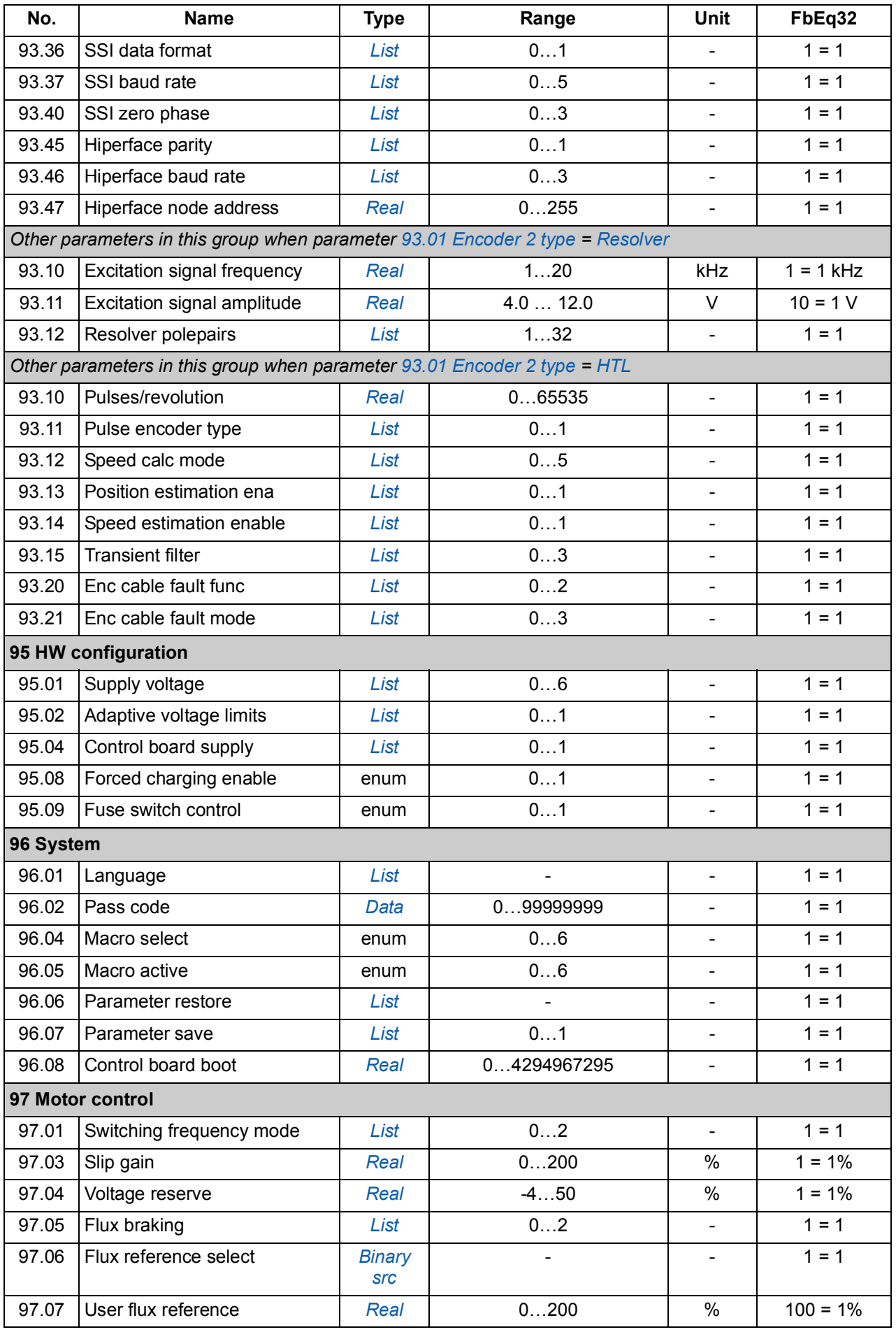
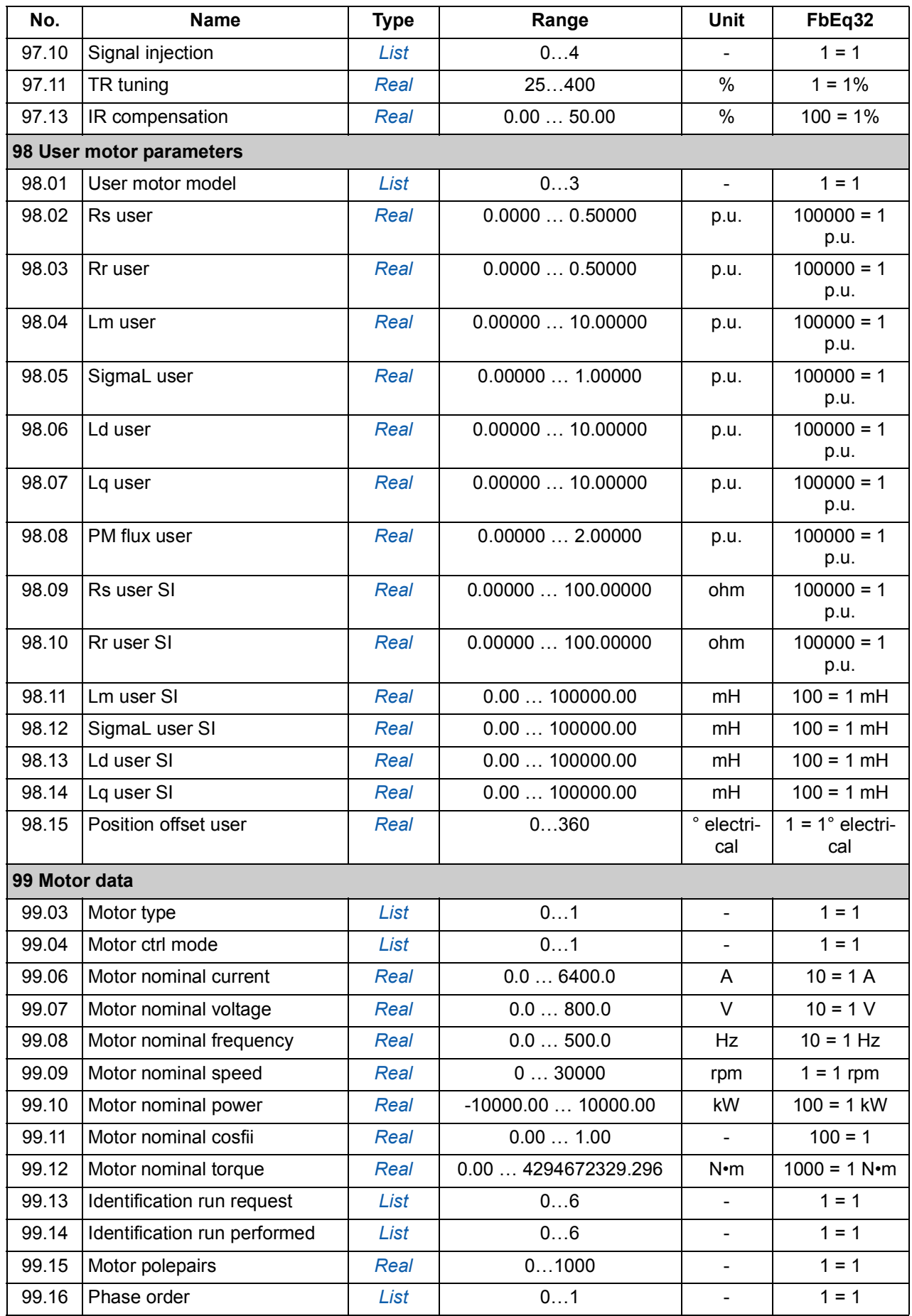

# 8

# **Fault tracing**

## **What this chapter contains**

The chapter lists the warning and fault messages including possible causes and corrective actions.

The warning/fault code is displayed on the control panel of the drive, as well as the Drive composer PC tool. A warning or a fault message indicates abnormal drive status. Most warning and fault causes can be identified and corrected using the information in this chapter. If not, an ABB representative should be contacted.

In this chapter, the warnings and faults are sorted by code.

## **Safety**

**WARNING!** Only qualified electricians are allowed to service the drive. Read the *Safety instructions* on the first pages of the Hardware manual before working on the drive.

## **How to reset**

After the cause of the fault has been corrected, the active fault can be reset from the control panel or Drive composer PC tool. When the fault has been removed, the drive can be restarted.

Faults can also be reset from an external source selected by parameter *[31.11](#page-146-0) [Fault](#page-146-1)  [reset selection](#page-146-1)*.

# **Warning/fault history**

## **Event log**

When a warning or fault is detected, it is stored in the event log with a time stamp and other information. The event log stores information on the 16 latest faults and 16 latest warnings that occurred.

The event log can be accessed from the main Menu on the control panel. It can also be accessed (and reset) using the Drive composer PC tool.

## **Auxiliary code**

Some events generate an auxiliary code that often helps in pinpointing the problem. On the control panel, the auxiliary code is stored as part of the details of the event; in the Drive composer PC tool, the auxiliary code is shown in the event listing.

## **Parameters that contain warning/fault information**

The codes of active warnings and faults (maximum five each), and five previously occurred warnings and faults are stored in the parameters of groups *[04 Warnings and](#page-77-0)  [faults](#page-77-0)* (page *[77](#page-77-0)*).

# **Warning messages**

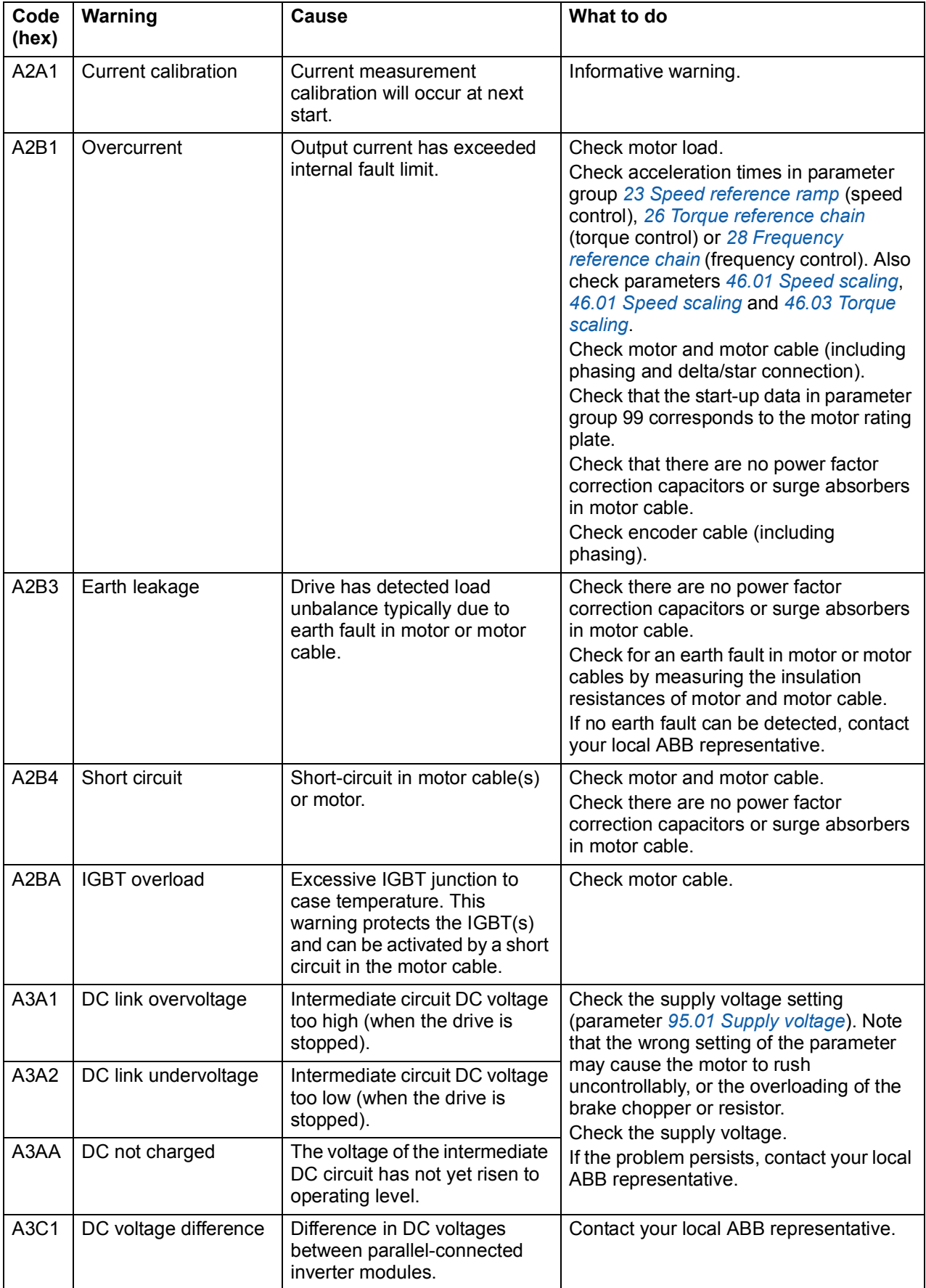

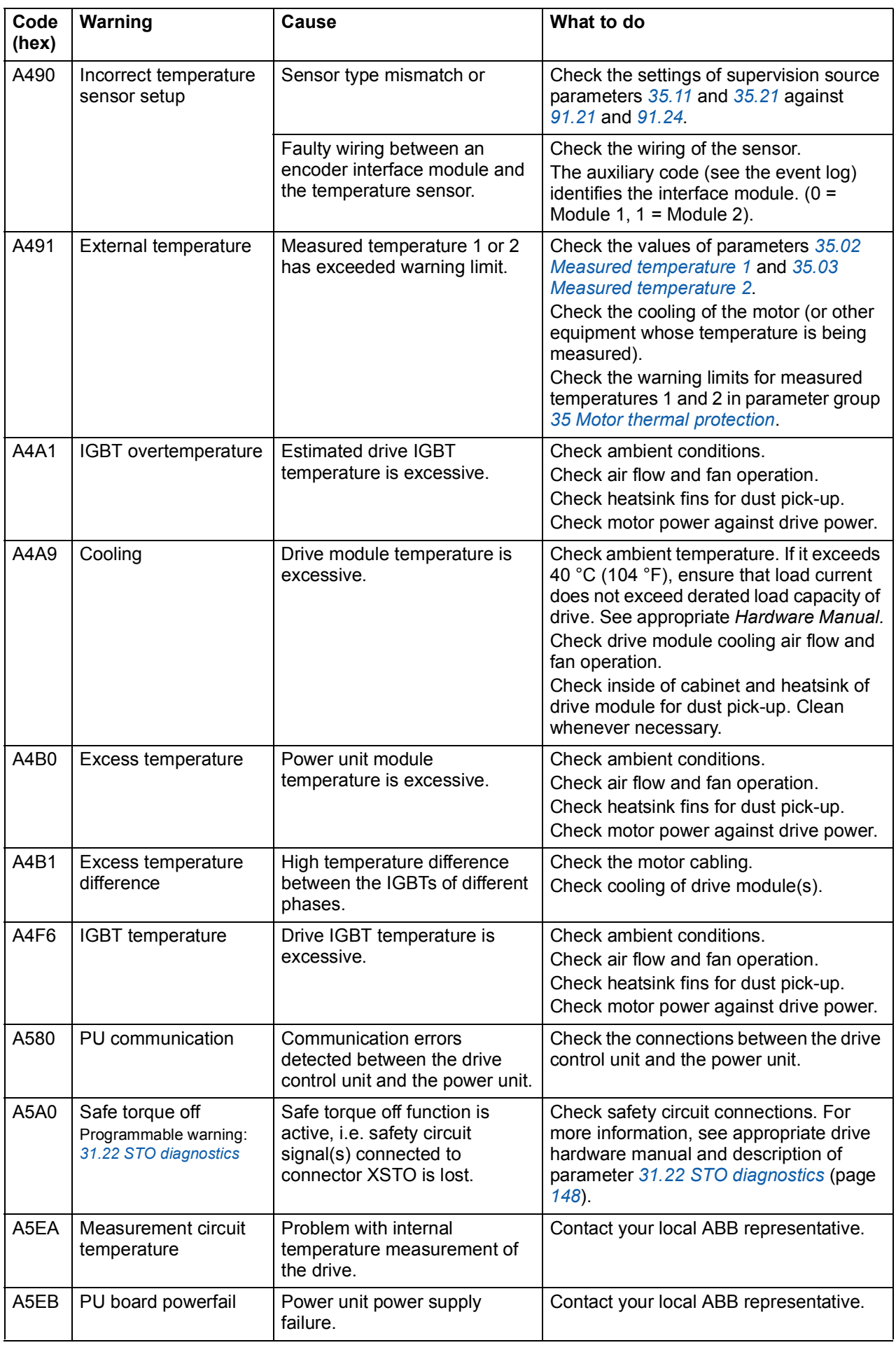

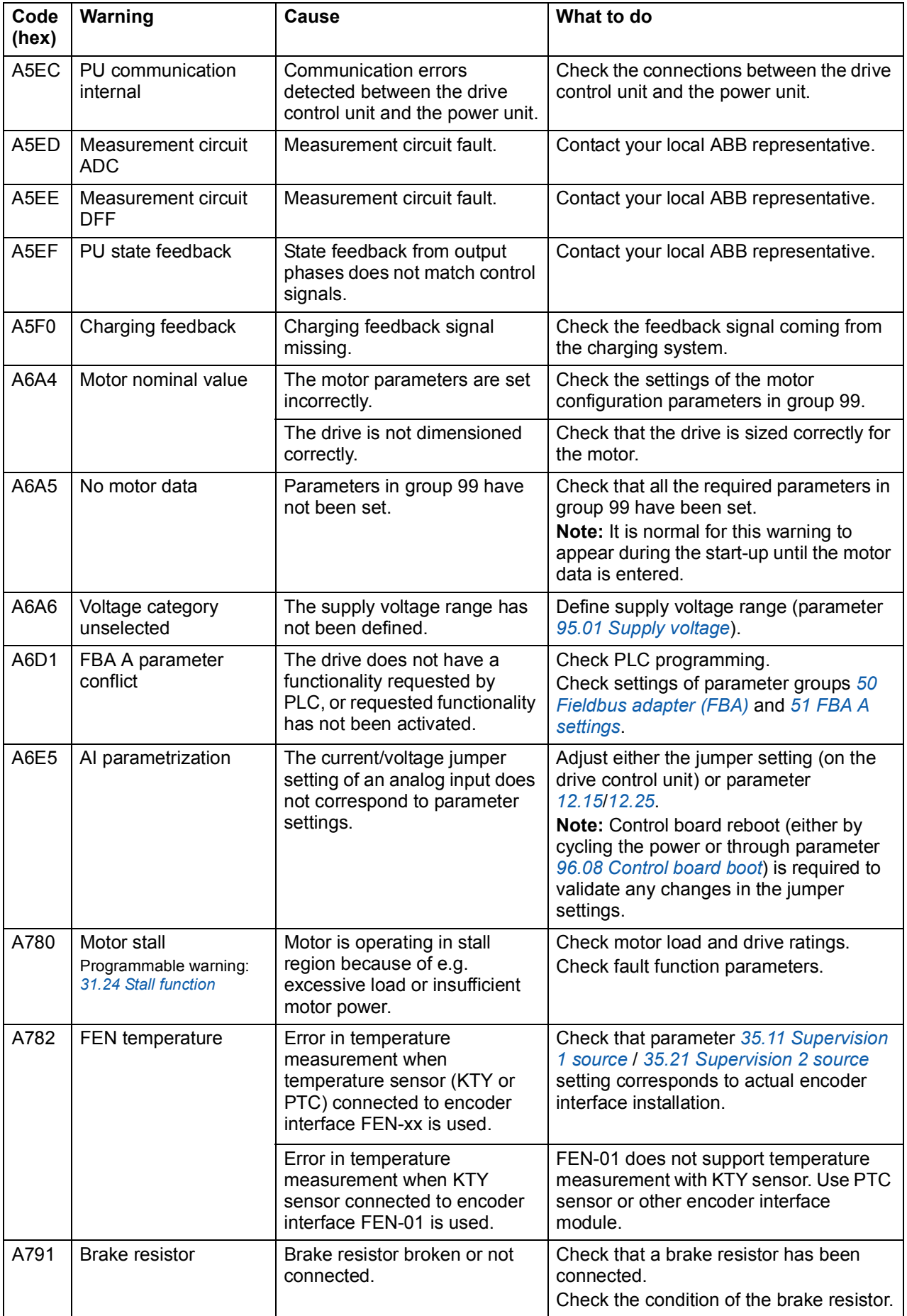

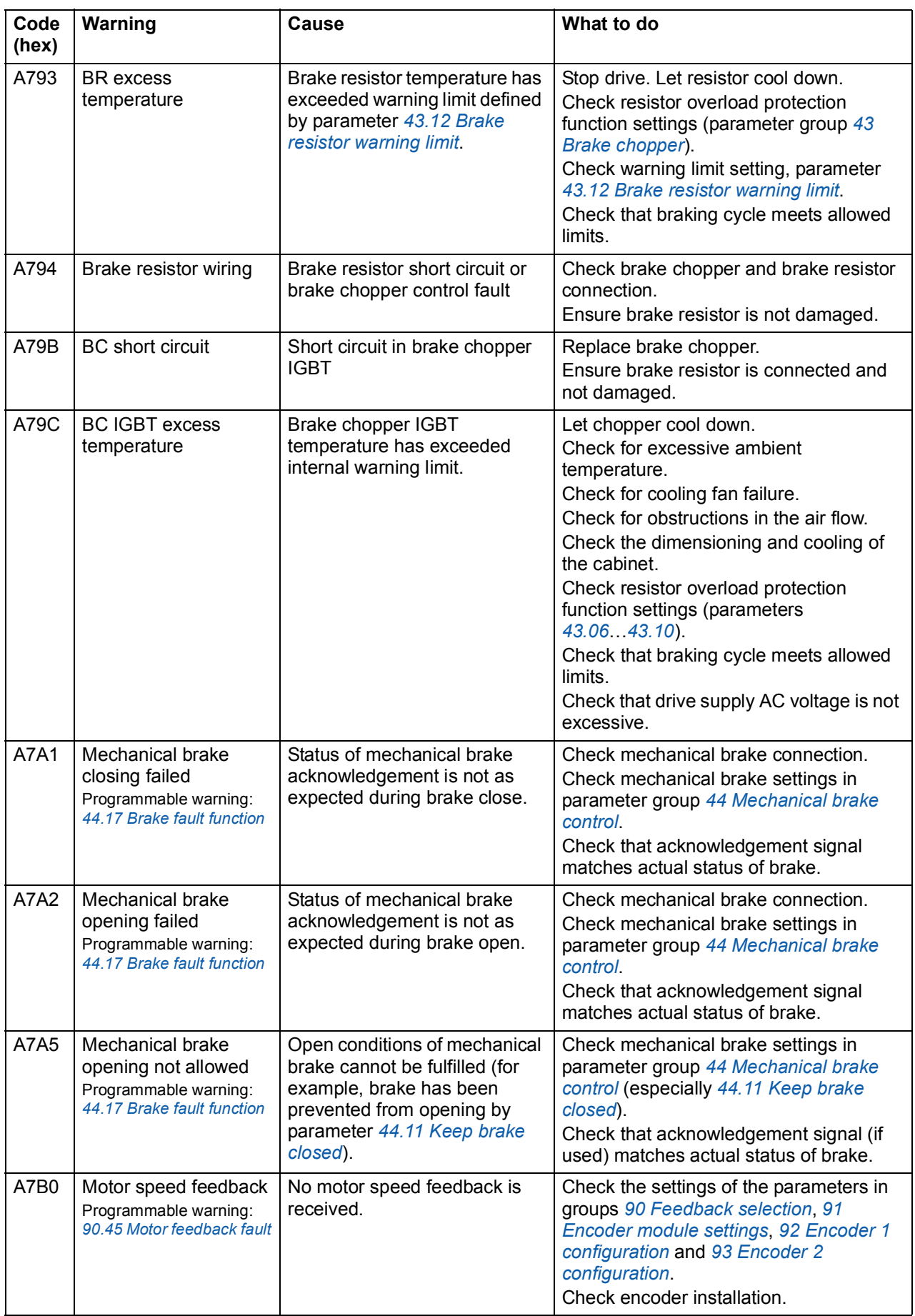

<span id="page-259-1"></span><span id="page-259-0"></span>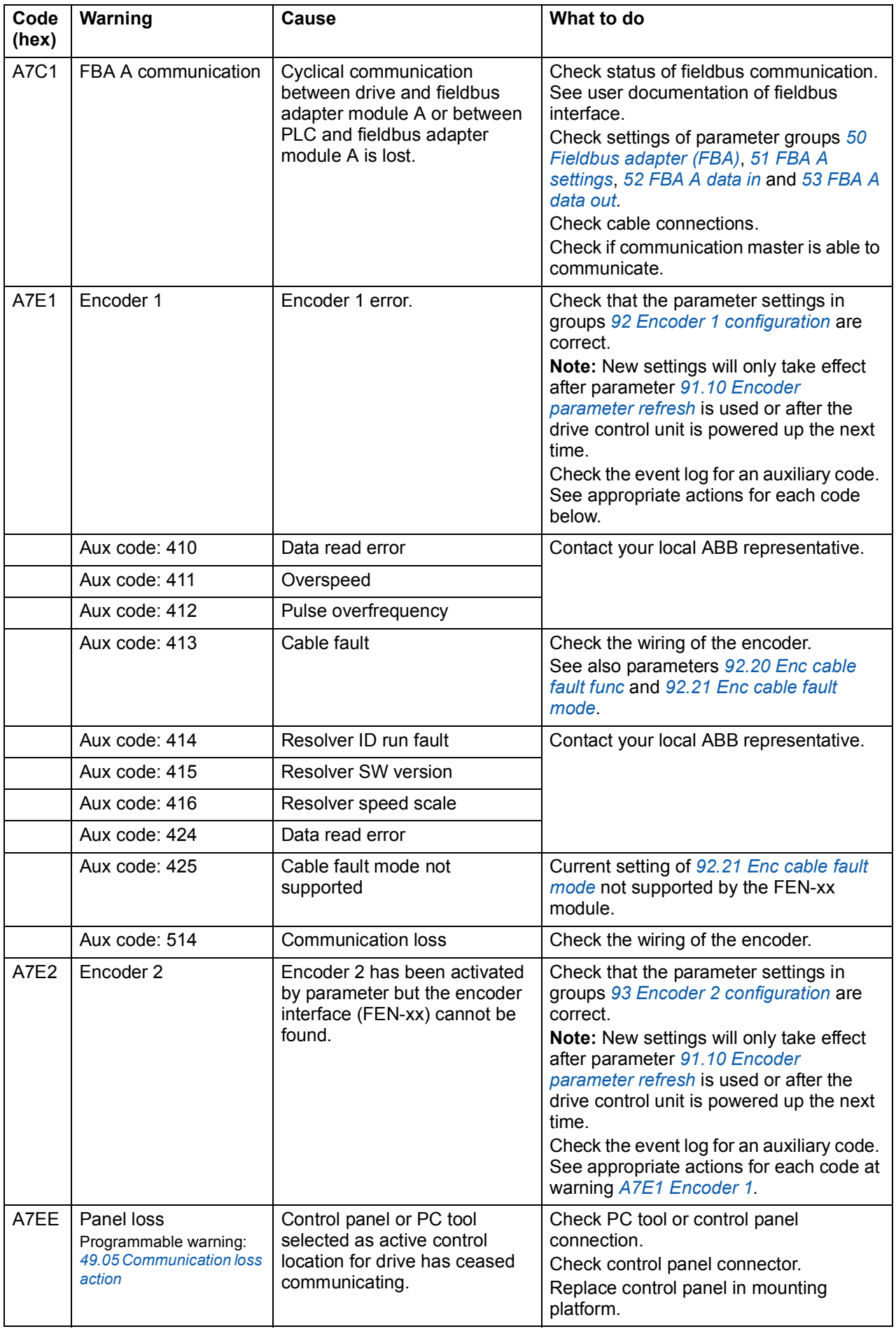

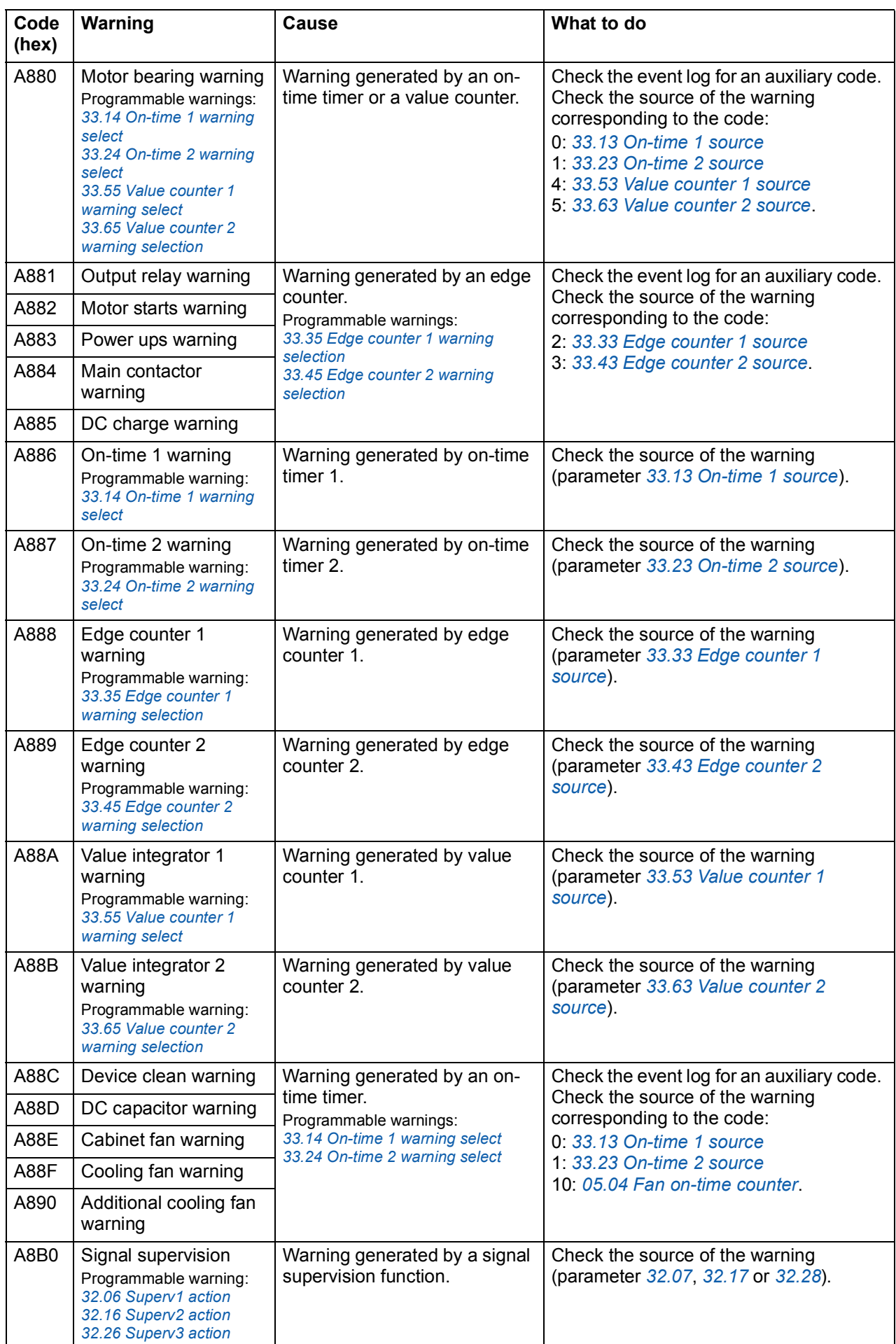

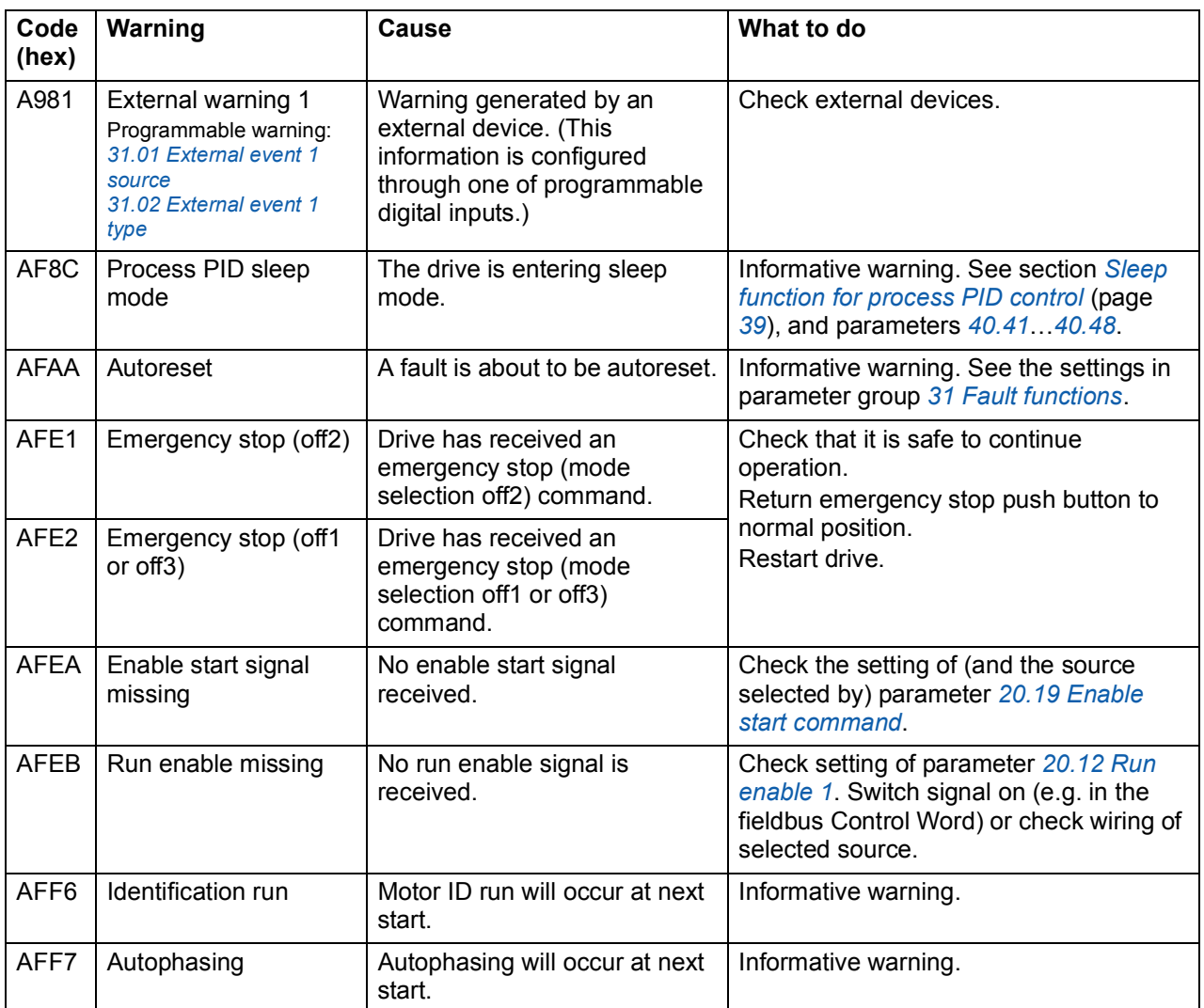

# **Fault messages**

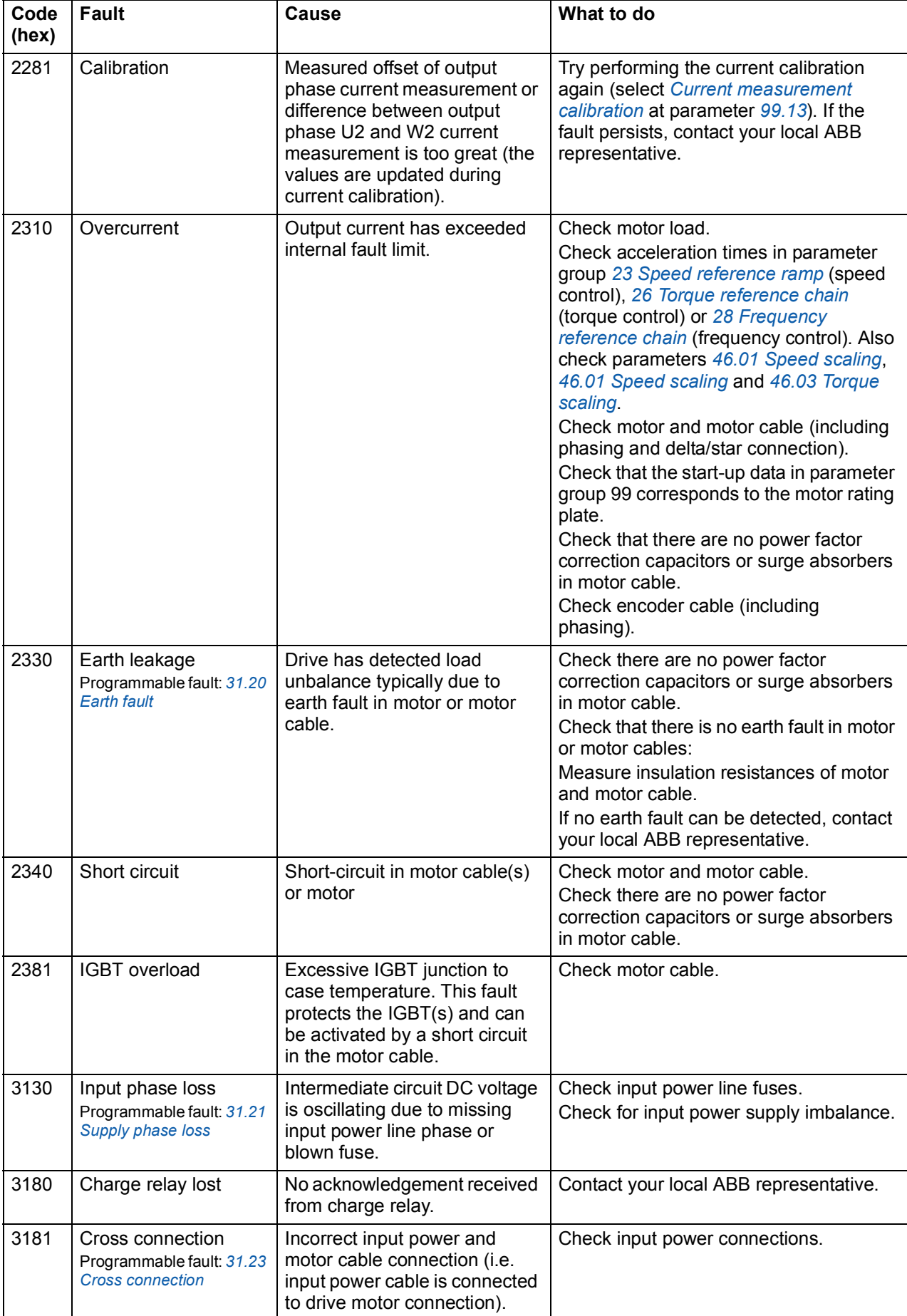

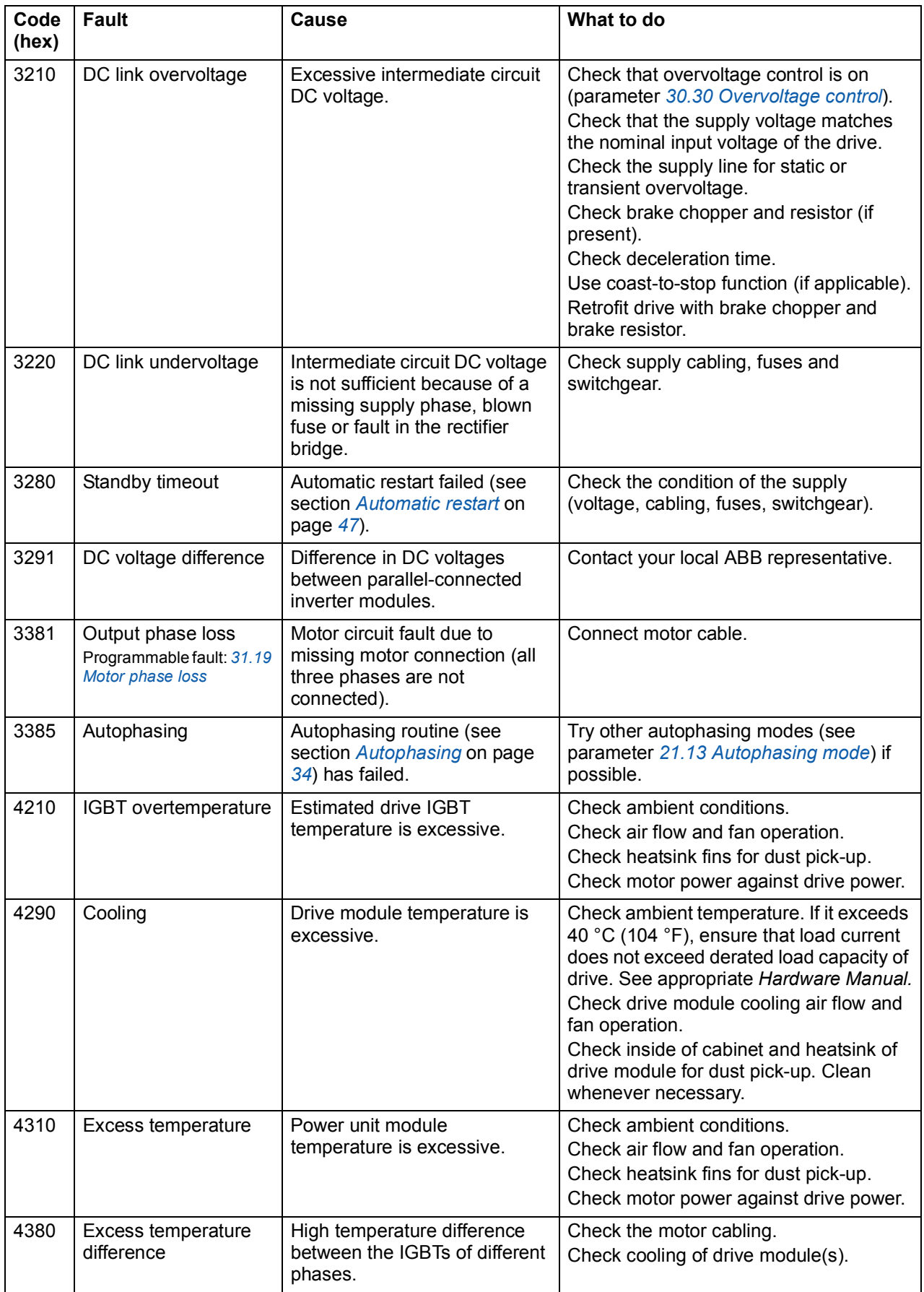

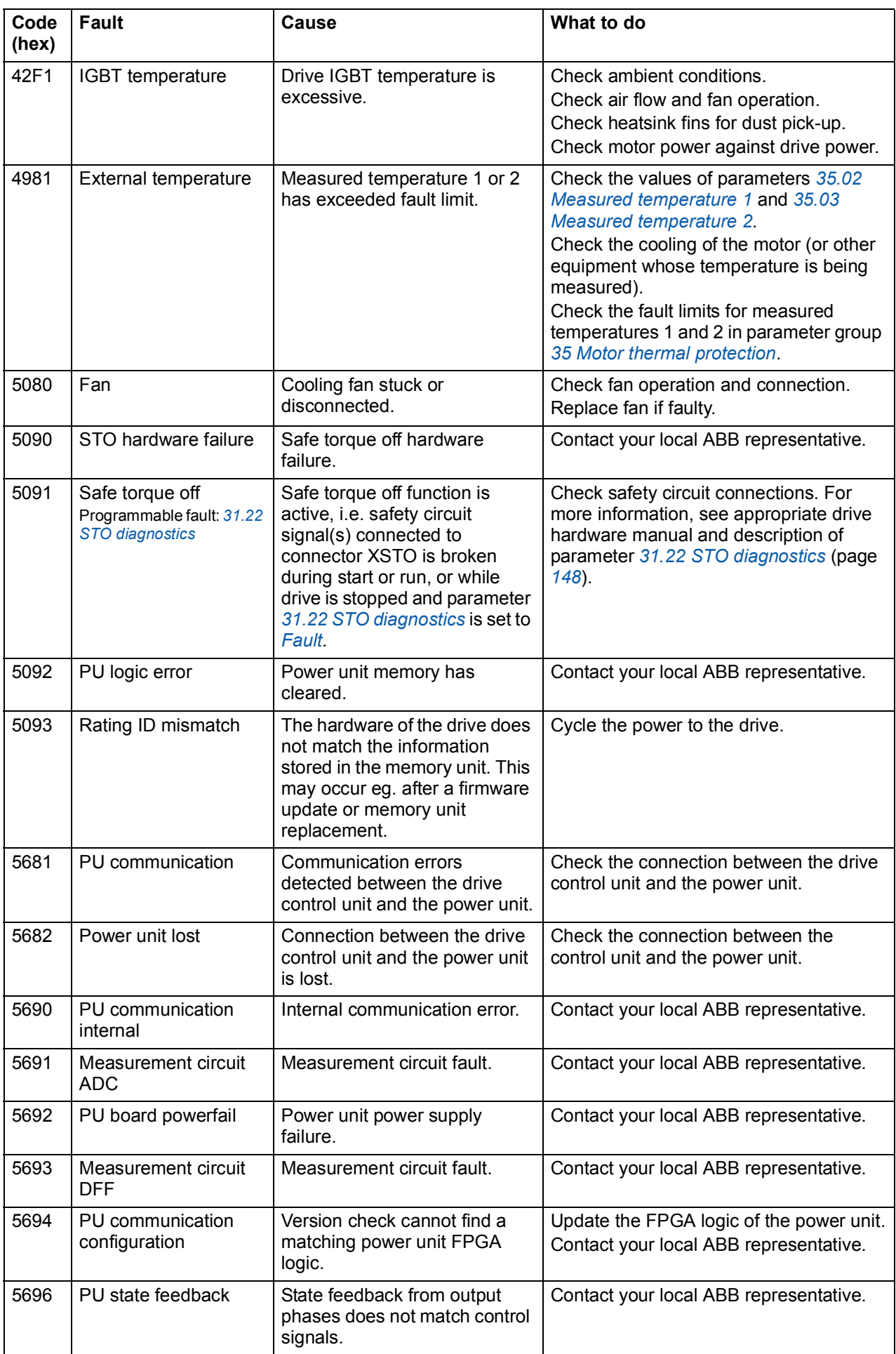

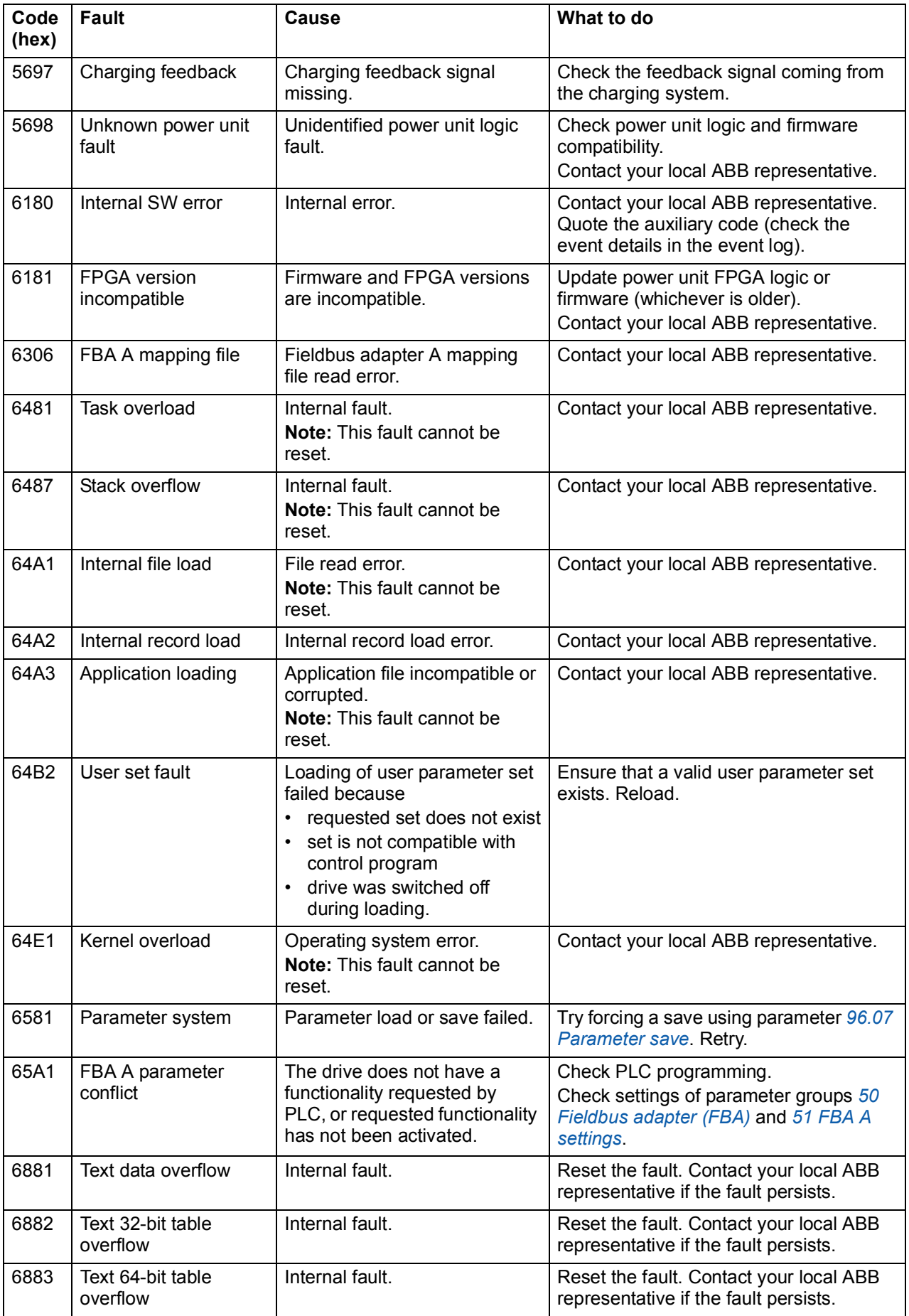

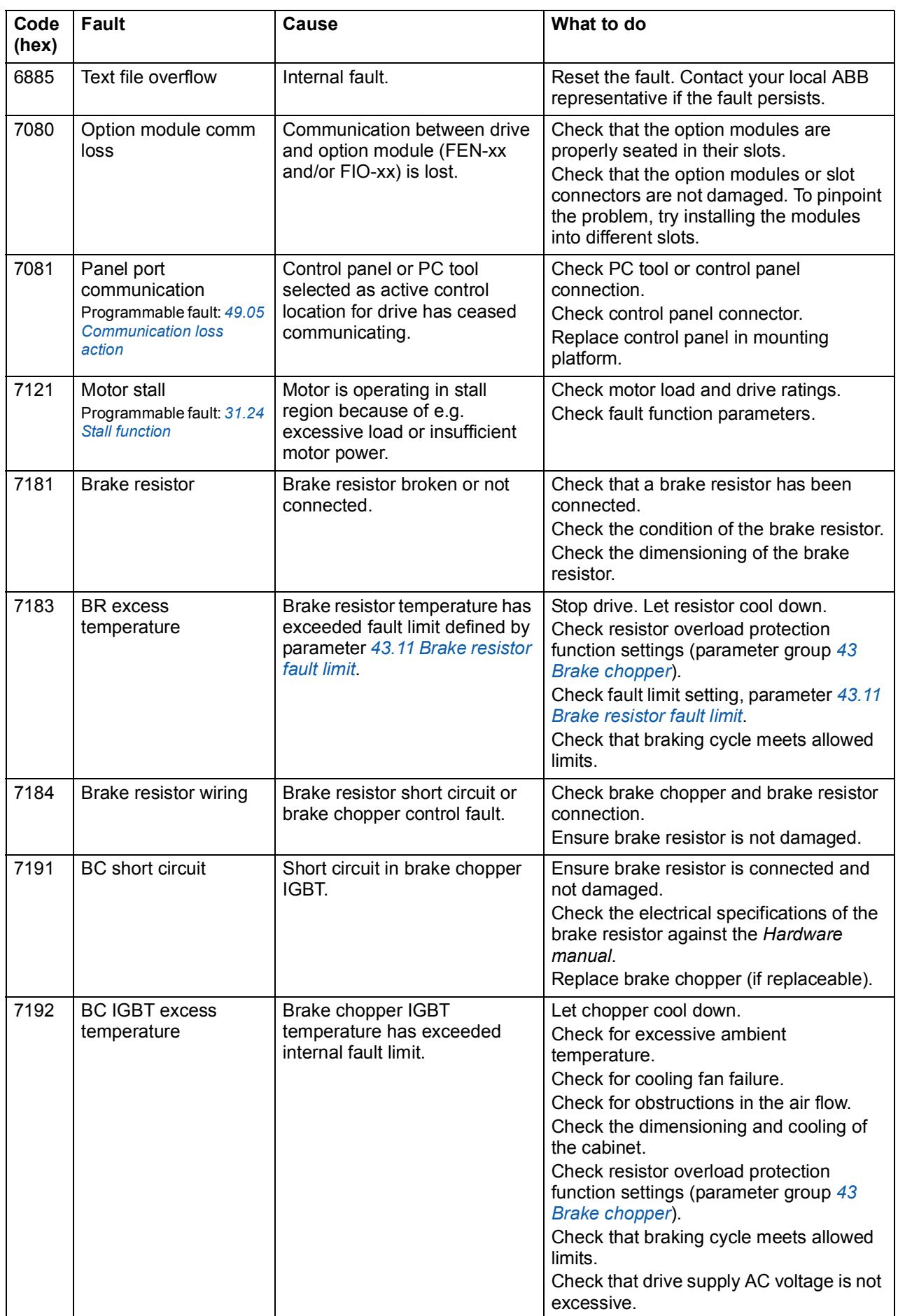

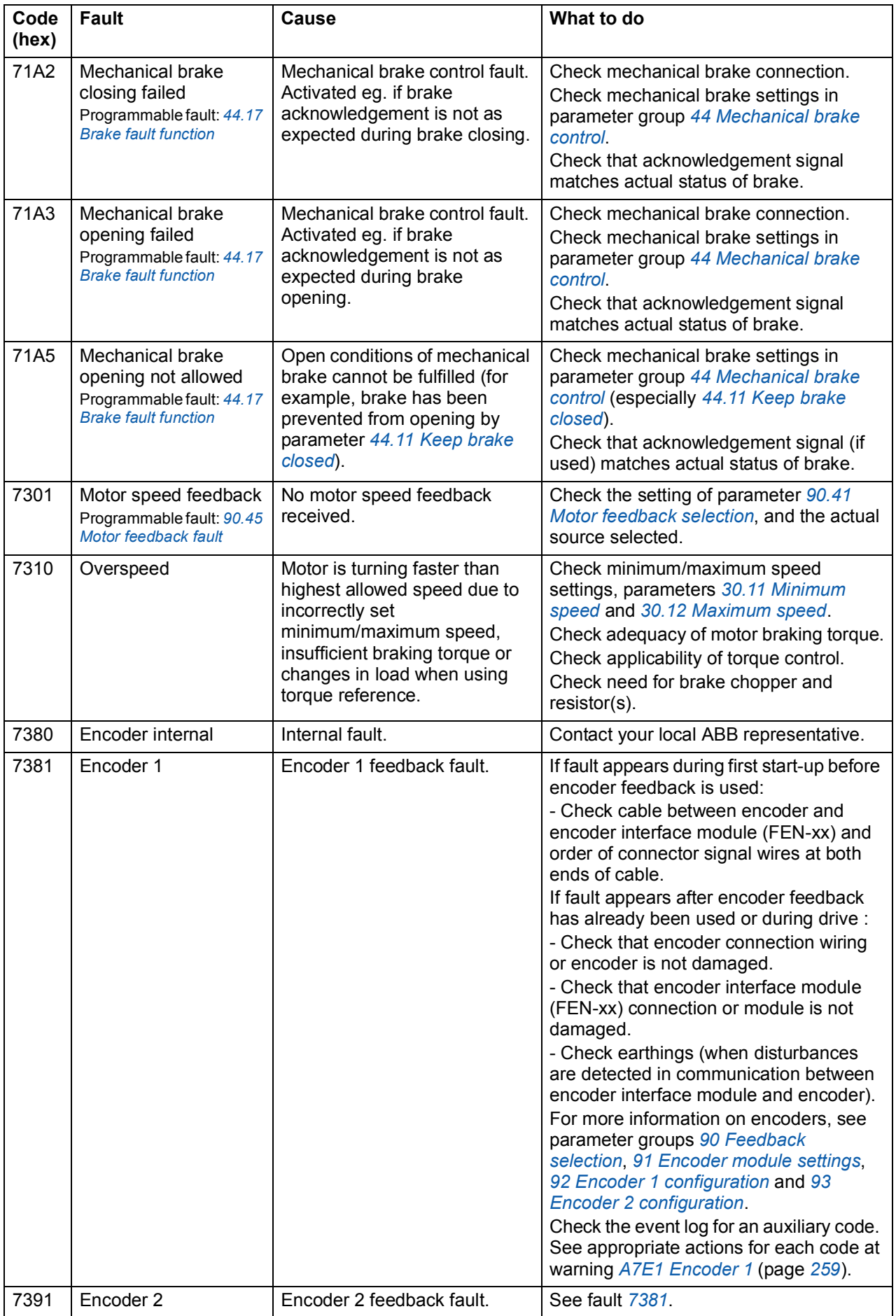

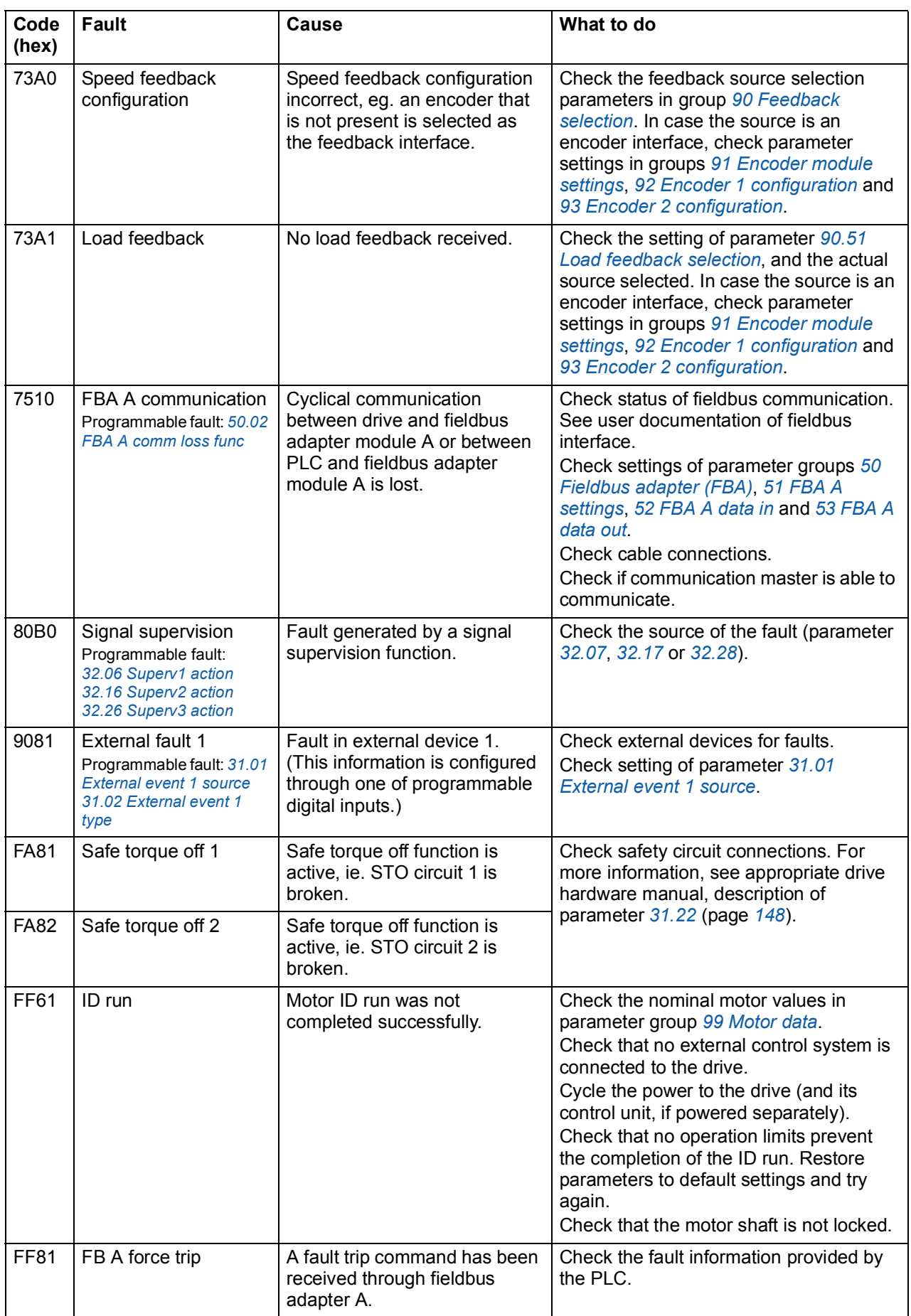

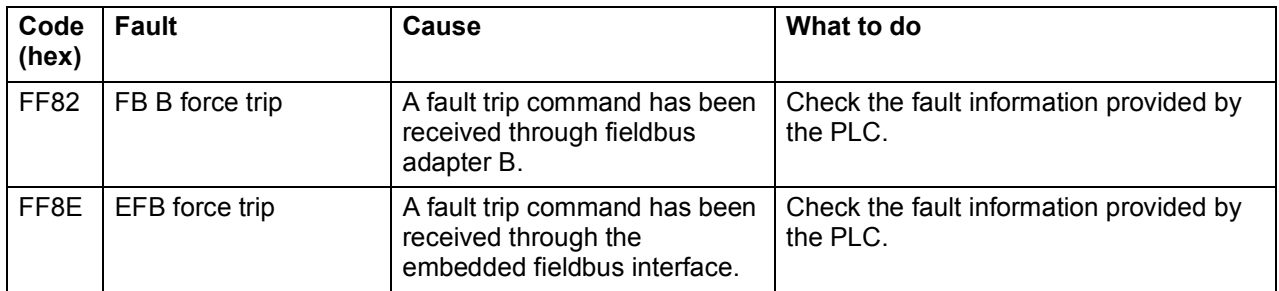

## *270 Fault tracing*

# <u>U</u>

# **Fieldbus control through the embedded fieldbus interface (EFB)**

This feature is not supported by the current firmware version.

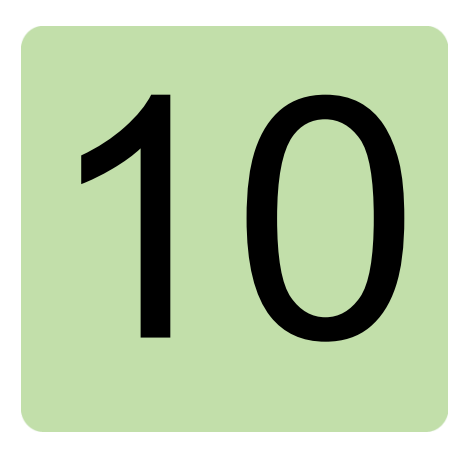

# **Fieldbus control through a fieldbus adapter**

# **What this chapter contains**

This chapter describes how the drive can be controlled by external devices over a communication network (fieldbus) through an optional fieldbus adapter module.

The fieldbus control interface of the drive is described first, followed by a configuration example.

## **System overview**

The drive can be connected to an external control system through a serial communication link using a fieldbus adapter. The fieldbus adapter can be installed into any free drive slot.

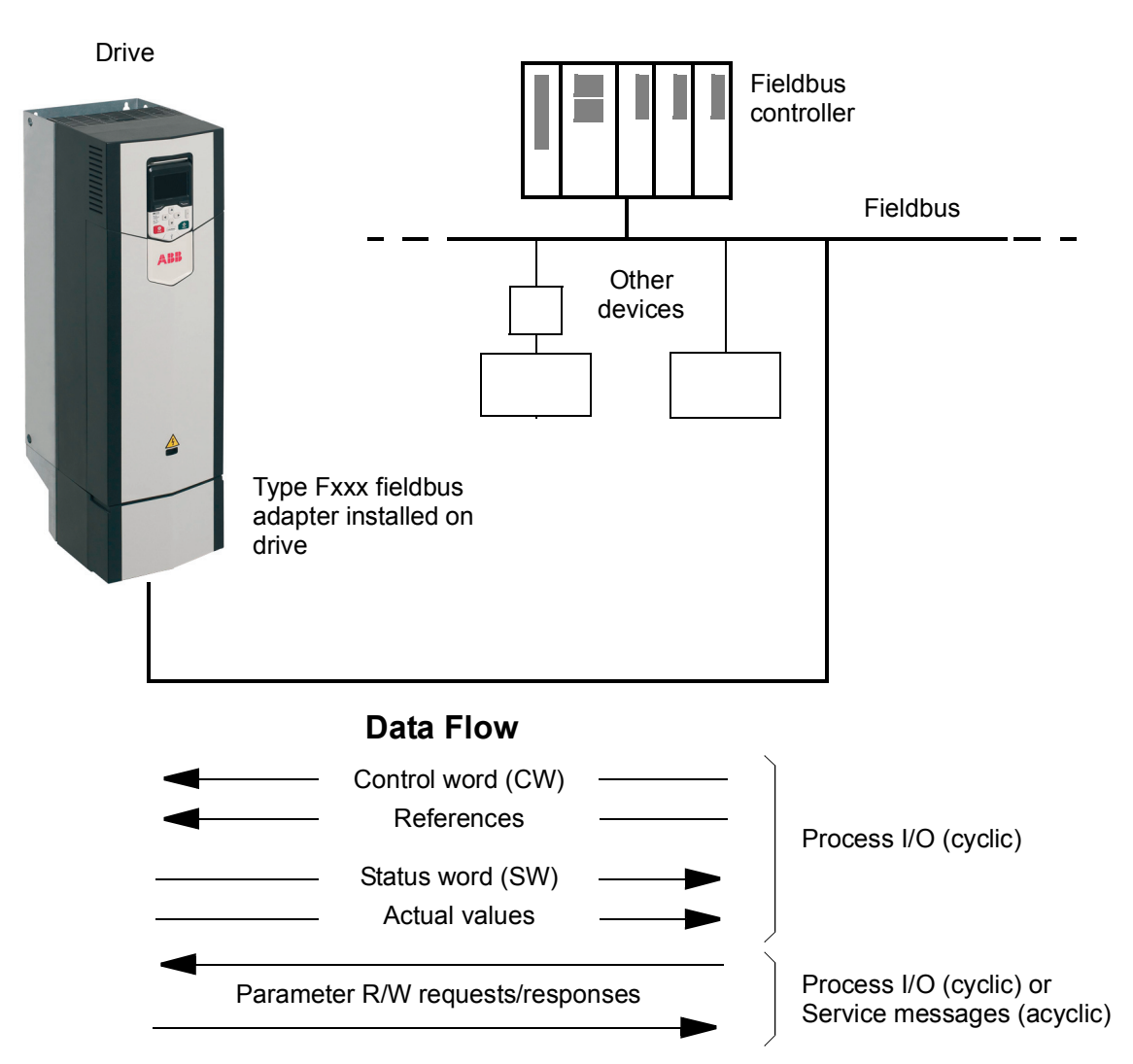

The drive can be set to receive all of its control information through the fieldbus interface, or the control can be distributed between the fieldbus interface and other available sources such as digital and analog inputs.

Fieldbus adapters are available for various serial communication systems and protocols, for example

- PROFIBUS DP (FPBA-01 adapter)
- CANopen (FCAN-01 adapter)
- DeviceNet (FDNA-01 adapter)
- EtherNet/IPTM (FENA-11 adapter)
- EtherCAT<sup>®</sup> (FECA-01 adapter).

## **Basics of the fieldbus control interface**

The cyclic communication between a fieldbus system and the drive consists of 16/32 bit input and output data words. The drive supports at the maximum the use of 12 data words (16 bits) in each direction.

Data transmitted from the drive to the fieldbus controller is defined by parameters *[52.01](#page-198-3) [FBA data in1](#page-198-4)* … *[52.12](#page-198-1) [FBA data in12](#page-198-2)*. The data transmitted from the fieldbus controller to the drive is defined by parameters *[53.01](#page-199-4) [FBA data out1](#page-199-5)* … *[53.12](#page-199-2) [FBA](#page-199-3)  [data out12](#page-199-3)*.

Fieldbus network

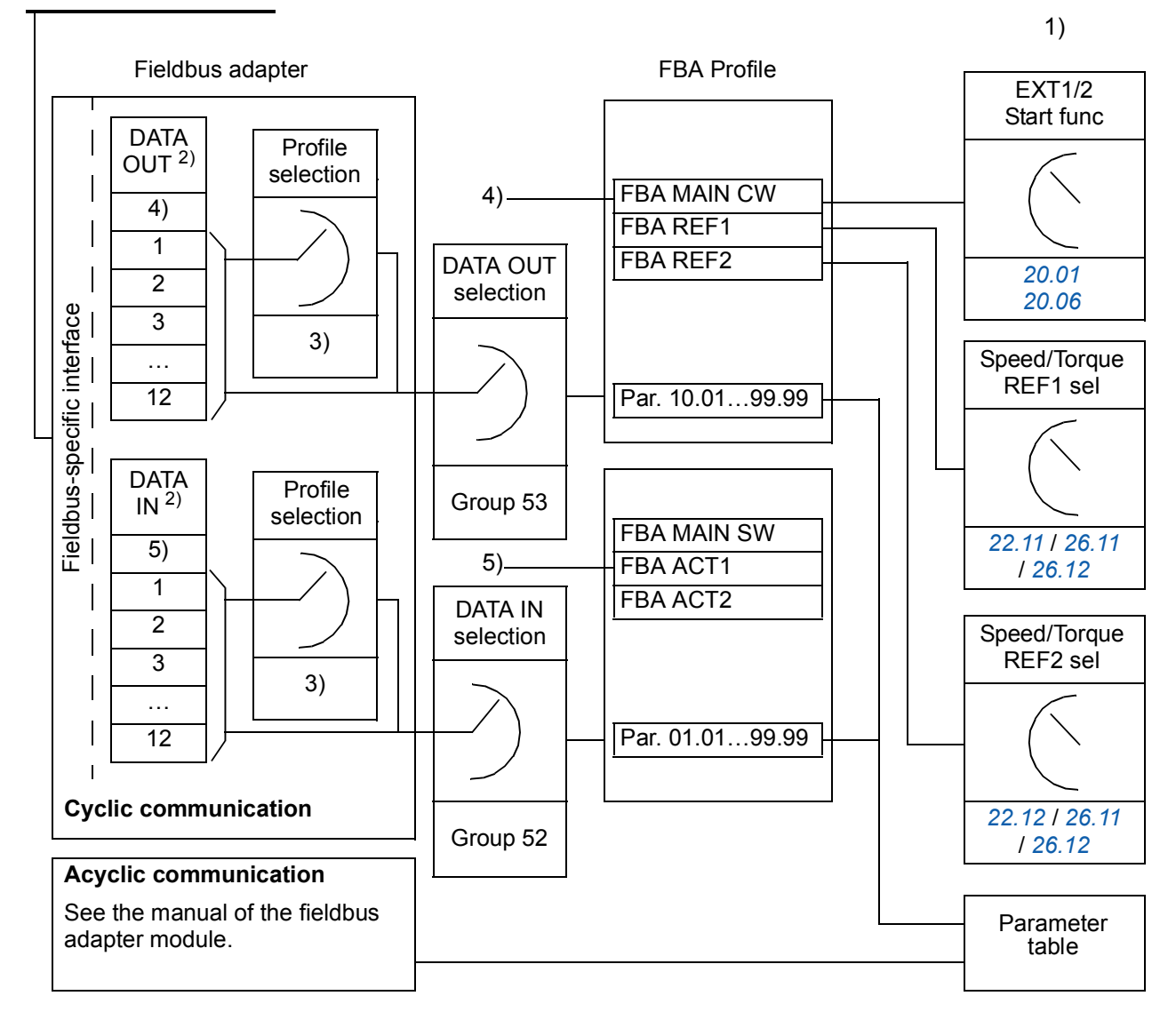

1) See also other parameters which can be controlled from fieldbus.

2) The maximum number of used data words is protocol-dependent.

3) Profile/instance selection parameters. Fieldbus module specific parameters. For more information, see the *User's Manual* of the appropriate fieldbus adapter module.

- 4) With DeviceNet, the control part is transmitted directly.
- 5) With DeviceNet, the actual value part is transmitted directly.

## ■ Control word and Status word

The Control word is the principal means for controlling the drive from a fieldbus system. It is sent by the fieldbus master station to the drive through the adapter module. The drive switches between its states according to the bit-coded instructions on the Control word, and returns status information to the master in the Status word.

The contents of the Control word and the Status word are detailed on pages *[279](#page-279-0)* and *[280](#page-280-0)* respectively. The drive states are presented in the state diagram (page *[281](#page-281-0)*).

If parameter *[50.12](#page-195-0) [FBA A debug enable](#page-195-2)* is set to *[Enable](#page-195-3)*, the Control word received from the fieldbus is shown by parameter *[50.13](#page-195-1) [FBA A control word](#page-195-4)*, and the Status word transmitted to the fieldbus network by *[50.16](#page-196-0) [FBA A status word](#page-196-1)*.

## **References**

References are 16-bit words containing a sign bit and a 15-bit integer. A negative reference (indicating reversed direction of rotation) is formed by calculating the two's complement from the corresponding positive reference.

ABB drives can receive control information from multiple sources including analog and digital inputs, the drive control panel and a fieldbus adapter module. In order to have the drive controlled through the fieldbus, the module must be defined as the source for control information, e.g. Reference.

If parameter *[50.12](#page-195-0) [FBA A debug enable](#page-195-2)* is set to *[Enable](#page-195-3)*, the references received from the fieldbus are displayed by *[50.14](#page-195-5) [FBA A reference 1](#page-195-6)* and *[50.15](#page-196-2) [FBA A](#page-196-3)  [reference 2](#page-196-3)*.

## **Scaling of references**

The references are scaled as shown below. The values REFx MIN and REFx MAX are set by parameters *[46.01](#page-189-0)*…*[46.04](#page-189-4)*; which scaling is in use depends on the setting of *[50.04](#page-194-2) [FBA A ref1 type](#page-194-3)* and *[50.05](#page-194-4) [FBA A ref2 type](#page-194-5)*.

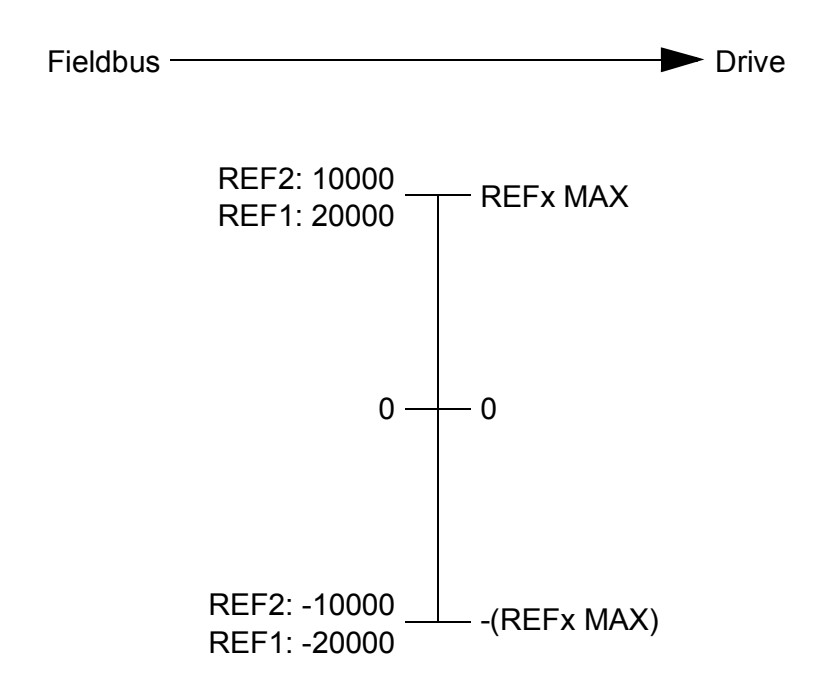

The scaled references are shown by parameters *[03.05](#page-77-1) [FB A reference 1](#page-77-2)* and *[03.06](#page-77-3) [FB A reference 2](#page-77-4)*.

## **Actual values**

Actual values are 16-bit words containing information on the operation of the drive. The types of the monitored signals are selected by parameters *[50.07](#page-195-7) [FBA A actual 1](#page-195-8)  [type](#page-195-8)* and *[50.08](#page-195-9) [FBA A actual 2 type](#page-195-10)*.

If parameter *[50.12](#page-195-0) [FBA A debug enable](#page-195-2)* is set to *[Enable](#page-195-3)*, the actual values sent to the fieldbus are displayed by *[50.17](#page-196-4) [FBA A actual value 1](#page-196-5)* and *[50.18](#page-196-6) [FBA A actual value](#page-196-7)  [2](#page-196-7)*.

## **Scaling of actual values**

The actual values are scaled as shown below. The values REFx MIN and REFx MAX are set by parameters *[46.01](#page-189-0)*…*[46.04](#page-189-4)*; which scaling is in use depends on the setting of parameters *[50.04](#page-194-2)* and *[50.05](#page-194-4)*.

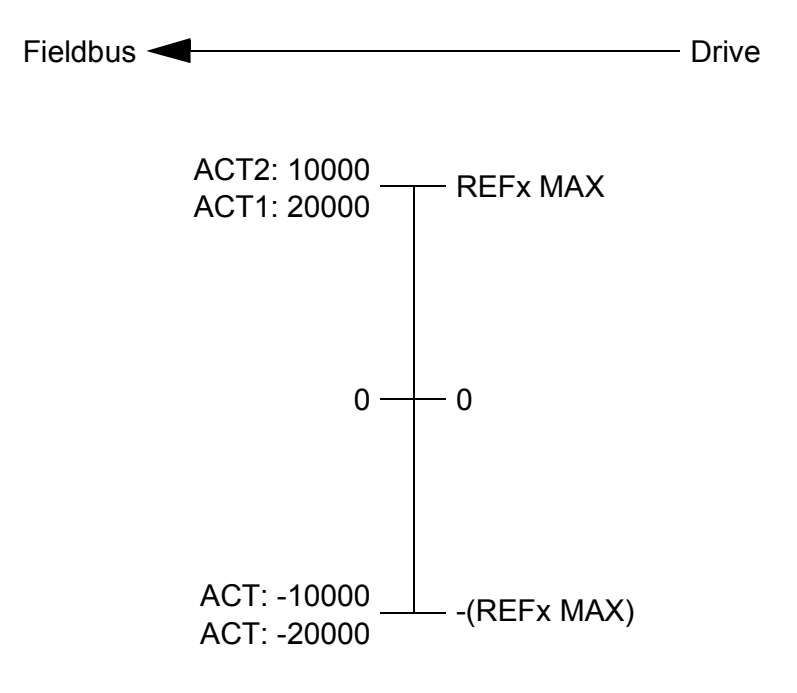

## <span id="page-279-0"></span>**Contents of the fieldbus Control word**

The upper case boldface text refers to the states shown in the state diagram (page *[281](#page-281-0)*).

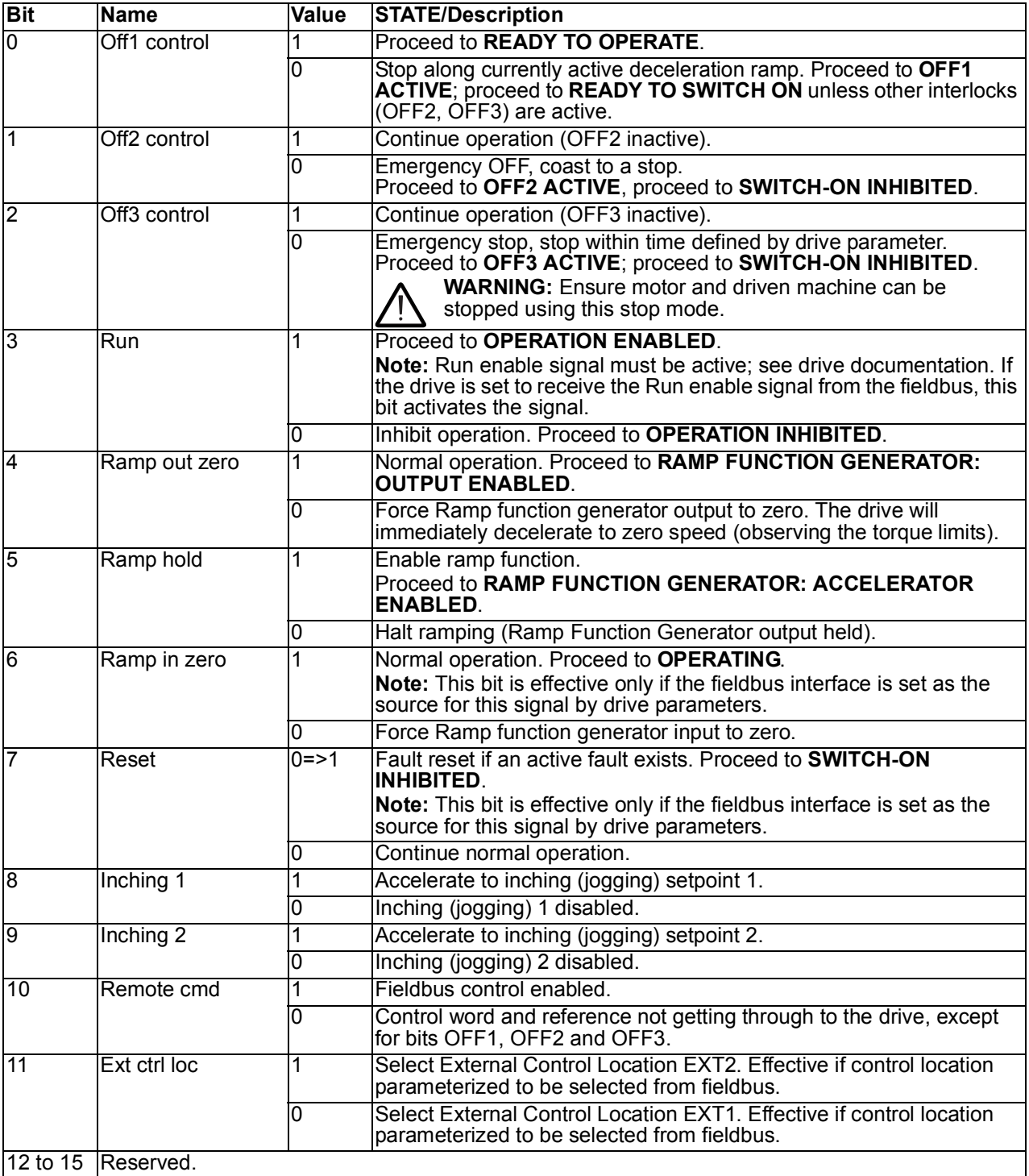

## <span id="page-280-0"></span>**Contents of the fieldbus Status word**

The upper case boldface text refers to the states shown in the state diagram (page *[281](#page-281-0)*).

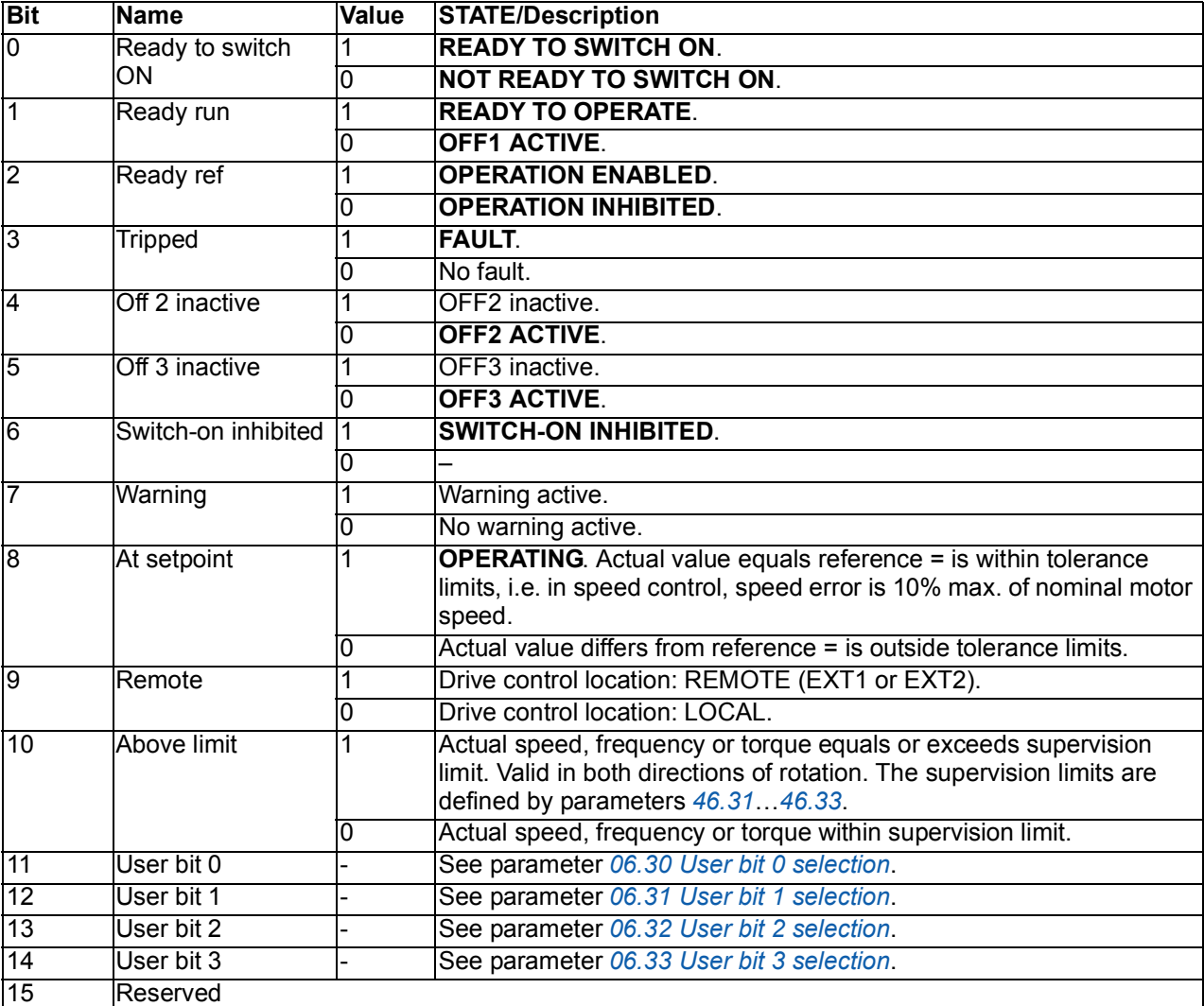

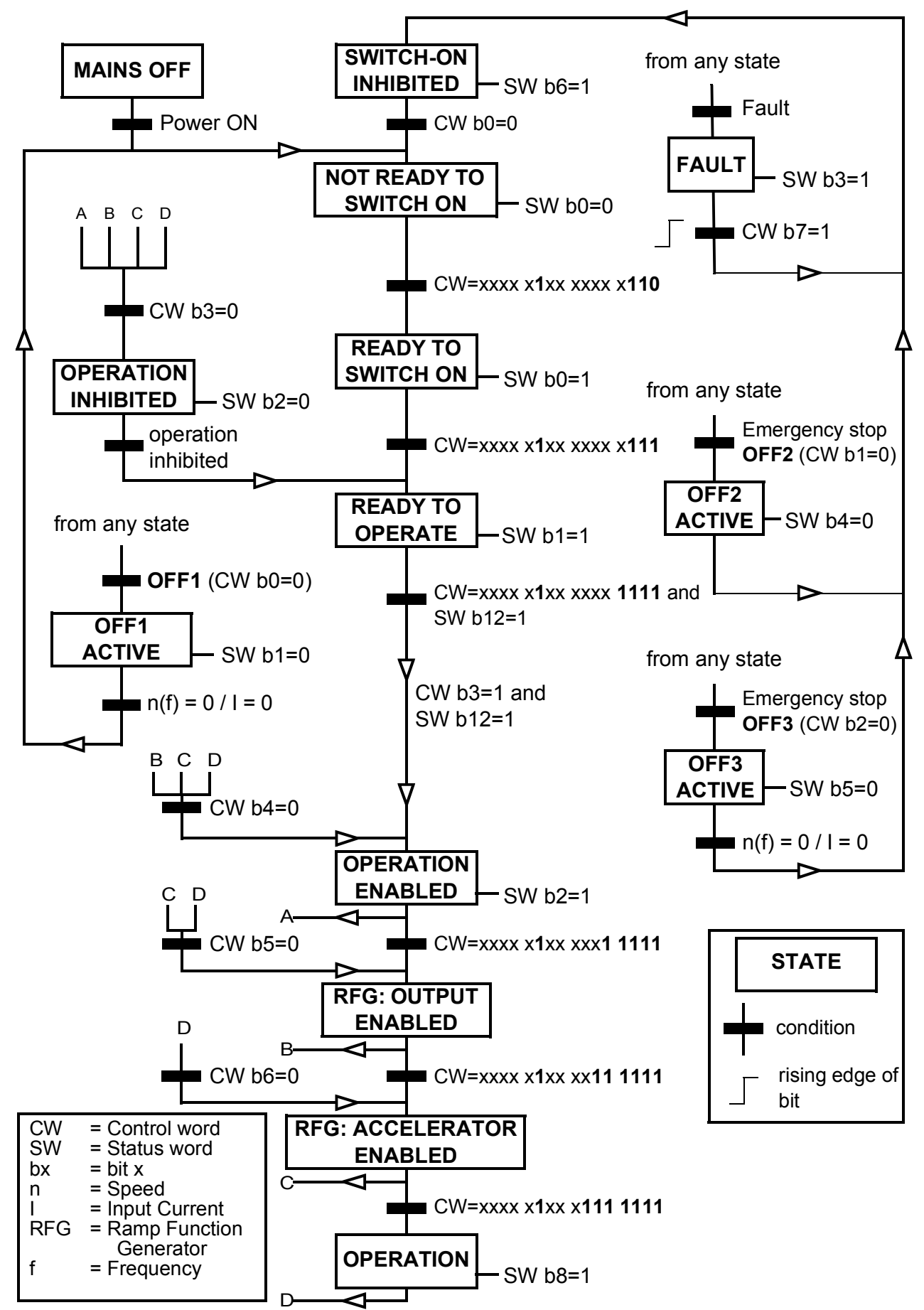

## <span id="page-281-0"></span>**The state diagram**

# **Setting up the drive for fieldbus control**

Before configuring the drive for fieldbus control, the adapter module must be mechanically and electrically installed according to the instructions given in the *User's manual* of the appropriate fieldbus adapter module.

- 1. Power up the drive.
- 2. Enable the communication between the drive and the fieldbus adapter module by setting parameter *[50.01](#page-193-3) [FBA A enable](#page-193-4)* to *[Enable](#page-194-6)*.
- 3. With *[50.02](#page-194-0) [FBA A comm loss func](#page-194-1)*, select how the drive should react to a fieldbus communication break. **Note:** This function monitors both the communication between the fieldbus master and the adapter module and the communication between the adapter module and the drive.
- 4. With *[50.03](#page-194-7) [FBA A comm loss t out](#page-194-8)*, define the time between communication break detection and the selected action.
- 5. Select application-specific values for the rest of the parameters in group *[50](#page-193-0)  [Fieldbus adapter \(FBA\)](#page-193-0)*, starting from *[50.04](#page-194-2)*. Examples of appropriate values are shown in the tables below.
- 6. Set the fieldbus adapter module configuration parameters in group *[51 FBA A](#page-197-0)  [settings](#page-197-0)*. At the minimum, set the required node address and the communication profile.
- 7. Define the process data transferred to and from the drive in parameter groups *[52](#page-198-0)  [FBA A data in](#page-198-0)* and *[53 FBA A data out](#page-199-1)*. **Note:** The adapter module sets the Status word and Control word automatically into parameters *[52.01](#page-198-3)* and *[53.01](#page-199-4)* respectively.
- 8. Save the valid parameter values to permanent memory by setting parameter *[96.07](#page-216-2) [Parameter save](#page-216-3)* to *[Save](#page-216-4)*.
- 9. Validate the settings made in parameter groups 51 52 and 53 by setting parameter *[51.27](#page-197-1) [FBA par refresh](#page-197-2)* to *[Configure](#page-197-3)*.
- 10. Set the relevant drive control parameters to control the drive according to the application. Examples of appropriate values are shown in the tables below.

## **Parameter setting example: FPBA (PROFIBUS DP)**

This example shows how to configure a basic speed control application that uses the PROFIdrive communication profile with PPO Type 2. The start/stop commands and reference are according to the PROFIdrive profile, speed control mode.

The reference value ±16384 (4000h) corresponds to parameter *[46.01](#page-189-0) [Speed scaling](#page-189-1)* in the forward and reverse directions.

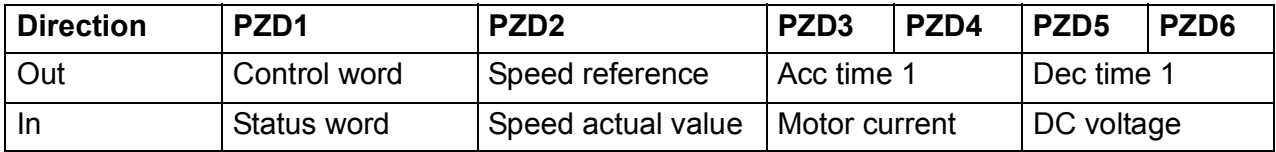

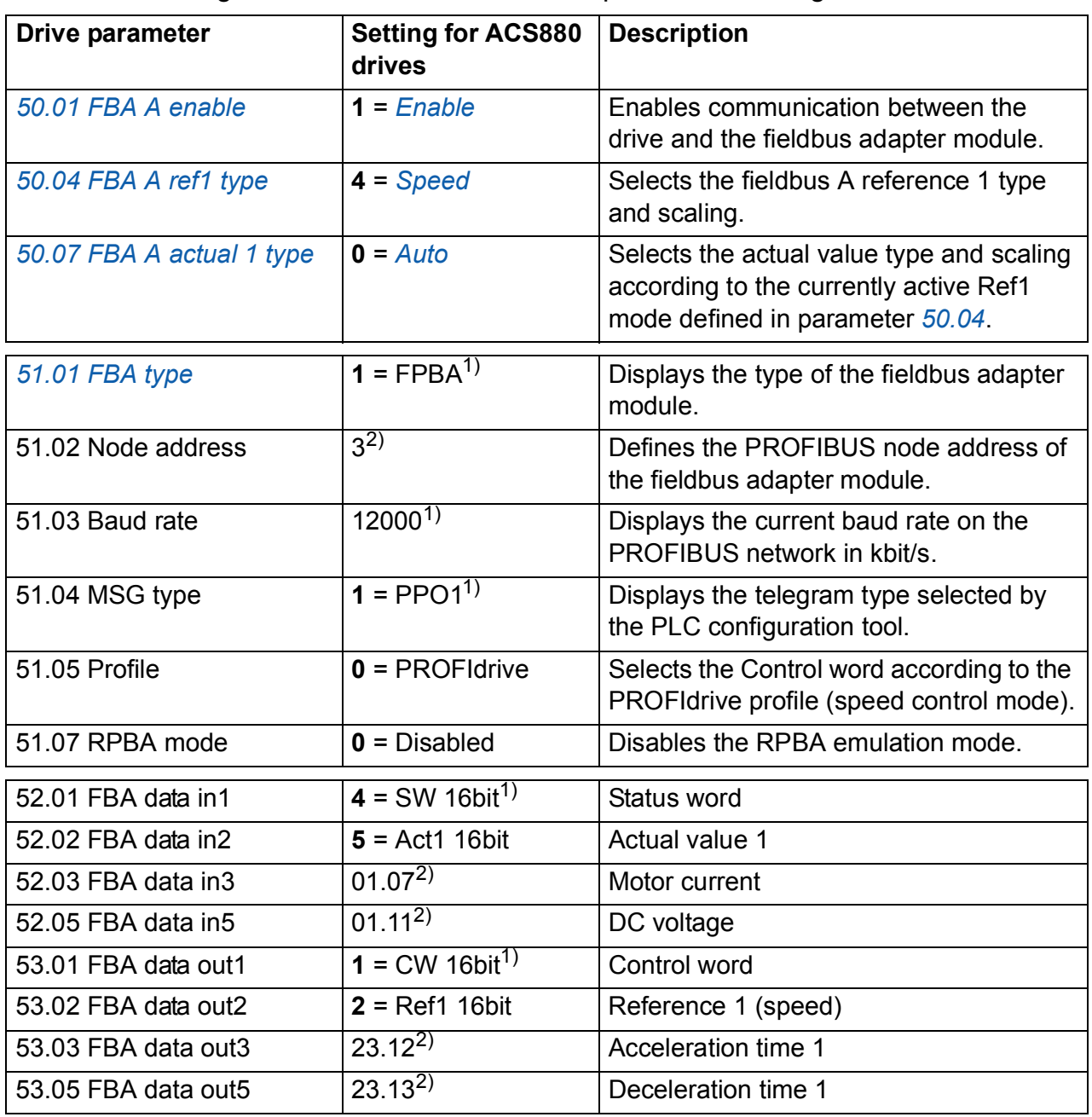

The table below gives the recommended drive parameter settings.

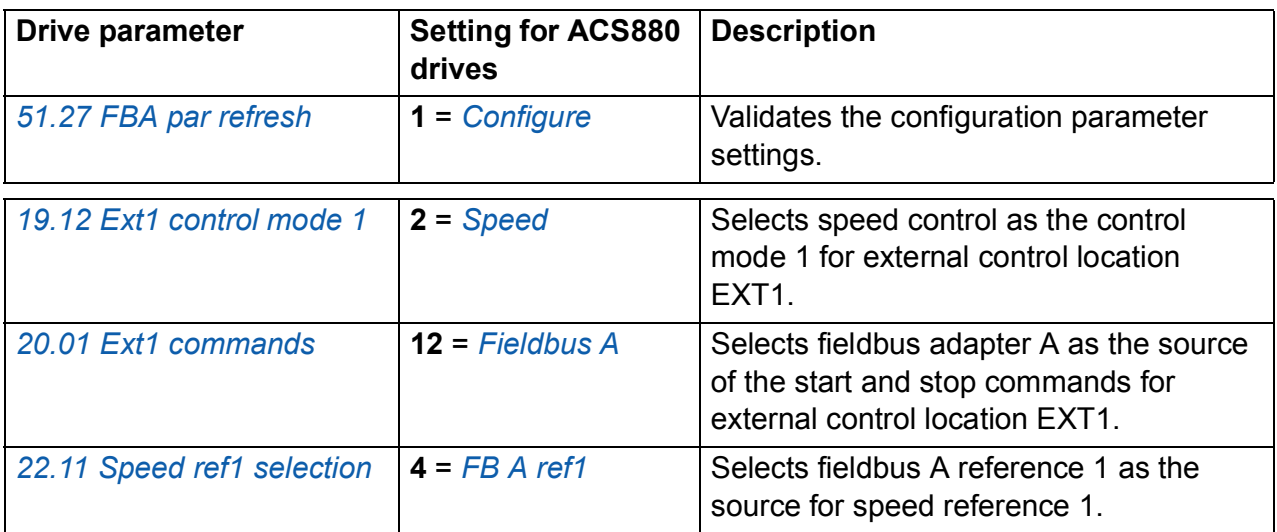

 $\overline{1}$ <sup>1</sup>) Read-only or automatically detected/set

2) Example

The start sequence for the parameter example above is given below.

Control word:

- 47Eh (1150 decimal) –> READY TO SWITCH ON
- 47Fh (1151 decimal) –> OPERATING (Speed mode)

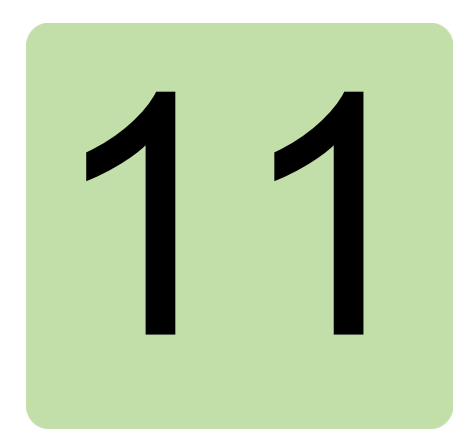

# **Drive-to-drive link**

This feature is not supported by the current firmware version.

## *286 Drive-to-drive link*

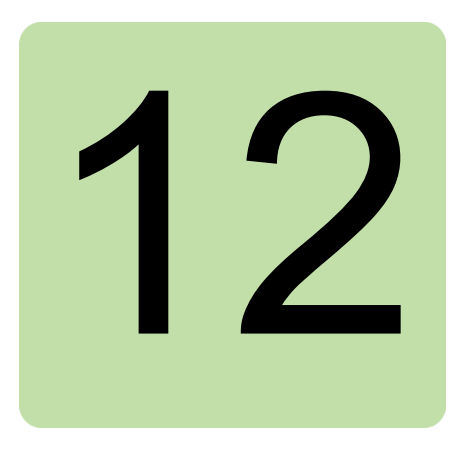

# **Control chain diagrams**

## **What this chapter contains**

The chapter presents the reference chains of the drive. For a general diagram, see section *[Operating modes of the drive](#page-20-0)* (page *[20](#page-20-0)*).
# **Speed reference source selection I**

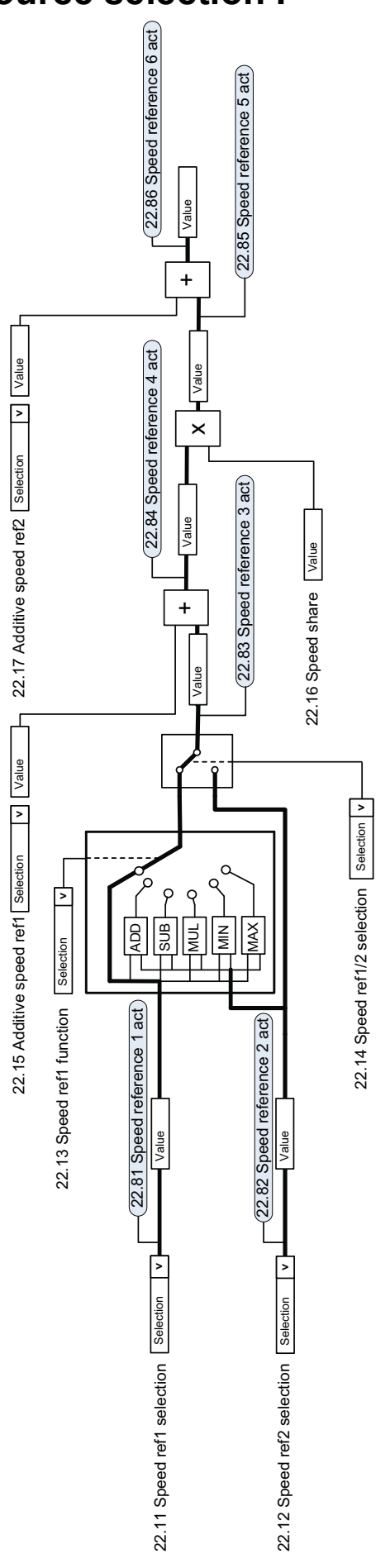

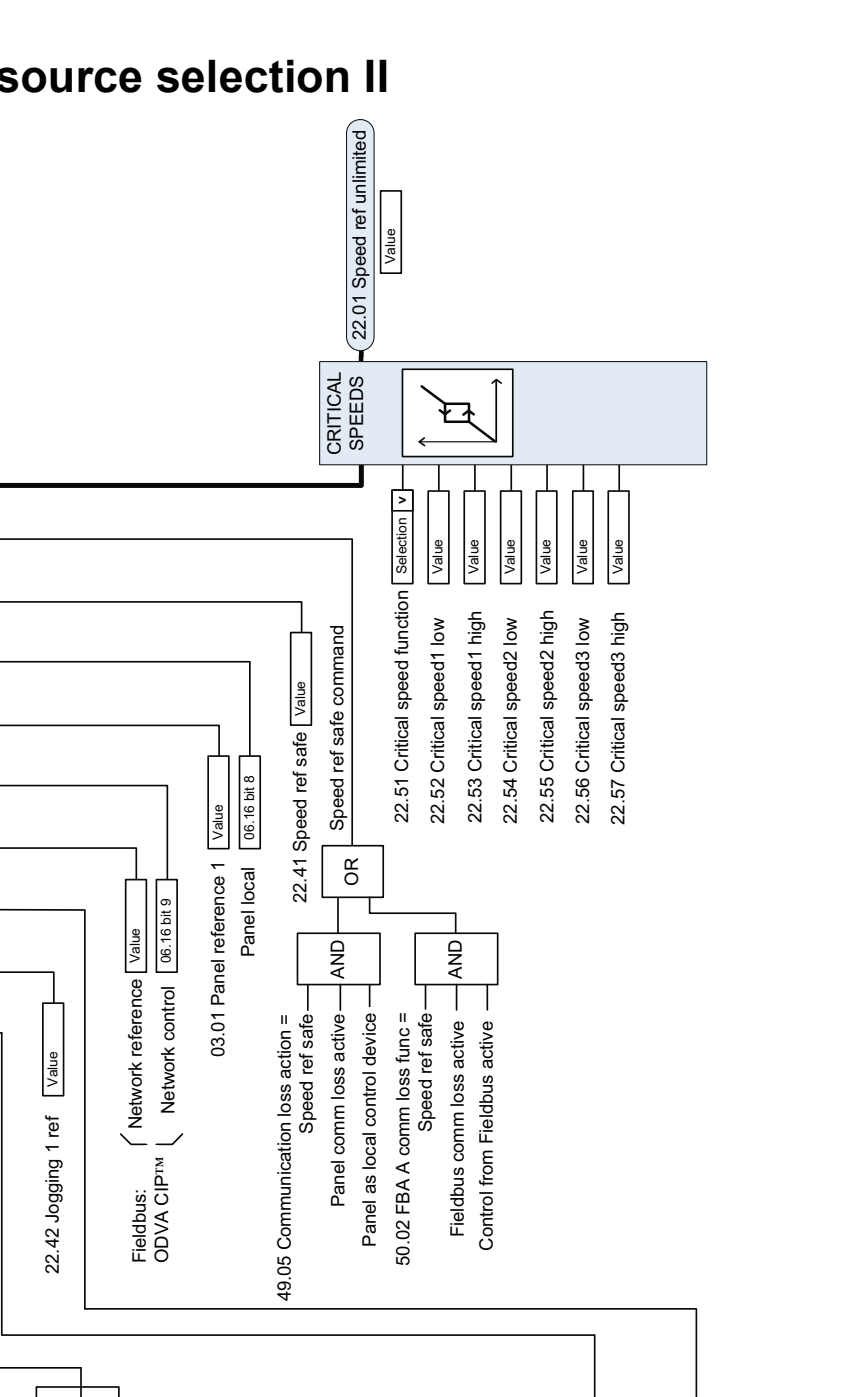

### **Speed reference source selection II**

Value

22.87 Speed reference 7 act

 $\mathsf{P}$ 

 $\varphi$ 

 $\overline{Q}$ 

 $\overline{\circ}$ 

22.87 Speed reference 7 act

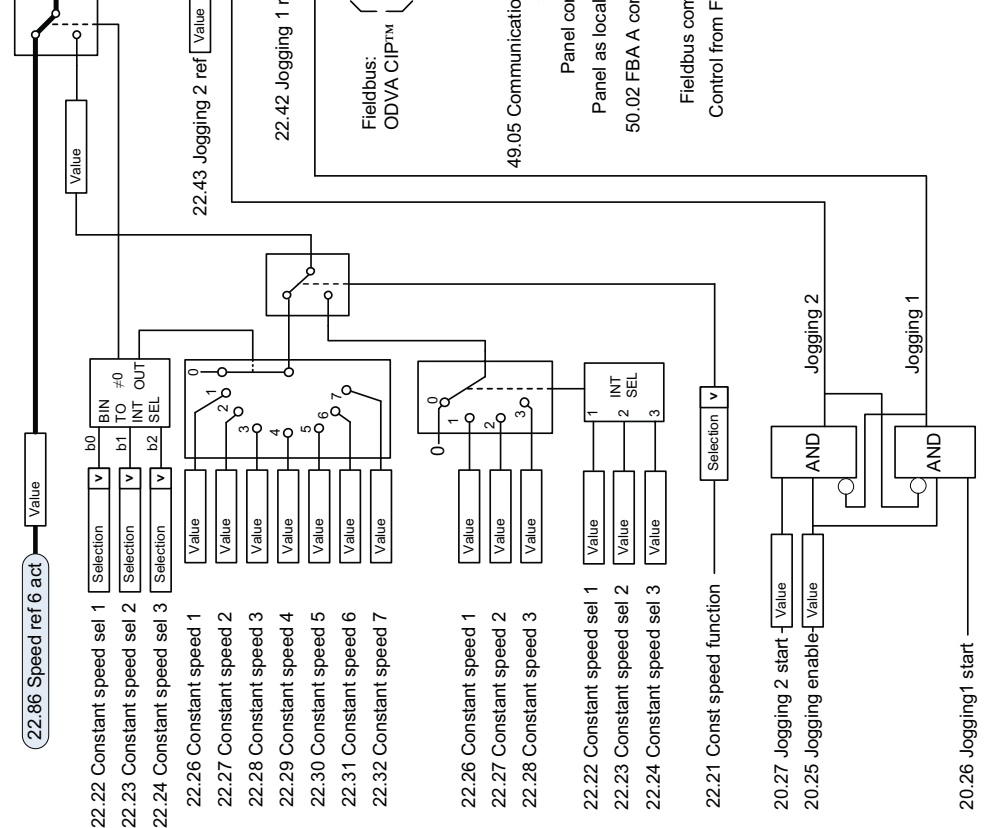

www.barghmaher.org

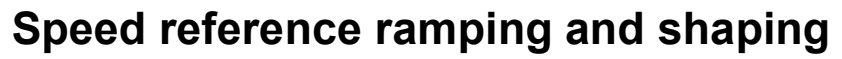

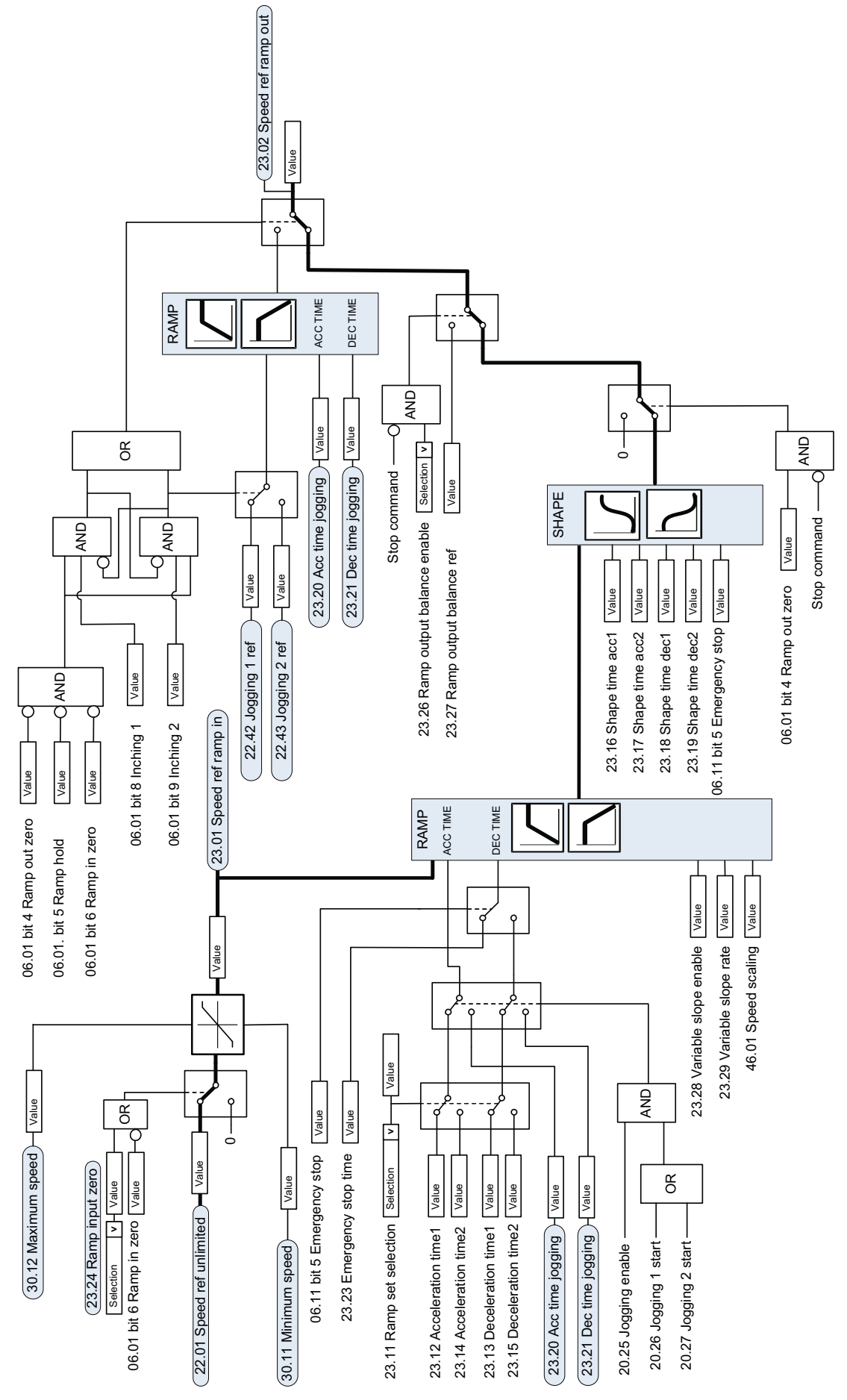

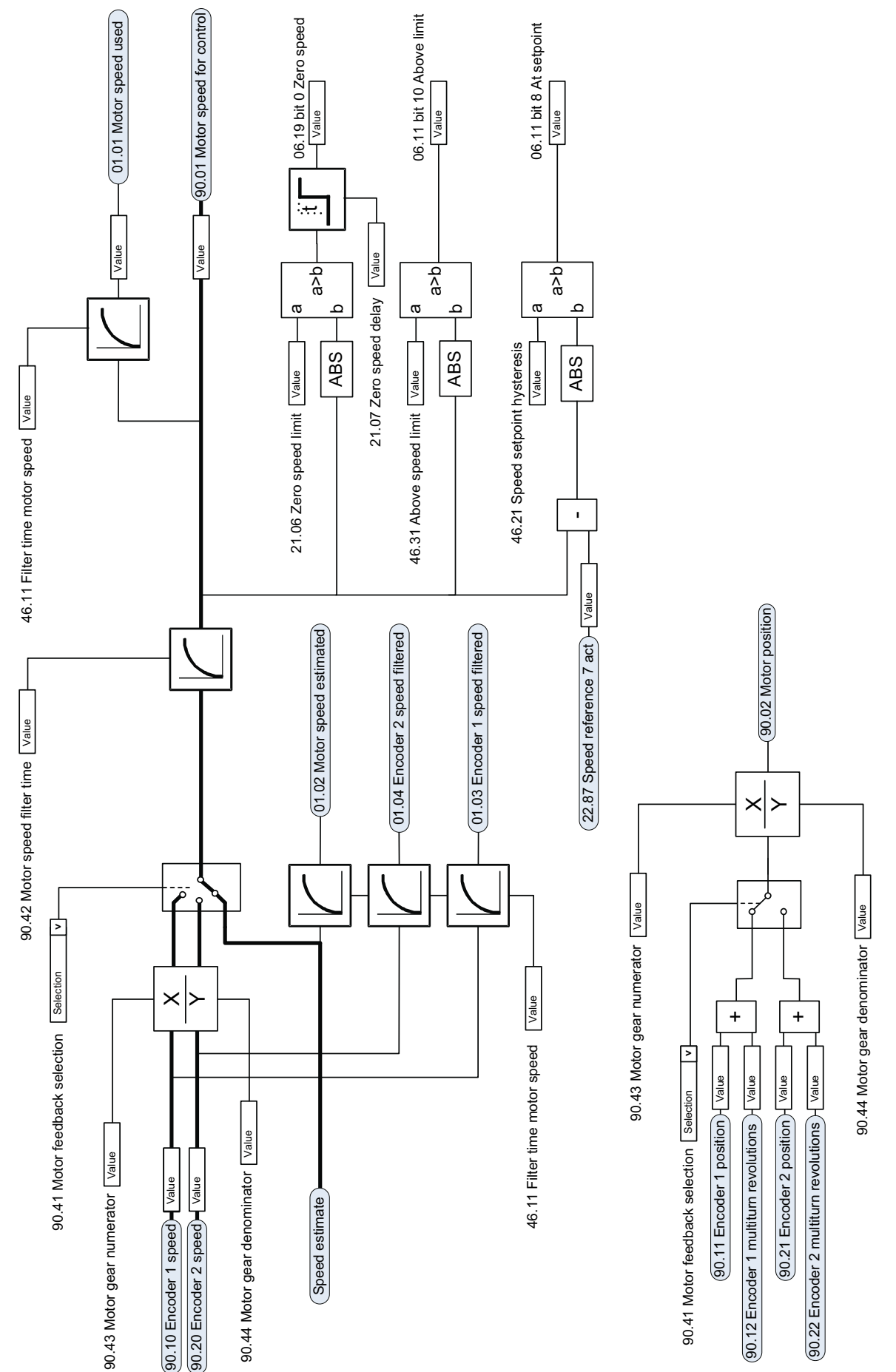

# **Motor feedback configuration**

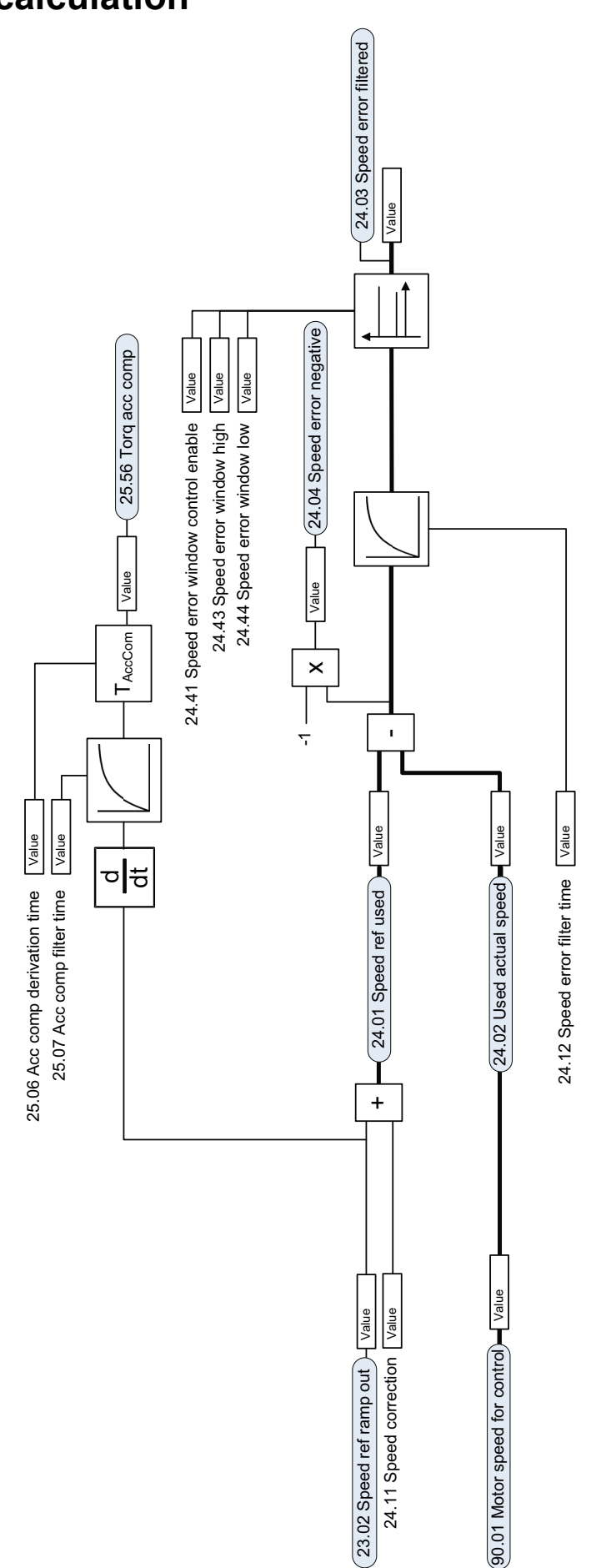

## **Speed error calculation**

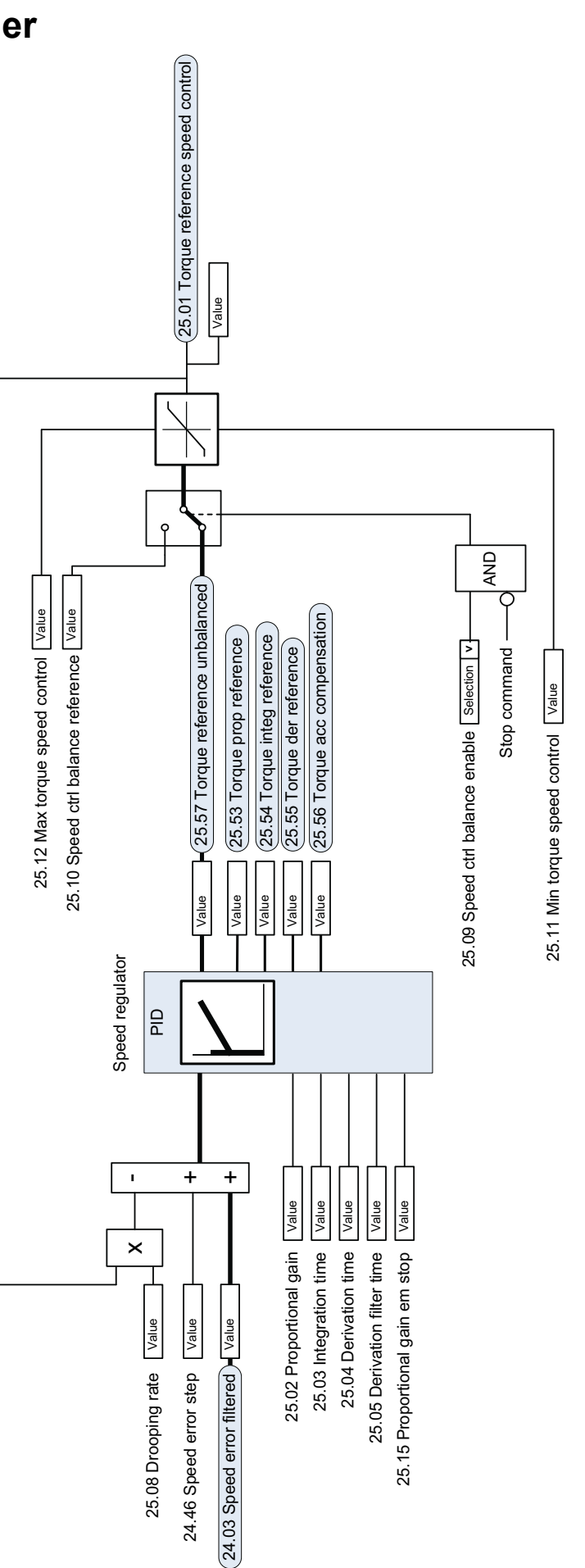

## **Speed controller**

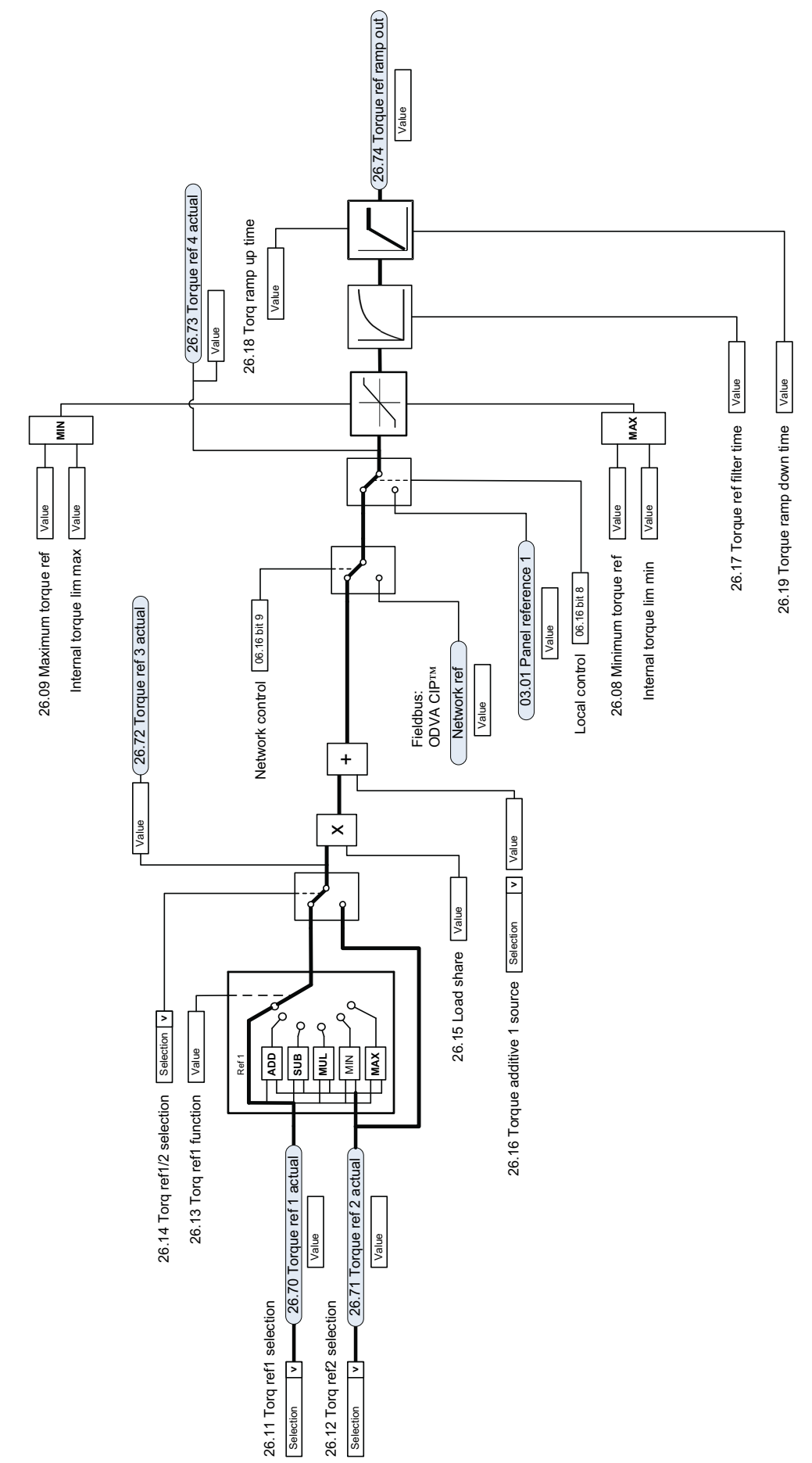

# **Torque reference source selection and modification**

## **Reference selection for torque controller I**

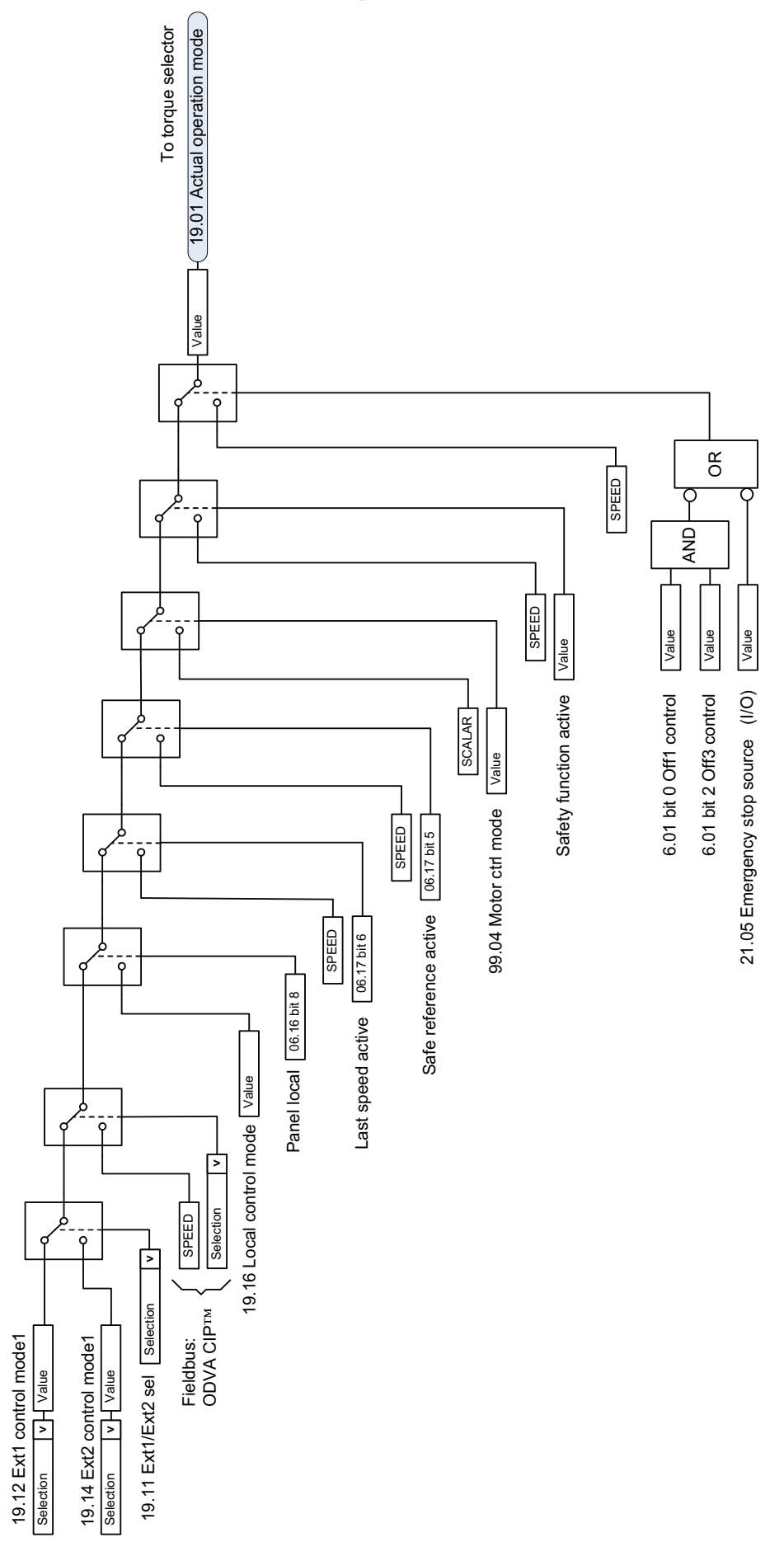

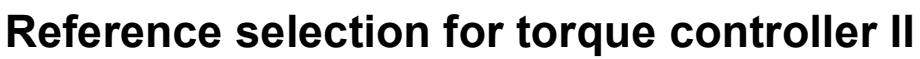

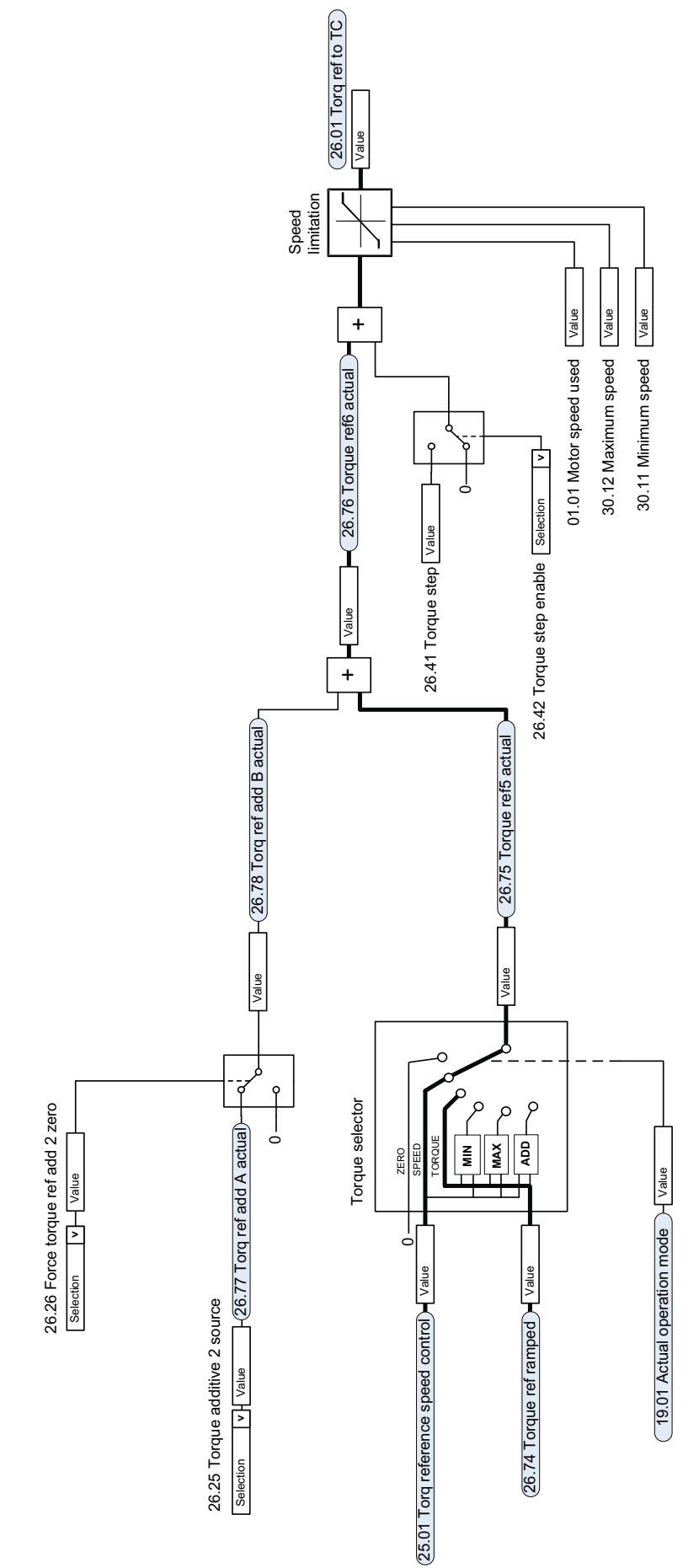

## **Torque limitation**

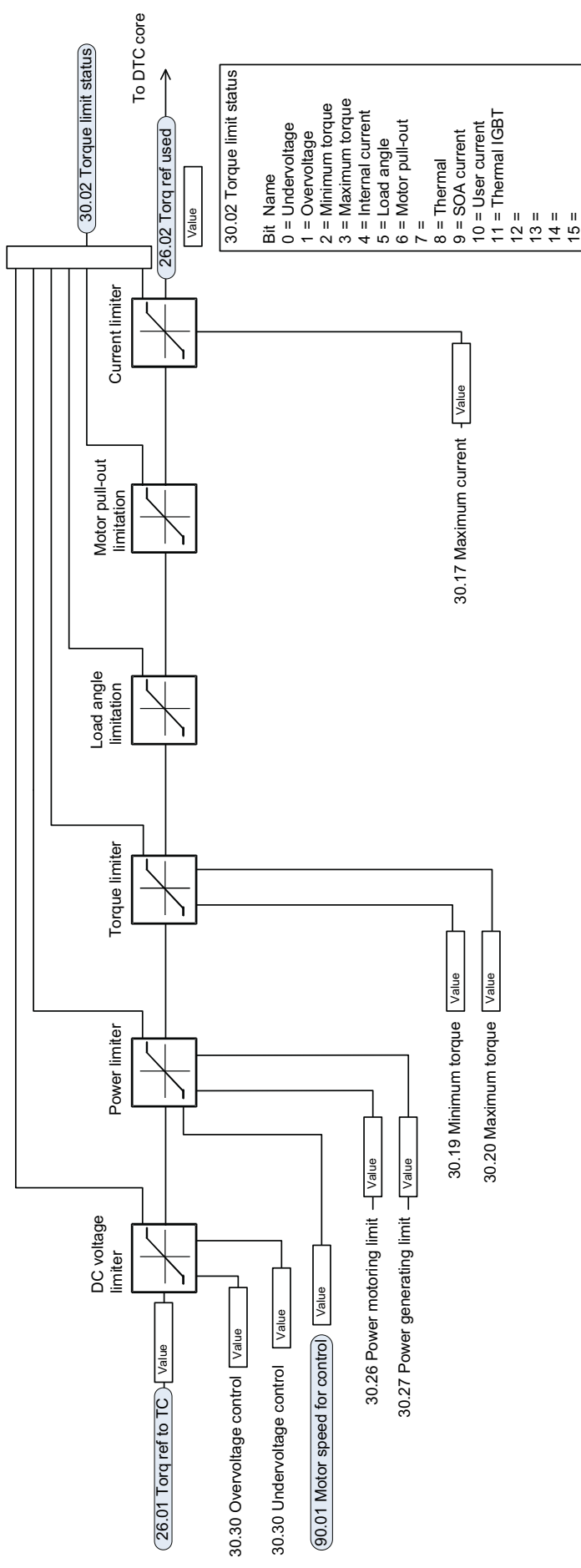

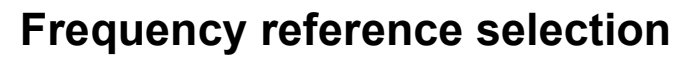

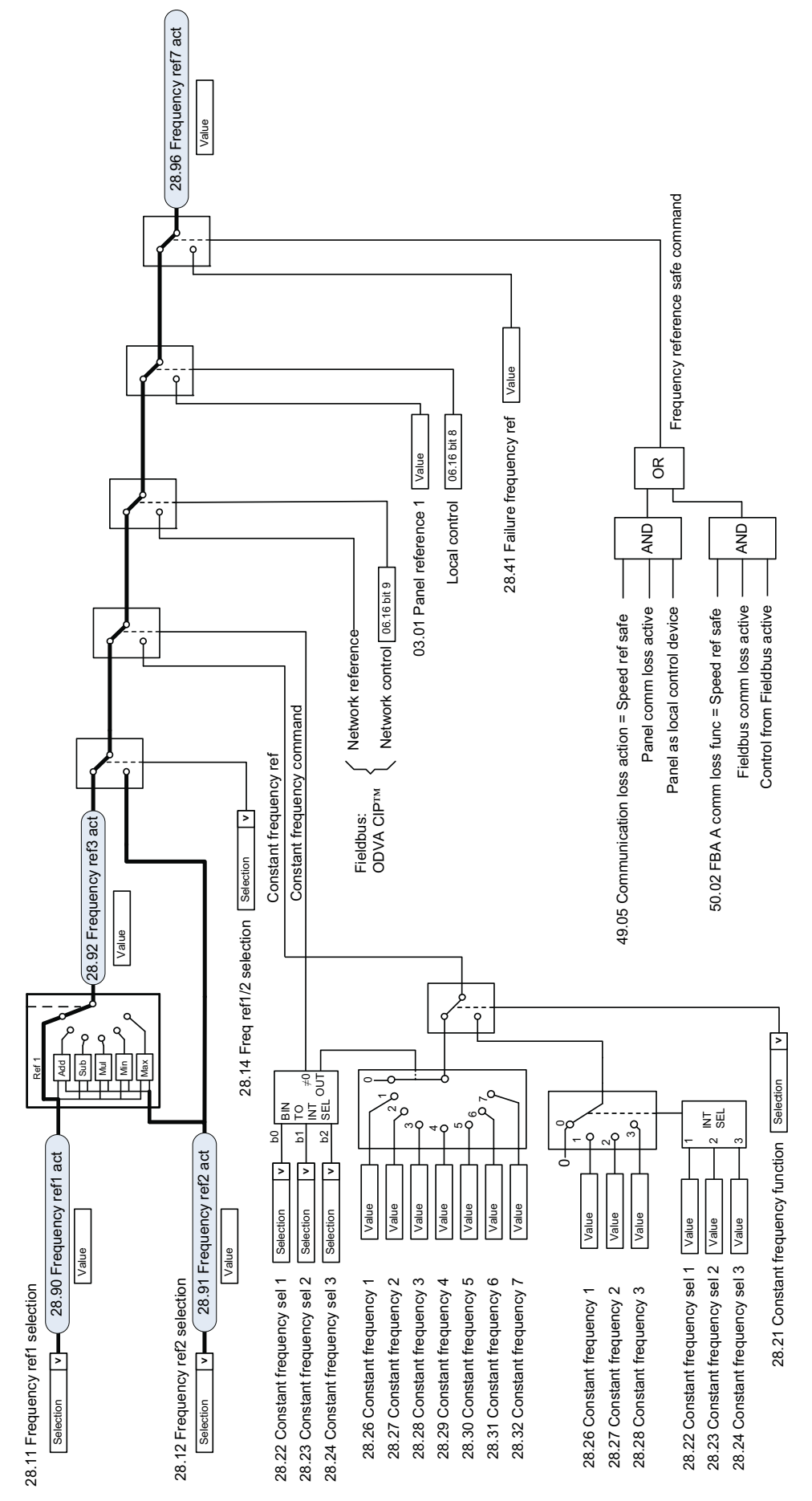

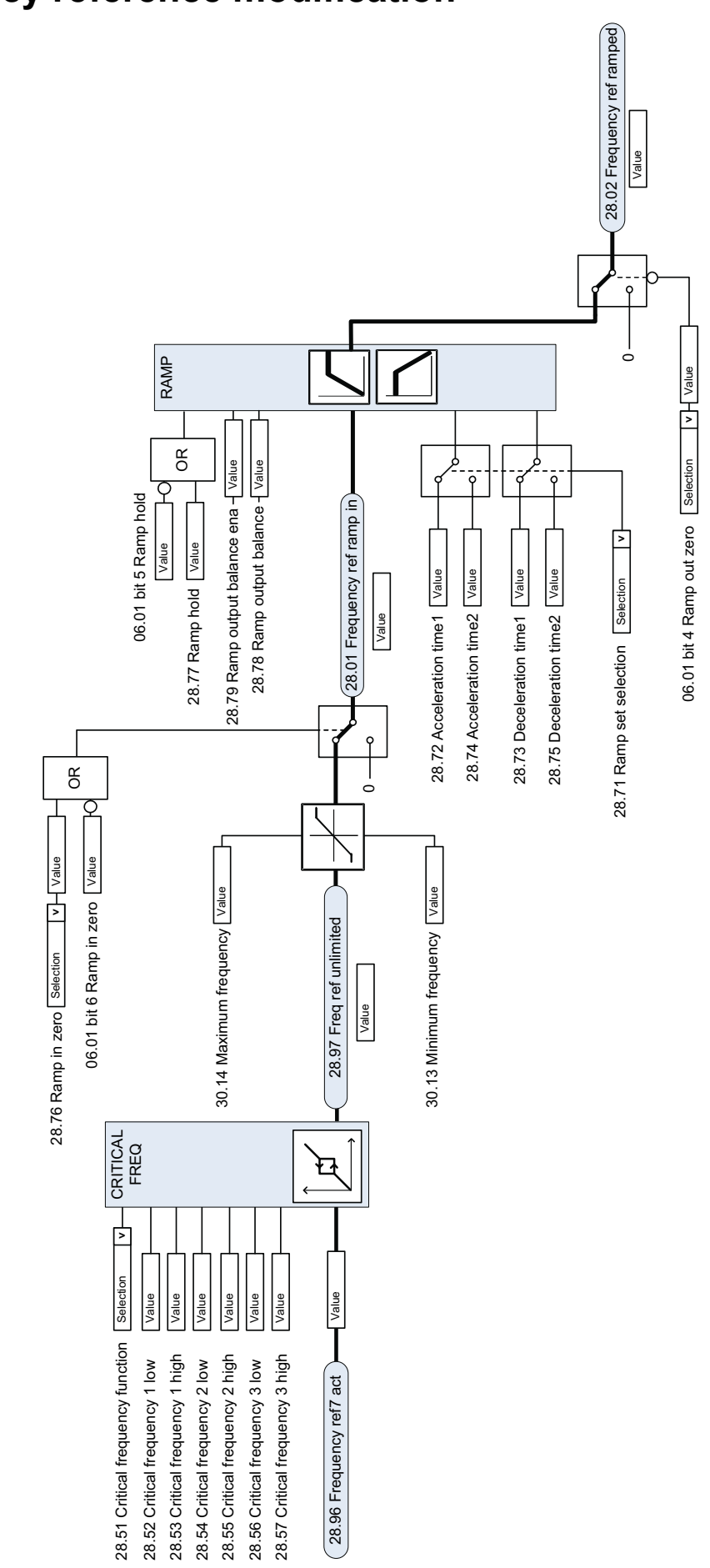

### **Frequency reference modification**

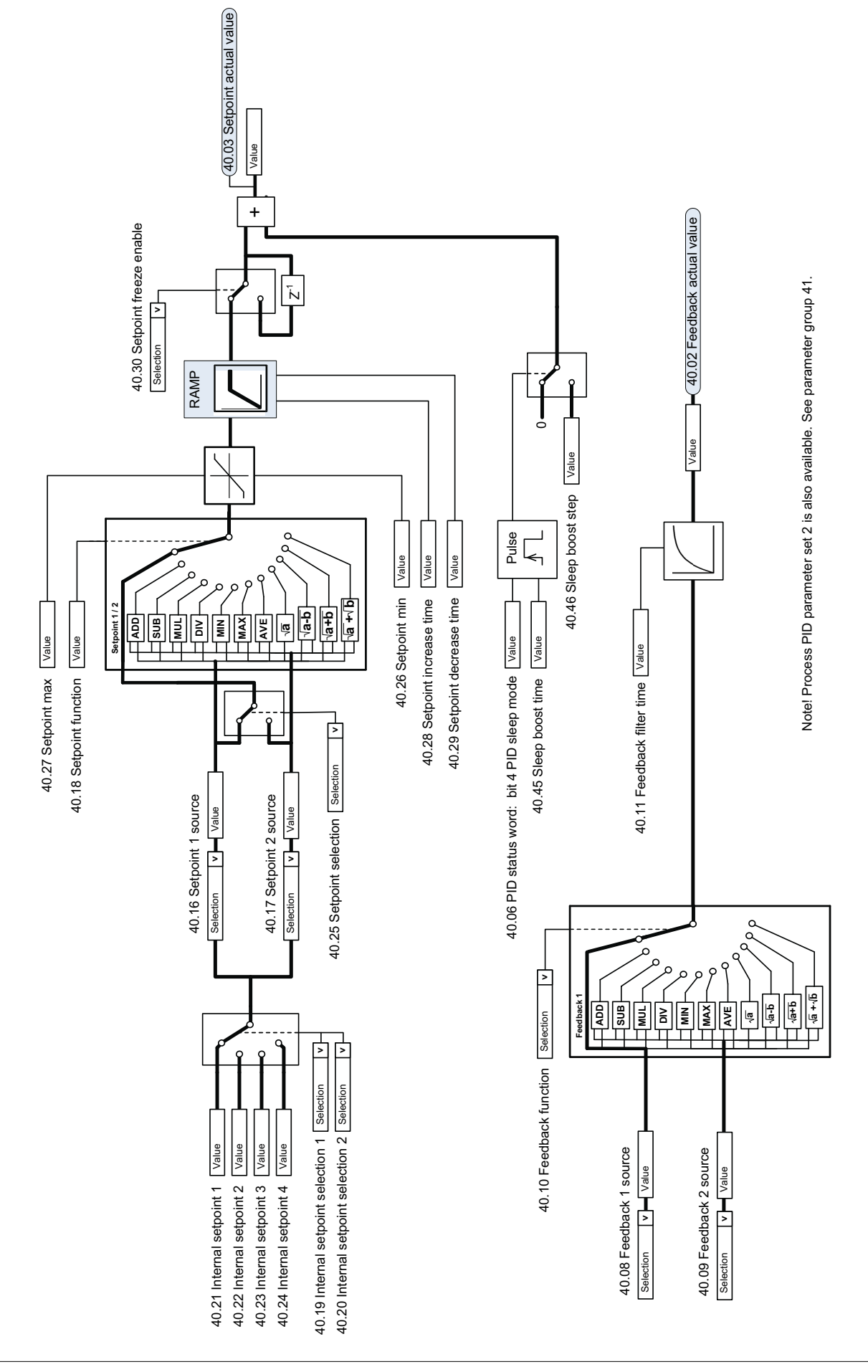

## **Process PID setpoint and feedback source selection**

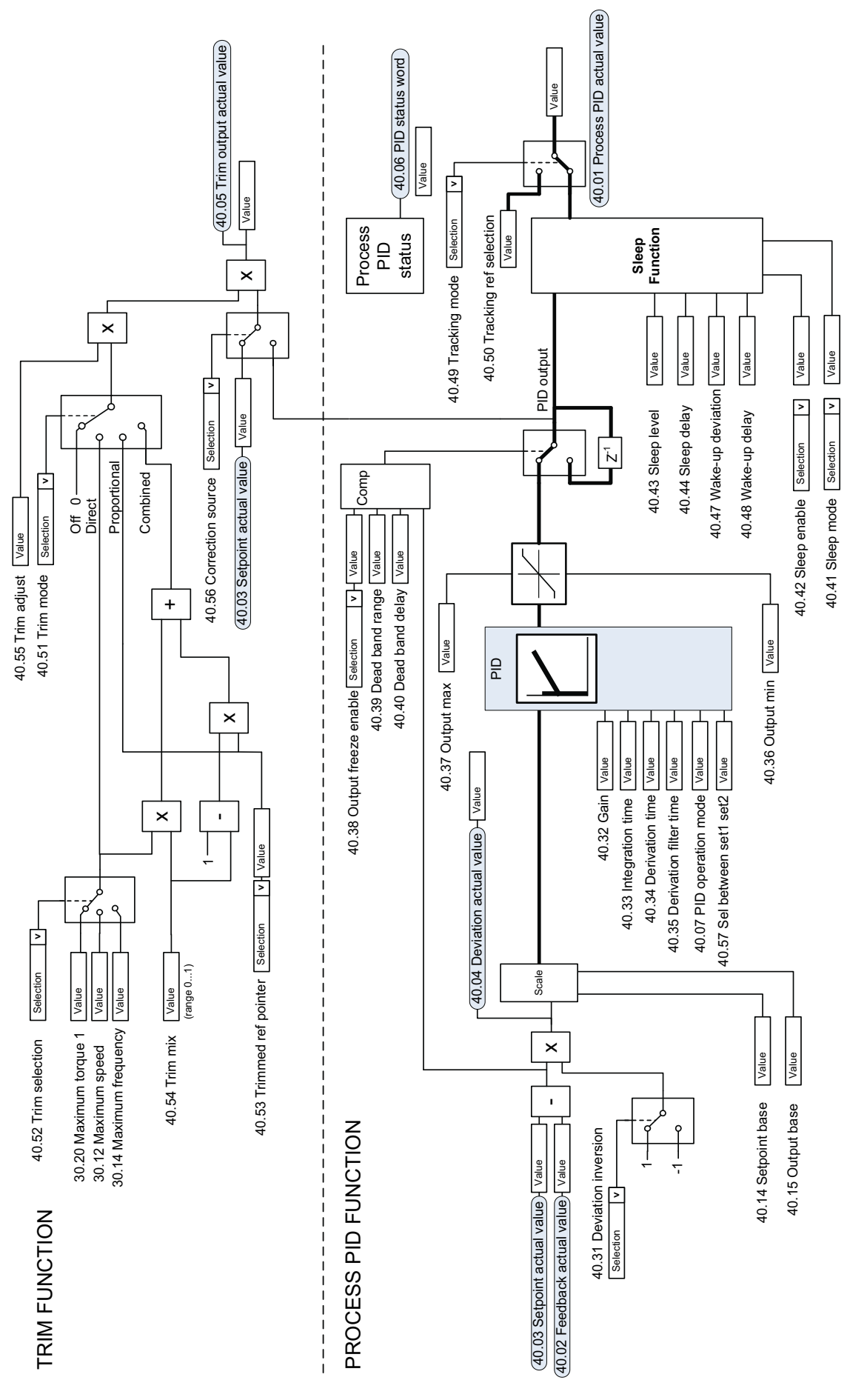

### **Process PID controller**

Note! Process PID parameter set 2 is also available. See parameter group 41.

Note! Process PID parameter set 2 is also available. See parameter group 41.

### *302 Control chain diagrams*

# Further information

### Product and service inquiries

Address any inquiries about the product to your local ABB representative, quoting the type designation and serial number of the unit in question. A listing of ABB sales, support and service contacts can be found by navigating to [www.abb.com/drives](http://www.abb.com/drives) and selecting *Sales, Support and Service network*.

### Product training

For information on ABB product training, navigate to [www.abb.com/drives](http://www.abb.com/drives) and select *Training courses*.

### Providing feedback on ABB Drives manuals

Your comments on our manuals are welcome. Go to [www.abb.com/drives](http://www.abb.com/drives) and select *Document Library* – *Manuals feedback form (LV AC drives)*.

### Document library on the Internet

You can find manuals and other product documents in PDF format on the Internet. Go to [www.abb.com/drives](http://www.abb.com/drives) and select *Document Library.* You can browse the library or enter selection criteria, for example a document code, in the search field.

# Contact us

**ABB Oy** Drives P.O. Box 184 FI-00381 HELSINKI FINLAND<br>Telephone Telephone +358 10 22 11 Fax +358 10 22 22681 <www.abb.com/drives>

**ABB Inc.**

Automation Technologies Drives & Motors 16250 West Glendale Drive New Berlin, WI 53151 USA<br>Telephone 262 785-3200 1-800-HELP-365 Fax 262 780-5135 <www.abb.com/drives>

#### **ABB Beijing Drive Systems Co. Ltd.**

No. 1, Block D, A-10 Jiuxianqiao Beilu Chaoyang District Beijing, P.R. China, 100015 Telephone +86 10 5821 7788 Fax +86 10 5821 7618 <www.abb.com/drives>

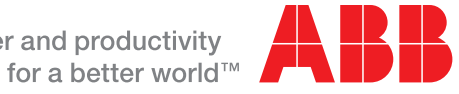

Power and productivity